Danfoss

## Índice

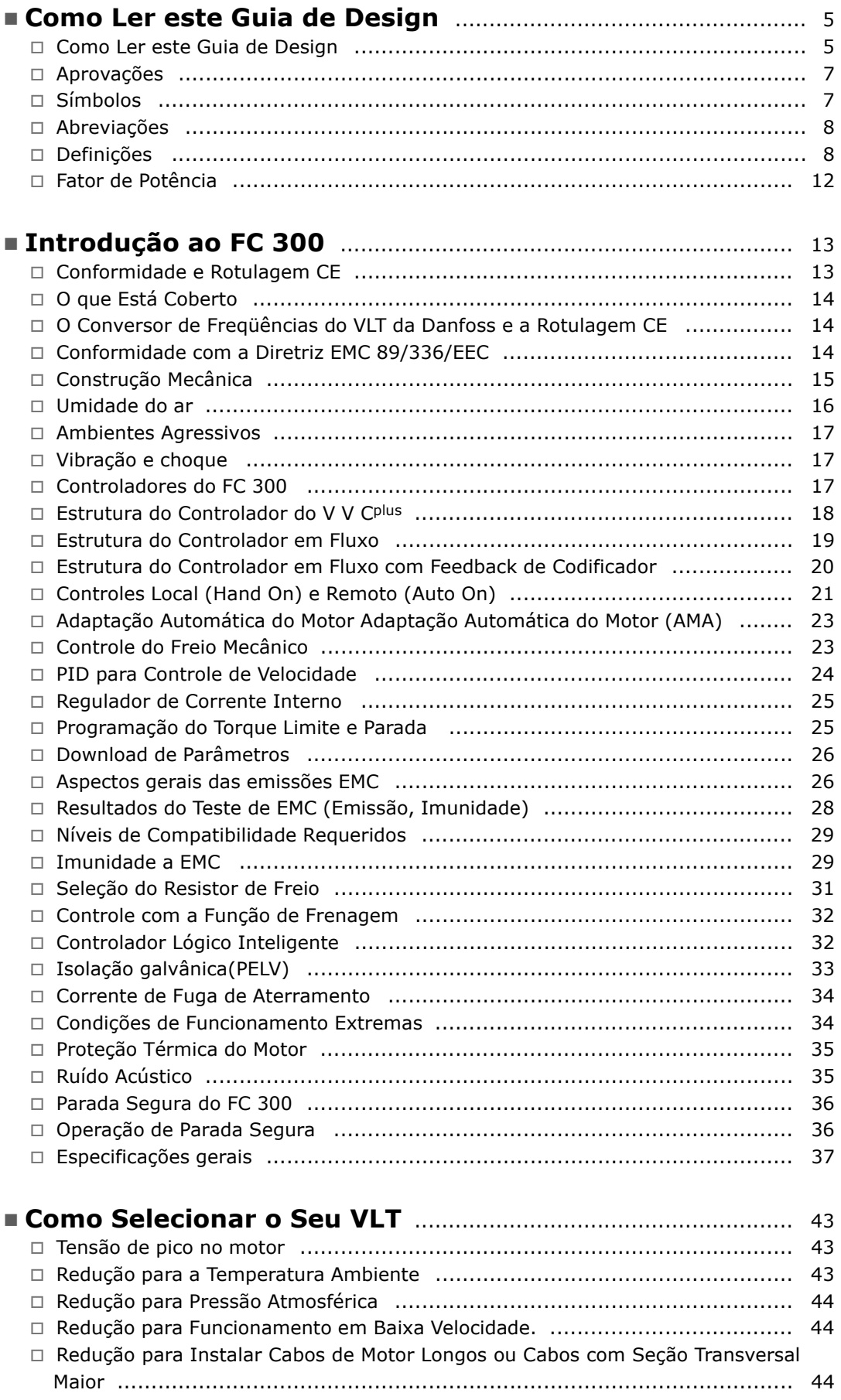

Danfoss

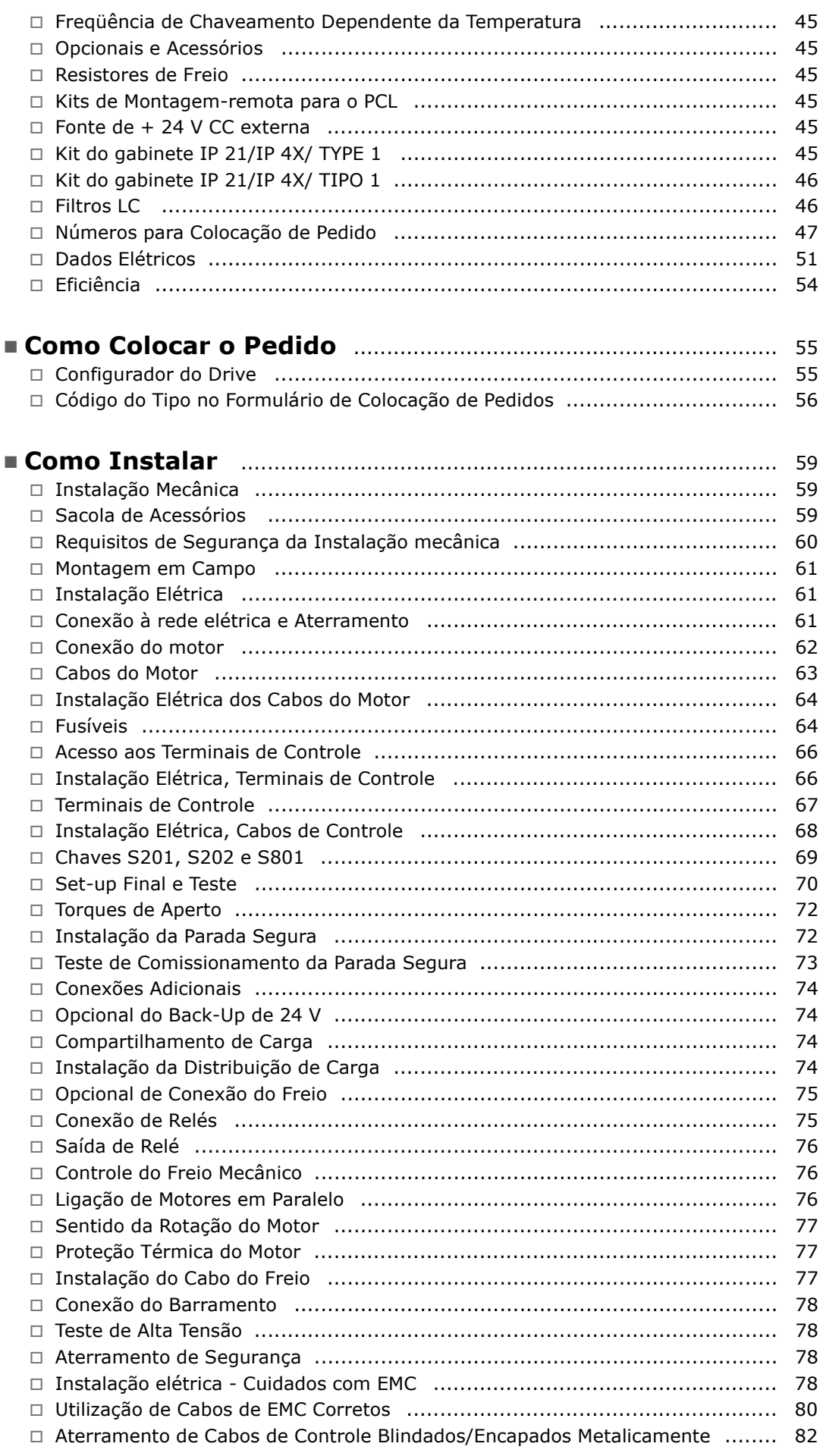

Danfoss

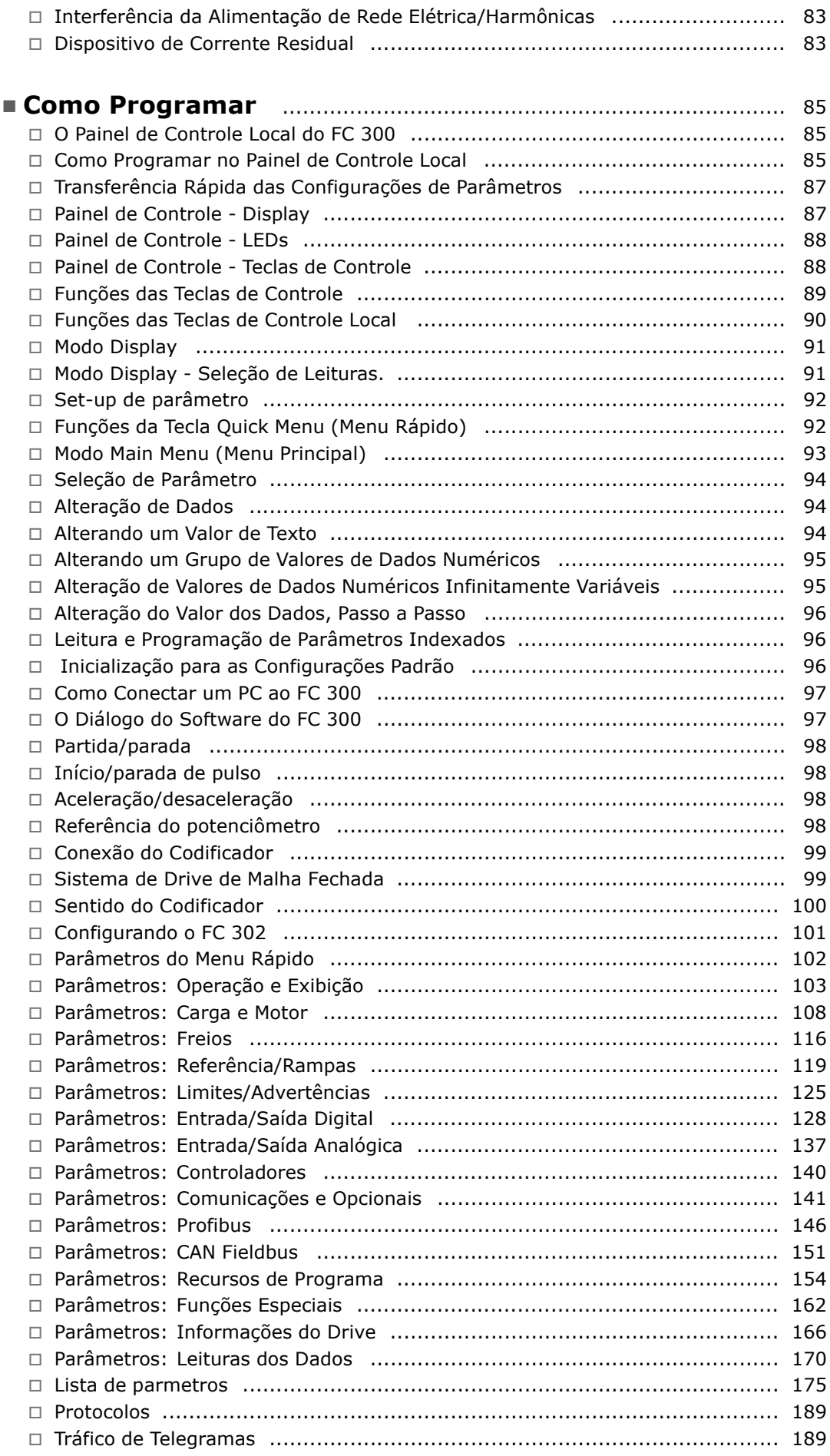

Danfoss

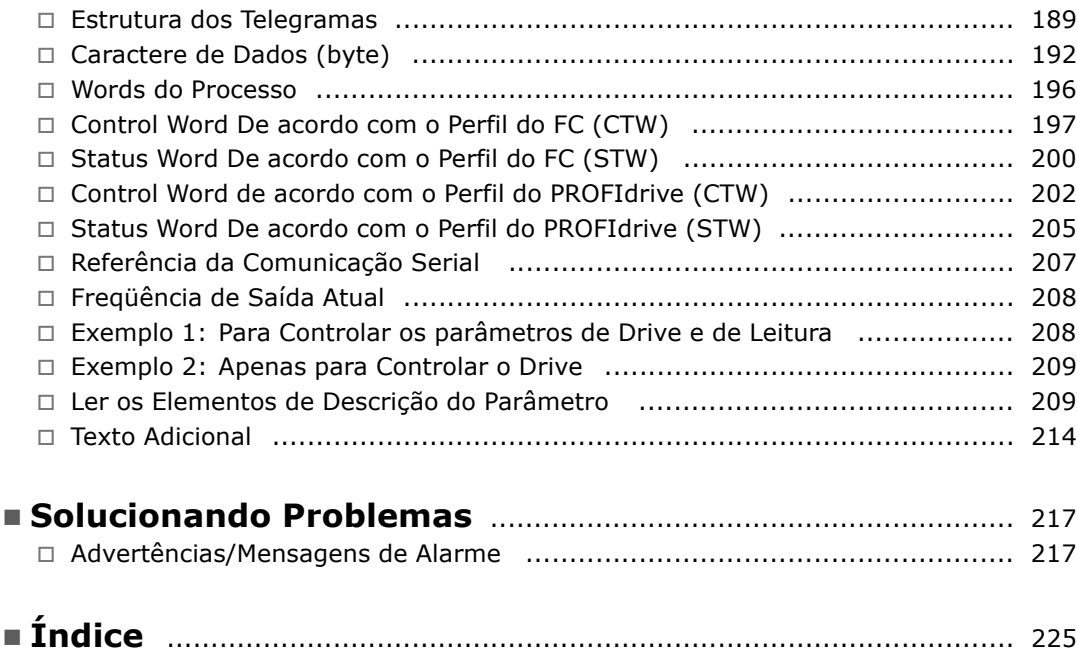

Danfoss

<span id="page-4-0"></span>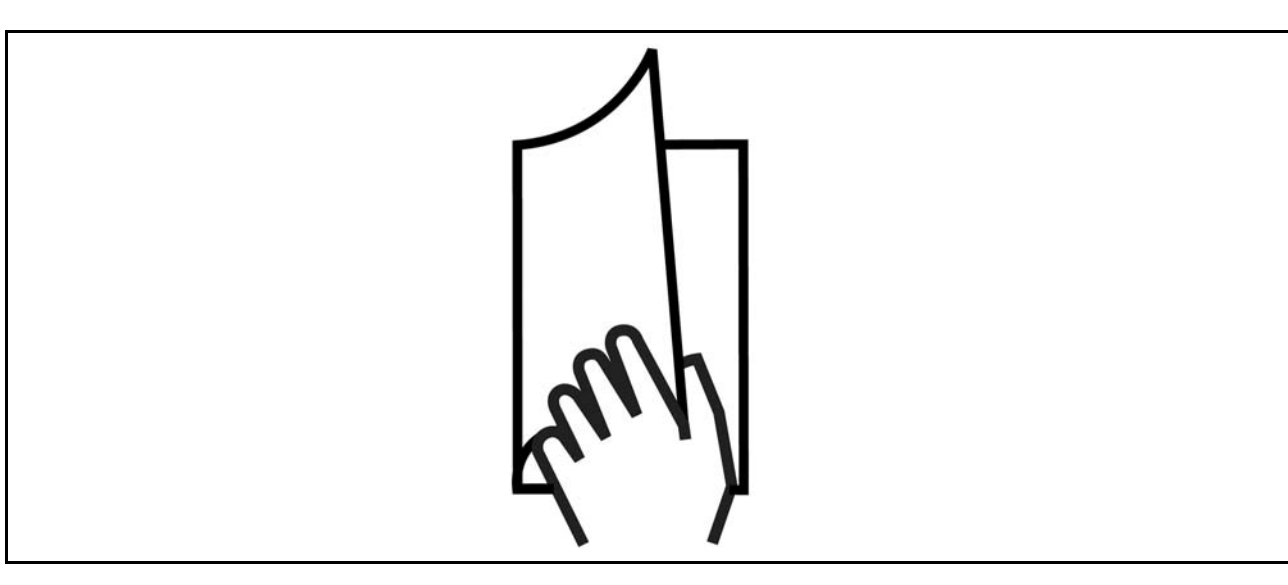

### " **Como Ler este Guia de Design**

O Guia de Design apresentará todos os aspectos do seu FC 300.

CapÌtulo 1, **Como Ler este Guia de Design**, apresenta o guia de design e fornece informações sobre as aprovações, símbolos e abreviações utilizadas neste manual.

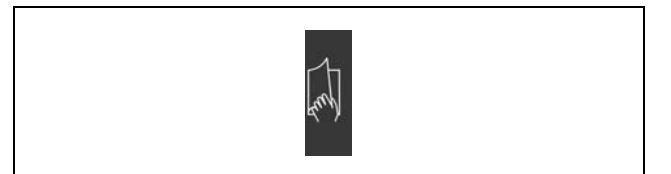

Separador de página para o capítulo sobre Como Ler este Guia de Design.

Capítulo 2, Introdução ao FC 300, apresenta os recursos disponíveis e instruções de como operar o FC 300 corretamente.

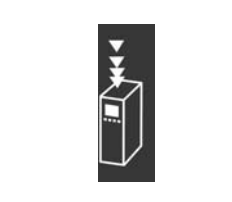

Separador de página para o capítulo sobre Introdução ao FC 300.

CapÌtulo 3, **Como Selecionar o VLT**, mostra como selecionar o modelo certo de FC 300 para a sua empresa.

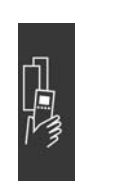

Como selecionar o seu VLT.

### $\equiv$  Como Ler este Guia de Design  $\equiv$

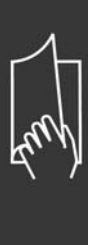

CapÌtulo 4, **Como Colocar o Pedido**, fornece as informações necessárias para encomendar o seu FC 300.

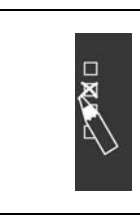

Danfoss

Separador de página para o capítulo sobre Como Colocar o Pedido.

Capítulo 5, Como Instalar, fornece orientações ao longo da instalação mecânica e elétrica.

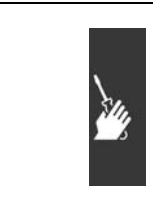

Separador de página para o capítulo sobre Como Instalar

CapÌtulo 6, **Como Programar**, mostra como operar e programar o FC 300, por meio do Painel de Controle Local.

CapÌtulo 7, **Solucionando Problemas**, auxilia a resolver problemas que possam ocorrer na utilização do FC 300.

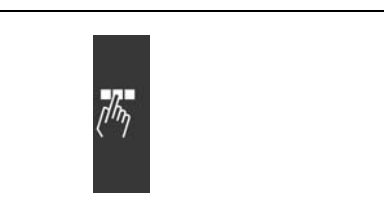

Separador de página para o capítulo sobre Como Programar.

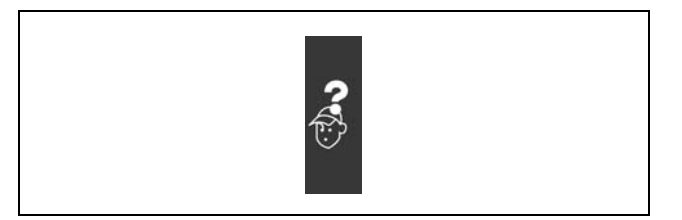

Separador de página para o capítulo sobre Solucionando Problemas.

**Literatura disponível para o FC 300** 

- As Instruções Operacionais do VLT® AutomationDrive FC 300, MG.33.AX.YY, fornecem as informações necessárias para colocar o drive em funcionamento.
- O Guia de Design do VLT® AutomationDrive FC 300, MG.33.BX.YY, engloba todas as informações técnicas sobre o drive e projeto e aplicações do cliente.
- As Instruções Operacionais do Profibus do VLT® AutomationDrive FC 300, MG.33.CX.YY, fornece as informações necessárias para controlar, monitorar e programar o drive através de um fieldbus Profibus.
- As Instruções Operacionais do DeviceNet do VLT® AutomationDrive FC 300, MG.33.DX.YY, fornecem as informações requeridas para controlar, monitorar e programar o drive através do fieldbus do DeviceNet.

A literatura técnica dos Drives da Danfoss também está disponível on-line no endereço www.danfoss.com/drives.

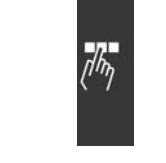

### <span id="page-6-0"></span>□ Aprovações

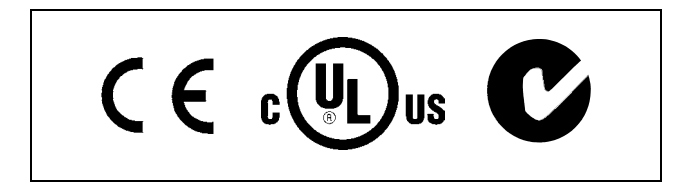

### $\Box$  Símbolos

Símbolos utilizados neste Guia de Design.

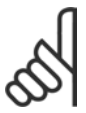

## **NOTA!:**

Indica algum item que o leitor deve observar.

Indica uma advertência geral.

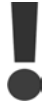

Indica uma advertência de alta tensão

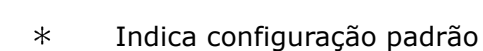

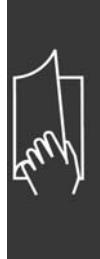

Danfoss

### <span id="page-7-0"></span>□ Abreviações

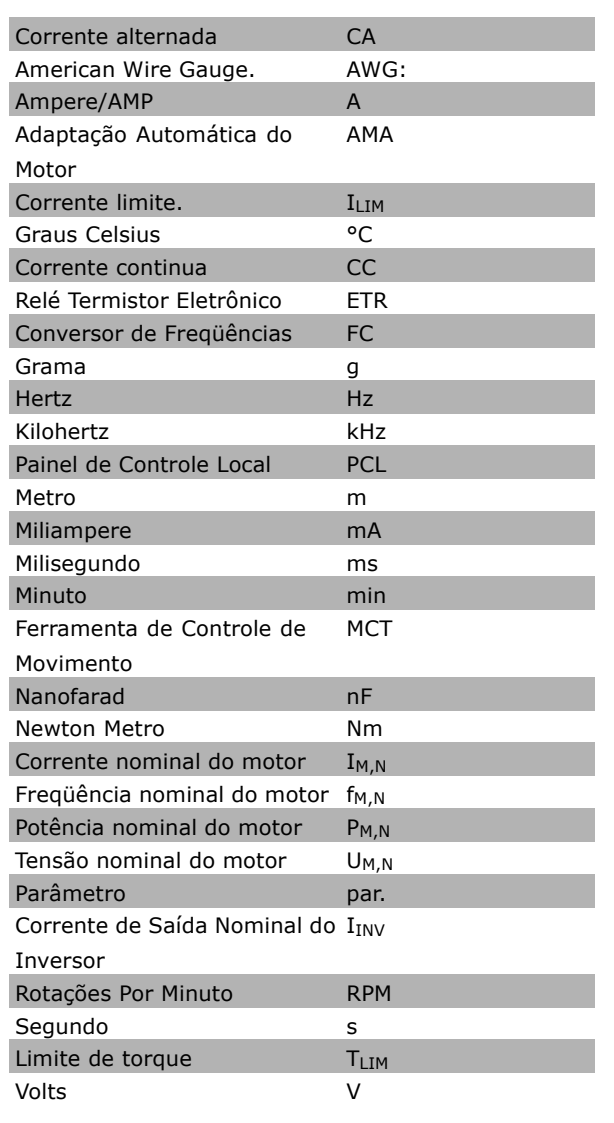

### Definições

Drive:

I<sub>VLT, MAX</sub> A corrente de saída máxima.

 $I_{VLT,N}$ A corrente de saída nominal fornecida pelo conversor de frequências.

UVLT MAX

A tensão máxima de saída.

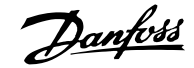

### **Entrada:**

Comando de controle: Você pode dar partida e parar o motor que está conectado, por meio do PCL e das entradas digitais. As funções são divididas em dois grupos.

As funções do grupo 1 têm prioridade mais alta que as do grupo 2.

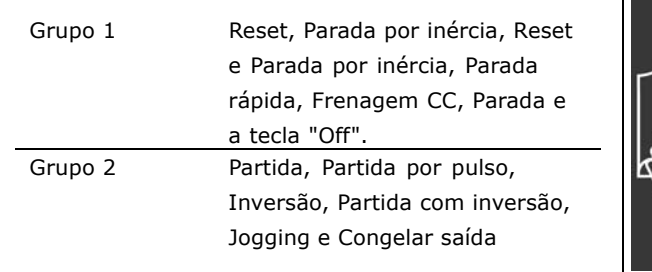

### **Motor:**

fJog

A freqüência do motor quando a função jog estiver ativada (via terminais digitais).

 $f_M$ 

A freqüência do motor.

f<sub>MAX</sub>

A freqüência máxima do motor.

f<sub>MIN</sub>

A freqüência mínima do motor.

f<sub>M,N</sub>

A freqüência nominal do motor (dados da plaqueta de identificação).

 $I_{M}$ 

A corrente transmitida ao motor.

 $I_{M,N}$ 

A corrente nominal do motor (dados da plaqueta de identificação).

 $n_{M,N}$ 

A velocidade nominal do motor (dados da plaqueta de identificação).

P<sub>M</sub>

A potência nominal do motor (dados da plaqueta de identificação).

 $T_{M,N}$ O torque nominal (motor).

UM

A tensão transmitida ao motor.

 $U_{M,N}$ 

A tensão nominal do motor (dados da plaqueta de identificação).

 $\equiv$  Como Ler este Guia de Design  $\equiv$ 

Danfoss

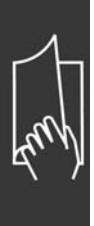

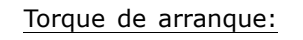

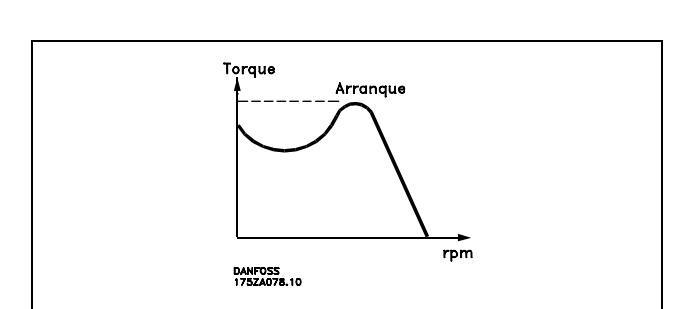

### ηVLT

A eficiência do conversor de freqüências é definida como a relação entre a potência de saída e a de entrada.

Comando Inibidor da partida:

É um comando de parada que pertence aos comandos de controle do grupo 1 - consulte as informações sobre este grupo.

### Comando de parada:

Consulte Comandos de parada.

### **ReferÍncias:**

Referência Analógica

Um sinal transmitido para a entrada analógica 53 ou 54, podendo ser uma tensão ou corrente.

Referência Binária

Um sinal transmitido para a porta de comunicação serial.

Referência Predefinida

Uma referência predefinida a ser programada de -100% a +100% do intervalo de referência. Pode-se selecionar oito referências pré-definidas, através dos terminais digitais.

### Referência de Pulso

 $É$  um sinal transmitido às entradas digitais (terminal 29 ou 33).

Ref<sub>MAX</sub>

 $E$  o valor máximo que o sinal de referência pode assumir. Definido no par. 3-03.

Ref<sub>MIN</sub>

É o valor mínimo que o sinal de referência pode assumir. Definido no par. 3-02.

**Diversos:**

### Entradas analógicas:

As entradas analógicas podem ser utilizadas para controlar várias funções do conversor de freqüências. Há dois tipos de entradas analógicas: Entrada de corrente, 0-20 mA

Entrada de tensão, 0-10 V CC.

### Saídas Analógicas:

As saídas analógicas podem fornecer um sinal de 0-20 mA, 4-20 mA ou um sinal digital.

### Adaptação Automática do Motor, AMA:

O algoritmo da AMA determina os parâmetros elétricos para o motor que está conectado, quando em repouso.

Danfoss

### Resistor do Freio:

O resistor do freio é um módulo capaz de absorver a energia do freio que é gerada na frenagem regenerativa. Esta energia de frenagem regenerativa aumenta a tensão no circuito intermediário e um circuito de interrupção de frenagem garante que a energia seja transmitida para o resistor do freio.

### Características do TC:

Características do torque constante, utilizadas por todas as aplicações como, p.ex., correias transportadoras e quindastes. As características de TC não são utilizadas para bombas e ventiladores.

#### Entradas Digitais:

As entradas digitais podem ser utilizadas para controlar várias funções do conversor de freqüências.

#### Saídas Digitais:

O drive exibe duas saídas de Estado Sólido que são capazes de fornecer um sinal de 24 V CC (máx. 40 mA).

#### Saídas de Relé:

O drive exibe duas Saídas de Relé programáveis.

#### Inicializando:

Ao se executar inicialização (par. 14-22), o conversor de freqüências retorna à programação padrão.

### PCL:

O Painel de Controle Local (PCL) constitui uma interface completa para controle e programação da série FC 300. O painel de controle é destacável e pode, alternativamente, ser instalado até a 3 metros de distância do conversor de freqüências, ou seja, em um painel frontal por meio do kit de instalação opcional.

 $\mathsf{lsb}$ :

É o bit menos significativo.

### MCM:

Sigla para Mille Circular Mil, uma unidade de medida norte-americana para medição de seção transversal de cabos. 1 MCM =  $0.5067$  mm<sup>2</sup>.

#### msb

É o bit mais significativo.

### Parâmetros On-line/Off-line:

As alterações nos parâmetros on-line são ativadas imediatamente após a mudança no valor dos dados. As alterações nos parâmetros off-line não são ativadas até que a tecla [OK] tenha sido pressionada, no PCL.

### PID:

O regulador PID mantém a velocidade, pressão, temperatura, etc., desejadas, ajustando a freqüência de saída para coincidir com a variação da carga.

### Codificador de Entrada/Incremento de Pulso:

É um transmissor digital de pulso, externo, utilizado para informação de feedback sobre a velocidade do motor. O codificador é utilizado em aplicações onde há necessidade de grande precisão no controle da velocidade.

### RCD:

Dispositivo de Corrente Residual.

#### Set-up:

Pode-se salvar as configurações de parâmetros em quatro tipos de Set-ups. Efetuar alterações entre os quatro Set-ups de parâmetros e editar um deles, enquanto um outro Set-up estiver ativo.

### **SFAVM**

Padrão de chaveamento conhecido como S tator F lux oriented A synchronous V ector M odulation (Modulação Vetorial Assíncrona orientada para Fluxo do Estator), (par. 14-00).

Danfoss

### <span id="page-11-0"></span>Compensação de Escorregamento:

O conversor de freqüências compensa o escorregamento fornecendo um incremento para a freqüência que segue a corrente eficaz medida.

#### Termistor:

Um resistor que varia com a temperatura, instalado onde a temperatura deve ser monitorada (conversor de freqüências ou motor).

### Desarme:

Um estado que ocorre em diferentes situações, p.ex., uma tensão de conexão CC demasiado alta ou baixa, temperatura do motor excessivamente alta, etc. Um desarme pode ser cancelado pressionando a tecla reset ou, em alguns casos, ser programado para reset automático.

#### Bloqueado por Desarme:

Um estado que ocorre em diferentes situações, p.ex., curto circuito dos terminais do motor, falha de aterramento, etc. Um desarme bloqueado pode ser cancelado interrompendo a alimentação de rede elétrica e dando uma nova partida no conversor de frequências.

### Características do TV:

Características do torque variável, utilizado em bombas e ventiladores.

### V V Cplus

Comparado com o controle da relação tensão/freqüência padrão, o Controle Vetorial de Tensão (V V C<sup>plus</sup>) melhora a dinâmica e a estabilidade, quer quando a referência de velocidade for alterada quer em relação ao torque da carga.

### 60° AVM

Padrão de chaveamento, conhecido como 60° A synchronous V ector M odulation (Modulação Vetorial Assíncrona, par. 14-00).

### □ Fator de Potência

O fator de potência é a relação entre a I<sub>1</sub> e a I<sub>RMS</sub>.

$$
\text{Pot\^{e}ncia factor} = \frac{\sqrt{3} \times \text{U} \times \text{I} 1 \times \cos \varphi}{\sqrt{3} \times \text{U} \times \text{I} \times \text{I} \times \text{I}}
$$

 $= \frac{\mathrm{I}_{1 \times \cos \varphi_1}}{\mathrm{I}_{\mathrm{BMS}}} = \frac{\mathrm{I}_{1}}{\mathrm{I}_{\mathrm{BMS}}}$  desde cos $\varphi_1 = 1$ 

O fator de potência para controle trifásico:

O fator de potência indica a extensão em que

o conversor de freqüências impõe uma carga na alimentação de rede elétrica.. Quanto menor for o fator de potência, maior a IRMS, para a mesma performance em kW.

 $I_{RMS} = \sqrt{I_1^2 + I_5^2 + I_7^2 + ... + I_n^2}$ 

Além disso, um fator de potência alto indica que as diferentes correntes harmônicas são baixas. As bobinas CC embutidas nos conversores de freqüências do FC 300 produzem um fator de potência alto, que minimiza a carga imposta na alimentação de rede elétrica.

Danfoss

## <span id="page-12-0"></span>Introdução ao FC 300

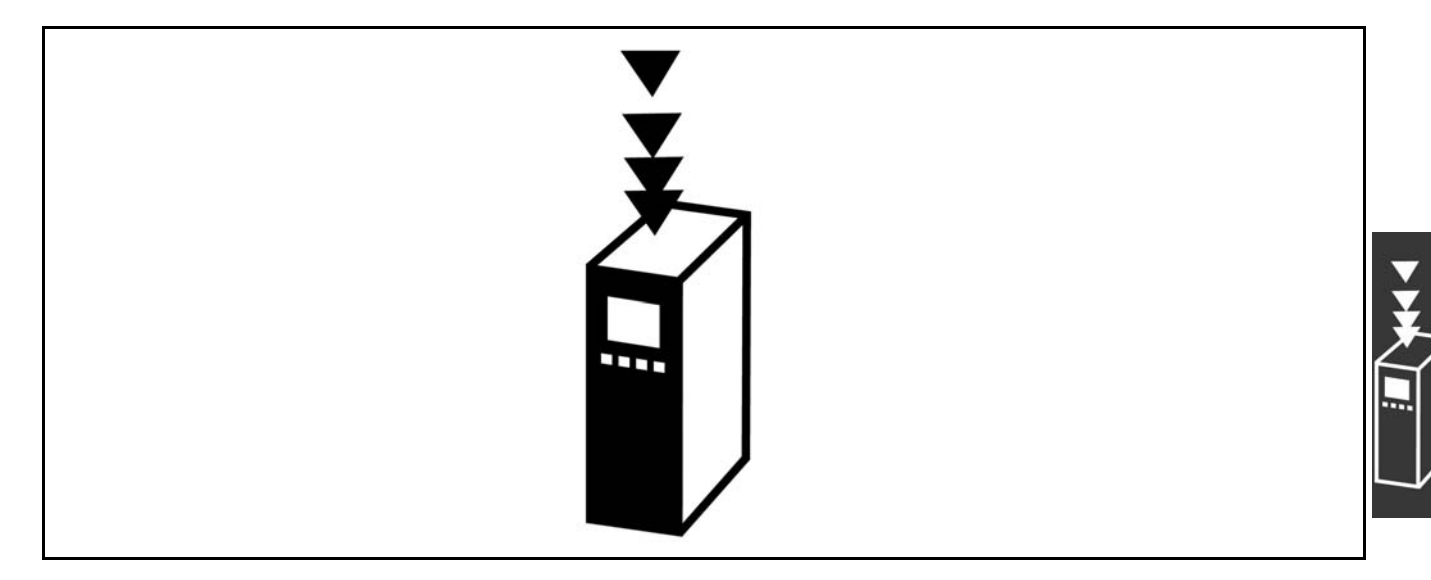

### □ Conformidade e Rotulagem CE

O que são a Conformidade e Rotulagem CE?

O propósito da rotulagem CE é evitar obstáculos técnicos no comércio dentro da Área de Livre Comércio Europeu (EFTA) e da União Européia. A U.E. introduziu o rótulo CE como uma forma simples de mostrar se um produto está em conformidade com as orientações relevantes da U.E. O rótulo CE não informa acerca da qualidade ou especificações de um produto. Os conversores de frequências são regidos por três diretrizes da UE:

### A diretriz de maquinaria (98/37/EEC)

Todas as máquinas com pecas móveis críticas estão cobertas pela diretriz das máquinas, publicada no dia 1º de Janeiro de 1995. Como o conversor de frequências é em grande parte elétrico, não se enquadra na diretriz de maquinário. No entanto, se um conversor de freqüências for utilizado em uma máquina, fornece-se informações sobre os aspectos de segurança relativos ao conversor de fregüências. Isto é feito por meio de uma declaração do fabricante.

### A diretriz de baixa tensão (73/23/EEC)

Os conversores de freqüências devem ter o rótulo CE, em conformidade com a diretriz de baixa tensão, que entrou em vigor em 1º de janeiro de 1997. Essa diretriz aplica-se a todo equipamento e eletrodoméstico usado nas faixas de tensão de 50 - 1.000 V CA e de 75 - 1.500 V CC. A Danfoss coloca os rótulos CE em conformidade com a diretriz e emite uma declaração de conformidade mediante solicitação. Diretriz EMC (89/336/EEC)

EMC é a abreviação para compatibilidade eletromagnética. A compatibilidade eletromagnética significa que a interferência mútua entre os diferentes componentes/eletrodomésticos é tão pequena que não afeta o funcionamento dos mesmos.

A diretriz relativa à EMC entrou em vigor no dia 1º de Janeiro de 1996. A Danfoss coloca os rótulos CE em conformidade com a diretriz e emite uma declaração de conformidade mediante solicitação. Para executar uma instalação de EMC corretamente, consulte as instruções neste Guia de Design. Além disso, especificamos quais normas são atendidas, quanto à conformidade, pelos nossos produtos. Oferecemos os filtros que constam nas especificações e fornecemos outros tipos de assistência para garantir resultados otimizados de EMC.

O conversor de freqüências é utilizado, com maior freqüência, por profissionais da área como um componente complexo que faz parte de um eletrodoméstico grande, sistema ou instalação. Deve-se enfatizar que a responsabilidade pelas propriedades finais de EMC do eletrodoméstico, sistema ou instalação, recai sobre o instalador.

Danfoss

### <span id="page-13-0"></span>□ O que Está Coberto

As "Orientações na Aplicação da Diretiva do Conselho (89/336/EEC)" da U.E. delineiam três situações típicas da utilização de um conversor de freqüências. Veja, abaixo, a respeito de cobertura EMC e rotulagem CE.

- 1. O conversor de freqüências é vendido diretamente ao consumidor final. O conversor de freqüências é vendido, por exemplo, ao mercado DIY. O consumidor final não é um especialista. Ele próprio instala o conversor de freqüências para uso numa máquina, dentre seus passatempos, ou então num eletrodoméstico etc. Para estas aplicações, o conversor de frequências deverá estar rotulado CE, de acordo com a diretriz EMC.
- 2. O conversor de freqüências é vendido para ser instalado em uma área fabril. A área fabril é construída por profissionais da área. Pode ser uma instalação fabril ou de aquecimento/ventilação, que foi projetada e instalada por profissionais do ramo. Nem o conversor de freqüências nem a instalação completa necessitam do rótulo CE, de acordo com a diretriz EMC. Todavia, o aparelho deve estar conforme com os requisitos EMC fundamentais da diretriz. Isto È garantido utilizando componentes, eletrodomésticos e sistemas que têm o rótulo CE em conformidade com a diretiva EMC.
- 3. O conversor de freqüências é vendido como parte de um sistema completo. O sistema está sendo comercializado como completo e pode, p.ex., estar em um sistema de ar condicionado. O sistema como um todo deverá ter o rótulo CE, em conformidade com a diretriz EMC. O fabricante pode garantir o rótulo CE, conforme a diretriz EMC, seja usando componentes com o rótulo CE ou testando a EMC do sistema. Se escolher utilizar somente componentes com rótulo CE, não será preciso testar o sistema inteiro.

### $\Box$  O Conversor de Freqüências do VLT da **Danfoss e a Rotulagem CE**

Os rótulos CE constituem uma característica positiva, quando utilizadas para seus fins originais, isto é, facilitar as transações comerciais no âmbito dos países da U.E. e da EFTA.

No entanto, os rótulos CE poderão cobrir muitas especificações diferentes. Assim, é preciso verificar o que um determinado rótulo CE cobre, especificamente.

As especificações cobertas podem ser muito diferentes e um rótulo CE pode, conseqüentemente, dar uma falsa impressão de segurança ao instalador quando utilizar um conversor de freqüências, como um componente num sistema ou num eletrodomÈstico.

A Danfoss coloca o rótulo CE nos conversores de freqüências em conformidade com a diretriz de baixa tensão. Isto significa que, se o conversor de freqüências está instalado corretamente, garante-se a conformidade com a diretriz de baixa tensão. A Danfoss emite um declaração de conformidade que confirma o fato de que o rótulo CE está conforme a diretriz de baixa tensão.

O rótulo CE aplica-se igualmente à diretriz de EMC desde que as instruções para uma instalação e filtragem de EMC correta sejam seguidas. Baseada neste fato, é emitida uma declaração de conformidade com a diretriz EMC.

O Guia de Design fornece instruções de instalação detalhadas para garantir a instalação de EMC correta. Além disso, a Danfoss especifica quais as normas atendidas, quanto à conformidade, pelos seus diferentes produtos.

A Danfoss fornece outros tipos de assistência que possam auxiliá-lo a obter o melhor resultado de EMC.

### □ Conformidade com a Diretriz EMC 89/336/EEC

Conforme mencionado, o conversor de freqüências é utilizado, na maioria das vezes, por profissionais da área como um componente complexo que faz parte de um eletrodoméstico, sistema ou instalação de grande porte. Deve-se enfatizar que a responsabilidade pelas propriedades finais de EMC do eletrodoméstico, sistema ou instalação, recai sobre o instalador.Para ajudar o técnico instalador, a Danfoss preparou orientações para a instalação EMC, para o Sistema de Acionamento Elétrico. As

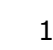

<span id="page-14-0"></span>normas e níveis de teste determinados para Sistemas de Acionamento de Potência são conformes, desde que sejam seguidas as instruções para instalação correta de EMC.

### □ Construção Mecânica

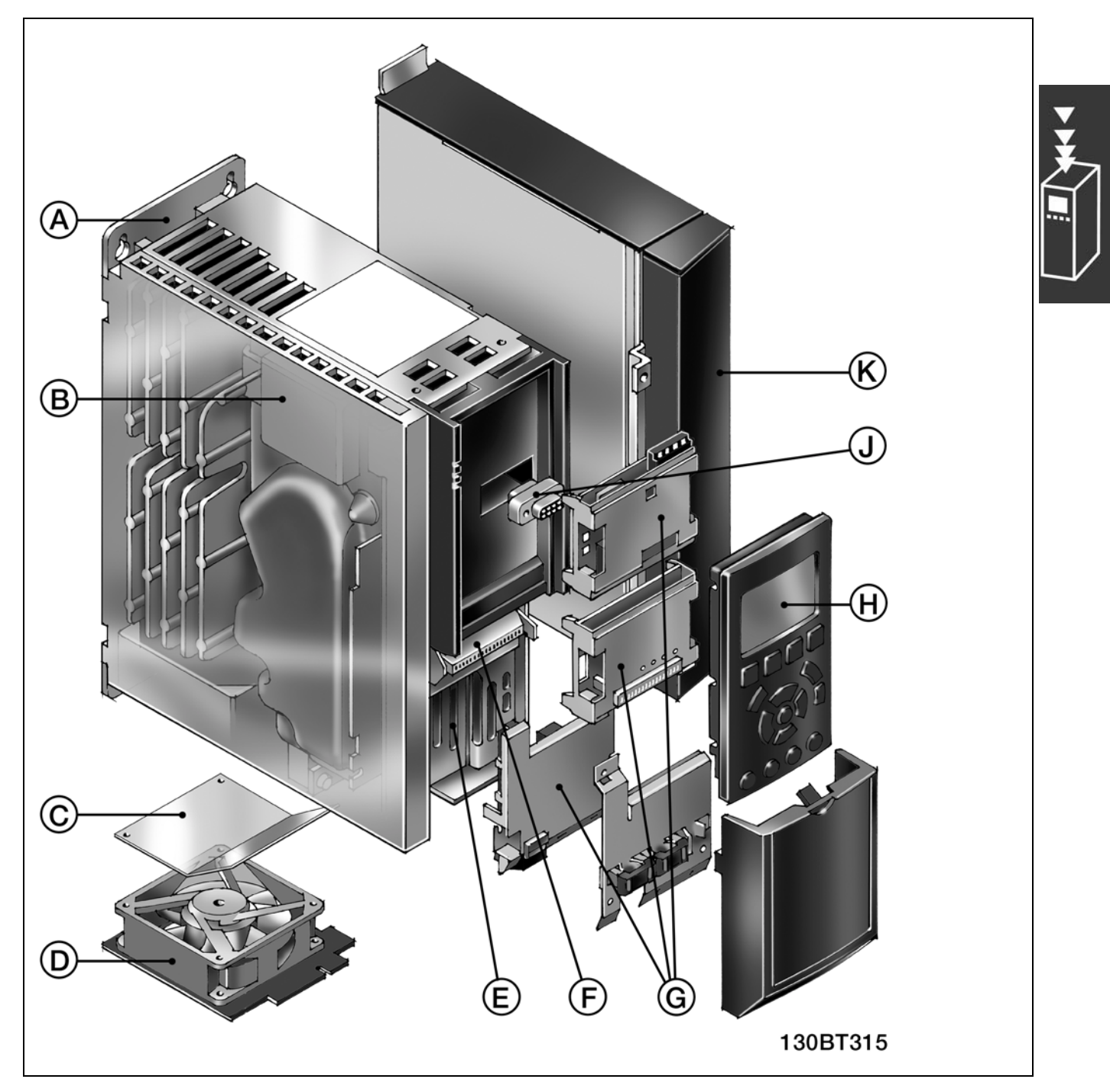

Ilustração da construção mecânica do FC 300. As dimensões exatas de unidade estão listadas no capítulo Como Instalar.

Danfoss

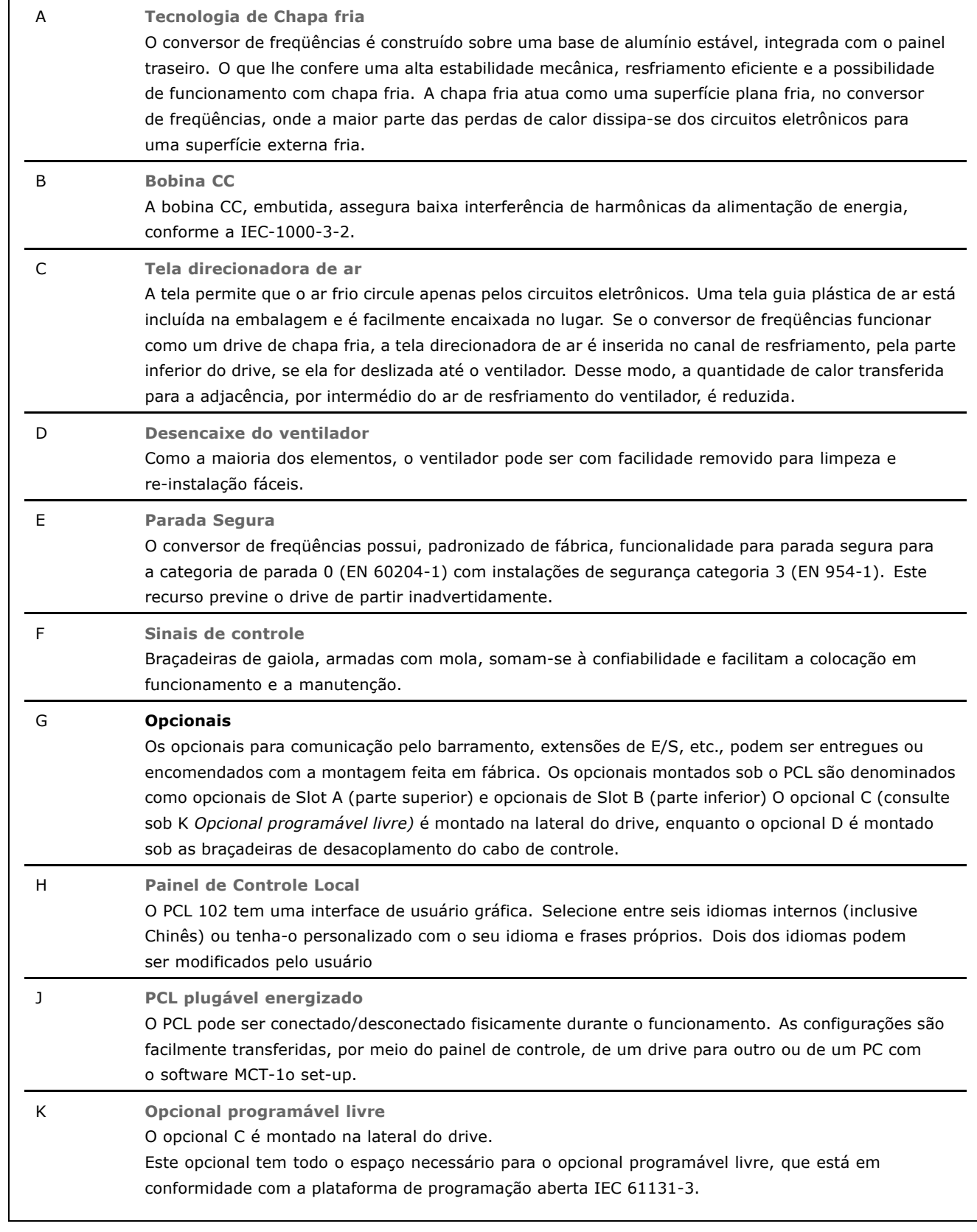

### " **Umidade do ar**

O conversor de freqüências foi projetado para atender à norma IEC/EN 60068-2-3, EN 50178 pkt. 9.4.2.2 em 50°C.

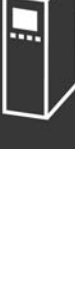

<span id="page-15-0"></span> $\overline{\phantom{a}}$ 

### <span id="page-16-0"></span>□ Ambientes Agressivos

Um conversor de freqüências contém um grande número de componentes eletrônicos e mecânicos. Todos são, em algum grau, vulneráveis aos efeitos ambientais.

Por este motivo, o conversor de freqüências não deve ser instalado em ambientes onde o ar esteja carregado de lÌquidos, partÌculas ou gases que possam afetar e danificar os componentes eletrônicos. A não observação de medidas de proteção pode aumentar o risco de paradas, reduzindo, assim, a vida útil do conversor de freqüências.

Líquidos podem ser transportados pelo ar e condensar no conversor de frequências e podem causar corrosão dos componentes e peças metálicas. Vapor, óleo e água salgada podem causar corrosão nos componentes e peças metálicas. Em ambientes com estas características, recomenda-se a utilização de equipamento com classe de gabinete IP 55. Como proteção adicional, podem ser encomendadas placas de circuito impresso com revestimento de proteção como opção.

Partículas suspensas no ar, como partículas de poeira, podem causar falhas mecânicas, elétricas ou térmicas no conversor de freqüências. Um indicador típico, dos níveis excessivos de partículas no ar, são as partículas de poeira em volta do ventilador do conversor de freqüências. Em ambientes com muita poeira, recomenda-se a utilização de gabinete, classe IP55, ou a utilização de uma cabine para o equipamento IP 00/IP 20/TIPO 1.

Em ambientes com temperaturas e umidade elevadas, a presença de gases corrosivos, como enxofre, nitrogênio e compostos clorados, provocará reações químicas nos componentes do conversor de freqüências.

Estas reações rapidamente afetarão e danificarão os componentes eletrônicos. Nesses ambientes, recomenda-se que o equipamento seja montado em uma cabine ventilada, impedindo o contacto do conversor de freqüências com gases agressivos. Pode-se encomendar, como opção de proteção adicional, um revestimento ex-

terno nas placas de circuito impresso.

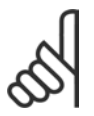

### **NOTA!:**

Montar os conversores de freqüência em ambientes agressivos irá aumentar o risco de paradas e também reduzir, consideravelmente, a vida útil do conversor.

Antes de instalar o conversor de freqüências, deve-se verificar a presença de líquidos, partículas e gases no ar. Isto pode ser feito observando-se as instalações já existentes nesse ambiente. A presença de áqua ou óleo sobre peças metálicas, ou a corrosão destas peças, são indicações características de líquidos nocivos em suspensão no ar.

Níveis excessivos de partículas de pó são freqüentemente encontrados nas cabines de instalação e instalações existentes. Uma indicação da presença de gases no ar é o escurecimento de barramentos e extremidades de cabos de cobre, nas instalações já existentes.

### $\Box$  Vibração e choque

O conversor de freqüências foi testado de acordo com um procedimento baseado nas seguintes normas:

O conversor de freqüências está em conformidade com os requisitos existentes para unidades montada em paredes e pisos de instalações de produção, como também em painéis fixados na parede ou no piso.

IEC/EN 60068-2-6: Vibração (senoidal) - 1970 IEC/EN 60068-2-64: Vibração, aleatória de banda larga

#### □ Controladores do FC 300

O conversor de freqüências é capaz de controlar a velocidade ou o torque no eixo do motor. A configuração do par. 1-00 determina o tipo de controle.

# Danfoss

### <span id="page-17-0"></span>Controle de velocidade:

Há dois tipos de controle de velocidade:

- Controle de velocidade de malha aberta que não requer qualquer feedback.
- Controle de velocidade de malha fechada, na forma de um controlador PID, que requer um feedback de velocidade na entrada. Um controle de velocidade de malha fechada otimizado adequadamente terá uma precisão maior que a do controle de velocidade de malha aberta.

Selecione qual terminal utilizar como feedback do PID de velocidade,no par. 7-00.

### Controle de torque:

O controle de torque faz parte do controlador do motor e não requer a configuração de quaisquer parâmetros adicionais. A precisão e o tempo de configuração do controle de torque são determinados pelo princÌpio de controle do motor utilizado (par. 1-01*PrincÌpio de Controle do Motor*).

- ï O fluxo sem sensor oferece desempenho superior em todos os quatro quadrantes das freqüências do motor acima de 10 Hz (O controle de torque com fluxo sem sensor atualmente não é suportado, nesta versão de firmware).
- O fluxo com feedback de codificador oferece desempenho superior em todos os quatro quadrantes e para todas as velocidades do motor.

O modo "Fluxo com feedback de codificador" requer que um sinal de feedback de velocidade esteja presente. Selecione qual terminal utilizar no par. 1-02 (Controle de fluxo sem sensor atualmente não é suportado, nesta versão de firmware).

### Referência de velocidade/ torque:

A referência a estes controladores pode ser uma referência única ou a soma de várias referências, inclusive com relação às referências escalonadas. A tratamento de referências está explicado em detalhes mais adiante, nesta seção.

### □ **Estrutura do Controlador do V V Cplus**

Estrutura do Controlador em configurações de malha aberta e de malha fechada do V V C<sup>plus</sup>:

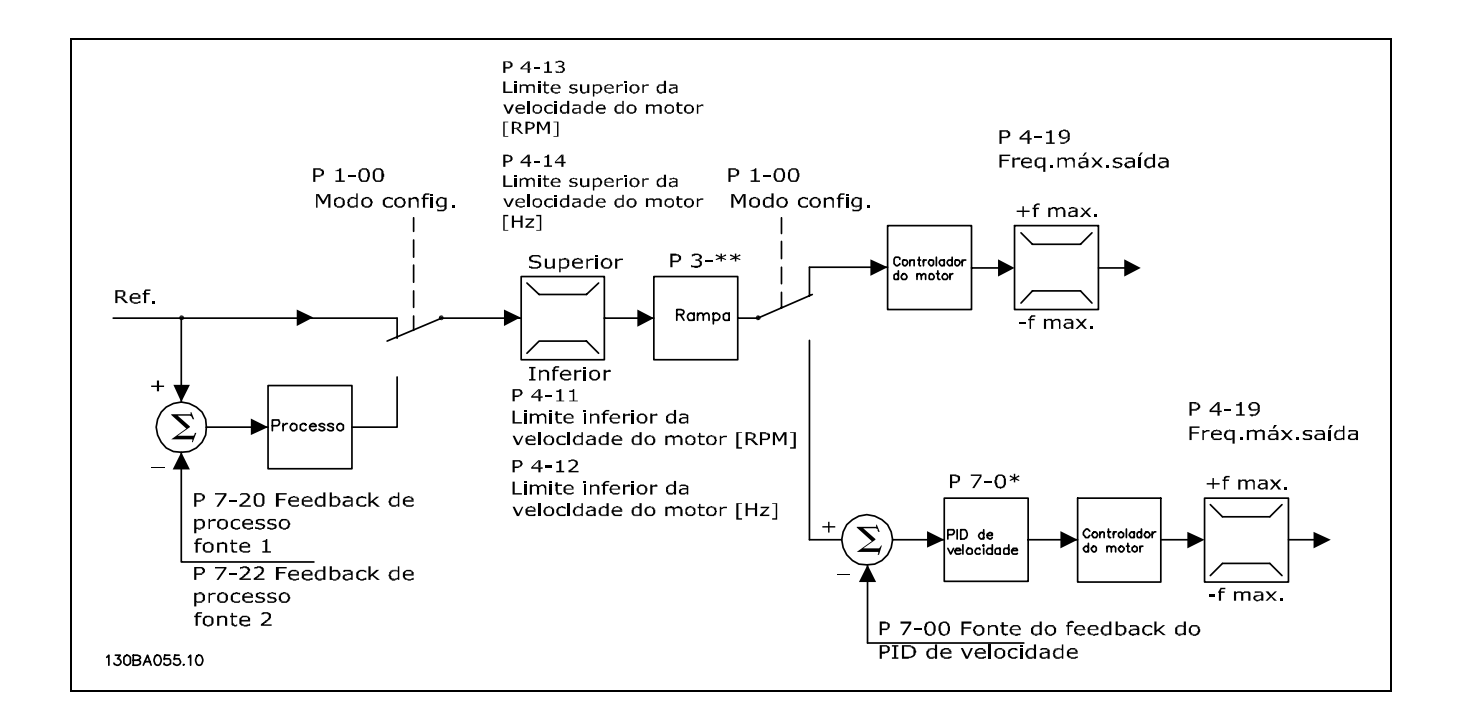

Na configuração mostrada na ilustração acima, o par. 1-01 *Princípio de Controle do Motor* é configurado para "V V C<sup>plus</sup> [1]" e o par. 1-00 é configurado para "Velocidade de malha aberta [0]". A referência

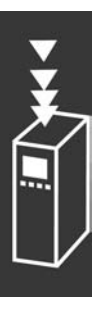

<span id="page-18-0"></span>resultante do sistema de tratamento de referências é recebida e alimentada por meio da limitação de rampa e da limitação de velocidade, antes de ser enviada para o controlador do motor. A saída do controlador do motor está, então, limitada pelo limite de freqüência máxima.

Se o par. 1-00 for configurado para "Velocidade de malha fechada [1]" a referência resultante será passada da limitação de rampa em um controlador de PID de velocidade. Os parâmetros do controlador do PID de Velocidade estão localizados no par. grupo 7-0\*. A referência resultante do controlador do PID de Velocidade também passará pelas limitações de velocidade e freqüência, antes de ser aplicado ao motor.

Selecione "Processo [3]", no par. 1-00, para utilizar o controlador do PID de processo, para o controle de malha fechada da velocidade ou pressão, na aplicação controlada. Os parâmetros do PID de Processo estão localizados no par. grupo 7-2<sup>\*</sup> e 7-3<sup>\*</sup>. *O PID de Processo não está disponível neste release de software.* 

### □ **Estrutura do Controlador em Fluxo**

Estrutura do controlador em malha aberta e malha fechada do Fluxo sem sensor (disponível somente no FC 302):

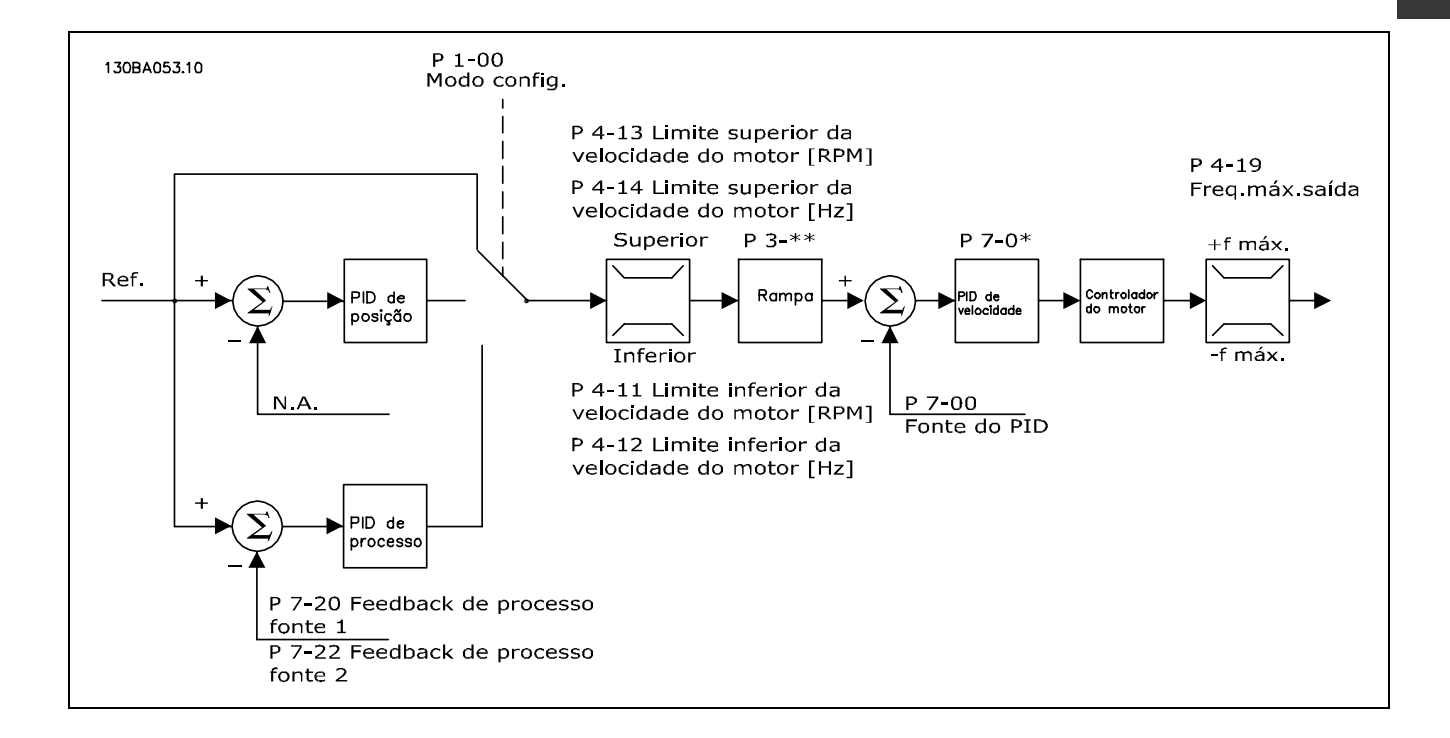

Na configuração exibida, o par. 1-01 *Princípio de Controle do Motor* está configurado para "Fluxo sem sensor [2]" e o par. 1-00 está configurado para "Velocidade de malha aberta [0]". A referência resultante do sistema de tratamento de referências é alimentado por meio da rampa e das limitações de velocidade, conforme determinado pelas configurações de parâmetro indicadas.

Um feedback de velocidade estimada é gerado para o PID de Velocidade para controlar a freqüência de saída. O PID de Velocidade deve ser configurado por meio dos seus parâmetros P,I e D (par. grupo 7-0\*).

Selecione "Processo [3]", no par. 1-00, para utilizar o controlador do PID de processo, para o controle de malha fechada da velocidade ou pressão, na aplicação controlada. Os parâmetros do PID do Processo são encontrados no par. grupo 7-2<sup>\*</sup> e 7-3<sup>\*</sup>. *O PID de Processo não está disponível neste release de software.* 

Danfoss

<span id="page-19-0"></span>□ **Estrutura do Controlador em Fluxo com Feedback de Codificador**

Estrutura do controlador na configuração do Fluxo com feedback de codificador (disponível somente no FC 302):

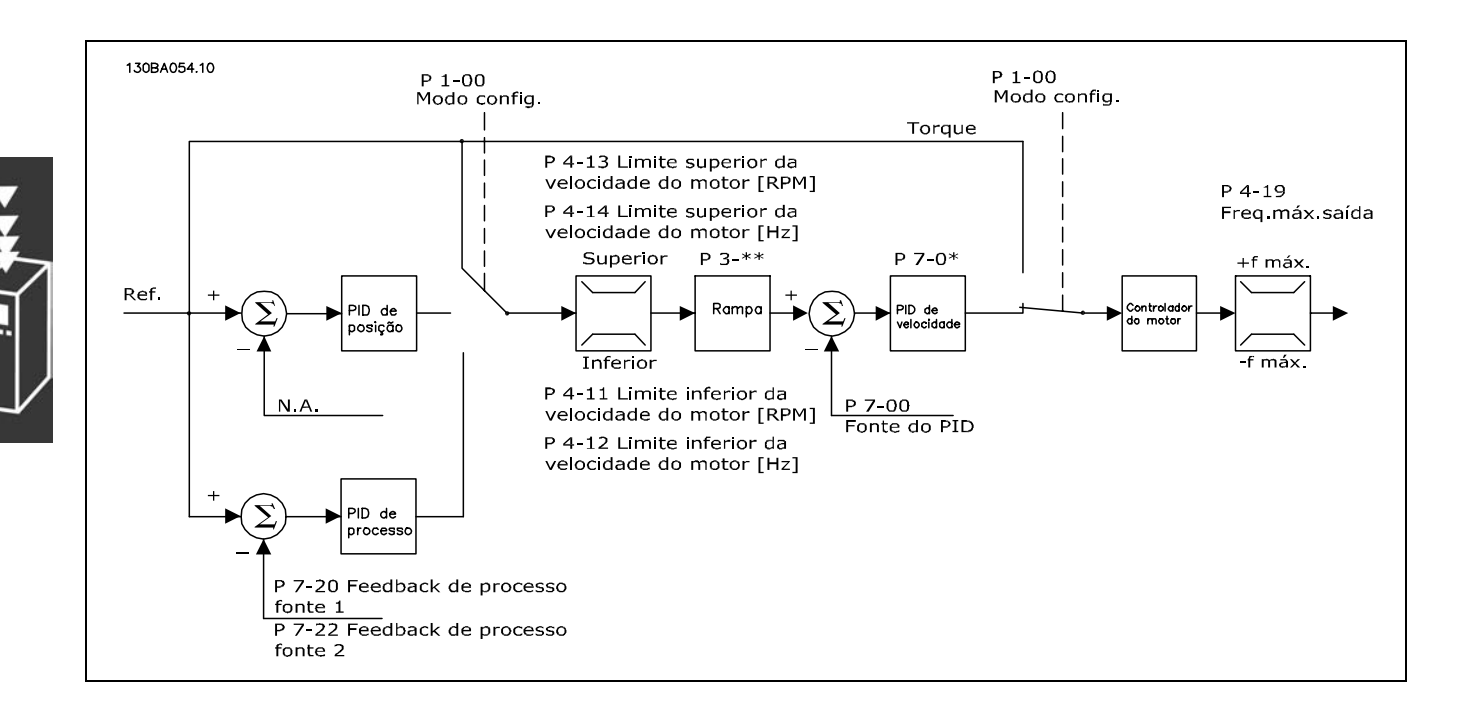

Na configuração exibida, o par. 1-01 *Princípio de Controle do Motor* esta configurado para "Fluxo c/ feedb codificado [3]" e o par. 1-00 está configurado para "Velocidade de malha fechada [1]".

O controlador do motor, nesta configuração, baseia-se em um sinal de feedback de um codificador instalado diretamente no motor (definido no par. 1-02 *Fonte do Codificador do Eixo do Motor*).

Selecione "Velocidade de malha fechada [1]", no par. 1-00, para utilizar a referência resultante como entrada do controlador do PID de Velocidade. Os parâmetros do controlador do PID de Velocidade estão localizados no par. grupo  $7-0^*$ .

Selecione "Torque [2]", no par. 1-00, para utilizar a referência resultante diretamente como uma referência de torque. O controle de torque pode ser selecionado somente na configuração *Fluxo com feedback de codificador* (par. 1-00). Quando este modo for selecionado, a referência usará a unidade Nm. O controle È feito por meio de um controlador de PI (parte do controlador do motor). Este controle não requer nenhum feedback, pois o torque é calculado com base na medição de corrente do conversor de freqüências. Todos os parâmetros são selecionados automaticamente, com base nos parâmetros de motor configurados, em conexão com o controle de torque.

Selecione "Processo [3]", no par. 1-00, para utilizar o controlador do PID de processo para controle de malha fechada da variável da velocidade ou de um processo, na aplicação controlada. *O PID de Processo n"o est· disponÌvel neste release de software.*

Selecione "Posicionamento [4]", no par. 1-00, para utilizar o controlador do PID de Posição. O PID de Posição não está disponível neste release de software.

 $-$  Introdução ao FC 300  $-$ 

### <span id="page-20-0"></span>□ Controles Local (Hand On) e Remoto (Auto On)

O conversor de freqüências pode ser operado manualmente, por meio do painel de controle local (PCL) ou, remotamente, através das entradas analógicas e digitais e do barramento serial.

Se for permitido no par. 0-40, 0-41, 0-42 e 0-43, é possível dar partida e parar o conversor de freqüências por meio do PCL, utilizando as teclas [Off] e [Hand]. Os alarmes podem ser reinicializados por meio da tecla [RESET]. Após pressionar a tecla [Hand On], o conversor de freqüências entra no modo Manual e segue a Referência manual que pode ser configurada utilizando-se as teclas de setas no PCL.

Depois de pressionar a tecla [Auto On], o conversor de freqüências entra no Modo automático e segue a Referência automática. Neste modo, é possível controlar o conversor de freqüências através das entradas digitais e das várias interfaces seriais (RS-485, USB ou um fieldbus opcional). Para maiores detalhes,consulte partida, parada, alteração de rampas e set-ups de parâmetros, etc., em par. grupo 5-1\* (entradas digitais) ou par. grupo 8-5<sup>\*</sup> (comunicação serial).<br>No par. 3-13 *Site de Referência,* pode-se escolher

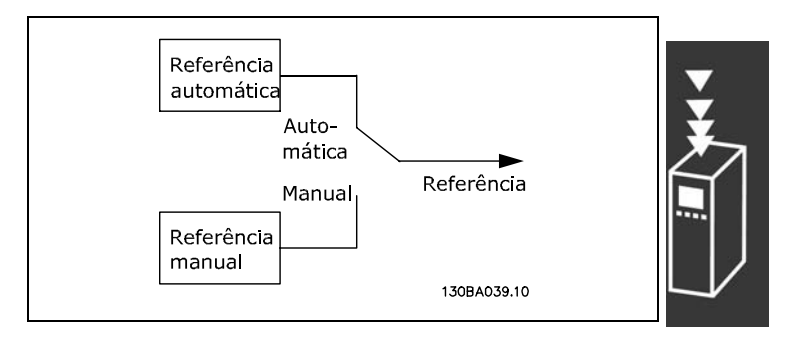

Danfoss

usar sempre a referência *Local* (Manual) [2] ou *Remota* (Auto) [1], independentemente do conversor de freqüências estar em Modo *autom·tico* ou *Modo manual*.

Danfoss

### **Tratamento das referências**

O sistema de tratamento de referências para calcular a Referência automática é mostrada na ilustração a seguir:

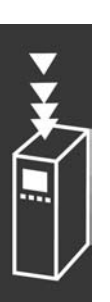

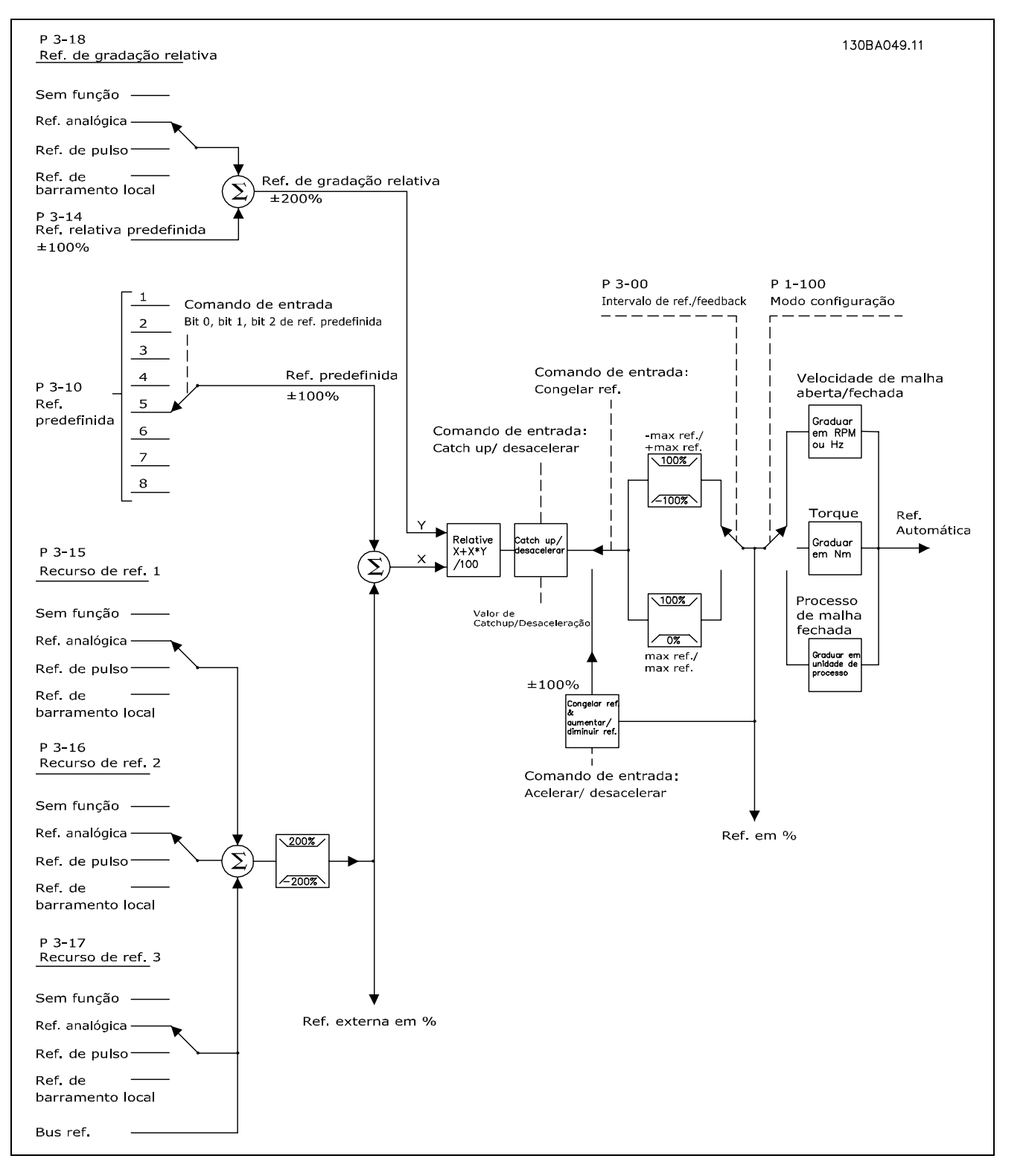

A Referência automática é calculada a cada intervalo de varredura e inicialmente é composta de duas partes:

1. X (a referência externa) : Uma soma de até quatro referências selecionadas externamente, compreendendo qualquer combinação (determinada pela configuração dos par. 3-15, 3-16 e 3-17) de uma referência predefinida fixa (par. 3-10), referências analógicas, referências de

<span id="page-22-0"></span>pulso digital variáveis e de referências de barramento serial variáveis, qualquer que seja o conversor de freqüências que esteja controlado ([Hz], [RPM], [Nm] etc.).

2. Y- (a referência relativa): Soma de uma referência predefinida fixa (par. 3-14) e uma referência analógica variável (par. 3-18) em [%].

As duas partes são combinadas no seguinte cálculo: Referência automática =  $X + X * Y / 100\%$ . A função agarrar / desacelerar e congelar referência podem ser ambas ativadas pelas entradas digitais do conversor de freqüências. Elas são descritas no par. grupo 5-1<sup>\*</sup>.

O escalonamento das referências analógicas é descrito no par. grupos  $6-1^*$  e  $6-2^*$ , e o escalonamento das referências de pulso digitais é descrito no par. grupo 5-5\*.

Os limites de referências e de intervalos são descritos no par. grupo 3-0\*.

### □ Adaptação Automática do Motor Adaptação Automática do Motor (AMA)

A AMA é um algoritmo de teste que mede os parâmetros elétricos do motor, com o motor parado. Isto significa que a AMA em si não aplica qualquer torque.

A AMA é útil ao comissionar sistemas, onde se deseja otimizar o ajuste do conversor de freqüências do motor. Este recurso é usado, particularmente, onde a configuração padrão não abrange adequadamente o motor. O par. 1-29 permite escolher uma AMA completa com a determinação de todos os parâmetros elétricos do motor ou uma AMA reduzida apenas com a determinação da resistência Rs.

A duração de uma AMA total varia desde alguns minutos, em motores pequenos, a mais de 10 minutos, em motores grandes.

Limitações e condições prévias:

- Para a AMA poder determinar os parâmetros do motor, de maneira ótima, entre com os dados constantes na plaqueta de identificação do motor nos par. 1-20 a 1-26.
- · Para o melhor ajuste do conversor de freqüências, execute a AMA em um motor frio. Repetidas execuções da AMA podem causar um aquecimento do motor, que resultará em um aumento na resistência do estator, Rs. Normalmente, isto não é crítico.
- A AMA só pode ser executada se a corrente nominal do motor for, no mínimo, 35% da corrente nominal de saída do conversor de freqüências. A AMA pode ser executada em não mais que um motor sobre dimensionado.
- É possível executar um teste de AMA reduzida com um filtro LC instalado. Evite executar uma AMA completa com um filtro LC instalado. Se for necessário um ajuste global, remova o filtro LC, ao executar uma AMA total. Após a conclusão da AMA, reinstale o filtro LC.
- Se houver motores acoplados em paralelo, use somente a AMA reduzida, se for o caso.
- Evite executar uma AMA completa ao utilizar motores síncronos. No caso de motores síncronos, execute uma AMA reduzida.
- O conversor de freqüências não produz torque durante uma AMA. Durante uma AMA, é mandatório que a aplicação não force o eixo do motor a girar, que é o que acontece, p.ex., com moinhos de vento em sistemas de ventilação. Isto causa perturbação na função AMA.

### □ Controle do Freio Mecânico

Nas aplicações com elevação, há a necessidade de controle de um freio eletromagnético. Para controlar o freio, é necessária uma saída de relé (relé1 ou relé2) ou uma saída digital programada (terminal 27 ou 29). Normalmente, esta saída deve estar fechada, enquanto o drive for incapaz de "sequrar" o motor, p.ex., devido a uma carga alta. No par. 5-40 (Parâmetro da matriz), par. 5-30 ou par. 5-31 (saída digital 27 ou 29), selecione controle de freio mecânico [32], para aplicações com um freio eletromagnético.

Quando controle de freio mecânico [32] for selecionado, o relé do freio mecânico fecha, durante a partida, até que a corrente de saída esteja acima do nível selecionado no par. 2-20 Corrente de Liberação do Freio. Durante a parada, o freio mecânico fechará, quando a velocidade estiver abaixo do nível selecionado no par. 2-21 Ativar Velocidade de Frenagem [RPM]. Se o conversor de frequências for colocado em condição de alarme, de sobre corrente ou sobretensão, o freio mecânico será acionado imediatamente. Este é também o caso durante uma parada de segurança.

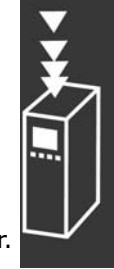

<span id="page-23-0"></span>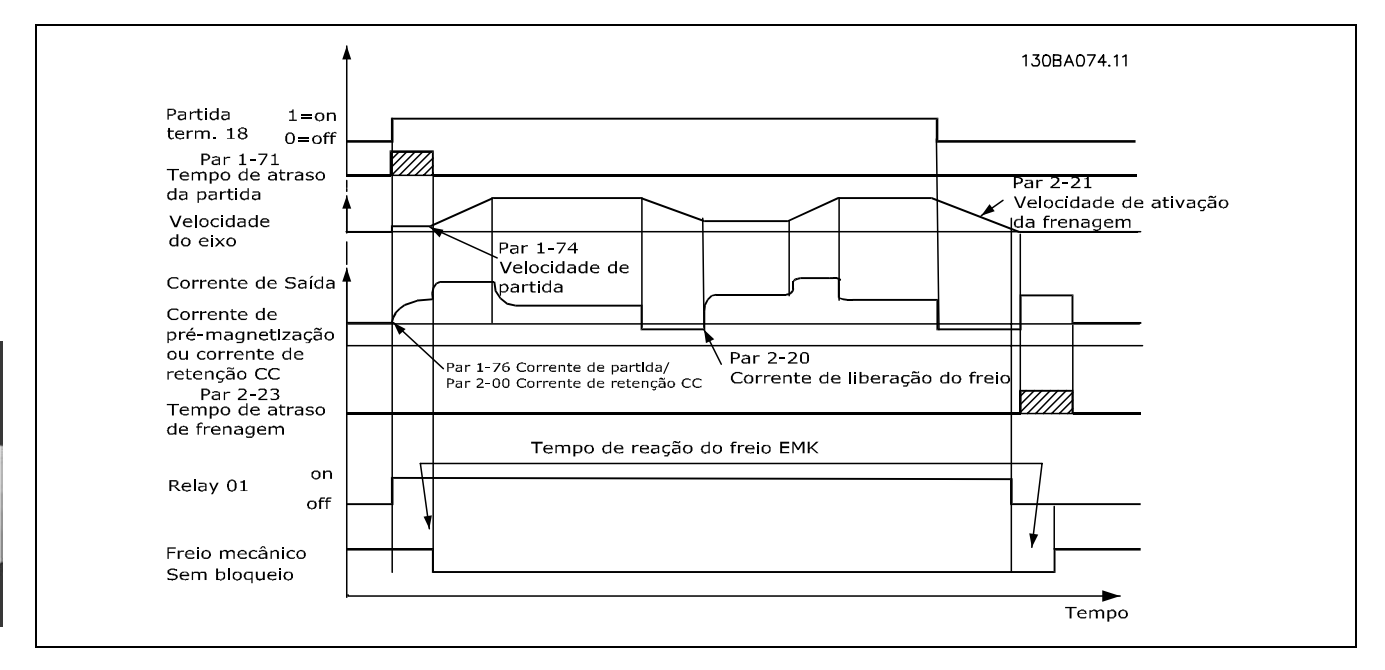

### □ PID para Controle de Velocidade

#### **Referência**

Uma referência mínima e uma referência máxima podem ser programadas (3-02 e 3-03) que limitam a soma de todas as referências. O intervalo de referência não pode ser maior que o intervalo de feedback.

Se uma ou mais referências predefinidas forem necessárias, programe-as diretamente no parâmetro 3-10. Escolha entre as referências predefinidas, conectando os terminais 16, 17, 29, 32 e/ou 33 ao terminal 12.

Se uma referência externa for necessária, esta pode ser feita por uma referência analógica ou uma referência de pulso. Se a corrente for usada como um sinal de feedback, apenas a tensão poderá ser usada como uma referência analógica. Use a lista abaixo para escolher o terminal a ser utilizado e quais parâmetros programar.

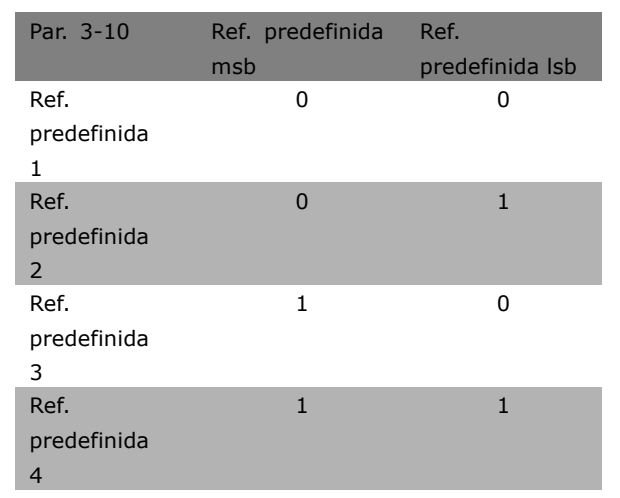

Danfoss

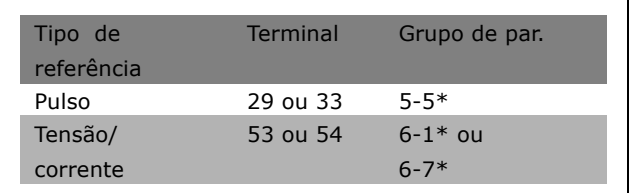

### **NOTA!:**

Terminais que não estão em uso devem ser preferencialmente definidos como Sem função [0].

Limite de ganho do diferenciador

Se houver alterações rápidas de referência ou feedback, em uma aplicação específica - o que significa que o erro muda rapidamente - o diferenciador pode bem cedo tornar-se demasiadamente predominante. Isto

 $-$  Introdução ao FC 300  $-$ 

<span id="page-24-0"></span>ocorre porque ele reage a alterações no erro. Quanto mais rápida a mudança do erro, maior será o ganho do diferenciador. Portanto, o ganho do diferenciador pode ser limitado para permitir a programação de um tempo razoável de diferenciação para as alterações lentas e um ganho adequadamente rápido para as alterações rápidas. Isto é feito no par. 7-05, Limite do Ganho do Diferenciador do PID de velocidade.

### **Filtro passa baixa**

Se houver oscilações de corrente/tensão no sinal de feedback, estas podem ser amortecidas através de um filtro passa baixa. Programe uma constante de tempo adequada para o filtro passa baixa. A constante de tempo representa a freqüência de corte dos ripples que ocorrem no sinal de feedback. Se o filtro passa baixa tiver sido programado para 0,1 s, a freqüência de corte será de 10 RAD/s, correspondendo a  $(10/2 \times \delta) = 1.6$  Hz. Conseqüentemente, o filtro remove todas as correntes/tensões que variam mais de 1,6 oscilações por segundo.

Ou seja, o controle só será executado em um sinal de feedback que varie menos que 1,6 Hz. Selecione uma constante de tempo adequada no par. 7-06*Filtro Passa Baixa do PID de Velocidade.*

#### □ Regulador de Corrente Interno

O conversor de freqüências contém um regulador de limite de corrente integral, o qual È ativado quando a corrente do motor e, portanto, o torque, for maior que os limites de torque configurados nos parâmetros 4-16 e 4-17.

Quando o conversor de freqüências estiver no limite de corrente, durante o funcionamento do motor ou durante uma operação regenerativa, o conversor de freqüências tentará estar abaixo dos limites de torque predefinido tão rápido quanto possível, sem perder o controle do motor.

Enquanto o regulador de corrente estiver ativo, o conversor de frequências *somente* poderá ser parado atravÈs de um terminal digital, se configurado para *Parada por inÈrcia, invers"o* [2] ou *Parada por inÈrcia e Reset, invers"o* [3]. Outros sinais, nos terminais 18-33 *n"o* estar"o ativos atÈ que o conversor de freqüências não se esteja mais próximo do limite de corrente.

### □ Programação do Torque Limite e Parada

Em aplicações com um freio eletro-mecânico externo, como em aplicações de elevação, é possível parar o conversor de freqüências mediante um comando de parada 'padrão', com a ativação, ao mesmo tempo, do freio eletromecânico externo.

O exemplo dado abaixo ilustra a programação das conexões do conversor de freqüências. O freio externo pode estar conectado ao relé 1 ou 2, consulte o parágrafo *Controle de Freio Mecânico.* Programe o terminal 27 para Parada por inércia, inversão [2] ou para Parada por inércia e Reset, invers"o [3] e programe o terminal 29 para Limite de Torque e Parada [27].

#### Descrição:

Se um comando de parada estiver ativo, através do terminal 18, e o conversor de freqüências não estiver no limite de torque, o motor desacelerará até 0 Hz.

Se o conversor de freqüências estiver no limite de torque e um comando de parada for ativado, o terminal 42 Saída (programado para Limite de torque e parada [27]) será ativado. O sinal do terminal 27 l muda de ' 1 lógico' para '0 lógico', e o motor começa a parar por inércia, garantindo, portanto, que a elevação pára, mesmo se o drive por si não possa controlar o torque necessário (ou seja, devido à carga excessiva).

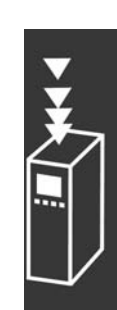

- <span id="page-25-0"></span>Partida/parada através do terminal 18. Par. 5-10 *Partida* [8].
- Parada rápida através do terminal 27. Par. 5-12 *Parada por Inércia, Inversão* [2].
- Terminal 29 Saída Par. 3-19 *Limite de Torque e Parada* [27].
- Terminal 1 Saída do relé Par. 5-40 Controle de Freio Mecânico [32].

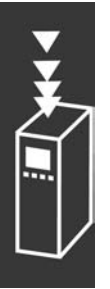

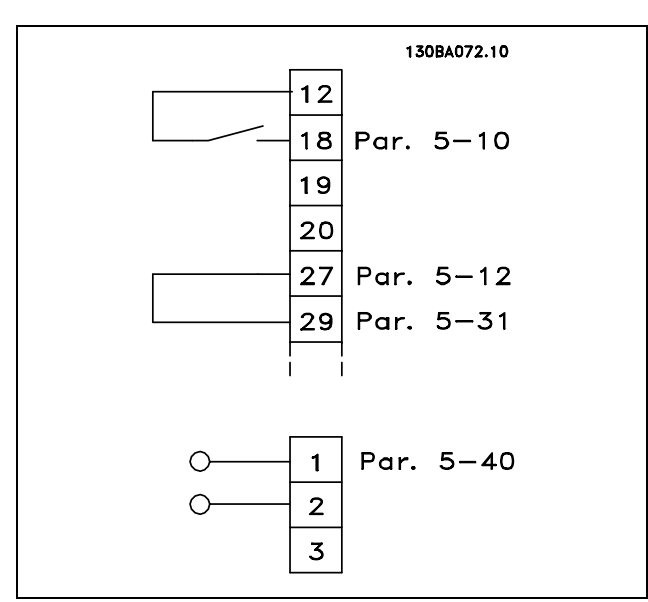

Danfoss

### □ Download de Parâmetros

O download de parâmetros é possível por meio de:

- Ferramenta de Software MCT 10 para PC consulte como fazê-lo nas *Instruções Operacionais do Software para PC do FC 300*.
- · Opcionais do fieldbus consulte como fazê-lo nas *Instruções Operacionais do Profibus do FC* 300 ou nas *Instruções Operacionais do DeviceNet do FC 300.*
- Upload e download pelo PCL, conforme descrito no grupo de par. 0-5 ».

### □ Aspectos gerais das emissões EMC

A interferência elétrica, geralmente, é conduzida em freqüências na faixa de 150 kHz a 30 MHz. A interferência aérea proveniente do sistema do drive, na faixa de 30 MHz a 1 GHz, È gerada pelo inversor, cabo do motor e motor.

Como mostra o desenho abaixo, as correntes capacitivas do cabo do motor, acopladas a um alto dV/dt da tensão do motor, geram correntes de fuga.

O uso de um cabo blindado de motor aumenta a corrente de fuga (consulte a figura abaixo) porque cabos blindados têm capacitância alta para o terra que cabos sem blindagem. Se a corrente de fuga não for filtrada, ela causará maior interferência na rede elétrica, na faixa de freqüência de rádio, abaixo de 5 MHz, aproximadamente. Uma vez que a corrente de fuga  $(I_1)$  é transmitida de volta para a unidade, através da blindagem (I 3), em princípio, haverá apenas um pequeno campo eletro-magnÈtico (I4) a partir dos cabos blindados do motor, conforme a figura abaixo.

A malha de blindagem reduz a interferência irradiada, mas aumenta a interferência de baixa freqüência na rede. O cabo blindado do motor deve ser conectado ao gabinete do conversor de freqüências bem como do motor. A melhor maneira de fazer isto é usando braçadeiras de malha integradas de modo a evitar extremidades da malha torcidas (nós). Isto aumenta a impedância da blindagem nas altas frequências, o que reduz o efeito de blindagem e aumenta a corrente de fuga  $(I_4)$ .

Se um cabo blindado for usado para o Profibus, barramento padrão, relé, cabo de controle, interface de sinal e freio, a blindagem deve ser montada no gabinete em ambas as extremidades. Entretanto, em algumas situações, será necessário interromper a blindagem para evitar os loops de corrente.

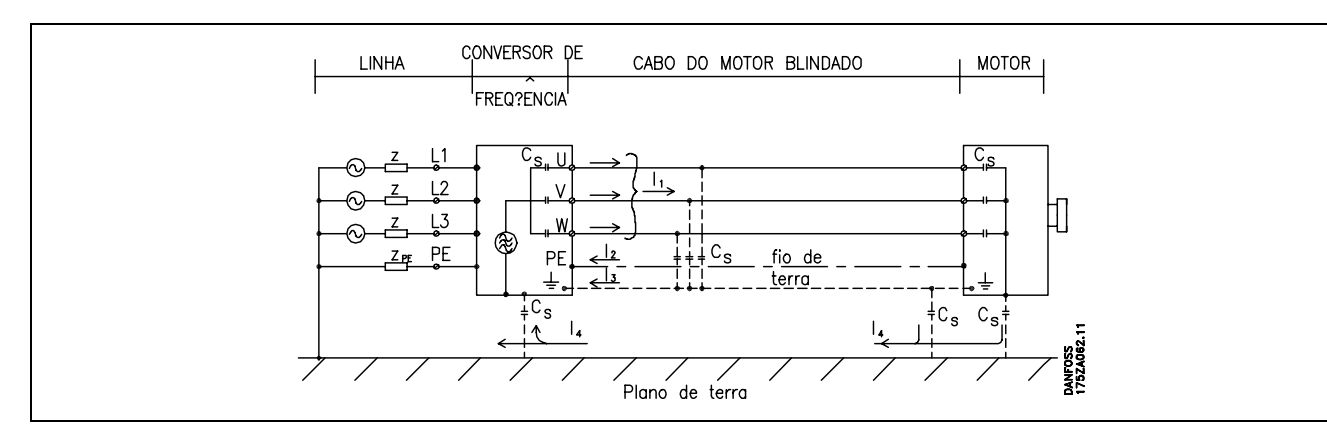

Se a blindagem tiver de ser colocada em uma placa de suporte do conversor de freqüências, esta placa deve ser de metal porque as correntes da blindagem deverão ser conduzidas de volta à unidade. Além disso, garanta um bom contacto elétrico da placa de suporte, por meio dos parafusos de montagem com o chassi do conversor de freqüências.

Em relação à instalação, geralmente é menos complicado usar cabos sem blindagem do que cabos blindados.

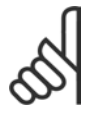

### **NOTA!:**

Quando se usam cabos não-blindados, alguns requisitos de emissão não são cumpridos, embora os requisitos de imunidade o sejam.

Para reduzir o nível de interferência de todo o sistema (unidade + instalação) o máximo possível, usar cabos de motor e de freio o mais curtos possível. Evite a colocação de cabos com nível de sinal sensível junto com os cabos do motor e do freio. A interferência de rádio freqüência superior a 50 MHz (na atmosfera) é produzida especialmente pela eletrônica de controle.

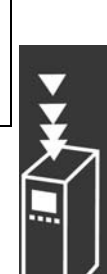

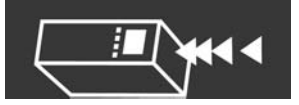

### **Resultados do Teste de EMC (Emiss"o, Imunidade)**

Os seguintes resultados de teste foram obtidos, utilizando um sistema com um conversor de freqüências (com opcionais, se for o caso), um cabo de controle blindado, uma caixa de controle com potenciômetro, bem como um motor e cabo do motor.

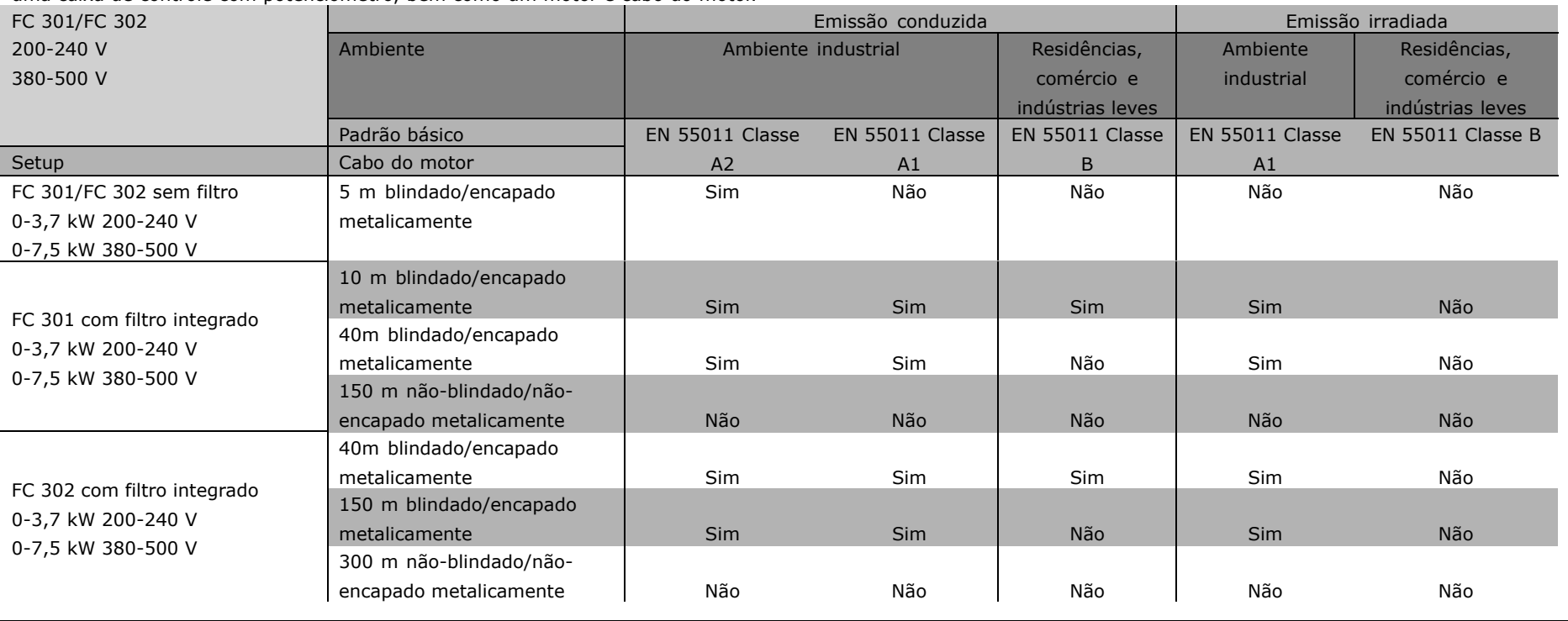

Guia de Projeto do FC 300

300

Dantost

Guia de Projeto do FC

<span id="page-27-0"></span>28

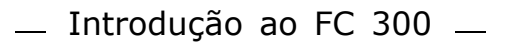

### <span id="page-28-0"></span>□ Níveis de Compatibilidade Requeridos

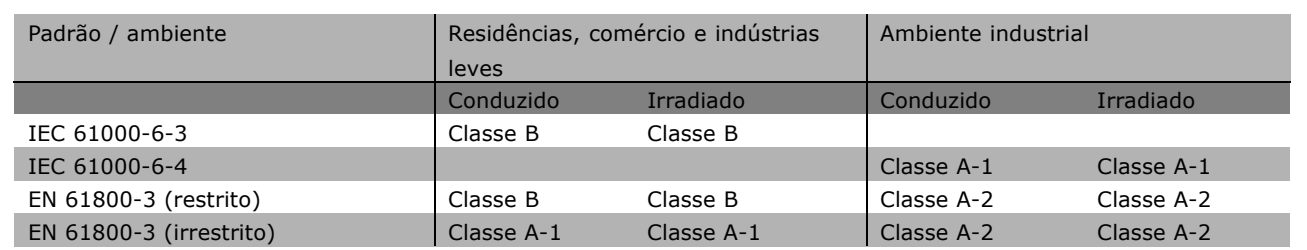

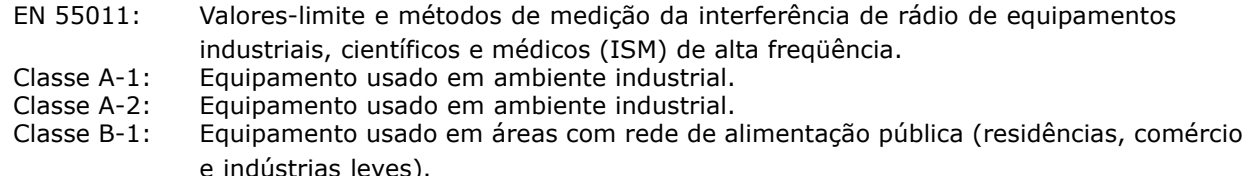

#### " **Imunidade a EMC**

Para documentar a imunidade contra a interferência elétrica de fenômenos elétricos, os testes de imunidade a seguir foram feitos em um sistema que consiste de um conversor freqüências (com opcionais, se relevantes), um cabo de controle blindado e uma caixa de controle com potenciômetro, cabo de motor e motor.

Os testes foram executados de acordo com as seguintes normas básicas:

- **EN 61000-4-2 (IEC 61000-4-2): Descargas Eletrostáticas (ESD)** Simulação de descargas eletrostáticas oriundas de seres humanos.
- $\cdot$  EN 61000-4-3 (IEC 61000-4-3): Radiação de campo magnético de incidência, modulado em amplitude Simulação dos efeitos de radar ou de equipamentos de rádio comunicação bem como comunicações móveis.
- **EN 61000-4-4 (IEC 61000-4-4): Transitórios repentinos** Simulação de interferência provocadas por chaveamento com um contactor, relés ou dispositivos semelhantes.
- **EN 61000-4-5 (IEC 61000-4-5): Transitórios Concentrados** Simulação de transitórios provocados, por exemplo, por descargas elétricas que atingem instalações vizinhas.
- ï **EN 61000-4-6 (IEC 61000-4-6): Modo comum de RF** Simulação do efeito de equipamento de rádio transmissão ligado aos cabos de conexão.

Consulte o seguinte formulário de imunidade a EMC.

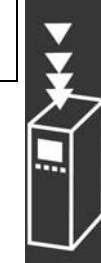

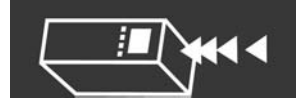

### **Imunidade, continuação**

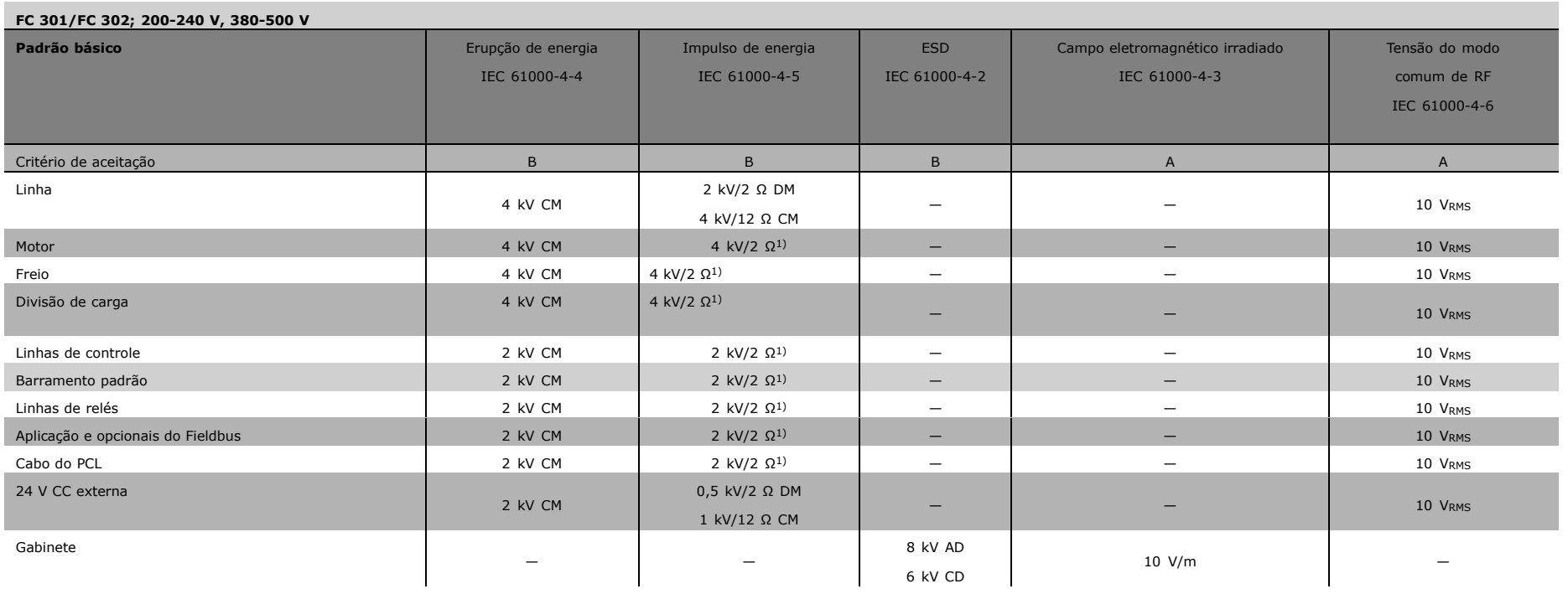

AD: Descarga Aérea

CD: Descarga de Contacto

CM: Modo comum

DM: Modo diferencial

1. Injeção na blindagem do cabo

MG.33.B2.28 - VLT È uma marca registrada da Danfoss

MG.33.B2.28 - VLT é uma marca registrada da Danfoss

Banford

### <span id="page-30-0"></span>□ Seleção do Resistor de Freio

Para selecionar a resistor de freio correto, deve-se saber quão freqüentemente o freio é acionado e qual a energia de frenagem necessária.

O resistor ED, que é freqüentemente utilizado por fornecedores de motores quando informam a carga permitida, é uma indicação do ciclo útil em que o resistor está funcionando.

O resistor ED é calculado da seguinte maneira, onde t2-t1 = tempo de ciclo, em segundos, e tb È o tempo de frenagem, em segundos (do tempo do ciclo):

$$
ED\left( dutycycle\right) \ =\ \frac{tb}{(t2-t1)}
$$

A carga máxima permitida no resistor de freio é indicada como um potência de pico de um determinado ED. Determina, portanto, a potência de pico para o resistor de freio e o valor deste resistor.

O exemplo e a fórmula dados a seguir se aplicam apenas ao FC302. O pico pode ser calculado com base no maior resistor de freio necessário para a frenagem, onde MBR(%) é expresso como uma porcentagem do torque nominal:

O resistor de freio é calculado como segue:

Como se pode constatar, o resistor de freio depende da tensão do circuito intermediário (UDC). Com os conversores de freqüência FC 302, com tensão de alimentação de 3 x 200-240 V, o freio será ativado com 390 V (UDC). Se o conversor de freqüências tem uma tensão de rede de 3 x 380-500 V, o freio ativará em 810 V (UDC) e, se o conversor de freqüências usar uma tensão de rede de 3 x 525-600 V, o freio ativará em 943 V (UDC).

### **NOTA!:**

Verifique se o resistor de freio é capaz de suportar as tensões de 430 V, 850 V ou 930 V - a menos que sejam usados resistores de freio da Danfoss.

RREC È o resistor recomendado pela Danfoss, ou seja, 200V:  $R_{REC} = \frac{107780}{P_{MOTOR}}$ aquele que garante que o conversor de freqüências  $[\Omega]$ é capaz de frear completamente, em condições de máximo torque de frenagem ( $M_{\rm br}$ ) de 160%. 500 V :  $R_{REC} = \frac{464923}{P_{MOTOR}}$  $[ \Omega ]$ O η<sub>motor</sub> é tipicamente 0,90, e o η<sub>VLT</sub> é tipicamente 0,98. Para os conversores de freqüência de 200 V, 600 V :  $R_{REC} = \frac{630137}{P_{MQTCD}}$  $[\Omega]$ 500 V e 600 V, o RREC com 160% de torque de frenagem, podem ser escritos como:

**NOTA!:**

A resistência do circuito do resistor de freio selecionada não deve ser maior que aquele recomendado pela Danfoss. Se um resistor de freio, com um valor ôhmico maior for selecionado, o torque de frenagem de 160% não será atingido porque haverá

um risco do conversor de freqüências desligar por segurança.

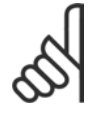

### **NOTA!:**

Se ocorrer um curto-circuito no transistor do freio, a dissipação de potência no resistor do freio somente pode ser evitada utilizando-se um disjuntor de rede ou contactor para desconectar a tensão da rede do conversor. (O contactor pode ser controlado pelo conversor de freqüências).

$$
U_{\mathbf{D},\mathbf{C}2}
$$

$$
R_{REC} = \frac{U_{DC2}}{P_{PEAK}} \qquad [\Omega]
$$

 $PPEAK = PMOTOR X MBR(%$   $X \eta MOTOR X \eta MOTOR X NVLT$  [W]

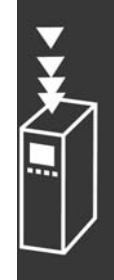

### <span id="page-31-0"></span>□ Controle com a Função de Frenagem

O freio serve para limitar a tensão no circuito intermediário quando o motor atuar como um gerador. Isto acontece, por exemplo, quando a carga movimenta o motor e a potência entra no circuito intermediário. O freio é constituído de um circuito chopper com a conexão de uma resistor de freio externo. A instalação externa do resistor oferece as seguintes vantagens:

- O resistor do freio pode ser selecionado com base na aplicação em questão.
- A energia de frenagem é dissipada fora do painel de controle, ou seja, onde a energia pode ser utilizada.
- A eletrônica do conversor de freqüências não sofrerá superaquecimento, se o resistor de freio estiver sobrecarregado.

O freio está protegido contra curtos-circuitos desse resistor e o transistor de freio é monitorado para garantir que algum curto-circuito neste seja detectado. Utilizando uma saída digital/de relé, pode-se utilizá-la para a proteger o resistor de freio contra uma sobrecarga, em conexão com uma falha no conversor de freqüências. Além disso, o freio possibilita a leitura da potência instantânea e da potência média, durante os últimos 120 segundos. O freio pode também monitorar a potência de energização e assegurar que esta não exceda um limite selecionado no par. 2-12. No par. 2-13, selecione a função a ser executada quando a potência transmitida ao resistor de freio ultrapassar o limite programado no par. 2-12.

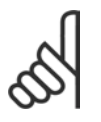

### **NOTA!:**

O monitoramento da potência de frenagem não uma função de segurança; é necessário uma chave térmica para essa finalidade. O circuito do resistor de freio não tem proteção a corrente de fuga de aterramento.

### □ Controlador Lógico Inteligente

O Controlador Lógico Inteligente (SLC) é essencialmente uma seqüência de ações definidas pelo usuário (consulte o par. 13-52), executadas pelo SLC quando o *evento* (consulte o par. 13-51) definido pelo usuário é avaliado como TRU (Verdadeiro) pelo SLC.

Cada um dos *eventos* e *ações* é numerado e, juntos, são conectados aos pares. Isto significa que, quando o *evento [0]* estiver completo (atinge o valor TRUE (Verdadeiro)), a *ação [0]* é executada. Depois que isto se realiza, as condições do *evento [1]* serão examinadas e se forem avaliadas como TRUE, a *ação [1]* será executada, e assim por diante.

Somente um *evento* será avaliado por vez. Se um *evento* for avaliado como FALSE (Falso), nada acontecerá (no SLC) durante a varredura atual e nenhum outro *evento* será avaliado. Isto significa que, quando o SLC inicia, ele avalia o *evento [0]* (e unicamente o *evento [0]*), a cada intervalo de varredura. Somente quando o *evento [0]* for avaliado TRUE, o SLC executa a *ação [0]* e, em seguida, começa a avaliar o *evento [1]*.

… possÌvel programar de 1 a 6 *eventos* e *ações.* Quando o último *evento / ação* tiver sido executado, a seqüência recomeça desde o *evento [0] / ação [0]*. A ilustração mostra um exemplo com três *eventos / ações.*:

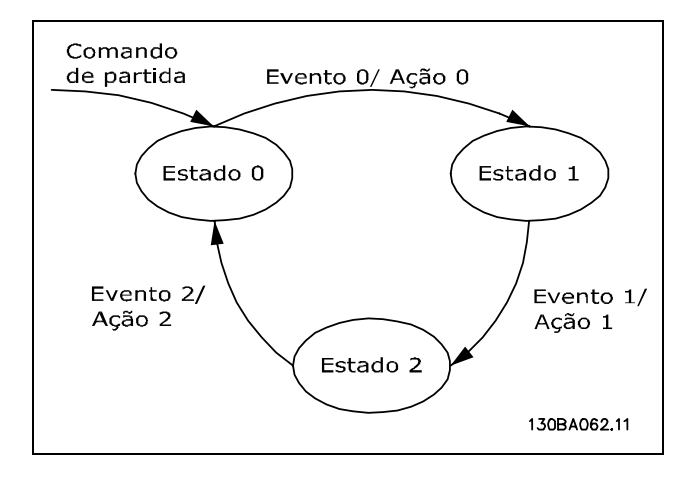

<span id="page-32-0"></span>**Iniciando e parando o SLC**:

Iniciar e parar o SLC pode ser executado selecionando-se "On (Ligado) [1]" ou "Off (Desligado) [0]", no par. 13-50. O SLC sempre inicia no estado 0 (onde ele avalia o *evento [0])*. Se o drive estiver parado ou parado por inércia, por qualquer meio (por meio de entrada digital, barramento de campo ou outro), o SLC pára automaticamente. Se a partida já houver sido acionada para o drive, por qualquer um dos meios (por intermédio de entrada digital, barramento ou um outro), o SLC também parte (desde que "On [1]" estiver selecionado no par. 13-50).

### □ Isolação galvânica(PELV)

A PELV oferece proteção por meio de uma tensão baixa adicional. A proteção contra o choque elétrico é assegurada quando a alimentação elétrica é do tipo PELV e a instalação é efetuada como descrito nas normas locais/nacionais sobre alimentações PELV.

Todos os terminais de controle e terminais de relés 01-03/04-06 estão em conformidade com a PELV (Protective Extra Low Voltage - Tensão Extra Baixa Protetora) (Não se aplica às unidades 525-600 V e em fase do Delta aterrada acima de 300 V).

A isolação galvânica (assegurada) é obtida satisfazendo-se as exigências relativas à alta isolação e fornecendo o espaço de circulação relevante. Estes requisitos encontram-se descritos na norma EN 61800-5-1.

Os componentes do isolamento elétrico, como descrito a seguir, também estão de acordo com os requisitos relacionados à alta isolação e com o teste relevante descrito na EN 61800-5-1. A isolação galvânica PELV pode ser mostrada em seis locais (ver desenho abaixo):

- 1. Fonte de alimentação (SMPS) incl. isolação de sinal do  $U_{CC}$ , indicando a tensão da corrente intermediária.
- 2. O gate drive que faz os IGBTs (transformadores/acopladores ópticos de disparo) funcionar.
- 3. Transdutores de corrente.
- 4. Acoplador óptico, módulo de frenagem.
- 5. Influxo interno, RFI e circuitos de medição de temperatura.
- 6. Relés personalizados. Isolação galvânica

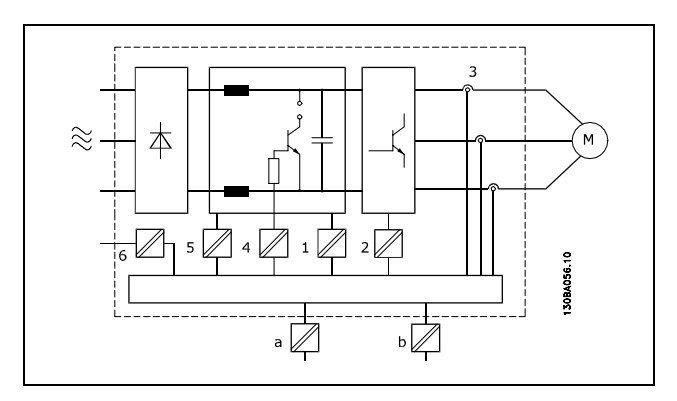

A isolação galvânica funcional (a e b no desenho) é para o opcional de back-up de 24 V e para a interface do barramento RS 485 padrão.

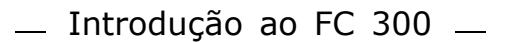

### <span id="page-33-0"></span>□ Corrente de Fuga de Aterramento

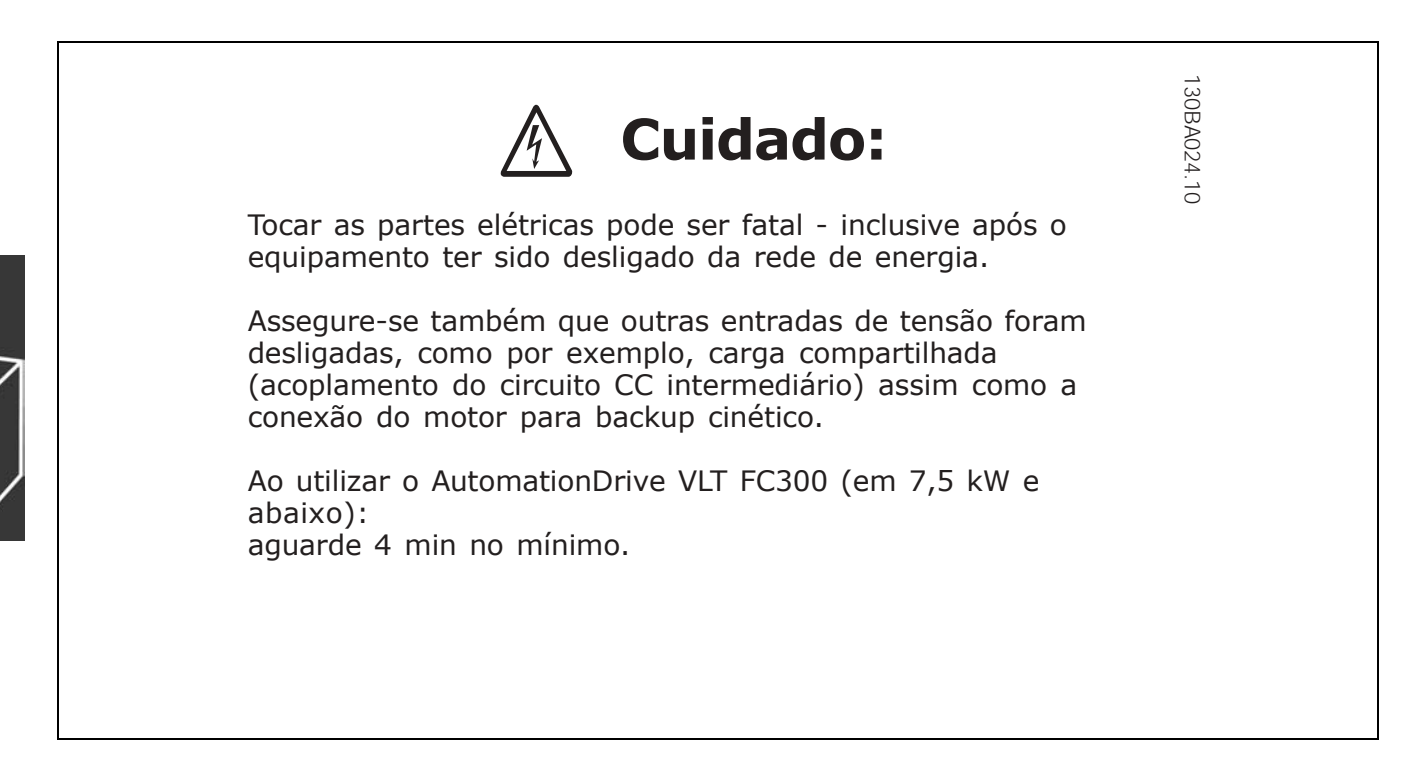

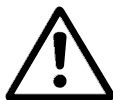

### **Corrente de fuga**

A corrente de fuga do terra a partir do FC 300 excede 3,5 mA. Para garantir que o cabo terra tenha uma boa conexão mecânica à conexão de aterramento (terminal 95), a seção transversal do cabo deve ser de no mínimo 10 mm2 ou 2 fios terra nominais terminados separadamente.

### **Dispositivo de Corrente Residual**

Este produto pode originar uma corrente c.c. no condutor de proteção. Onde um dispositivo de corrente residual (RCD) for utilizado como proteção extra, somente um RCD do Tipo B (de retardo) deverá ser usado, no lado da alimentação deste produto. Consulte também a RCD Application Note MN.90.GX.02. O aterramento de proteção do conversor de freqüências e o uso de RCD's devem sempre obedecer às normas nacional e local.

### □ Condições de Funcionamento Extremas

#### **Curto-circuito**

O conversor de freqüências é protegido contra curtos-circuitos por meio de medição de corrente, em cada uma das três três fases do motor. Um curto-circuito, entre duas fases de saída, causará uma sobre corrente no inversor. No entanto, cada transistor do inversor será desligado individualmente, quando a corrente de curto-circuito ultrapassar o valor permitido.

Para proteger o drive de um curto circuito, no terminal de distribuição de cargas e nas saídas do freio, consulte as diretrizes de design para estas portas.

Após 5-10 µs, o gate driver desliga o inversor e o conversor de fregüências exibirá um código de falha, dependendo da impedância e da freqüência do motor.

#### **Defeito de Aterramento**

O inversor desliga dentro de alguns microssegundos, no caso de haver uma falha de aterramento em alguma fase do motor, dependendo da impedância e da freqüência do motor.

#### **Chaveamento na SaÌda**

É totalmente permitido o chaveamento na saída, entre o motor e o conversor de freqüências. Não é possível danificar o conversor de freqüências de nenhuma maneira ao chavear-se a saída. Entretanto, é possível que ocorram mensagens de falha.

### <span id="page-34-0"></span>Sobretensão Gerada pelo Motor

A tensão no circuito intermediário aumenta quando o motor atua como um gerador. Isto ocorre em dois casos específicos:

- 1. Quando a carga controla o motor (em freqüência de saída constante do conversor), isto é, a carga gera energia.
- 2. Durante a desaceleração, se o momento de inércia for alto, a carga será baixa e o tempo de desaceleração será muito curto para que a energia seja dissipada, como perda no conversor de freqüências, no motor e na instalação.

A unidade de controle tenta corrigir a rampa de velocidade, se possível.

O inversor é desligado para proteger os transistores e os capacitores do circuito intermediário, quando se atinge um determinado nível de tensão.

Consulte as informações sobre o par. 2-10 para selecionar o método utilizado para controlar o nível de tensão do circuito intermediário.

### **Queda da Rede ElÈtrica**

Durante uma queda da rede elétrica, o conversor de freqüências continua em funcionamento até que a tensão do circuito intermediário caia abaixo do nível mínimo de parada, que normalmente está 15% abaixo da tensão de alimentação nominal mais baixa do conversor de freqüências.

A tensão de rede elétrica, antes da queda, e a carga do motor determinam quanto tempo o inversos leva para parar.

#### **Sobrecarga Estática**

Quando o conversor de freqüências estiver com sobrecarga (o limite de torque no parâmetro 4-16/4-17 foi atingido), os controles reduzirão a fregüência de saída para diminuir a carga. Se a sobrecarga for excessiva, pode ocorrer uma corrente que faz com que o conversor de freqüências corte em aproximadamente 5-10 s.

A operação, dentro do limite de torque, é limitada em tempo (0-60 s) no parâmetro. 14-25.

#### □ Proteção Térmica do Motor

A temperatura do motor é calculada com base na corrente, na freqüência de saída e no tempo do motor. Consulte sobre o par. 1-40, no capÌtulo *Como Programar*.

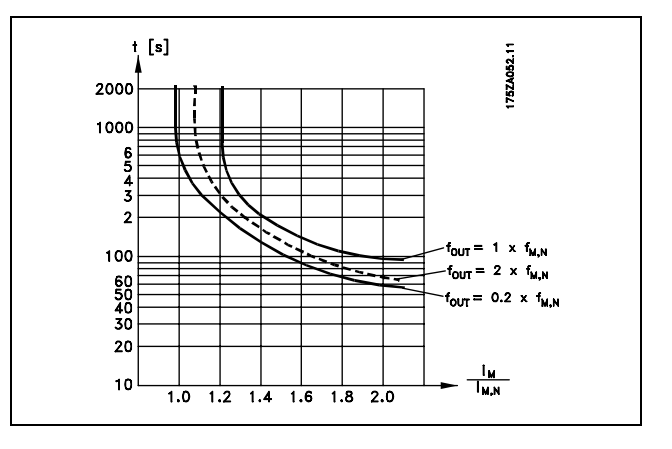

### □ Ruído Acústico

A interferência acústica do conversor de freqüências provém de duas fontes:

- 1. Bobinas CC do circuito intermediário coils.
- 2. Ventilador integral.
- 3. Componentes de RFI.

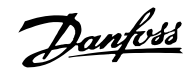

<span id="page-35-0"></span>Os valores típicos medidos a uma distância de 1 m da unidade:

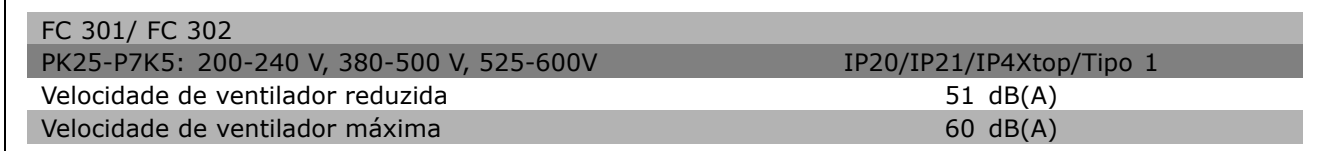

### □ Parada Segura do FC 300

O conversor de freqüências pode executar a Função de Segurança Designada, "Parada Descontrolada pela remoção da energia" (conforme definida no rascunho da IEC 61800-5-2), ou Categoria de Parada 0 (como definida na EN 60204-1).

É designada e aprovada, conveniente para os requisitos da Categoria de Segurança 3 na EN 954-1. Esta funcionalidade é denominada de Parada Segura.

A função de Parada Segura é ativada removendo-se a tensão no Terminal 37 do Inversor Seguro. Conectando-se o Inversor de Segurança a dispositivos de segurança externos, que forneçam um atraso de segurança, pode-se obter uma instalação para uma Categoria de Parada 1 segura. O inversor de segurança pode ser utilizado em motores síncronos e assíncronos.

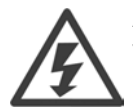

A ativação da Parada Segura (ou seja, a remoção da tensão de alimentação de 24 V CC para o terminal 37) não fornece segurança elétrica.

#### □ Operação de Parada Segura

- 1. Ative a função de Parada Segura, removendo a tensão de alimentação de 24 V CC para o terminal 37.
- 2. Após a ativação da Parada Segura, o conversor de freqüências pára por inércia (pára, criando um campo rotacional no motor).

O conversor de freqüências está protegido de modo a não reiniciar a criação de um campo rotacional devido a uma falha interna (de acordo com a Cat. 3 da EN 954-1).

Após a ativação da Parada Segura, o display do FC 302 exibirá o texto "Parada Segura ativada". O texto de ajuda associado diz "Parada Segura foi ativada. Para retomar a operação normal, aplique 24 V CC no terminal 37, em seguida, envie um sinal de Reset (pelo Barramento, E/S Digital ou por meio da tecla [Reset])." Isto significa que a Parada Segura foi ativada ou que a operação normal foi retomada, mesmo após uma ativação de Parada Segura. NB: Os requisitos da Categoria 3 da EN 945-1 são satisfeitos somente enquanto a alimentação de 24 V CC no terminal 37 for removido ou estiver baixa.

Para retomar a operação, após a ativação da Parada Segura, primeiramente, a tensão de 24 V CC deve ser reaplicada ao terminal 37 (o texto "Parada Segura ainda está ativo), em segundo, um sinal de Reset deve ser criado (via barramento, E/S Digital, ou da tecla [Reset] no inversor).

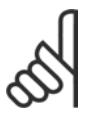

### **NOTA!:**

O conversor de freqüências não fornece uma proteção, relacionada à segurança, contra alimentação não intencional ou maldosa, no terminal 37, e o reset subsequente. Forneça esta proteção, por meio do dispositivo de interrupção, no nível da aplicação ou nível organizacional.

Para maiores informações consulte a seção *Instalação da Parada Segura.*
# **Especificações gerais**

#### Proteção e Recursos:

- Dispositivo termo-eletrônico para proteção do motor contra sobrecarga.
- O monitoramento da temperatura do dissipador de calor garante que o conversor de freqüências desarme se a temperatura atingir 95 °C  $\pm$  5 °C. Uma sobrecarga devida à temperatura excessiva não permitirá reinicialização, até que a temperatura do dissipador de calor esteja abaixo de 70 °C.
- O conversor de freqüências está protegido contra curtos-circuitos nos terminais U, V, W do motor.
- Se uma fase da rede elétrica estiver ausente, o conversor de freqüências desarma ou emite uma advertência.
- O monitoramento da tensão do circuito intermediário assegura que o conversor de freqüências desarme, caso essa tensão esteja muito baixa ou muito alta.
- O conversor de freqüências está protegido contra falhas de aterramento nos terminais U, V, W. do motor.

### Rede elétrica (L1, L2, L3):

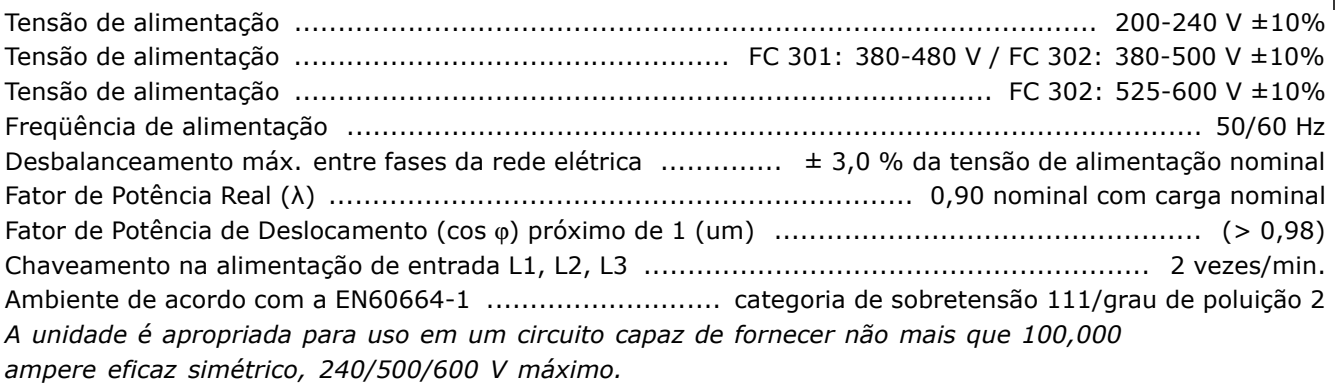

### Saída do motor (U, V, W):

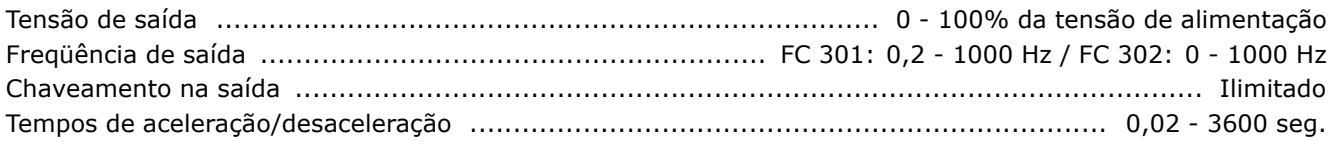

#### Características do torque:

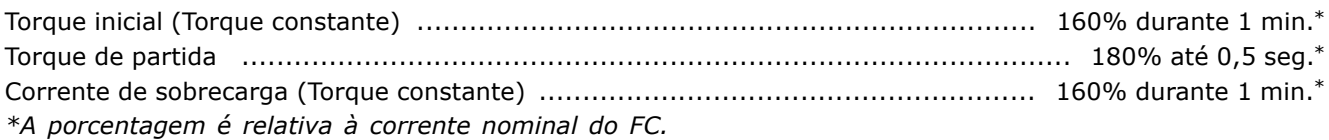

### Comprimentos dos cabos e seções transversais:

Comprimento máx. do cabo do motor, blindado/encapado metalicamente ... FC 301: 50 m / FC 302: 150 m Comprimento máx. do cabo não-blindado/não encapado metalicamente ..... FC 301: 75 m / FC 302: 300 m Seção transversal máxima para o motor, rede elétrica, compartilhamento de carga e freio, consulte *a seção Dados Elétricos. no Guia de Design do FC 300, MG.33.BX.YY.* Seção transversal máx. para os cabos de controle, fio rígido .................. 1,5 mm<sup>2</sup>/16 AWG (2 x 0,75 mm<sup>2</sup>)

SeÁ"o transversal m·x. para os cabos de controle, fio flexÌvel ........................................ 1 mm2/18 AWG Seção transversal máx. para os cabos de controle, cabo com núcleo interno .................... 0,5 mm<sup>2</sup>/20 AWG

Danfoss

Danfoss

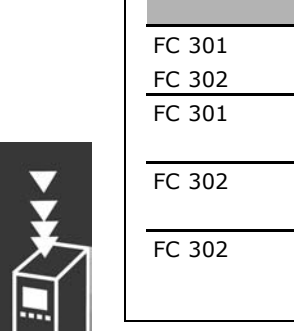

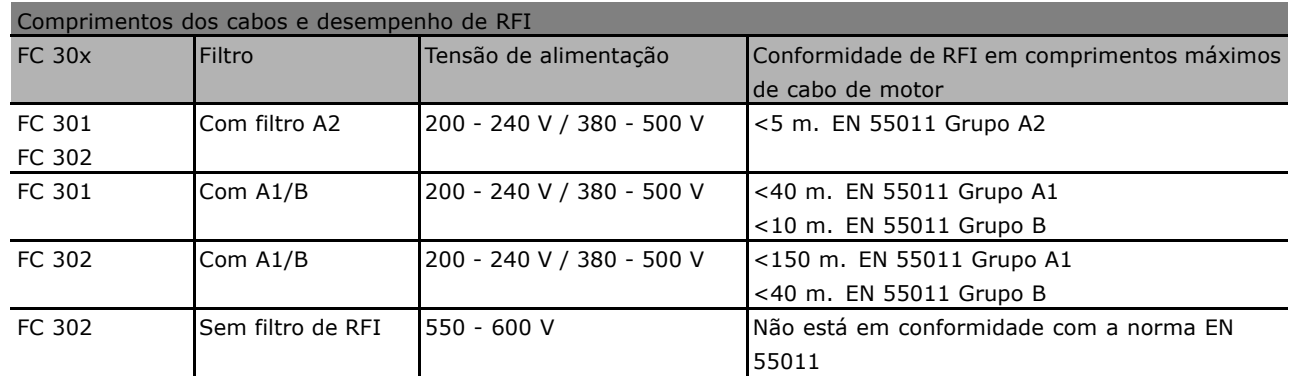

Em determinadas circunstâncias, encurte o cabo do motor a fim de ficar em conformidade com as normas EN 55011 A1 e EN 55011 B. Recomenda-se utilizar fios de cobre (60/75°C).

### **Condutores de alumÌnio**

Condutores de alumínio não são recomendados. Os terminais podem aceitar condutores de alumínio, porém, a superfície do condutor deve ser limpa e a oxidação removida e vedada com graxa Vaselina, neutra, isenta de ácido, antes do condutor ser conectado.

Além disso, o parafuso de fixação do terminal deve ser reapertado, depois de dois dias, devido à ductibilidade do alumínio. É importante manter esse ponto de contacto da conexão (parafuso/cabo) bem apertado, à prova de gás (ar), caso contrário, a superfície do alumínio oxidará novamente.

### Entradas digitais:

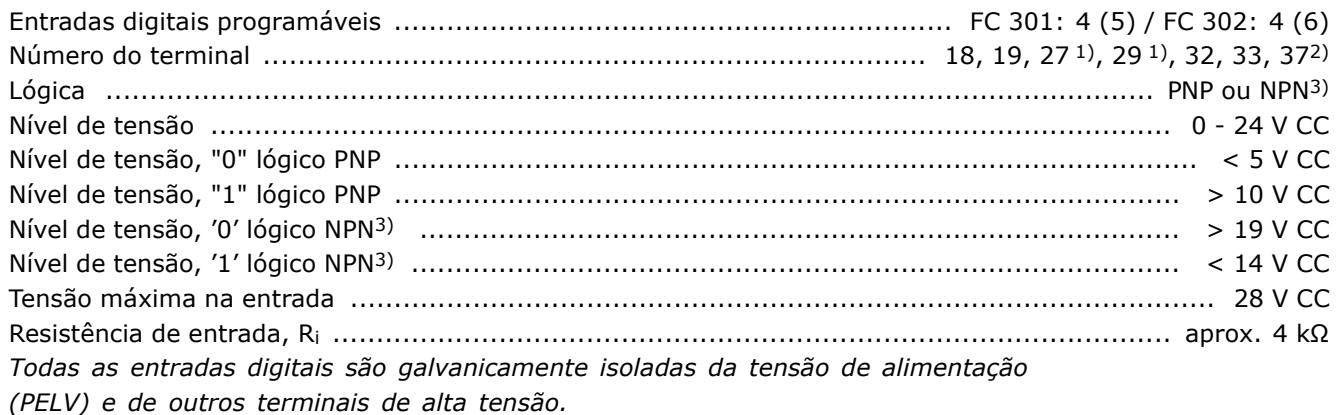

*1) Os terminais 27 e 29 tambÈm podem ser programados como saÌdas.*

2) O terminal 37 está disponível somente no FC 302. Ele pode ser utilizado somente como entrada de "parada segura". O terminal 37 é apropriado para instalações de categoria 3, de acordo com a *norma EN 954-1 (parada segura de acordo com a categoria 0 EN 60204-1).* 3) Exceção: O terminal 37 está fixo na lógica PNP.

### Entradas analógicas:

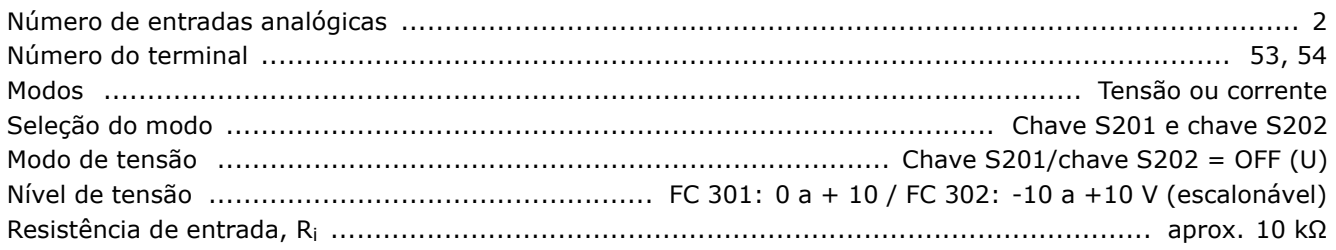

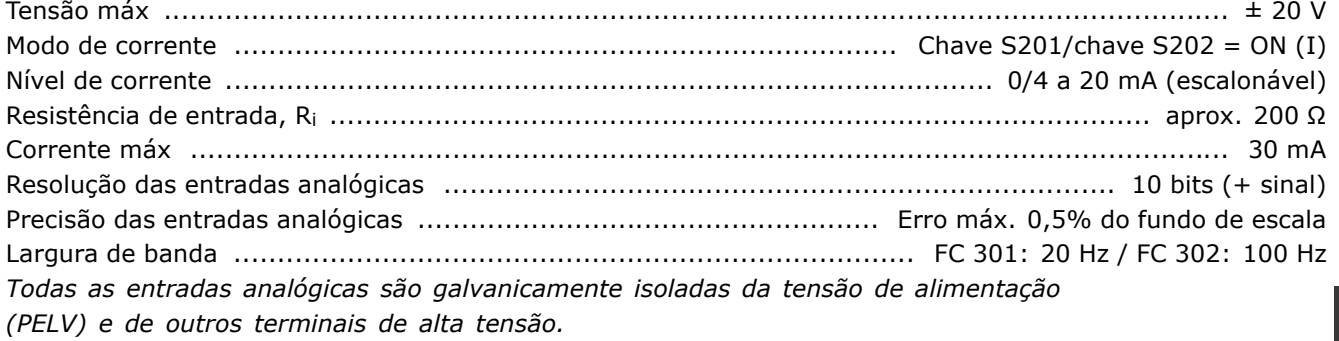

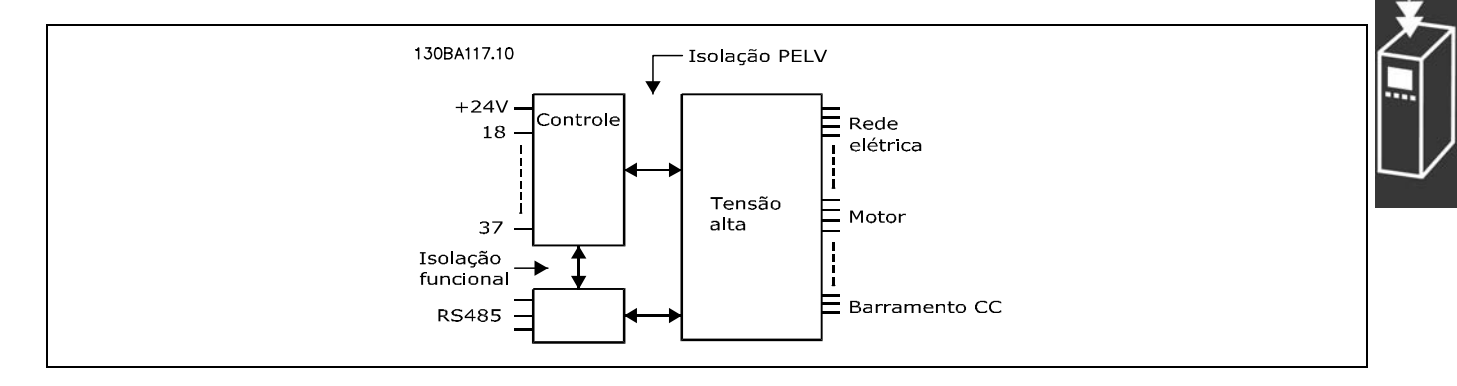

### Entradas de pulso/codificador:

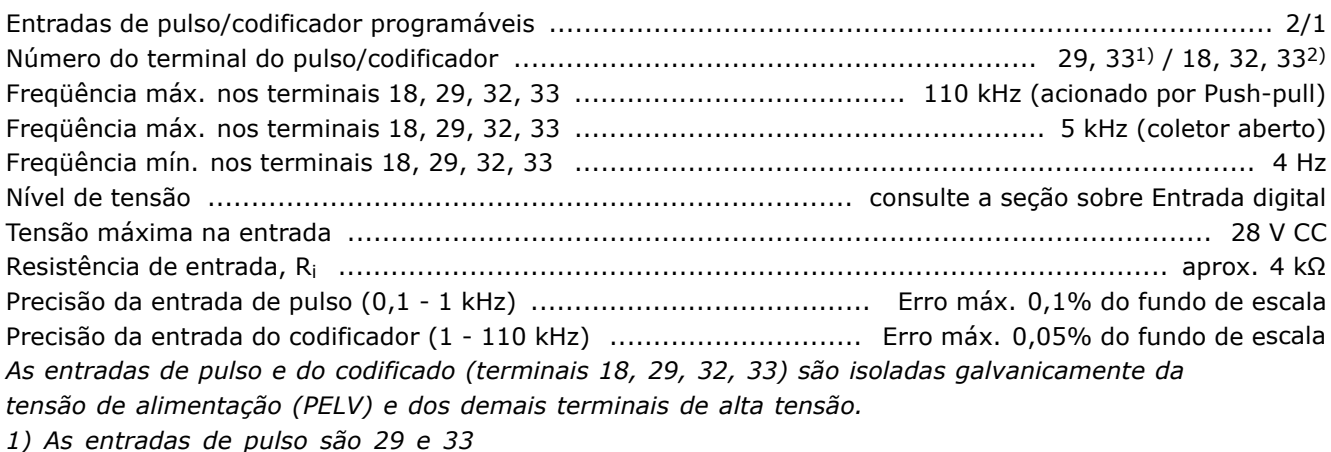

2) Entradas do codificador:  $18 = Z$ ,  $32 = A e 33 = B$ 

### Saída analógica:

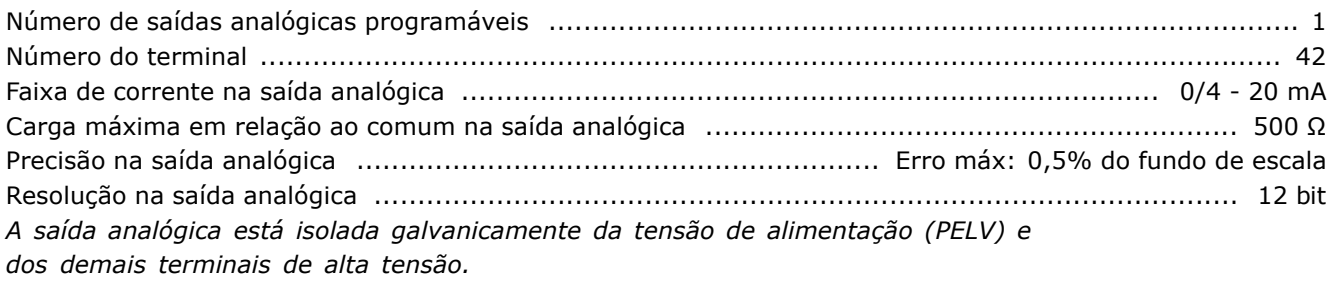

Danfoss

<u>Danfoss</u>

Placa de controle, comunicação serial RS:

A comunicação serial RS 485 é funcionalmente separada de outros circuitos centrais e galvanicamente isolada da tensão de alimentação (PELV).

### Saída digital:

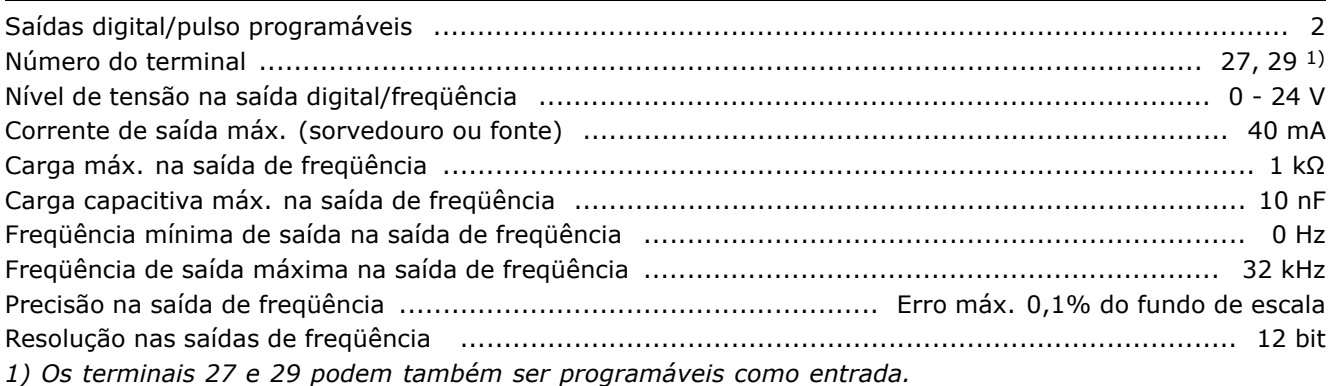

Toda saída digital é galvanicamente isolada da tensão de alimentação (PELV) e de outros terminais de alta tensão.

Cartão de controle, saída de 24 V CC:

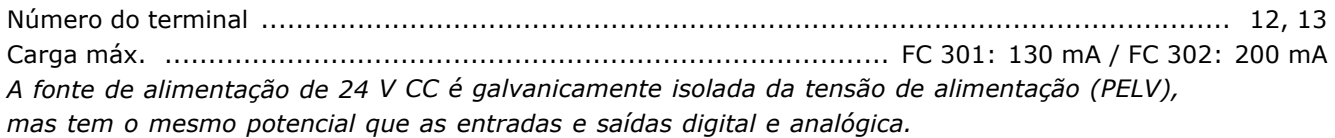

### Saídas de relé:

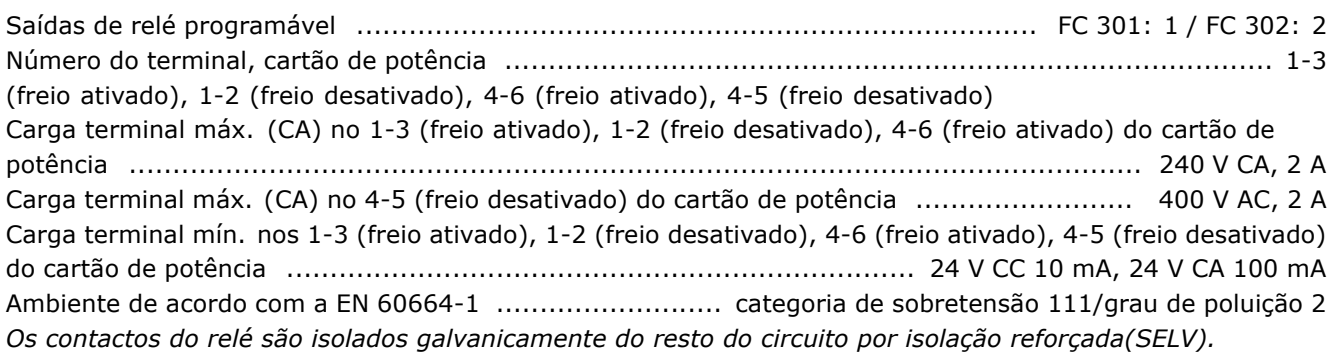

Cartão de controle, saída de 10 V CC:

A fonte de alimentação de 10 V CC está isolada galvanicamente da tensão de alimentação (PELV) e de outros terminais de alta tensão.

### Características de controle:

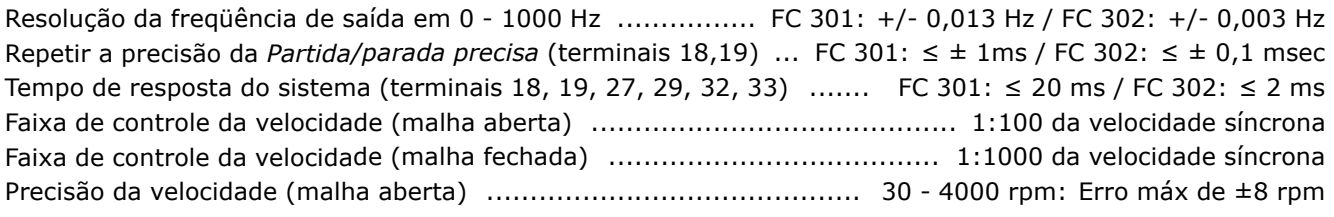

 $-$  Introdução ao FC 300  $-$ 

Precis"o da velocidade (malha fechada) ....................................... 0 - 6000 rpm: Erro m·x de ±0,15 rpm *Todas as caracterÌsticas de controle s"o baseadas em um motor de 4 pÛlos assÌncrono*

### Características externas:

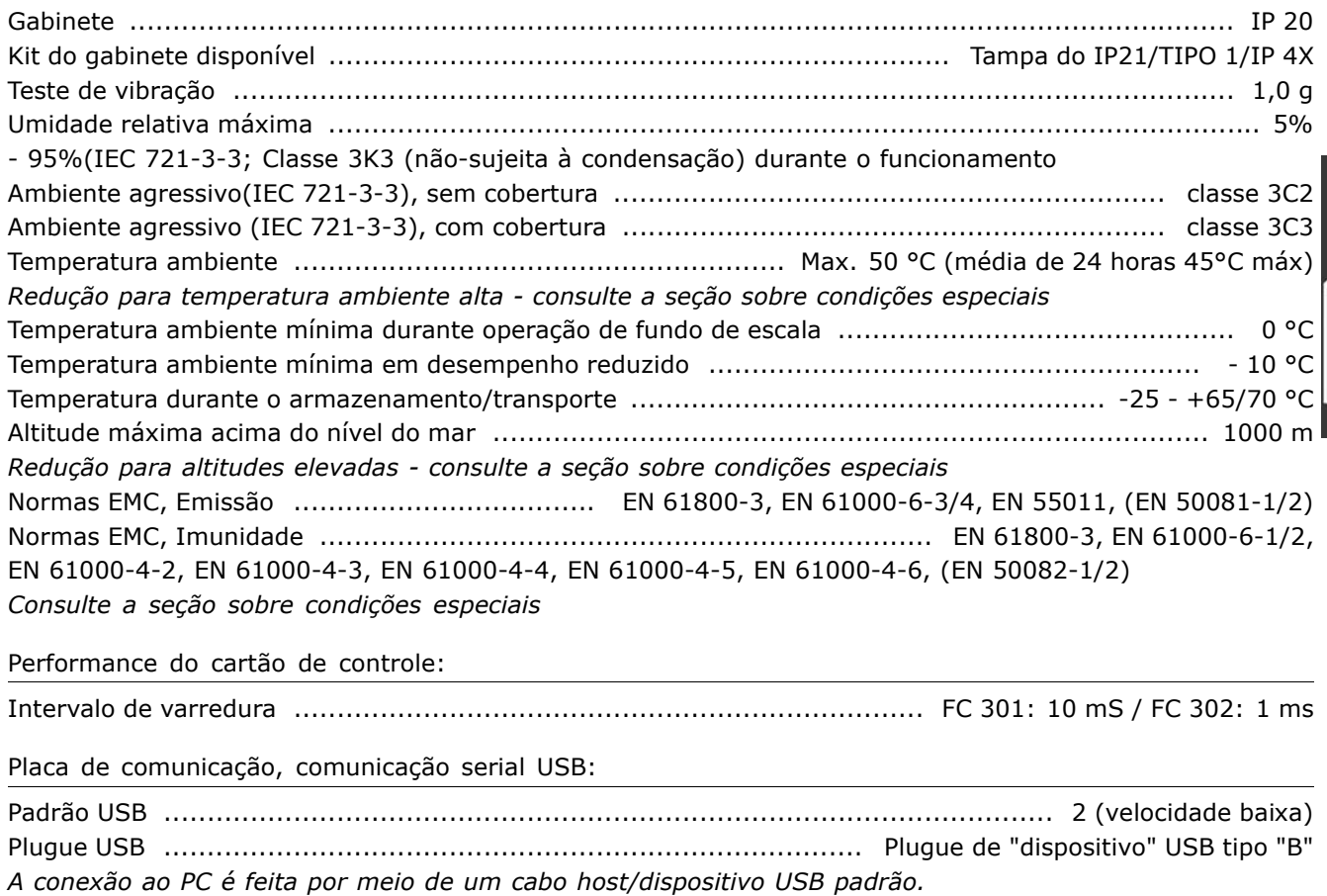

A conexão USB está isolada galvanicamente do tensão de alimentação (PELV)

 $e$  de outros terminais de alta tensão.

Danfoss

Danfoss

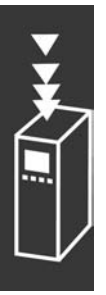

Danfoss

# Como Selecionar o Seu VLT

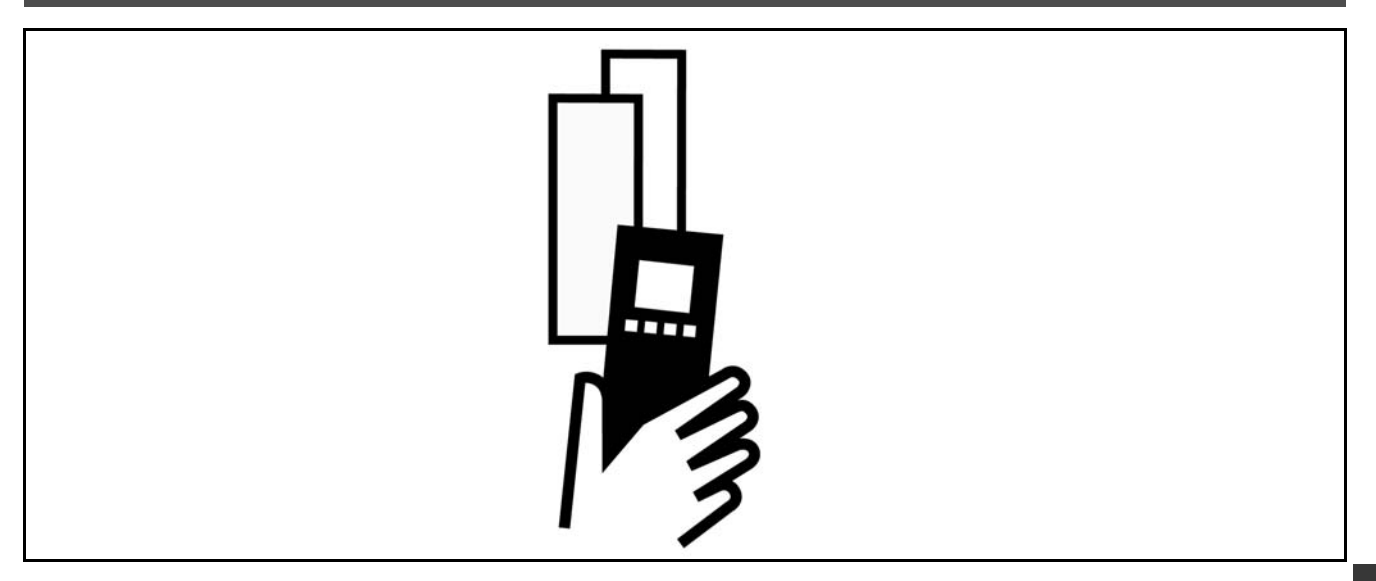

### □ Tensão de pico no motor

Quando um transistor do inversor estiver aberto, a tensão através do motor aumenta por uma relação dV/dt que depende:

- do cabo do motor (tipo, seção transversal, comprimento, blindado ou não blindado)
- da indutância

A indução natural causa um pico transitório U<sub>PEAK</sub> na tensão do motor, antes deste estabilizar em um nível que depende da tensão no circuito intermediário.. O tempo de subida e a tensão de pico U<sub>PEAK</sub> afetam a vida útil do motor. Se o pico da tensão for muito alto, os motores sem isolação da bobina de fase serão afetados. Se o cabo do motor for curto (alguns metros), o tempo de subida e o pico da tensão serão relativamente baixos. Se o cabo do motor for longo (100 m), o tempo de subida e a tensão de pico aumentarão.

Se forem usados motores muito pequenos, sem isolamento de bobina de fase, recomenda-se acoplar um filtro LC ao conversor de freqüências.

## $\Box$  **Condições Especiais**

### □ Redução para a Temperatura Ambiente

A temperatura ambiente (TAMB, MAX) é a temperatura máxima permitida. A temperatura média (TAMB,AVG), medida durante 24 horas, deve ser pelo menos 5°C inferior.

Se o conversor de freqüências for operado em temperaturas acima de 50 °C, será necessário uma redução da corrente de saída contínua.

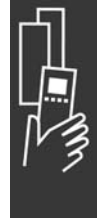

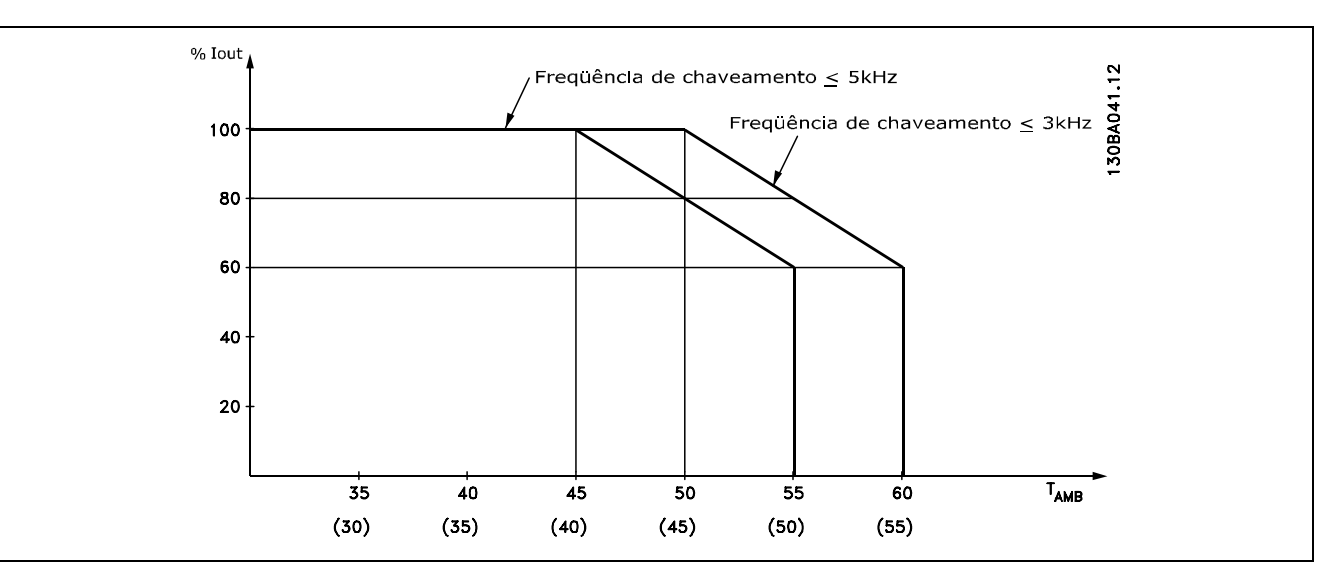

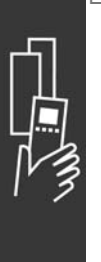

### □ Redução para Pressão Atmosférica

Abaixo de 1000 m de altitude não é necessária nenhuma redução.

Acima de 1000 m, a temperatura ambiente  $(T_{AMB})$ ou a corrente de saída máxima (IVLT, MAX) deve ser reduzida de acordo com o diagrama a seguir:

- 1. Redução da corrente de saída em relação à altitude em T<sub>AMB</sub> = máx. 50°C
- 2. Redução de máx. TAMB versus altitude em 100% da corrente de saída.

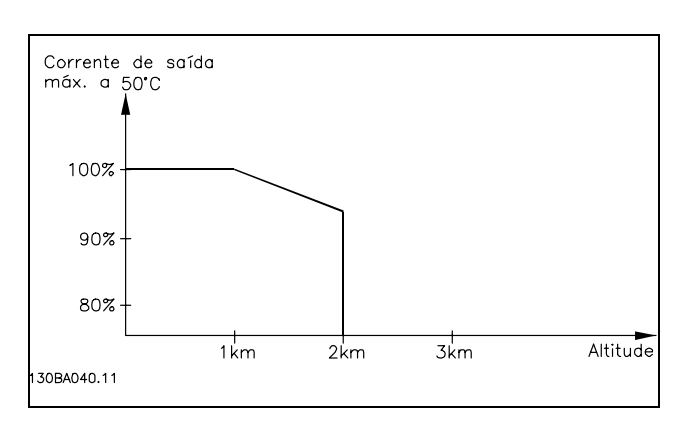

Danfoss

### □ Redução para Funcionamento em **Baixa Velocidade.**

Quando um motor está conectado a um conversor de freqüências, é necessário verificar se o resfriamentodo motor é apropriada.

Em valores de RPM baixos, o ventilador não consegue fornecer o volume necessário de ar para resfriamento. Este problema ocorre quando o torque de carga é constante (por exemplo, uma esteira transportadora), em toda a faixa de regulação. A ventilação reduzida disponível determina o tamanho do torque que pode ser permitido sob carga contínua. Se o motor tiver que funcionar continuamente, em um valor de RPM menor que a metade do valor nominal, o motor deve receber um suprimento adicional de ar para resfriamento. Ao invés deste resfriamento adicional, o nível de carga do motor pode ser reduzido, p.ex., escolhendo um motor maior. No entanto, o projeto do conversor de freqüências estabelece limites ao tamanho do motor.

### □ Redução para Instalar Cabos de Motor Longos ou Cabos com Seção Transversal Maior

O conversor de frequências foi testado utilizando um cabo sem blindagem com 300 m e um cabo blindado com 150 m.

O conversor de freqüências foi projetado para trabalhar com um cabo de motor com uma seção transversal certificada. Se um cabo de seção maior for utilizado, recomenda-se reduzir a corrente de saída em 5%, para cada passo de incremento da seção.

(O incremento de seção do cabo leva a um aumento de capacitância para o terra e, conseqüentemente, a um aumento na corrente de fuga de aterramento).

 $\overline{\phantom{a}}$  Como Selecionar o Seu VLT  $\overline{\phantom{a}}$ 

□ Freqüência de Chaveamento Dependente **da Temperatura**

Esta função assegura a freqüência de chaveamento mais alta possível, sem que o conversor de freqüências sofra sobrecarga térmica. A temperatura interna indica se a freqüência de chaveamento pode ser baseada na carga, na temperatura ambiente, na tensão de alimentação e no comprimento do cabo.

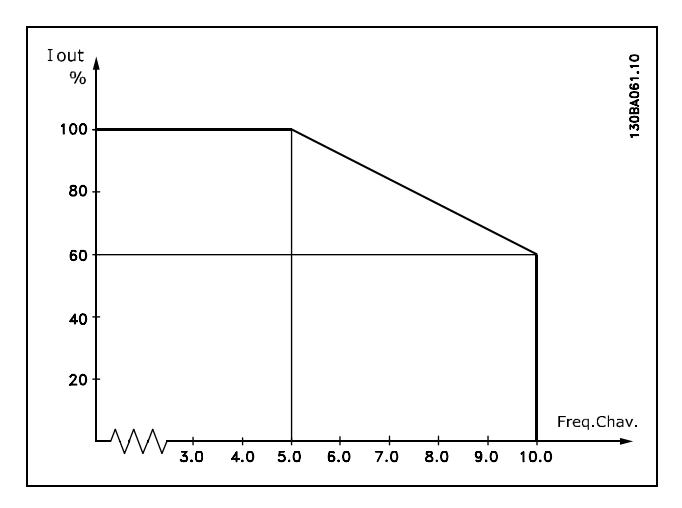

# □ Opcionais e Acessórios

A Danfoss oferece um grande número de opcionais e acessórios para a Série VLT AutomationDrive FC 300.

### □ Resistores de Freio

Os Resistores de freio são usados em aplicações onde são necessárias dinâmicas altas ou onde uma carga elevada de inércia tenha que ser parada. O resistor de freio é usado para remover a energia.

### □ Kits de Montagem-remota para o PCL

Pode-se utilizar a alimentação de 24 V CC externa como alimentação de baixa tensão, para a placa de controle ou qualquer placa opcional instalada. Isto ativa a operação total do PCL (inclusive a programação de parâmetros), sem

" **Fonte de + 24 V CC externa**

O kit remoto opcional possibilita mover o display do conversor de freqüências, por exemplo, para o painel frontal de uma cabine integrada.

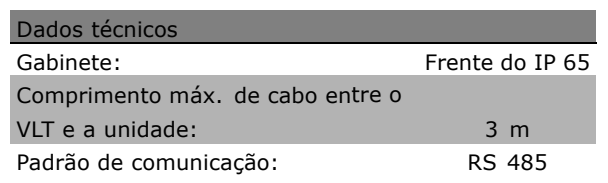

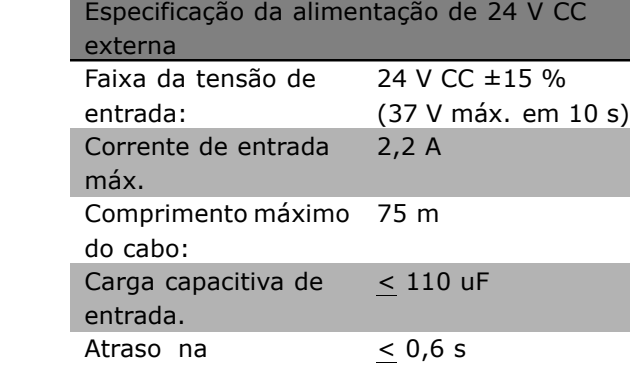

energização:

### □ Kit do gabinete IP 21/IP 4X/ TYPE 1

que este esteja ligado à rede elétrica.

A parte de cima do IP 20/IP 4X / TIPO 1 é um elemento opcional do gabinete que está disponível para as unidades IP 20 Compactas.

Se for utilizado o kit de gabinete, uma unidade IP 20 È melhorada para combinar com a parte de cima do IP 21/ 4x/TIPO 1.

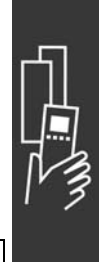

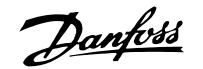

Danfoss

A parte de cima IP 4X pode ser aplicada a todas as variações do IP 20 FC 30X padrão.

Para informações adicionais, consulte o capítulo *Como Instalar*.

### □ Kit do gabinete IP 21/IP 4X/ TIPO 1

O kit do gabinete IP 21/IP 4X/ TIPO 1 È composto por uma peça de lâmina metálica e de uma peça plástica. A peça de lâmina metálica serve como placa de ligação para conduítes e é anexada na parte debaixo do dissipador de calor. A peça plástica funciona como proteção de partes vivas dos plugues de energia.

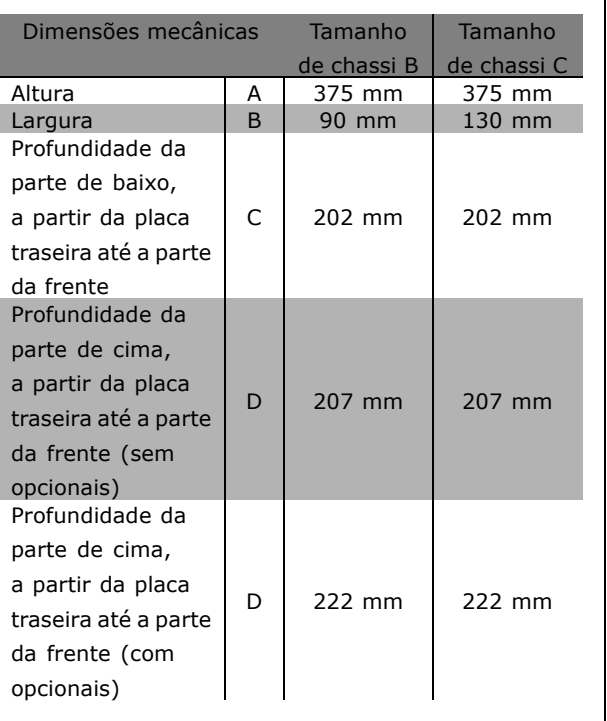

Para a instalação da parte de cima e de baixo do IP 21/IP 4X/ TIPO 1 - consulte o *Guia de Opções* que acompanha o FC 300.

### □ **Filtros LC**

Quando um motor é controlado por um conversor de freqüências, o ruído de ressonância do motor será audível. Este ruído, resultante do projeto do motor, ocorre cada vez que uma chave do inversor é ativada, no conversor de freqüências. A freqüência do ruído de ressonância corresponde, dessa forma, à freqüência de chaveamento do conversor de freqüências.

Para s Série FC 300, a Danfoss poderá fornecer um filtro LC para amortecer o ruído sonoro do motor.

O filtro reduz o tempo de subida da tensão, a tensão de pico de carga UPEAK e o ripple de corrente ?I no motor, tornando a corrente e a tensão quase senoidais. Com isso, o ruído sonoro do motor é reduzido ao mínimo.

O ripple de corrente nas bobinas também poderá causar algum ruído. Resolva o problema integrando o filtro a uma cabine ou similar.

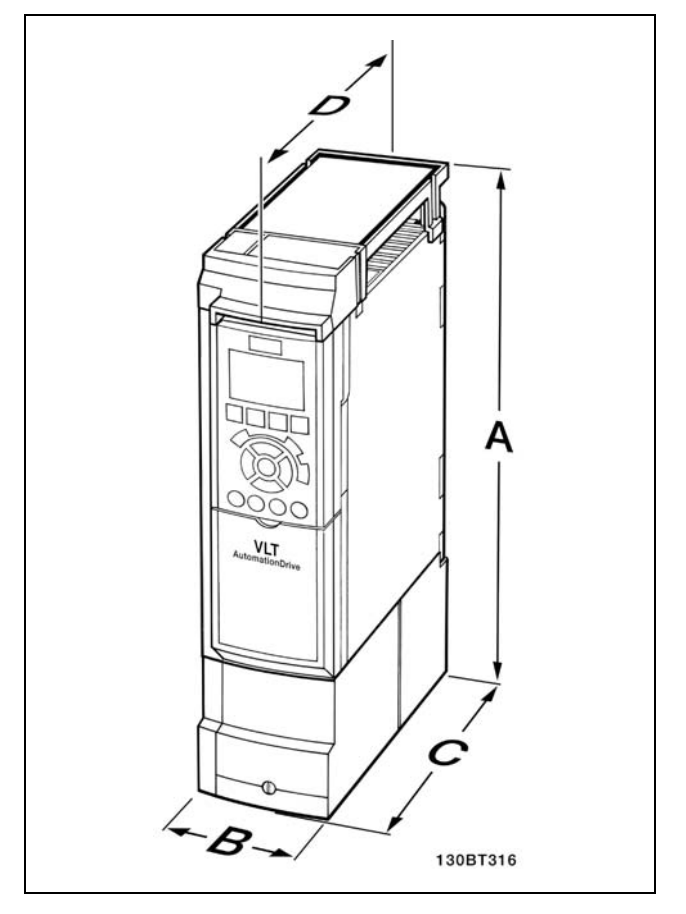

Dimensões mecânicas do kit do gabinete do IP 21/IP 4x/ TIPO 1

Danfoss

## $\scriptstyle\Box$  Números para Colocação **de Pedido**

### □ Números para Colocação de Pedidos: **Opcionais e Acessórios**

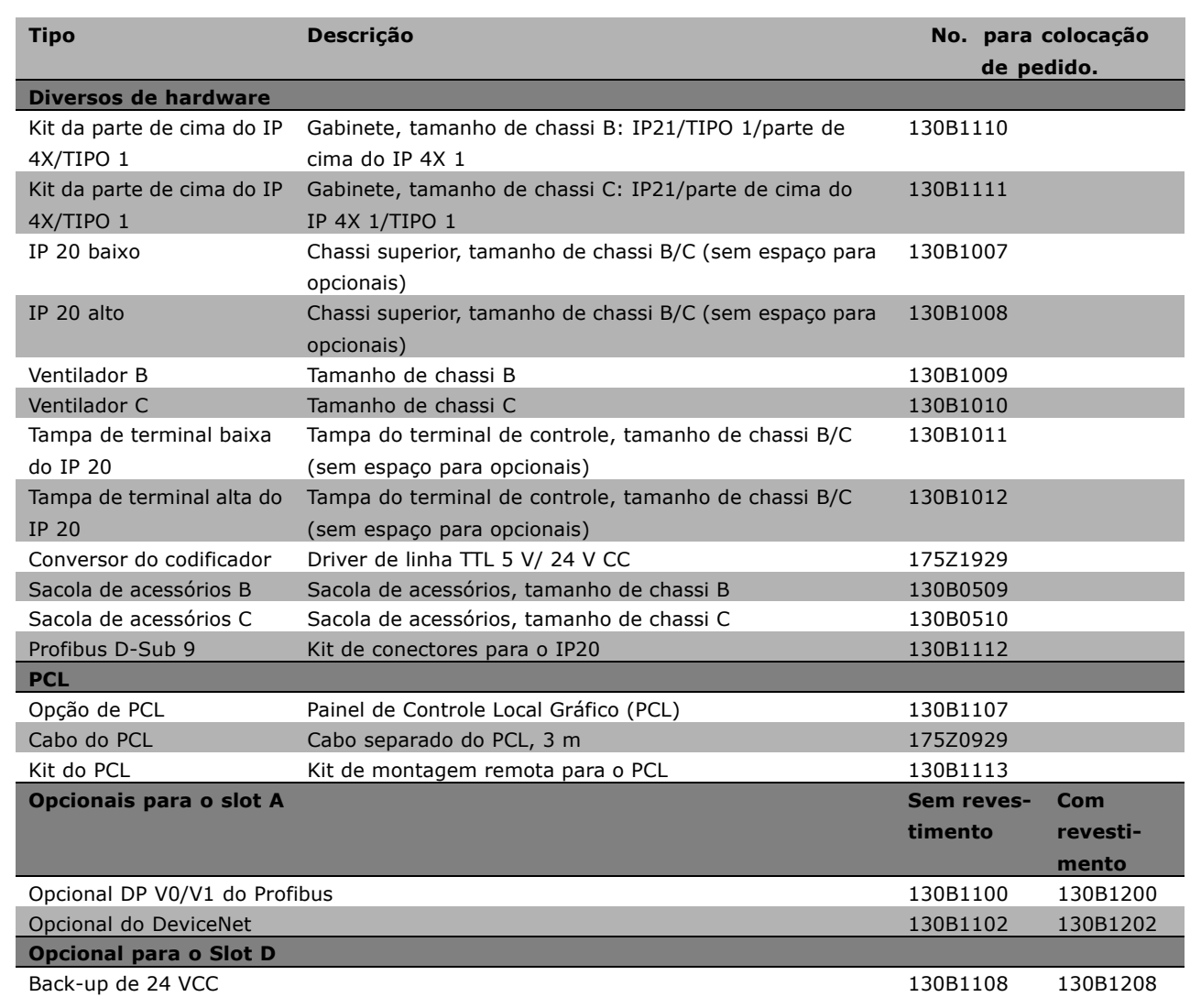

Os opcionais podem ser adquiridos como opcionais de fábrica, consulte as informações para pedidos. Para obter informações sobre o fieldbus e compatibilidade do opcional da aplicativo com >versões de software anteriores, entre em contato com o fornecedor Danfoss.

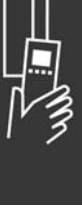

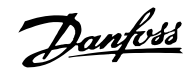

### □ Números para Colocação de Pedidos: **Resistores de Freio, 200-240 VCA**

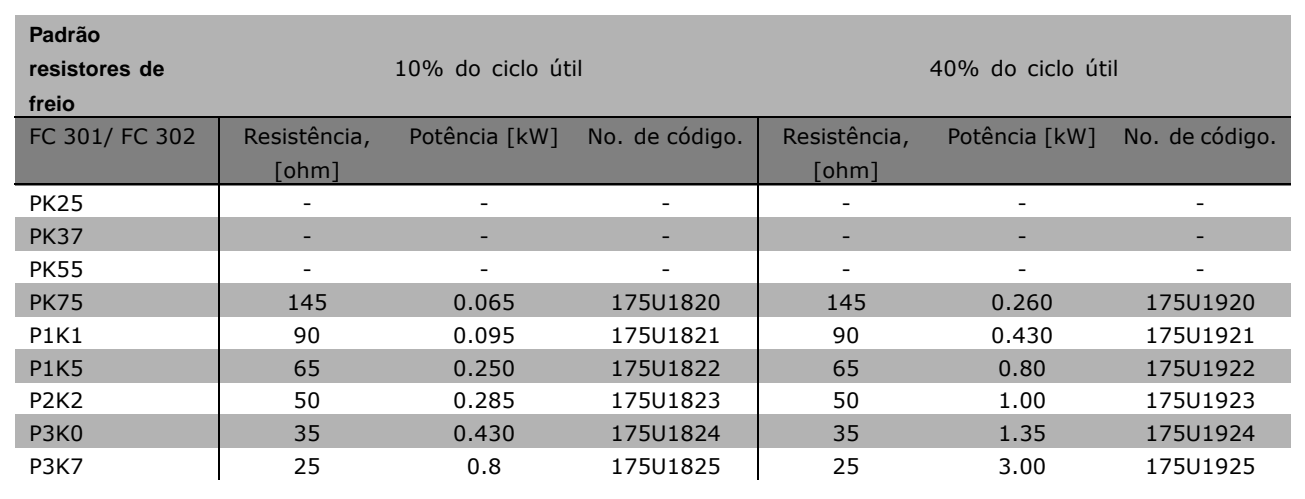

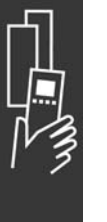

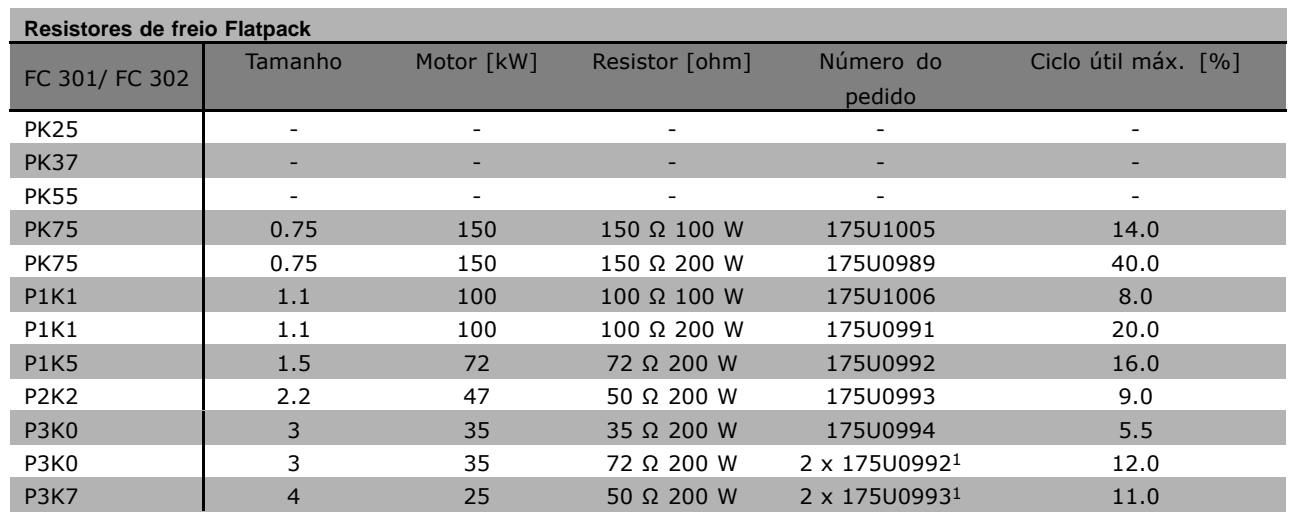

1. Encomendar 2 peças

Ângulo de montagem para resistor flatpack 100 W 175U0011 Ângulo de montagem para resistor flatpack 200 W 175U0009

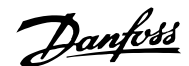

### □ Números para Colocação de Pedidos, **Resistores de Freio, 380-500 VAC**

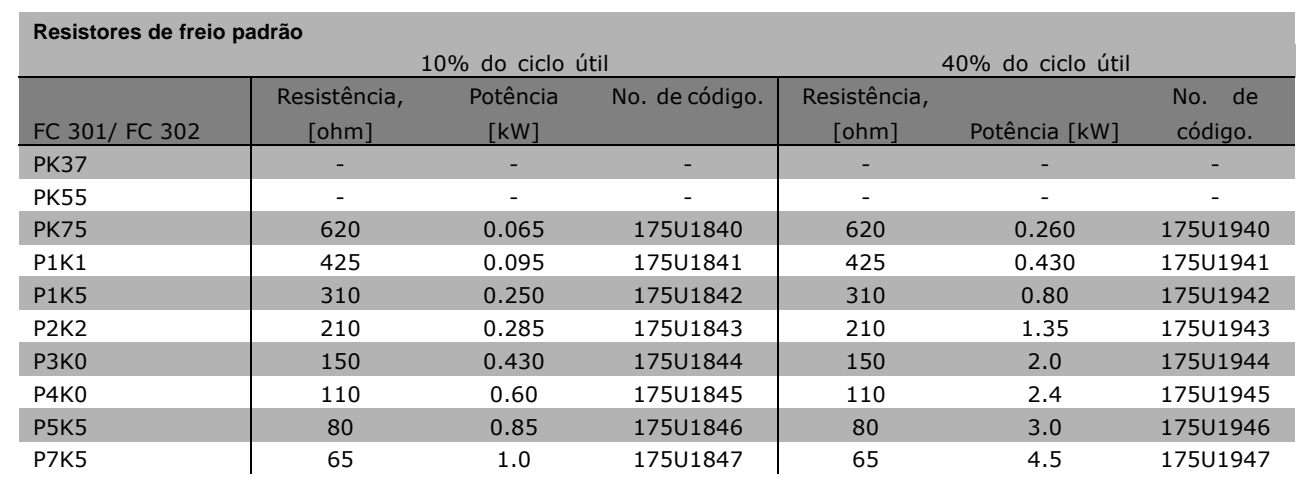

1. Encomendar 2 peças

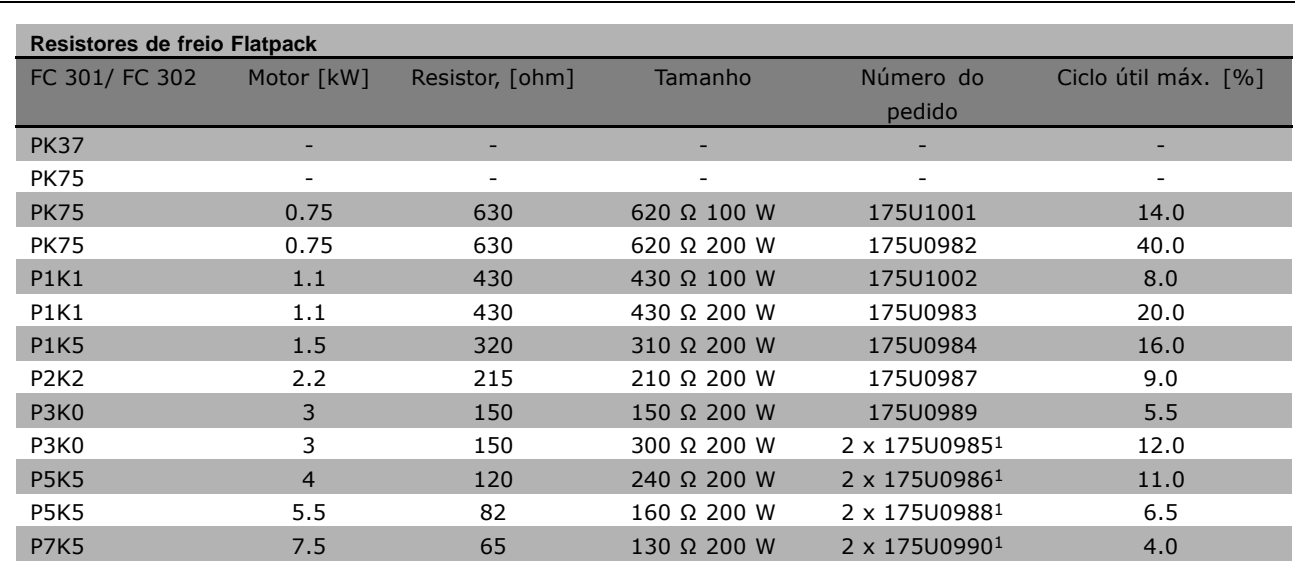

1. Encomendar 2 peças

Ângulo de montagem para resistor flatpack 100 W 175U0011 Ângulo de montagem para resistor flatpack 200 W 175U0009

Danfoss

□ Números para Colocação de Pedidos:

### **Filtro de Harmônicas**

Os Filtros de Harmônicas são utilizados para reduzir as freqüências harmônicas da rede elétrica.

- AHF 010: 10% de distorção de corrente
- · AHF 005: 5% de distorção de corrente

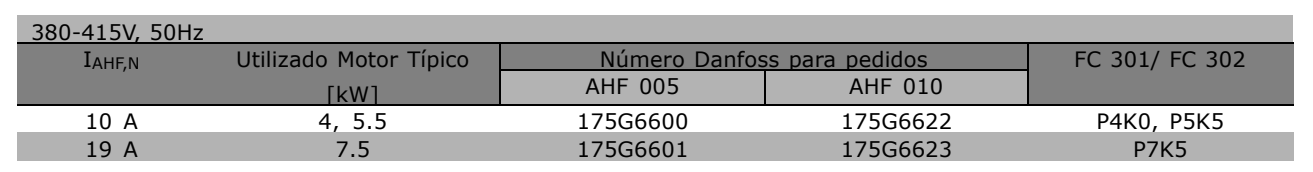

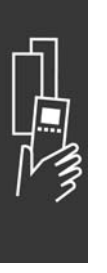

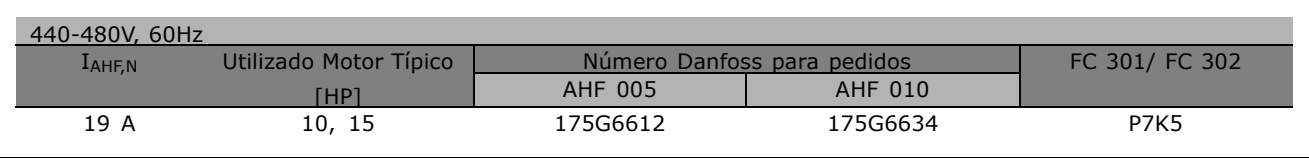

O casamento do conversor de freqüências com o filtro é pré-calculado com base no 400V/480V e com uma carga de motor típica (4 pólos) e torque de 160 %.

### □ Números para Pedido: Módulos de **Filtro LC, 200-240 VAC**

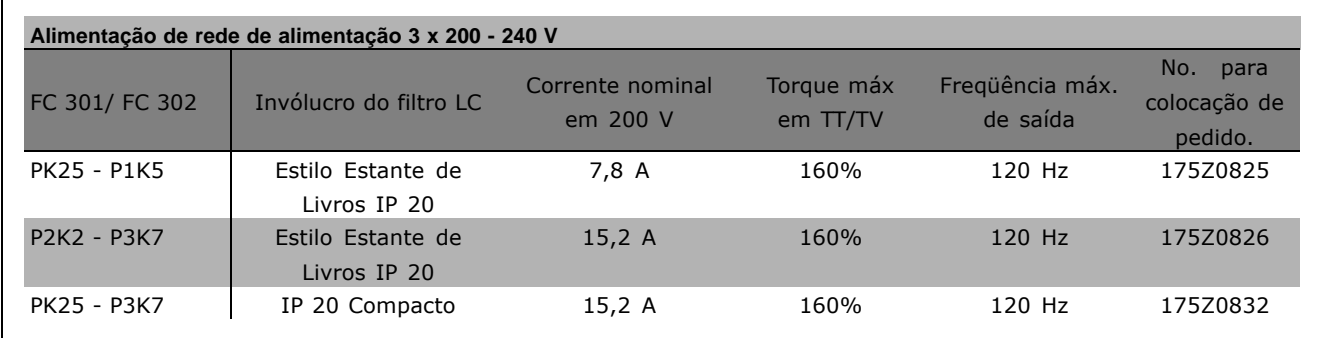

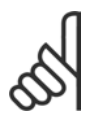

### **NOTA!:**

Ao utilizar filtros LC, a freqüência de comutação deve ser no mínimo 4,5 kHz (consulte o par. 14-01).

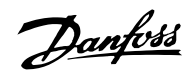

### □ Números para Pedido, Módulos de Filtro **LC, 380-500 VCA**

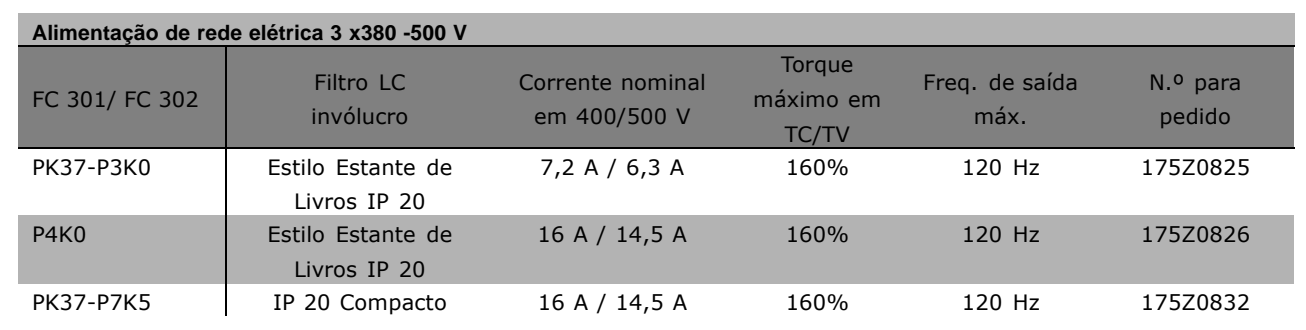

Para os filtros LC do FC 300, 525 - 600 V, entre em contato com a Danfoss.

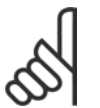

Ao utilizar filtros LC, a freqüência de comutação deve ser no mínimo 4,5 kHz (consulte o par. 14-01).

# " **Dados ElÈtricos**

**NOTA!:**

### □ Alimentação de Rede Elétrica de 3 x **200 - 240 VCA**

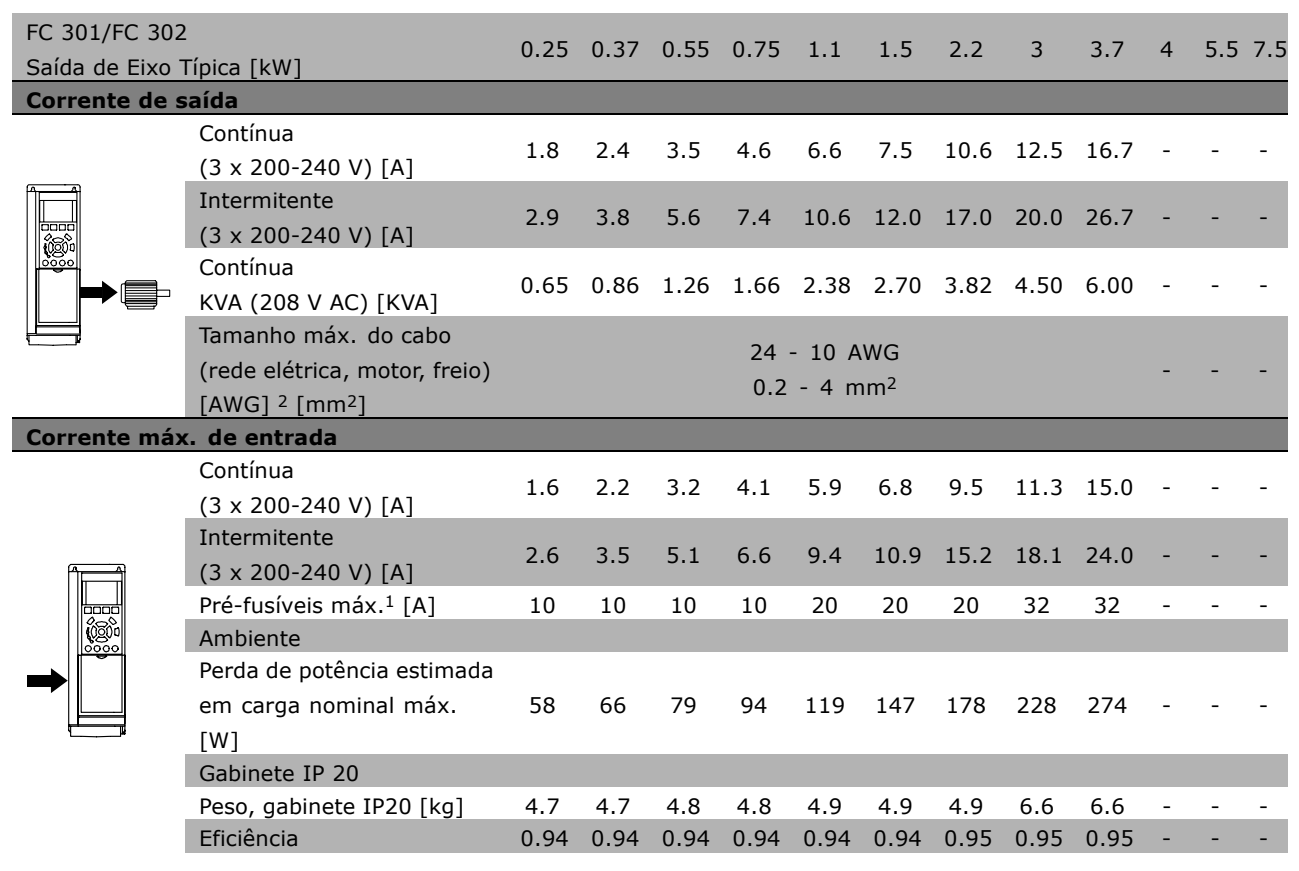

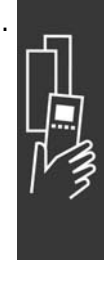

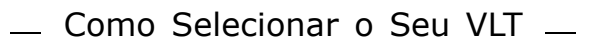

Danfoss

- 1. Para o tipo de fusível, consulte a seção Fusíveis.
- 2. American Wire Gauge.
- 3. Medido com cabos de motor blindados de 5 m, com carga e freqüência nominais.

### □ Alimentação de Rede Elétrica 3 x380 -500 V

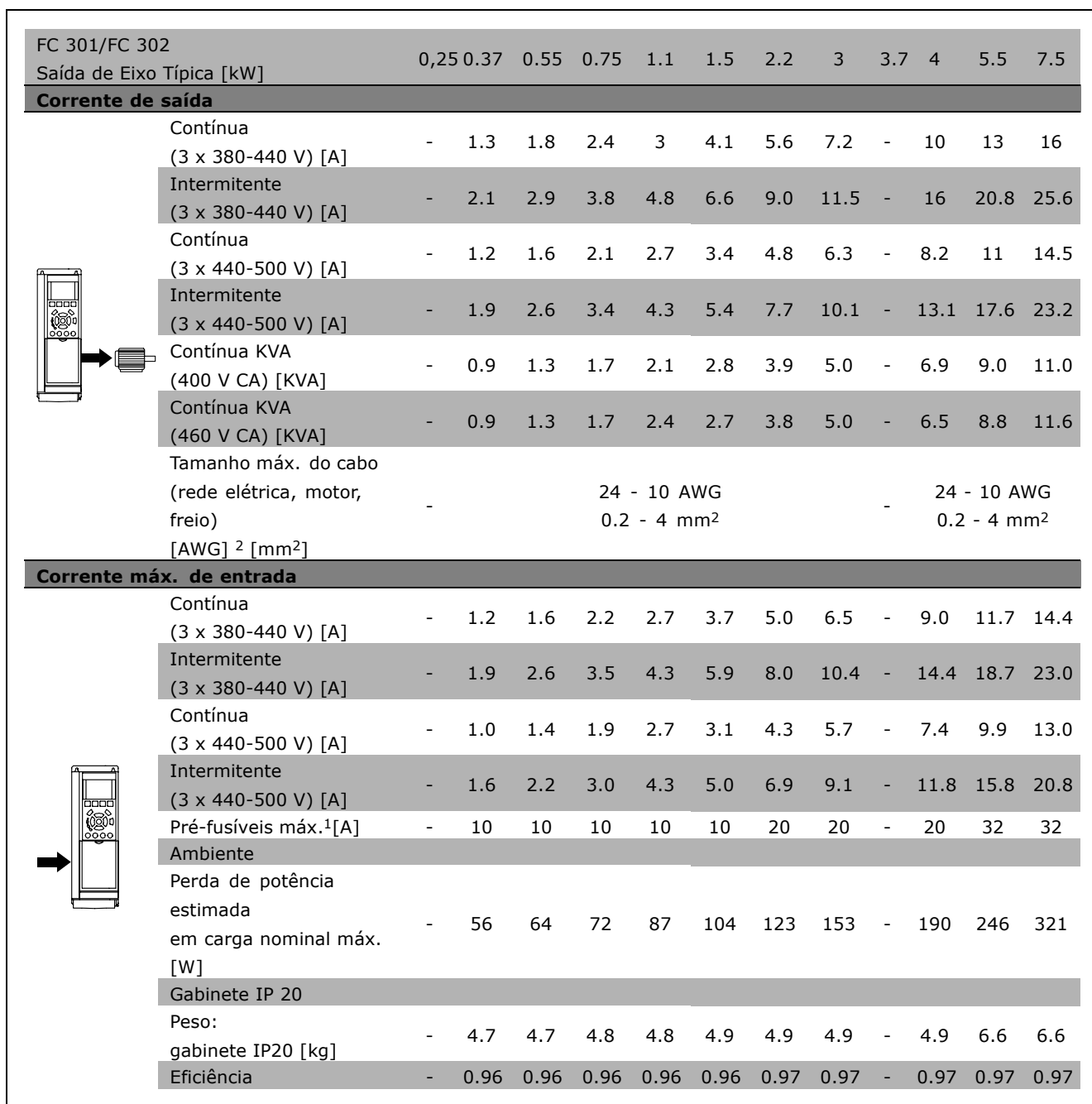

- 1. Para o tipo de fusível, consulte a seção Fusíveis.
- 2. American Wire Gauge.
- 3. Medido com cabos de motor blindados de 5 m, com carga e freqüência nominais.

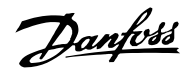

- Como Selecionar o Seu VLT -

### □ Alimentação de Rede Elétrica de 3 x **525 - 600 VCA**

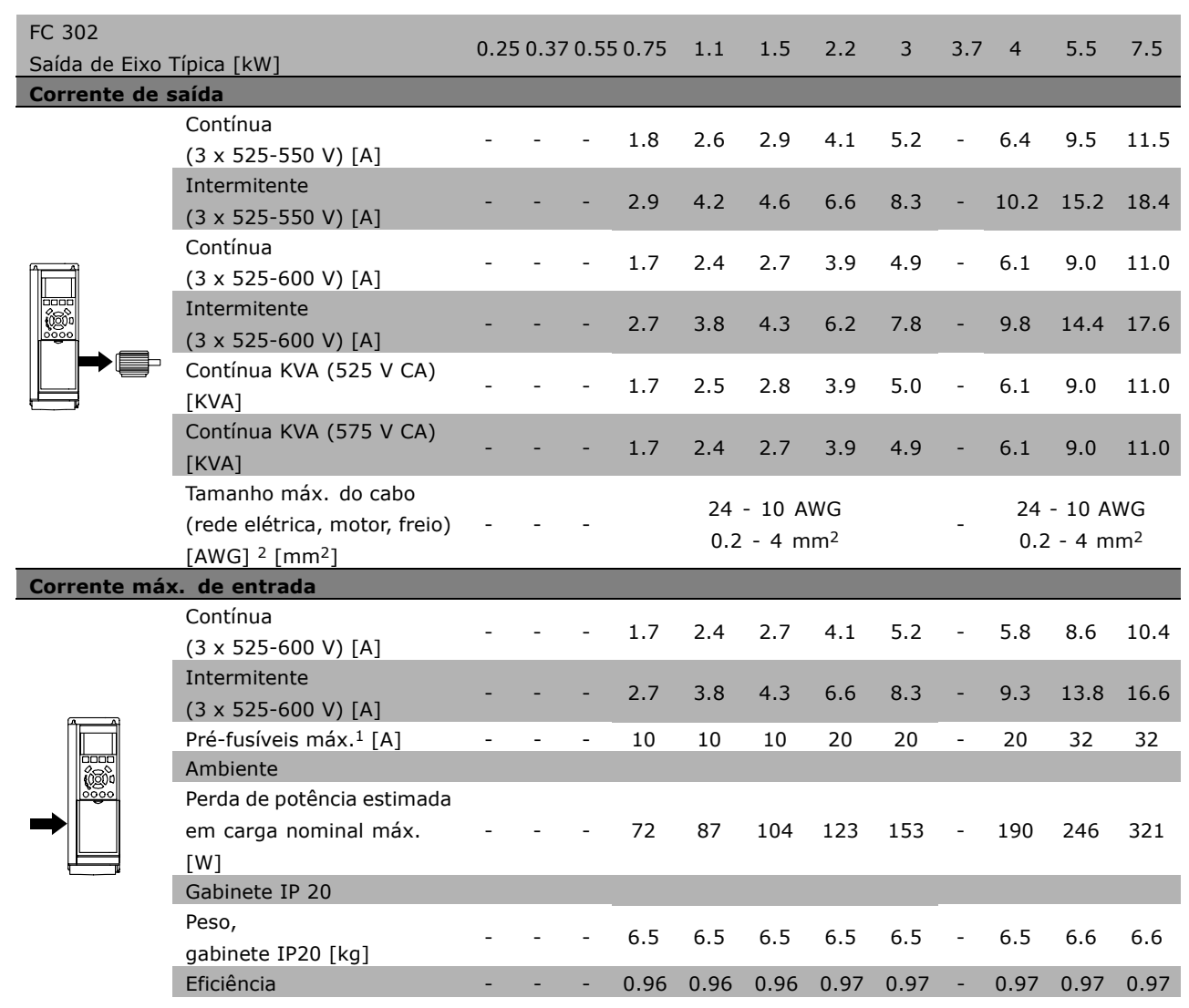

1. Para o tipo de fusível, consulte a seção Fusíveis.

2. American Wire Gauge.

3. Medido com cabos de motor blindados de 5 m, com carga e freqüência nominais.

### □ **Eficiência**

Para reduzir o consumo de energia, é muito importante otimizar a eficiência de um sistema. A eficiência de cada elemento único do sistema deve ser a mais alta possível no sistema.

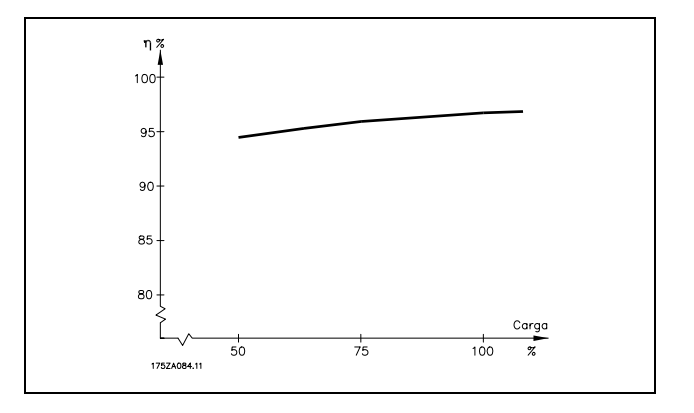

Danfoss

### **Eficiência da Série FC 300 (η**  $VLT$ **)**

A carga do conversor de freqüências não influi muito na sua eficiência. Em geral, a eficiência  $\acute{\text{e}}$  a mesma obtida na freqüência nominal do motor fM,N, mesmo se o motor fornecer 100% do torque ou apenas 75%, ou seja, no caso de cargas parciais.

Isto também significa que a eficiência do conversor de frequências não se altera, mesmo que sejam escolhidas características diferentes de U/f. No entanto, as características U/f influenciam na eficiência do motor.

A eficiência diminui um pouco quando a freqüência de chaveamento é definida para um valor superior a 5 kHz. A taxa de eficiência também será ligeiramente reduzida se a tensão da rede for 500 V ou se o cabo do motor for mais comprido que 30 m.

### **Eficiência do motor (** $n$ **MOTOR)**

A eficiência de um motor conectado ao conversor de freqüências depende da forma senoidal da corrente. Em geral, a eficiência é tão boa quanto quando conectado direto à rede elétrica. A eficiência do motor depende do tipo do motor.

Em uma faixa de 75-100% do torque nominal, a eficiência do motor é praticamente constante, tanto no caso em que ela é controlada pelo conversor de freqüências, como quando funciona diretamente ligado à rede elétrica.

Nos motores pequenos, a influência da característica U/f é marginal. Entretanto, em motores de 11 kW e acima, a vantagem é significativa.

De modo geral, a freqüência de chaveamento não afeta a eficiência de motores pequenos. Os motores de 11 kW e acima têm a sua eficiência melhorada (1-2%). A eficiência melhora porque a forma senoidal da corrente do motor é quase perfeita, em freqüências de chaveamento altas.

**Eficiência do sistema (** $η$ **SYSTEM)** Para calcular a eficiência do sistema, a eficiência da Série FC 300 ( $n_{VLT}$ ) é multiplicada pela eficiência do motor (η MOTOR):  $n<sub>SYSTEM</sub>$  =  $n<sub>VLT</sub>$  x  $n<sub>MOTOR</sub>$ 

Calcule a eficiência do sistema com cargas diferentes, com base no gráfico acima.

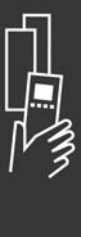

Danfoss

# Como Colocar o Pedido

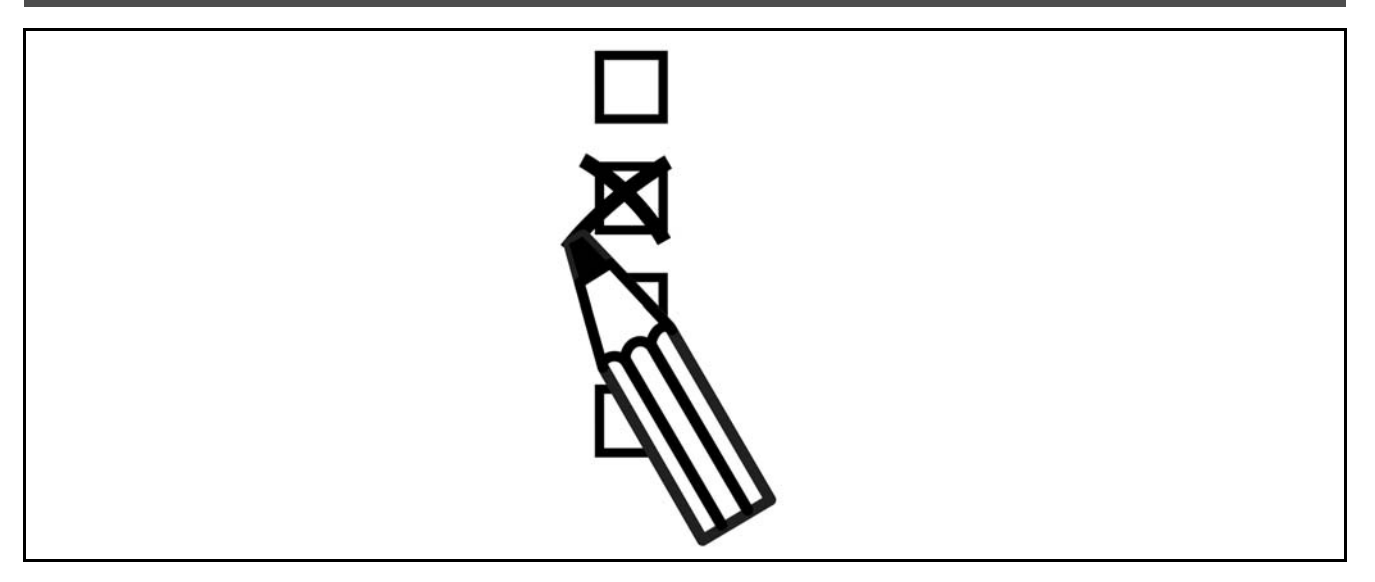

### □ Configurador do Drive

É possível projetar um conversor de freqüências utilizando o sistema de números para colocação de pedido.

Para a Série FC 300, pode-se colocar pedido para um modelo padrão e com opcionais integrais, enviando uma seqüência de códigos do tipo que descrevem o produto, para o escritório de vendas da Danfoss local., ou seja:

### FC-302PK75T5E20H1BGCXXXSXXXXA0BXCXXXXD0

O significado dos caracteres na seqüência pode ser localizado nas páginas que contêm os números para colocação de pedido, no capítulo *Como Selecionar o Seu VLT*. No exemplo acima, um Profibus DP V1 e uma alimentação de 24 V de back-up opcional estão incluídos no drive,

Os Números para a colocação de pedido para as variações do FC 300 padrão podem também ser localizados no capítulo Como Selecionar o Seu VLT.

A partir do configurador de produto baseado na Internet, o Configurador de Drive, pode-se configurar o drive certo para a aplicação certa e gerar a seqüência do código do tipo. Se a variação já havia sido encomendada anteriormente, o configurador gerará automaticamente um número de vendas com oito dígitos. O número de venda pode ser entregue ao escritório de vendas local. Além disso, pode-se estabelecer uma lista de projeto com diversos produtos e enviá-la ao representante de vendas da Danfoss.

O Configurador de Drive pode ser encontrado no site da Internet: www.danfoss.com/drives.

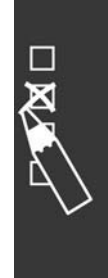

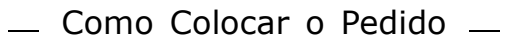

Danfoss

□ Código do Tipo no Formulário de Colocação de Pedidos

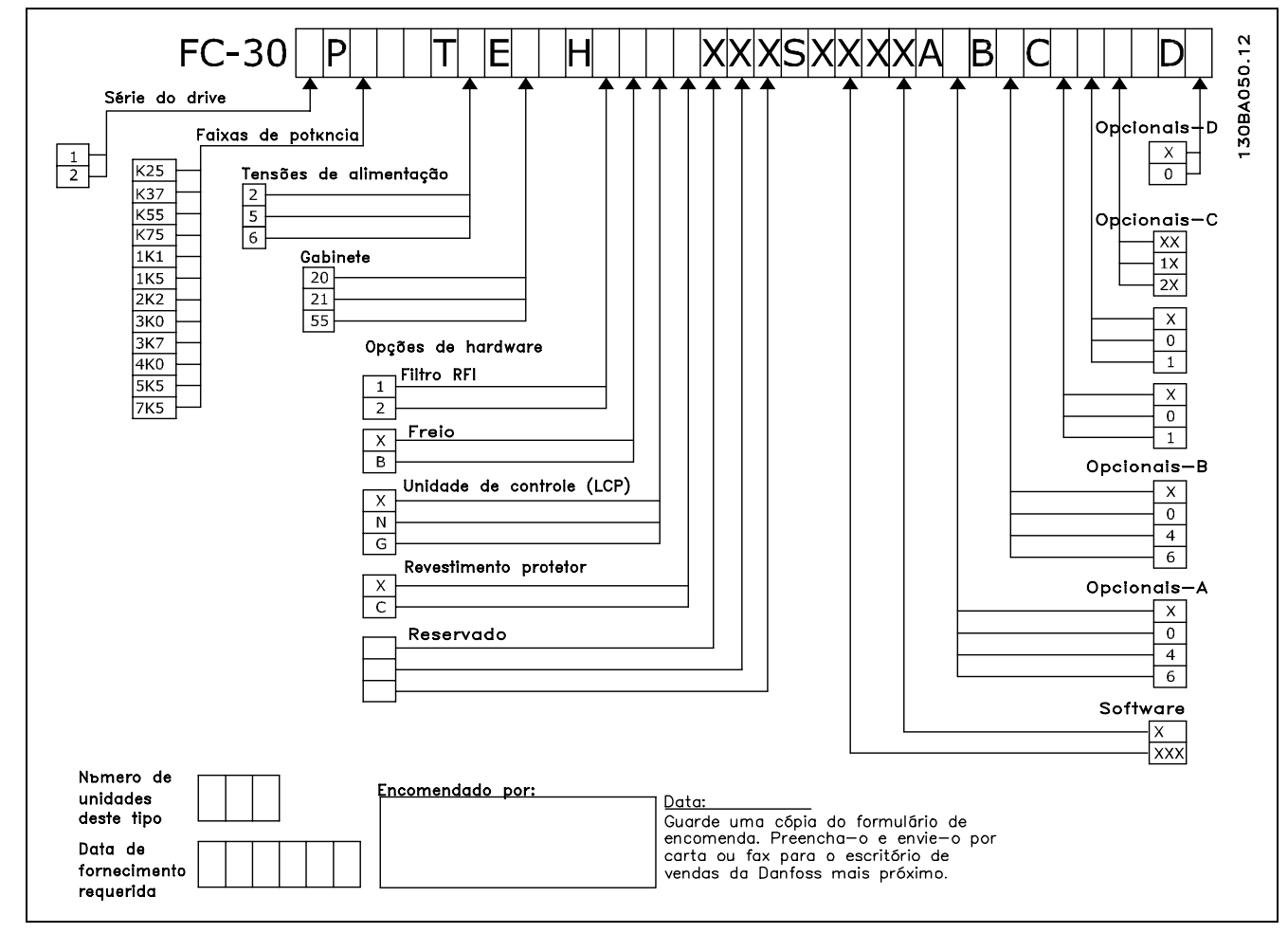

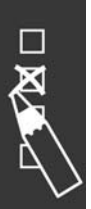

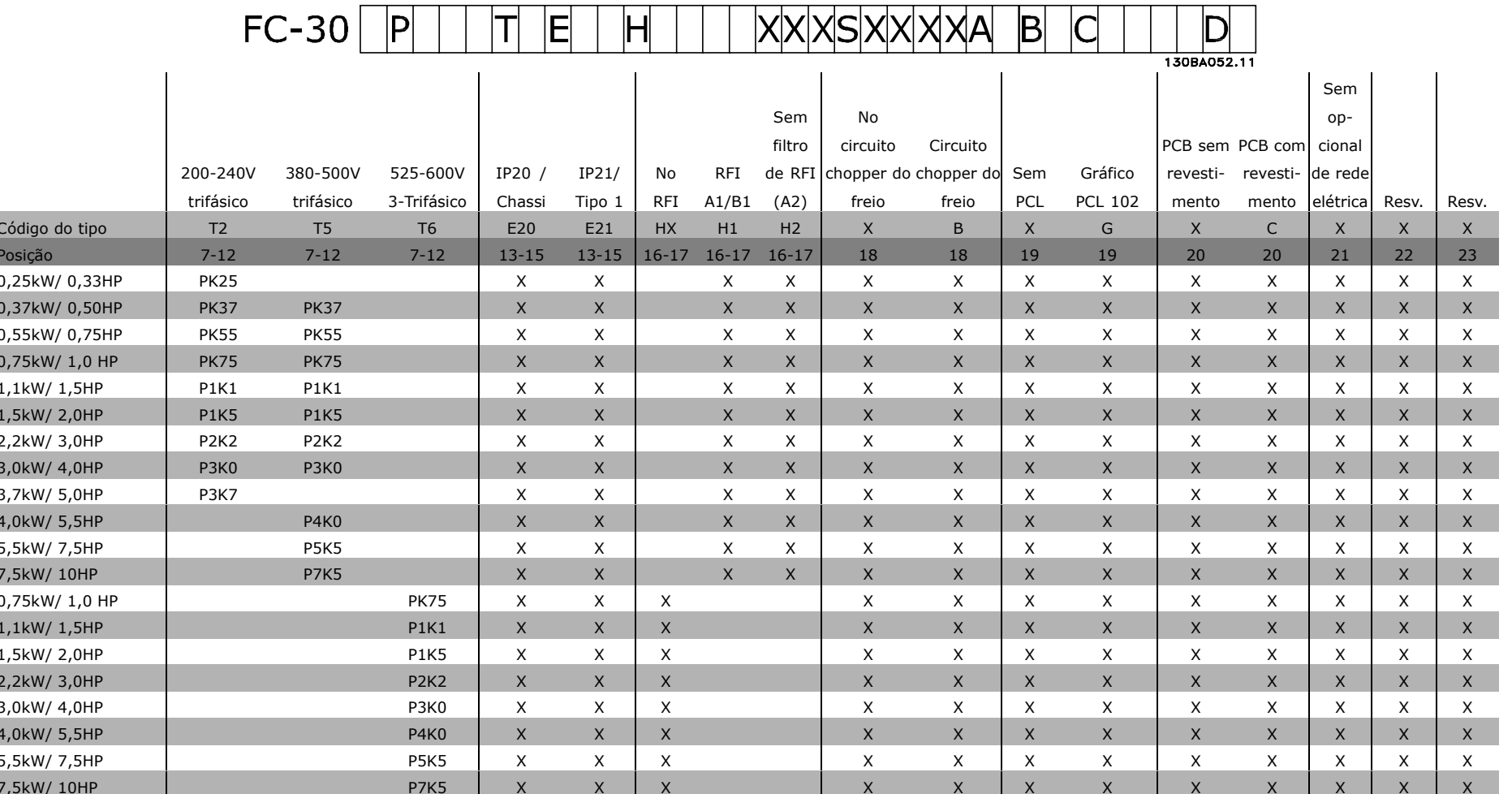

1 2 3 4 5 6 7 8 9 10 11 12 13 14 15 16 17 18 19 20 21 22 23 24 25 26 27 28 29 30 31 32 33 34 35 36 37 38 39

 $\overline{\phantom{a}}$ 

Danford

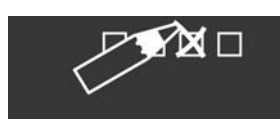

 $\sqrt{2}$ 

## Como Colocar o Pedido

Danfoss

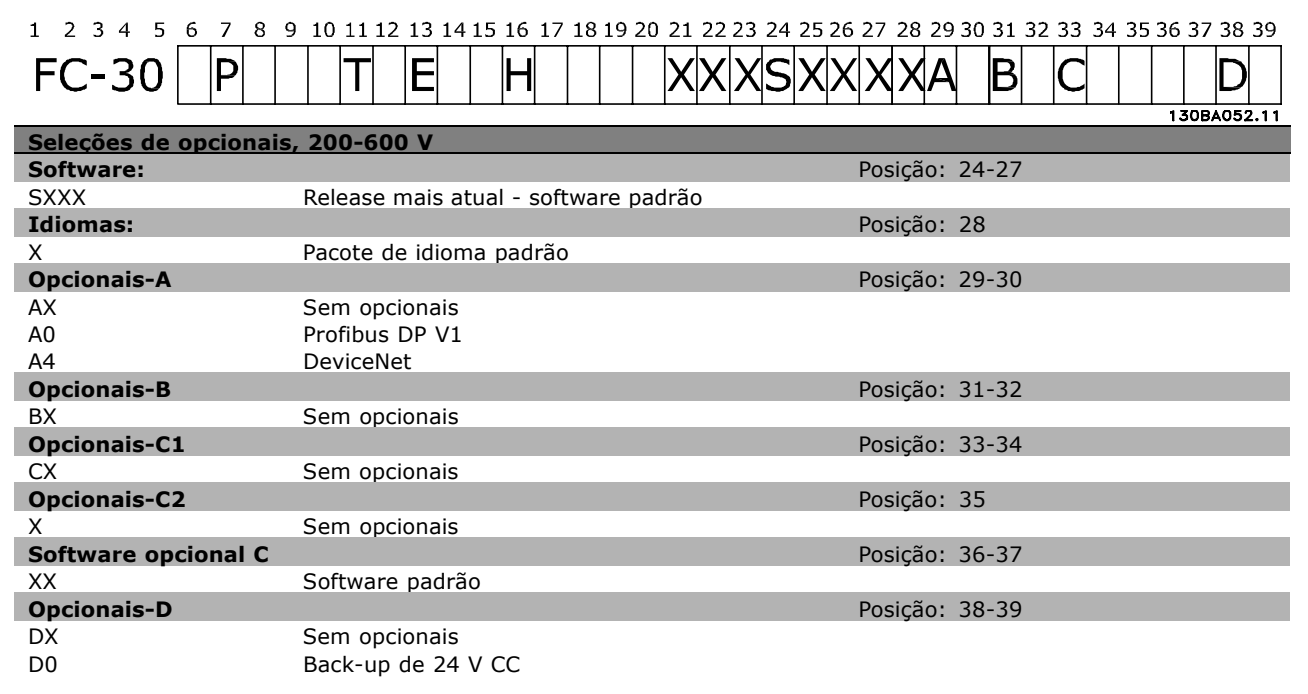

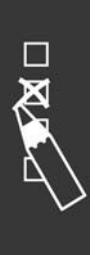

Danfoss

# Como Instalar

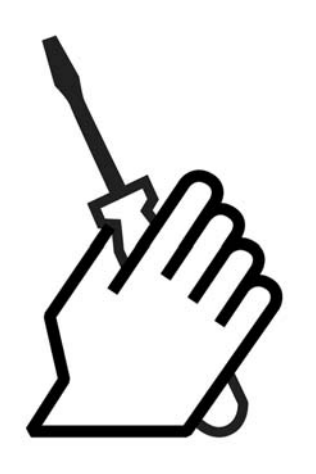

# *n* **Instalação Mecânica**

### □ Sacola de Acessórios

Procure as seguintes peças incluídas na Sacola de Acessórios do FC 300.

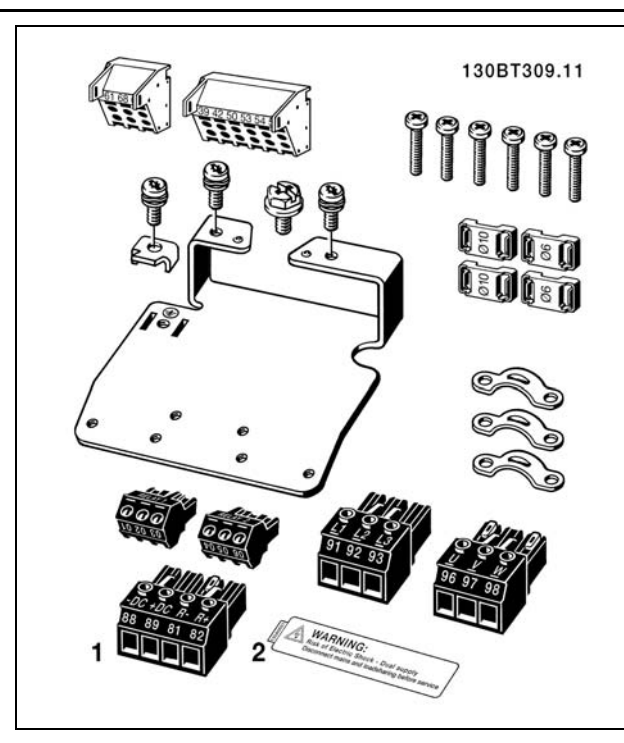

1 + 2 disponíveis somente em unidades com circuito de interrupção do freio.

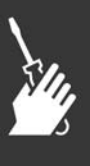

Danfoss

## Como Instalar

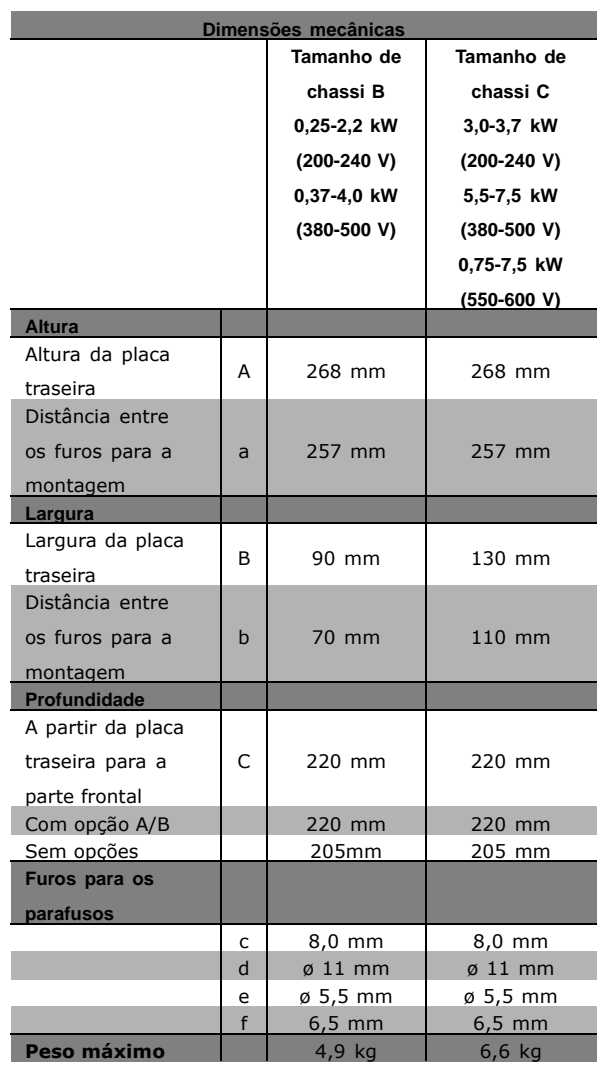

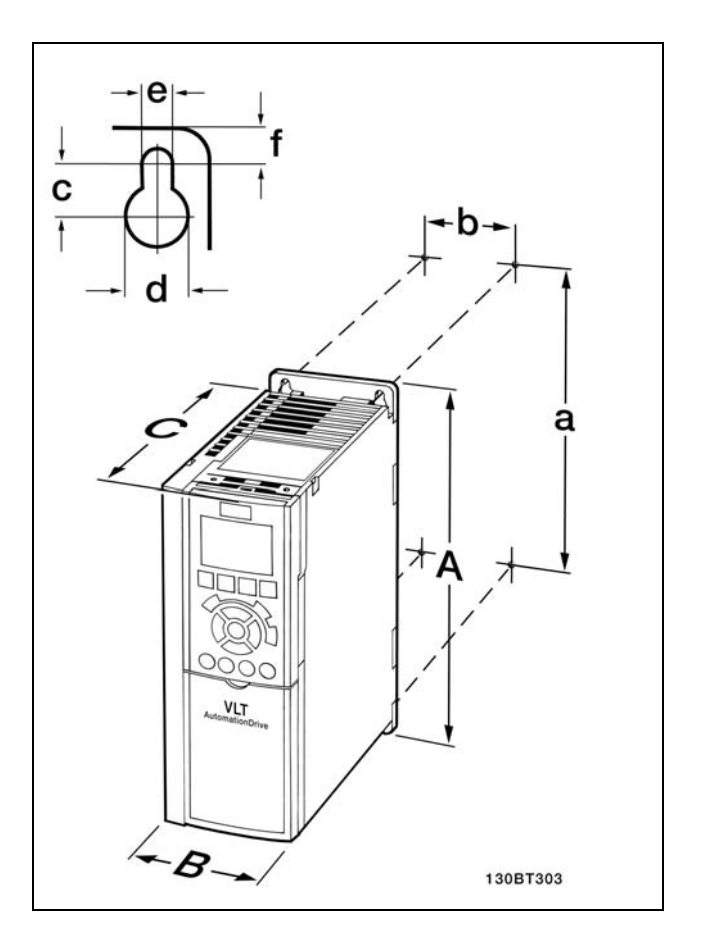

FC 300 IP20 - consulte a tabela ao lado para conferir as dimensões mecânicas

- 1. Faça os furos de acordo com as medidas fornecidas.
- 2. Providencie os parafusos apropriados para a superfície na qual deseja montar o FC 300.Aperte os quatro parafusos novamente.

Para a instalação do IP21/TYPE 1/IP4X superior e inferior - consulte o Guia de Opções que acompanha o FC 300.

O FC 300 IP20 permite instalação contígua. Devido à necessidade de resfriamento, deve-se manter um espaço livre mínimo de 100 mm para a circulação do ar, acima e abaixo do FC 300.

### □ Requisitos de Segurança da Instalação mecânica

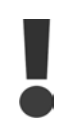

Esteja atento para os requisitos que se aplicam à integração e ao kit de montagem em campo. Observe as informações na lista, para evitar danos ou ferimentos sérios, especialmente na instalação de unidades grandes.

O conversor de freqüências é refrigerado pela circulação do ar.

Para proteger a unidade contra o superaquecimento, é necessário garantir que a temperatura ambiente não ultrapasse a temperatura máxima do conversor de frequências e que a temperatura

 $\equiv$  Como Instalar  $\equiv$ 

média em 24 horas *não seja excedida.* Localize a temperatura máxima e a média de 24 horas, no parágrafo Redução para a Temperatura Ambiente. Se a temperatura ambiente permanecer na faixa entre 45 °C - 55 °C, a redução do conversor de freqüências torna-se relevante, consulte *Redução para a Temperatura Ambiente.* A vida útil do conversor de freqüências encurtará, se a redução para a temperatura ambiente não for levada em consideração.

### " **Montagem em Campo**

A montagem em campo somente é possível com o kit de peças instaladas do IP 21/parte de cima do IP 4X /TIPO 1.

## $\Box$  Instalação Elétrica

### □ Conexão à rede elétrica e Aterramento

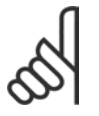

## **NOTA!:**

O conector do plugue para a energia pode ser removido.

- 1. Garanta que o FC 300 está aterrado corretamente. Faça a conexão ao conector de aterramento (terminal 95). Use um parafuso da sacola de acessórios.
- 2. Fixe o conector do plugue 91, 92, 93, encontrado na sacola de acessórios, nos terminais rotulados REDE ELÉTRICA, na parte inferior do FC 300.
- 3. Conecte os cabos da rede elétrica ao conector do plugue.

A seção transversal do cabo de conexão de aterramento deve ser de no mínimo 10 mm<sup>2</sup> ou com 2 fios de rede elétrica terminados separadamente.

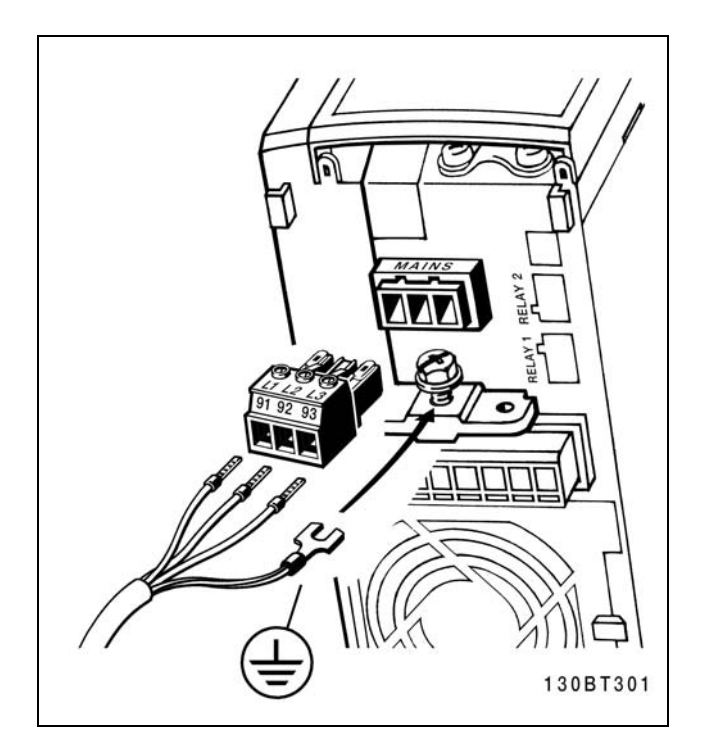

Danfoss

Como fazer a conexão à rede elétrica e ao ponto de aterramento.

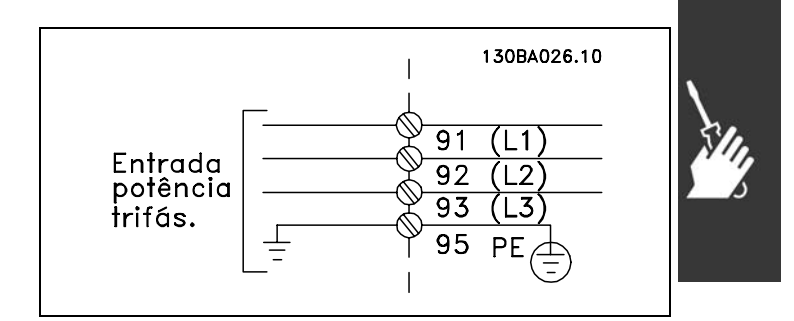

Terminais para rede elétrica e aterramento.

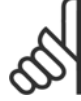

### **NOTA!:**

Verifique se a tensão da rede elétrica corresponde à tensão especificada na plaqueta de identificação do FC 300.

Não conecte unidades de 400-V com filtros de RFI a fontes de alimentação de rede elétrica com uma tensão entre fase e terra superior a 440 V. Para redes elétricas IT e terra em delta (perna aterrada), a tensão de rede entre fase e terra pode exceder 440 V.

Danfoss

### □ Conexão do motor

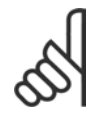

### **NOTA!:**

O cabo do motor deve estar blindado/encapado metalicamente. Se um cabo não blindado/não encapado

metalicamente for utilizado, alguns dos requisitos de EMC não serão atendidos. Para maiores detalhes, consulte as *Especificações de EMC.* 

1. Prenda a placa de desacomplamento na parte inferior do FC 300, com parafusos e arruelas contidos na sacola de acessórios.

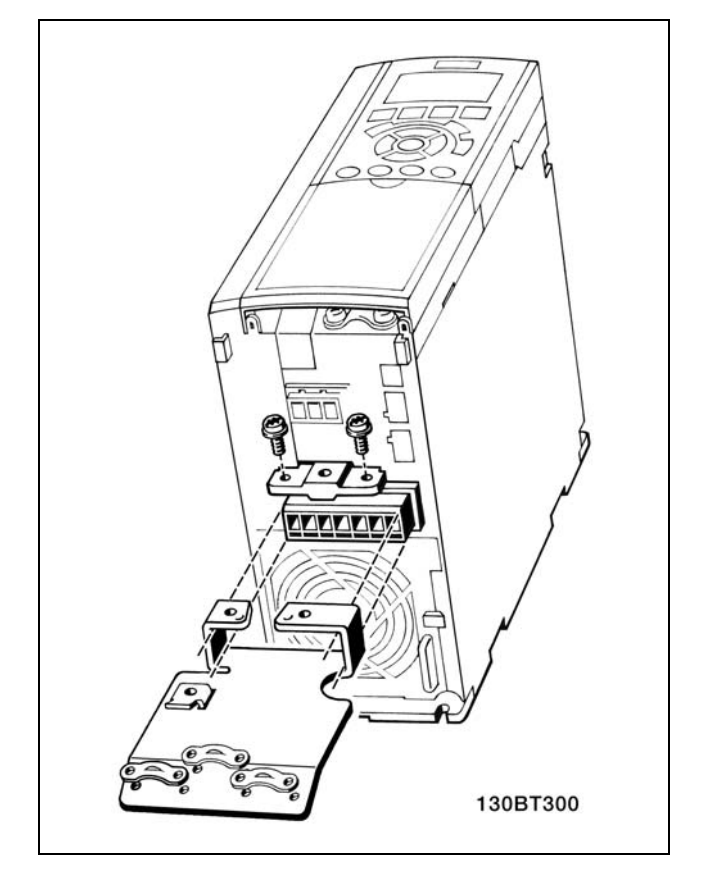

- 2. Conecte o cabo do motor aos terminais 96 (U), 97 (V) e 98 (W).
- 3. Conecte ao terra (terminal 99) na placa de desacoplamento, com parafusos da sacola de acessórios.
- 4. Insira os terminais 96 (U), 97 (V), 98 (W) e o cabo do motor aos terminais com a etiqueta MOTOR.
- 5. Aperte o cabo blindado à placa de desacoplamento com parafusos e arruelas da sacola de acessórios.

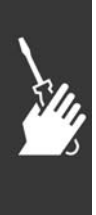

130BT302

- Como Instalar

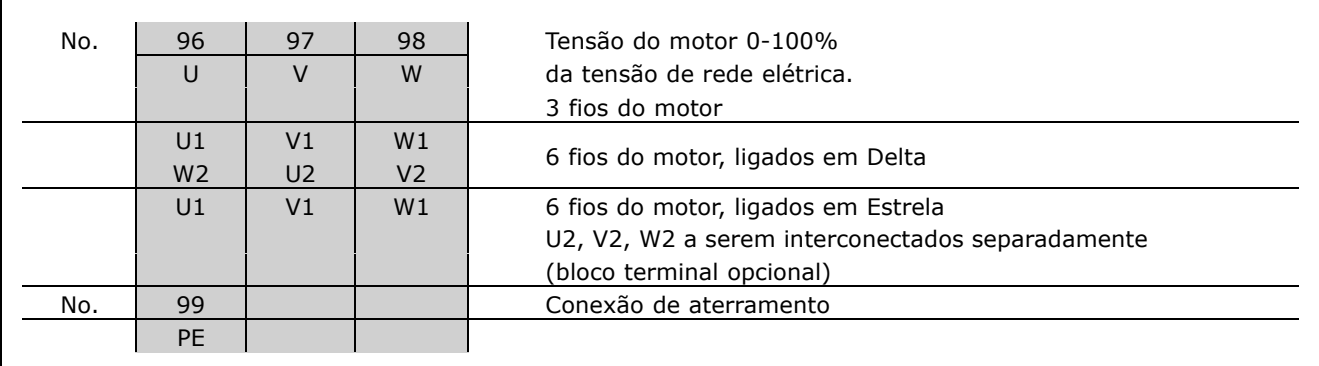

Todos os tipos de motores padrão assíncronos trifásicos podem ser conectados ao FC 300. Normalmente, os motores menores são ligados em estrela (230/400 V, D/Y). Os motores maiores são ligados em delta (400/690 V, Δ/ Y). Consulte a plaqueta de identificação do motor para o modo de conexão e a tensão corretos.

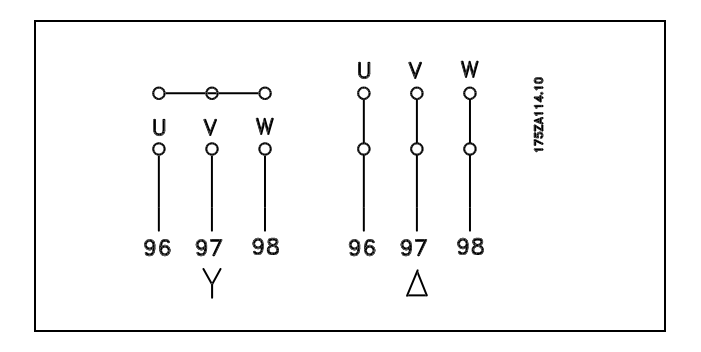

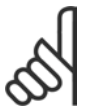

### **NOTA!:**

No motor sem o papel de isolação de fase ou outro reforço de isolação adequado para operação com fonte de alimentação (tal como o conversor de freqüências), instale um filtro LC na saída do FC 300.

### □ Cabos do Motor

Consulte a secão Especificações Gerais para o dimensionamento correto da secão transversal e comprimento do cabo do motor. Obedeça sempre as normas nacionais e locais sobre seção transversal do cabo.

- Utilize um cabo de motor blindado/encapado metalicamente, para atender as especificações de emissão  $\bullet$ EMC, exceto quando estabelecido em contrário, quanto ao filtro de RFI utilizado.
- Mantenha o cabo do motor o mais curto possível, a fim de reduzir o nível de ruído e de correntes de fuga.
- Conecte a malha de blindagem do cabo do motor à placa de desacoplamento do
- FC 300 e ao chassi metálico do motor.
- · Faça as conexões da malha de blindagem com a maior área superficial possível (braçadeira do cabo). Isto pode ser conseguido utilizando os dispositivos de instalação, fornecidos com o FC 300.
- Evite fazer a montagem com extremidades da malha de blindagem que estejam trançadas (espiraladas), o que deteriorará os efeitos de filtragem das freqüências altas.
- Se for necessário interromper a malha de blindagem, para instalar um isolador para o motor ou o relé do  $\bullet$ motor, a malha de blindagem deve ter continuidade com uma impedância mínima de alta freqüência.

<u>Danfoss</u>

Danfoss

### □ Instalação Elétrica dos Cabos do Motor

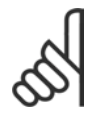

### **NOTA!:**

Se um cabo não blindado for utilizado, alguns dos requisitos de EMC não serão atendidos. O cabo de motor deve ser blindado, para atender à conformidade com as especificações EMC, quanto a emissões, a menos que seja estabelecido em contrário para o filtro de RFI utilizado. Mantenha o

cabo do motor tão curto quanto possível, para reduzir o nível de ruído e as correntes de fuga a um mínimo. Conecte a blindagem do cabo do motor à cabine metálica do conversor de freqüências e à carcaça do motor. Faça as conexões da malha da blindagem com a maior área superficial possível (braçadeira do cabo). Isto pode ser realizado utilizando-se diferentes dispositivos de instalação, nos diversos conversores de freqüências.

### **Blindagem de cabos**

Evite a instalação com as extremidades da malha metálica torcidas (espiraladas). Elas diminuirão o efeito da blindagem nas altas frequências.

Se for necessário interromper a blindagem para instalar um isolador de motor ou contactor de motor, a blindagem deve ter continuidade com uma impedância de HF a mais baixa possível.

### Comprimento do cabo e seção transversal

O conversor de freqüências foi testado com um determinado comprimento e uma determinada seção de cabo. Se a seção transversal for aumentada, a capacitância do cabo - e, portanto, a corrente de fuga - aumentará e o comprimento do cabo deverá ser reduzido na mesma proporção.

### Freqüência de chaveamento

Quando os conversores de freqüências são utilizados com os filtros LC, para reduzir o ruído acústico de um motor, a freqüência de comutação deverá ser ajustada de acordo com a instrução do filtro LC no Par. 14-01.

### Condutores de alumínio

Condutores de alumínio não são recomendados. Os terminais podem aceitar condutores de alumínio, porém, a superfície do condutor deve ser limpa e a oxidação removida e vedada com graxa Vaselina, isenta de ácido, antes do condutor ser conectado.

Além disso, o parafuso de fixação do terminal deve ser reapertado, depois de dois dias, devido à ductibilidade do alumínio. É extremamente importante manter esse ponto de contacto da conexão (parafuso/cabo) bem apertado, sem espaço para gás (ar), caso contrário, a superfície do alumínio oxidará novamente.

### $\Box$  Fusíveis

### Proteção do circuito de ramificação:

A fim de proteger a instalação contra perigos elétricos e de incêndio, todos os circuitos de derivação em uma instalação, engrenagens de chaveamento, máquinas, etc., devem ser curto-circuitadas e protegidas de sobre correntes, de acordo com as normas national/internacional.

### Protecão contra curto circuito:

O conversor de freqüências deve ser protegido contra curto circuito, para evitar perigos elétricos e de incêndio. A Danfoss recomenda a utilização dos fusíveis mencionados a seguir, para proteger o técnico de manutenção ou outro equipamento, no caso de uma falha interna no drive. O conversor de freqüências fornece proteção total contra curto circuito, no caso de um curto circuito na saída do motor.

### Proteção contra sobre corrente:

Fornece proteção de sobrecarga para evitar perigo de incêndio devido ao superaguecimento dos cabos na instalação. O conversor de freqüências esta equipado com uma proteção de sobre corrente interna que pode ser utilizada para proteção de sobrecarga na entrada de corrente (exceto as aplicações UL) Consulte o par. 4-18. Além disso, os fusíveis ou disjuntores podem ser utilizados para fornecer a proteção de sobre corrente na instalação. A proteção de sobre corrente deve sempre ser executada de acordo com as normas nacionais.

Para estar em conformidade com as aprovações UL/cUL, utilizar pré-fusíveis de acordo com a tabela a seguir.

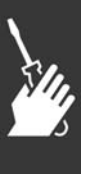

Danfoss

**200-240 V**

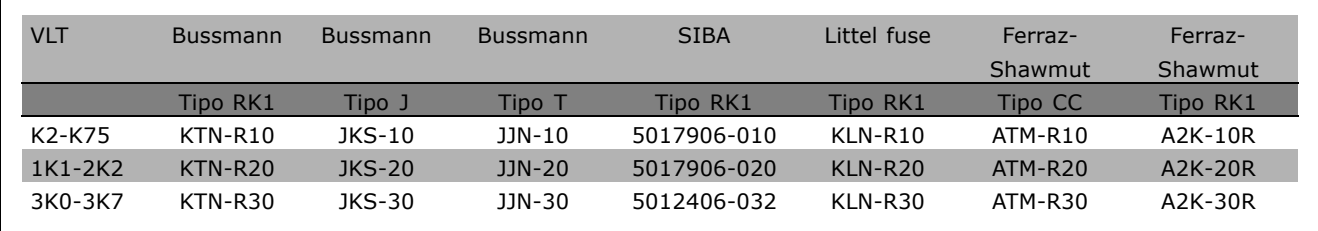

### **380-500 V, 525-600 V**

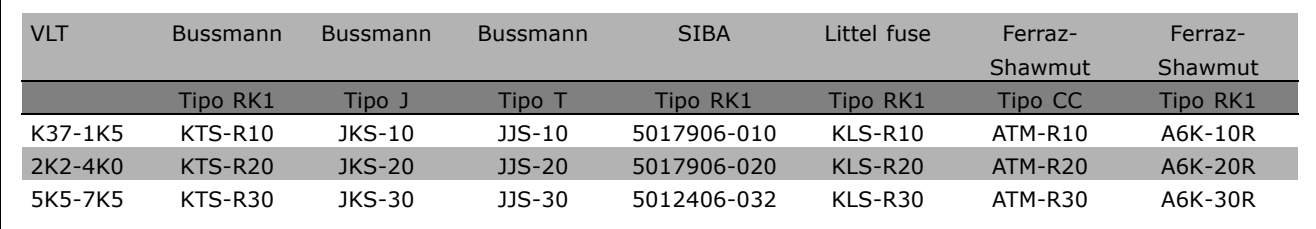

Fusíveis KTS da Bussmann podem substituir KTN para conversores de freqüências de 240 V. Fusíveis FWH da Bussmann podem substituir FWX para conversores de freqüências de 240 V. Fusíveis KLSR da LITTEL FUSE podem substituir KLNR para conversores de freqüências de 240 V. Fusíveis L50S da LITTEL FUSE podem substituir L50S para conversores de freqüências de 240 V. Fusíveis A6KR da FERRAZ SHAWMUT podem substituir A2KR para conversores de freqüências de 240 V. Fusíveis A50X da FERRAZ SHAWMUT podem substituir A25X para conversores de freqüências de 240 V.

### **Não-conformidade com UL**

Se não houver conformidade com a UL/cUL, recomendamos utilizar os seguintes fusíveis, que asseguram a conformidade com a EN50178: Em caso de mau funcionamento, se as seguintes recomendações não forem seguidas, poderá redundar em dano desnecessário do conversor de freqüências. Os fusíveis devem ser desenvolvidos para proteção em um circuito capaz de fornecer um máximo de 100.000 Arms (simétrico), 500 V máximo.

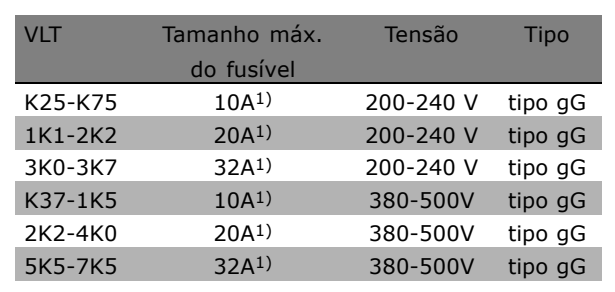

1) Fusíveis máx. - consulte as normas nacional/internacional para selecionar um tamanho de fusível aplicável.

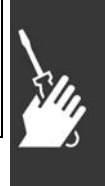

Danfoss

- $\equiv$  Como Instalar  $\equiv$
- □ Acesso aos Terminais de Controle

Todos os terminais para os cabos de controle estão localizados embaixo da tampa frontal do conversor de freqüências. Remova a tampa utilizando uma chave de fenda (veja a figura ilustrativa).

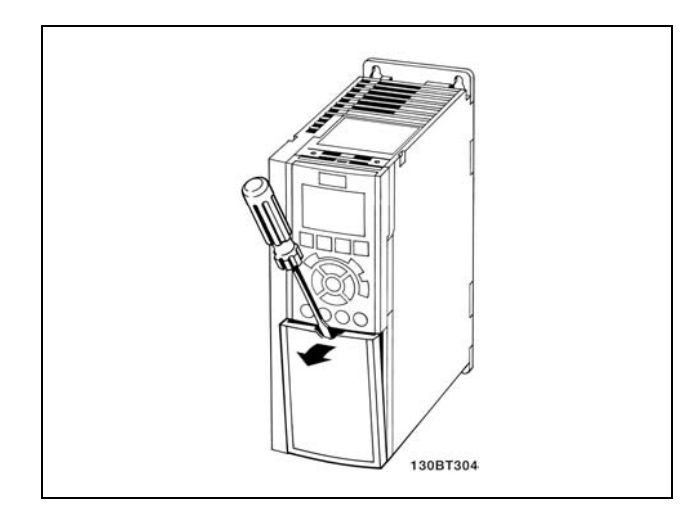

### □ Instalação Elétrica, Terminais de Controle

- 1. Fixe na parte frontal do FC 300 os terminais fornecidos na sacola de acessórios.
- 2. Conecte os terminais 18, 27 e 37 ao +24 V (terminal 12/13) com o cabo de controle.

Configurações padrão:

- $18 =$  partida
- $27$  = inversão da parada por inércia
- $37$  = inversão de parada segura

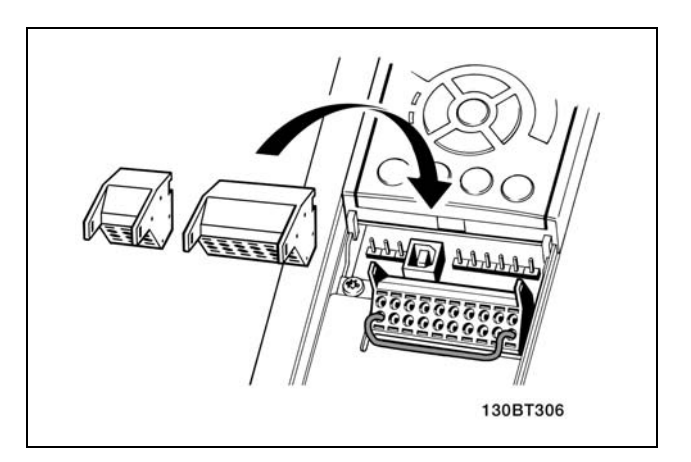

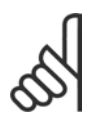

### **NOTA!:**

Para fixar o cabo no terminal:

- 1. Remova a isolação do cabo de 9-10 mm.
- 2. Insira a chave de fenda no orifício quadrado.
- 3. Insira o cabo no orifício circular adjacente.
- 4. Remova a chave de fenda. O cabo está desse modo fixo ao terminal.

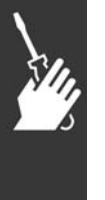

### **NOTA!:**

Para remover o cabo do terminal:

- 1. Insira a chave de fenda no orifício quadrado.
- 2. Puxe o cabo.

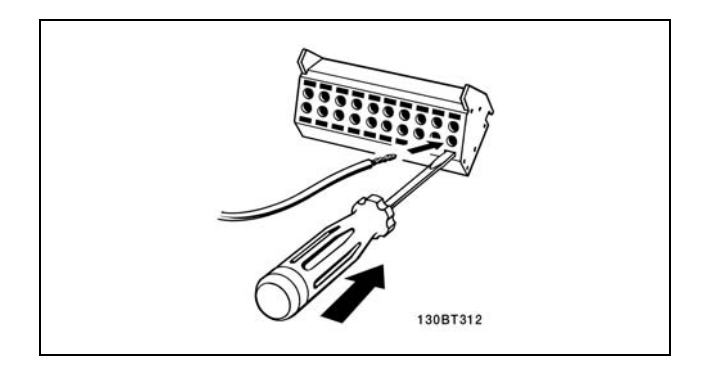

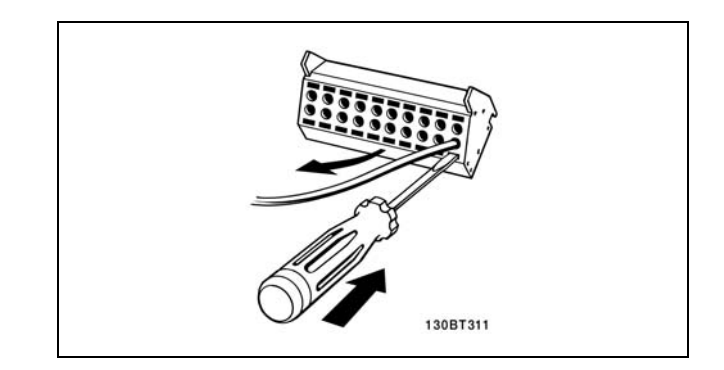

Danfoss

### □ Terminais de Controle

Números de referências de desenhos:

- 1. E/S digital do plugue de 10 pólos.
- 2. Barramento RS485 do plugue de 3 pólos.
- 3. E/S analógico de 6 pólos.
- 4. Conexão USB.

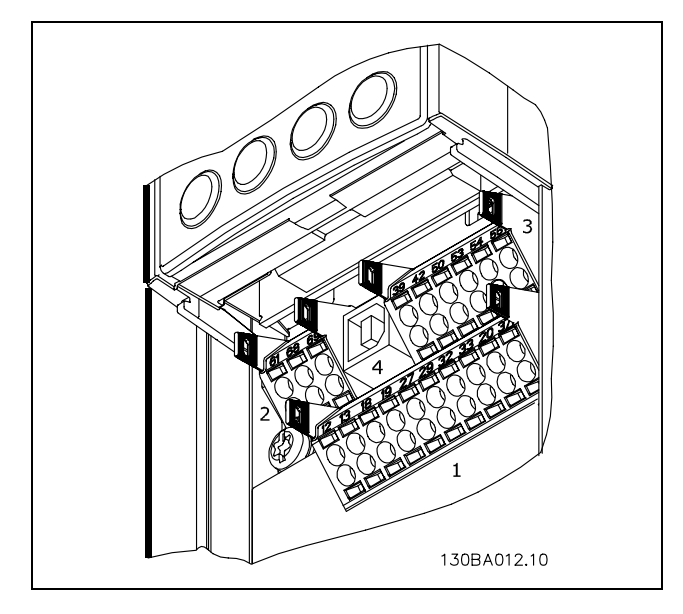

Terminais de controle

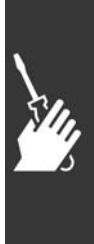

Danfoss

## Como Instalar

### □ Instalação Elétrica, Cabos de Controle

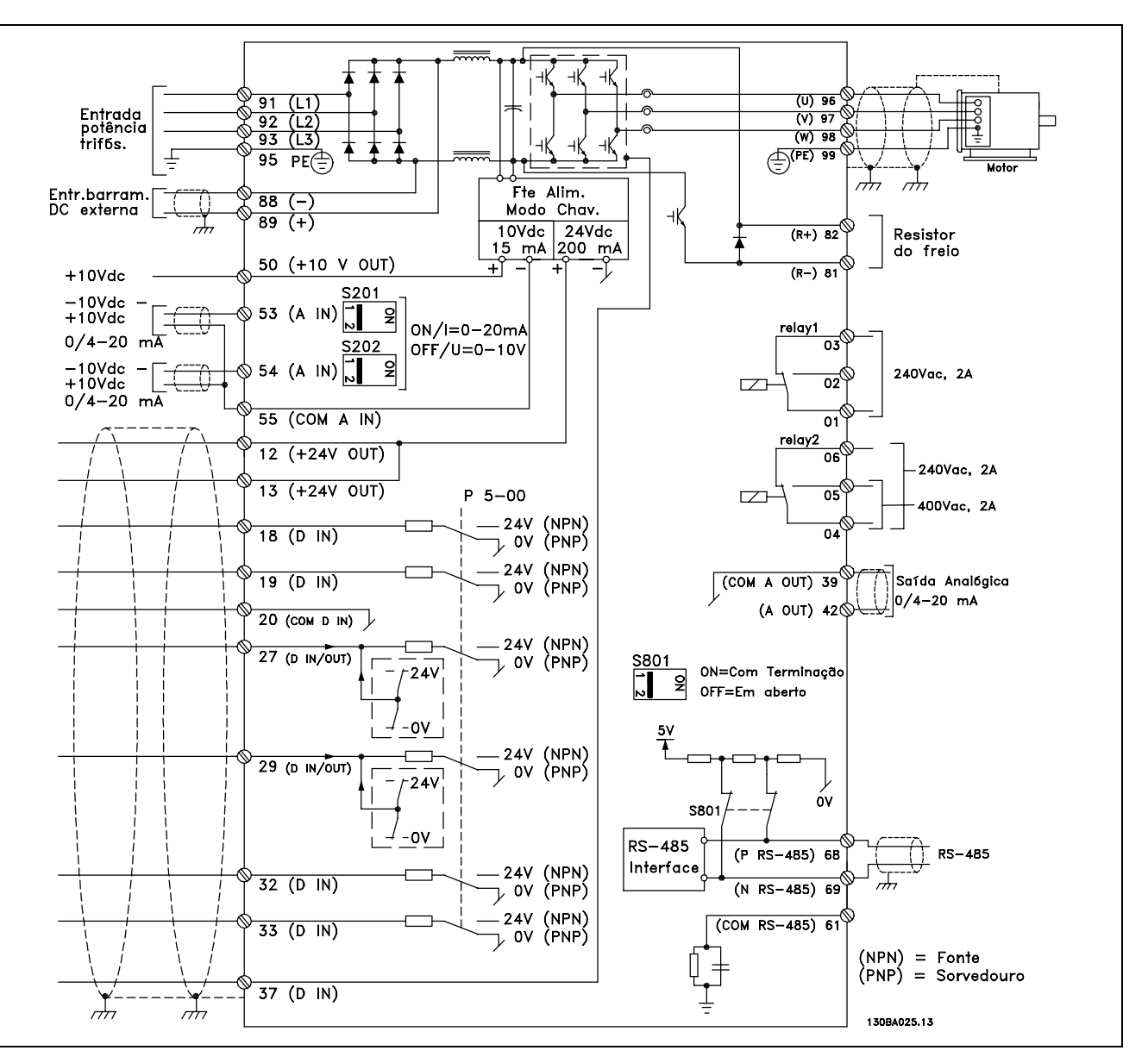

Diagrama mostrando todos os terminais elétricos. O terminal 37 não está incluído no FC 301.

Cabos de controle e de sinais analógicos, muito longos, podem, em casos raros e dependendo da instalação, resultar em loops de aterramento de 50/60 Hz, devido ao ruído ocasionado pelos cabos de rede elétrica.

Se isto acontecer, é possível que haja a necessidade de cortar a malha da blindagem ou inserir um capacitor de 100nF entre a malha e o chassi.

As entradas e saídas, digitais e analógicas, devem estar conectadas separadamente às entradas do comum do FC 300 (terminais 20, 55 e 39) para evitar que correntes de fuga dos dois grupos de sinais afetem outros grupos. Por exemplo, o chaveamento na entrada digital pode interferir no sinal de entrada analógico.

Danfoss

Como Instalar

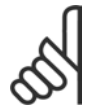

### **NOTA!:**

Os cabos de controle devem ser blindados/encapados metalicamente.

1. Utilize uma braçadeira para conectar a malha metálica à placa de desacoplamento para cabos de controle do FC.

Consulte a seção intitulada *Aterramento de cabos de controle blindados/encapados metalicamente*, para a terminação correta dos cabos de controle.

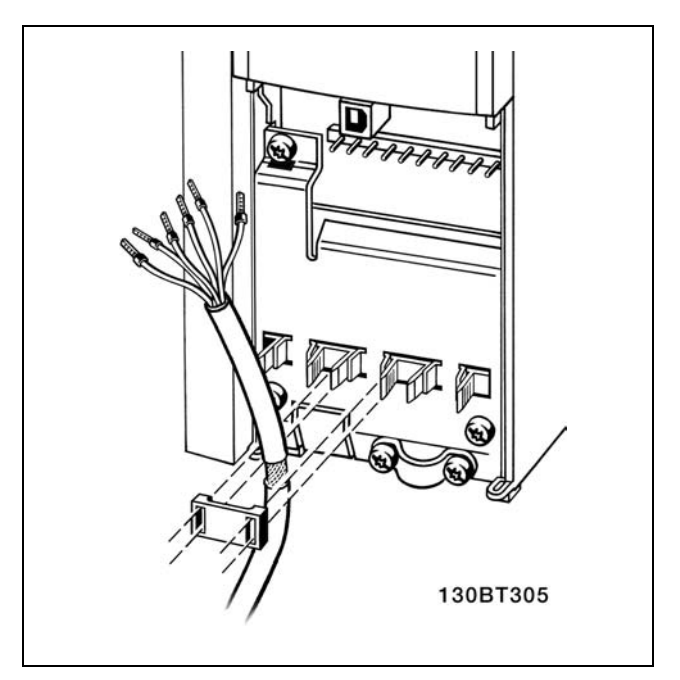

### □ Chaves S201, S202 e S801

As chaves S201 (A53) e S202 (A54) são usadas para selecionar uma configuração de corrente (0-20 mA) ou de tensão (-10 a 10 V) dos terminais de entradas analógicas 53 e 54, respectivamente.

A chave S801 (BUS TER.) pode ser utilizada para ativar a terminação na porta RS-485 (terminais 68 e 69).

Consulte o desenho *Diagrama mostrando todos os terminais elétricos* na seção *Instalação Elétrica.* 

Configuração padrão:

 $S201 (A53) = OFF (entrada de tensão)$  $S202$  (A54) = OFF (entrada de tensão) S801 (Terminação de barramento) = OFF

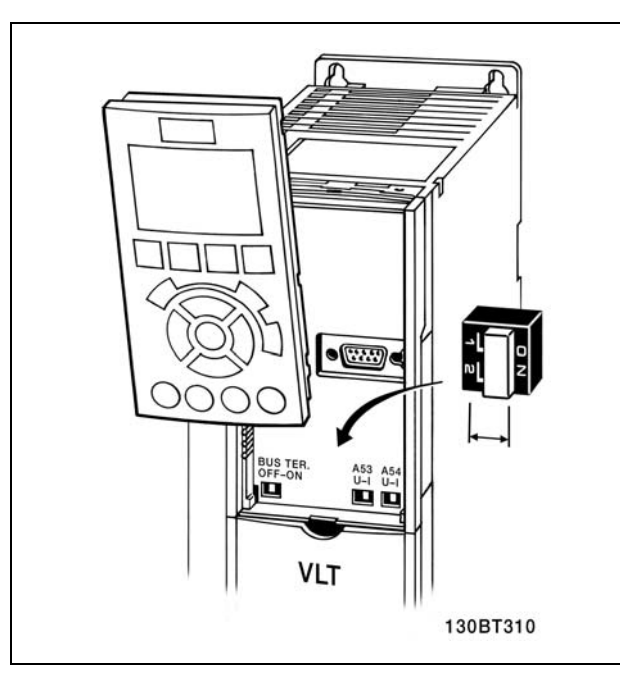

Danfoss

### □ Set-Up Final e Teste

Para testar o set-up e assegurar que o conversor de freqüências está funcionando, siga as seguintes etapas.

**Etapa 1. Localize a plaqueta de** identificação do motor.

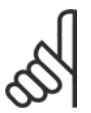

## **NOTA!:**

O motor está ligado ou em estrela-(Y) ou em delta-(△). Esta informação

está localizada nos dados da plaqueta de identificação do motor.

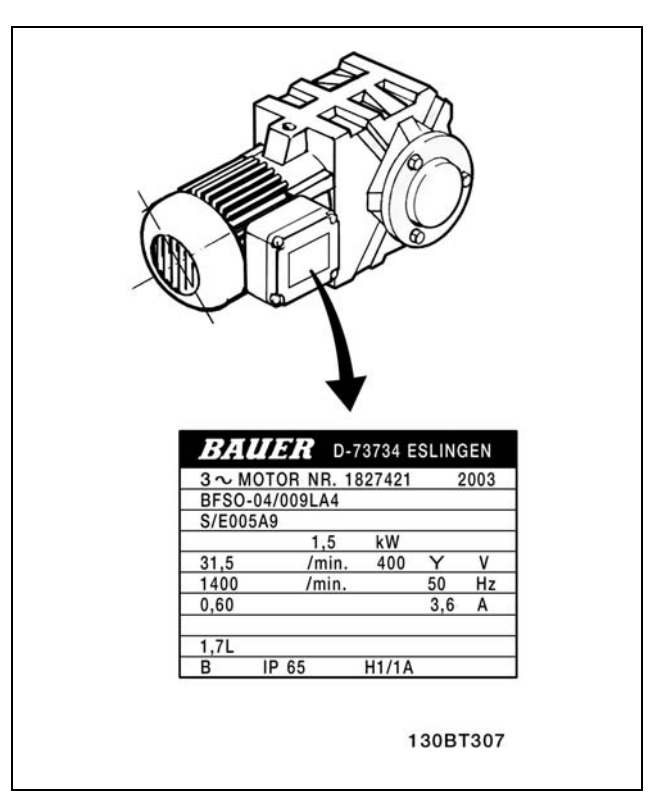

**Etapa 2. Digite os dados da plaqueta** de identificação do motor, nesta lista de parâmetros.

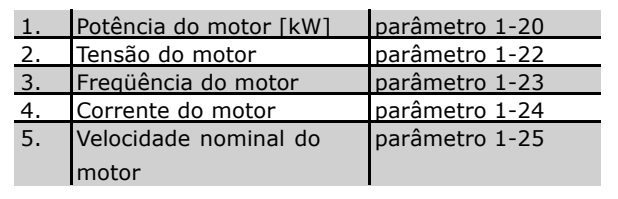

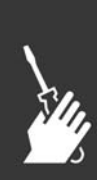

Etapa 3. Ative a Adaptação Automática do Motor (AMA) Recomenda-se executar uma AMA para garantir um desempenho otimizado. A AMA mede os valores a partir do diagrama equivalente do modelo do motor.

- 1. Inicie o conversor de freqüências e ative o parâmetro 1-29 da AMA.
- 2. Escolha entre AMA completa ou reduzida. Se houver um filtro LC montado, execute somente a AMA reduzida.
- 3. Pressione a tecla [OK]. O display exibe "Pressione manual para iniciar".
- 4. Pressione a tecla [Hand on]. Uma barra de evolução na parte inferior do display indica se a AMA está em execução.

Pare a AMA durante a operação

1. Pressione a tecla [OFF] - o conversor de freqüências entra no modo alarme e o display mostra que a AMA foi encerrada pelo usuário.

Danfoss

Execução da AMA com êxito

- 1. O display mostra "Pressione [OK] para encerrar a AMA".
- 2. Pressione a tecla [OK] para sair do estado da AMA.

**AMA sem êxito** 

- 1. O conversor de freqüências entra no modo alarme.
- 2. O "Valor de Relatório" no [Registro de Alarme] mostra a última seqüência de medição realizada pela AMA, antes do conversor de freqüências entrar no modo alarme. Este número, junto com a descrição do alarme, auxiliará na resolução do problema. Se você necessitar entrar em contacto com a Assistência Técnica da Danfoss, certifique-se de mencionar o número e a descrição do alarme.

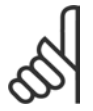

### **NOTA!:**

A execução sem êxito uma AMA freqüentemente é causada pelos dados da plaqueta de identificação registrados incorretamente.

**Etapa 4. Defina o limite de velocidade e o tempo da rampa**

Defina os limites desejados para a velocidade e o tempo da rampa.

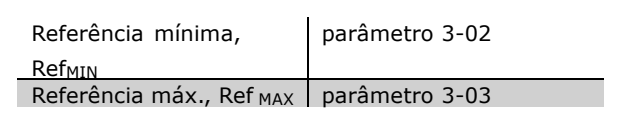

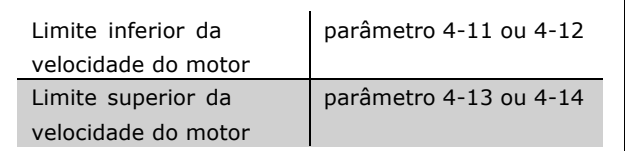

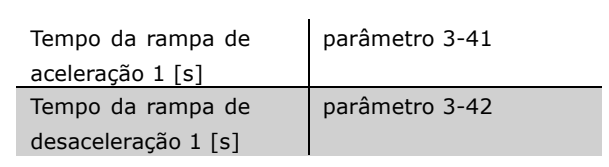

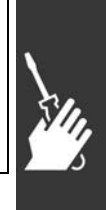

### " **Torques de aperto**

Aperte os terminais conectados com os seguintes torques:

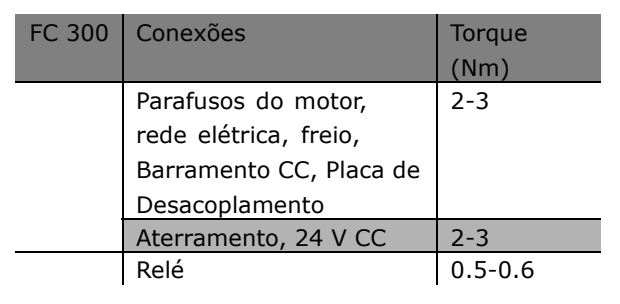

<u>Danfoss</u>

### □ Instalação da Parada Segura

Para executar a instalação de uma Parada de Categoria 0 (EN60204), em conformidade com a Categoria de Segurança 3 (EN954-1), siga estas instruções:

- 1. A ponte (fio de conexão) entre o Terminal 37 e o 24 V CC deve ser removido. Cortar ou interromper o fio não é suficiente. Remova-o completamente, para evitar curto circuito. Veja o jumper/fio na ilustração.
- 2. Conecte o terminal 37 ao 24 V CC, com um cabo protegido de curto circuito. A alimentação de 24 V CC deve estar protegida de interrupção, por intermédio de um dispositivo de interrupção de circuito de Categoria 3 da EN954-1. Se o dispositivo de interrupção e o conversor de freqüências estiverem colocados no mesmo painel de instalação, pode-se utilizar um cabo normal, em vez de com proteção.

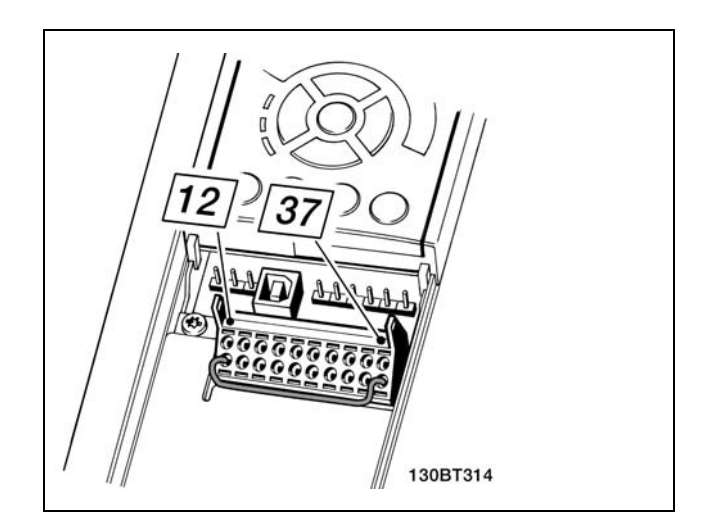

Jumper de conexão, entre o terminal 37 e os 24 VCC.

A ilustração abaixo mostra uma Categoria de Parada 0 (EN 60204-1) com Cat. de segurança 3 (EN 954-1). A interrupção de circuito é causada pela abertura de um contacto de porta. A ilustração também mostra como conectar um contacto de hardware relacionado à não-segurança.

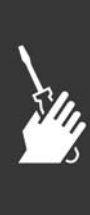
Danfoss

# Como Instalar

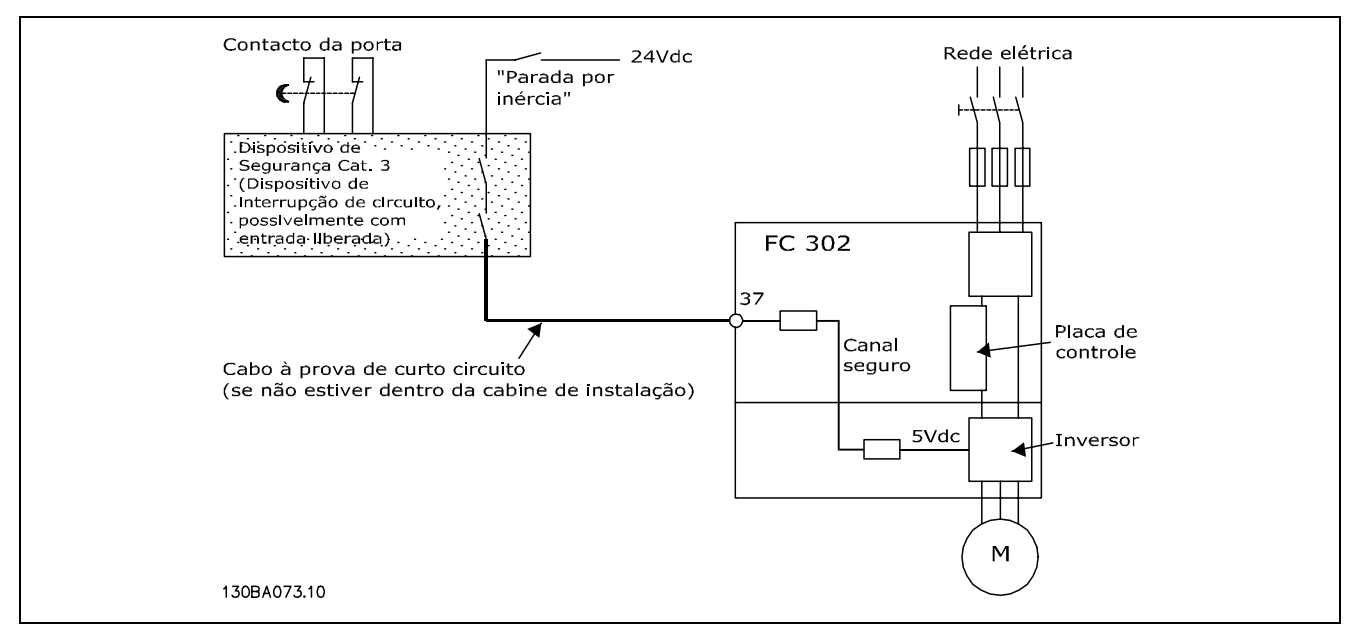

Ilustração dos aspectos essenciais de uma instalação para obter uma Categoria de Parada 0 (EN 60204-1) com Cat. segurança 3 (En 954-1)

#### " **Teste de Comissionamento da Parada Segura**

Após a instalação e antes da primeira operação, execute um teste de comissionamento de uma instalação ou aplicação, utilizando a Parada Segura do FC 300.

Além disso, execute o teste após cada modificação da instalação ou aplicação, da qual

- a Parada Segura do FC 300 faz parte.
- O teste de comissionamento:
- 1. Remova a alimentação de 24 V CC do terminal, por meio do dispositivo de interrupção, enquanto o motor é controlado pelo FC 302 (ou seja, a alimentação de rede elétrica não é interrompida). A etapa de teste está aprovada se o motor reagir a uma parada por inércia e o freio mecânico (se conectado) for ativado.
- 2. Em seguida, envie um sinal de reset (pelo Barramento, E/S Digital ou apertando a tecla [Reset]). A etapa de teste está aprovada se o motor permanecer no estado de Parada Segura e o freio mecânico (se conectado) permanecer ativado.
- 3. Conecte os 24 V CC novamente no terminal 37. A etapa de teste está aprovada se o motor permanecer no estado de parado por inércia e o freio mecânico (se conectado) permanecer ativado.
- 4. Em seguida, envie um sinal de reset (pelo Barramento, E/S Digital ou apertando a tecla [Reset]). A etapa de teste È aprovada se o motor entrar em funcionamento novamente.
- 5. O teste de comissionamento está aprovado se todas as quatro etapas de teste forem aprovadas.

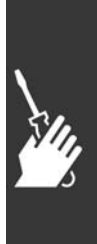

Danfoss

# " **Conexıes Adicionais**

### □ Opcional do Back-Up de 24 V

N˙meros dos terminais:

Terminal 35: - alimentação de 24 V CC externa . Terminal 36: alimentação + 24 V CC externa.

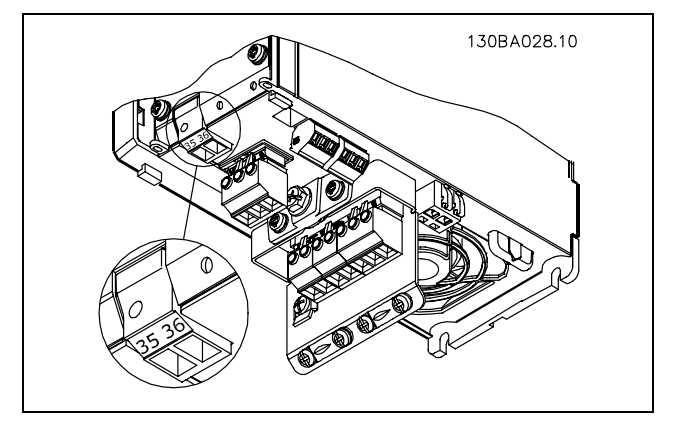

Conexão à alimentação do back-up de 24 V.

#### " **Compartilhamento de Carga**

Mediante o compartilhamento da carga é possível conectar diversos circuitos intermediários CC do conversor de freqüências utilizando-se fusíveis adicionais e bobinas de CA (veja a figura ilustrativa).

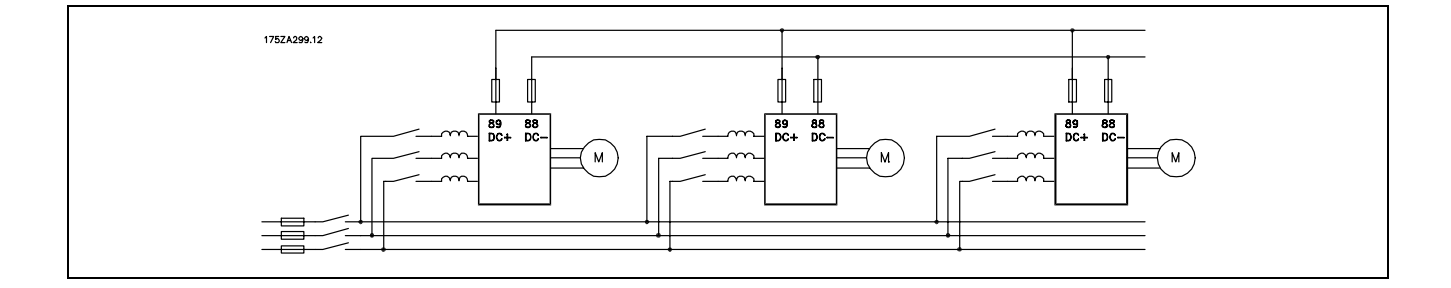

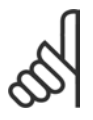

#### **NOTA!:**

Os cabos de compartilhamento de carga devem ser blindados/encapados metalicamente. Se um cabo não blindado/não encapado for utilizado, alguns dos requisitos de EMC não serão atendidos.

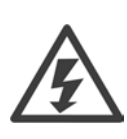

É possível que ocorram níveis de tensão de

até 975 V CC entre os terminais 88 e 89.

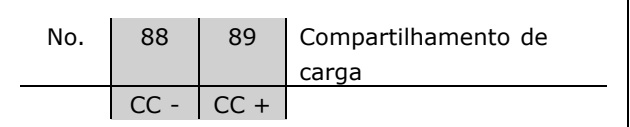

#### □ Instalação da Distribuição de Carga

O cabo de conexão deve ser blindado e o comprimento máximo, desde o conversor de freqüências até a barra CC, 25 metros.

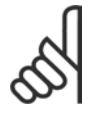

## **NOTA!:**

A distribuição de carga necessita de equipamento extra. Para obter informações adicionais, consulte as Instruções de Distribuição de Carga MI.50.NX.XX.

Danfoss

#### □ Opcional de Conexão do Freio

O cabo para conexão com o resistor de freio deve ser blindado/encapado metalicamente.

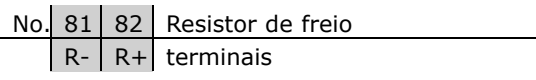

- 1. Utilize braçadeiras de cabo para conectar a malha da blindagem ao gabinete metálico do conversor de freqüências e à placa de desacoplamento do resistor do freio.
- 2. Dimensione a seção transversal do cabo de freio de forma a corresponder à corrente de frenagem.

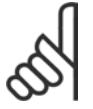

### **NOTA!:**

Tensões de até 975 V CC podem ocorrer entre os terminais.

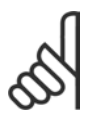

### **NOTA!:**

Se ocorrer um curto-circuito no resistor do freio, evite a dissipação de potência nesse resistor utilizando um disjuntor de rede ou contactor, para desconectar a tensão da rede do conversor de freqüências. Somente o conversor de freqüências pode controlar o contactor.

#### □ Conexão de Relés

Para definir a saída de relé, consulte o grupo de parâmetros 5-4\* Relés.

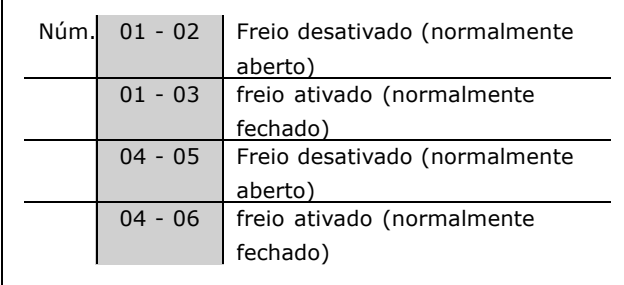

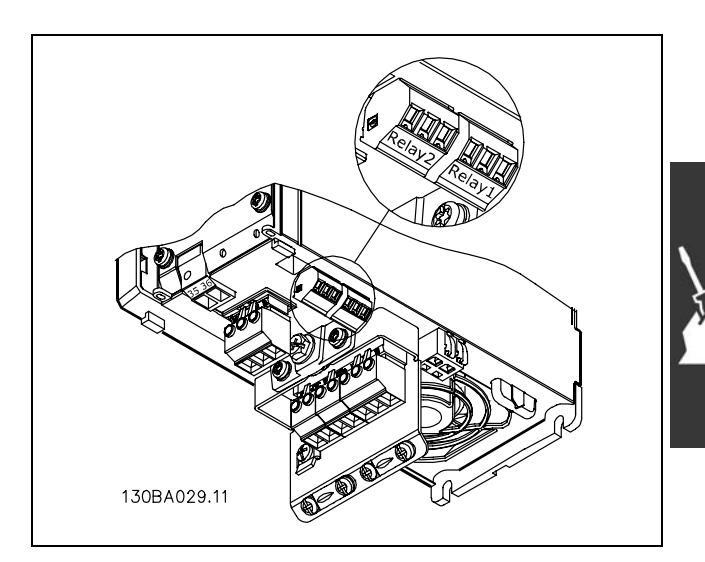

Terminais para conexão do relé

Como Instalar

#### □ Saída de Relé

**RelÈ 1**

- Terminal 01: comum
- Terminal 02: normal aberto 240 V CA
- Terminal 03: normal fechado 240 V CA

**RelÈ 2**

- Terminal 04: comum
- Terminal 05: normal aberto 400 V CA
- Terminal 06: normal fechado 240 V CA

O Relé 1 e relé 2 são programados no par. 5-40, 5-41e 5-42.

#### □ Controle do Freio Mecânico

Nas aplicações de levantamento/abaixamento, é necessário ter-se a capacidade de controlar um freio eletromecânico.

- Controle o freio utilizando uma saída do relé ou saída digital (terminais 27 e 29).
- A saída deve ser mantida fechada (sem tensão) durante o período em que o conversor de freqüências não puder prestar assistência ao motor devido, por exemplo, ao fato da carga ser excessivamente pesada.
- Selecione *Controle do freio mecânico* [32], no par. 5-4\*, para aplicações com um freio eletromecânico.
- O freio é liberado quando a corrente do motor exceder o valor pré-definido no parâmetro. 2-20.
- O freio é acionado quando a freqüência de saída for menor que a freqüência definida no parâmetro 2-21 ou 2-22, e somente se o conversor de freqüências estiver executando um comando de parada.

Se o conversor de freqüências estiver no modo alarme ou em uma situação de sobretensão, o freio mecânico é imediatamente desacionado.

#### □ Ligação de Motores em Paralelo

O conversor de freqüências pode controlar diversos motores ligados em paralelo. O consumo total de corrente dos motores não deve ultrapassar a corrente de saída nominal máxima  $I_{\text{INV}}$  do conversor de freqüências. Isto só é recomendado quando V V C<sup>plus</sup> for selecionado no par. 1-01.

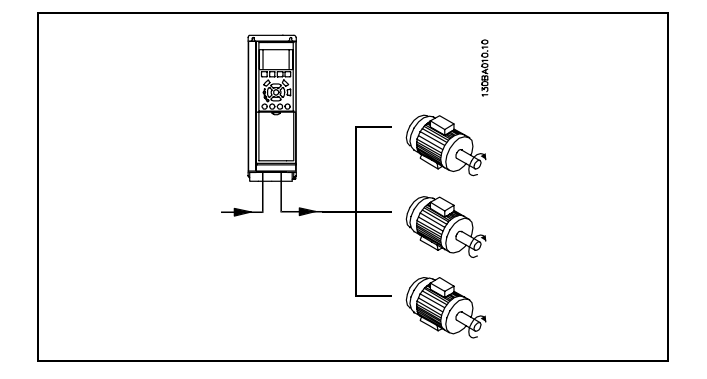

Podem surgir problemas na partida e em valores de RPM baixas, se os tamanhos dos motores forem muito diferentes porque a resistência ôhmica relativamente alta, no estator dos motores menores, requer uma tensão maior na partida e em valores baixos de RPM.

O relé térmico eletrônico (ETR), do conversor de freqüências, não pode ser utilizado como proteção do motor para cada motor do sistema de motores paralelos. Deve-se providenciar proteções de motor adicionais, p.ex., termistores em cada motor ou relés térmicos individuais. (Disjuntores não são adequados como proteção).

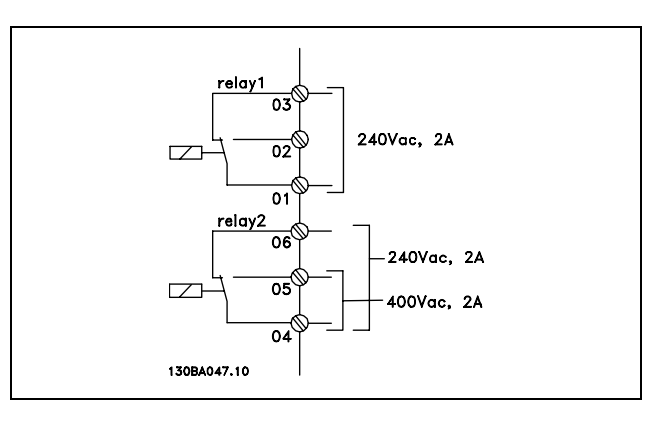

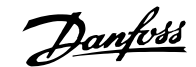

Danfoss

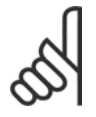

#### **NOTA!:**

Quando motores são ligados em paralelo, o parâmetro 1-02 Adaptação automática do motor (AMA) não pode ser utilizado e o par. 1-01 Características de Torque deve ser definido como *CaracterÌsticas especiais do motor.*

#### □ Sentido da Rotação do Motor A programação padrão é a rotação no sentido horário com a saída do conversor de frequências ligada da seguinte maneira.

Terminal 96 conectado à fase U Terminal 97 conectado à fase V Terminal 98 conectado à fase W

O sentido de rotação do motor pode ser alterado invertendo-se duas fases no cabo do motor.

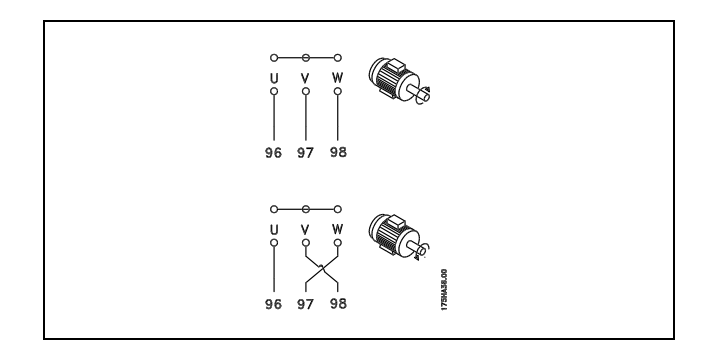

#### □ Proteção Térmica do Motor

O relé térmico eletrônico no FC 300 teve aprovação UL para proteção de um único motor, quando o par. 1-90 *Proteção Térmica do Motor* é definido para *Desarme do ETR* e o parâmetro 1-24 *Corrente do motor, I<sub>M,N</sub>* for definido para o valor da corrente nominal do motor (ver a plaqueta de identificação do motor).

#### □ Instalação do Cabo do Freio

(Apenas para conversores de freqüências com o circuito chopper de freio opcional).

O cabo de conexão para o resistor de freio deve ser blindado.

- 1. Conecte a malha da blindagem, por meio de braçadeiras, à placa condutora traseira, no conversor de freqüências, e ao gabinete metálico do resistor de freio.
- 2. Dimensione a seção transversal do cabo de freio de forma a coincidir com o torque do freio.

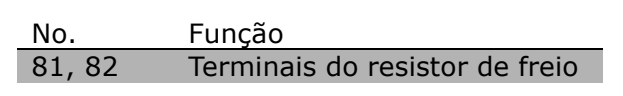

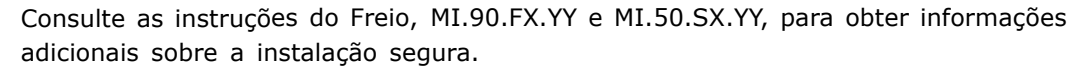

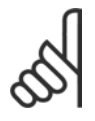

#### **NOTA!:**

Tensões até 960 V CC, dependendo da fonte de alimentação, podem ocorrer nos terminais.

<u>Danfoss</u>

#### □ Conexão do Barramento

Um ou mais conversores de freqüências podem ser conectados a um controlador (ou mestre), utilizando uma interface RS485 padronizada. O terminal 68 está conectado ao sinal P (TX+, RX+), enquanto o terminal 69 È conectado ao sinal N (TX-,RX-).

Se mais de um conversor de frequências tiver que ser conectado a um determinado mestre, utilize conexões paralelas.

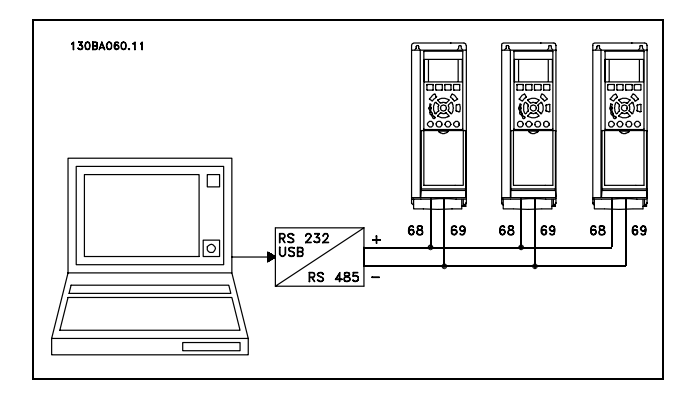

Para evitar correntes de equalização de potencial, na malha de blindagem, aterre esta por meio do terminal 61, que está conectado ao chassi por intermédio de um circuito RC.

#### **Terminação do barramento**

O barramento do RS485 deve ser terminado por meio de um resistor, nas duas extremidades. Para esta finalidade, ligue a chave S801 na posição "ON", na placa de controle. Para maiores informações, consulte o parágrafo Chaves S201, S202 e S801.

#### $\Box$  Teste de Alta Tensão

Execute um teste de alta tensão curto circuitando os terminais U, V, W, L<sub>1</sub>, L<sub>2</sub> e L<sub>3</sub>. Energize com 2,15 kV CC, no máximo, durante um segundo, entre este curto-circuito e o chassi.

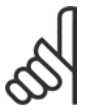

**NOTA!:**

Ao executar testes de alta tensão de toda a instalação, interrompa a conexão de rede elétrica e do motor, se as correntes de fuga estiverem demasiado altas.

#### □ Aterramento de Segurança

O conversor de freqüências tem uma corrente de fuga elevada e deve, portanto, ser apropriadamente aterrado por razões de segurança.

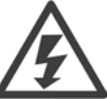

A corrente de fuga de aterramento do conversor de freqüências excede 3,5 mA. Para garantir uma boa conexão mecânica, desde o cabo de aterramento à conexão de aterramento (terminal 95), a seção transversal do cabo deve ser de, no mínimo, 10 mm² ou composta de 2 fios-terra nominais terminados separadamente.

#### □ Instalação elétrica - Cuidados com EMC

O conteúdo a seguir é uma orientação de boas práticas de engenharia, ao instalar conversores de freqüências. Recomenda-se seguir estas orientações para atender a conformidade com a norma EN 61800-3 Primeiro Ambiente. Se a instalação se enquadrar no Segundo ambiente da EN 61800-3, ou seja, redes de comunicação industriais ou em uma instalação com o seu próprio transformador, é aceitável, porém não recomendável, que ocorra desvio a essas orientações. Consulte também *Rotulagem CE*, *Aspectos Gerais de Emiss"o de EMC* e *Resultados de Testes de EMC.*

Boa prática de engenharia para assegurar a instalação elétrica correta de EMC:

Utilize somente cabos de motor e cabos de controle que sejam blindados com malha trançada/encapados metalicamente. A malha deve ter cobertura de no mínimo 80%. A malha deve ser metálica, tipicamente de cobre, alumínio, aço ou chumbo, mas não limitada somente a estes materiais. Não há requisitos especiais para os cabos de rede elétrica.

Danfoss

- \* As instalações que utilizam conduítes de metal rígido não exigem o uso de cabo blindado, mas o cabo do motor deve ser instalado em um conduíte separado dos cabos de controle e de rede elétrica. Exige-se que a conexão do conduíte, desde o drive até o motor, seja total. O desempenho dos conduítes flexíveis, com relação a EMC, varia muito e deve-se obter informações do fabricante a esse respeito.
- Conecte o conduíte com malha trançada/encapado metalicamente ao terra, nas duas extremidades, tanto no caso dos cabos de motor como cabos de controle. Em alguns casos, não é possível conectar a malha nas duas extremidades. Se este for o caso, È importante conectar a malha no conversor de freqüências. Consulte também a seção Aterramento dos Cabos de Controle com Blindagem com Malha Trançada/Encapado Metalicamente.
- Evite que a terminação da blindagem com malha/blindagem encapada metalicamente esteja com as extremidades torcidas (nós). Isto aumenta a impedância de alta freqüência da malha, o que reduz a sua eficácia nessas freqüências. Utilize braçadeiras de cabos com baixa impedância ou buchas de cabo EMC.
- Sempre que for possível, evite utilizar cabos do motor ou de controle sem blindagem/desencapados metalicamente, dentro de cabines que abrigue(m) o(s) drive(s).

Deixe a malha tão próxima dos conectores quanto possível.

A ilustração mostra um exemplo de uma instalação elétrica de um conversor de freqüências IP 20, correta do ponto de vista de EMC. O conversor de freqüências está instalado em uma cabine de instalação, com um contactor de saída, e conectado a um PCL que, neste exemplo, está instalado em uma cabine separada. Outras maneiras de fazer a instalação podem ter um desempenho de EMC tão bom quanto este, desde que sejam seguidas as orientações para as práticas de engenharia acima descritas.

Se a instalação não é executada de acordo com a guia de orientação bem como quando são usados cabos e fios de controle sem blindagem, alguns requisitos de emissão não são atendidos, embora os requisitos de imunidade sejam satisfeitos. Consulte a seção *Resultados de teste de EMC* para obter mais detalhes.

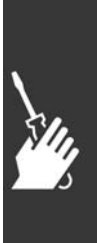

Como Instalar

Danfoss

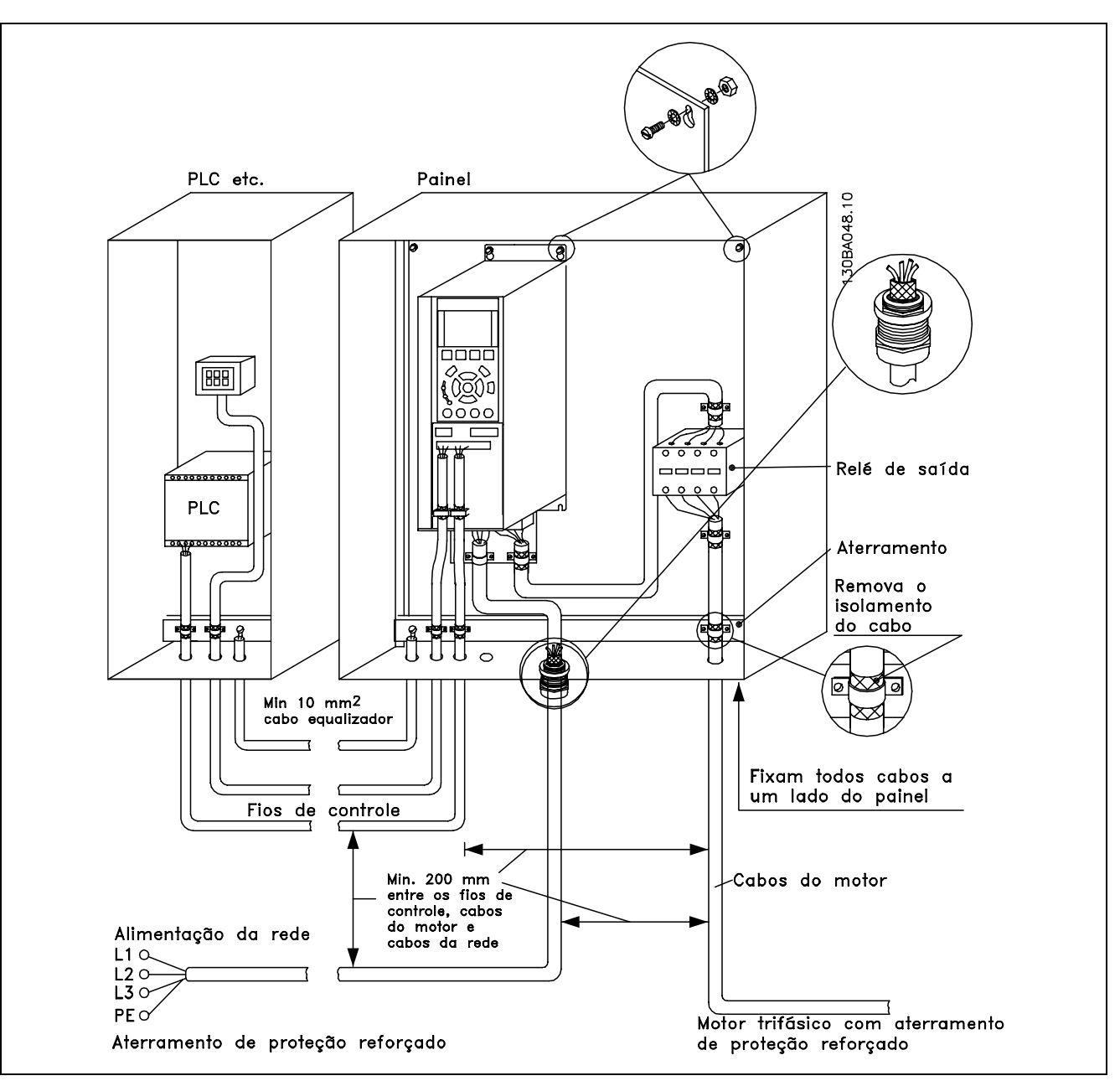

Instalação elétrica EMC correta de um conversor de freqüências IP20.

#### □ Utilização de Cabos de EMC Corretos

A Danfoss recomenda utilizar cabos blindados/encapados metalicamente para otimizar a imunidade EMC dos cabos de controle e as emissões EMC a partir dos cabos do motor.

A capacidade de um cabo de reduzir a radiação de entrada e de saída do ruído elétrico depende da impedância de transferência ( $Z_T$ ). A malha de blindagem de um cabo é normalmente concebida para reduzir a transferência de ruído elétrico; entretanto, uma malha com valor de impedância de transferência menor ( $Z_T$ ), é mais eficaz que uma malha com impedância de transferência maior ( $Z_T$ ).

A impedância de transferência ( $Z_T$ ) raramente é informada pelos fabricantes de cabos, mas, normalmente, é possível estimá-la na avaliação do projeto físico do cabo.

A impedância de transferência ( $Z_T$ ) pode ser avaliada com base nos seguintes fatores:

- A condutibilidade do material da malha.
- A resistência de contacto entre os condutores individuais da malha.

Danfoss

# Como Instalar

- A cobertura da malha, ou seja, a área física do cabo coberta pela malha geralmente informada como uma porcentagem.
- O tipo de malha, ou seja, padrão trançado ou entrelaçado.
- a. Cobertura de alumínio com fio de cobre.
- b. Fio de cobre entrelaçado ou cabo de fio de aço encapado metalicamente.
- c. Fio de cobre trançado em camada única com cobertura de malha de porcentagem variável. Este é o cabo de referência típico da Danfoss.
- d. Fio de cobre trançado em camada dupla.
- e. Camada dupla de fio de cobre trançado com camada intermediária magneticamente blindada/encapada metalicamente.
- f. Cabo embutido em tubo de cobre ou aço.
- g. Cabo de chumbo com espessura de parede de 1,1 mm.

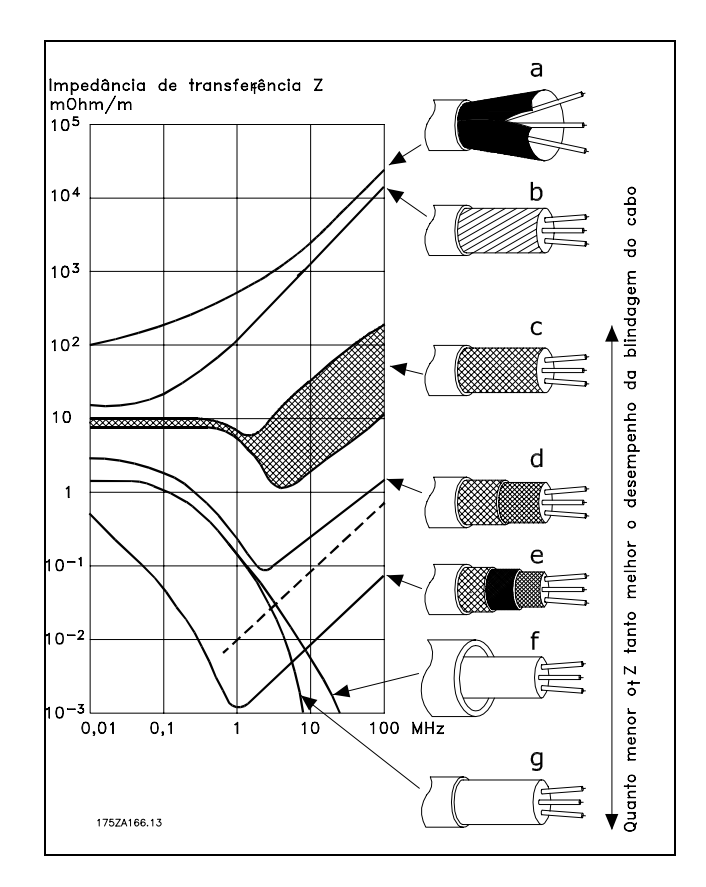

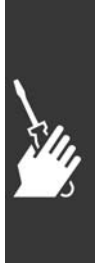

 $\overline{\phantom{a}}$  Como Instalar  $\overline{\phantom{a}}$ 

# □ Aterramento de Cabos de Controle

#### **Blindados/Encapados Metalicamente**

Em termos gerais, os cabos de controle devem ser blindados/encapados metalicamente e a malha de proteção deve estar conectada com uma braçadeira, em ambas as extremidades na carcaça de metal da unidade.

O desenho abaixo indica como deve ser feito o aterramento correto e o que fazer no caso de dúvida.

- a. **Aterramento correto** Os cabos de controle e cabos de comunicação serial devem ser fixados com braçadeiras, em ambas as extremidades para garantir o melhor contato elétrico possível.
- b. **Aterramento incorreto** Não use cabos com extremidades torcidas (nós). Elas aumentam a impedância da malha de proteção nas freqüências altas.
- c. Proteção com relação ao potencial de **terra entre o PLC e o VLT** Se o potencial de terra entre o conversor de freqüências e o PCL (etc.) for diferente, poderá ocorrer ruído elétrico que perturbará todo o sistema. Resolva este problema instalando um cabo de equalização,, junto ao cabo de controle. Seção transversal mínima do cabo: 16 mm <sup>2</sup>.
- d. **Para loops de aterramento de 50/60 Hz** Se forem usados cabos de controle muito longos, poderão ocorrer loops de aterramento de 50/60 Hz. Este problema pode ser resolvido conectando-se uma extremidade da malha de blindagem ao terra, através de um capacitor de 100 nF (mantendo os terminais curtos).
- e. Cabos para comunicação serial As correntes de ruído de baixa freqüência entre dois conversores de freqüências podem ser eliminadas conectando-se uma extremidade da malha de proteção ao terminal 61. Este terminal está conectado ao terra através de uma conexão RC interna. Utilize cabos de par entrelaçado para reduzir a interferência do modo diferencial entre os condutores.

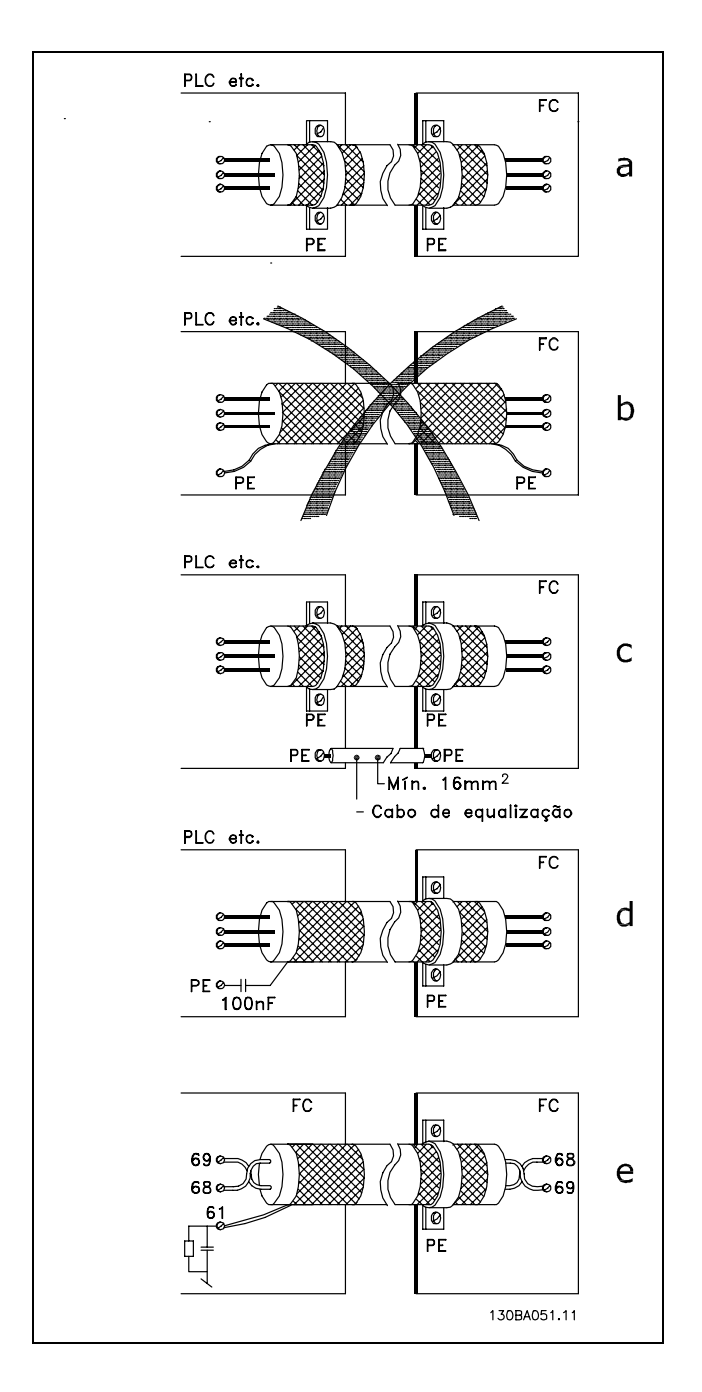

Danfoss

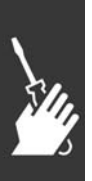

#### □ Interferência da Alimentação de Rede **ElÈtrica/HarmÙnicas**

Um conversor de freqüências absorve uma corrente não-senoidal da rede, o que aumenta a corrente de entrada I<sub>RMS</sub>. Uma corrente não-senoidal pode ser transformada, por uma análise de Fourier, e desmembrada em correntes de ondas senoidais com diferentes freqüências, isto é, correntes harmônicas diferentes I <sub>N</sub>, com uma freqüência básica de 50 Hz:

As harmônicas não afetam diretamente o consumo de energia, mas aumentam a perda de calor na instalação (transformador, cabos). Conseqüentemente, em instalações com alta porcentagem de carga de retificador, é importante manter as correntes de harmônicas em um nível baixo, para evitar sobrecarga do transformador e temperatura alta nos cabos.

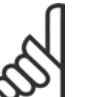

#### **NOTA!:**

Algumas das correntes de harmônicas podem interferir no equipamento de comunicação conectado ao mesmo transformador ou causar ressonância em conjunção com baterias de correção do fator de potência.

 $\overline{\phantom{a}}$  Como Instalar  $\overline{\phantom{a}}$ 

Correntes de harmônicas comparadas com a corrente RMS de entrada:

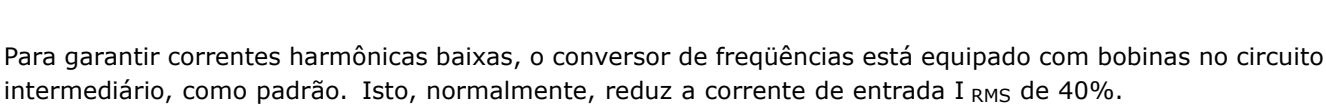

A distorção na tensão de alimentação de rede elétrica depende da dimensão das correntes de harmônicas, multiplicada pela impedância de rede, para a freqüência utilizada. A distorção de tensão total, THD, é calculada com base na tensão das harmônicas individuais, utilizando a seguinte fórmula:

#### □ Dispositivo de Corrente Residual

Pode-se utilizar relés ELCB, aterramento de proteção múltiplo ou aterramento como proteção adicional, desde que a conformidade com as normas de segurança locais seja atendida.

No caso de uma falha de aterramento, um conteúdo CC pode se desenvolver na corrente com falha.

$$
THD\% = \sqrt{U_{5}^{2} + U_{7}^{2} + ... + U_{N}^{2}} \quad \left(U_{N} \%\text{ of } U\right)
$$

 $I<sub>RMS</sub>$  1.0  $I_1$  0.9  $I_5$  0.4  $I_7$  0.2  $I_{11-49}$   $< 0,1$ 

Corrente de entrada

$$
\sum_{i=1}^{n} \frac{1}{n}
$$

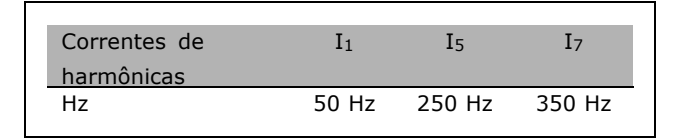

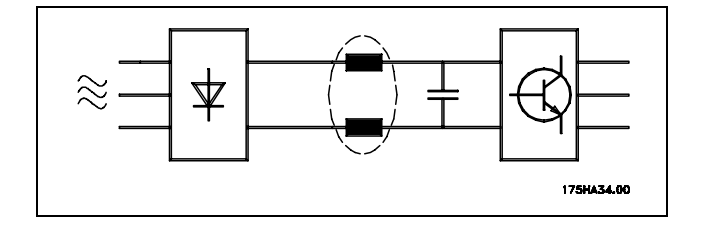

<u>Danfoss</u>

Danfoss

Se forem utilizados relés RDC, as normas locais devem ser obedecidas. Os relés devem ser apropriados para a proteção de equipamento trifásico, com um retificador ponte e uma descarga breve, durante a energização; consulte a seção Corrente de Fuga de Aterramento, para maiores informações.

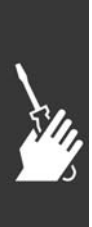

Danfoss

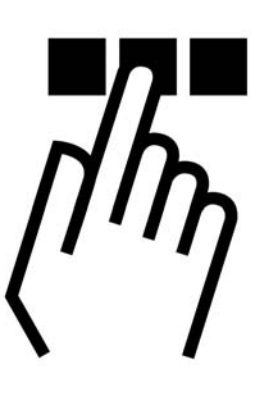

# " **O Painel de Controle Local do FC 300**

#### □ Como Programar no Painel de Controle Local

Nas instruções seguintes, assumimos que há um PCL gráfico instalado (PCL 102):

O painel de controle está dividido em quatro grupos de funções:

- 1. Display Gráfico com linhas de Status.
- 2. Teclas do menu e luzes indicadoras para alterar parâmetros e alternar entre as funções exibidas.
- 3. Teclas de navegação e luzes indicadoras (LEDs).
- 4. Teclas de operação e luzes indicadoras (LED).

Todos os dados são exibidos em um display gráfico PCL, que pode exibir até cinco itens de dados operacionais enquanto estiver exibindo o [Status].

**Linhas do display:**

- a. **Linha de status:** Mensagens de status, exibindo ícones e gráfico.
- b. **Linhas 1- 2:** Linhas de dados do operador exibindo dados definidos ou selecionados pelo usuário. Pressionando a tecla [Status], uma linha extra pode ser acrescentada.
- c. **Linha de status**: Mensagem de status exibindo um texto.

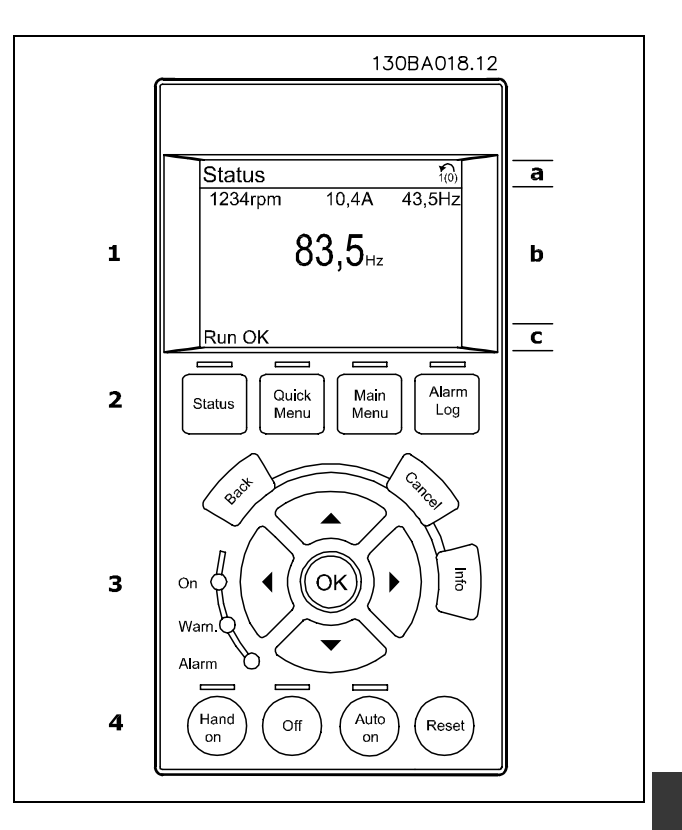

#### **Luzes Indicadoras (LEDs):**

- LED Verde/Ligado: Indica se a seção de controle está funcionando.
- LED Amarelo/Advertência: Indica uma advertência.

# $\equiv$  Como Programar  $\equiv$

Danfoss

• LED Vermelho piscando/Alarme: Indica um alarme.

A maioria das programações dos parâmetros do FC 300 pode ser alterada imediatamente por intermédio do painel de controle, exceto se uma senha tiver sido criada por meio do parâmetro 0-60 Senha do Menu Principal ou do parâmetro 0-65 Senha do Menu Rápido.

**Teclas do PCL**

[Status] indica o status do conversor de freqüências ou do motor. Pode-se escolher entre 3 leituras diferentes, pressionando a tecla [Status]:

5 linhas de leitura, 4 linhas de leitura ou Controlador Lógico Inteligente.

**[Quick Menu]** permite acesso rápido a Quick Menus diferentes, tais como:

- Meu Menu Pessoal
- Set-up Rápido
- Alterações Feitas
- **Registros**

[Main Menu] é utilizado para programar todos os parâmetros.

[Alarm Log] exibe uma lista de Alarmes, com os cinco últimos alarmes (numerados de A1-A5). Para detalhes adicionais sobre um alarme, utilize as teclas de setas para mover-se até o número identificador do alarme e pressione [OK]. Desse modo, será exibida a informação sobre a condição do conversor de freqüências, no instante antes deste entrar no modo alarme.

[Back] retorna à etapa ou camada anterior, na estrutura de navegação.

**[Cancel]** cancela a última alteração ou comando, desde que o display não tenha mudado.

[Info] fornece informações sobre um comando, parâmetro ou função em qualquer tela do display. Para sair do modo info, pressione uma das seguintes teclas [Info], [Back] ou [Cancel].

**[OK]** é usada para confirmar a alteração de um parâmetro assinalado pelo cursor e para confirmar a alteração de um parâmetro.

[Hand on] permite o controle do conversor de freqüências, por intermédio do PCL. [Hand on] também dá partida no motor e, agora, È possÌvel digitar os dados de velocidade do motor por meio das teclas de setas. A tecla pode ser selecionada como Ativo [1] ou Inativo [0], por meio do parâmetro 0-40 Tecla [Hand on] no PCL. Os sinais de parada externos, ativados pelos sinais de controle ou por um barramento serial, cancelam um comando de "partida", executado via PCL.

**[Off]** È usada para parar o motor conectado. A tecla pode ser selecionada como Ativo [1] ou Inativo [0], por meio do parâmetro 0-41 *Tecla [Off] no PCL.* 

[Auto On] é utilizada se o conversor de freqüências tiver de ser controlado através dos terminais de controle e/ou da comunicação serial. Quando um sinal de partida estiver ativo, nos terminais de controle e/ou barramento, o conversor de freqüências será inicializado. A tecla pode ser selecionada como Ativo [1] ou Inativo [0], por meio do parâmetro 0-42 Tecla [Auto on] no PCL.

[Reset] é utilizada para reinicializar o conversor de freqüências, após um alarme (desarme). Pode ser selecionada como *Ativo* [1] ou *Inativo* [0] por meio do parâmetro 0-43 *Tecla Reset no PCL*.

As teclas de Seta são usadas para movimentar-se entre comandos e em parâmetros.

**O Atalho para Par'metro** pode ser executado mantendo-se a tecla [Main Menu] pressionada durante 3 segundos. Este atalho para parâmetro permite acesso direto a qualquer parâmetro.

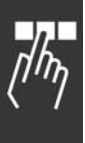

Danfoss

□ Transferência Rápida das Configurações de Parâmetros

Uma vez completado o setup de um drive, é recomendável que esses dados sejam armazenados no PCL ou em um PC, por meio da Ferramenta de Software MCT 10 Set-up.

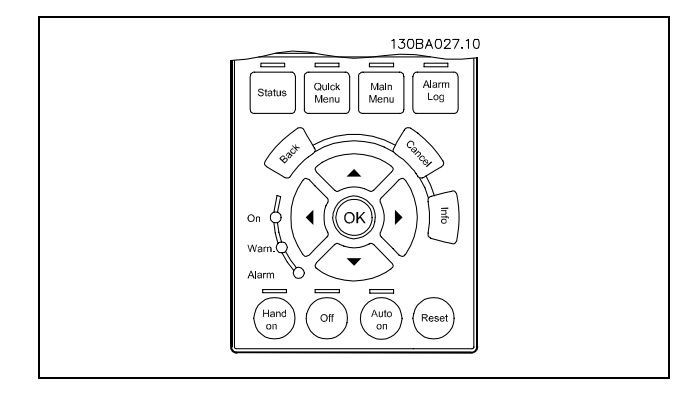

**Armazenamento de dados no PCL:**

- 1. Procure o parâmetro 0-50 Copiar PCL
- 2. Pressione a tecla [OK]
- 3. Selecione "Todos para o PCL"
- 4. Pressione a tecla [OK]

Todas as definições de parâmetro são então armazenadas no PCL conforme indicado na barra de progresso. Quando chegar aos 100%, pressione [OK].

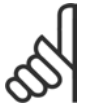

### **NOTA!:**

Pare a unidade antes de executar esta operação.

Pode-se então conectar-se o PCL a outro conversor de freqüências e copiar as definições de parâmetros também para este conversor de freqüências.

**Transferir dados do PCL para o drive:**

- 1. Procure o parâmetro 0-50 Copiar PCL
- 2. Pressione a tecla [OK]
- 3. Selecione "Todos do PCL"
- 4. Pressione a tecla [OK]

As definições de parâmetros armazenadas no PCL são então transferidas para o drive, indicado na barra de progresso. Quando chegar aos 100%, pressione [OK].

#### **NOTA!:**

Pare a unidade antes de executar esta operação.

#### " **Painel de Controle - Display**

O display de LCD tem uma luz de fundo e um total de 6 linhas alfa-numérico. As linhas do display mostram o sentido de rotação (seta), o Set-up escolhido bem como o Set-up da programação. O display está dividido em 3 seções:

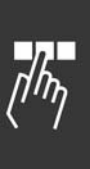

Seção superior exibe até 3 medidas, no status de funcionamento normal.

A linha de cima na Seção Intermediária exibe até 5 medidas com a unidade relacionada, independentemente do status (exceto no caso de um alarme/advertência)

A Seção Inferior indica o estado do conversor de freqüências, no Modo status.

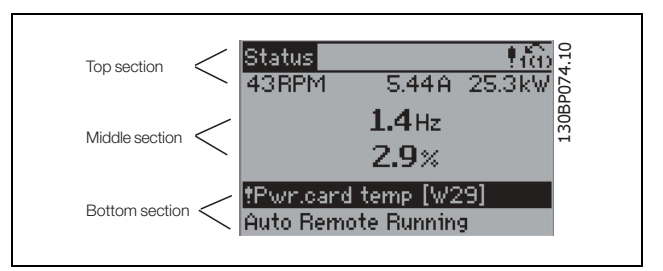

Danfoss

O Set-up Ativo (selecionado como o Set-up Ativo no par. 0-10) È mostrado. Ao programar um Setup diferente do Setup Ativo, o número do Setup programado aparece à direita.

#### " **Painel de Controle - LEDs**

Na parte inferior esquerda do painel de controle estão localizados três LEDs: Um LED vermelho de alarme, um LED amarelo de advertência e um LED verde de tensão.

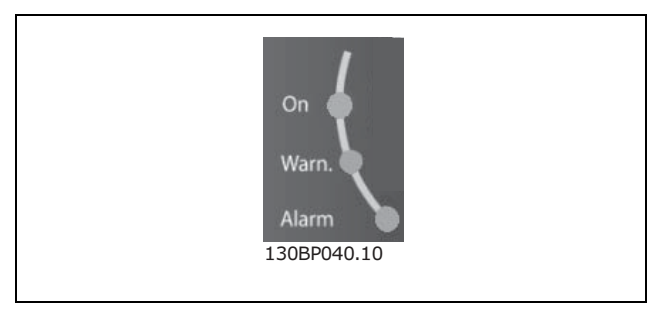

Se certos valores limites forem excedidos, o LED de alarme e/ou advertência acende. Um texto de status e de alarme aparece no painel de controle.

O LED indicador de tensão acende quando o conversor de freqüências receber tensão ou uma alimentação de 24 V externa. Ao mesmo tempo, a luz de fundo acende.

#### " **Painel de Controle - Teclas de Controle**

As teclas de controle estão divididas por função. As teclas na parte inferior do display e os LEDs são utilizadas para o Setup dos parâmetros, inclusive para a escolha das indicações de display, durante o funcionamento normal.

As teclas para o controle local encontram-se na parte de baixo do painel de controle.

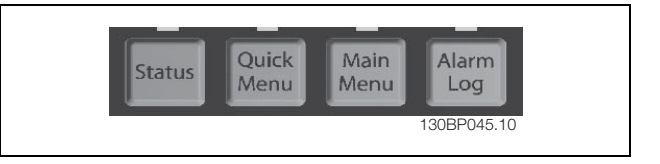

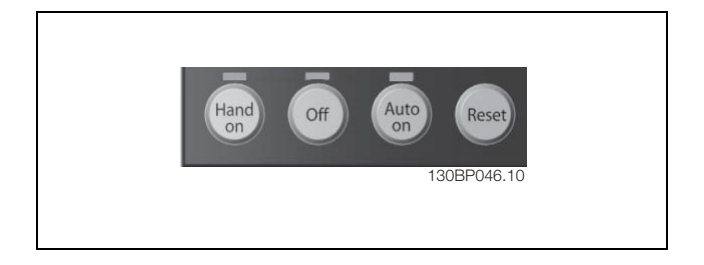

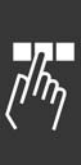

 $\equiv$  Como Programar  $\equiv$ 

#### □ Funções das Teclas de Controle

Utilize **[STATUS]** para selecionar o modo de display ou para retornar para o Modo display, tanto do modo Quick Menu (Menu Rápido)), modo Main Menu (Menu Principal) ou modo Alarm. Utilize também a tecla [Status] para alternar entre o modo leitura único ou duplo.

Para ajustar o contraste do display, mantenha a tecla **[STATUS]** pressionada e acione as setas 'para cima' ou 'para baixo'.

Utilize **[QUICK MENU] (Menu Rápido)** para programar os parâmetros que pertencem ao Quick Menu (Menu Rápido)). É possível alternar diretamente entre o modo Quick Menu (Menu Rápido) e o modo Main Menu (Menu Principal).

Utilize **[MAIN MENU]** para programar todos os parâmetros. É possível alternar diretamente entre o modo Main Menu (Menu Principal)) e o modo Quick Menu (Menu Rápido)).

**[ALARM LOG]** fornece informações detalhadas sobre os últimos cinco alarmes.

Utilize **[BACK]** para voltar.

Utilize **[CANCEL]** se desejar alguma alteração no parâmetro selecionado.

Utilize **[INFO]** para obter mais informações sobre os estados de display diferentes. [INFO] fornece informações detalhadas sempre que for necessário uma ajuda.

Utilize as quatro setas para navegar entre as diferentes escolhas disponíveis em **[QUICK MENU]** , **[MAIN MENU]** e **[ALARM LOG]**. Use as teclas de seta para mover o cursor.

**[OK]** confirma a alteração de um parâmetro ou faz a escolha de funções selecionadas pelo cursor.

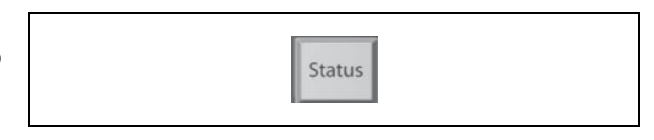

Danfoss

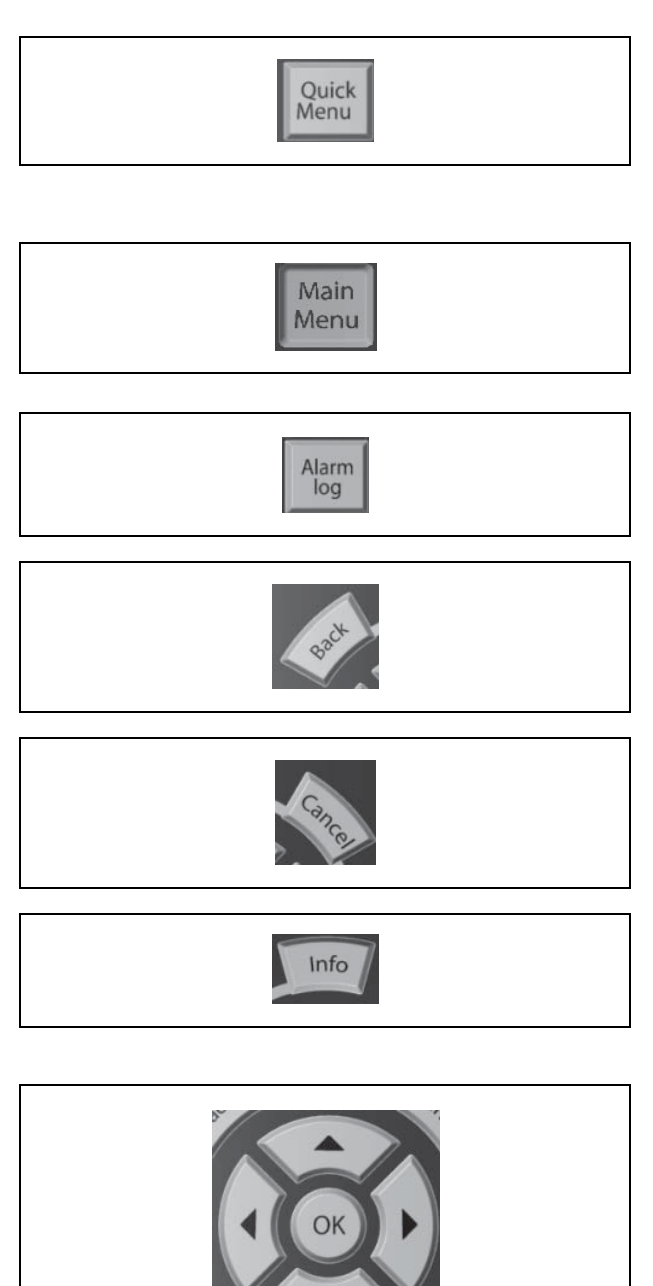

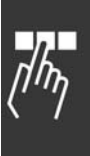

Danfoss

#### □ Funções das Teclas de Controle Local

**[Hand on]** (partida manual) controla o conversor de freqüências por meio da unidade de controle. Além disso, [Hand on] dá partida no motor. Nos terminais de controle, o sinal de controle a seguir ficará ativo ao se utilizar o [HAND START: [Hand on] - [Off] - [Auto on] Reset Parada por inércia inversa Inversão Seleção de Set-up lsb - seleção de Set-up msb Comando Parar da comunicação serial Parada rápida Freio CC

**[Off]** é usada pára o motor conectado. Selecionado *Ativar* [1] ou *Desativar* [0], por meio do par. 0-13. Se a função [Off] estiver ativada, o [Off LED] acende e o display indica Desligado.. Se nenhuma função de parada externa tiver sido selecionada, e se a tecla [Off] estiver inativa, pode-se dar partida no motor desligando-se a tensão.

[Auto on] (Automático ligado) controla o conversor de freqüências por meio dos terminais de controle e/ou da comunicação serial. Um sinal de partida ativo, nos terminais de controle e/ou barramento, inicializa o conversor de freqüências.

[Reset] reinicializa o conversor de freqüências, após um alarme (desarme). Selecione Ativar [1] ou *Desativar* [0], por meio do par. 0-15 *Reset no PCL.*

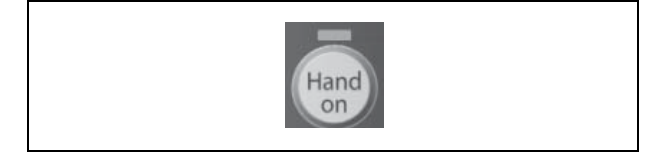

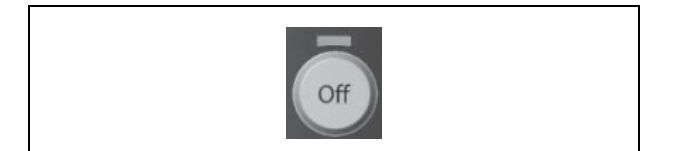

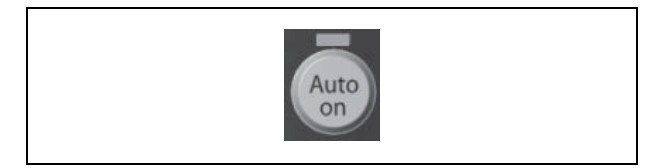

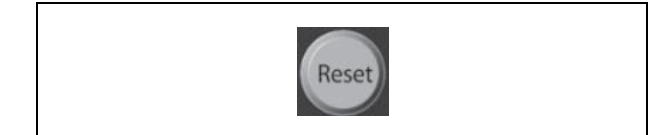

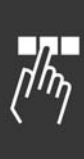

Danfoss

#### □ Modo Display

No funcionamento normal, até 5 variáveis operacionais diferentes podem ser indicadas, continuamente, na seção intermediária 1.1, 1.2 e 1.3 assim como 2 e 3.

#### □ Modo Display - Seleção de Leituras.

Pode-se alternar entre três leituras diferentes, pressionando a tecla [Status].

A variáveis operacionais com formatos diferentes são mostradas em cada tela de status - veja a seguir.

A tabela mostra as medições que podem ser atribuídas a cada uma das variáveis operacionais. Defina as atribuições por meio dos par. 0-20, 0-21, 0-22, 0-23 e 0-24.

**Tela de status I:** Este estado de leitura é o padrão, depois da partida ou depois da iniciação. Utilize [INFO] para obter as informações sobre as conexões de medição para as variáveis operacionais exibidas /1.1, 1.2, 1.3, 2 e 3). Veja as variáveis operacionais mostradas na tela, nesta ilustração.

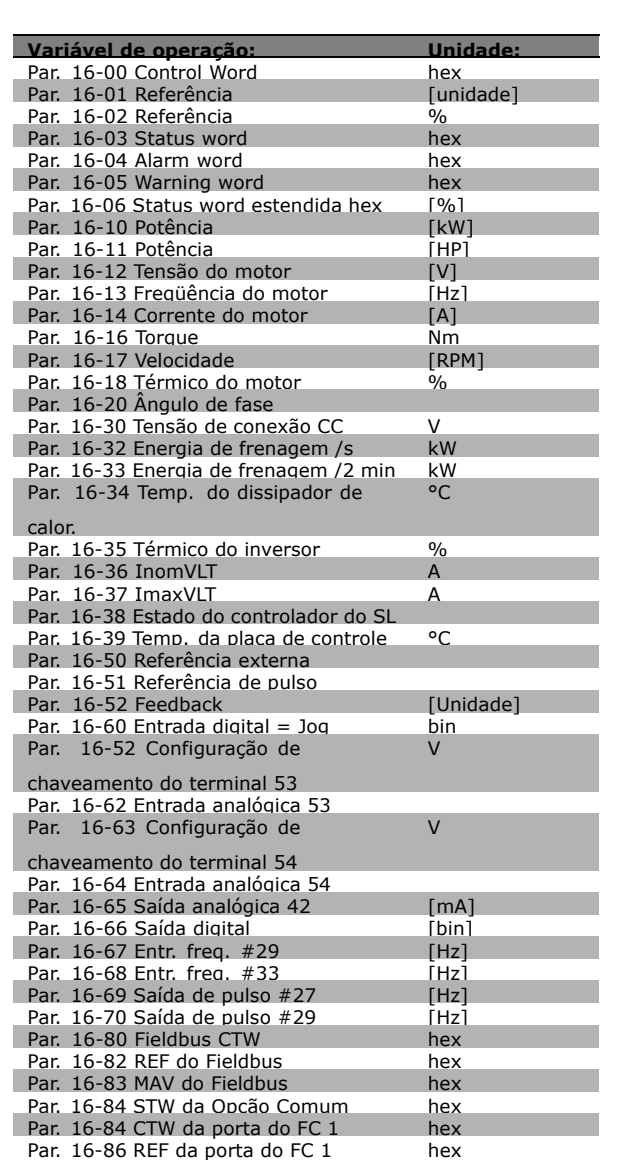

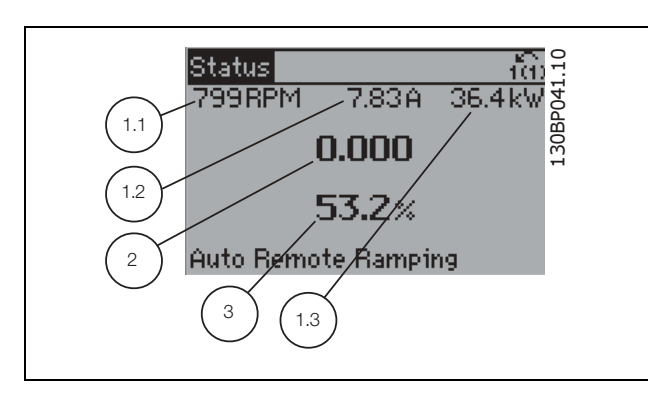

Danfoss

**Tela de status II:** Veja as variáveis operacionais (1.1, 1.2, 1.3 e 2) mostradas na tela, nesta ilustração. No exemplo, Velocidade, Corrente do motor e Freqüência são selecionadas como variáveis na primeira e na segunda linhas.

Este estado exibe o evento e a ação do Controlador Lógico Inteligente. Consulte a seção Controlador Lógico Inteligente, para

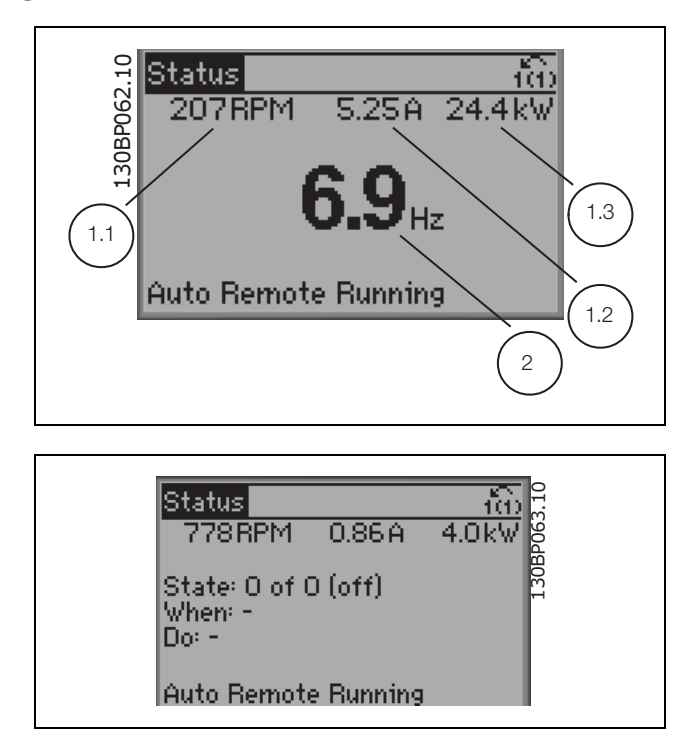

#### □ Set-up de parâmetro

**Tela de status III:**

obter informações adicionais.

A Série FC 300 pode ser usada para, praticamente, todas as tarefas, razão pela qual o número de parâmetros é tão grande. A série oferece uma escolha entre dois modos de programação - um de Main Menu (Menu Principal) e um modo Quick Menu (Menu Rápido).

O primeiro, possibilita o acesso a todos os parâmetros. O segundo direciona o operador por alguns poucos parâmetros que possibilita iniciar o funcionamento do conversor de freqüências.

Independente do modo de programação, pode-se alterar um parâmetro, tanto no modo Main Menu (Menu Principal) como no modo Quick Menu (Menu Rápido).

#### □ Funções da Tecla Quick Menu (Menu Rápido)

Apertando a tecla [QUICK MENU], a seguinte leitura é exibida no display. A lista indica as diferentes áreas que fazem parte do Quick Menu (Menu Rápido). Selecione *Meu Menu Pessoal* para exibir os parâmetros pessoais selecionados. Estes parâmetros são selecionados no par. 0-25 Menu Pessoal. Pode-se adicionar até 20 parâmetros diferentes neste menu.

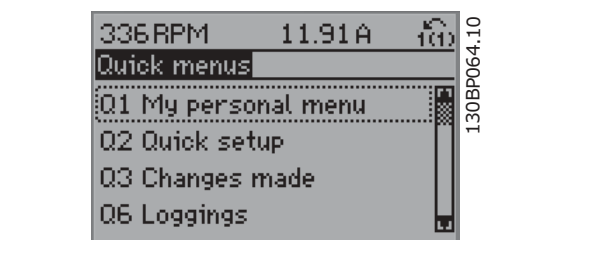

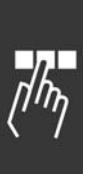

Selecione *Setup rápido*, para obter uma quantidade de parâmetros limitada, para que o motor possa funcionar quase que otimamente. A programação padrão para os demais parâmetros considera as funções de controle desejadas e a configuração das entradas/saídas de sinal (terminais de controle).

A seleção de parâmetros é efetuada mediante as teclas de seta. Os parâmetros na tabela à direita são acessíveis.

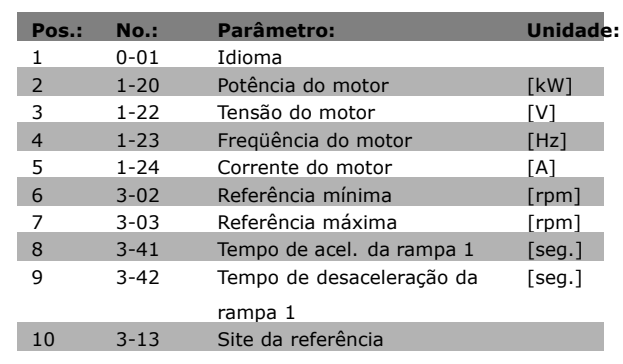

Danfoss

Selecione *Alterações implementadas* para obter informações sobre:

- as últimas 10 alterações. Utilize as teclas de navegação para cima/para baixo, para rolar entre as 10 últimos parâmetro alterados.
- as alterações feitas desde a ativação da programação padrão.

Selecione *Loggins* para obter informações sobre as leituras das linhas do display. Exiba Velocidade, Corrente do motor, Potência, Freqüência e Referências, em gráficos. Pode-se armazenar até 120 amostra na memória, para referência posterior.

#### □ Modo Main Menu (Menu Principal)

O Modo Menu È iniciado apertando-se a tecla [Main Menu]. A leitura, mostrada à direita, aparece no display. As seções do meio e inferior, no display, mostram uma lista de grupos de parâmetros que podem ser selecionados alternando os botões de 'para cima' e 'para baixo'.

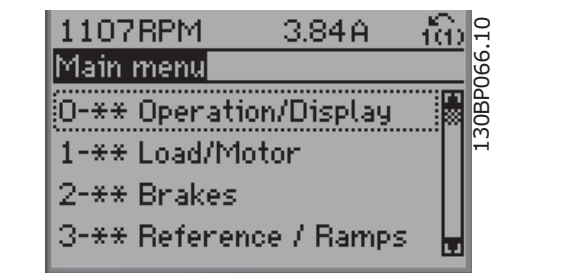

Cada parâmetro tem um nome e um número, que permanecem sem alteração, independente do modo de programação. No Modo Menu, os parâmetros estão divididos em grupos. O primeiro dígito do número do parâmetro (da esquerda para a direita) indica o número do grupo do parâmetro.

Todos os parâmetros podem ser alterados no Main Menu (Menu Principal). Entretanto, dependendo da escolha da configuração, (par. 1-00), alguns parâmetros podem l estar "ausentes". P.ex., a malha aberta oculta todos os parâmetros do PID e outras opções ativada tornam visíveis mais grupos de parâmetros.

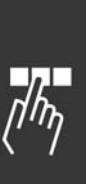

Danfoss

# Como Programar

#### □ Seleção de Parâmetro

No Modo Menu, os parâmetros estão divididos em grupos. Seleciona-se um grupo de parâmetros por meio das teclas de navegação.

Os seguintes grupos de parâmetros estão acessíveis:

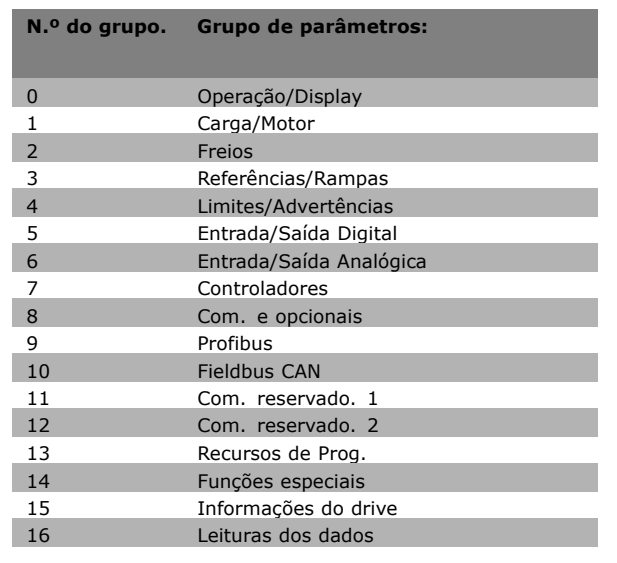

Após selecionar um grupo de parâmetros, escola um parâmetro por meio das teclas de navegação. A seção do meio do display mostra o número e o nome do parâmetro bem como o valor do parâmetro selecionado.

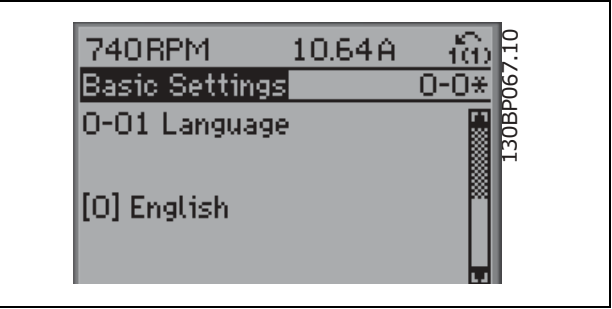

#### □ Alteração de Dados

O procedimento para alterar dados é o mesmo, se for selecionado um parâmetro, no modo Quick menu (Menu rápido) ou Menu principal. Pressione [OK] para alterar o parâmetro selecionado. O procedimento para alterar dados depende do parâmetro selecionado representar um valor numÈrico ou um texto.

#### □ Alterando um Valor de Texto

Se o parâmetro selecionado for um valor de texto, altere o valor de texto por meio das teclas de navegação 'para cima'/'para baixo'.

A tecla 'para cima' aumenta' o valor e a tecla 'para baixoí diminui o valor. Posicione o cursor sobre o valor que deseja salvar e pressione [OK].

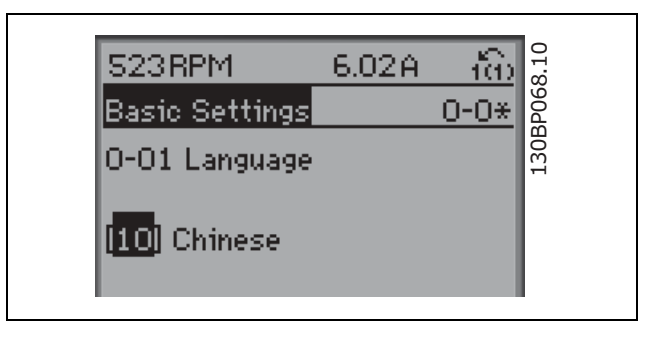

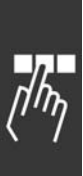

Como Programar

#### □ Alterando um Grupo de Valores de **Dados NumÈricos**

Se o parâmetro escolhido representa um valor de dados numéricos, este valor é alterado mediante as teclas de navegação  $\le$  bem como as teclas de navegação 'para cima'/'para baixo'. Utilize as teclas de navegação  $\le$  para mover o cursor horizontalmente.

Utilize as teclas 'para cima'/'para baixo' para alterar o valor dos dados. As teclas 'para cima' aumenta o valor dos dados e a tecla 'para baixo' reduz o valor. Posicione o cursor sobre o valor que deseja salvar e pressione [OK].

#### □ Alteração de Valores de Dados Numéricos **Infinitamente Variáveis**

Se o parâmetro escolhido representar um valor de dados numéricos, selecione um dígito por meio das teclas de navegação <>.

Altere o dígito selecionado infinitamente variável por meio das teclas de navegação 'para cima'/'para baixo'.

O dígito selecionado é indicado pelo cursor. Posicione o cursor no dígito que deseja salvar e aperte [OK].

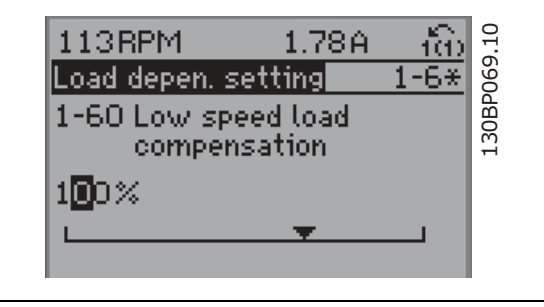

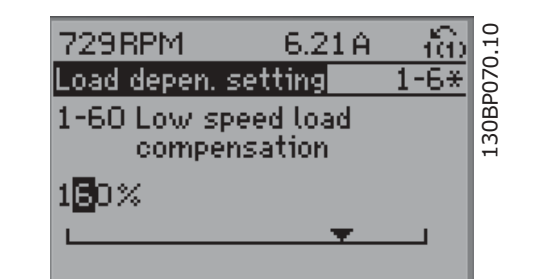

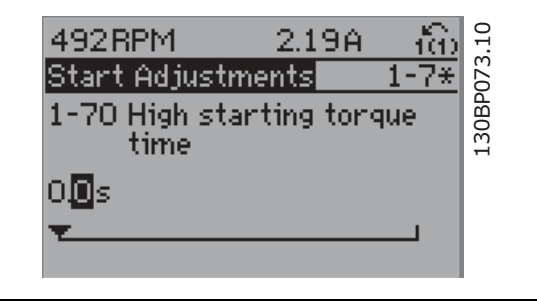

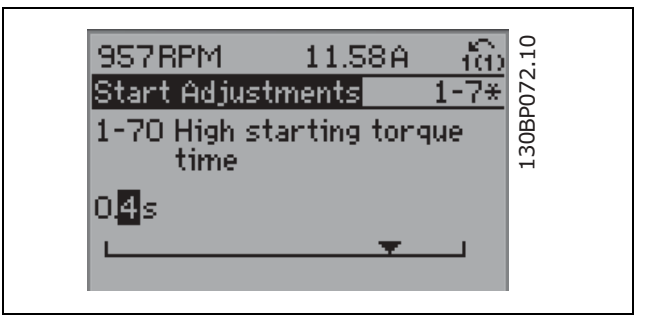

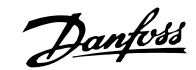

Como Programar

#### □ Alteração do Valor dos Dados, Passo a Passo

Determinados parâmetros podem ser alterados "passo a passo" ou variável infinitamente. Isto aplica-se à *Potência do Motor* (par. 1-20), *Tensão do Motor* (par. 1-22) e à *Freqüência do Motor* (par. 1-23). Os parâmetros são alterados tanto como um grupo de valores de dados numéricos quanto valores de dados numéricos variáveis infinitamente.

#### □ Leitura e Programação de Parâmet-

#### **ros Indexados**

Os parâmetros são indexados quando são colocados em uma pilha rolante. Os par. 15-30 a 15-32 contêm um registro de falhas que pode ser lido. Escolha um parâmetro, pressione [OK] e use as teclas 'para cima'/'para baixo', para rolar pelo registro de valores.

Utilize o par. 3-10, como um outro exemplo:

Escolha o parâmetro, aperte a tecla [CHANGE DATA] e use as teclas 'para cima'/'para baixo, para rolar pelos valores indexados. Para alterar o valor do parâmetro, selecione o valor indexado e pressione a tecla [OK]. Altere o valor utilizando as teclas 'para cima'/'para baixo'. Pressione [OK] para aceitar a nova configuração. Pressione [CANCEL] to rejeitar a nova configuração. Pressione [Back] para deixar o parâmetro sem alteração.

#### □ Inicialização para as Configurações Padrão

Inicialize o conversor de freqüências para as configurações padrão de duas maneiras:

Inicialização recomendada (via par. 14-22)

- 1. Selecione o par. 14-22
- 2. Pressione a tecla [OK]
- 3. Selecione "Inicialização"
- 4. Pressione a tecla [OK]
- 5. Corte a alimentação de rede elétrica e aguarde até que o display desligue.
- 6. Reconecte a alimentação de rede elétrica o conversor de freqüências é reinicializado, agora.

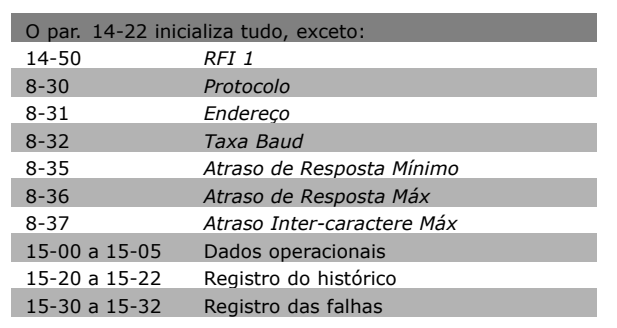

<u>Danfoss</u>

#### Inicialização manual

- 1. Desconecte da rede elétrica e aguarde até que o display desligue.
- 2. Pressione as teclas [Status] [Main Menu] - [OK] e, ao mesmo tempo:
- 3. Reconecte a alimentação de rede elétrica, enquanto mantém as teclas pressionadas.
- 4. Solte as teclas, após 5 s.
- 5. O conversor de freqüências agora está programado, de acordo com as configurações padrão.

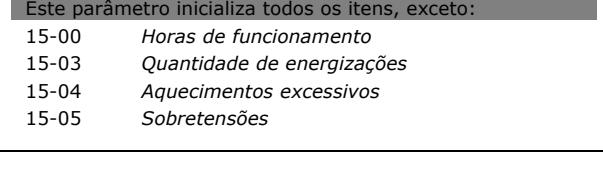

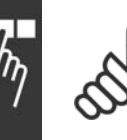

#### **NOTA!:**

Ao executar a inicialização manual, reinicialize também a comunicação serial e as configurações do registro de falhas.

Danfoss

## □ Como Conectar um PC ao FC 300

Para controlar o conversor de freqüências, a partir de um PC, é necessário instalar o Software MCT 10 Set-up.

O PC È conectado por meio de um cabo USB (host/dispositivo) padrão, ou por meio de uma interface RS485, como mostrado na seção Conexão *do Barramento*, no capÌtulo *Como Programar*.

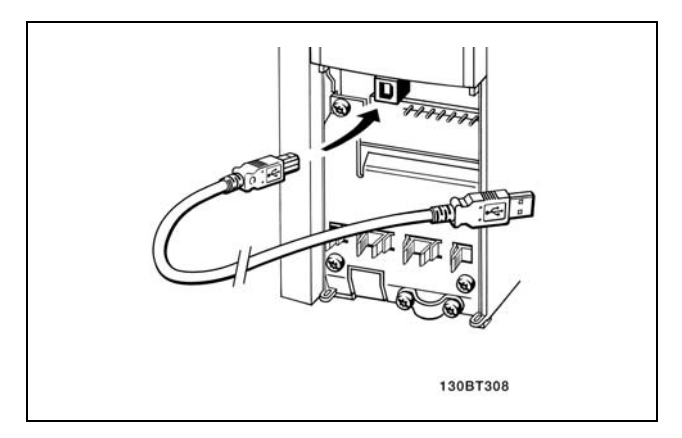

Conexão USB.

#### □ **O Diálogo do Software do FC 300 Armazenagem dos dados em PC, por meio do Software MCT 10 Set-Up:**

- 1. Conecte um PC à unidade através de uma porta de comunicação USB
- 2. Abra o Software MCT 10 Set-up
- 3. Escolha "Ler a partir do drive"
- 4. Escolha "Salvar como"

Todos os parâmetros são armazenados nesse instante.

#### Transferência de dados do PC para o drive **via Software MCT 10 Set-Up:**

- 1. Conecte um PC à unidade através de uma porta de comunicação USB
- 2. Abra o Software MCT 10 Set-up
- 3. Escolha "Abrir " os arquivos armazenados serão exibidos
- 4. Abra o arquivo apropriado
- 5. Escolha "Gravar no drive"

Todos os parâmetros são então transferidos para o drive

Há um manual separado para o Software MCT 10 Set-Up.

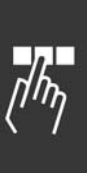

#### Como Programar  $\frac{1}{2}$

#### " **Partida/parada**

Terminal 18 = partida/parada Terminal 37 = parada por inércia (segura) Terminal 27 = (parada por) inércia invertida

Par. 5-10 *Entrada digital* = *Iniciar* (padrão) Par. 5-12 *Entrada digital* = *inÈrcia invertida* (padrão)

#### " **InÌcio/parada de pulso**

Terminal  $18 =$  partida por pulso Terminal 27= inversão de parada

> Par. 5-10 *Entrada digital*= *Partida por pulso* Par. 5-12 *Entrada digital* = *Inversão de parada*

#### □ Aceleração/desaceleração

Terminais 29/32=Aceleração/desaceleração

Par. 5-10 *Entrada digital* = *Partida* (padrão) Par. 5-12 *Entrada digital*= *Referência congelada* Par. 5-13 *Entrada digital* = *Acelerar* Par. 5-14 *Entrada digital*= *Desacelerar*

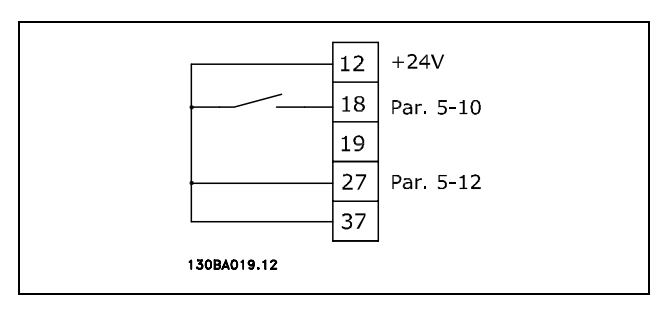

Danfoss

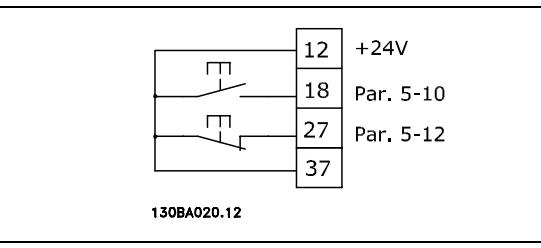

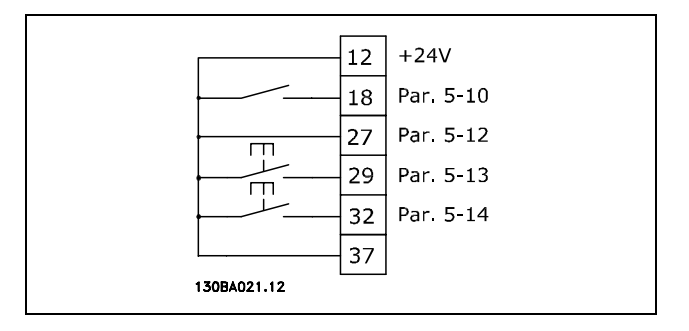

#### □ Referência do potenciômetro

Referência de tensão por meio de um potenciômetro.

Par. 3-15 *Recurso de referência 1* = *Entrada analógica 53 (padrão)* Par. 6-10 *Terminal 53*, tensão baixa  $= 0$  Volt (padrão) Par. 6-11 *Terminal 53*, tensão alta = 10 Volt (padrão) Par. 6-14 *Terminal 53, ref.baixa/valor*  $feedback = 0$  RPM (padrão) Par. 6-15 *Terminal 53, ref.alta/valor feedb.* = 1,500 RPM Chave  $S201 = OFF (U)$ 

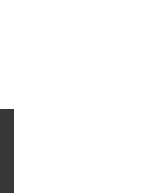

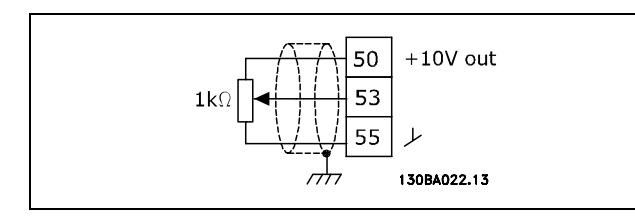

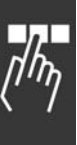

Como Programar  $\frac{1}{2}$ 

#### □ Conexão do Codificador

O objetivo desta orientação é facilitar o set-up da conexão do codificador do FC 302. Antes de configurar o codificador, serão exibidas as definições básicas, para um sistema de controle de velocidade de malha fechada.

#### □ Sistema de Drive de Malha Fechada

Um sistema de drive normalmente consiste de outros elementos como:

- **Motor**
- **Adicionar** (Caixa de câmbio) (Freio Mecânico)
- **AutomationDrive do FC 302**
- Codificador como sistema de feedback
- Resistor do freio para a frenagem dinâmica
- **Transmissão**
- Carga

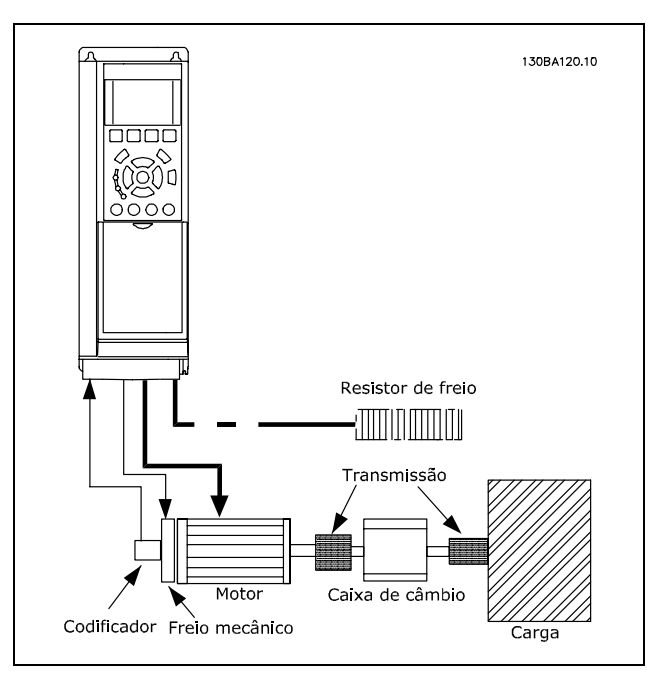

Danfoss

Set-up Básico para o Controle de Velocidade **de Malha Fechada do FC 302**

Aplicações que demandam controle do freio mecânico normalmente necessitarão de um resistor para o freio.

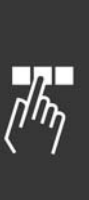

Como Programar

Danfoss

#### □ Sentido do Codificador

O sentido do codificador é determinado pela ordem em que os pulsos ingressam no drive. Sentido horário significa que o canal A está defasado de 90 graus elétricos do canal B. Sentido Anti-horário significa que o canal B está defasado de 90 graus elétricos do canal A. O sentido È determinado examinando-se a extremidade do eixo.

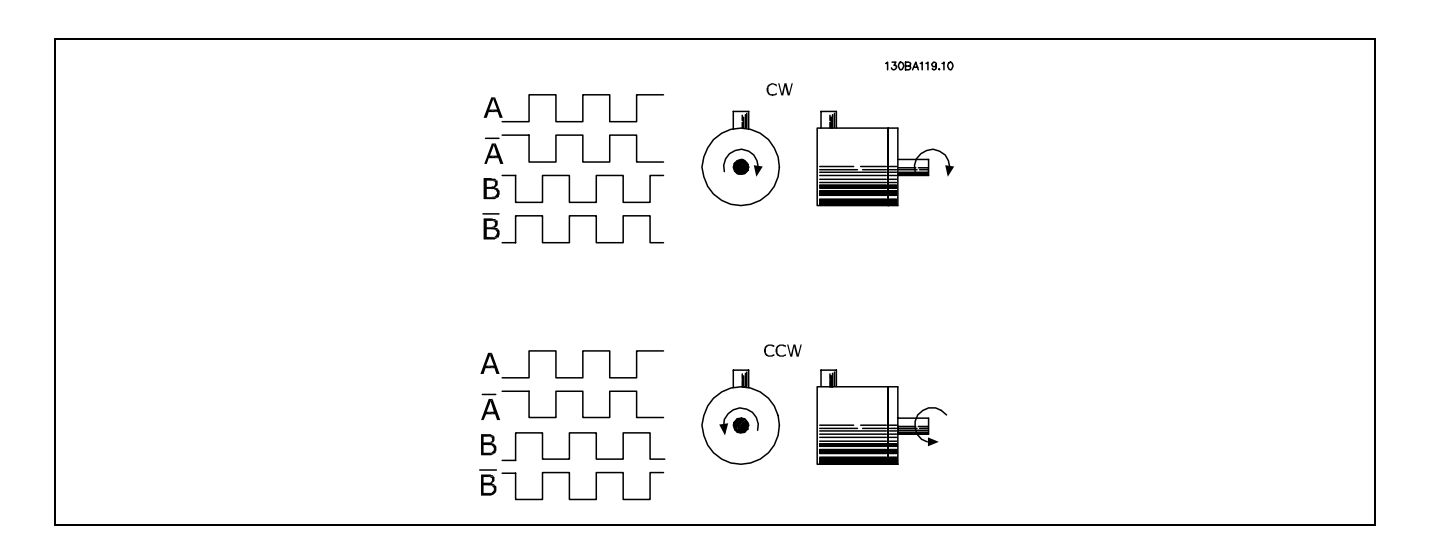

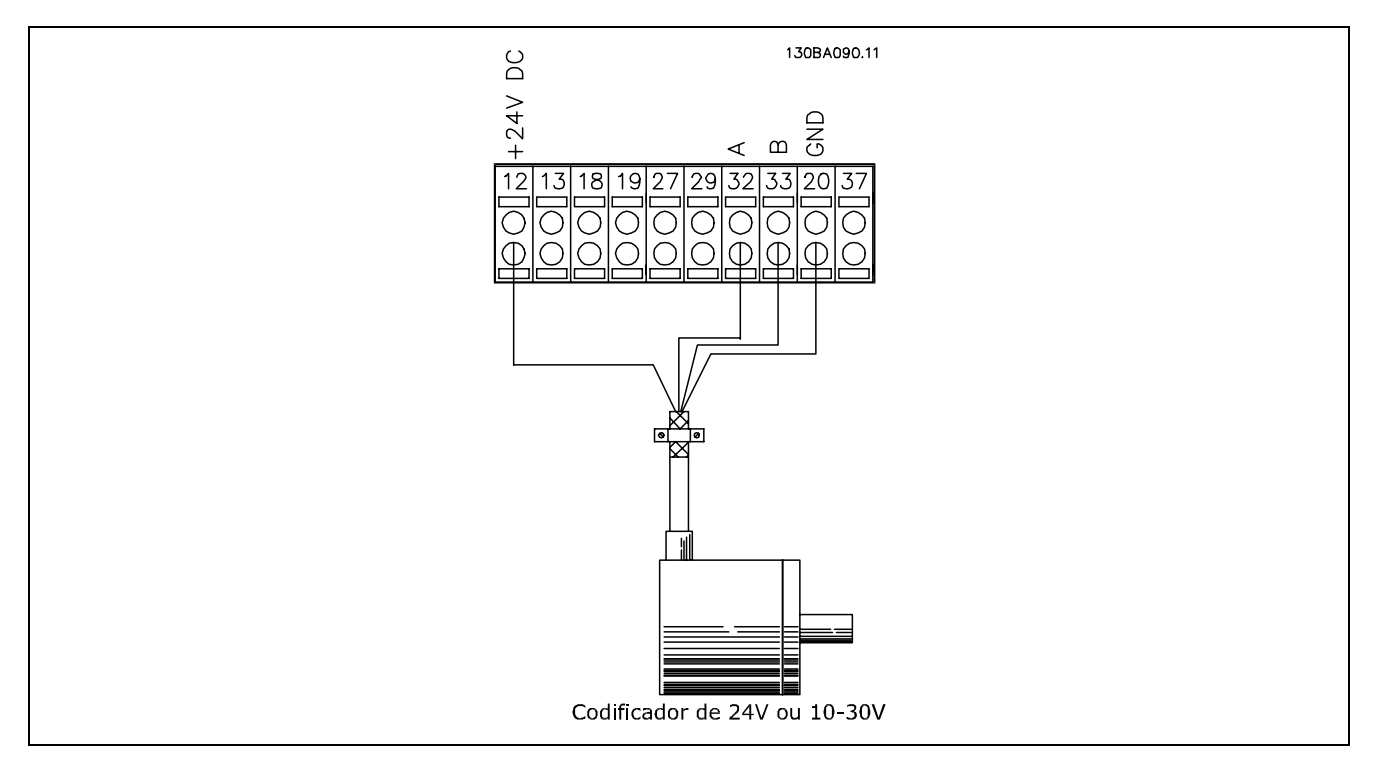

A Conexão do Codificador do FC 302 (versão do codificador de 24 V)

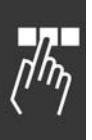

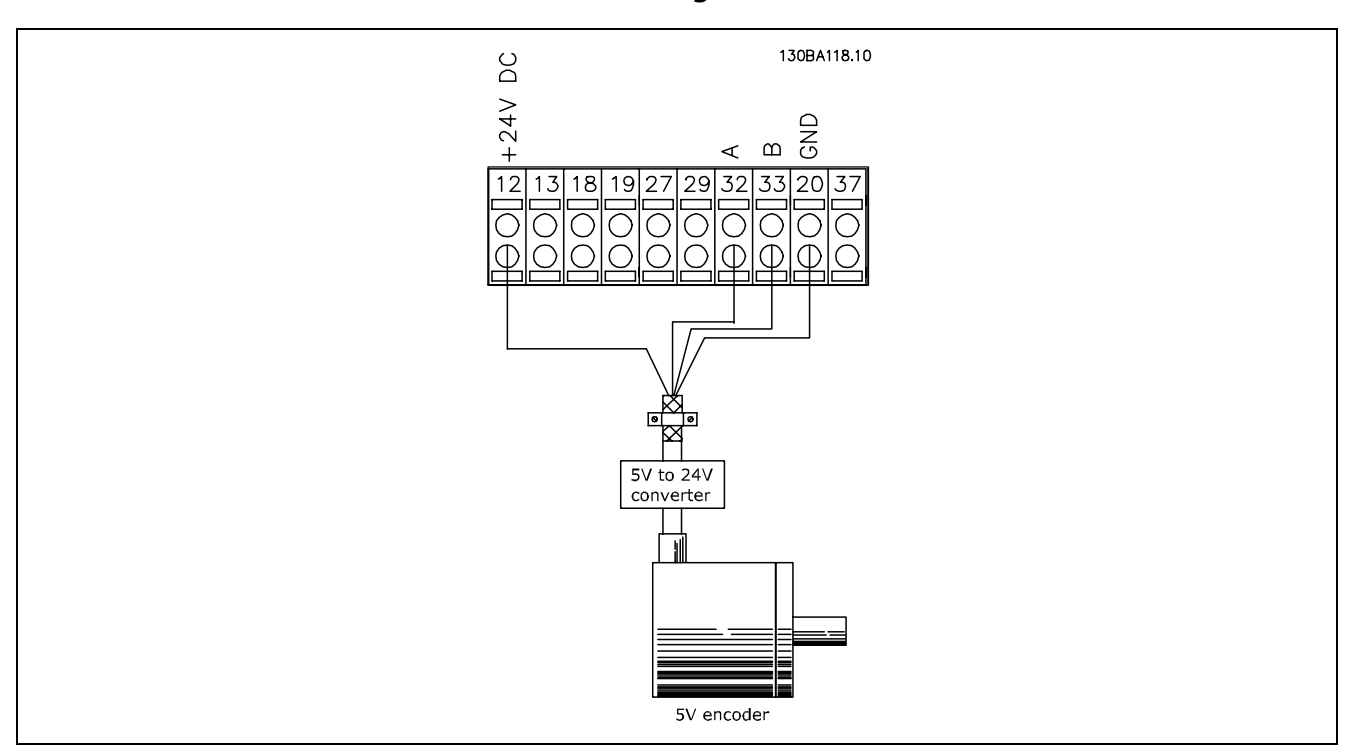

**O** codificador com alimentação de 5 VCC deve ter um conversor de 5 V → 24 V

#### Observação:

Os canais invertidos não podem ser utilizados na versão 1.0x do Firmware do FC 302. O canal Z não é utilizado no FC 302.

#### □ Configurando o FC 302

Programe os parâmetros básicos do motor utilizando o Quick Menu → 02 Quick Setup:

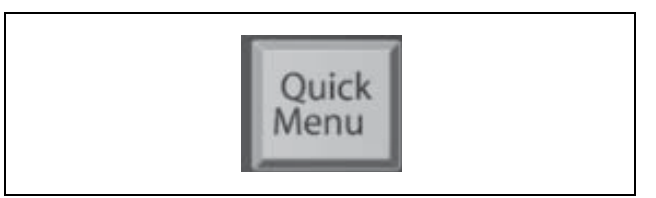

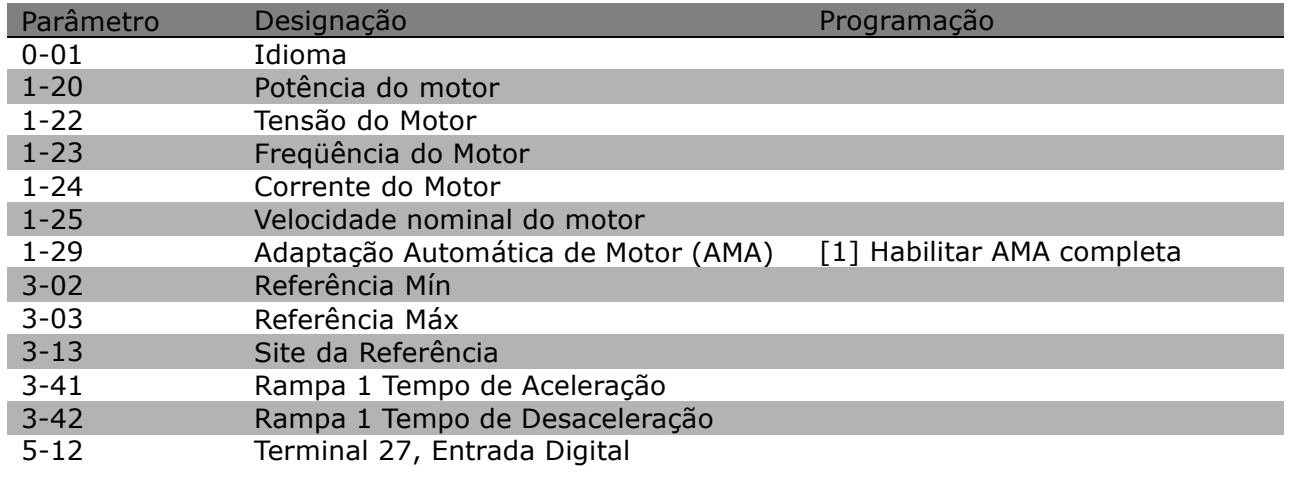

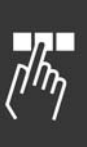

Danfoss

Selecione os parâmetros da aplicação a seguir:

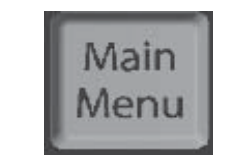

Danfoss

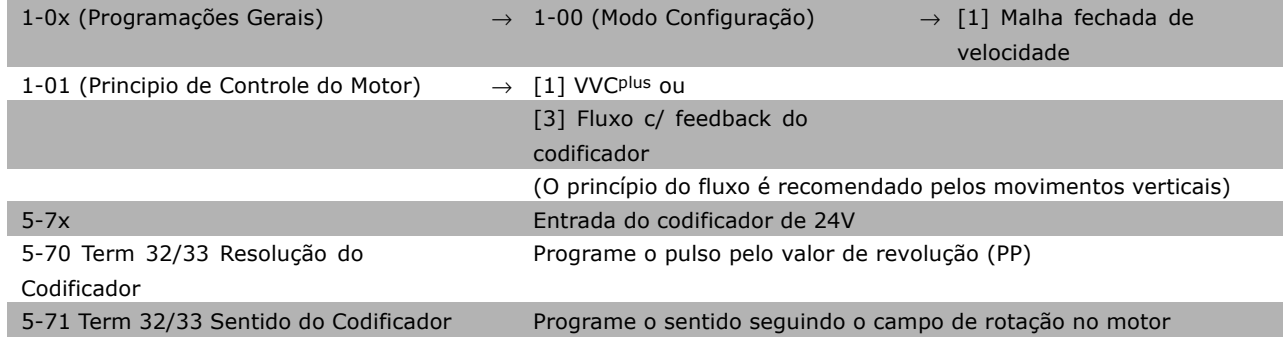

#### **Observação:**

Quando se escolhe malha fechada no par. 1-00, os terminais são configurados automaticamente para a entrada do codificador. Ao se efetuar a leitura dos parâmetros correspondentes, estes são indicados como "Não operacionais".

Neste momento, tudo está pronto para funcionar.

# □ Parâmetros do Menu Rápido

#### **Q1 Meu Menu Pessoal**

#### **Funcão:**

Este grupo de parâmetros exibe os parâmetros especificados no par. 0-25 *Meu Menu Pessoal*. Isto permite focalizar naqueles parâmetros que são importantes na aplicação.

#### Q2 Set-up Rápido

#### **Funcão:**

Este grupo de parâmetros cobre todas as programações que são requeridas na maior das aplicações.

#### **Q3 Alterações Feitas**

#### **Funcão:**

Estas funções permitem ver e acompanhar os parâmetros que foram alterados.

#### **Ou Últimas 10 Alterações**

#### **Funcão:**

Este grupo de parâmetros exibe uma lista das 10 últimas alterações implementadas nos parâmetros, no setup de parâmetros atual.

Isto permite, com facilidade, encontrar e corrigir as alterações urgentes.

#### **Q5 Desde a Programação de Fábrica**

#### **Funcão:**

Este grupo de parâmetros mostra quais parâmetros foram alterados, de seus valores padrão. Isto permite, com facilidade, encontrar e fazer um ajuste fino somente nos parâmetros que são relevantes nesta aplicação.

#### **Q6 Registros**

#### **Funcão:**

Selecione um parâmetro de display, a partir da lista para obter uma visualização gráfica de seus valores. Somente os parâmetros de display selecionados no par 0-20 ao par 0-24 podem ser visualizados.

Como Programar

# $\Box$  Parâmetros: Operação **e Exibição**

#### □ 0-0\* Programações Básicas

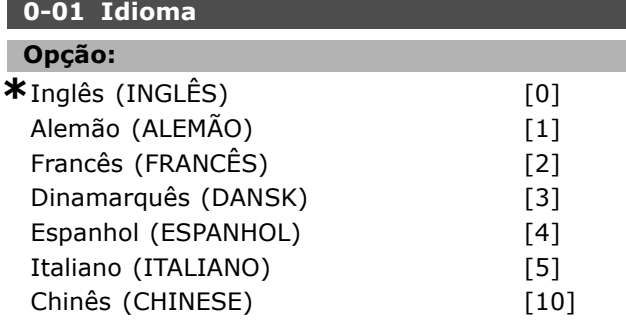

#### **Funcão:**

Selecione o idioma de PCL preferido.

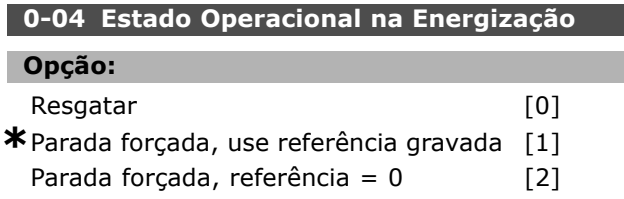

#### **Funcão:**

Define o modo operacional quando a tensão de rede é reconectada após o desligamento em operação Manual (local).

Selecionar *Resgatar* [0] dá partida no drive com a mesma referência local e as mesmas condições de partida/parada (estabelecidas por [Start/Stop]), antes do drive ter sido desligado.

Utilize Parada Forçada, utilize a referência salva [1] para parar o drive até que a tensão de rede elétrica regenere e até que a tecla [START] seja apertada. Depois do comando de partida, defina a referência local.

Selecione Parada forçada, definir referência em 0 [2] para parar o drive até que a tensão de rede elétrica regenere. A referência local é reinicializada.

#### " **0-1\* Tratamento do Set-up 0-10 Ativar Setup**

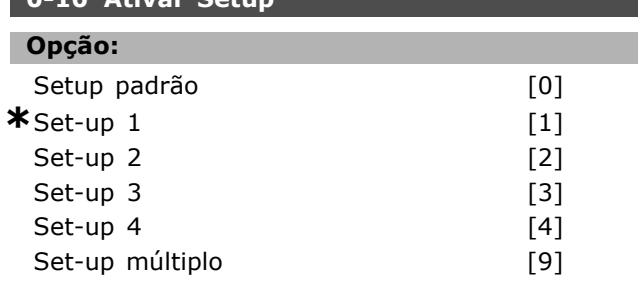

#### **Funcão:**

Define o número do Setup para controlar as funções do drive.

Todos os parâmetros são programados em quatro Setups de parâmetros individuais, Set-up 1 - Set-up 4. As funções de malha aberta e malha fechada somente podem ser alteradas aplicando-se um sinal de parada. O Set-up Padrão não pode ser alterado. O Setup Padrão [0] contém os dados programados pela Danfoss. Pode ser utilizado como fonte de dados, caso os outros Setups devam retornar a um estado conhecido. O par. 0-50 e par. 0-06 permitem copiar de um Set-up para outro ou para todos os demais Set-ups. Os *Set-ups* 1-4 são Set-ups individuais que podem ser selecionados individualmente. *Set-up M˙ltiplos* [9] é utilizado pela seleção remota entre Set-ups. utilize entradas digitais e a porta da comunicação serial para alterna entre Set-ups.

Aplique um sinal de parada ao alternar entre Set-ups, onde os parâmetros assinalados como "não alterável durante o funcionamento" tiverem valores diferentes. Para assegurar-se de que os parâmetros assinalados como "não alteráveis durante o funcionamento" nunca estão definidos diferentemente em dois Set-ups, deve-se conectar os Set-ups juntos, por meio do par. 0-12. Os parâmetros que "não são alteráveis durante o funcionamento" são assinalados FALSO, nas listas de parâmetros, na seção Lista de Parâmetros.

#### **0-11 Editar Set-Up**

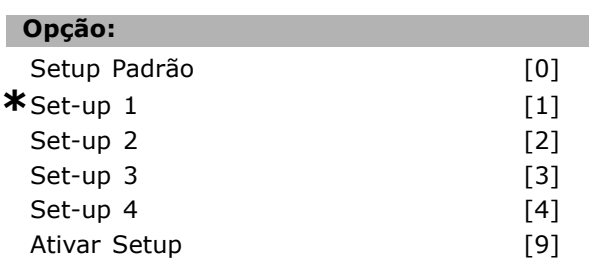

#### **Funcão:**

Selecione *Editando Set-up*. A edição é feita por meio do Set-up ativo ou um dos Set-ups inativos. Seleciona o Setup no qual a programação (alteração de dados) acontece durante o funcionamento (aplica-se por meio do painel de controle e da porta de comunicação serial). Pode-se programar os 4 Set-ups independentemente do Set-up ativo (selecionado no par. 0-10). O Setup Padrão [0] contém os dados padrão e pode ser utilizado como fonte de dados, caso se deseje retornar os outros Setups a um estado conhecido. Os Set-ups 1-4 são Set-ups individuais e podem ser utilizados na medida do necessário. Podem ser programados livremente, independente do Setup ativo.

**\*** configuraÁ"o padr"o**( )** texto no display**[ ]** Valores utilizados para a comunicaÁ"o atravÈs da porta serial

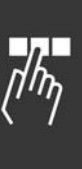

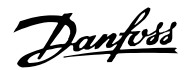

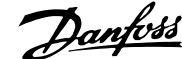

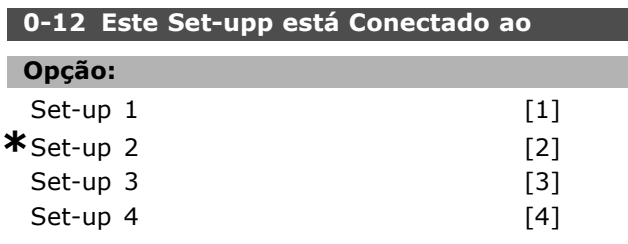

#### **Funcão:**

Aplique um sinal de parada ao alternar entre set-ups, onde os parâmetros assinalados como "não alterável durante o funcionamento" tiverem valores diferentes. Assegure-se de que os parâmetros assinalados como "não alterável durante o funcionamento" nunca são definidos diferentemente em dois set-ups ou conectados em dois set-ups juntos. O conversor de frequências sincronizará automaticamente os valores dos parâmetros. Os parâmetros que não são alteráveis durante o funcionamento, são assinalados como FALSOS na seção Listas de Parâmetros.

#### **0-13 Leitura: Setups Conectados**

Matriz [5]

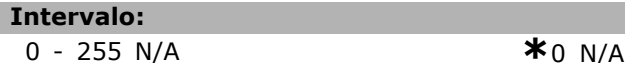

#### **Funcão:**

Uma leitura de todos os set-ups conectados juntos, por meio do par. 0-12. O parâmetro tem um índice para cada set-up de parâmetro. Cada set-up mostra o conjunto de bits do set-up conectado àquele set-up particular.

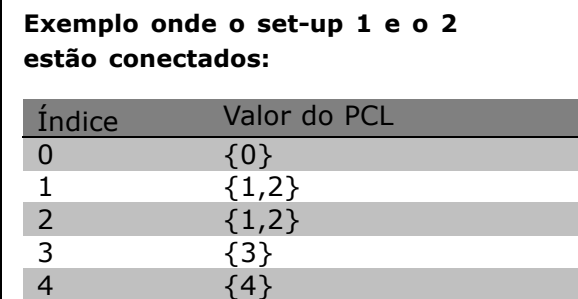

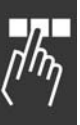

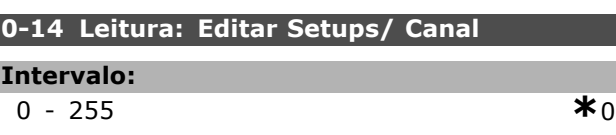

#### **Funcão:**

Este parâmetro mostra a configuração do parâmetro 0-11, conforme programado pelos diferentes canais de comunicação. Quando o número é lido em hexadecimal, como efetivamente é no PCL, cada número representa um canal. Os números 1-4 representam um número de setup, 'F' significa configuração de fábrica e 'A' significa setup ativo. Os canais são, da direita para a esquerda, PCL, barramento do FC, USB, HPFB1-5. Exemplo: O número AAAAAA21h significa que o setup 2 selecionado do barramento do FC no parâmetro 0-11, o setup 1 selecionado do PCL e todos os demais utilizam o setup ativo.

# $\square$  0-2\* Display do PCL

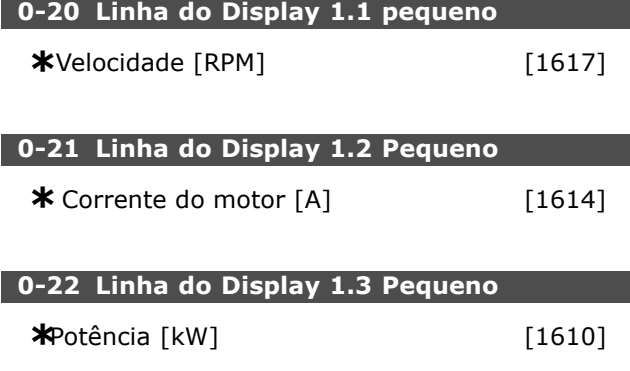

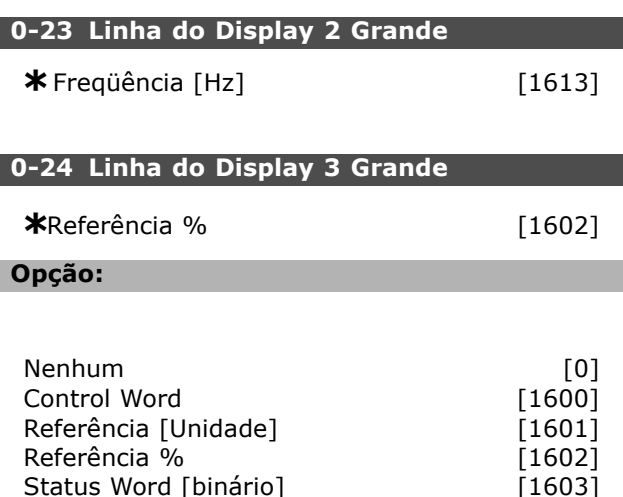

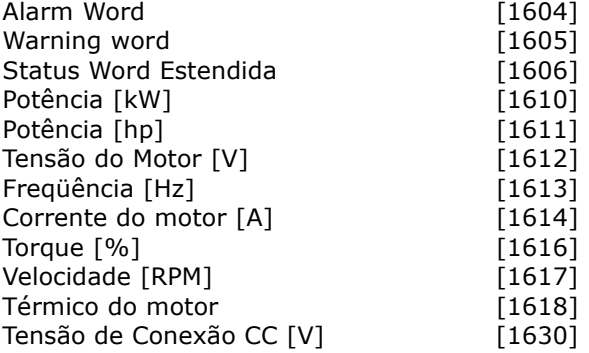

\* configuração padrão ( ) texto no display [ ] Valores utilizados para a comunicação através da porta serial

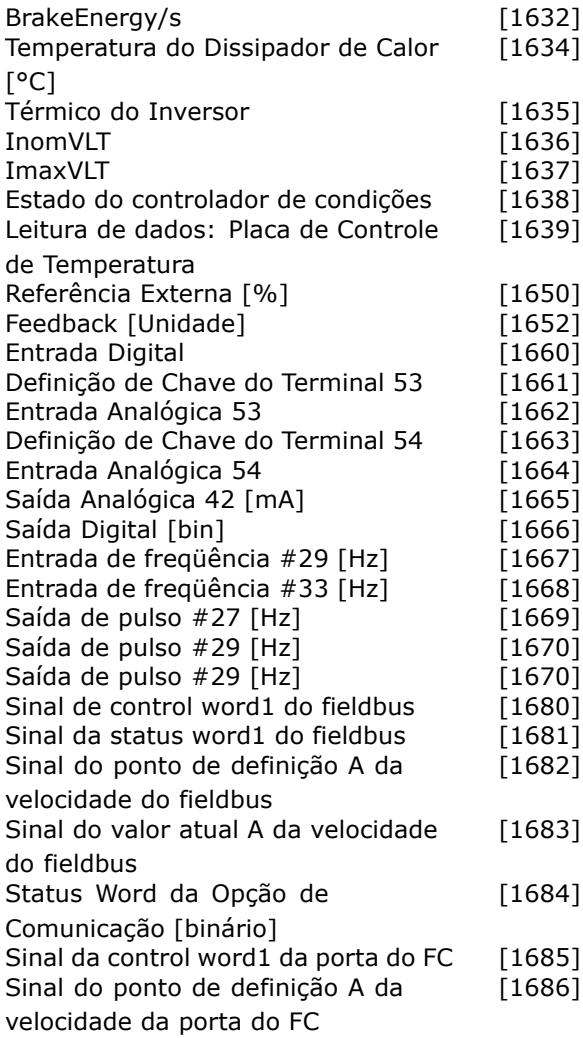

#### **Funcão:**

**Nenhum [0] Não foi escolhido nenhum** valor de display **Control Word [1600]** Exibe a control word atual

Referência [Unidade] [1601] exibe o valor do status dos terminais 53 ou 54, utilizando a unidade estabelecida na base da configuração no P.1-00 (RPM ou Nm).

Referência % [1602] exibe a referência total (soma de digital/analógica/predefinida/barramento/congelar ref./catch-up e desacelerar). **Status Word [binário] [1603] Exibe** a status word atual

**Alarm Word [1604]** indica um ou mais alarmes em código Hexadecimal.

**Warning Word [1605]** indica uma ou mais advertências em Hexadecimal.

**Extended Status Word [1606]** [Hex] indica um ou mais condições de status em Hexadecimal. **Power [kW] [1610]** indica a energia atual consumida pelo motor em kW.

Power [hp] [1611] indica a potência atual consumida pelo motor em HP

Motor Voltage [V] [1612] indica a tensão atual fornecida ao motor. Frequency [Hz] [1613] fornece a frequência no motor, ou seja, a freqüência de saída do conversor de freqüências. **Motor Current [A] [1614]** indica a corrente de fase do motor, em valor eficaz. **Torque [%] [1616]** indica a carga atual do motor, em relação ao torque nominal do motor. **Velocidade [RPM] [1617]** Exibe a velocidade em RPM (Voltas por Minuto), i.È., a velocidade do eixo do motor, em malha fechada. **TÈrmico do motor [1618]** indica a carga térmica calculada/estimada no motor. Tensão de Conexão CC [V] [1630] indica a tensão no circuito intermediário do conversor de freqüências. BrakeEnergy/s [1632] indica a potência de freio real transferida para um resistor externo de freio. Estabelecido como um valor instantâneo. BrakeEnergy/2 min [1633] indica a potência de freio transferida para um resistor externo do freio. A potência média é calculada continuamente para os últimos 120 segundos. **Temperatura do Dissipador de Calor [°C] [1634]** fornece o valor atual da temperatura do dissipador de calor do conversor de frequências. O limite de desarme é 90  $\pm$  5°C; a religação ocorre em 70  $\pm$  5°C. Térmico do Inversor [1635] retorna a carga porcentual dos inversores. **InomVLT [1636]** A corrente nominal do conversor de freqüências. ImaxVLT [1637] A corrente máxima do conversor de freqüências. **Estado do controlador de condições [1638]** retorna o estado do evento executado pelo controlador. **Leitura dos dados: Temperatura da Placa de Controle [1639]** retorna a temperatura na placa de controle. Referência externa [1650] [%] indica a soma das referências externas como uma porcentagem (da soma de analógico/pulso/barramento). Referência de pulso [1651] [Hz] indica a freqüência, em Hz, ligada a uma das entradas digitais (18, 19 ou 32, 33). **Feedback [Unidade] [1652]** retorna o valor da referência das entradas digitais programadas. **Entrada digital [[1660]** indica os estados do sinal dos 6 terminais digitais (18, 19, 27, 29, 32 e 33). A Entrada 18 corresponde ao bit mais à esquerda. ' $0'$  = sinal baixo; ' $1'$  = sinal alto.

**\*** configuraÁ"o padr"o**( )** texto no display**[ ]** Valores utilizados para a comunicaÁ"o atravÈs da porta serial

Danfoss

Danfoss

Terminal 53 Configuração de Chave [1661] retorna a configuração do terminal de entrada

53. Corrente =  $0$ ; Tensão = 1.

Entrada Analógica 53 [1662] retorna o valor real na entrada 53, como referência ou valor de proteção. Terminal 54 Configuração de Chave [1663] retorna a configuração do terminal de entrada 54. Corrente =  $0$ ; Tensão = 1.

Entrada Analógica 54 [1664] retorna o valor real na entrada 54, como referência ou valor de proteção. Saída Analógica 42 [mA] [1665] retorna o valor real em mA na saída 42. Seleção do valor exibido é definida no par. 06-50.

Saída Digital [bin] [1666] retorna o valor bin de todas as saídas digitais.

Entrada de Freqüência #29 [Hz] [1667] retorna o valor real da freqüência aplicada no terminal 29, como uma entrada de pulso. Entrada de Freqüência #33 [Hz] [1668] retorna o valor real da freqüência aplicada no terminal 33, como uma entrada de pulso. Saída de Pulso #27 [Hz] [1669] retorna o valor real de impulsos aplicados no terminal 27, no modo de saída digital.

Saída de Pulso #29 [Hz] [1670] retorna o valor real de impulsos aplicados no terminal 29, no modo de saída digital.

**Sinal de control word1 do fieldbus [1680]** Control word (CTW) recebida do Barramento-Mestre. **Sinal de status word1 do fieldbus [1681]** Status word (STW) enviada ao Barramento-Mestre. Sinal do ponto de definição A da velocidade do fieldbus [1682] Valor da referência principal enviado com a control word a partir do Barramento-Mestre.

**Sinal do valor real A da velocidade do fieldbus [1683]** Valor real principal enviado com a Status word para o Barramento-Mestre.

**Status Word Opcional de Comunicação** [binário] [1684] Status word do opcional de comun. do fieldbus estendido..

**Sinal da control word1 da porta do FC [1685]** Control word (CTW) recebida do Barramento-Mestre. Sinal do ponto de definição A da velocidade **da porta do FC [1686]** Status word (STW) enviada para o Barramento-Mestre.

#### **0-25 Menu pessoal**

Matriz [20]

#### **Intervalo:**

0 - 9999

#### **Funcão:**

Define os parâmetros a serem incluídos no Menu Pessoal Q1, acessível por intermédio do [Quick Menu], no PCL. Até 20 parâmetros podem ser selecionados para o Quick Menu (Menu Rápido) definido pelo usuário.

Os parâmetros estão listados no Menu Pessoal Q1, na ordem programada neste parâmetro de matriz. Eliminar os parâmetros definindo o valor para "0000".

# □ **0-4\* Teclado do PCL**

**0-40 Tecla [Hand on] (Manual ligado) do PCL**

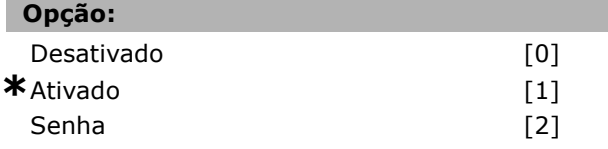

#### **Funcão:**

Selecione *Desativado* [0] para evitar partida acidental do drive no Modo manual. Selecione Senha<sup>[2]</sup> para evitar partida não autorizada no Modo manual. Estabeleça a senha no par. 0-62 ou par. 0-64, se o par. 0-40 estiver incluído no Quick menu (Menu rápido).

#### **0-41 [Tecla [Off] do PCL**

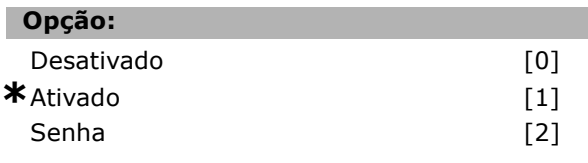

#### **Funcão:**

Aperte [Off] (Desligar) e selecione *Desativado [0],* para evitar parada acidental do drive. Aperte [Off] e selecione *Senha [2],* para evitar parada não autorizada. Estabeleça a senha no par. 0-62 ou par. 0-64, se o par. 0-40 estiver incluído no Quick menu (Menu rápido).

#### **0-42 Tecla [Auto on] (Automático ligado) do PCL**

#### **Opcão:**

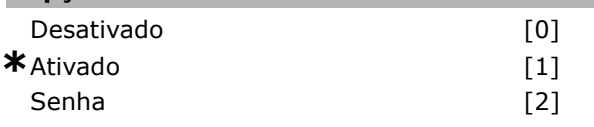

#### **Funcão:**

Aperte [Auto on] e selecione *Desativado [0]* para evitar partida acidental do drive em Modo automático. Aperte [Auto on] e selecione *Senha [2]* para evitar partida n"o autorizada do drive

\* configuração padrão () texto no display [ ] Valores utilizados para a comunicação através da porta serial

Danfoss

no Modo automático. Estabeleça a senha no par. 0-62 ou par. 0-64, se o par. 0-40 estiver incluído no Quick menu (Menu rápido).

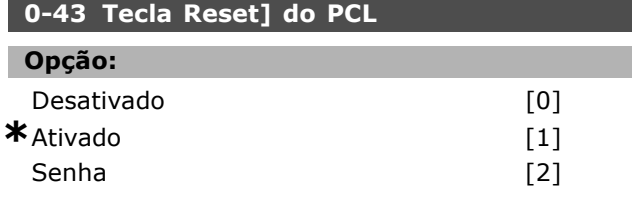

#### **Funcão:**

Aperte [Reset] e selecione *Desativado* [0] para evitar reinicialização acidental do alarme. Aperte [Reset] e selecione *Senha* [2] para evitar reinicialização não autorizada. Estabeleça a senha no par. 0-62 ou par. 0-64, se o par. 0-40 estiver incluído no Quick menu (Menu rápido).

# " **0-5\* Copiar / Salvar**

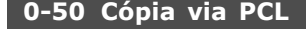

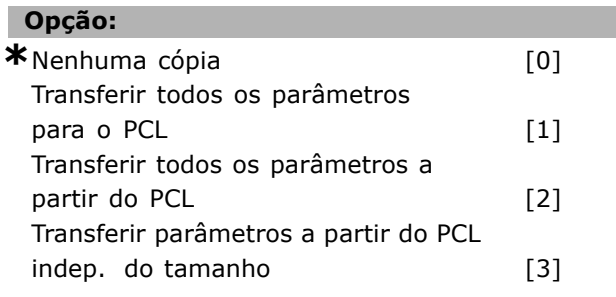

#### **Funcão:**

Selecione Transferir todos os parâmetros [1], para copiá-los do drive para o PCL. Selecione Transferir todos os parâmetros [2] a partir do PCL, para copiá-los em todos os set-ups a partir da memória do PCL para a memória do drive. Selecione Transferir os parâmetros indep. do tamanho [3] a partir do PCL, para copiar somente os parâmetros que são independentes do tamanho do motor. A ultima seleção pode ser utilizada para programar diversos drives, com a mesma função, sem interferir nos dados do motor que já estão definidos.

#### **0-51 CÛpia do Set-up**

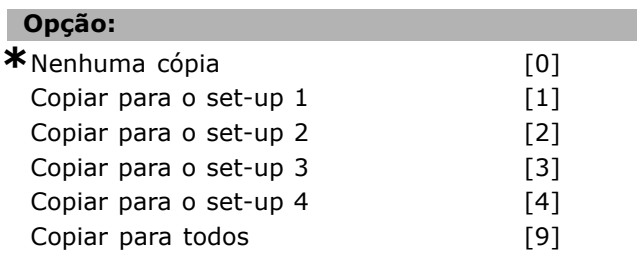

#### **Funcão:**

Selecione Copiar para o set-up 1 [1], para copiar todos os parâmetros no set-up de edição atual (definido no par. 0-11) para o set-up 1. Faça a mesma seleção nos demais parâmetros. Selecione Copiar para todos [9], para tornar todos os parâmetros de todos os set-ups iguais aos parâmetros do setup de edição atual.

### " **0-6\* Senha**

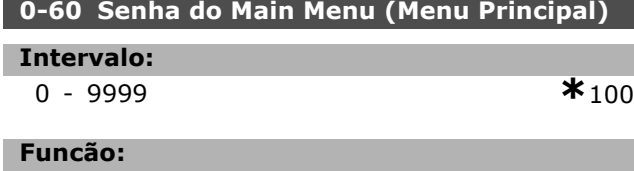

Define a senha utilizada para acessar o Menu Principal. Se o par. 0-62 for programado para Acesso total<sup>[0]</sup>, este parâmetro será ignorado.

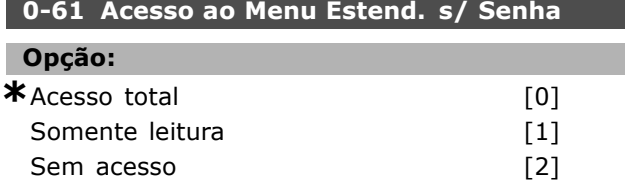

#### **Funcão:**

Τ

Selecione *Acesso total* [0], para desativar a senha no par. 0-60. Selecione *Somente leitura* [1], para bloquear a edição não autorizada dos parâmetros do Main Menu (Menu Principal). Selecione *Sem acesso* [2], para bloquear exibição e edição não autorizadas dos parâmetros do Menu Principal.

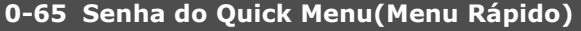

# **Intervalo:** 0 - 9999 **\***<sup>200</sup>

#### **Funcão:**

Define a senha a ser utilizada para acessar o Quick Menu. Se o par. 0-66 for programado para *Acesso total* [0], este parâmetro será ignorado.

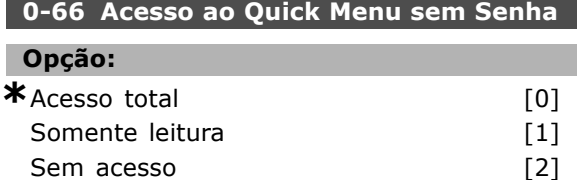

#### **Funcão:**

Selecione *Acesso total* [0], para desativar a senha no par. 0-64. Selecione *Somente leitura* [1], para bloquear a edição não autorizada dos parâmetros do Quick Menu (Menu Rápido). Selecione Sem acesso [2], para bloquear a exibição e edição não autorizada dos parâmetros do Quick Menu (Menu Rápido).

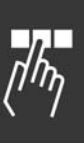

**\*** configuraÁ"o padr"o**( )** texto no display**[ ]** Valores utilizados para a comunicaÁ"o atravÈs da porta serial

Danfoss

# □ Parâmetros: Carga e Motor

#### □ 1-0<sup>\*</sup> Programações Gerais

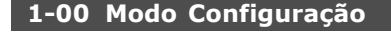

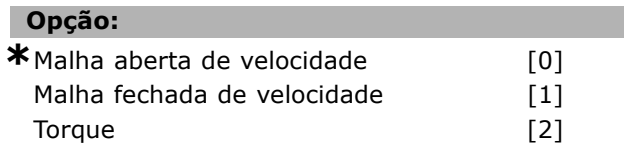

#### **Funcão:**

*Regulação de velocidade, malha aberta: Ativa o* controle de velocidade (sem sinal de feedback do motor) com compensação de escorregamento automática, para velocidade quase constante, com cargas variáveis. As compensações estão ativas, mas podem ser desativadas, no grupo de parâmetros de Carga / Motor.

*Controle de velocidade, malha fechada:* Ativa o feedback do codificador do motor. Obtém torque de manutenÁ"o total em 0 RPM. *Precis"o de velocidade aumentada:* Fornece um sinal de feedback e programa o controlador do PID de velocidade. *Controle de torque, feedback de velocidade:* Conecta o sinal de feedback de velocidade do codificador para a entrada do codificador. É somente possível com "Fluxo com feedback do codificador", par. 1-01.

#### **1-01 Principio de Controle do Motor**

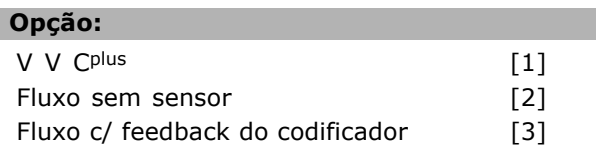

#### Funcão:

Determina qual princípio de controle de motor utilizar. Geralmente, o melhor desempenho do eixo È conseguido nos modos de controle com dois Vetores de Fluxo, Fluxo c/ feedback do codificador [3] e Fluxo sem sensor [2]. A maioria das aplicações, no entanto, são facilmente manipuladas utilizando-se um modo de controle com um Vetor de Tensão, o V V C<sup>plus</sup> [1]. Os principais benefícios do funcionamento do V V C<sup>plus</sup> são um modelo de motor mais simples e a habilidade de controlar motores acoplados em paralelo.

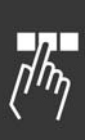

□ 1-2<sup>\*</sup> Dados do Motor

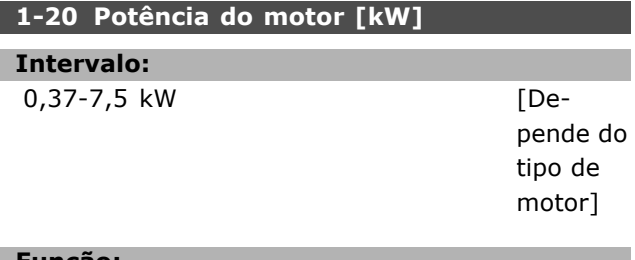

#### **Funcão:**

O valor deve ser igual ao que consta nos dados da plaqueta de identificação do motor conectado. O valor padrão corresponde à saída nominal efetiva da unidade.

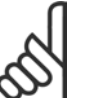

#### **NOTA!:**

Ao alterar o valor neste parâmetro a definição de outros parâmetros será afetada. O par. 1-20 não pode ser

alterado enquanto o motor estiver funcionando.

#### **1-22 Tensão do Motor**

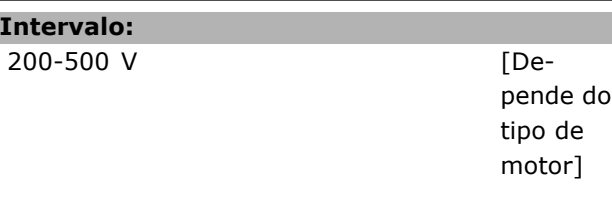

#### **Funcão:**

O valor deve ser igual ao que consta nos dados da plaqueta de identificação do motor conectado. O valor padrão corresponde à saída nominal efetiva da unidade.

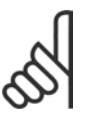

#### **NOTA!:**

Ao alterar o valor neste parâmetro a definição de outros parâmetros será afetada. O par. 1-22 não pode ser

alterado enquanto o motor estiver funcionando.

#### 1-23 Freqüência do motor

# **Opção:**

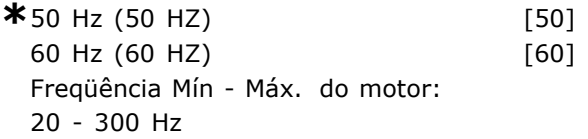

#### **Funcão:**

Selecione o valor que consta na plaqueta de identificação do motor. Alternativamente, defina o valor para a frequência do motor para ser infinitamente variável. Se for selecionado um valor diferente de 50 Hz ou 60 Hz, é necessário corrigir os par. 1-50 e 1-54. Para a operação em 87 Hz com motores de 230/400 V, defina os dados da plaqueta de identificação para 230 V/50 Hz. Adapte o par.

\* configuração padrão () texto no display [ ] Valores utilizados para a comunicação através da porta serial
Danfoss

2-02 *Limite superior velocidade de saÌda* e o par. 2-05 Referência máxima para a aplicação de 87 Hz.

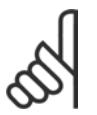

# **NOTA!:**

Ao alterar o valor neste parâmetro a definição de outros parâmetros será afetada. O par. 1-23 não pode ser

alterado enquanto o motor estiver funcionando.

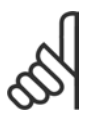

# **NOTA!:**

Se for usada uma conexão em delta, selecione a freqüência nominal do motor para este tipo de conexão.

# **1-24 Corrente do motor**

#### **Intervalo:**

Depende do tipo de motor

#### **Funcão:**

O valor deve ser igual ao que consta nos dados da plaqueta de identificação do motor conectado. Os dados são utilizados para calcular o torque, a proteção do motor, etc.

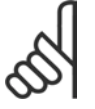

# **NOTA!:**

Ao alterar o valor neste parâmetro a definição de outros parâmetros será afetada. O par. 1-24 não pode ser

alterado enquanto o motor estiver funcionando.

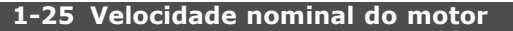

#### **Intervalo:**

100 - 60000 RPM **\*** RPM

# **Funcão:**

O valor deve ser igual ao que consta nos dados da plaqueta de identificação do motor conectado. Os dados são utilizados para calcular as compensações do motor.

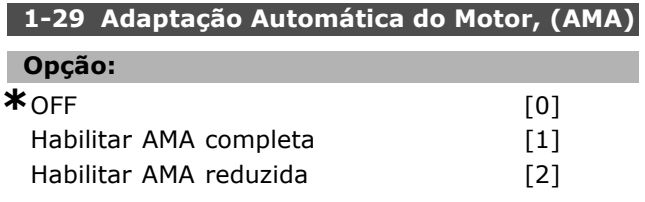

# **Funcão:**

Se a função AMA for utilizada, o conversor de frequências estabelecerá automaticamente os parâmetros de controle necessários (parâmetros 1-30 ao 1-35) com o motor parado. A AMA assegura o uso otimizado do motor. Para obter-se a melhor adaptação possível do conversor de freqüências, recomenda-se executar a AMA quando o motor estiver frio.

Selecione *Habilitar a AMA completa*, se o conversor de freqüências tiver de executar a AMA da resistência do estator Rs, a resistência do rotor Rr, areatância de fuga do estator  $x_1$ , a reatância de fuga do rotor  $X_2$  e a reatância principal  $X_h$ . Selecione *AMA Reduzida* se houver necessidade de executar um teste limitado, em que somente a resistência  $R_s$  do estator no sistema está determinada.

A AMA não pode ser executada enquanto o motor estiver funcionando.

Ative a função AMA pressionando a tecla [Hand on], depois de selecionar [1] ou [2]. Consulte também a seção Adaptação automática do motor. Depois de uma seqüência normal, o display exibirá "Pressione [OK] para encerrar a AMA". Após pressionar [OK], o conversor de freqüências está pronto para funcionar.

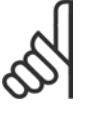

# **NOTA!:**

É importante estabelecer corretamente o par. 1-2\* do motor, pois o par. faz

parte do algoritmo da AMA. Para obter a melhor adaptação dinâmica do motor, é necessário executar uma AMA. Isto pode levar até 10 minutos, dependendo da potência nominal do motor.

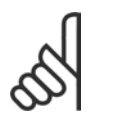

# **NOTA!:**

Evite a geração externa de torque durante a AMA.

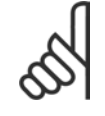

# **NOTA!:**

Se uma das definições no par.  $1-2^*$ for alterada, os par. de 1-30 a 1-39 retomarão as suas definições de fábrica.

# □ 1-3<sup>\*</sup> Dados Avancados do Motor

Os dados do motor, no par. 1-30 - par. 1-39, devem corresponder ao motor específico, a fim de que o motor funcione adequadamente. As programações padrão são números baseados em valores de parâmetros de motor comuns a partir de motores padrão. Se os parâmetros de motor não forem programados corretamente, pode ocorrer um mau funcionamento do sistema do drive. Se os dados do motor não forem conhecidos, recomenda-se executar uma AMA (Adaptação Automática do Motor). Consulte também a seção Adaptação Automática do Motor. A seqüência da AMA ajustará todos os parâmetros do motor, exceto o momento de inércia do rotor.

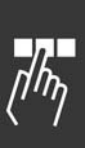

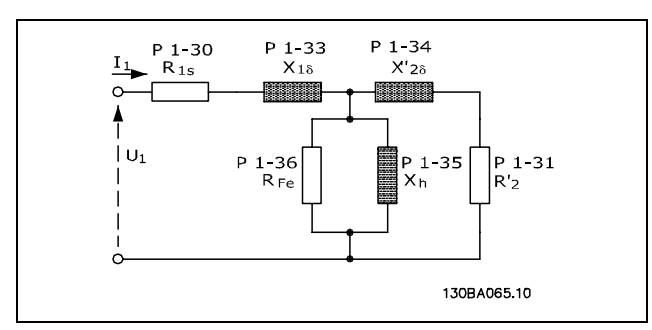

#### **Diagrama equivalente de motor de um motor assÌncrono**

#### 1-30 Resistência do Estator (RS)

# **Opcão:**

Ohm Depende dos dados do motor.

#### **Funcão:**

Define o valor da resistência do estator para o controle do motor. Não se pode alterar par. 1-30, enquanto o motor estiver funcionando.

# 1-31 Resistência do Rotor (Rr)

# **Opção:**

Ohm Depende dos dados do motor.

# **Funcão:**

Uma Resistência do rotor inserida manualmente, Rr deve aplicar-se a um motor frio. Melhore o desempenho do eixo por meio de um ajuste fino de R<sub>r</sub>. Não se pode alterar o par. 1-30, enquanto o motor estiver funcionando.

R2í pode ser programada da seguinte maneira:

- 1. AMA: O conversor de freqüências mede o valor no motor. Todas as compensações são reinicializadas para 100%.
- 2. O fabricante do motor informa o valor.
- 3. São utilizadas as configurações padrão de R2'. O conversor de freqüências seleciona a configuração, com base nos dados da plaqueta identificação do motor.

# **1-33 Reatância de Fuga do Estator (X1)**

#### **Opção:**

Ohm Depende dos dados do motor.

# **Funcão:**

Define a reatância de fuga do estator do motor. O par. 1-33 não pode ser alterado enquanto o motor estiver funcionando.

X1 pode ser definida da seguinte forma:

- 1. AMA: O conversor de freqüências mede o valor no motor.
- 2. O fabricante do motor informa o valor.
- 3. É utilizada a configuração padrão de X1. O conversor de freqüências seleciona a configuração, com base nos dados da plaqueta de identificação do motor.

#### 1-34 Reatância de Fuga do Rotor (X2)

# **Opção:**

Ohm Depende dos dados do motor.

Danfoss

# **Funcão:**

Define a reatância de fuga do rotor do motor. O par. 1-34 não pode ser alterado enquanto o motor estiver funcionando.

X2 pode ser definida da seguinte forma:

- 1. AMA: O conversor de frequências determina o valor no motor.
- 2. O fabricante do motor informa o valor.
- 3. É utilizada a configuração padrão de X2. O conversor de freqüências seleciona a configuração, com base nos dados da plaqueta identificação do motor.

# 1-35 Reatância Principal (Xh)

#### Opção:

Ohm Depende dos dados do motor.

# **Funcão:**

Define a reatância principal do motor. O par. 1-34 não pode ser alterado enquanto o motor estiver funcionando.

Xh pode ser definida da seguinte forma:

- 1. AMA: O conversor de frequências mede o valor no motor.
- 2. O fabricante do motor informa o valor.
- 3. É utilizada a configuração padrão de Xh. O conversor de freqüências seleciona a configuração, com base nos dados da plaqueta identificação do motor.

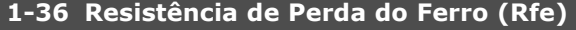

**Intervalo:**

1 - 10,000 <sup>Ω</sup> **\***10,000 <sup>Ω</sup>

Danfoss

#### **Funcão:**

Define o equivalente de RFe para compensar as perdas no ferro do motor. O par. 1-35 não pode ser alterado enquanto o motor estiver funcionando. A função é desligada se 10,000 Ù for escolhido. O parâmetro de perda no ferro é especialmente importante nas aplicações de controle de torque. Se RFe não for conhecida, aceite a configuração padrão do par. 1-36.

# **1-39 PÛlos do Motor**

# Opção:

Depende do tipo de motor Valor 2 - 100 pólos **\***Motor de 4-pólos

# **Funcão:**

Define o número de pólos do motor

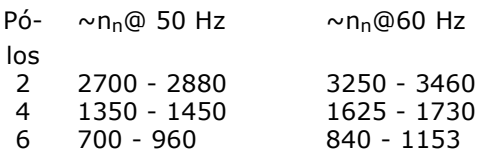

A tabela mostra o intervalo de velocidade normal para diversos tipos de motores. Definem motores desenvolvidos para outras freqüências, separadamente. O valor declarado deve ser par, pois a figura se refere ao número de pólos do motor (não um par de pólos). O drive executa a configuração inicial do par. 1-39, com base nos par. 1-23 e par. 1-25. O par. 1-39 não pode ser alterado enquanto o motor estiver funcionando.

#### □ 1-5\* Indep. Carga. Programação

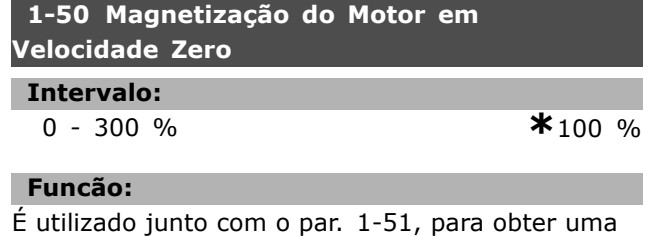

carga térmica no motor, com este funcionando em baixa velocidade. Insira um valor que seja um percentual da corrente de magnetização nominal. Um valor baixo demais pode causar um torque reduzido no eixo do motor.

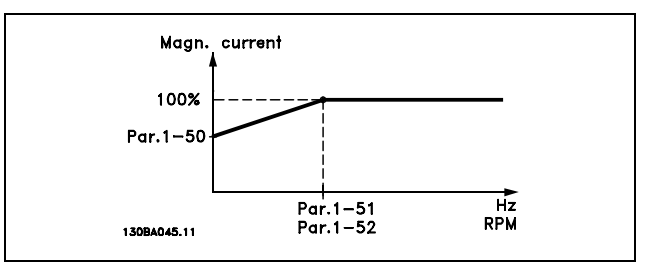

# **1-51 Velocidade Mín. de Magnetização Normal [RPM)**

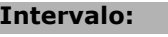

0 - 10 RPM **\***1 RPM

# **Funcão:**

É utilizada junto com o par. 1-50. Consulte o desenho no par. 1-50. Define a freqüência necessária (para a corrente de magnetização normal). Se a freqüência for definida abaixo da freqüência de escorregamento do motor, os par.1-50 e 1-51 não têm significado.

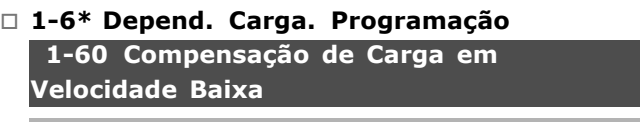

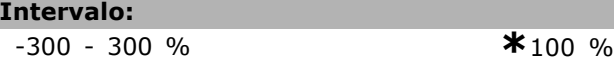

# **Funcão:**

Permite a compensação da tensão em relação à carga, quando o motor estiver em funcionamento em velocidade baixa. Obtém-se características U/f ótimas. A faixa de freqüência, dentro da qual este parâmetro está ativo, depende do tamanho do motor.

Tamanho de motor: 0,25 kW - 7,5 kW Ponto de inflexão: < 10 Hz

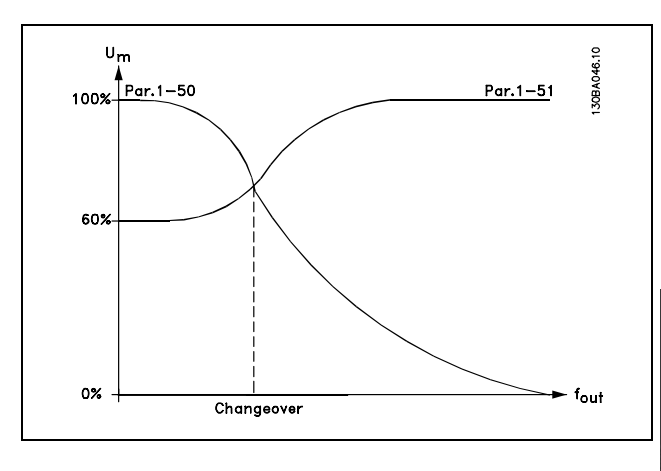

Danfoss

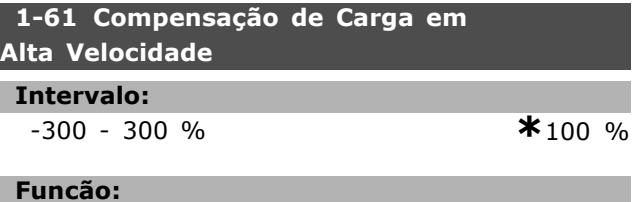

Permite a compensação da tensão em relação à carga quando o motor estiver em funcionamento em velocidade alta. Obtém-se características U/f ótimas. A faixa de freqüência, dentro da qual este parâmetro está ativo, depende do tamanho do motor.

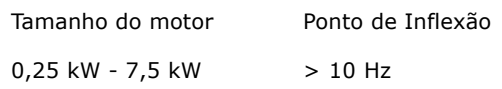

# 1-62 Compensação de Escorregamento:

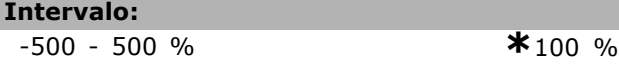

# **Funcão:**

A compensação de escorregamento é calculada automaticamente, ou seja, com base na velocidade nominal do motor n<sub>M,N</sub>.. No parâmetro 1-62, a compensação de escorregamento pode ser regulada com precisão, o que compensa as tolerâncias no valor de n<sub>M,N</sub>. Esta função não está ativa junto com *Torque variável* (parâmetro 1-03 - gráficos de torque variável), Malha fechada de velocidade, *Controle de torque*, *Feedback de velocidade* e *CaracterÌsticas especiais do motor*. Insira um valor % da freqüência nominal do motor (par. 1-23).

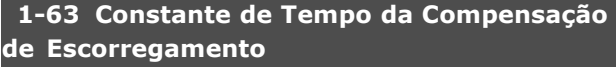

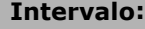

0,05 - 5,00 s **\***0,10 s

#### **Funcão:**

Determina a velocidade de reação da compensação de escorregamento. Um valor alto causa uma reação lenta. Inversamente, um valor baixo causa uma reação rápida. Se problemas de ressonância de baixa freqüência forem encontrados, o tempo deverá ser aumentado.

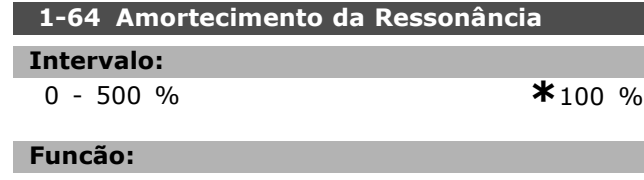

A configuração dos par. 1-64 e par. 1-65 pode eliminar problemas de ressonância de alta

freqüência. Para obter oscilação de ressonância menor, o valor do par. 1-64 deve ser aumentado.

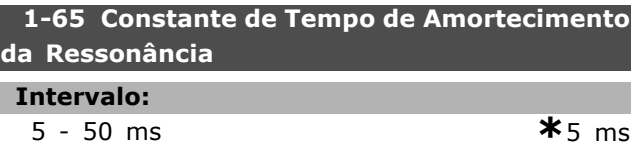

#### **Funcão:**

A configuração dos par. 1-64 e par. 1-65 pode eliminar problemas de ressonância de alta freqüência. Selecione a constante de tempo que fornece o melhor amortecimento.

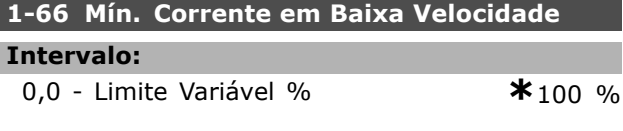

#### **Funcão:**

… ativado quando o par. 1-00 = *apenas SPEED OPEN LOOP* (VELOCIDADE de MALHA ABERTA). O drive funciona com corrente constante de motor abaixo de 10 Hz.

Quando a velocidade estiver acima de 10 Hz, o modelo de fluxo de motor no drive controla o motor. O par. 4-16 e/ou par. 4-17 ajusta automaticamente o par. 1-66. O parâmetro com o maior dos valores ajusta o par. 1-66. A programação de corrente no par. 1-66 È composta pela corrente geradora do torque e da corrente de magnetização.

Exemplo: O par. 4-16 *Limite de Torque para o Modo Motor* È programado para 100% e o par. 4-17 *Limite* de Torque para o Modo Geração é programado para 60%. O par. 1-66 define automaticamente para cerca de 127%, dependendo do tamanho do motor.

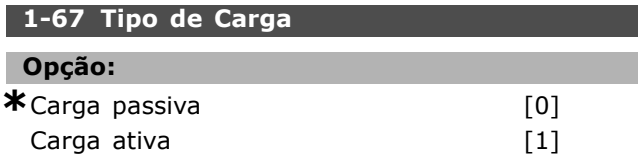

# **Funcão:**

Selecione *carga passiva* [0], para aplicações de transportadores, ventiladores e bombas. Selecione carga ativa [1] para aplicações de elevação. Se carga ativa for selecionada, defina corrente mín., em velocidade baixa (par. 1-66), para um nível que corresponda ao toque máximo.

# **1-68 InÈrcia MÌnima**

# **Intervalo:**

0 - Limite VariávelDepende dos dados do motor.

Danfoss

#### **Funcão:**

Defina o momento de inércia mínimo do sistema mecânico.

#### 1-69 Inércia Máxima

#### **Intervalo:**

0 - Limite Variável

**\***Depende dos dados do motor.

#### **Funcão:**

Defina o momento de inércia máximo do sistema mecânico.

### " **1-7\* Ajustes da Partida**

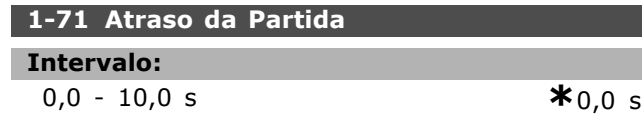

#### **Funcão:**

Permite um atraso no tempo da partida. O conversor de freqüências inicia com a função de partida selecionada no par. 1-72. Configure o tempo desejado até o início da aceleração.

#### **1-72 Função de Partida**

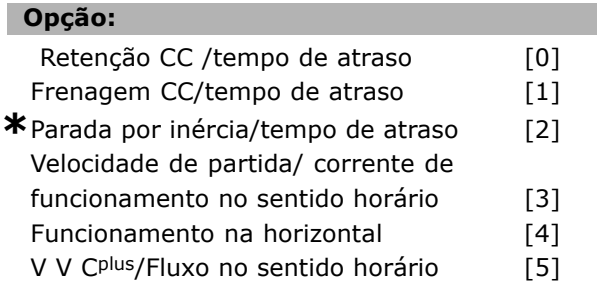

# **Funcão:**

Seleciona a função de partida, durante o atraso da partida (par. 1-71).

Selecione *Retenção CC/tempo de atraso* [0] para energizar o motor com uma corrente de retenção CC (par.2-00), no tempo de atraso..

Selecione *Frenagem CC/tempo de atraso* [1] de modo a energizar o motor com uma corrente de frenagem CC (par. 2-01), durante o tempo de atraso da partida.

Selecione *Parada por inÈrcia/tempo de atraso* [2] para liberar o conversor da parada por inércia do eixo, durante o tempo de atraso da partida (inversor desligado).

Selecione *Velocidade de partida /corrente no sentido horário* [3], para conectar a função descrita no par. 1-74 e par. 1-76, no tempo de atraso da partida. Independente do valor aplicado, pelo sinal de referência, a velocidade de saída aplica a definição da velocidade de partida no par. 1-74 e a corrente

de saída corresponderá à programação da corrente de partida no par. 1-76. Esta função é utilizada tipicamente em aplicações de levantamento, sem contrapeso, e, especialmente, em aplicações com motores com uma única armadura, onde a partida é no sentido horário, seguida pela rotação no sentido de referência. Selecione *Funcionamento na horizontal* [4] para

obter a função descrita nos par. 1-74 e par. 1-76, durante o tempo de atraso da partida. O motor gira no sentido da referência. Se o sinal de referência for igual a zero (0), o parâmetro 1-74 *Velocidade de partida* será ignorado e a freqüência de saída será igual a zero (0). A corrente de saída corresponde à definição da corrente de partida no par. 1-76 *Corrente de partida.*

Selecione *V V C<sup>plus</sup>/Fluxo no sentido horário* [5], somente para a função descrita no parâmetro 1-74 (*Velocidade de partida, durante o tempo de atraso da partida*). A corrente de partida È calculada automaticamente.

Esta função só usa a velocidade de partida no tempo de atraso da partida. Independente do valor definido pelo sinal de referência, a velocidade de saída iguala-se à programação da velocidade de partida no par. 1-74. *Velocidade de partida/corrente no sentido hor·rio* [3] e *VVCplus/Fluxo no sentido horário* [5] são tipicamente usados em aplicações de elevação. *Velocidade de partida/corrente no sentido* da referência<sup>[4]</sup> é utilizada particularmente em aplicações com contrapeso e movimento horizontal.

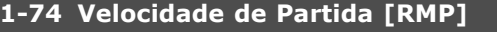

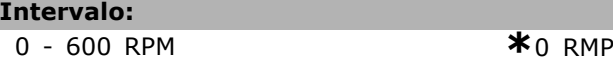

# **Funcão:**

Define a velocidade de partida do motor desejada. A velocidade de saída 'salta' para o valor programado. Este parâmetro pode ser utilizado, por exemplo, para aplicações de elevação (motores de rotor cônico). Programe a função de partida no par. 1-72 para [3], [4] ou [5] e defina o tempo de atraso no par. 1-71. Um sinal de referência também deve estar presente.

**1-76 Corrente de Partida**

**Intervalo:**

0,00 - par. 16-36 A **\***0,00 A

#### **Funcão:**

Alguns motores, tais como motores de rotor cônico, precisam de corrente/velocidade de partida (arranque) para liberar-se do freio mecânico.

Danfoss

Para este propósito utilize o par. 1-74 e o par. 1-76. Programe o valor requerido para liberar o freio mecânico. Programe a função de partida no par. 1-72 para [3] ou [4] e defina o tempo de atraso da partida no par. 1-71. Um sinal de referência também deve estar presente.

# " **1-8\* Ajustes de Parada**

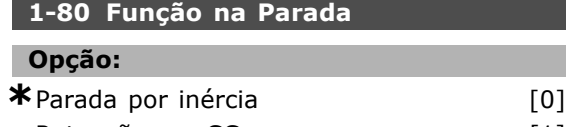

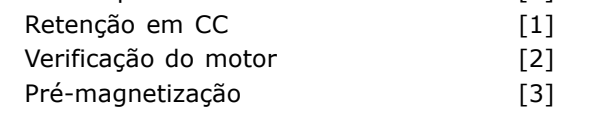

# **Funcão:**

Selecione a função de drive, após um comando de parada ou após a velocidade desacelera para as programações no par. 1-81.

Selecione *Parada por inércia* [0], para deixar o motor em modo livre. Ative Retenção CC [1] Corrente de retenção CC (par. 2-00). Selecione Verificação do *Motor* [2], para verificar se há um motor conectado. Selecione Pré-magnetização [3], para gerar um campo magnético, enquanto o motor estiver parado. O motor agora pode produzir um torque rápido na partida.

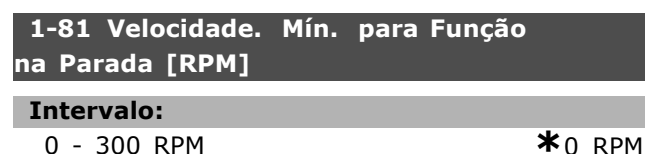

# **Funcão:**

Define a velocidade para ativar *Função na Parada* (par. 1-80)

# □ 1-9<sup>\*</sup> Temperatura do Motor

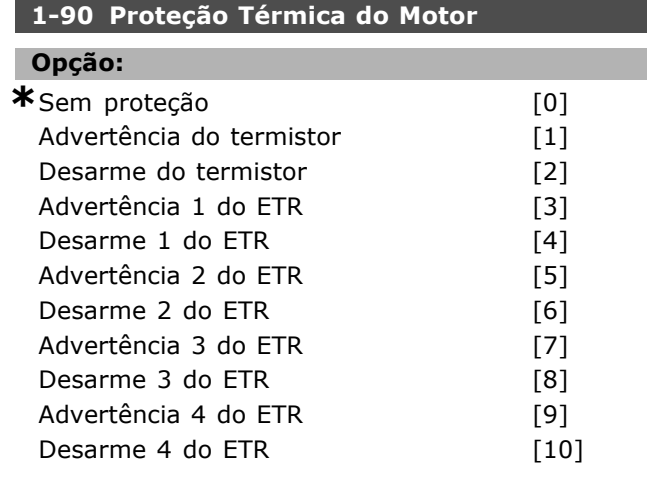

# **Funcão:**

O conversor de freqüências determina a temperatura do motor para proteção do motor de dois modos diferentes:

- Mediante um sensor de termistor, conectado a uma das entradas analógicas, terminais 53 ou 54 (par. 1-93).
- Pelo cálculo da carga térmica, baseado na carga e tempo reais. O cálculo é comparado com a corrente nominal do motor  $I_{M,N}$  e a freqüência nominal do motor f<sub>M,N</sub>. Os cálculos são uma estimativa da necessidade de uma carga menor, para uma menor em velocidade baixa devido ao resfriamento menor do ventilador.

Se o motor estiver sobrecarregado, selecione Sem proteção, se não for necessário nenhuma advertência ou desarme. Selecione *Advertência de termistor* se desejar uma advertência quando o termistor conectado ao motor desligar. Selecione *Desarme do termistor* se desejar que o conversor de freqüências corte (desarme), quando o termistor conectado ao motor desligar. Selecione o termistor (sensor PTC) se desejar que um termistor, integrado no motor (para proteção do enrolamento), pare o conversor de freqüências, no caso de superaquecimento do motor. O valor de corte é  $> 3$  k.

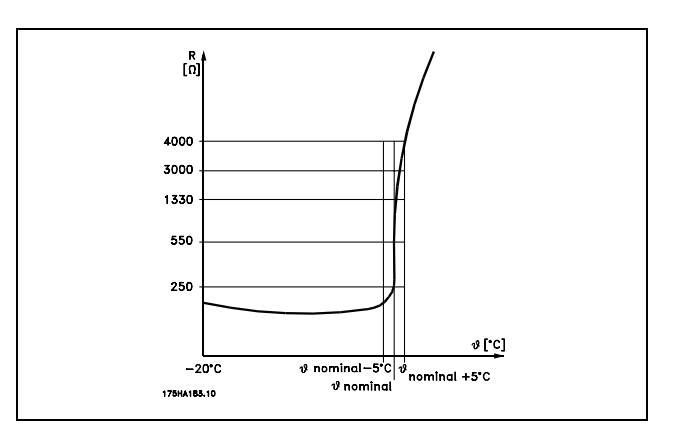

Selecione *Advertência 1-4 do ETR*, se for necessária uma advertência no display, quando o motor estiver com sobrecarga. Selecione *Desarme 1-4 do ETR*, se desejar que o conversor de frequências desarme quando o motor estiver com sobrecarga. Pode-se programar um sinal de advertência, por uma da saídas digitais. O sinal aparece em caso de advertência e se o conversor de freqüências desarmar (advertência térmica). As funções 1-4 do ETR (Relé de Terminal Eletrônico) não

Danfoss

calcularão a carga até que se alterne para o set-up onde elas foram selecionadas. Para o mercado Norte Americano: As funções do ETR oferecem proteção classe 20 contra sobrecarga do motor, em conformidade com a NEC.

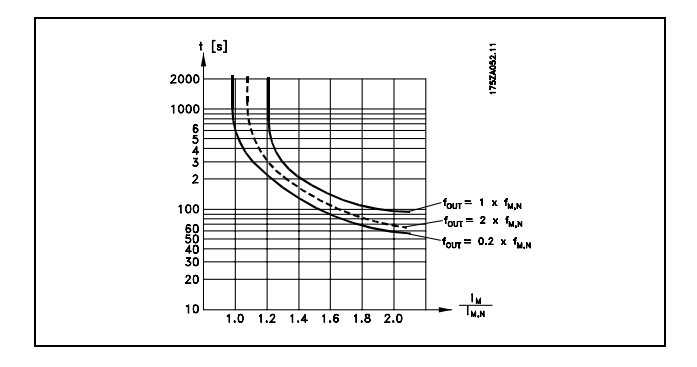

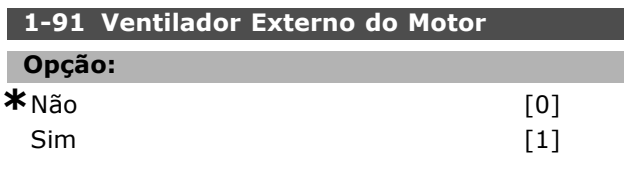

# **Funcão:**

Analise se há necessidade de utilizar um ventilador de motor externo (ventilação externa), indicando redução desnecessária, em velocidade baixa. Se selecionar *Sim* [1], o gráfico do desenho abaixo será levado em consideração, se a velocidade do motor for menor. Se a velocidade do motor for alta, o tempo ainda reduz como se não houvesse nenhum ventilador instalado.

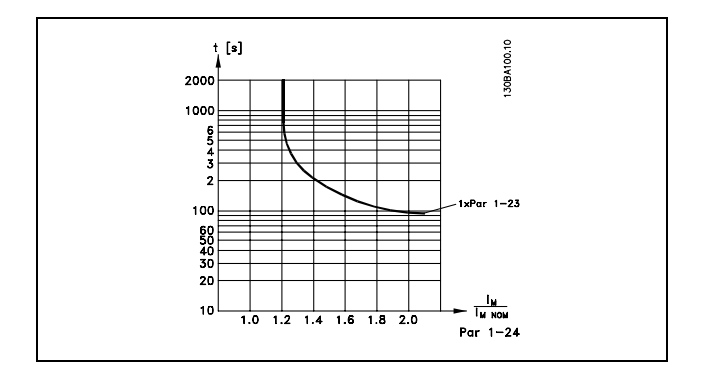

O par. 1-91 não pode ser alterado enquanto o motor estiver funcionando.

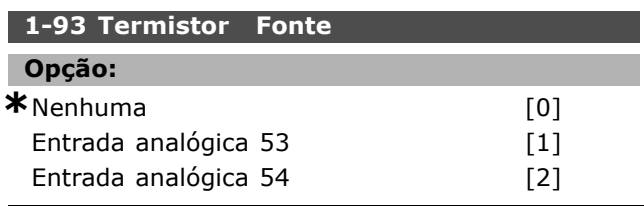

**\*** configuraÁ"o padr"o**( )** texto no display**[ ]** Valores utilizados para a comunicaÁ"o atravÈs da porta serial

Seleciona a entrada analógica utilizada para conectar o Termistor (sensor PTC). O par. 1-93 não pode ser alterado enquanto o motor estiver funcionando. Uma entrada analógica não pode se selecionada, se já houver uma entrada analógica sendo utilizada como uma fonte de referência (selecionada no par. 3-15, 3-16 ou 3-17).

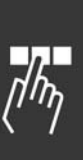

<u>Danfoss</u>

 $*$ 10,0 s.

 $*$ 0 RPM

# Como Programar

# " **Par'metros: Freios**

# " **2-0\* Freio-CC**

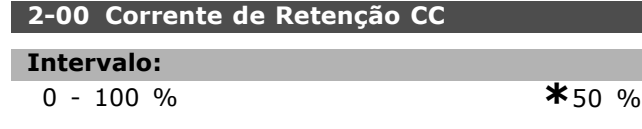

# **Funcão:**

Mantém a função do motor (torque de retenção) ou pré-aquece o motor. Não se pode utilizar este parâmetro se *Reter CC* [1] estiver selecionado no par. 1-72 ou par. 1-80. Programe a *Corrente de Retenção* como um valor porcentual, em relação à corrente nominal do motor  $I_{M,N}$  (par. 1-24). 100% da corrente de retenção CC corresponde à I<sub>M,N</sub>.

# $(OFF) - \frac{IFC302.norm}{Imotor.norm} * 100\%$

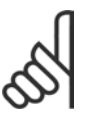

# **NOTA!:**

O valor máximo depende da corrente nominal do motor.

Evite corrente 100 % por tempo demasiado longo. Pode danificar o motor.

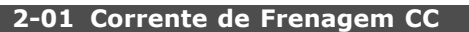

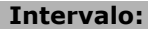

0 - 160 % **\***50 %

# **Funcão:**

Aplica corrente de frenagem CC em um comando de parada. Ative a função atingir a velocidade programada no par. 2-03, ativando a função de Frenagem CC Inversa, em uma das entradas digitais ou por meio da porta de comunicação serial. A corrente de frenagem está ativa durante o intervalo de tempo programado no par. 2-02. Programe a corrente como um valor porcentual da corrente nominal do motor  $I_{M,N}$  (par. 1-24). 100% da corrente de frenagem CC corresponde à  $I_{M,N}$ .

$$
(OFF)
$$
 -  $\frac{IFC302.norm}{Imotor.norm}$  \* 100

# **NOTA!:**

O valor máximo depende da corrente nominal do motor.

 $\mathcal{A}$ 

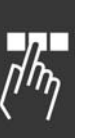

Evite corrente 100 % por tempo demasiado longo. Pode danificar o motor.

# **2-02 Tempo de Frenagem CC**

### **Intervalo:**

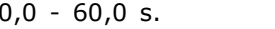

# **Funcão:**

Programa o tempo de frenagem CC para a corrente de frenagem CC (par. 2-01).

### **2-03 Velocidade de Acionamento do Freio CC**

# **Intervalo:**

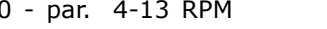

#### **Funcão:**

Programa a velocidade de ativação do freio ativa para a corrente de frenagem CC (par. 2-01), em conexão com um comando de parada.

# □ 2-1<sup>\*</sup> Funcões de Energia do Freio.

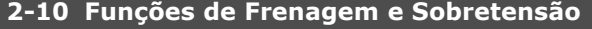

#### **Opção:**

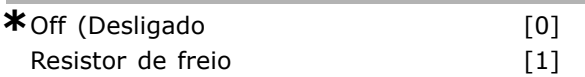

#### **Funcão:**

A programação padrão é Off<sup>[0]</sup>.

Utilize *Resistor de freio* [1] para programar o conversor de freqüências para conectar um resistor de freio. Conectar um resistor de freio permite uma tensão de conexão CC maior, durante a frenagem (operação geradora). A função Resistor de freio [1] somente está ativa em conversores de freqüências com um freio dinâmico integral.

Selecione *Resistor de freio* [1] se um resistor de freio fizer parte do sistema.

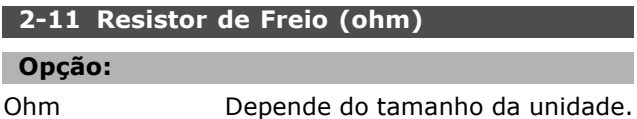

# **Funcão:**

Este parâmetro somente está ativo em unidades com um freio dinâmico integral.

Programe o valor do resistor de freio em ohm. Este valor È usado para monitoramento da energia do resistor de freio. Selecione esta função no par. 2-13.

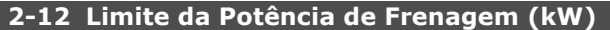

#### **Intervalo:**

**Funcão:** 

0,001 - Limite Vari·vel kW **\***kW

Este parâmetro somente está ativo em unidades com um freio dinâmico integral.

Danfoss

O limite de monitoramento È um produto do ciclo útil máximo (120 s) e a potência máxima do resistor do freio, naquele ciclo útil. Vide a fórmula abaixo.

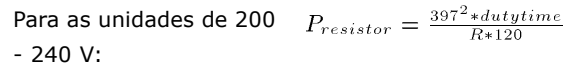

Para as unidades de 380  $P_{resistor} = \frac{822^2 * dutytime}{R * 120}$  $-500V$ 

# **2-13 Monitoramento da Potência de Frenagem**

# Općão:

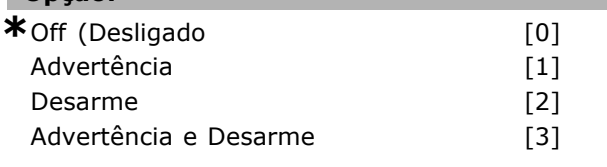

#### **Funcão:**

Este parâmetro somente está ativo em unidades com um freio dinâmico integral.

Este parâmetro permite o monitoramento da potência transmitida ao resistor de freio. A potência È calculada com base no valor do resistor, em ohm, (par. 2-11), na tensão de conexão CC e no ciclo útil do resistor. Se a energia transmitida, durante mais de 120 seg., exceder 100% do limite do monitoramento (par. 2-12) e Advertência [1] estiver selecionado, uma advertência aparecerá no display. A advertência desaparecerá se a energia cair abaixo de 80%. Se a energia calculada exceder 100% do limite de monitoração e Desarme [2] tiver sido selecionado no parâmetro 2-13 *Monitoramento da Potência*, o conversor de freqüências desarma e exibe um alarme. Se o monitoramento da energia estiver selecionado como *Desligado* [0] ou *Advertência* [1], a função de frenagem permanecerá ativa, mesmo se o limite de monitoração for excedido. Isto pode levar a uma sobrecarga térmica do resistor. Também é possível ter uma advertência através das saídas de relé/digital. A precisão da medição do monitoramento da potência depende da precisão do valor, em ohm, da resistência do resistor (superior  $a \pm 20\%$ ).

# **2-15 Verificação do Freio**

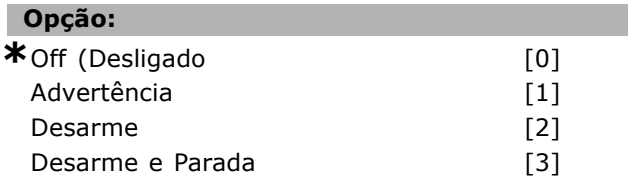

## **Funcão:**

Este parâmetro somente está ativo em unidades com um freio dinâmico integral.

Ativa a integração de uma função de teste e monitoramento, que exibe uma advertência ou um alarme. Na energização, a função testa a desconexão do resistor de freio. O teste é executado durante a frenagem. O teste da desconexão do IGBT, no entanto, é executado quando não há frenagem. Uma advertência ou desarme desconecta a função de frenagem. A seqüência de teste é a sequinte:

- 1. A amplitude do ripple da conexão CC é medida durante 300 ms, sem frenagem.
- 2. A amplitude do ripple da conexão CC é medida durante 300 ms, com os freios ativados.
- 3. Se a amplitude do ripple da conexão CC, durante a frenagem, for menor que a amplitude do ripple da conexão CC antes da frenagem + 1 %. A verificação da frenagem falhou, retorne uma advertência ou alarme.
- 4. Se a amplitude do ripple da conexão CC, durante a frenagem, for maior que a amplitude do ripple da conexão CC antes da frenagem + 1 %. A verificação do freio está OK

Selecione *Desligado* [0]. Esta função ainda monitora se ocorreu curto circuito com resistor do freio e o IGBT, durante o funcionamento. Se assim aconteceu, é emitida uma advertência. Selecione Advertência<sup>[1]</sup> para monitorar se ocorre curto circuito com o resistor do freio e o IGBT do freio. Durante a energização inicial, a desconexão do resistor do freio é verificada.

# **NOTA!:**

Remova uma advertência que tenha surgido junto com *Desligado* [0] ou Advertência<sup>[1]</sup> desligando/ligando a

alimentação de rede elétrica. A falha deve ser corrigida antes. Com *Desligado* [0] ou *Advertência*  $[1]$  o conversor de freqüências continuará funcionando, mesmo se for encontrada uma falha. No caso de *Desarme* [2], o conversor de freqüências corta e, ao mesmo tempo, emite um alarme (bloqueado por desarme). Isto acontece se o resistor de freio for curto-circuitado, desconectado ou se o IGBT do freio for curto-circuitado.

#### □ 2-2<sup>\*</sup> Freio Mecânico

Nas aplicações com elevação, deve-se controlar um freio eletromagnético. Para controlar o freio, requer-se uma saída do relé (relé 01 ou relé 02)

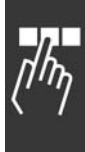

Danfoss

ou uma saÌda digital programada (terminal 27 ou 29). Normalmente, esta saída deve estar fechada, durante o período em que o drive não for capaz de 'manter' o motor devido, por exemplo, à carga alta. Selecione *Controle do Freio Mecânico* [32], para aplicações com freio eletromagnético, no par. 5-40 (parâmetro da Matriz), par. 5-30 ou par. 5-31 (saída digital 27 ou 29). Ao selecionar *Controle de freio mecânico* [32], o freio mecânico estará fechado, durante a partida, até que a corrente de saída esteja acima do nÌvel selecionado no par. 2-20 *Corrente para Liberar o Freio*. Durante a parada, o freio mecânico ativa quando a velocidade estiver abaixo do nÌvel selecionado no par. 2-21 *Velocidade para* Ativar o Freio [RPM]. Se o conversor de freqüências entrar em uma condição de alarme ou em uma situação de sobre corrente ou sobretensão, o freio mecânico será acionado imediatamente. Este é também o caso durante uma parada de segurança.

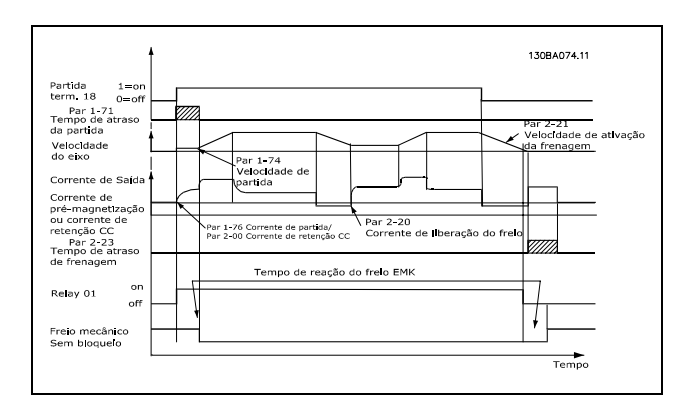

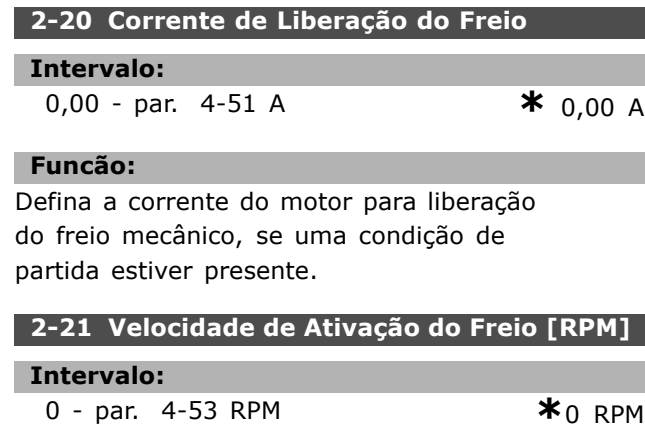

# **Funcão:**

Defina a velocidade do motor para ativar o freio mecânico, se uma condição de parada estiver presente.

### **2-23 Atraso de Ativação do Freio**

# **Intervalo:**

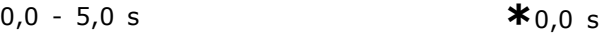

# **Funcão:**

Define o tempo de atraso da frenagem da parada por inércia, após o tempo de desaceleração. O eixo È mantido em velocidade zero, com torque de retenção total. Assegure-se de que o freio mecânico bloqueou a carga, antes do motor entrar no modo parada por inércia. Consulte a seção *Freio Mecânico*.

Danfoss

# □ Parâmetros: Referên**cia/Rampas**

# □ 3-0<sup>\*</sup> Limites de Referência

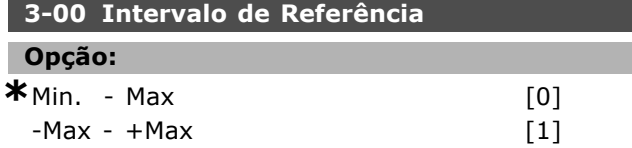

## **Funcão:**

Configurações para o sinal de referência e para o sinal de feedback. Os sinais podem ser ambos positivos ou, senão, positivos e negativo. O limite mínimo pode ser um valor negativo, a menos que *Controle de velocidade, malha fechada* tenha sido selecionado (par. 1-00).

# **3-03 Referência máxima**

### **Opcão:**

MinReference (par. 3-02) - 100.000,000

**\***1500.000

# **Funcão:**

A Referência máxima é o maior valor obtido da soma de todas as referências. A unidade segue a seleção da configuração no par. 1-00. Controle de velocidade, malha fechada: RPM Controle de torque, feedback de velocidade: Nm

# □ 3-1<sup>\*</sup> Referências

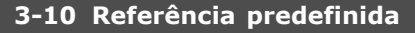

Matriz [8]

#### **Intervalo:**

-100.00 - 100.00 % **\***0.00 %

#### **Funcão:**

Pode-se programar quatro referências predefinidas diferentes neste parâmetro, por meio da programação de matriz. A referência predefinida È estabelecida como uma porcentagem do valor Ref<sub>MAX</sub> ou uma porcentagem de outras referências externas. Se uma Ref<sub>MIN</sub>. 0 estiver programada, a referência predefinida como uma porcentagem é calculada com base na diferença entre Ref<sub>MAX</sub> e a Ref<sub>MIN</sub>. Posteriormente, o valor é adicionado à Ref<sub>MIN</sub>. Defina a referência fixa(s) que deseja obter. Para utilizar as referências fixas, deve-se selecionar *Ref. predefinida ativa* nas entradas digitais correspondentes.

# **3-12 Valor de Catch-up/Desacelerar**

### **Intervalo:**

0.00 - 100.00% **\***0.00%

# Funcão:

Permite inserir um valor percentual (relativo) que será somado ou subtraído da referência real. Se *Catch-up* foi selecionada, através de um dos terminais de entrada (par. 5-10 a par. 5-15), o valor percentual (relativo) será adicionado à referência total. Se *Desacelerar* foi selecionado, através de uma das entradas digitais (par. 5-10 a 5-15), o valor percentual (relativo) será deduzido da referência total.

# **3-13 Site da Referência**

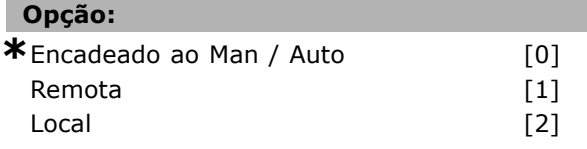

### **Funcão:**

Decide qual referência resultante está ativa. Se *Encadeado ao Man / Auto* [0] estiver selecionado, a referência resultante depende do drive estar no modo Man ou Auto. No modo Man, a referência local é utilizada e, no modo Auto, a referência remota È usada. Selecione *Remota* [1], para utilizar a referência remota, tanto no modo Man quanto no Auto. Selecione *Local* [2], para usar a referência local, no modo Man e no modo Auto.(par. 3-14) Referência relativa pré-definida.

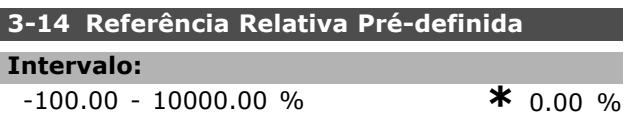

# **Funcão:**

Define um valor fixo (em %) adicionado ao valor variável (definido no par. 3-18 e denominado Y, na ilustração a seguir). Esta soma (Y) é multiplicada com a referência real (denominada X, na ilustração) e o resultado é adicionado à referência real  $(X+X*Y/100)$ .

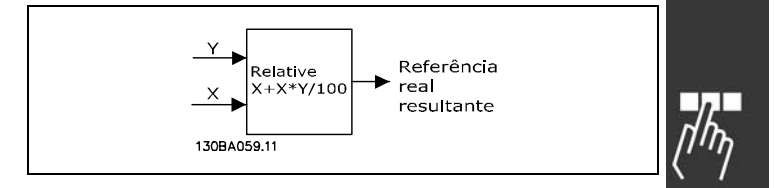

<u>Danfoss</u>

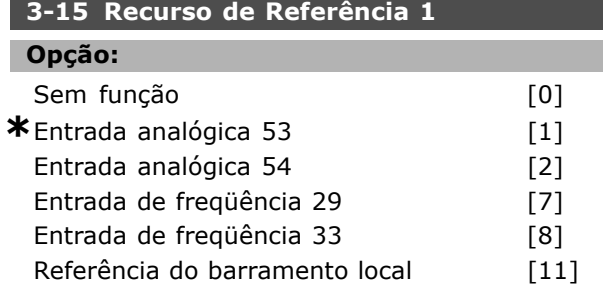

## **Funcão:**

Pode-se adicionar até três referências diferentes para forma a referência real.

Define qual entrada de drive deve ser tratada como a fonte do primeiro sinal de referência.

Não se pode programar este parâmetro enquanto o motor estiver em funcionamento.

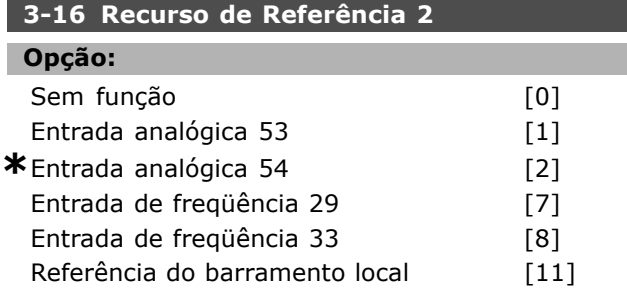

#### **Funcão:**

Pode-se adicionar até três referências diferentes para formar a referência real.

Define qual entrada de drive deve ser tratada como a fonte do segundo sinal de referência.

Não se pode programar este parâmetro enquanto o motor estiver em funcionamento.

# **3-17 Recurso de Referência 3**

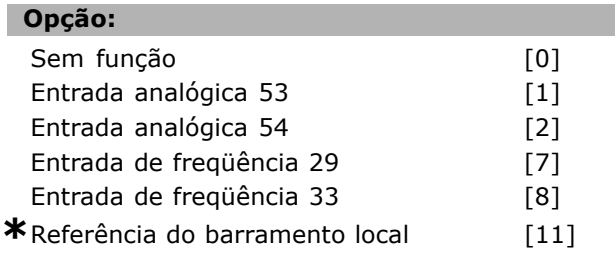

# **Funcão:**

Pode-se adicionar até três referências diferentes para formar a referência real.

Define qual entrada de drive deve ser tratada como a fonte do terceiro sinal de referência.

Não se pode programar este parâmetro enquanto o motor estiver em funcionamento.

# **3-18 Recurso de Referência de Escalonamento** Opção: **\*** Sem função [0]<br>Entrada analógica 53 [1] Entrada analógica 53 Entrada analógica 54 [2] Entrada de freqüência 29 [7] Entrada de freqüência 33 [8] Referência do barramento local [11]

# **Funcão:**

Define qual entrada é tratada como a fonte da referência relativa. Esta referência (em %) È adicionada ao valor fixo do par. 3-14. A soma (denominada Y, na ilustração abaixo) é multiplicada pela referência real (denominada, abaixo) e o resultado È adicionado  $\dot{a}$  referência real (X+X\*Y/100).

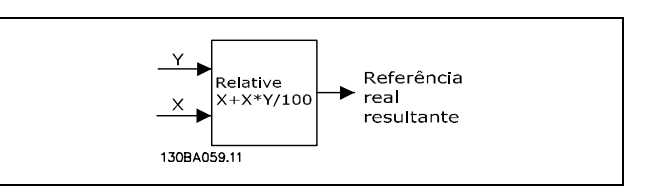

Não se pode programar este parâmetro enquanto o motor estiver em funcionamento.

# **3-19 Velocidade de Jog**

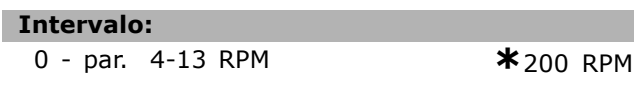

#### **Funcão:**

A velocidade de jog n<sub>JOG</sub> é uma velocidade de saída fixa. O conversor de freqüências funciona em sua velocidade quando a função jog estiver ativa.

# □ 3-4\* Rampa 1

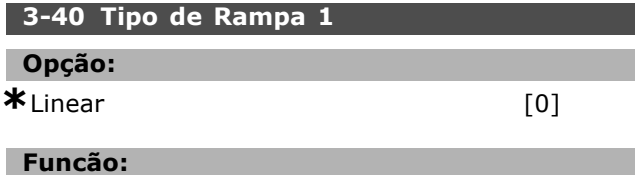

Seleciona o tipo de rampa desejada, dependendo das necessidades de aceleração/desaceleração.

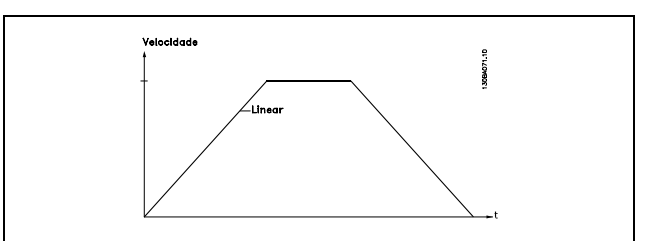

# **3-41 Tempo de aceleração da rampa de velocidade 1**

#### **Intervalo:**

0,01 - 3.600,00 s **\***ExpressionLimit s

#### **Funcão:**

O tempo de aceleração é o tempo para o motor acelerar desde 0 RPM até a velocidade nominal n<sub>M,N</sub> (par.1-23), desde que a corrente de saída não atinja o limite do torque (definido no par. 4-16). O valor 0,00 corresponde a 0,01 s, no modo velocidade.

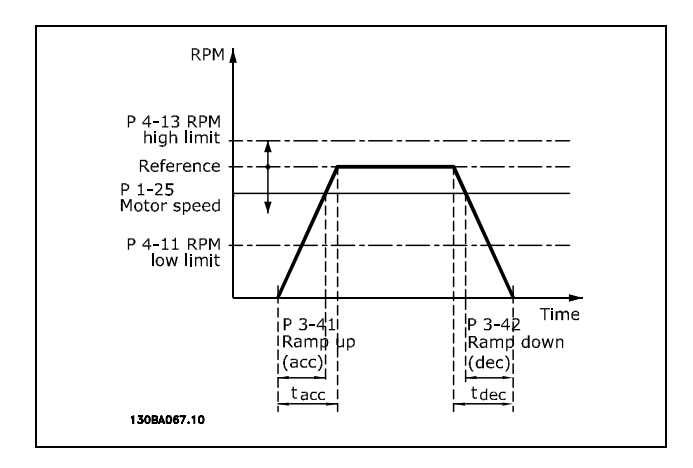

$$
Par. 3 - 41 = \frac{t_{acc} * n_{norm} [Par. 1 - 25]}{\Delta Ref [RPM]} [s]
$$

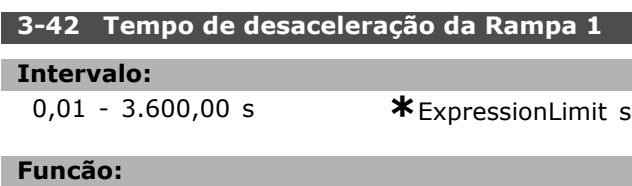

O tempo de desaceleração é o tempo que o motor desacelera desde n<sub>M,N</sub> (par. 1-23) até 0 RPM, desde que não ocorra sobretensão no inversor, causada pela operação regenerativa do motor, ou se a corrente gerada atinja o limite do torque (definido no par. 4-17). O valor 0,00

corresponde a 0,01 s, no modo velocidade.Consulte tempo de aceleração, no par. 3-41

Danfoss

$$
Par. 3 - 42 = \frac{t_{acc} * n_{norm} [Par. 1 - 25]}{\Delta Ref [RPM]} [s]
$$

#### □ 3-5<sup>\*</sup> Rampa 2

I

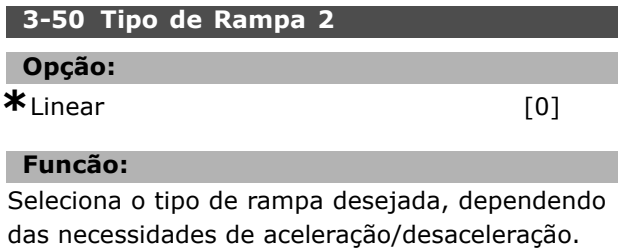

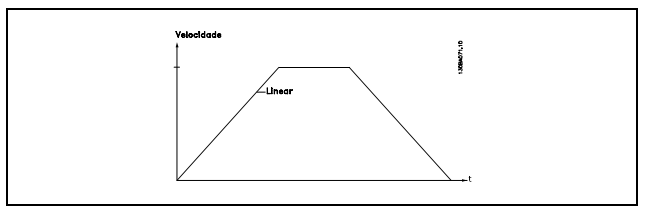

## **3-51 Rampa 2 Tempo de Aceleração**

**Intervalo:**

0,01 - 3600,00 s **\***<sup>s</sup>

# **Funcão:**

O tempo de aceleração é o tempo para acelerar desde 0 RPM até a velocidade nominal do motor n<sub>M,N</sub> (par. 1-23). A corrente de saída não deve atingir o limite de torque (programado no par. 4-16). O valor 0,00 corresponde a 0,01 s, no modo velocidade.

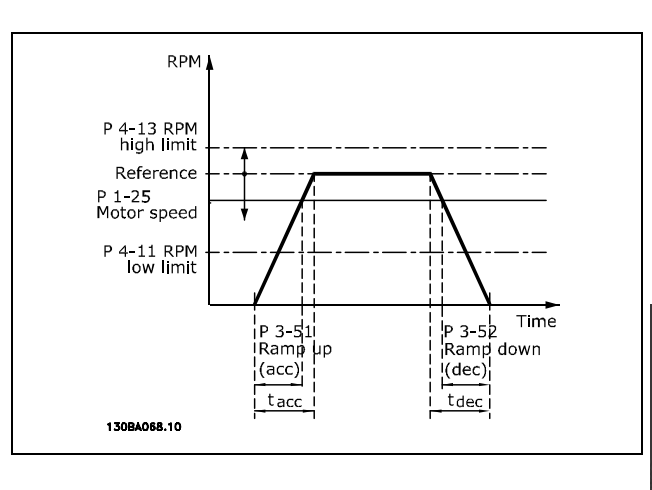

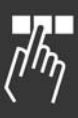

 $Par.3 - 51 = \frac{t_{acc} * n_{norm} [par.1 - 25]}{\Delta_{ref} [RPM]}$  $\Delta$ ref [RPM]

**\*** configuraÁ"o padr"o**( )** texto no display**[ ]** Valores utilizados para a comunicaÁ"o atravÈs da porta serial

 $[seg]$ 

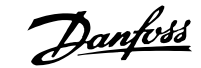

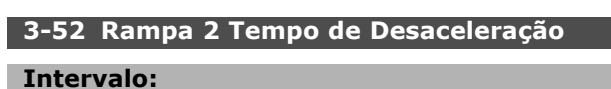

0,01 - 3600,00 s. **\***<sup>s</sup>

# **Funcão:**

O tempo de desaceleração é o tempo que o motor desacelera desde n<sub>M,N</sub> (par. 1-23) até 0 RPM. Não deve haver sobretensão no inversor, devido ao funcionamento regenerativo do motor, nem a corrente gerada pode atingir o limite de torque (definido no par. 4-17). O valor 0,00 corresponde a 0,01 s, no modo velocidade. Consulte a respeito de rampa no par. 3-51.

$$
Par.3-52=\frac{t_{dec}*n_{norm}\text{ [}par.1-25\text{ ]}}{\triangle\text{ref}\text{ [}RPM\text{]}}\text{ [}seg\text{]}
$$

# " **3-6\* Rampa 3**

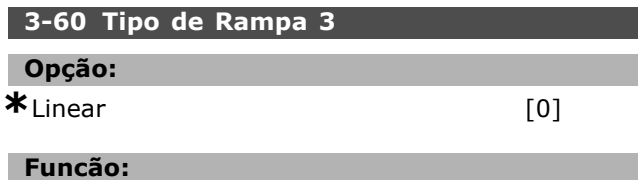

Seleciona o tipo de rampa desejada, dependendo das necessidades de aceleração/desaceleração.

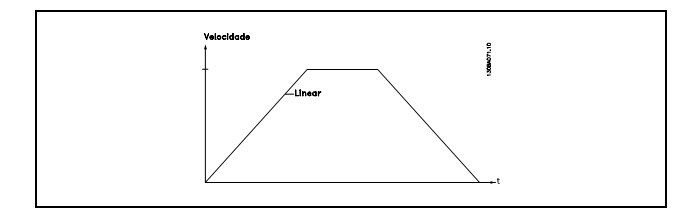

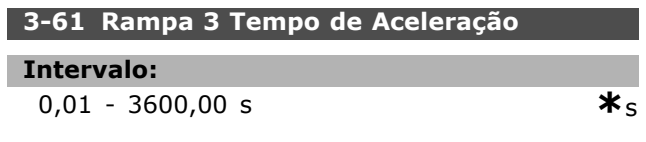

# **Funcão:**

O tempo de aceleração é o tempo para acelerar desde 0 RPM até a velocidade nominal do motor  $n_{M,N}$ (par. 1-23). A corrente de saída não pode atingir o limite de torque (definido no par. 4-16). O valor 0,00 corresponde a 0,01 s, no modo velocidade.

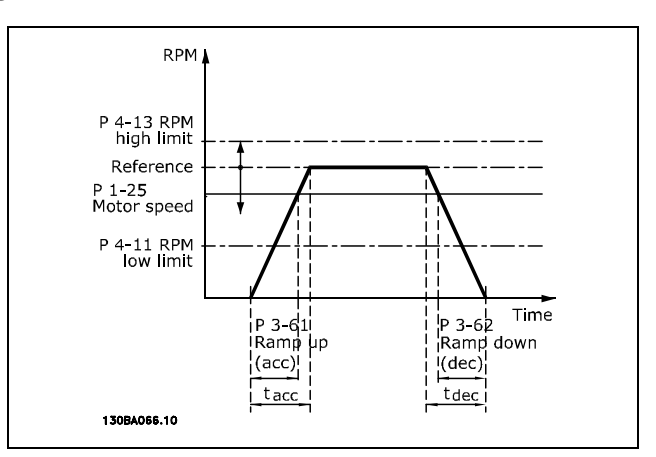

$$
Par.3-61 = \frac{t_{acc} * n_{norm}\;[\;par.1-25\;]}{\triangle\;ref\;[RPM]}\;[seg]
$$

#### **3-62 Rampa 3 Tempo de Desaceleração**

#### **Intervalo:**

0,01 - 3600,00 s **\***<sup>s</sup>

#### **Funcão:**

O tempo de desaceleração é o tempo que o motor desacelera desde n<sub>M,N</sub> (par. 1-23) até 0 RPM. Não pode haver sobretensão no inversor devido ao funcionamento regenerativo do motor. Nem pode a corrente gerada atingir o limite de torque (definido no par. 4-17). O valor 0,00 corresponde a 0,01 s, no modo velocidade.Consulte a respeito de rampa no par. 3-61.

$$
Par.3 - 62 = \frac{t_{dec} * n_{norm} [par.1 - 25]}{\Delta ref [RPM]}
$$
 [seg]

□ 3-5<sup>\*</sup> Rampa 4

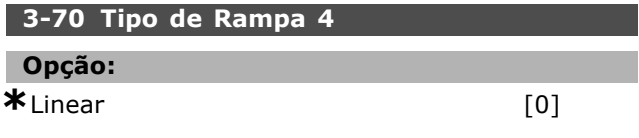

#### **Funcão:**

Seleciona o tipo de rampa desejada, dependendo das necessidades de aceleração/desaceleração.

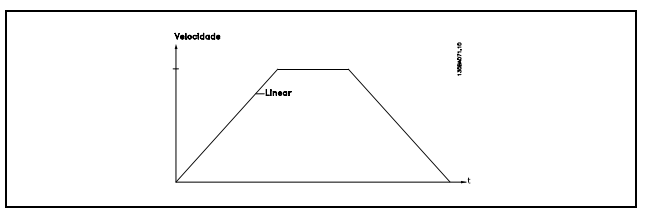

Danfoss

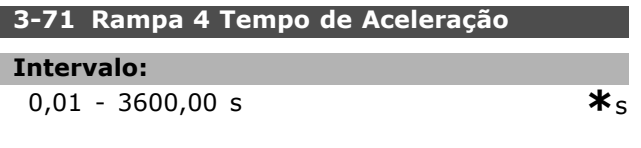

# **Funcão:**

O tempo de aceleração é o tempo para acelerar desde 0 RPM até a velocidade nominal do motor n<sub>M,N</sub> (par. 1-23). A corrente de saída não pode atingir o limite de torque (definido no par. 4-16). O valor 0,00 corresponde a 0,01 s, no modo velocidade.

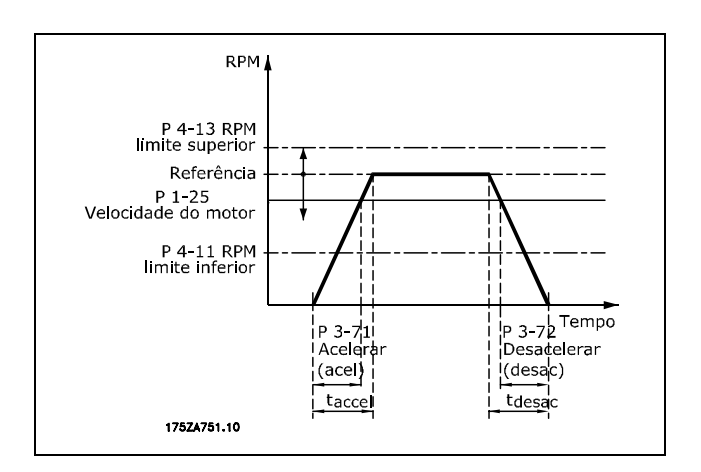

$$
Par.3 - 71 = \frac{t_{acc} * n_{norm} [par.1 - 25]}{\Delta ref [RPM]} [seg]
$$

#### **3-72 Rampa 4 Tempo de Aceleração**

# **Intervalo:**

0,01 - 3600,00 s **\***<sup>s</sup>

## **Funcão:**

O tempo de desaceleração é o tempo que o motor desacelera desde  $n_{M,N}$  (par. 1-23) até 0 RPM. Não pode haver sobretensão no inversor devido ao funcionamento regenerativo do motor. Nem pode a corrente gerada atingir o limite de torque (definido no par. 4-17). O valor 0,00 corresponde a 0,01 s, no modo velocidade. Consulte a respeito de rampa no par. 3-71.

$$
Par.3-72 = \frac{t_{dec} * n_{norm} [par.1-25]}{\Delta\ ref [RPM]} [seg]
$$

#### " **3-8\* Outras Rampas**

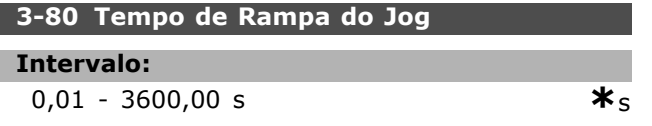

#### **Funcão:**

O tempo de rampa do jog È o tempo de aceleração/desaceleração desde 0 RPM até a freqüência nominal do motor  $n_{M,N}$ , par. 1-25. A corrente de saída não pode ser maior que o limite de torque (definido no par. 4-16). O tempo de rampa do jog inicia quando um sinal de jog È ativado por meio do painel de controle, de uma entrada digital ou pela porta de comunicação serial.

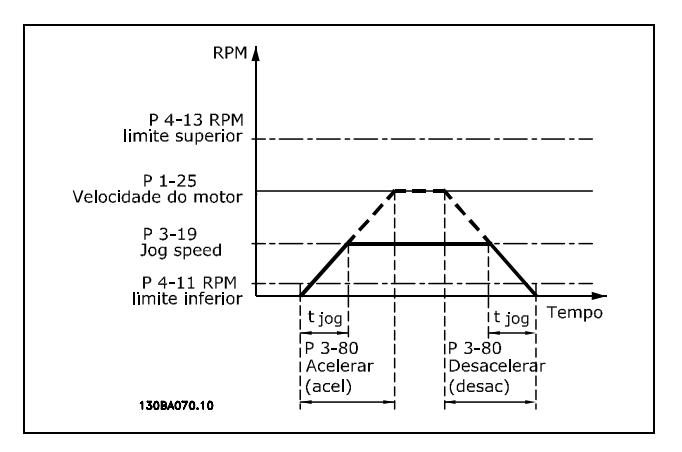

$$
Par.3 - 80 = \frac{t_{jog} * n_{norm} [par.1 - 25]}{\Delta jog velocidade [par.3 - 19]} [seg]
$$

#### **3-81 Tempo de Rampa de Parada Rápida**

# **Intervalo:**

$$
0.01 - 3600.00 s
$$

# **Funcão:**

O tempo de desaceleração é o tempo em que o motor desacelera desde a velocidade nominal atÈ 0 RPM. Nenhuma sobretensão pode surgir no inversor, devido à operação geradora do motor. Nem a corrente gerada pode ser maior que o limite de torque (definido no par. 4-17). A parada rápida é ativada mediante um sinal em uma entrada digital programada ou pela porta da comunicação serial.

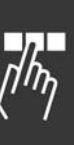

Danfoss

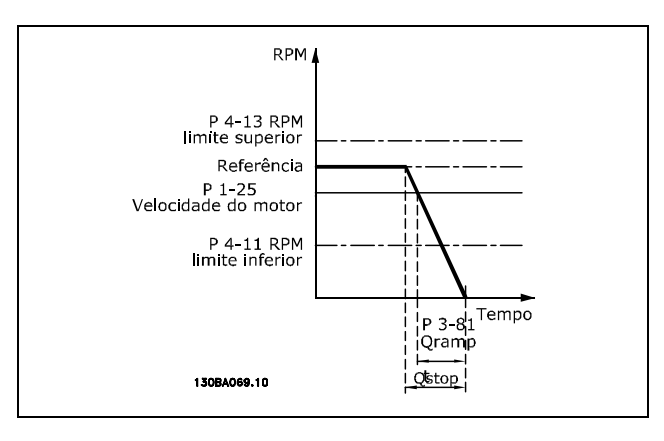

**3-93 Limite Intervalo:** 0 - 200 % **\***100 %

# **Funcão:**

Programe o valor máximo permitido para a referência do Potenciômetro Digital. Aconselha-se esta providência se o Potenciômetro Digital for utilizado apenas para a sintonia fina da referência resultante.

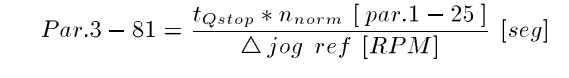

# " **3-9\* Medidor de Pot. Digital**

**3-90 Tamanho do Passo**

# **Intervalo:**

0.01 - 200.00% **\***0.01%

# **Funcão:**

Se INCREASE/DECREASE (Aumentar/Diminuir) estiver ativado, durante menos de 400 ms, a referência resultante é aumentada/diminuída pela quantidade especificada no par. 3-90 Tamanho do Passo.

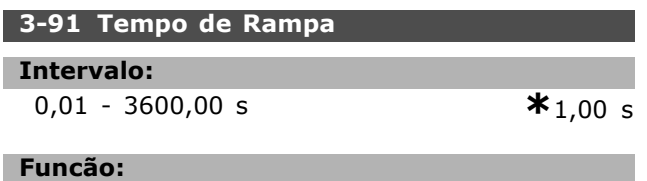

Se INCREASE/DECREASE (Aumentar/Diminuir) estiver ativado, por mais de 400 ms, a referência resultante será acelerada / desacelerada de acordo com este tempo de rampa. O tempo da rampa é definido como o tempo necessário para alterar a referência resultante de 0% a 100%.

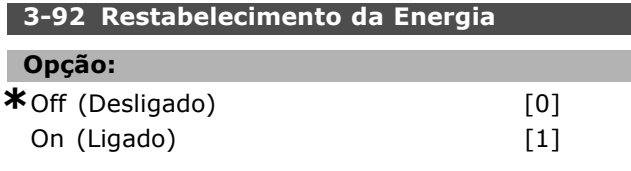

# **Funcão:**

Quando programada para Off [0], a referência do Potenciômetro Digital será reinicializada para 0%, após a energização. Se programada para On [1], a última referência do Potenciômetro Digital será restabelecida na energização.

# □ Parâmetros: Limites/Ad**vertências**

# □ 4-1<sup>\*</sup> Limites do Motor

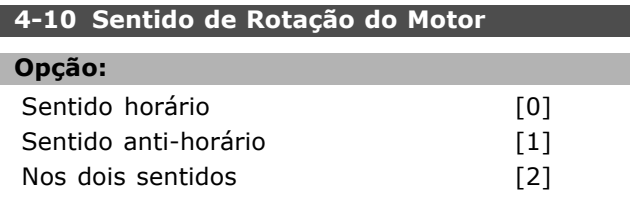

#### **Funcão:**

Previne inversão inesperada. Além disso, a velocidade de saída máxima é selecionada, independentemente das programações dos outros parâmetros. Não se pode definir os seus parâmetros enquanto o motor estiver em funcionamento.

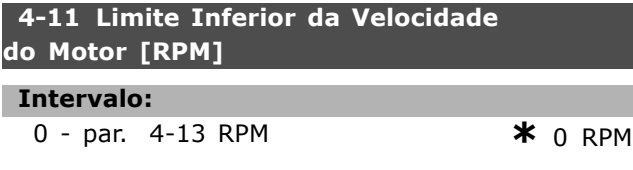

#### **Funcão:**

Pode-se escolher fazer o *Limite de Velocidade de Motor Mínimo* corresponder à velocidade mínima do motor. A velocidade mínima não pode exceder a velocidade máxima no par. 4-13. Se "Nos dois sentidos" estiver selecionado no par. 4-10, a velocidade mínima não é utilizada.

# **4-13 Limite Superior da Velocidade do Motor [RPM]**

**Intervalo:**

Par. 4-11 - Limite Variável RPM **\***3600 RPM

**Funcão:** 

Pode-se escolher fazer a velocidade máxima do motor corresponder à maior velocidade do motor.

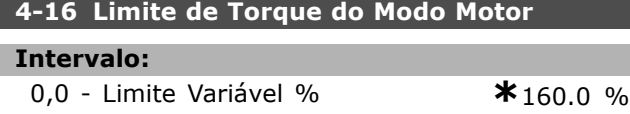

#### **Funcão:**

Define o limite de torque para funcionamento do motor. O limite de torque está ativo na faixa de velocidade até a velocidade nominal do motor (par. 1-25). Para proteger o motor de atingir o torque de bloqueio, a programação padrão é 1,6 x o torque nominal do motor (valor calculado). Se uma programação no par. 1-00 ao par. 1-26 for alterada, os par. 4-16 a 4-18 não são automaticamente reinicializados para as configurações padrão.

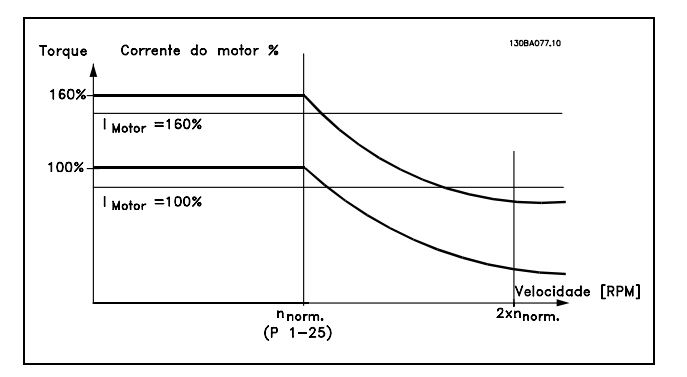

Ao alterar o par. 4-16 *Limite de Torque*

*do Modo Motor*, quando o par. 1-00

for definido para *SPEED OPEN LOOP* [0], o par. 1-66 *Corrente MÌnima em Velocidade Baixa* È reajustado automaticamente. Se o par.  $2-21$  > par. 2-36, há um risco potencial de ocorrer o bloqueio do motor.

#### **4-17 Limite de Torque no Modo Gerador**

# **Intervalo:**

**0,0** - Limite Variável % **\*** 160.0 %

Danfoss

# **Funcão:**

Define o limite de torque para funcionamento no modo gerador. O limite de torque está ativo na faixa de velocidade até a velocidade nominal do motor (par. 1-25). Consulte a ilustração para o parâmetro 4-16 assim como para o 14-25, para obter mais detalhes.

# **4-18 Limite de Corrente**

#### **Intervalo:**

**0,0** - Limite Variável % **\*** 160.0 %

#### **Funcão:**

Define o limite de corrente de funcionamento do motor. Para proteger o motor de atingir o torque de bloqueio, a programação padrão é  $1.6 \times o$ torque nominal do motor (valor calculado). Se uma programação do par. 1-00 ao par. 1-26 for alterada, os par. 4-16 ao par. 4-18 não são reinicializados automaticamente para as configurações padrão.

# **4-19 Freqüência de Saída Máx.**

# **Opção:**

0,0 - Hz **\***132,0 Hz

# **Funcão:**

Fornece um limite final na freqüência de saída do drive para segurança melhorada, em aplicações onde se deseja evitar velocidade excessiva acidental.

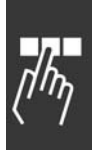

Danfoss

Este limite é final, em todas as configurações (independente da programação no par. 1-00).

### □ 4-5\* Advertências de ajuste

As advertências são exibidas no display, saída programada ou barramento serial.

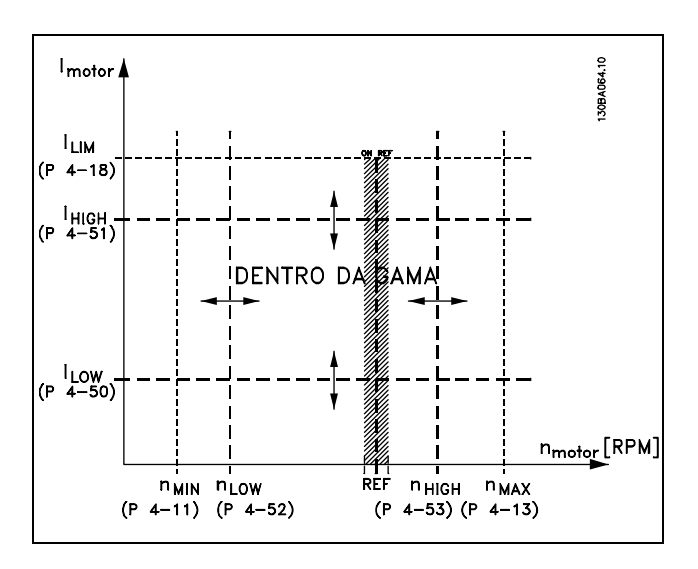

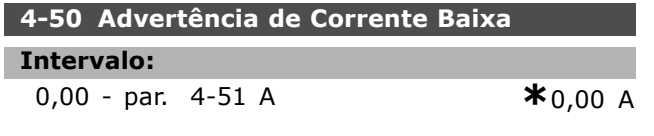

# **Funcão:**

Quando a corrente do motor estiver abaixo do limite I<sub>LOW</sub>, o display indicará: CURRENT LOW (Corrente Baixa). Pode-se programar as saídas de sinal para gerar um sinal de status no terminal 27 ou 29, bem como na saída de relé 01 ou 02.

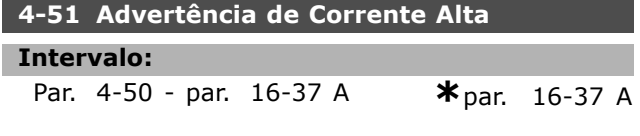

#### **Funcão:**

Quando a corrente do motor exceder este limite (I<sub>HIGH</sub>), o display exibirá "CURRENT HIGH" (Corrente Alta). Pode-se programar as saídas de sinal para gerar um sinal de status no terminal 27 ou 29, bem como na saída do relé 01 ou 02.

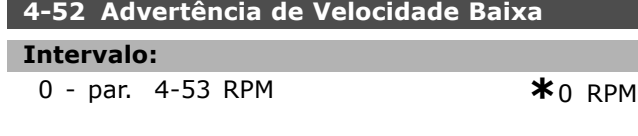

# **Funcão:**

Quando a velocidade do motor estiver abaixo do limite, n<sub>LOW</sub>, o display exibirá SPEED LOW (Velocidade Baixa). Pode-se programar as saídas de sinal para gerar um sinal de status no terminal 27 ou 29, bem como na saída do relé 01 ou 02. Programe o limite inferior do sinal da velocidade do motor, nLOW, dentro da faixa de funcionamento normal do conversor de freqüências. Consulte o desenho.

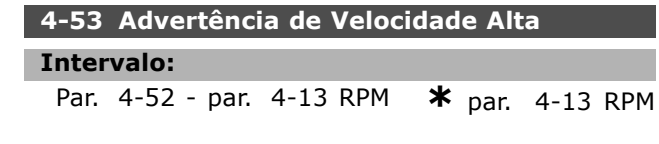

# **Funcão:**

Quando a velocidade do motor estiver acima do limite, n<sub>HIGH</sub>, to display exibirá SPEED HIGH (Velocidade Alta). Pode-se programar as saídas de sinal para gerar um sinal de status no terminal 27 ou 29, bem como na saída do relé 01 ou 02.Programe o limite superior da velocidade do motor, n<sub>HIGH</sub>, dentro da faixa normal de funcionamento do conversor de freqüências.

#### **4-58 Função Fase do Motor Ausente**

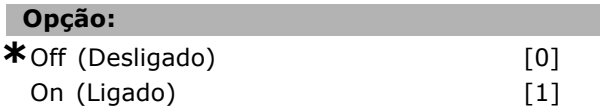

#### **Funcão:**

Seleciona o monitoramento das fases do motor. O conversor de frequências reagirá a uma ausência de fase no motores exibe um alarme. Se *Off (Desligado)* for selecionado, nenhum alarme será retornado se houver uma fase ausente no motor. Se o motor funcionar com apenas duas fases, ele pode sofrer dano/superaquecimento. Desse modo, não altere a função fase do motor ausente On *(Ligada)*. Não se pode programar este parâmetro enquanto o motor estiver em funcionamento.

# " **4-6\* Desvio de Velocidade 4-60 Desvie a Velocidade De [RPM]**

Matriz [4]

#### **Intervalo:**

0 - par. 4-13 RPM **\*** 0 RPM

#### **Funcão:**

Alguns sistemas requerem que determinadas freqüências de saída sejam evitadas, devido a problemas de ressonância no sistema. Insira as freqüências / velocidades a serem evitadas.

#### **4-62 Contorne a Velocidade para [RPM]**

Matriz [4]

Danfoss

# - Como Programar -

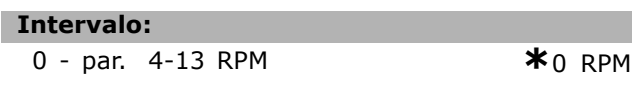

# **Funcão:**

Alguns sistemas requerem que determinadas freqüências de saída sejam evitadas, devido a problemas de ressonância no sistema. Insira as freqüências / velocidades a serem evitadas.

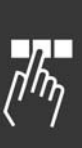

Danfoss

# " **Par'metros: Entrada/SaÌda Digital**

# " **5-0\* Modo E/S digital**

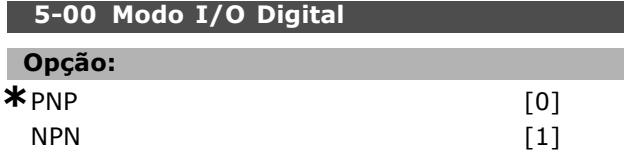

# **Funcão:**

As entradas digitais e saídas digitais programadas são pré-programáveis, para funcionamento em sistemas PNP ou NPN.

Os sistemas PNP são conectados ao GND (Comum no chassi). A ação ocorre no variação positiva dos pulsos (↑).

Os sistemas NPN são conectados no + 24 V (interno ao drive). A ação ocorre na variação negativa do pulso  $(\downarrow)$ .

Não se pode programar o parâmetro enquanto o motor estiver em funcionamento.

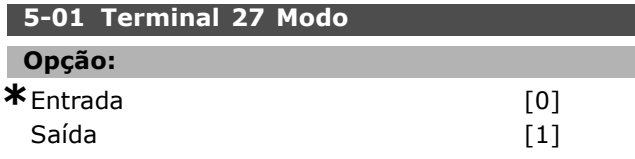

# **Funcão:**

Seleciona o terminal 27 como entrada ou saída digital. A configuração padrão é a função de Entrada. Não se pode programar este parâmetro enquanto o motor estiver em funcionamento.

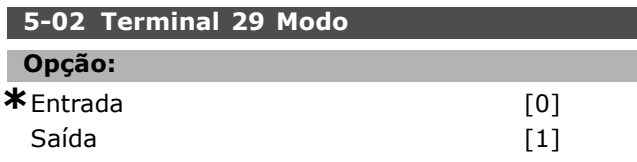

# **Funcão:**

Seleciona o terminal 29 como uma entrada ou saída digital. A configuração padrão é a função de Entrada. Não se pode programar o parâmetro enquanto o motor estiver em funcionamento.

# " **5-1\* Entradas Digitais**

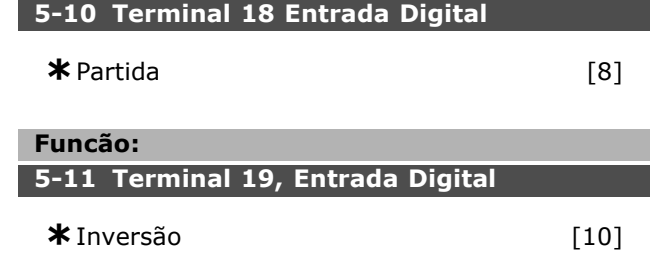

# **5-12 Terminal 27, Entrada Digital**

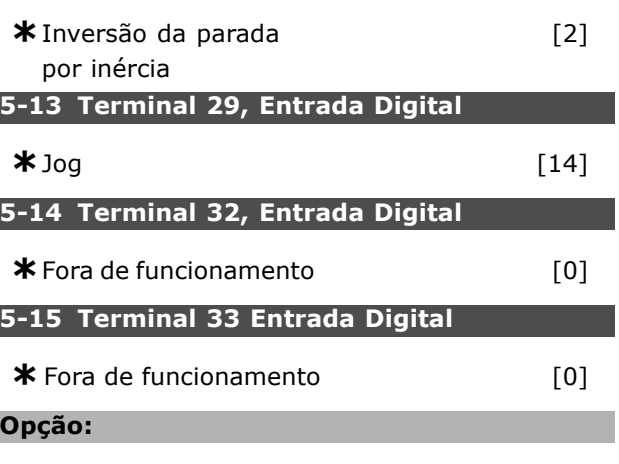

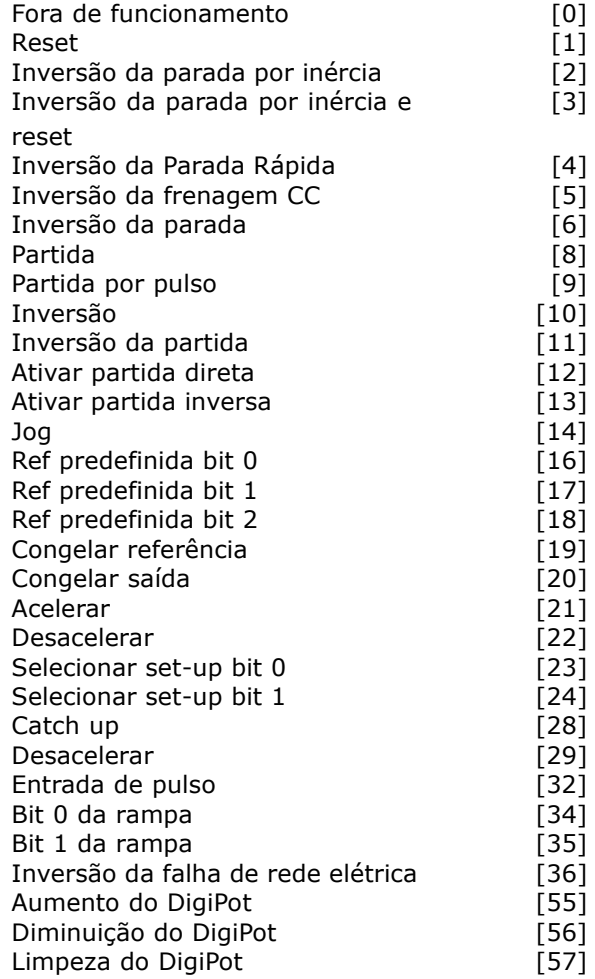

# **Funcão:**

Pode-se programar todas as entradas digitais para as seguinte funções:

Sem operação [0]: O conversor de freqüências não reage aos sinais transmitidos para o terminal.

Como Programar

- **Reset [1]:** Reinicializa o conversor de freqüências depois de um TRIP/ALARM (Desarme/Alarme). Nem todos os alarmes podem ser reinicializados.
- Inversão da parada por inércia [2] (Entrada 27 Digital Padrão): Parada por inércia, entrada invertida (NC). O conversor de freqüências deixa o motor em modo livre.  $'0'$  lógico => parada por inércia.
- Inversão da parada por inércia e reset [3]: Reinicialização e parada por inércia Entrada invertida (NC). O conversor de freqüências deixa o motor em modo livre e reinicializa o drive.  $'0'$  lógico => parada por inércia e reset
- **Inversão da parada rápida [4]: Entrada** invertida (NC). Gera uma parada, de acordo com o tempo da rampa de parada rápida (par. 3-81). Quando o motor pára, o eixo está em modo livre. '0' lógico => Parada rápida.
- Inversão da frenagem CC [5]: Entrada invertida para a frenagem CC (NC). Pára o motor, energizando-o com uma tensão CC, durante um determinado tempo. Consulte o par. 2-01 ao par. 2-03. A função somente estará ativa se o valor do parâmetro 2-02 for diferente de 0. '0' lógico => Frenagem CC
- Inversão da parada [6]: Função de parada invertida. Gera uma função de parada quando o terminal selecionado vai de um nível '1' lógico para '0' lógico. A parada é executada de acordo com o tempo de rampa selecionado (par. 3-42, par. 3-52, par. 3-62, par. 3-72).

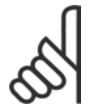

# **NOTA!:**

Quando o conversor de frequências está no limite de torque e recebe um comando de parada, ele pode não parar

por si próprio. Para assegurar que o conversor de freqüências pare, configure uma saída digital para "Limite de torque & parada [27]" e conecte esta saída digital a uma saída digital que seja configurada como parada por inércia.

- Partida [8] (Entrada Digital Padrão 18): Selecione a partida por meio de um comando de partir/parar. '1' lógico = partida, '0' lógico = parada.
- Partida por pulso [9] : O motor parte, se for aplicado um pulso durante 2 ms. O motor pára se Inversão de parada for ativado.
- Inversão [10]: (Entrada Digital Padrão 19). Muda o sentido de rotação do eixo do motor. Selecione o '1' Lógico para inverter. O sinal de inversão só muda o sentido da

rotação. Ele não ativa a função de partida. Selecione 'nos dois sentidos', no par. 4-10. A função somente estará ativa em Controle de torque, feedback de velocidade.

Danfoss

- Partida com inversão [11]: Utilizada para partida/parada e para inversão no mesmo cabo. Não são permitidos sinais simultâneos na partida.
- Ativar partida direta [12]: É utilizado se o eixo do motor tiver de girar no sentido horário, na partida.
- Ativar partida inversa [13] : É utilizado se o eixo do motor tiver de girar no sentido anti-horário, na partida.
- Jog [14] (Entrada Digital Padrão 29): É utilizada para alternar entre a referência externa e a referência predefinida. Deve-se selecionar Externa/predefinida [2], no par.  $2-14.$  '0' Lógico\* = referência externa ativa;  $1'$  Lógico = uma das quatro referências está ativa, de acordo com a tabela abaixo.
- ï **Bit 0 de ref predefinida [16]** : Os bits 0, 1 e 2 da Ref. predefinida permitem selecionar uma das quatro referências predefinidas, de acordo com a tabela a seguir.
- ï **Bit 1 da Ref. predefinida [17]**: O mesmo que para o Bit 0 da Ref. pré-definida 0 [16].
- ï **Bit 2 da Ref. predefinida [18]**: O mesmo que para o Bit 0 da Ref. pré-definida 0 [16].

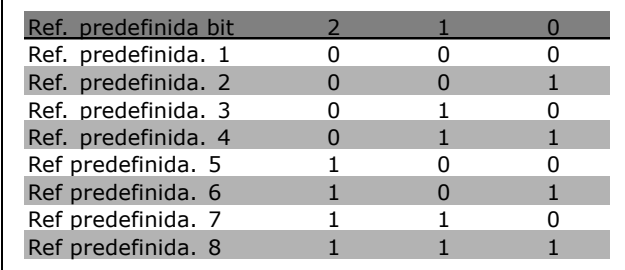

- $\cdot$  Congelar referência [19]: Congela a referência real. A referência congelada passa a ser agora o ponto de ativação/condição para que Acelerar e Desacelerar sejam usadas. Se Acelerar/Desacelerar for utilizado, a alteração de velocidade sempre seguirá a rampa 2 (par. 3-51 e 3-52), no intervalo 0 - par. 3-03.
- **Congelar saída [20]: Congela a freqüência** real do motor (Hz). A freqüência congelada do motor agora é ponto de ativação/condição para Acelerar e Desacelerar serem utilizadas. Se

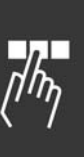

Danfoss

Acelerar/Desacelerar for utilizado, a alteração de velocidade sempre seguirá a rampa 2 (par. 3-51 e 3-52), no intervalo 0 - par. 1-23.

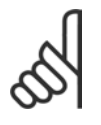

# **NOTA!:**

Se Congelar saída estiver ativo, o conversor de freqüências não poderá ser parado por meio de um sinal de

"partida [13]". Pare o conversor de freqüências por meio de um terminal programado para Inversão de parada por inércia [2] ou Parada por inércia e reset, inversão [33].

- Acelerar [21]: Selecione Acelerar e Desacelerar se o controle digital de acelerar/desacelerar for desejado (potenciômetro do motor). Ative esta função selecionando Congelar referência ou Congelar saída. Enquanto houver '1' lógico no terminal selecionado para aceleração, a referência ou a freqüência de saída aumentará. Siga a rampa 2 (par. 3-51) no intervalo 0 - par. 1-23.
- ï **Desacelerar [22]** : O mesmo que para Acelerar [21].
- Bit 0 da seleção de set-up [23] (Entrada Digital Padrão 33): A seleção de Set-up, bit 0 e bit 1, permite escolher um dos quatro set-ups. Deve-se programar o par. 0-10 para Vários set-ups
- ï **Selecionar Set-up bit 1 [24]**: (Entrada Digital Padrão 32): O mesmo que para o Bit 0 de Seleção de Set-up [23].
- Catch up [28]: Selecione Catch up/Desacelerar, para aumentar ou diminuir o valor da referência (definido no par. 3-12).

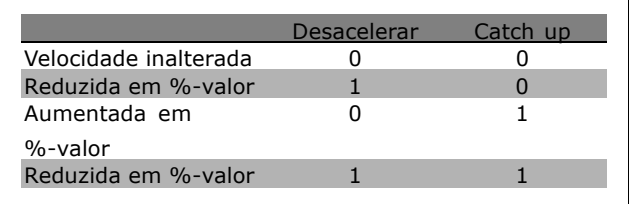

- ï **Desacelerar [29]**: O mesmo que para Catch up [28].
- ï **Entrada de pulso [32]**: Selecione Entrada de pulso, se for utilizada uma seqüência de pulsos como referência ou como feedback. O escalonamento é feito no grupo de par 5-5\*.
- ï **Bit 0 da rampa [34]**
- ï **Bit 1 da rampa [35]**
- **Inversão da falha de rede elétrica [36]: É** selecionada para ativar o par. 14-10 *Falha de* Rede Elétrica. Inversão da falha de rede elétrica está ativo na situação de '0' Lógico.
- ï **Aumento do DigiPot [55]**: Utiliza a entrada como um sinal de INCREASE (Aumentar) para a função do Potenciômetro Digital, descrito no grupo de parâmetros 3-9\*
- Diminuição do DigiPot [56]: Utiliza a entrada como um sinal de DECREASE (Diminuir) para a função do Potenciômetro Digital, descrito no grupo de parâmetros 3-9\*
- Limpeza do DigiPot [57]: Utiliza a entrada para CLEAR (Limpar) a referência do Potenciômetro Digital, descrita no grupo de parâmetros  $3-9*$

# " **5-3\* SaÌdas Digitais**

As 2 saídas digitais são comuns aos terminais 27 e 29. Defina a função de E/S para o terminal 27, no par. 5-01, e defina a função de E/S para o terminal 29, no par. 5-02. Não se pode programar o parâmetro enquanto o motor estiver em funcionamento.

# **5-30 Terminal 27 Saída Digital**

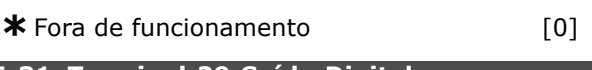

**5-31 Terminal 29 Saída Digital** 

- **\*** Fora de funcionamento [0]
- **Opção:**

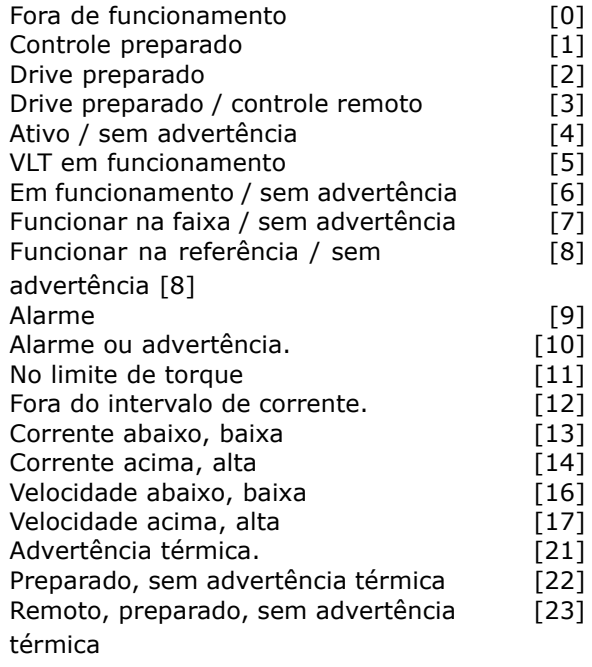

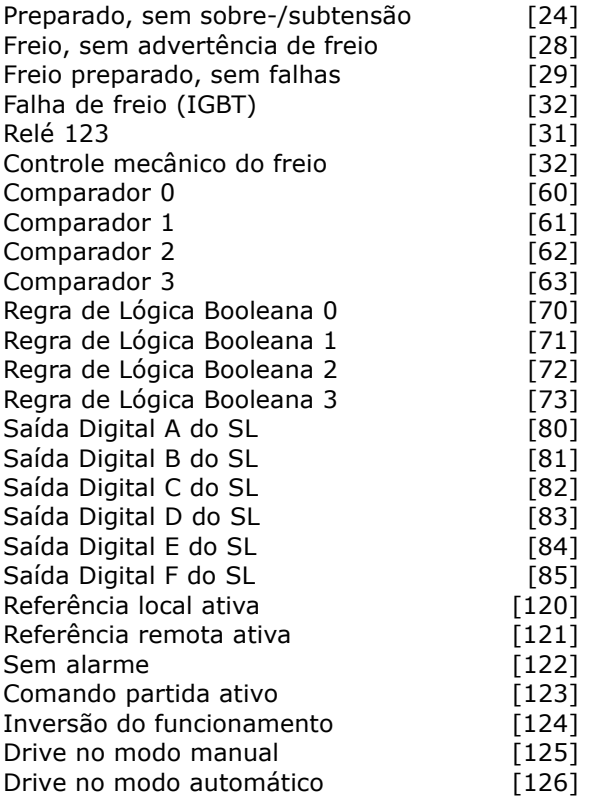

# **Funcão:**

Pode-se programar as saídas digitais para as sequintes funções:

- Sem funcionamento [0]: Padrão para todas *as saÌdas digitais e saÌdas de relÈ*
- ï **Controle preparado [1]**: A placa de controle recebe tensão de alimentação.
- **Drive preparado [2]: O conversor de** frequências está preparado para entrar em funcionamento e aplica um sinal de alimentação na placa de controle.
- ï **Drive preparador / controle remoto [3]**: O conversor de freqüências está preparado para entrar em funcionamento e está no modo Auto On (Automático Ligado).
- Ativo / sem advertência [4]: O conversor de freqüências está preparado para uso. Não foi dado nenhum comando de partida ou parada (partida/desativado). Não há advertências.
- **VLT em funcionamento [5]: O motor** está em funcionamento.
- Em funcionamento / sem advertência [6]: A velocidade de saída está maior que a velocidade programada no parâmetro 1-81. O motor está funcionando e não há advertências.
- ï **Em funcionamento na faixa / sem** advertência [7]: Em funcionamento dentro dos intervalos de corrente/velocidade programadas nos par. 4-50 ao par. 4-53.
- **Alarme [9]: Um alarme ativa a saída.**
- Alarme ou advertência [10]: A saída é ativada por um alarme ou por um advertência.
- ï **No torque limite [11]**: O limite de torque, programado no par. 4-16 ou par. 1-17, foi excedido.
- ï **Fora do intervalo de corrente [12]**: A corrente do motor está fora do intervalo programado no par. 4-18.
- ï **Abaixo da corrente, baixa [13]**: A corrente do motor é menor que a programada no parâmetro. 4-50.
- ï **Acima da corrente, alta [14]**: A corrente do motor é maior do que a programada no par. 4-51.
- ï **Abaixo da velocidade, baixa [16]**: A velocidade de saída é menor que a programada no par. 4-52.
- ï **Acima da velocidade, alta [17]**: A velocidade de saída é maior que a programada no par. 4-53.
- Advertência térmica [21]: A advertência térmica liga quando a temperatura está acima do limite, no motor, no conversor de freqüências, no resistor do freio ou no termistor.
- **Preparado, sem advertência térmica [22]:** O conversor de freqüências está preparado para entrar em funcionamento e não há nenhuma advertência de super-aquecimento.
- Remoto, preparado, sem advertência térmica [23]: O conversor de frequências está preparado para entrar em funcionamento e está no modo Auto On (Automático Ligado). Não há nenhuma advertência de super-aquecimento.
- Preparado, sem sobre-/subtensão [24]: O conversor de frequências está preparado para entrar em funcionamento e a tensão de rede elétrica está dentro do intervalo de tensão especificado (consulte as *Especificações Gerais*).
- **Inversão [25]: Inversão.** '1' Lógico = relé ativado, 24 V CC, quando o sentido de rotação do motor for horário. *'0' Lógico* = relé não ativado, nenhum sinal, quando o sentido de rotação do motor for anti-horário.
- Barramento OK [26]: Ativar a comunicação (sem expiração do tempo) via porta de comunicação serial.
- Limite de torque & parada [27]: É utilizado ao executar uma parada por inércia e nas condições de torque limite. Se o conversor de freqüências recebeu um sinal

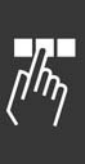

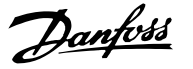

Como Programar

de parada e está operando no limite de torque, o sinal é um '0' Lógico.

- $\cdot$  Freio, sem advertência de freio [28]: O freio está ativo e não há advertências.
- ï **Freio preparado, sem falhas [29]**: O freio está preparado e não há falhas.
- **Falha de Frenagem (IGBT) [30]: A saída** È í1í LÛgico quando o freio IGBT estiver curto-circuitado. Utilize esta função para proteger o conversor de frequências, se houver uma falha nos módulos de frenagem. Utilize a saída do relé para desligar a tensão de rede elétrica conversor de freqüências.
- Relé 123 [31]: Se o perfil do Fieldbus [0] for selecionado, no par. 5-12, o relé é ativado. Se OFF1 (Desligar1) ou OFF2 ou OFF3 (bit na control word) for '1' lógico.
- **Controle do freio mecânico [32]: Permite** o controle de um freio mecânico externo, consulte a descrição na seção Controle do Freio Mecânico, e o grupo de par.  $2-2*$
- ï **Comparador 0 [60]**: Consulte o grupo de par. 13-1\*. Se o Comparador 0 for avaliado como TRUE (Verdadeiro), a saída será alta. Caso contrário, será baixa
- **Comparador 1 [61]: Consulte o grupo de** par. 13-1\*. Se o Comparador 1 for avaliado como TRUE (Verdadeiro), a saída irá para cima. Caso contrário, será baixa
- ï **Comparador 2 [62]**: Consulte o grupo de par. 13-1\*. Se o Comparador 2 for avaliado como TRUE (Verdadeiro), a saída irá para cima. Caso contrário, será baixa
- ï **Comparador 3 [63]**: Consulte o grupo de par. 13-1\*. Se o Comparador 3 for avaliado como TRUE (Verdadeiro), a saída irá para cima. Caso contrário, será baixa
- Regra de Lógica 0 [70]: Consulte o grupo de par. 13-4\*. Se a Regra de Lógica 0 for avaliada como TRUE (Verdadeiro), a saída será alta. Caso contrário, será baixa
- Regra de Lógica 1 [71]: Consulte o grupo de par. 13-4\*. Se a Regra de Lógica 1 for avaliada como TRUE (Verdadeiro), a saída será alta. Caso contrário, será baixa
- Regra de Lógica 2 [72]: Consulte o grupo de par. 13-4\*. Se a Regra de Lógica 2 for avaliada como TRUE (Verdadeiro), a saída será alta. Caso contrário, será baixa
- Regra de Lógica 3 [73]: Consulte o grupo de par. 13-4\*. Se a Regra de Lógica 3 for avaliada como TRUE (Verdadeiro), a saída será alta. Caso contrário, será baixa

Saída Digital A do SL [80]: Consulte o par. 13-52 Ação do Controlador do SL. A entrada será alta sempre que [38] "Configurar saída dig.A alta" da Ação Lógica Inteligente" for executada. A entrada será baixa sempre que [32] "Configurar saída dig. A baixa" da Ação Lógica Inteligente for executada.

Danfoss

- Saída Digital B do SL [81]: Consulte o par. 13-52 Ação do Controlador do SL. A entrada será alta sempre que [39] "Configurar saída dig.A alta" da Ação Lógica Inteligente" for executada. A entrada será baixa sempre que [33] "Configurar saída dig. A baixa" da Ação Lógica Inteligente for executada.
- Saída Digital C do SL [82]: Consulte o par. 13-52 Ação do Controlador do SL. A entrada será alta sempre que [40] "Configurar saída dig. A alta" da Ação Lógica Inteligente" for executada. A entrada será baixa sempre que [34] "Configurar saída dig. A baixa" da Ação Lógica Inteligente for executada.
- Saída Digital D do SL [83]: Consulte o par. 13-52 Ação do Controlador do SL. A entrada será alta sempre que [41] "Configurar saída dig. A alta" da Ação Lógica Inteligente" for executada. A entrada será baixa sempre que [35] "Configurar saída dig. A baixa" da Ação Lógica Inteligente for executada.
- Saída Digital E do SL [84]: Consulte o par. 13-52 Ação do Controlador do SL. A entrada será alta sempre que [42] "Configurar saída dig. A alta" da Ação Lógica Inteligente" for executada. A entrada será baixa sempre que [36] "Configurar saída dig. A baixa" da Ação Lógica Inteligente for executada.
- Saída Digital F do SL [85]: Consulte o par. 13-52 Ação do Controlador do SL. A entrada será alta sempre que [43] "Configurar saída dig. A alta" da Ação Lógica Inteligente" for executada. A entrada será baixa sempre que [37] "Configurar saída dig. A baixa" da Ação Lógica Inteligente for executada.
- Referência local ativa [120]: A saída será alta se o par. 3-13 Site da referência = [2] "Local" ou quando o par. 3-13 *Site da Referência* = [0] "Conectado manual automático" e simultaneamente o PCL estiver no modo Hand on (Manual ligado).
- Referência remota ativa [121]: A saída será alta se o par. 3-13 Site da referência = [1] "Local" ou quando o par. 3-13 *Site da Referência* = [0] "Conectado manual

Danfoss

automático" e simultaneamente o PCL estiver no modo Auto on (Automático ligado).

- Sem alarme [122]: A saída será alta quando não houver nenhum alarme.
- ï **Comando Partida ativo [123]**: A saÌda será alta sempre que houver um comando Partida ativo (ou seja, por meio da conexão do barramento de entrada digital ou [Hand on] ou [Auto on] e comando de 'Sem parada' ou de íPartidaí estiverem ativos.
- **Em funcionamento inverso [124]: A saída** será alta sempre que o drive estiver funcionando no sentido anti-horário (o produto lógico dos bits de status "em funcionamento" E "inversão").
- ï **Drive em modo manual [125]**: A saÌda será alta sempre que o drive estiver no modo Hand (Manual) (conforme indicado pelo LED acima [Hand on]).
- **Drive em modo automático [126]: A** saída será alta sempre que o drive estiver em modo Hand on (Manual ligado) (conforme indicado pelo LED acima [Auto on]).

# □ **5-4\* Relés**

#### 5-40 Relé de Função

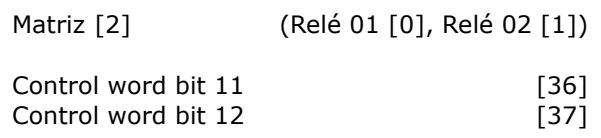

O par. 5-40 detém as mesmas opções que os par.  $5-30$  e par.  $5-31$ , inclusive as opções 36 e 37.

### **Funcão:**

- Control word bit 11 [36]: O bit 11, na control word, controla o relé 01. Consulte a seção *Control Word segundo o Perfil do FC(CTW*). Esta opção se aplica somente ao par. 5-40.
- ï **Control word bit 12 [37]**: O bit 12, na control word, controla o relé 02. Consulte a seção *Control Word segundo o Perfil do FC(CTW*).

Selecione entre 2 relés mecânicos, em uma função matriz.

Ex. par. 5-4\*  $\rightarrow$  'OK'  $\rightarrow$  Relé de Função  $\rightarrow$  'OK'  $\rightarrow$  [0]  $\rightarrow$  'OK'  $\rightarrow$  *selecione função* 

O relé no. 1 tem matriz no. [0]. O relé no. 2 tem matriz no. [1]. As funções de relé são selecionadas a partir da mesma lista das funções de saída de estado sólido. Consulte o par. 5-3\*.

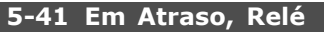

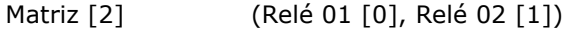

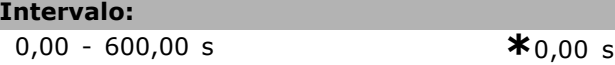

# **Funcão:**

Permite um atraso no tempo de corte dos relés. Selecione entre 2 relés mecânicos, em uma função matriz.Consulte o par. 5-40.

#### **5-42 Fora de Atraso, RelÈ**

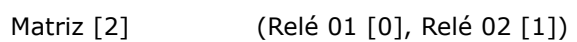

# **Intervalo:**

0,00 - 600,00 s. **\***0,00 s.

# **Funcão:**

Permite um atraso no tempo de corte do relé Selecione entre 2 relés mecânicos, em uma função matriz.Consulte o par. 5-40.

# " **5-5\* Entrada de pulso**

Os parâmetros da entrada de pulso são utilizados para selecionar uma janela apropriada, para a área de referência de impulso. Os terminais de entrada 29 ou 33 funcionam como entradas de referência de freqüência. Programe o par. 5-13 ou o par 5-15 para 'Entrada de pulso' [32]. Se o terminal 29 for utilizado como entrada, o par. 5-01 deve ser selecionado para 'Entrada' [0].

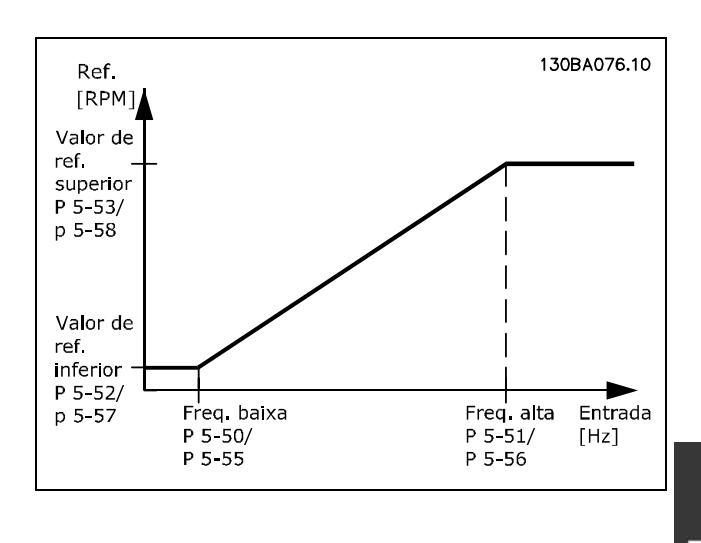

# **5-50 Terminal 29, Baixa Freqüência Intervalo:** 100 - 110.000, Hz **\***100 Hz

<u>Danfoss</u>

 $*$ 100 Hz

# Como Programar

### **Funcão:**

Define a baixa freqüência relacionada com o valor de referência baixa, no par. 5-52, para corresponder à velocidade do eixo do motor.

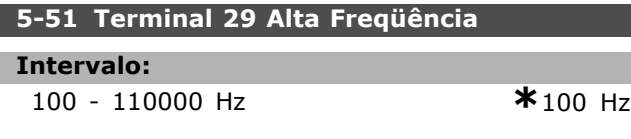

### **Funcão:**

Define a alta freqüência relacionada com o valor de referência, no par. 5-53, para corresponder à velocidade do eixo do motor.

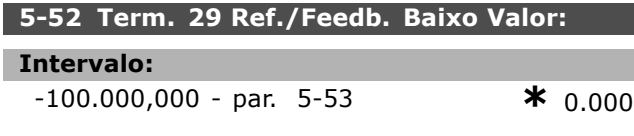

# **Funcão:**

Define o menor dos valores de referência [RPM], para a velocidade do eixo do motor e o menor dos valores de feedback. Selecione o terminal 29 como uma saída digital (par.  $5-01 =$ 'Saída'  $[1]$  e par. 5-60 = valor aplicável).

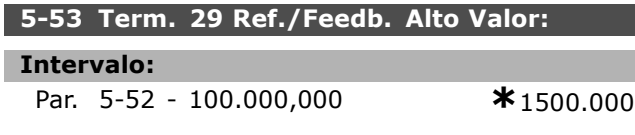

# **Funcão:**

Define o maior dos valores de referência [RPM], para a velocidade do eixo do motor e o maior dos valores de feedback. Selecione o terminal 29 como uma saída digital (par.  $5-01 =$ 'Saída'  $[1]$  e par. 5-60 = valor aplicável).

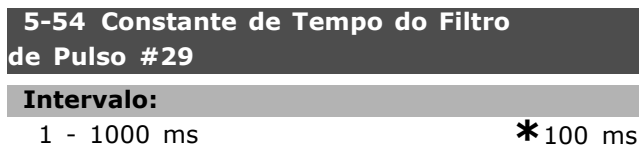

#### **Funcão:**

**Intervalo:**

O filtro passa baixa reduz a influência das oscilações sobre o sinal de feedback do controle, e as amortece. Isto é uma vantagem, p. ex., se houver muito ruído no sistema. Não se pode programar este parâmetro enquanto o motor estiver em funcionamento.

100 - 110000 Hz **\***100 Hz

5-55 Term. 33 Baixa Freqüência

# **Funcão:**

Define a baixa freqüência relacionada com o valor de referência baixa, no par. 5-57, para corresponder à velocidade do eixo do motor.

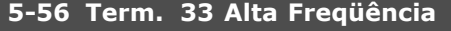

#### **Intervalo:**

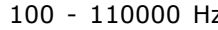

# **Funcão:**

Define a alta freqüência relacionada com o valor de referência alta, no par. 5-58, para corresponder à velocidade do eixo do motor.

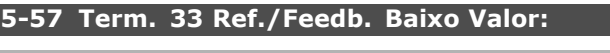

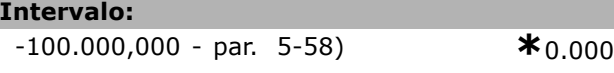

#### **Funcão:**

Define o menor dos valores de referência [RPM], para a velocidade do eixo do motor.

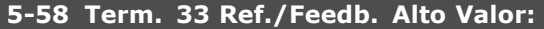

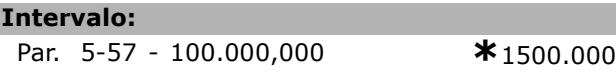

### **Funcão:**

Define o maior dos valores de referência [RPM], para a velocidade do eixo do motor.

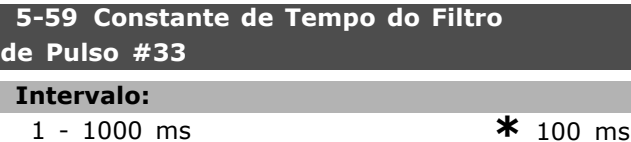

#### **Funcão:**

O filtro passa baixa reduz a influência das oscilações sobre o sinal de feedback do controle, e as amortece. Isto é uma vantagem, p. ex., se houver muito ruído no sistema. Não se pode programar este parâmetro enquanto o motor estiver em funcionamento.

# " **5-6\* SaÌdas de Pulso**

As saídas de pulso são atribuídas ao terminal 27 ou 29. Selecione o terminal 27, no par. 5-01, e o terminal 29, no par. 5-02.

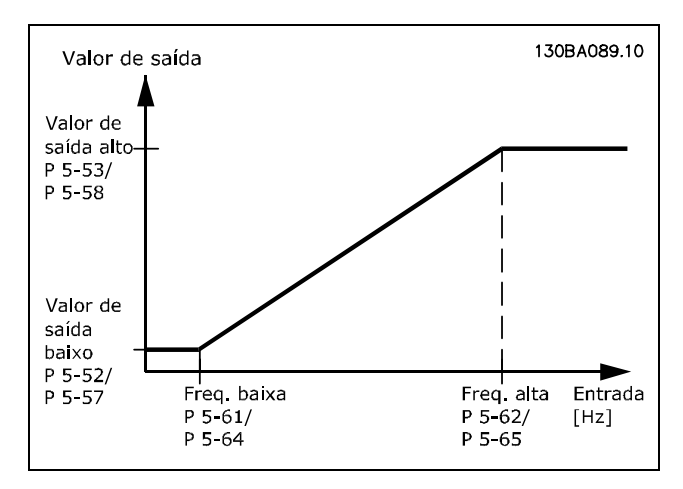

# **5-60 Terminal 27 Variável da Saída de Pulso**

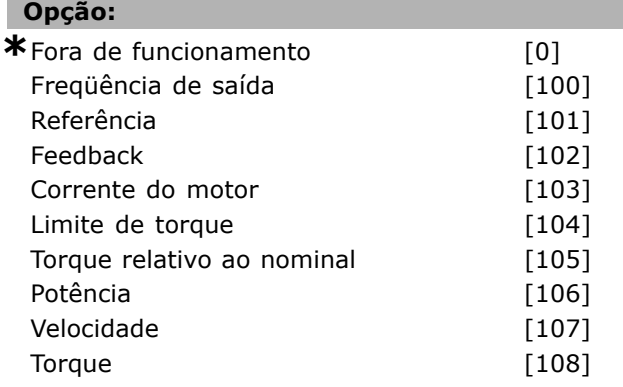

# **Funcão:**

Seleciona a variável para a leitura escolhida no terminal 27. Não se pode programar o parâmetro enquanto o motor estiver em funcionamento.

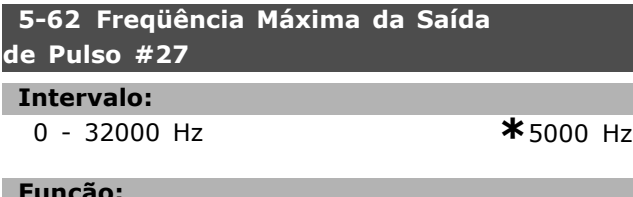

#### Funcão:

Define a freqüência máxima no terminal 27, relacionada com a variável de saída, no par. 5-60. Não se pode programar o parâmetro enquanto o motor estiver em funcionamento.

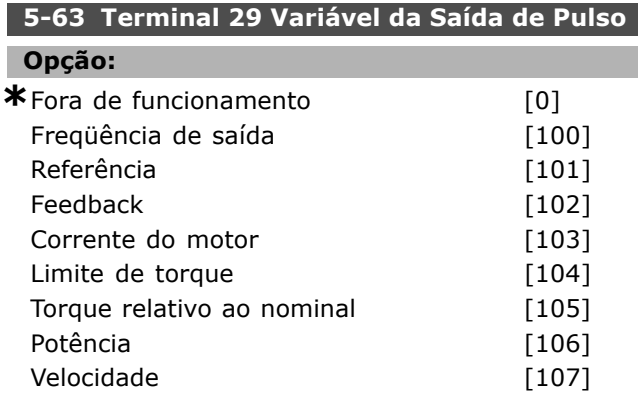

Torque [108]

Danfoss

# **Funcão:**

Seleciona a variável para a leitura escolhida no terminal 29. Não se pode programar o parâmetro enquanto o motor estiver em funcionamento.

# **5-65 Freqüência Máxima da Saída de Pulso #29**

#### **Intervalo:**

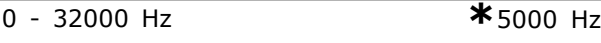

# **Funcão:**

Define a freqüência máxima no terminal 29, relacionada com a variável de saída, no par. 5-63. Não se pode programar o parâmetro enquanto o motor estiver em funcionamento.

#### □ 5-7<sup>\*</sup> Entrada do Codificador de 24 V

Pode-se conectar um codificador de 24 V no terminal 13 (alimentação de 24 V CC), terminal 32 (Canal A), terminal 33 (Canal B), e terminal 20 (GND). As entradas digitais 32/33 estão ativas para as entradas do codificador quando for selecionado Fluxo c/ feedback do codificador (par. 1-01). O codificador utilizado é do tipo 24 V, de dois canais (A e B. Freqüência de entrada máx.: 110 kHz.

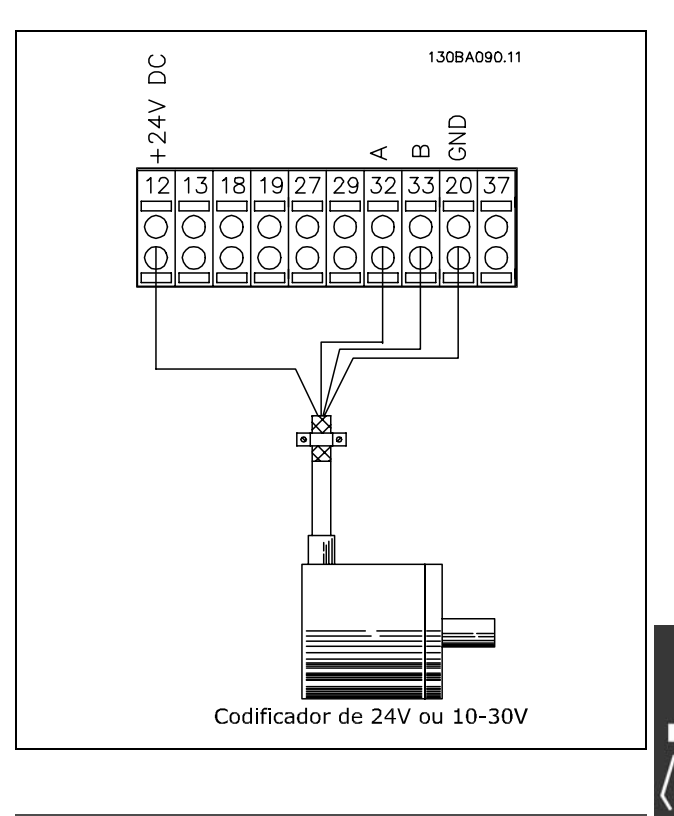

5-70 Term 32/33 Resolução do Codificador **Intervalo:**

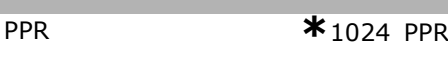

**\*** configuraÁ"o padr"o**( )** texto no display**[ ]** Valores utilizados para a comunicaÁ"o atravÈs da porta serial

128 - 4096

Danfoss

# **Funcão:**

Define os pulsos do codificador por revolução do eixo do motor. Leia o valor correto do codificador. Não se pode programar o parâmetro enquanto o motor estiver em funcionamento.

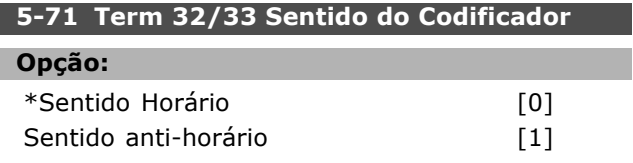

# **Funcão:**

Altera o sentido de codificador detectado (revolução) sem mudar os fios do codificador. Selecione Sentido Horário quando o canal A estiver 90° (graus elétricos) antes do canal B, girando o eixo do codificador no sentido horário. Selecione Sentido anti-horário quando o Canal A estiver 90° (graus elétricos) depois do canal B, girando o eixo do codificador no sentido anti-horário. Não se pode programar o parâmetro enquanto o motor estiver em funcionamento.

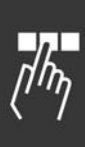

Danfoss

# " **Par'metros: Entrada/SaÌda AnalÛgica**

# □ 6-0<sup>\*</sup> Modo E/S analógico

O FC 300 está equipado com 2 entradas analógicas: Terminais 53 e 54. As entradas analógicas no FC 302 são projetadas para seleção livre, como entrada de tensão (-10V - +10V) ou de corrente (0/4 - 20 mA).

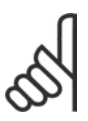

# **NOTA!:**

São conectados termistores na entrada analógica ou na entrada digital.

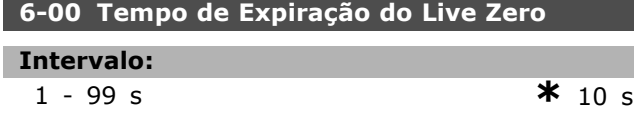

#### **Funcão:**

Está ativo quando A53 (SW201) e/ou A54 (SW202) estiver/estiverem na posição ON (Ligado) (as entradas analógicas são selecionadas para entradas de corrente). Se o sinal de referência, conectado na entrada de corrente selecionada, cair abaixo de 50% do valor programado no par. 6-12 ou par. 6-22, durante um período de tempo superior àquele programado no par. 6-00, a função selecionada no par. 6-01 será ativada.

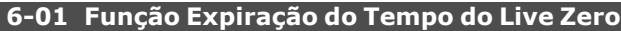

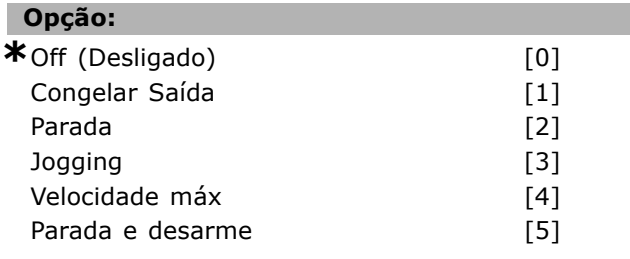

# **Funcão:**

Ativa a função se o sinal de entrada, no terminal 53 ou 54, cair abaixo de 2 mA, desde que o parâmetro 6-12 ou 6-22 tenha sido programado para mais de 2 mA e que o tempo tenha ultrapassado o 'tempo de expiração' programado no par. 6-00. Se ocorrerem mais expirações de tempo simultaneamente, o conversor de freqüências atribuirá a seguinte prioridade à função de expiração de tempo:

- 1. Função Expiração do Tempo do Live *Zero* par. 6-01
- 2. *Encoder Loss Function* par. 5-74
- 3. Função Expiração de Tempo da Control*word* par. 8-04. A freqüência de saída do conversor de freqüências pode ser:
- congelada no valor presente
- prevalecida pela velocidade de jog
- prevalecida pela velocidade máx.
- prevalecida para parar com desarme subseqüente.
- prevalecida pelo Set-up 8. Não se pode programar o parâmetro enquanto o motor estiver em funcionamento.

# □ 6-1\* Entrada Analógica 1

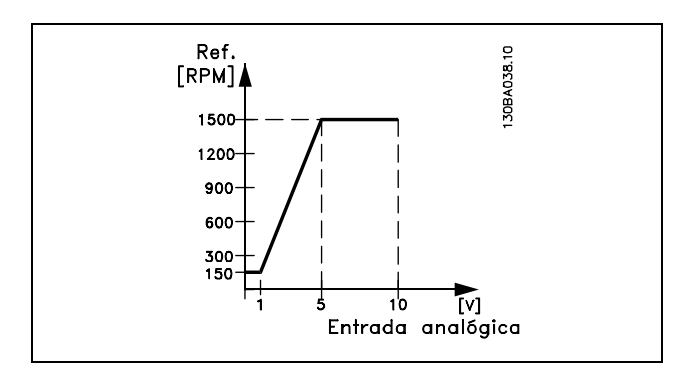

# **6-10 Terminal 53 Tensão Baixa**

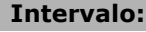

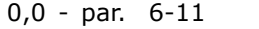

# **Funcão:**

Define o valor de escalonamento da entrada analógica, para corresponder ao valor de referência mínimo (definido no par. 3-02).

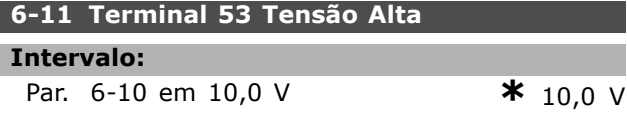

# Funcão:

Define o valor do sinal de escalonamento de entrada analógica para corresponder ao valor de referência máximo (definido no par. 3-03).

# **6-12 Terminal 53 Corrente Baixa**

#### **Intervalo:**

0,0 to par. 6-13 mA **\***0,0 mA

 $*$  0.0 V

# **Funcão:**

Define o valor do sinal de referência para corresponder ao valor de referência mínimo (definido no parâmetro. 3-02). Se a Função de tempo expirado do par. 6-01 for usada, o valor deve ser definido para ser >2 mA.

Danfoss

# **6-13 Terminal 53 Corrente Alta**

**Intervalo:**

Par. 6-12 to - 20,0 mA **\*** 20,0 mA

# **Funcão:**

Define o valor do sinal de referência para corresponder ao valor de referência máximo (definido no par. 3-03).

#### **6-14 Terminal 53 Ref./Feedb. Baixo Valor:**

#### **Intervalo:**

-100.000,000 no par. 6-15 **\*** 0,000 Unidade

#### **Funcão:**

Define o escalonamento da entrada analógica para corresponder ao valor de feedback mínimo (definido no par. 3-01).

## **6-15 Terminal 53 Ref./Feedb. Alto Valor:**

# **Intervalo:**

Par. 6-14 em 100.000,000**\*** 1.500,000 Unidade

# **Funcão:**

Define o valor de escalonamento da entrada analógica para corresponder ao valor de feedback de referência máximo (definido no par. 3-01).

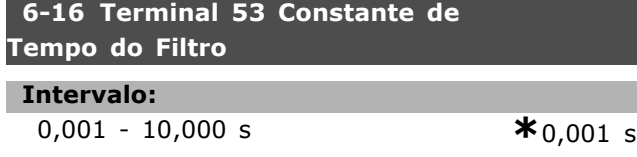

#### **Funcão:**

Uma constante de tempo do filtro passa baixa digital de 1.ª ordem para eliminar o ruído elétrico no terminal 53. Não se pode programar o parâmetro enquanto o motor estiver em funcionamento.

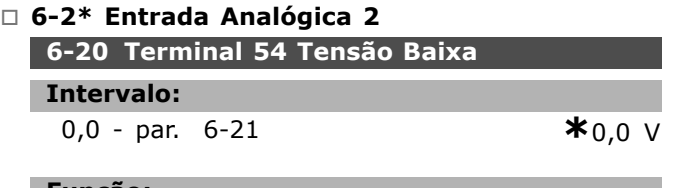

#### Funcão:

Define o valor de escalonamento da entrada analógica, para corresponder ao valor de referência mínimo (definido no par. 3-02).Consulte também **Tratamento de Referências.** 

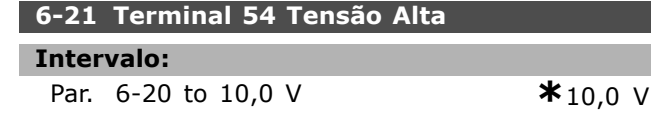

## **Funcão:**

Define o valor do sinal de escalonamento de entrada analógica para corresponder ao valor de referência máximo (definido no par. 3-03).

# **6-22 Terminal 54 Corrente Baixa**

#### **Intervalo:**

0,0 to par. 6-23 mA **\***0,0 mA

# **Funcão:**

Define o valor do sinal de referência para corresponder ao valor de referência mínimo (definido no parâmetro. 3-02). Se a Função de tempo expirado do parâmetro 6-01 for ativada, o valor deve ser definido para ser > 2 mA.

#### **6-23 Terminal 54 Corrente Alta**

#### **Intervalo:**

Par. 6-12 to - 20,0 mA **\***20,0 mA

# **Funcão:**

Define o valor do sinal de referência para corresponder ao valor de referência máximo (definido no par. 3-03).

#### **6-24 Terminal 54 Ref./Feedb. Baixo Valor:**

#### **Intervalo:**

-100.000,000 to par. 6-25 **\*** 0,000 Unidade

# **Funcão:**

Define o valor do sinal de escalonamento de entrada analógica para corresponder ao valor de referência mínimo (definido no par. 3-01).

#### **6-25 Terminal 54 valor de ref./feedb. alto**

#### **Intervalo:**

Par. 6-24 to 100.000,000 **\***1.500,000 Unidade

#### **Funcão:**

Define o valor de escalonamento da entrada analógica para corresponder ao valor de feedback de referência máximo (definido no par. 3-01).

# **6-26 Terminal 54 Constante de Tempo do Filtro**

#### **Intervalo:**

0,001 - 10,000 s **\*** 0,001 s

#### **Funcão:**

Uma constante de tempo do filtro passa baixa digital de 1.ª ordem para eliminar o ruído elétrico no terminal 53. Não se pode programar o parâmetro enquanto o motor estiver em funcionamento.

Danfoss

# □ 6-5<sup>\*</sup> Saída Analógica 1

As saídas analógicas são saídas de corrente: 0/4 -20 mA. O terminal comum (terminal 39) È o mesmo terminal, potencial elétrico de referência, para conexão do comum analógico e do comum digital. A resolução na saída analógica é 12 bits.

# **6-50 Terminal 42 SaÌda**

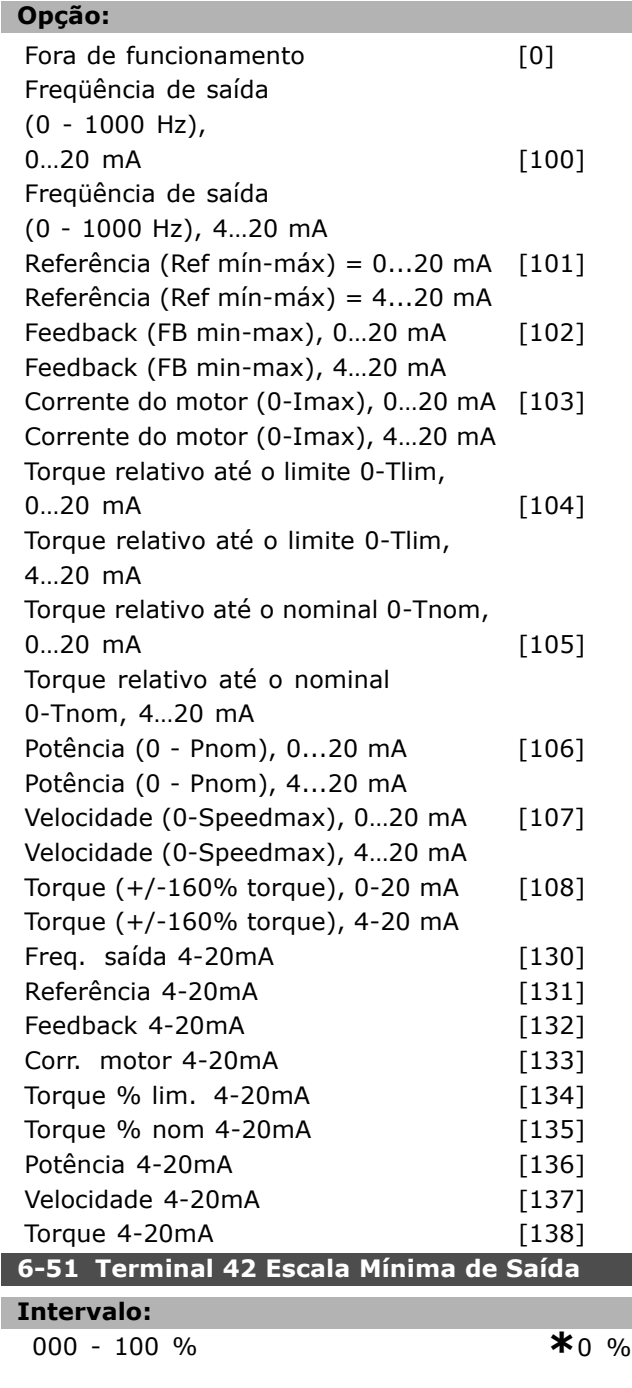

# Funcão:

L

ı

Gradua a saída mínima do sinal analógico selecionado no terminal 42. Gradua o valor mínimo como uma porcentagem do valor máximo do sinal, ou seja, deseja-se que 0 mA (ou 0 Hz) corresponda a 25% do valor de saída máximo e,

então, programa-se 25%. O valor nunca pode ser maior que a programação correspondente no par. 6-52, se esse valor estiver abaixo de 100%.

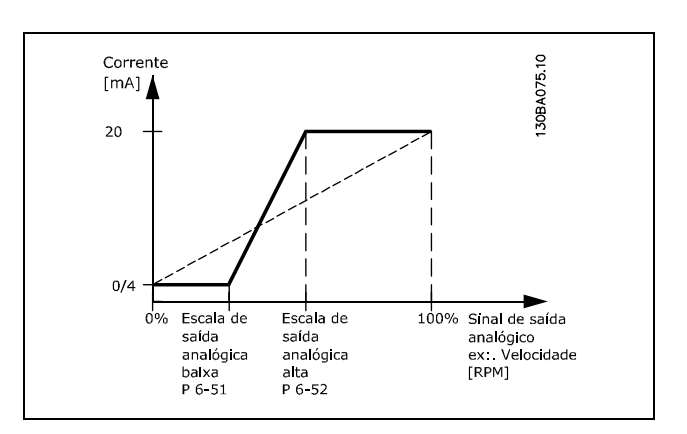

#### **6-52 Terminal 42 Escala Máxima de Saída**

#### **Intervalo:**

000 - 500 % **\***100 %

### **Funcão:**

Gradua a saída máxima do sinal analógico selecionado, no terminal 42. Defina o valor no máximo desejado da saída de sinal de corrente. Gradue a saÌda para fornecer uma corrente menor que 20 mA, em fundo de escala, ou 20 mA em uma saída, abaixo de 100% do valor de sinal máximo. Se 20 mA for a corrente de saída desejada, em um valor entre 0 - 100% da saída do fundo de escala, programe o valor percentual no parâmetro, ou seja,  $50\% = 20$  mA. Se for desejado um nível de corrente entre 4 e 20 mA, na saída máxima (100%), calcule o valor percentual da seguinte maneira:

 $20\,mA/corrente\ m\acute{a}xima\ desejada * 100\%$ 

*ouseja.* 
$$
10 mA = \frac{20}{10} * 100 = 200\%
$$

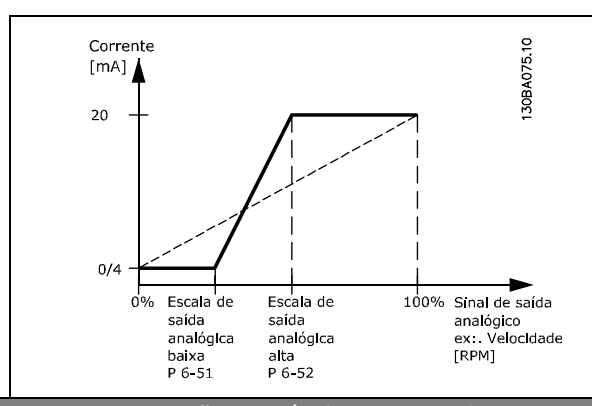

Danfoss

# $⊓$  **Parâmetros: Controladores**

# " **7-0\* Ctrl. PID de Velocidade.**

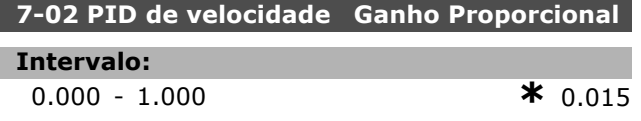

# **Funcão:**

Indica quantas vezes o sinal de erro (o desvio entre o sinal de feedback e o ponto de definição) deve ser amplificado). É utilizado com o *Controle de velocidade, malha fechada* e *Controle de velocidade, malha aberta* (par. 1-00). O controle rápido é obtido em amplificação alta. Se a amplificação for excessivamente alta, o processo pode tornar-se instável.

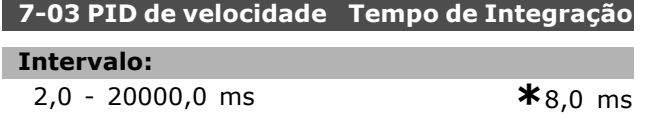

# **Funcão:**

Determina quanto tempo o controlador interno do PID leva para corrigir o erro. Quanto maior o erro tanto mais rápido o ganho aumenta. O tempo de integração provoca um atraso no sinal e, conseqüentemente, um efeito de amortecimento. … utilizado junto com o *Controle de velocidade, malha fechada* e *Controle de velocidade, malha aberta e Controle de fluxo* (par. 1-00). Obtenha o controle rápido por meio de um tempo de integração curto. Entretanto, se este tempo for curto demais, o processo torna-se instável. Se o tempo de integração for longo, podem ocorrer desvios maiores do nível de referência requerido, visto que o regulador de processo levará mais tempo para regular, se um erro tiver ocorrido.

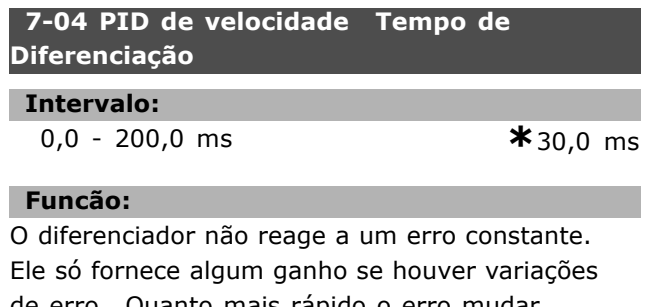

de erro. Quanto mais rápido o erro mudar, maior será o ganho do diferenciador. O ganho é proporcional à velocidade na qual o erro muda. … utilizado junto com o *Controle de velocidade, malha fechada* (par. 1-00).

# **7-05 PID de velocidade Limite do Ganho Diferencial Intervalo:** 1.000 - 20.000 **\***5.000

# **Funcão:**

É possível programar um limite para o ganho fornecido pelo diferenciador. Uma vez que o ganho-D aumenta nas freqüências mais altas, limitar o ganho pode ser útil. Assim, pode-se obter uma conexão-D pura, nas baixas freqüências, e uma conexão-D constante, nas frequências mais altas. È utilizada junto com *Controle de Velocidade, Malha Fechada* (par.1-00).

# **7-06 Tempo do Filtro Passa-baixa do PID de Velocidade**

#### **Intervalo:**

1,0 - 100,0 ms **\*** 10,0 ms

#### **Funcão:**

O filtro passa-baixa reduz a influência das oscilações sobre o sinal de feedback, e também as amortece. Isto é uma vantagem, p. ex., se houver muito ruído no sistema. Veja a ilustração. … utilizado junto com o *Controle de velocidade, malha fechada* e *Controle de torque, feedback de velocidade* (par. 1-00). Se for programada uma constante de tempo (ô), p.ex., de 100 ms, a freqüência de corte do filtro passa-baixa será 1/0,1  $= 10$  RAD/s, correspondendo a  $(10/2 \times p) = 1,6$ Hz. O regulador do PID somente regula um sinal de feedback que variar numa frequência inferior a 1.6 Hz. Se o sinal de feedback variar numa freqüência superior a 1,6 Hz, o regulador PID não reage.

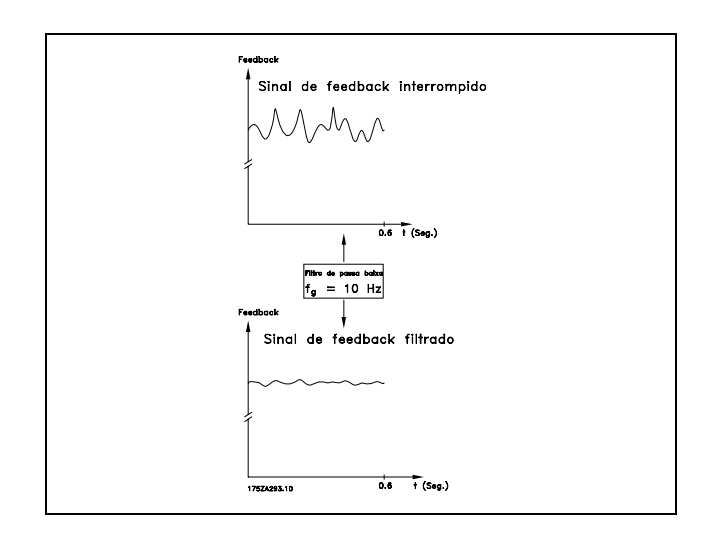

# □ Parâmetros: Comunicações **e Opcionais**

# □ 8-0<sup>\*</sup> Programações Gerais

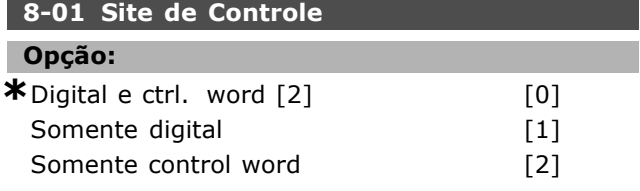

#### **Funcão:**

Especifica o controle como entradas *Digitais*, *Control* word, ou ambas. Este parâmetro prevalece sobre as configurações nos par. 8-50 a 8-56.

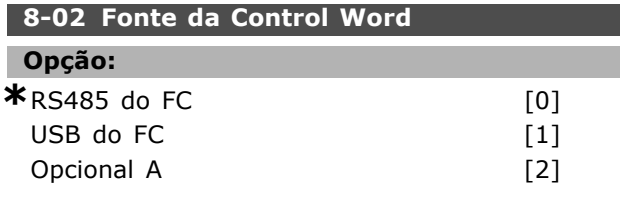

## **Funcão:**

Especifica a origem da control word, interface serial ou opcional instalado. Durante a energização inicial, o conversor de freqüências programa automaticamente este parâmetro para Opcional A, se detectar um opcional de barramento válido instalado neste slot. Se o opcional for removido, o conversor de freqüências detecta uma alteração na configuração e reprograma o par. 8-02 com a programação padrão do *RS485 do FC*. O conversor de freqüências desarma. Se um opcional for instalado após a energização inicial, a configuração do par. 8-02 não altera, porém, o drive desarma e exibe um alarme 67 *Alarme de Opcional Alterado*.

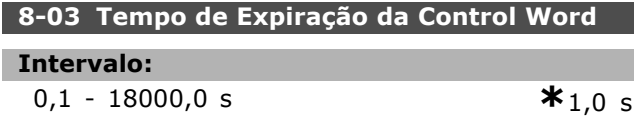

#### **Funcão:**

Define o tempo máximo de espera entre a recepção de dois telegramas consecutivos. Se este tempo for excedido, é indicativo de que a comunicação serial parou. A função selecionada no par. 8-04 será, então, executada.

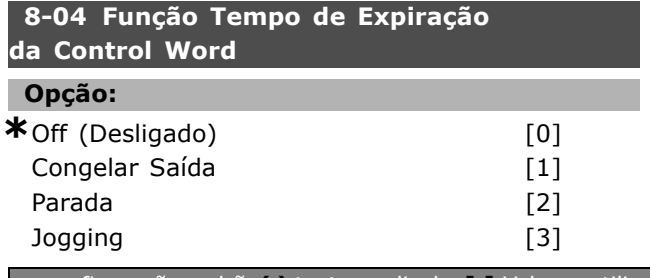

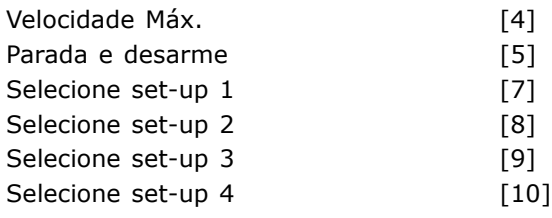

### Funcão:

Uma control word válida dispara o contador do tempo de expiração. Acyclic DP V1 não dispara o contador do tempo de expiração. A função *tempo de expiração* é ativada se a control word não for atualizada dentro do tempo especificado no par. 8-03 *Tempo de* Expiração da Control Word.

- Off: O controle através do barramento serial (Fieldbus ou padrão) é retomado e utiliza a control word mais recente.
- *Freqüência de Congelar saída:* A freqüência de 'Congelar saída' até que a comunicação se restabeleça.
- Parada com nova partida automática: Parada com nova partida quando a comunicação È restabelecida.
- *Freqüência de saída = Freq. de JOG:* O motor funciona na freqüência de JOG, até que a comunicação seja restabelecida.
- *Freqüência de saída = Freq. máx.:* O motor funciona na freqüência máxima, até que a comunicação seja restabelecida.
- *Parada com desarme:* O motor pára. É necessário reinicializar o conversor de freqüências, veja explicação acima.

# Selecione o set-up x:

Este tipo de função de tempo expiração é utilizado para alterar o set-up em uma expiração do tempo da control word. Se a comunicação for restabelecida, fazendo a situação de expiração de tempo desaparecer, o par. 8-05 Função de Fim do Tempo de Expiração define se deve retomar o set-up utilizado, antes da expiração do tempo, ou manter o set-up estabelecido pela função de tempo de expiração.

Observe que os parâmetros seguintes têm de ser configurados, para a mudança de set-up ocorrer em uma expiração de tempo. O par. 0-10 Set-up *ativo* tem de ser programado para *Set-up M˙ltiplo* juntamente com a conexão relevante definida no par. 0-12 *Este Set-up Conectado A*.

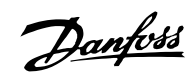

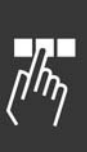

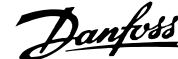

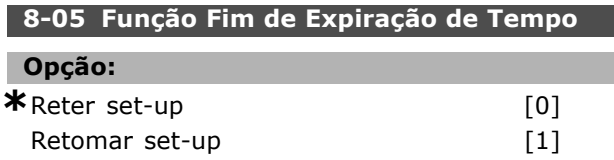

# **Funcão:**

Define a ação após receber uma control word válida em uma expiração de tempo. Isto somente se aplica se os set-up 1-4 estiverem selecionados no par. 8-04.

*Reter:* O drive retém o set-up selecionado no par. 8-04 e exibe uma advertência, até que o par. 8-06 alterne. Em seguida, o drive retoma o seu set-up original.

*Retomar:* O drive retoma o set-up original.

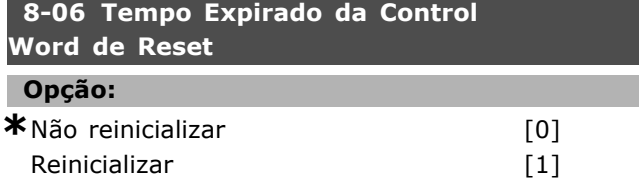

#### **Funcão:**

Utilizado para retorna o drive ao set-up original, após um Tempo de expiração de control word. Ao configurar o valor para *"Execute Reset"* [1], ele retorna para "Não execute reset" [0].

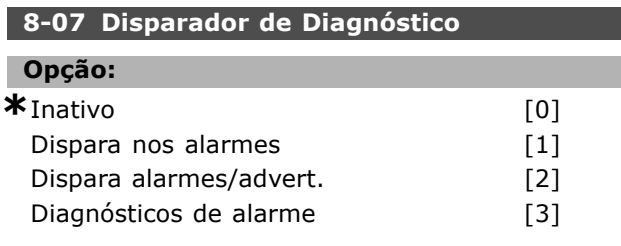

#### **Funcão:**

Ativa e controla a função de diagnósticos do drive e permite a expansão dos dados do diagnóstico para 24 bytes.

- Desativar: Os dados do diagnóstico estendido não são enviados, mesmo se eles aparecerem no conversor de freqüências.
- Disparar nos alarmes: Os dados do diagnóstico estendido são enviados quando um ou mais alarmes aparecerem em alarme no par. 16-04 ou 9-53.
- *Disparar alarmes/advert..:* Os dados do diagnóstico estendido são enviados se um ou mais alarmes/advertências aparecerem em alarme no par. 16-04 ou 9-53 ou em advertência par. 16-05.
- Diagnósticos do alarme: A seqüência dos diagnósticos estendidos funciona da seguinte

maneira: Se um Alarme ou advertência surgir, o conversor de freqüências informa o mestre enviando uma mensagem de alta prioridade, pelo telegrama de dados de saída. Conseqüentemente, o mestre envia uma solicitação para as informações do diagnóstico estendido, para o conversor de freqüências. O conversor de freqüências responde. Quando o Alarme/advertência desaparecer, o conversor de frequências informa o mestre, novamente, e na próxima solicitação do mestre, retorna um quadro de diagnósticos DP padrão (6 bytes).

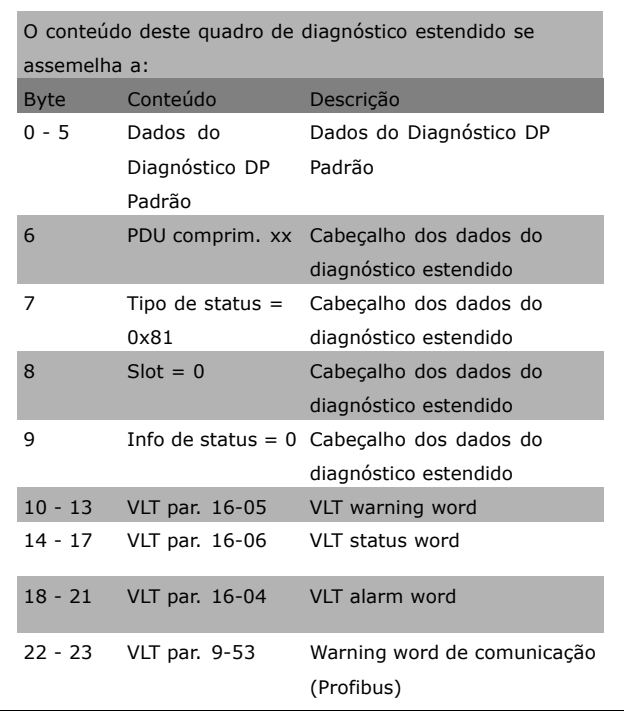

A ativação dos diagnósticos pode provocar um aumento no tráfico do barramento. As funções de diagnósticos não são suportadas para todos os tipos de fieldbus.

# □ 8-1\* Programações da Control Word **8-10 Perfil da Control Word**

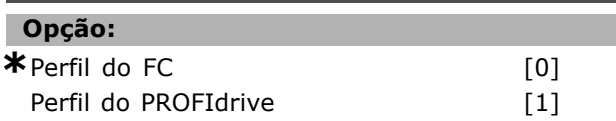

# **Funcão:**

Seleciona a interpretação da control word e da status word. O opcional instalado no slot A determina a seleção válida.

<u>Danfoss</u>

# □ 8-3<sup>\*</sup> Programações da Porta do FC

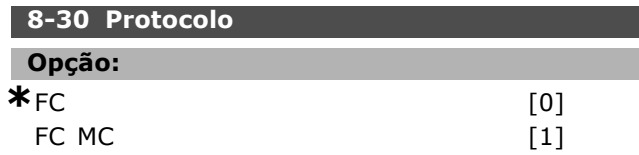

# Funcão:

Seleção do protocolo para a porta do FC (padrão).

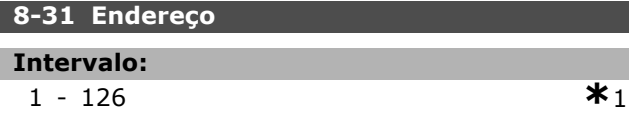

#### **Funcão:**

Seleção do endereço para a porta do FC (padrão). Intervalo válido: 1 - 126.

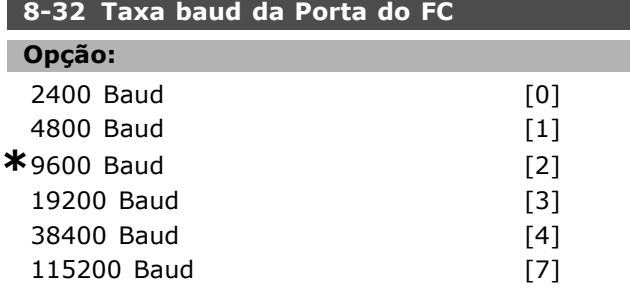

# **Funcão:**

Seleção da taxa baud para a porta do FC (padrão).

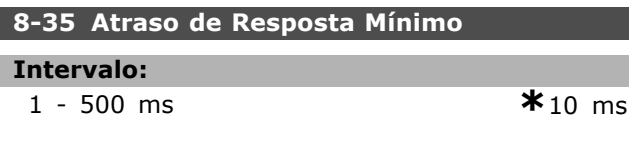

# **Funcão:**

Especifica o tempo de atraso mínimo entre receber uma solicitação e transmitir uma resposta. Isto é utilizado para contornar os atrasos de repentinos do modem.

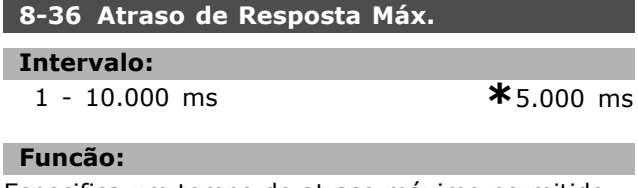

Especifica um tempo de atraso máximo permitido entre a transmissão de uma solicitação e uma resposta esperada. Ao exceder este atraso ocorre uma expiração do tempo da control word.

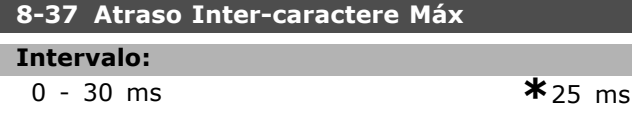

#### **Funcão:**

Tempo de espera máximo entre dois bytes recebidos. Ele garante o tempo de expiração, se a transmissão for interrompida.

Nota: Isto È enfatizado somente quando o protocolo MC do FC for selecionado, no par. 8-30.

# □ 8-5<sup>\*</sup> Digital/Barramento

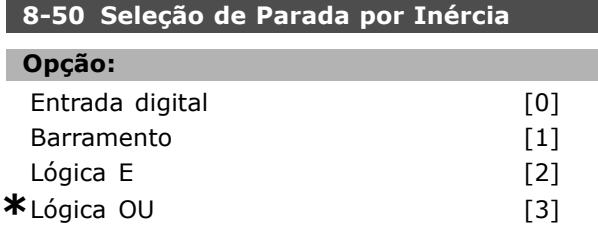

# **Funcão:**

Permite uma escolha entre controlar a função de parada por inércia, pelos terminais (entrada digital) e/ou pelo barramento.

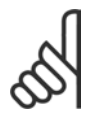

# **NOTA!:**

Este parâmetro está ativo somente quando o par. 8-01 *Site de Controle* estiver programado para

[0] *Digital e control word*.

# 8-51 Seleção da Parada Rápida

# **Opção:** Entrada digital in the contract of the contract of the contract of the contract of the contract of the contract of the contract of the contract of the contract of the contract of the contract of the contract of the contrac Barramento [1] Lógica E [2]  $*$ Lógica OU [3]

# **Funcão:**

Permite escolher entre controlar a função de Parada rápida, pelos terminais (entrada digital) e/ou pelo barramento.

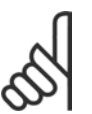

# **NOTA!:**

Este parâmetro está ativo somente quando o par. 8-01 *Site de Controle* estiver programado para [0] *Digital e control word*.

# 8-52 Seleção de Frenagem CC

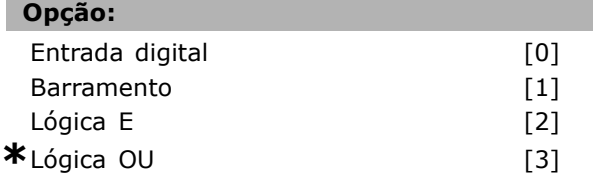

## **Funcão:**

Permite escolher entre controlar o freio CC pelos terminais (entrada digital) e/ou pelo barramento.

Danfoss

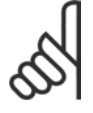

# **NOTA!:**

Este parâmetro está ativo somente quando o par. 8-01 *Site de Controle* estiver programado para

[0] *Digital e control word*.

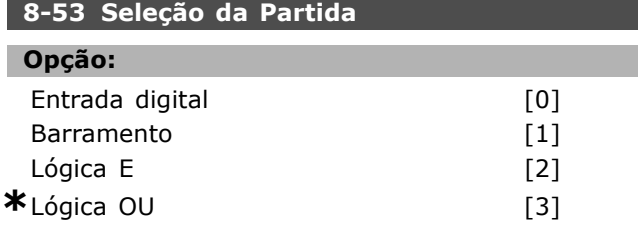

# **Funcão:**

Escolha entre controlar o drive pelos terminais (entrada digital) e/ou pelo barramento. Se for selecionado *Barramento,* pode-se ativar somente o comando Partida se este for transmitido por intermédio da porta de comunicação serial ou do opcional do fieldbus. Se for selecionada Lógica E, deve-se também ativar o comando por uma das entradas digitais. Se for selecionada Lógica OU, pode-se também ativar o comando Partida por uma das entradas digitais.

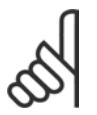

# **NOTA!:**

Este parâmetro está ativo somente quando o par. 8-01 *Site de Controle* estiver programado para

[0] *Digital e control word*.

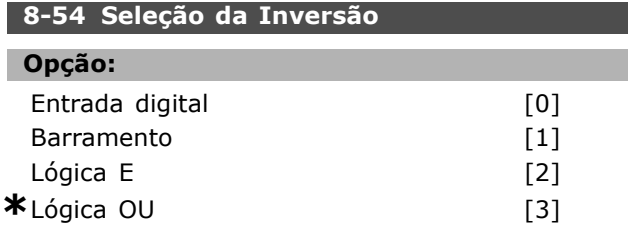

# **Funcão:**

Escolha entre controlar o drive pelos terminais (entrada digital) e/ou pelo barramento. Se for selecionado *Barramento*, pode-se ativar somente o comando Inversão se este for transmitido

por intermédio da porta de comunicação serial ou do opcional do fieldbus. Se for selecionada Lógica E, deve-se também ativar o comando por uma das entradas digitais. Se for selecionada Lógica OU, pode-se também ativar o comando Inversão por uma das entradas digitais.

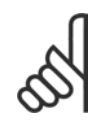

#### **NOTA!:**

Este parâmetro está ativo somente quando o par. 8-01 *Site de Controle* estiver programado para

[0] *Digital e control word*.

# 8-55 Seleção do Set-up

#### **Opção:**

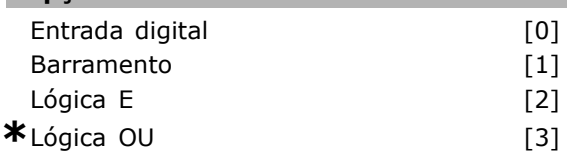

# **Funcão:**

Escolha entre controlar o drive pelos terminais (entrada digital) e/ou pelo barramento. Se for selecionado *Barramento*, pode-se ativar somente Seleção de Setup se este for transmitido por intermédio da porta de comunicação serial ou do opcional do fieldbus. Se for selecionada Lógica E, deve-se também ativar o comando por uma das entradas digitais. Se for selecionada Lógica OU, pode-se também ativar o comando Set-up por uma das entradas digitais.

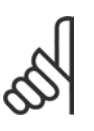

# **NOTA!:**

Este parâmetro está ativo somente quando o par. 8-01 *Site de Controle* estiver programado para

[0] *Digital e control word*.

# 8-56 Seleção da Referência Predefinida

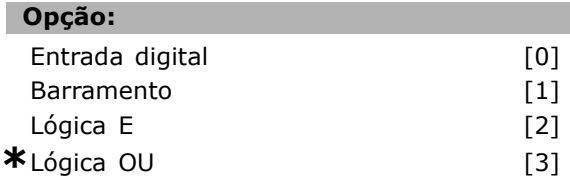

# **Funcão:**

Escolha entre controlar o drive pelos terminais (entrada digital) e/ou pelo barramento.

Se for selecionado *Barramento,* pode-se ativar somente o comando Referência Pré-definida se este for transmitido por intermédio da porta de comunicação serial ou do opcional do fieldbus. Se for selecionada *Lógica E*, deve-se também ativar o comando por uma das entradas digitais. Se for selecionada *Lógica OU*, pode-se ativar somente o comando Referência Pré-definida por meio de uma das entradas digitais.
Danfoss

# $\equiv$  Como Programar  $\equiv$

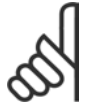

#### **NOTA!:**

Este parâmetro está ativo somente quando o par. 8-01 *Site de Controle* estiver programado para [0] *Digital e control word*.

# □ 8-9<sup>\*</sup> Barramento do Jog

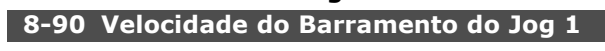

# **Intervalo:**

0 - par. 4-13 RPM **\***100 rpm

# **Funcão:**

Define uma velocidade fixa (jog) ativada pela porta serial ou pelo opcional de barramento.

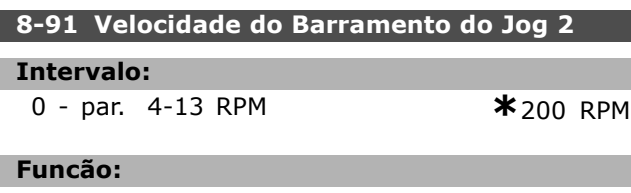

Define uma velocidade fixa (jog) ativada pela porta serial ou pelo opcional do barramento

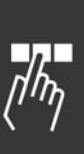

Danfoss

# " **Par'metros: Profibus**

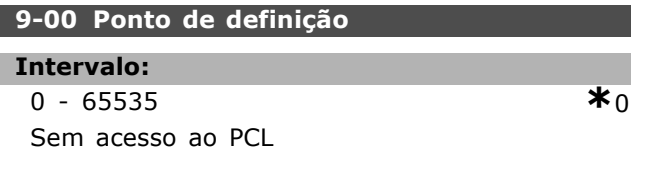

# **Funcão:**

Recebe a referência de um Mestre Classe 2. Se a prioridade de controle for definida para Mestre Classe 2, a referência do drive é utilizada a partir deste parâmetro, enquanto que a referência cíclica será ignorada.

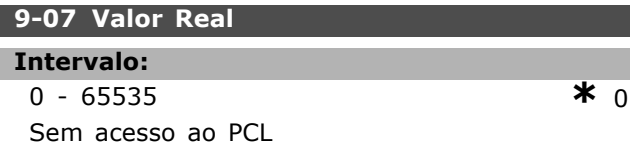

# **Funcão:**

Fornece o MAV para um Mestre Classe 2. O parâmetro somente é válido se a prioridade do controle for definida para Mestre Classe 2.

#### 9-15 Configuração de Gravar do PCD

Matriz [10]

### **Opção:**

Nenhuma 3-02 Referência Mínima 3-03 Referência Máxima 3-12 Valor de Catch Up/Desaceleração 3-41 Rampa 1 Tempo de Aceleração 3-42 Rampa 1 Tempo de Desaceleração 3-51 Rampa 2 Tempo de Aceleração 3-52 Rampa 2 Tempo de Desaceleração 3-80 Tempo de Rampa do Jog 3-81 Tempo de Rampa de Parada Rápida 4-11 Limite Inferior da Velocidade do Motor [RPM] 4-13 Limite Superior da Velocidade do Motor [RPM] 4-16 Limite de Torque do Modo do Motor 4-17 Limite de Torque do Modo Gerador 8-90 Velocidade do Barramento do Jog 1 8-91 Velocidade do Barramento do Jog 2 16-80 CTW 1 do fieldbus 16-82 REF 1 do fieldbus

# **Funcão:**

Atribui parâmetros diferentes para o PCD 3 ao 10 do PPO (o número de PCDs depende do tipo de PPO). Os valores no PCD 3 ao 10 são gravados nos parâmetros selecionados, como valores de dados.

# 9-16 Configuração de Leitura do PCD

Matriz [10]

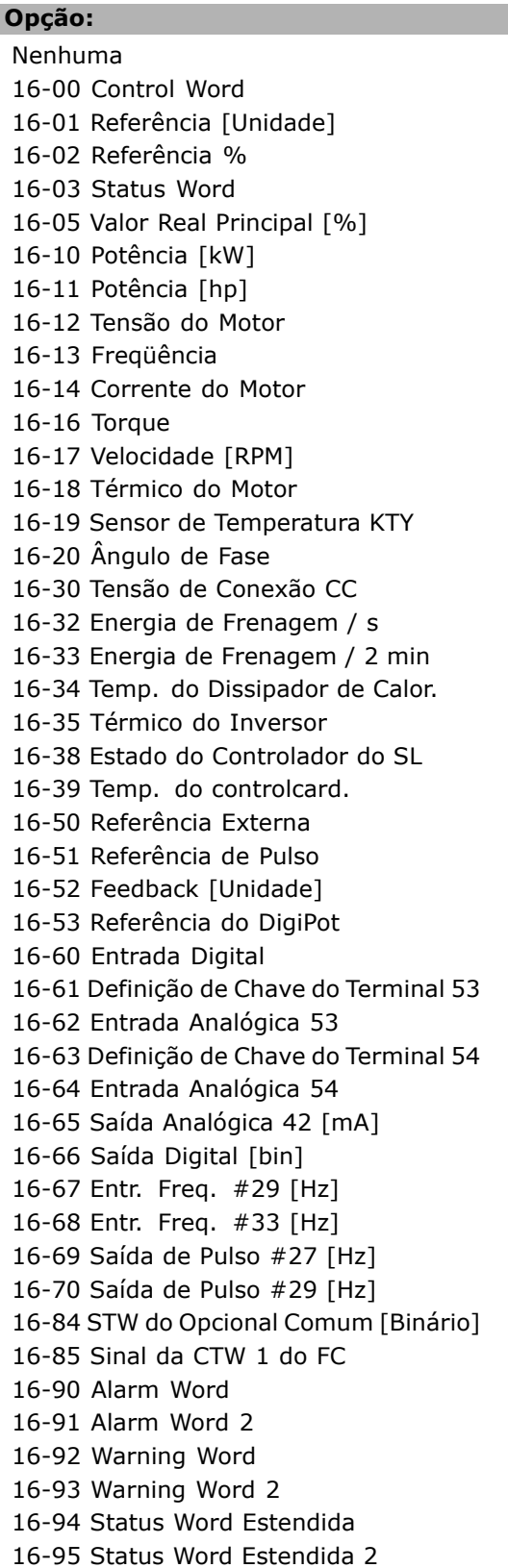

Danfoss

#### **Funcão:**

Atribui parâmetros diferentes para o PCD 3 ao 10 do PPO (o número de PCDs depende do tipo de PPO). Os PCD 3 ao 10 retêm os valores dos dados reais dos parâmetros selecionados.

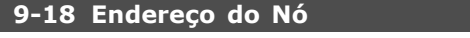

#### **Intervalo:**

0 - 126 **\***<sup>126</sup>

## **Funcão:**

Define o endereço da estação. Pode-se também defini-lo em uma chave de hardware. Pode-se definir o endereço no par. 9-18 somente se a chave de hardware estiver ativada para 126 ou 127. O parâmetro exibe a definição real da chave ao configurar a chave de hardware para ter uma valor entre 0 e 126. A energização ou atualização do par. 9-72 altera o par. 9-18.

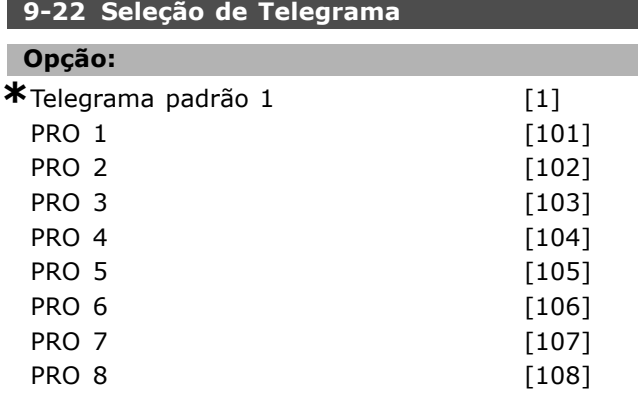

#### **Funcão:**

Em vez de utilizar os par. 9-15 e 9-16 para definir telegramas do profibus livremente, pode-se usar telegramas padrões, definidos pelo perfil do profibus. Telegrama Padrão 1 igual ao tipo 3 do PPO. Este parâmetro é programado automaticamente, no valor pertinente (tipo de PPO), quando o drive for configurado por meio do PCL.

#### **9-23 Parâmetros para Sinais**

Matriz [1000]

# Opção:

- Nenhuma
- 3-02 Referência Mínima
- 3-03 Referência Máxima
- 3-12 Valor de Catch Up/Desaceleração
- 3-41 Rampa 1 Tempo de Aceleração
- 3-42 Rampa 1 Tempo de Desaceleração
- 3-51 Rampa 2 Tempo de Aceleração
- 3-52 Rampa 2 Tempo de Desaceleração
- 3-80 Tempo de Rampa do Jog

3-81 Tempo de Rampa de Parada Rápida 4-11 Limite Inferior da Velocidade do Motor 4-13 Limite Superior da Velocidade do Motor 4-16 Limite de Torque do Modo do Motor 4-17 Limite de Torque do Modo Gerador 8-90 Velocidade do Barramento do Jog 1 8-91 Velocidade do Barramento do Jog 2 16-00 Control Word 16-01 Referência [Unidade] 16-02 Referência % 16-03 Status Word 16-05 Valor Real Principal [%] 16-10 Potência [kW] 16-11 Potência [hp] 16-12 Tensão do Motor 16-13 Freqüência 16-14 Corrente do Motor 16-16 Torque 16-17 Velocidade [RPM] 16-18 TÈrmico do Motor 16-19 Sensor de Temperatura KTY 16-20 Ângulo de Fase 16-30 Tensão de Conexão CC 16-32 Energia de Frenagem / s 16-33 Energia de Frenagem / 2 min 16-34 Temp. do Dissipador de Calor. 16-35 TÈrmico do Inversor 16-38 Estado do Controlador do SL 16-39 Temp. do controlcard. 16-50 Referência Externa 16-51 Referência de Pulso 16-52 Feedback [Unidade] 16-53 Referência do DigiPot 16-60 Entrada Digital 16-61 Definição de Chave do Terminal 53 16-62 Entrada Analógica 53 16-63 Definição de Chave do Terminal 53 16-64 Entrada Analógica 54 16-65 Saída Analógica 42 [mA] 16-66 Saída Digital [bin] 16-67 Entr. Freq. #29 [Hz] 16-68 Entr. Freq. #33 [Hz] 16-69 Saída de Pulso #27 [Hz] 16-70 Saída de Pulso #29 [Hz] 16-80 CTW 1 do fieldbus 16-82 REF 1 do fieldbus 16-84 STW do Opcional Comum 16-85 CTW 1 da porta do FC 16-90 Alarm Word 16-91 Alarm Word 2

**\*** configuraÁ"o padr"o**( )** texto no display**[ ]** Valores utilizados para a comunicaÁ"o atravÈs da porta serial

16-92 Warning Word 16-93 Warning Word 2

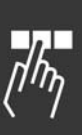

Danfoss

# 16-94 Status Word Estendida 16-95 Status Word Estendida 2

#### **Funcão:**

Contém uma lista de sinais que podem ser inseridos nos par. 9-15 e 9-16. Além disso, programa automaticamente os parâmetros para atender aos requisitos mais comuns.

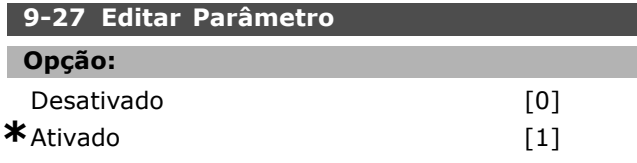

# **Funcão:**

Pode-se editar parâmetros por intermédio do Profibus, da Interface RS485 padrão ou do PCL. Desative a edição pelo Profibus com este parâmetro.

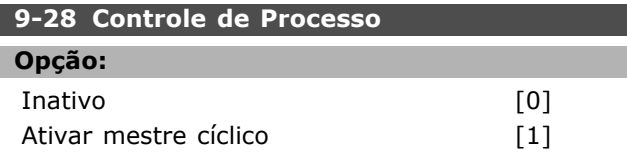

## **Funcão:**

O controle do processo (configuração da Control Word, referência de velocidade e dados do processo) é possível por intermédio ou do Profibus ou da Interface RS 485 padrão, porém, não ambos simultaneamente. O controle local é sempre possível por meio do PCL. O controle, via controle de processo, é possível ou pelos terminais ou pelo barramento, dependendo da programação dos par. 8-50 a 8-56.

- Inativo: Desativa o controle de processo por intermÈdio do Profibus e o ativa por meio do RS485 padrão.

- Ativar mestre cÌclico: Ativa o controle de processo por intermÈdio da Classe 1 do Mestre do Profibus e o desativa por meio do barramento RS485 ou da Classe 2.85 do Mestre.

## **9-53 Warning Word do Profibus**

#### Opção:

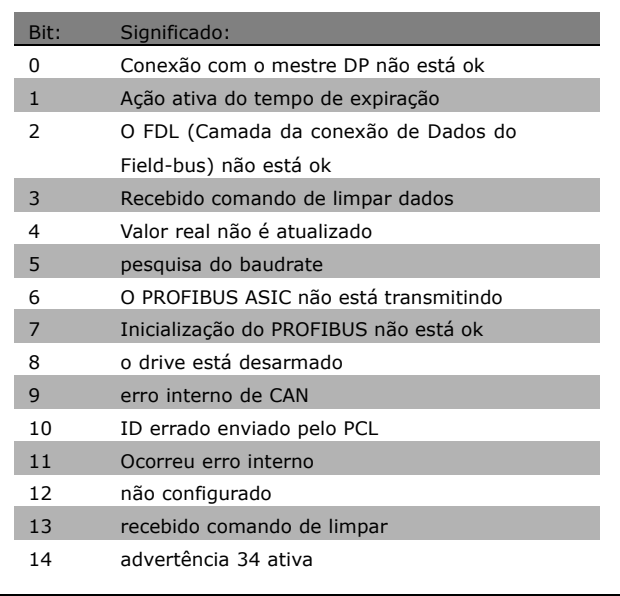

# **Funcão:**

Exibe advertências de comunicação do Profibus.

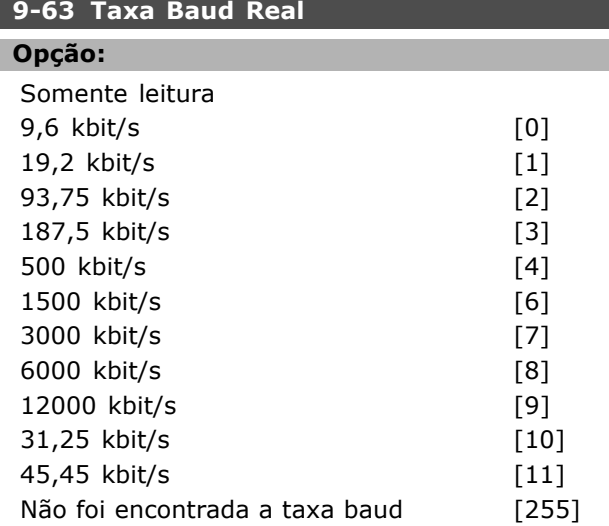

#### **Funcão:**

Exibe a taxa baud real do PROFIBUS. O Profibus Mestre estabelece a taxa baud automaticamente.

#### **9-64 Identificação do Dispositivo**

Array [10]

#### Opção:

Somente leitura Matriz [10]

Danfoss

I

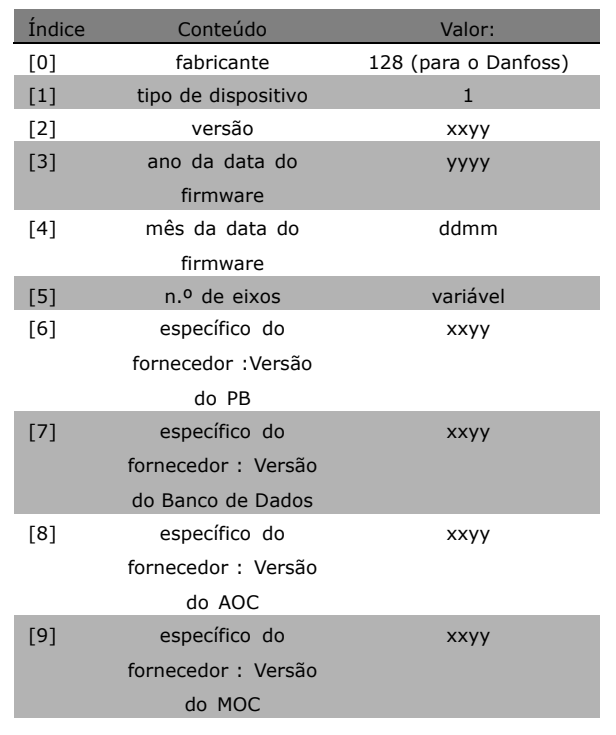

#### **Funcão:**

O parâmetro de identificação do dispositivo. O tipo de dados È "Matriz [n] de Unsigned16(16 sem sinal algébrico)". A atribuição dos primeiros sub-índices está definida e mostrada na tabela acima.

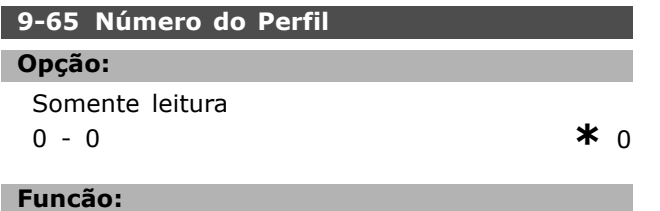

Contém a identificação do perfil. O byte 1 contém o número do perfil e o byte 2, o número da versão do perfil.

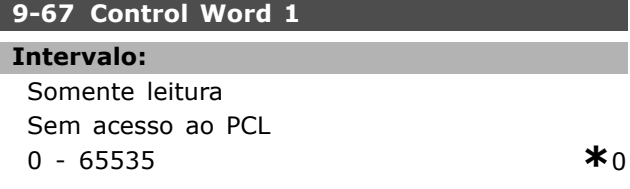

#### **Funcão:**

Aceita a Control word de um Mestre Classe 2, no mesmo formato que o PCD 1. Se a prioridade de controle for definida para Mestre Classe 2, a Control word para o drive é tomada deste parâmetro, enquanto que as referências cíclica e acíclica de um Mestre Classe 2 são ignoradas. Este parâmetro só é visível para o Profibus Mestre Classe 2, não para o Mestre Classe 1, barramento padrão ou PCL.

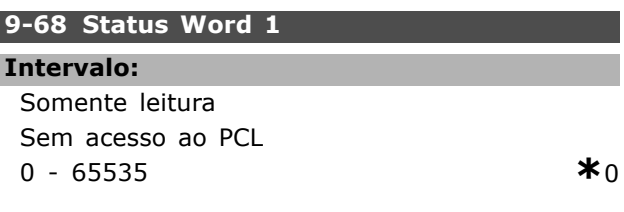

#### **Funcão:**

Entrega a Status word para o Mestre Classe 2, no mesmo formato que o PCD 2. O valor deste parâmetro só é válido se a prioridade de controle estiver definida para Mestre Classe 2. Este parâmetro só é visível para o Profibus Mestre Classe 2, não para o Mestre Classe 1, barramento padrão ou PCL.

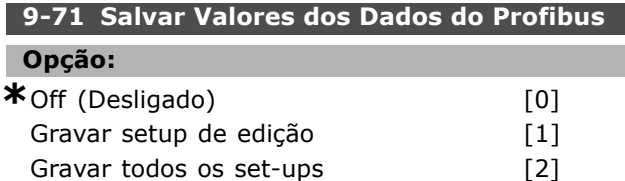

#### **Funcão:**

Os valores de parâmetros, alterados por intermédio do Profibus, não são automaticamente gravados na memória não volátil. Utilize-os para ativar uma função que grave todos os valores de parâmetros na EEPROM. Desse modo, pode-se reter os valores de parâmetros alterados, no desligamento do sistema. - [0] Desligar: A função de gravação está ativa.

- [1] Gravar o set-up de edição: Todos os valores de parâmetros, no set-up selecionado no par. 9-70, são gravados na EEPROM.

O valor volta para [0] Desligado, quando todos os valores forem gravados.

-[2] Gravar todos os set-ups: Todos os valores de parâmetros para todos os set-ups são gravados na EEPROM. O valor volta para [0] Desligado, quando todos os valores de parâmetros forem gravados.

#### **9-72 ProfibusDriveReset**

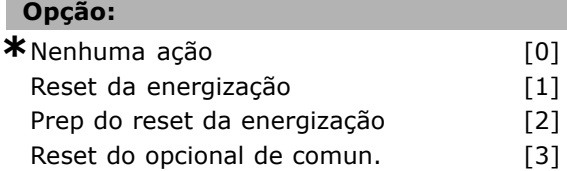

#### **Funcão:**

Reinicializa o drive (relativamente a ciclar a energia) O drive desaparece do barramento, o que pode causar um erro de comunicação do mestre.

#### **9-80 Parâmetros Definidos (1)**

Matriz [1000]

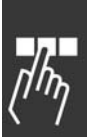

Danfoss

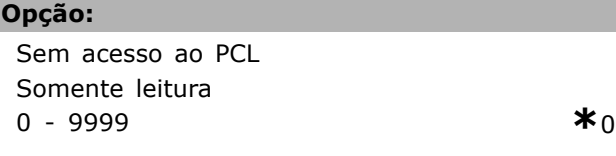

#### **Funcão:**

ı

Mantém uma lista de todos os parâmetros definidos para o drive, disponíveis para o Profibus.

#### **9-81 Parâmetros Definidos (2)**

Matriz [1000]

# **Opção:**

Sem acesso ao PCL Somente leitura 0 - 9999 **\***<sup>0</sup>

#### **Funcão:**

Mantém uma lista de todos os parâmetros definidos para o drive, disponíveis para o Profibus.

#### **9-82 Parâmetros Definidos (3)**

Matriz [1000]

#### **Opção:**

Sem acesso ao PCL Somente leitura 0 - 9999 **\***<sup>0</sup>

#### **Funcão:**

Mantém uma lista de todos os parâmetros definidos para o drive, disponíveis para o Profibus.

#### **9-83 Parâmetros Definidos (4)**

Matriz [1000]

#### **Opção:**

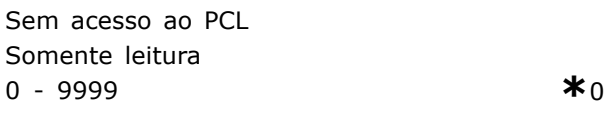

# **Funcão:**

Mantém uma lista de todos os parâmetros definidos para o drive, disponíveis para o Profibus.

# **9-90 Parâmetros Alterados (1)**

Matriz [1000]

# **Opção:**

Sem acesso ao PCL Somente leitura 0 - 9999 **\***<sup>0</sup>

### **Funcão:**

Mantém uma lista de todos os parâmetros diferentes da configuração padrão.

#### **9-91 Parâmetros Alterados (2)**

Matriz [1000]

#### **Opção:**

Sem acesso ao PCL Somente leitura 0 - 9999 **\***<sup>0</sup>

#### **Funcão:**

Mantém uma lista de todos os parâmetros diferentes da configuração padrão.

## **9-92 Parâmetros Alterados (3)**

Matriz [1000]

#### **Opção:**

Sem acesso ao PCL Somente leitura 0 - 9999 **\***<sup>0</sup>

# **Funcão:**

Mantém uma lista de todos os parâmetros diferentes da configuração padrão.

## **9-93 Parâmetros Alterados (4)**

Matriz [1000]

#### Opção:

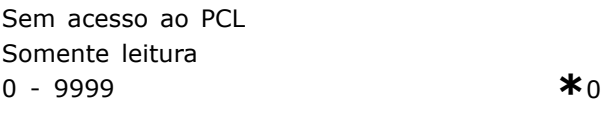

# **Funcão:**

Mantém uma lista de todos os parâmetros diferentes da configuração padrão.

Danfoss

# " **Par'metros: CAN Fieldbus**

# □ 10-0<sup>\*</sup> Programações Comuns

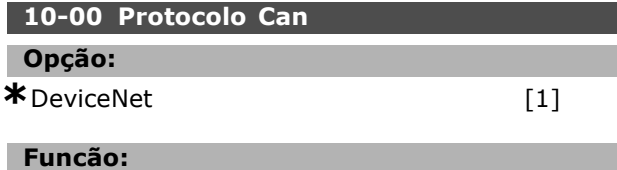

Mostra a seleção do protocolo CAN.

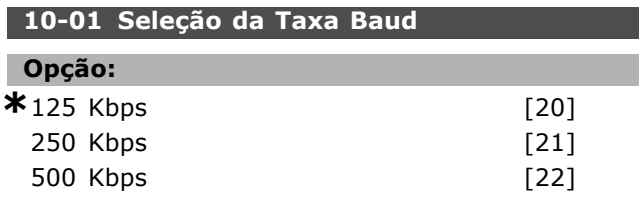

#### **Funcão:**

Seleção da velocidade de transmissão da DeviceNet. A seleção deve corresponder à velocidade de transmissão do mestre e os outros nós da DeviceNet.

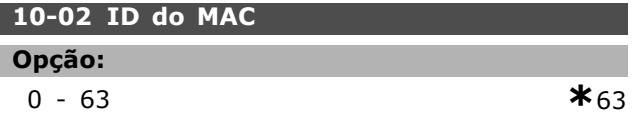

# **Funcão:**

Seleção do endereço das estações. Cada estação conectada à mesma rede do DeviceNet deve tem um endereço não ambíguo.

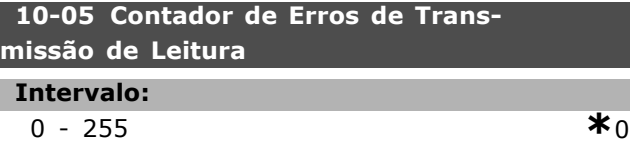

# **Funcão:**

Uma leitura do Contador de Erros de Transmissão do controlador do CAN, desde que ocorreu a ultima energização.

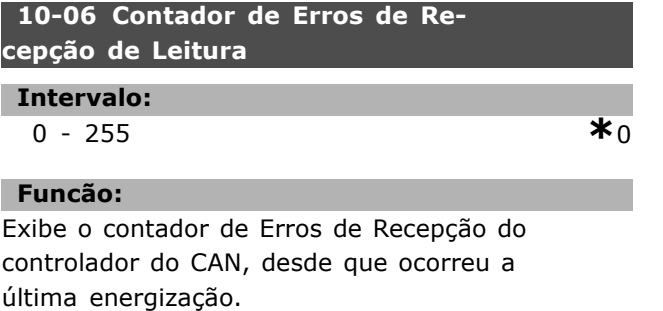

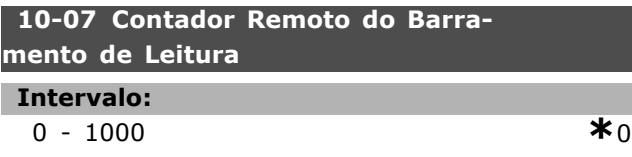

## **Funcão:**

Exibe o número de eventos de Barramento Desligado, desde que ocorreu a última energização.

# " **10-1\* DeviceNet**

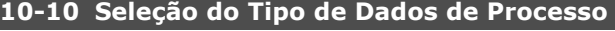

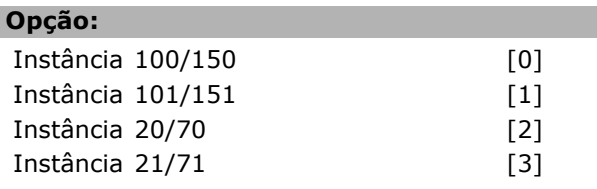

## **Funcão:**

Permite a seleção de 6 Instâncias diferentes para a transmissão de dados. As Instâncias  $100/150$  e  $101/151$  são específicas da Danfoss. As Instâncias 20/70, 21/71, 22/72 e 23/73 são perfis de Drive CA específicos do ODVA. Uma alteração neste parâmetro não é executada até a próxima energização.

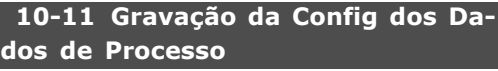

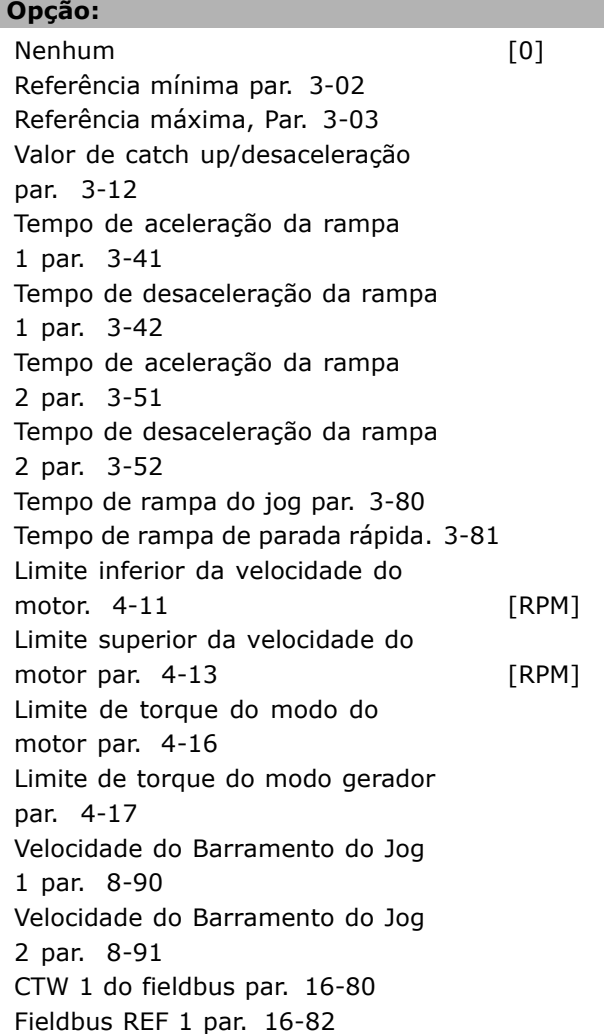

Danfoss

#### **Funcão:**

Utilizados para Instâncias de montagem de E/S predefinidas. São utilizados apenas 2 elementos [1,2] desta matriz.. Todos os elementos são definidos como 0, como padrão.

# **10-12 Leitura da Config dos Dados de Processo**

**Opção:** Nenhum [10] Control Word par. 16-00 Referência [Unidade] par. 16-01 % referência par. 16-02 Palavra de estado par. 16-03 Potência [kW] par. 16-10 Potência [hp] par. 16-11 Tensão do Motor par. 16-12 Freqüência do Motor par. 16-13 Corrente do Motor par. 16-14 Torque par. 16-16 Velocidade [RPM] par. 16-17 Térmico do motor par. 16-18 Sensor de temperatura KTY par. 16-19 Ângulo de fase par. 16-20 Tensão de conexão CC. 16-30 BrakeEnergy/s par. 16-30 BrakeEnergy/2 min par. 16-33 Temp. do dissipador de calor par. 16-34 Térmico do inversor par. 16-35 Estado do controlador do SL par. 16-38 Temp. do controlcard par. 16-39 Referência Externa par. 16-50 Referência de Pulso par. 16-51 Feedback [Unidade] par. 16-52 Referência Externa par. 16-53 Definição de Chave do Terminal par. 16-63 Entrada Analógica 53 par. 16-62 Terminal 54 Programação de Chave par. 16-63 Entrada Analógica 54 par. 16-64 Saída Analógica 42 [mA] par. 16-65 Saída Digital [bin] par. 16-66 Entr. freq. #29 [Hz] par. 16-67 Entr. freq. #33 [Hz] par. 16-68 Saída de pulso  $#27$  [Hz] par. 16-69 Saída de pulso  $#29$  [Hz] par. 16-70 STW do Opcional Comum par. 16-84 CTW 1 da porta do FC par. 16-85 Alarm Word par. 16-90 Alarm Word 2 par. 16-91 Warning Word par. 16-92 Warning Word 2 par. 16-93 Status Word Estendida par. 16-94

Status Word Estendida 2 par. 16-95

#### **Funcão:**

Utilizados para Instâncias de montagem de E/S predefinidas. São utilizados apenas 2 elementos [1,2] desta matriz.. Todos os elementos são definidos como 0, como padrão.

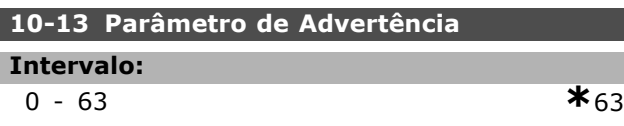

#### **Funcão:**

Leituras de mensagens de advertência, por intermédio de barramento padrão ou do DeviceNet. Este parâmetro não está disponível via PCL, mas pode-se ver a mensagem de advertência selecionando a Warning word de comun., como leitura de display. Um bit é designado a cada advertência (consulte o manual para verificar a lista).

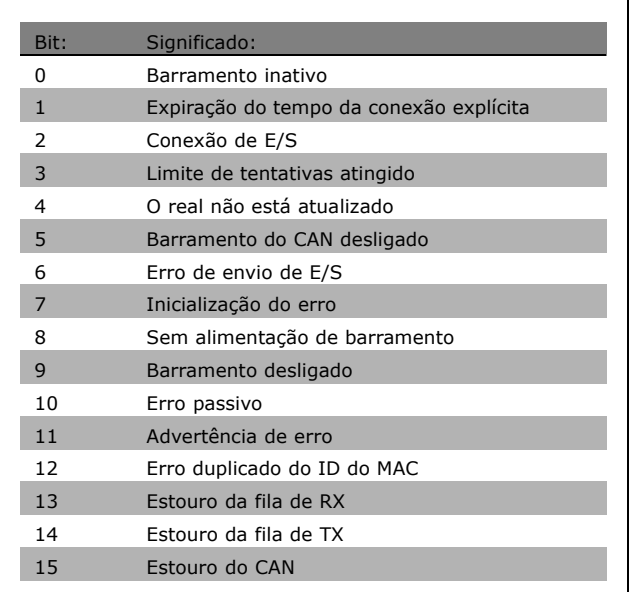

#### 10-14 Referência da Net

#### **Opção:**

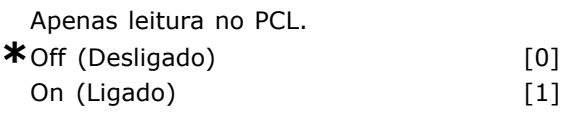

# **Funcão:**

Ativa a seleção da fonte de referência nas Instâncias 21/71 e 20/70.

- Desligar: Ativa a referência via entradas analógica/digital.

- Ligar: Ativa a referência via barramento.

Danfoss

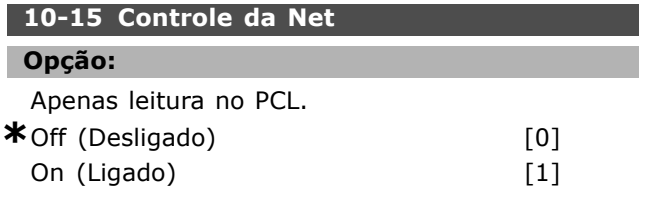

#### **Funcão:**

Ativa a seleção da fonte de controle nas Instâncias 21/71 e 20-70.

- Desligado: Ativa o controle via entradas analógica/digital.

- Ligado: Ativa o controle pelo barramento.

# □ 10-2<sup>\*</sup> Filtros COS

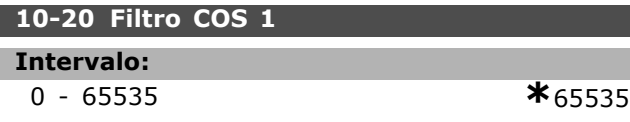

#### **Funcão:**

Estabelece a máscara do filtro para a status word. Ao operar em COS (Change-Of-State; Mudança de Estado), pode-se filtrar bits na status word que não devem ser enviados, caso eles se modifiquem

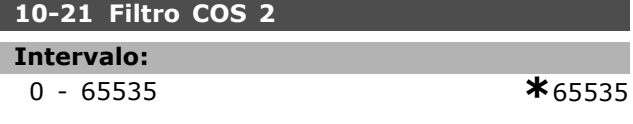

# **Funcão:**

Define a máscara do filtro para o Valor Real Principal. Ao operar em COS (Change-Of-State), pode-se filtrar bits no Valor real principal que não devem ser enviados, caso eles se modifiquem

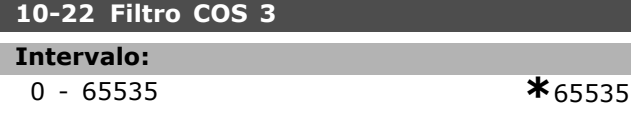

#### **Funcão:**

Define a máscara de filtro para o PCD 3. Ao operar em COS (Change-Of-State), pode-se filtrar bits no PCD 3 que não devem ser enviados, caso eles se modifiquem

# **10-23 Filtro COS 4**

#### **Intervalo:**

0 - 65535 **\***<sup>65535</sup>

### **Funcão:**

Define a máscara de filtro para o PCD 4. Ao operar em COS (Change-Of-State), pode-se filtrar bits no PCD 4 que não devem ser enviados, caso eles se modifiquem

# □ 10-3\* Acesso ao Parâmetro

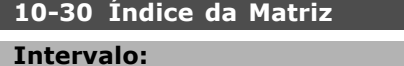

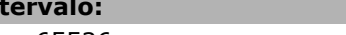

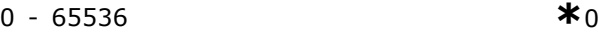

# **Funcão:**

Este parâmetro é utilizado para acessar parâmetros indexados.

#### **10-39 Parâmetros F do Devicenet**

Matriz [1000]

# **Opção:**

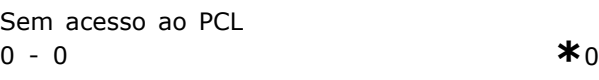

#### **Funcão:**

Este parâmetro é utilizado para configurar o drive, através do DeviceNet e para construir o arquivo EDS.

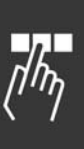

Como Programar

# " **Par'metros: Recursos de Programa**

# □ 13-\*\* Prog. de Prog.

O Controlador Lógico Inteligente (SLC) é essencialmente uma seqüência de ações, definidas pelo usuário (consulte o par. 13-52), executada pelo SLC quando o *evento* (consulte o par. 13-51) associado definido pelo usuário for avaliado como TRUE (Verdadeiro) pelo SLC. Cada um dos *eventos* e *ações* é numerado e, juntos, são conectados aos pares. Isto significa que, quando o *evento [0]* estiver completo (atinge o valor TRUE (Verdadeiro)), a ação [0] é executada. Depois que isto se realiza, as condições do *evento* [1] serão examinadas e se forem avaliadas como TRUE, a ação [1] será executada, e assim por diante.

Somente um *evento* será avaliado por vez. Se um *evento* for avaliado como FALSE (Falso), não acontece nada (no SLC), durante o intervalo de varredura de corrente, e nenhum outro evento será avaliado. Isto significa que, quando o SLC inicia, ele avalia o *evento [0]* (e unicamente o *evento [0]*), a cada intervalo de varredura. Somente quando o *evento [0]* for avaliado TRUE, o SLC executa a *ação [0]* e começa a avaliar o *evento [1]*. … possÌvel programar de 1 a 6 *eventos* e *ações*. Quando o último *evento / ação* tiver sido executado, a seqüência recomeça desde o *evento [0] / ação [0]*. A ilustração mostra um exemplo com três eventos / ações:

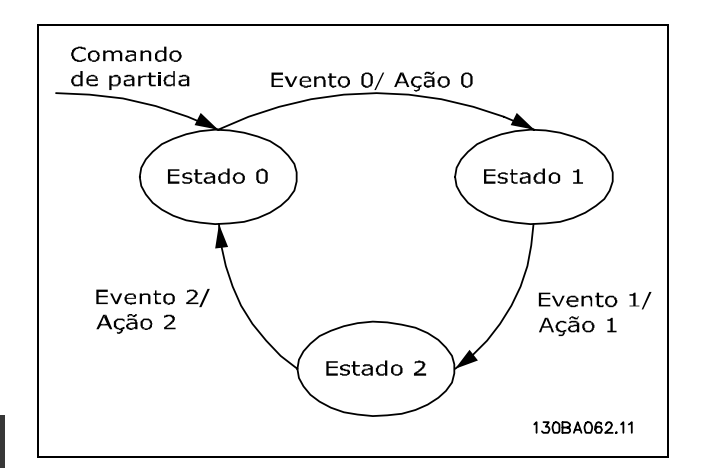

**Iniciando e parando o SLC**: Iniciar e parar o SLC pode ser executado selecionando-se "On (Ligado) [1]" ou "Off (Desligado) [0]", no par. 13-50. O SLC sempre inicia no estado 0 (onde ele avalia o *evento [0])*. Se o drive estiver parado ou parado por inércia,

por qualquer meio (por meio de entrada digital, barramento de campo ou outro), o SLC pára automaticamente. Se a partida já houver sido acionada para o drive, por qualquer um dos meios (por intermÈdio de entrada digital, barramento ou um outro), o SLC também parte (desde que "On [1]" estiver selecionado no par. 13-50).

Danfoss

# □ 13-1<sup>\*</sup> Comparadores

Utilizados para comparar variáveis contínuas (i.é., freqüência de saída, corrente de saída, entrada analógica, etc.) contra um valor predefinido fixo. Os comparadores são avaliados uma vez a cada intervalo de varredura. Pode-se utilizar o resultado (TRUE ou FALSE) diretamente para definir um evento (consulte o par. 13-51) ou como entrada booleana, em uma regra lógica (consulte o par. 13-40, 13-42 ou 13-44). Todos os parâmetros neste grupo de parâmetros são parâmetros matriciais, com índice 0-3. Selecione índice 0 para programar o Comparador 0, selecione índice 1, para programar o Comparador 1, e assim por diante.

# **13-10 Operando do Comparador**

Matriz [4]

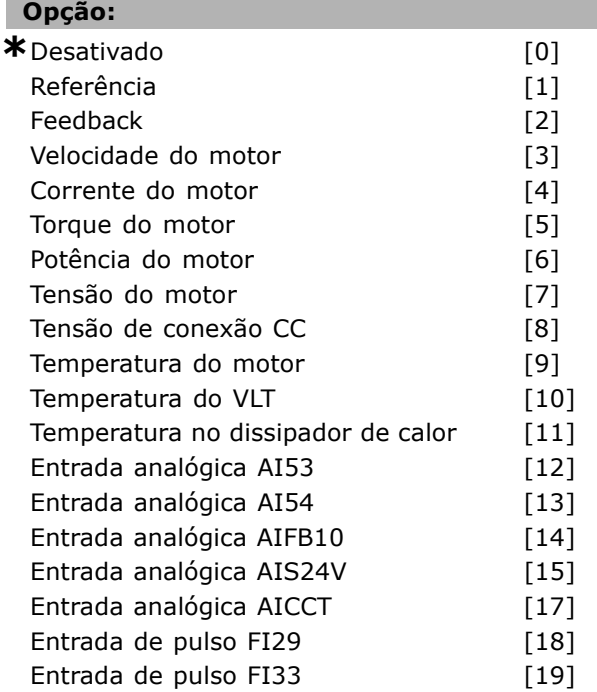

# **Funcão:**

Seleciona a variável monitorada pelo comparador. A seleção disponível, a seguir:

\*DISABLED [0] (\*Desativado) (configuração de fábrica) - A saída do comparador é sempre FALSE (Falso).

- Referência [1] -consulte o par. 16-01 para descrições detalhadas.
- $\bullet$  Feedback [2] consulte o par. 16-52 para descrições detalhadas.
- Velocidade do motor [3] consulte o par. 16-17 para descrições detalhadas.
- Corrente do motor [4] consulte o par. 16-14 para descrições detalhadas.
- Torque do motor [5] consulte o par. 16-16 para descrições detalhadas.
- Potência do motor [6] consulte o par. 16-10 para descrições detalhadas.
- Tensão do motor [7] consulte o par. 16-12 para descrições detalhadas.
- · Tensão de conexão CC [8] consulte o par. 16-30 para descrições detalhadas.
- Temperatura do motor [9] consulte o par. 16-18 para descrições detalhadas.
- Temperatura do VLT [10] consulte o par. 16-35 para descrições detalhadas.
- Temperatura do dissipador de calor [11] - consulte o par. 16-34 para descrições detalhadas.
- Entrada analógica AI53 [12] consulte o par. 16-62 para descrições detalhadas.
- Entrada analógica AI54 [13] consulte o par. 16-64 para descrições detalhadas.
- Entrada analógica AIFB10 [14] valor da alimentação de 10V interna [V].
- Entrada analógica AIS24V [15] valor da alimentação de 24V interna [V].
- Entrada analógica AICCT [17] temperatura da placa de controle [°C]
- Entrada de pulso FI29 [18] consulte o par. 16-67 para descrições detalhadas.
- Entrada de pulso FI33 [19] consulte o par. 16-68 para descrições detalhadas.

## **13-11 Operador do Comparador**

Matriz [4]

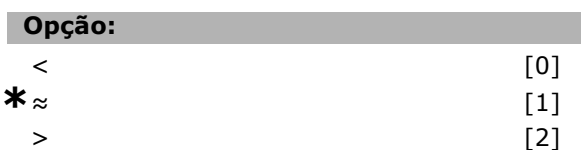

#### **Funcão:**

Seleciona o operador utilizado na comparação. Se foi selecionado < [0], o resultado da avaliação é TRUE (Verdadeiro), se a variável selecionada no par. 13-10 for menor que o valor fixo no par. 13-12. O resultado é FALSE (Falso), se a variável selecionada no par. 13-1 for maior que o valor

fixo no para. 13-12. Se foi selecionado *>* [2], como alternativa, a lógica é invertida. Se foi selecionado ≈ [1], a avaliação é TRUE, se a variável selecionada no par. 13-10 for aproximadamente igual ao valor fixo no in par. 13-12.

#### **13-12 Valor do Comparador**

Matriz [4]

#### **Intervalo:**

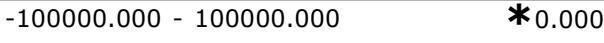

#### **Funcão:**

Seleciona o "nível de disparo" para a variável monitorada pelo comparador.

#### □ 13-2<sup>\*</sup> Temporizadores

Pode-se utilizar o resultado (TRUE ou FALSE) dos *temporizadores* diretamente para definir um *evento* (consulte o par. 13-51) ou como entrada booleana, em uma *regra lógica* (consulte o par. 13-40, 13-42 ou 13-44). Um temporizador só é FALSE quando iniciado por uma ação (ou seja, "Iniciar temporizador 1 [29]") atÈ que o valor do temporizador inserido neste parâmetro expire. Então, ele torna-se TRUE novamente. Todos os parâmetros, neste grupo de parâmetros, são parâmetros matriciais, com índice 0-3. Selecione o índice 0 para programar o Temporizador 0, selecione o índice 1 para programar o Temporizador 1, e assim por diante.

#### **13-20 Temporizador do Controlador do SL**

Matriz [3]

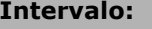

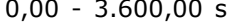

 $*_{0.00 \text{ s}}$ 

Danfoss

#### **Funcão:**

O valor define a duração da saída FALSE (Falsa) do temporizador programado. Um temporizador somente é FALSE se for iniciado por uma ação (ou seja, *Iniciar temporizador 1* [29]) e atÈ que o valor do temporizador inserido expire.

#### □ 13-4<sup>\*</sup> Regras Lógicas

Combina até três entradas booleanas (entradas TRUE / FALSE) de temporizadores, comparadores, entradas digitais, bits de status e eventos que utilizam operadores lógicos E, OU, NÃO. Selecione entradas booleanas para o cálculo nos par. 13-40, 13-42 e 13-44. Defina os operadores utilizados para combinar, logicamente, as entradas selecionadas nos par. 13-41 e 13-43.

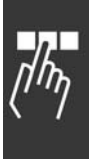

#### *Prioridade de cálculo*

Os resultados dos par. 13-40, 13-41 e 13-42, são calculados primeiro. O resultado (TRUE / FALSE) deste cálculo é combinado com as programações dos par. 13-43 e 13-44, produzindo o resultado final (TRUE / FALSE) da regra lógica.

#### 13-40 Regra de Lógica Booleana

Matriz [4]

## **Opção:**

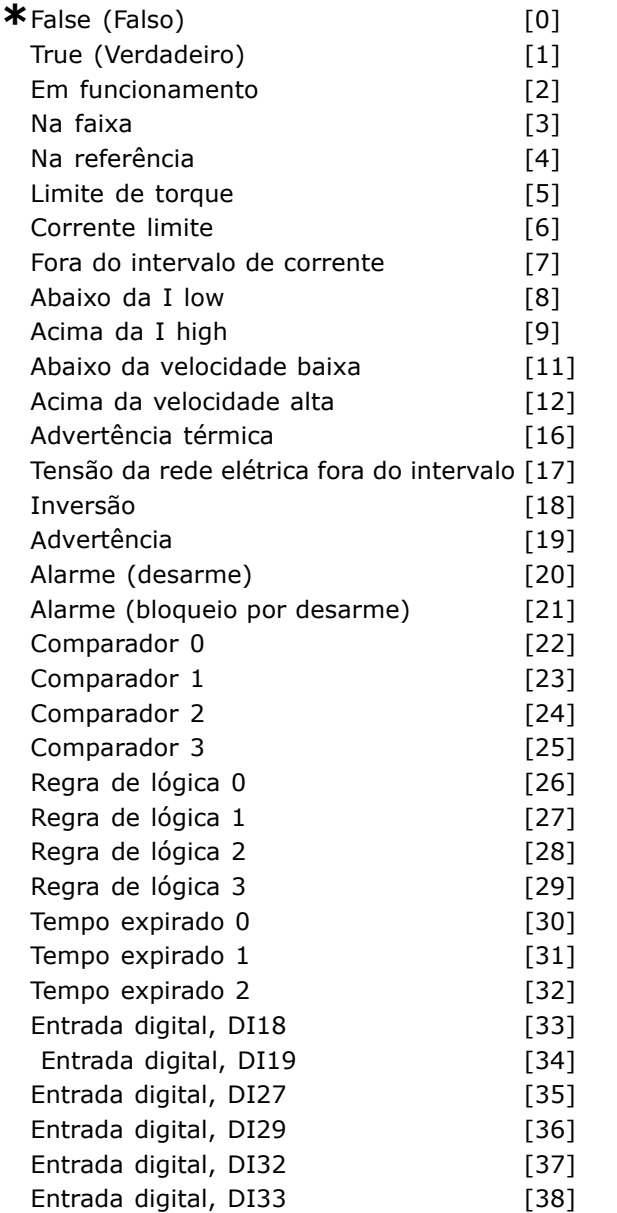

# **Funcão:**

A lista descreve a entrada booleana (TRUE ou FALSE) disponível para uso, na regra lógica selecionada.

\*Falso [0] (programação padrão) - insira o valor fixo FALSE na regra lógica.

Verdadeiro [1] - insira o valor fixo TRUE na regra lógica.

Danfoss

- Em funcionamento [2] consulte o par. 5-13 para descrição detalhada.
- Na faixa [3] consulte o par. 5-31 para descrição detalhada.
- Na referência [4] consulte o par. 5-31 para descrição detalhada.
- Limite de torque [5] consulte o par. 5-31 para descrição detalhada.
- Limite de corrente  $[6]$  consulte o par. 5-31 para descrição detalhada.
- Fora do intervalo de corrente [7] consulte o par. 5-31 para descrição detalhada.
- Abaixo da I low [8] consulte o par. 5-31 para descrição detalhada.
- Acima da I high [9] consulte o par. 5-31 para descrição detalhada.
- Abaixo da freqüência baixa [11] consulte o par. 5-31 para descrição detalhada.
- Acima da freqüência alta [12] consulte o par. 5-31 para descrição detalhada.
- « Advertência térmica [16] consulte o par. 5-31 para descrição detalhada.
- · Tensão de rede elétrica fora do intervalo [17] consulte o par. 5-31 para descrição detalhada.
- Inversão [18] consulte o par. 5-31 para descrição detalhada.
- Advertência [19] consulte o par. 5-31 para descrição detalhada.
- Alarme (desarme) [20] consulte o par. 5-31 para descrição detalhada.
- Alarme (bloqueio por desarme) [21] consulte o par. 5-31 para descrição detalhada.
- Comparador 0 [22] utilize o resultado do comparador 0 na regra lógica.
- Comparador 1 [23] utilize o resultado do comparador 1 na regra lógica.
- Comparador 2 [24] utilize o resultado do comparador 2 na regra lógica.
- Comparador 3 [25] utilize o resultado do comparador 3 na regra lógica.
- Regra lógica 0 [26] utilize o resultado da regra lógica 0 na regra lógica.
- Regra lógica 1 [27] utilize o resultado da regra lógica 1 na regra lógica.
- Regra lógica 2 [28] utilize o resultado da regra lógica 2 na regra lógica.
- Regra lógica 3 [29] utilize o resultado da regra lógica 3 na regra lógica.
- Tempo de expiração 0 [30] utilize o resultado do temporizador 0 na regra lógica.

Danfoss

- · Tempo de expiração 1 [31] utilize o resultado do temporizador 1 na regra lógica.
- · Tempo de expiração 2 [32] utilize o resultado do temporizador 2 na regra lógica.
- Entrada digital DI18 [33] utilize o valor de DI18 na regra lógica (Alta = TRUE).
- Entrada digital DI19 [34] utilize o valor de DI19 na regra lógica (Alta = TRUE).
- Entrada digital DI27 [35] utilize o valor de DI27 na regra lógica (Alta = TRUE).
- Entrada digital DI29 [36] utilize o valor de DI29 na regra lógica (Alta = TRUE).
- ï Entrada digital DI32 [37] utilize o valor de DI32 na regra lógica (Alta = TRUE).
- ï Entrada digital DI33 [38] utilize o valor de DI33 na regra lógica (Alta = TRUE).

#### 13-41 Operador de Regra Lógica 1

Matriz [4]

# **Opcão:**

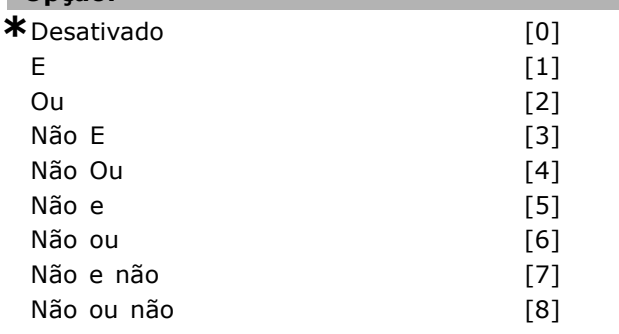

# **Funcão:**

Seleciona o operador lógico a utilizar nas entradas booleanas do par. 13-40 e 13-42.

[13 -XX] significa a entrada booleana do par. 13-\*.

- DISABLED [0] (DESATIVADO) selecione esta opção para ignorar os par. 13-42, 13-43 e 13-44.
- AND  $[1]$  (E) avalia a expressão  $[13-40]$ AND [13-42].
- $\bullet$  OR [2] (OU) avalia a expressão [13-40] OR [13-42].
- $\bullet$  AND NOT [3] avalia a expressão [13-40] AND NOT [13-42].
- $\bullet$  OR NOT [4] avalia a expressão [13-40] OR NOT [13-42].
- NOT AND [5] avalia a expressão NOT [13-40] AND [13-42].
- NOT OR [6] avalia a expressão NOT [13-40] OR [13-42].
- NOT AND NOT [7] avalia a expressão NOT [13-40] AND NOT [13-42].
- NOT OR NOT [8] avalia a expressão NOT [13-40] OR NOT [13-42].

## **13-42 Regra de Lógica Booleana**

Matriz [4]

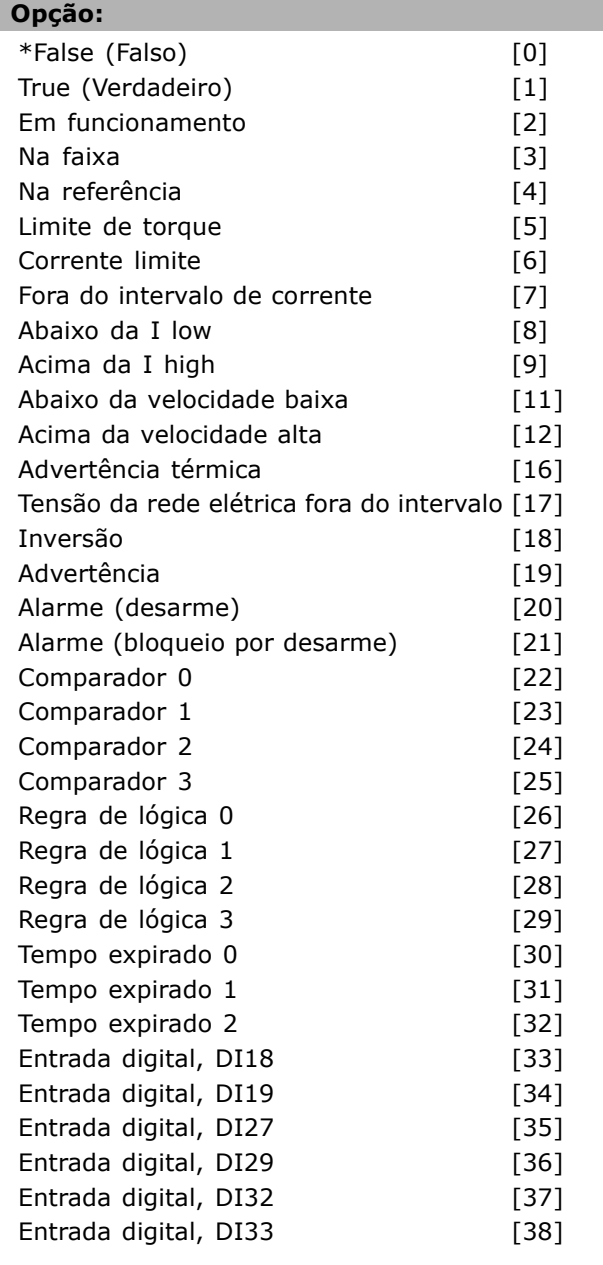

# **Funcão:**

O mesmo que no par. 13-40.

#### 13-43 Operador de Regra Lógica 2

Matriz [4]

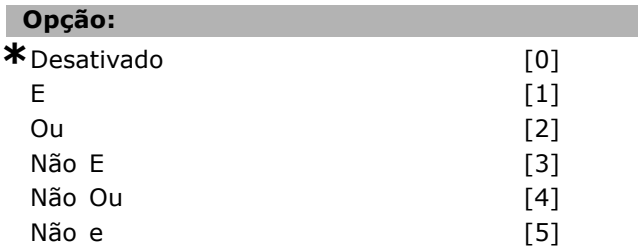

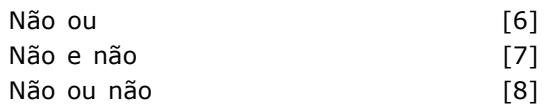

#### **Funcão:**

Selecione a lógica a ser utilizada na entrada booleana, calculada nos par. 13-40, 13-41 e 13-42, e a entrada booleana vinda do par. 13-42.

- [13-44] significa a entrada booleana do par. 13-44.
- [13-40/13-42] significa a entrada booleana calculada nos par. 13-40, 13-41 e 13-42.
- ï *DISABLED* [0] (*DESATIVADA*) (programado de fábrica) - selecione esta opção para ignorar o par. 13-44.
- *AND* [1] (E) avalia a expressão [13-40/13-42] AND [13-44].
- OR [2] (OU) avalia a expressão [13-40/13-42] OR [13-44].
- *AND NOT* [3] (NÃO E)- avalia a expressão [13-40/13-42] AND NOT [13-44].
- OR NOT<sup>[4]</sup> (NÃO OU) avalia a expressão [13-40/13-42] OR NOT [13-44].
- *NOT AND* [5] (NÃO E) avalia a expressão NOT [13-40/13-42] AND [13-44].
- *NOT OR* [6] (NÃO OU) avalia a expressão NOT [13-40/13-42] OR [13-44].
- ï *NOT AND NOT* [7] (NÃO E NÃO) avalia a expressão NOT [13-40/13-42].
- ï avalia *AND NOT* [13-44].
- ï *NOT OR NOT* [8] (NÃO OU NÃO) avalia a expressão NOT [13-40/13-42] OR NOT [13-44].

## 13-44 Regra de Lógica Booleana 3

#### Matriz [4]

#### **Opcão:**

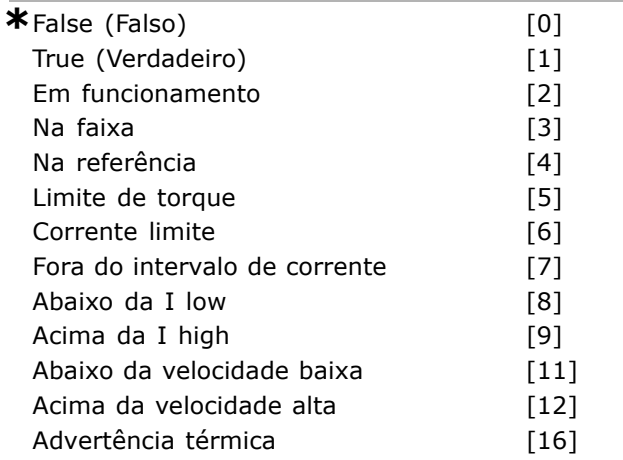

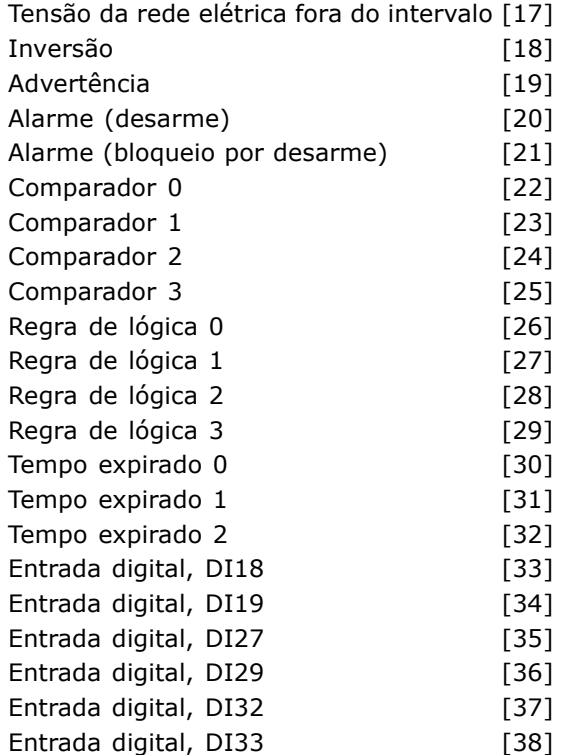

Danfoss

#### **Funcão:**

O mesmo que no par. 13-40.

#### □ 13-5\* Controlador Lógico Inteligente **13-50 Modo do Controlador do SL**

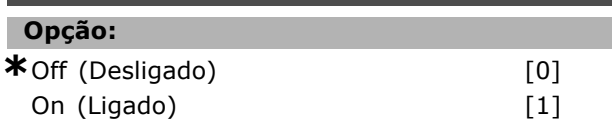

#### **Funcão:**

Selecione *Ligado* [1] para ativar o Controlador Lógico Inteligente para iniciar quando um comando de partida estiver presente (i.È., por intermédio de uma entrada digital).

#### **13-51 Evento do Controlador do SL**

Matriz [6]

#### **Opção:**

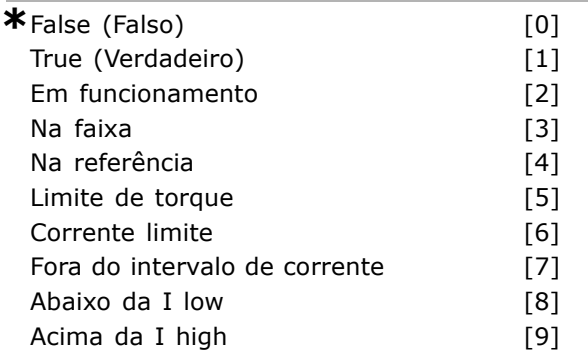

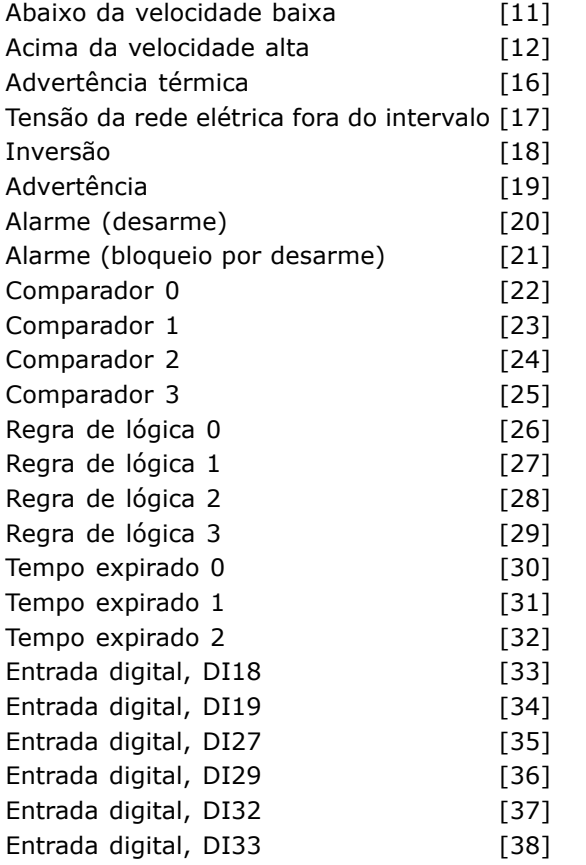

# **Funcão:**

Seleciona a entrada booleana (TRUE ou FALSE) para definir este evento.

- ï \*False [0] insere o valor fixo FALSE no evento.
- True [1] insere o valor fixo TRUE no evento.
- Em funcionamento [2] consulte o par. 5-31para descrição detalhada.
- Na faixa [3] consulte o par. 5-31 para descrição detalhada.
- Na referência [4] consulte o par. 5-31 para descrição detalhada.
- Limite de torque [5] consulte o par. 5-31 para descrição detalhada.
- $\bullet$  Limite de corrente  $[6]$  consulte o par. 5-31 para descrição detalhada.
- Fora do intervalo de corrente [7] consulte o par. 5-31 para descrição detalhada.
- Acima da I low [8] consulte o par. 5-31 para descrição detalhada.
- Abaixo da I high [9] consulte o par. 5-31 para descrição detalhada.
- Acima da freqüência baixa [11] consulte o par. 5-31 para descrição detalhada.
- Abaixo da freqüência alta [12] consulte o par. 5-31 para descrição detalhada.
- Advertência térmica [16] consulte o par. 5-31 para descrição detalhada.

Tensão de rede elétrica fora do intervalo [17] consulte o par. 5-31 para descrição detalhada.

Danfoss

- · Inversão [18] consulte o par. 5-31 para descrição detalhada.
- Advertência [19] consulte o par. 5-31 para descrição detalhada.
- Alarme (desarme) [20] consulte o par. 5-31 para descrição detalhada.
- Alarme (bloqueio por desarme) [21] consulte o par. 5-31 para descrição detalhada.
- Comparador 0 [22] utilize o resultado do comparador 0 no evento.
- Comparador 1 [23] utilize o resultado do comparador 1 no evento.
- Comparador 2 [24] utilize o resultado do comparador 2 no evento.
- Comparador 3 [25] utilize o resultado do comparador 3 no evento.
- Regra lógica 0 [26] utilize o resultado da regra lógica 0 no evento.
- Regra lógica 1 [27] utilize o resultado da regra lógica 1 no evento.
- Regra lógica 2 [28] utilize o resultado da regra lógica 2 no evento.
- Regra lógica 3 [29] utilize o resultado da regra lógica 3 no evento.
- Tempo de expiração 0 [30] utilize o resultado do temporizador 0 no evento.
- Tempo de expiração 1 [31] utilize o resultado do temporizador 1 no evento.
- Tempo de expiração 2 [32] utilize o resultado do temporizador 2 no evento.
- Entrada digital DI18 [33] utilize o valor de DI18 no evento (Alta = TRUE).
- Entrada digital DI19 [34] utilize o valor de DI19 no evento (Alta = TRUE)
- ï Entrada digital DI27 [35] utilize o valor de DI27 no evento (Alta = TRUE).
- Entrada digital DI29 [36] utilize o valor de DI29 no evento (Alta = TRUE).
- Entrada digital DI32 [37] utilize o valor de DI32 no evento (Alta = TRUE).
- Entrada digital DI33 [38] utilize o valor de DI33 no evento (Alta = TRUE).

#### **13-52 Ação do Controlador do SL**

Matriz [6]

# **Opção:**

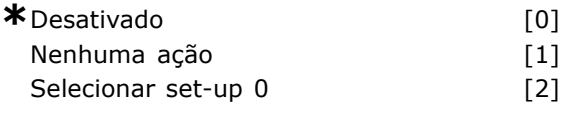

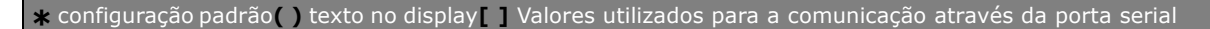

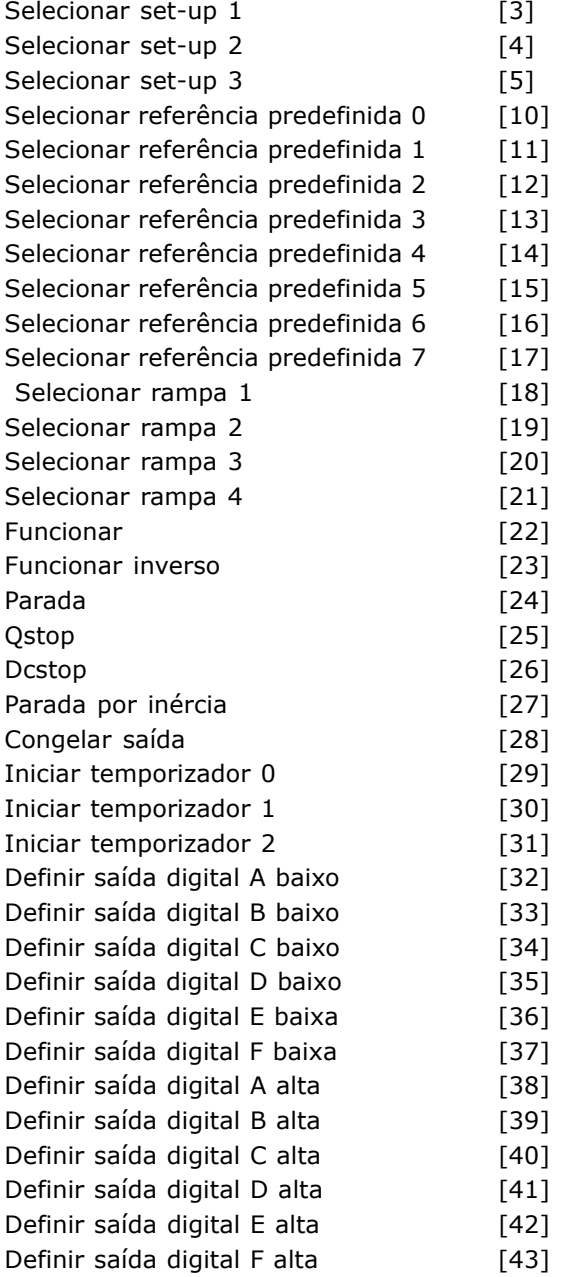

#### **Funcão:**

As ações são executadas quando o evento correspondente (definido no par. 13-51) È avaliado como true (verdadeiro). A seguinte lista de ações estão disponíveis para seleção.

- ï *\*DISABLED* [0] (DESATIVADO)
- Nenhuma ação [1]
- Selecionar *set-up 1* [2] altera o set-up ativo (par. 0-10) para "1".
- Selecionar *set-up* 2 [3] altera o set-up ativo (par. 0-10) para "2".
- Selecionar *set-up 3* [4] altera o set-up ativo (par. 0-10) para "3".
- Selecionar *set-up 4* [5] altera o set-up ativo (par. 0-10) para "4". Se o set-up

for alterado, ele se mistura com os demais comandos de set-up a partir de entradas digitais ou por meio de um fieldbus. Selecionar referência pré-definida 0 [10] seleciona a referência pré-definida 0. Selecionar *referência predefinida 1* [11] seleciona a referência predefinida 1. Selecionar *referência predefinida 2* [12] seleciona a referência predefinida 2. Selecionar *referência predefinida 3* [13] seleciona a referência predefinida 3. Selecionar *referência predefinida 4* [14] seleciona a referência predefinida 4. Selecionar referência predefinida 5 [15] seleciona a referência predefinida 5. Selecionar *referência predefinida 6* [16] seleciona a referência predefinida 6. Selecionar *referência predefinida* 7 [17] seleciona a referência predefinida 7. Se a referência predefinida for alterada, ela será misturada com os demais comandos de referência predefinida oriundos ou das entradas digitais ou de um fieldbus. Selecionar *rampa 1* [18] - seleciona a rampa 1. Selecionar *rampa* 2 [19] - seleciona a rampa 2. Selecionar *rampa 3* [20] - seleciona a rampa 3. Selecionar *rampa 4* [21] - seleciona a rampa 4. ï *Funcionar* [22] - emite um comando de partida para o drive. ï *Funcionar inverso* [23] - emite um comando de partida inversa para o drive. Parar<sup>[24]</sup> - emite um comando de parar para o drive. Qstop<sup>[25]</sup> (Parada rápida) - emite um comando de parada rápida para o drive. Dcstop<sup>[26]</sup> (Parada CC) - emite um comando CC para o drive. Parada por inércia [27] - o drive pára por inércia imediatamente. Todos os comandos de parada, que incluem o comando de parada

Danfoss

- por inércia, param o SLC. ï *Congelar saÌda* [28] - congela a saÌda de freqüência do drive.
- *Iniciar o temporizador 0* [29] inicia o temporizador 0, consulte o par. 13-20 para descrição detalhada.
- ï *Iniciar o temporizador 1* [30] inicia o temporizador 1, consulte o par. 13-20 para descrição detalhada.
- *Iniciar o temporizador 2* [31] inicia o temporizador 2, consulte o par. 13-20 para descrição detalhada.

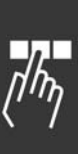

- ï Definir *saÌda digital A baixa* [32] qualquer saída com "saída digital 1" selecionada está baixa (aberta).
- ï Definir *saÌda digital B baixa* [33] qualquer saída com "saída digital 2" selecionada está baixa (desligada).
- ï Definir *saÌda digital C baixa* [34] qualquer saída com "saída digital 3" selecionada está baixa (desligada).
- ï Definir *saÌda digital D baixa* [35] qualquer saída com "saída digital 4" selecionada está baixa (desligada).
- ï Definir *saÌda digital E baixa* [36] qualquer saída com "saída digital 5" selecionada está baixa (desligada).
- ï Definir *saÌda digital F baixa* [37] qualquer saída com "saída digital 6" selecionada está baixa (desligada).
- ï Definir *saÌda digital A alta* [38] qualquer saída com "saída digital 1" selecionada está alta (fechada).
- ï Definir *saÌda digital B alta* [39] qualquer saída com "saída digital 2" selecionada está alta (fechada).
- Definir *saída digital C alta* [40] qualquer saída com "saída digital 3" selecionada está alta (fechada).
- ï Definir *saÌda digital D alta* [41] qualquer saída com "saída digital 4" selecionada está alta (fechada).
- ï Definir *saÌda digital E alta* [42] qualquer saída com "saída digita 5" selecionada está alta (fechada).
- ï Definir *saÌda digital F alta* [43] qualquer saída com "saída digital 6" selecionada está alta (fechada).

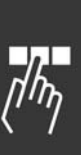

Danfoss

<u>Danfoss</u>

# $\Box$  Parâmetros: Funções **Especiais**

# □ 14-0<sup>\*</sup> Chaveamento do Inversor

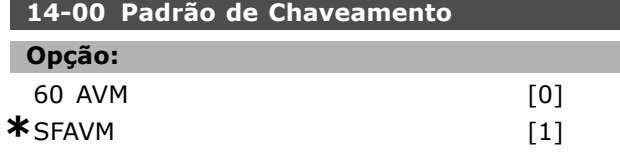

## **Funcão:**

Escolha entre os dois padrões de chaveamento: 60° AVM e SFAVM.

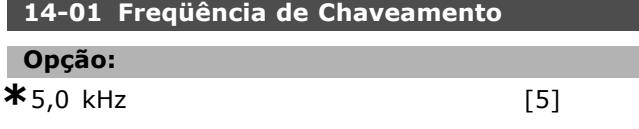

## **Funcão:**

Determina a freqüência de chaveamento do inversor. Se a freqüência de chaveamento for alterada, o ruído sonoro do motor será minimizado.

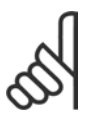

# **NOTA!:**

O valor da freqüência de saída do conversor de freqüências nunca pode ser um valor superior a 1/10 da

freqüência de chaveamento.

Quando o motor estiver funcionando, ajuste a freqüência de chaveamento, no par. 4-11, até que o motor seja tão silencioso quanto possível. Consulte também o par. 14-00 e a seção Redução.

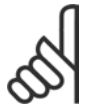

# **NOTA!:**

As freqüências de chaveamento acima de 5,0 kHz provocam a redução automática da saída máxima do

conversor de freqüências.

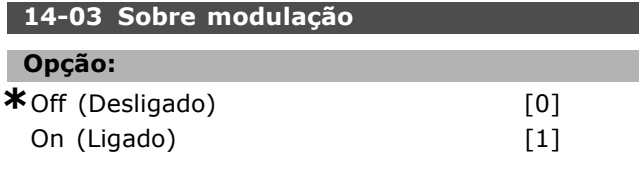

## **Funcão:**

Permite a conexão do fator de sobremodulação na tensão de saída.

Desligado significa que não há sobremodulação da tensão de saída e que o ripple do torque no eixo do motor é evitado. Este recurso pode ser útil, p.ex., nas máquinas de moagem.

Ligado significa que se pode obter uma tensão de saída maior que a tensão da rede elétrica (até 15%).

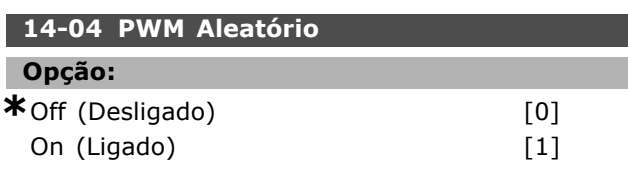

## **Funcão:**

Pode-se transformar o ruído sonoro de chaveamento do motor, de um tom de campainha claro para um ruído "branco" menos audível, alterando ligeiramente (aleatoriamente) o sincronismo das fase de saída moduladas pela largura de pulso.

# □ 14-1<sup>\*</sup> Liga/Desliga da Rede Elétrica

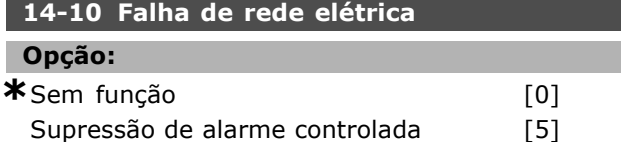

# **Funcão:**

Informa a unidade da ação a ser tomada se a rede elétrica cair abaixo do limite definido no par. 14-11. Selecione \*Sem função [0] (programação padrão) se a função não for necessária.

*Supress"o de alarme controlada* [5] suprime o "alarme de subtensão" e a "advertência de subtensão"

# 14-11 Tensão de Rede Elétrica na **Falha de Alimentação**

**Intervalo:**

180 - 600 V **\***342 V

# **Funcão:**

Define o nível de tensão CA da função selecionada no par. 14-10.

#### 14-12 Função no Desbalanceamento da Rede

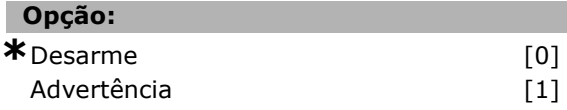

#### **Funcão:**

Selecione desarmar o drive ou emitir uma advertência, se o drive detecta um desbalanceamento de rede elétrica severo. O funcionamento sob condições de desbalanceamento da rede elÈtrica severo reduz a vida ˙til da unidade.  $É$  severo se o drive tiver de funcionar continuamente próximo da carga nominal (ou seja, acionando uma bomba ou ventilador próximo da velocidade total).

<u>Danfoss</u>

## □ 14-2\* Reinicialização do Desarme

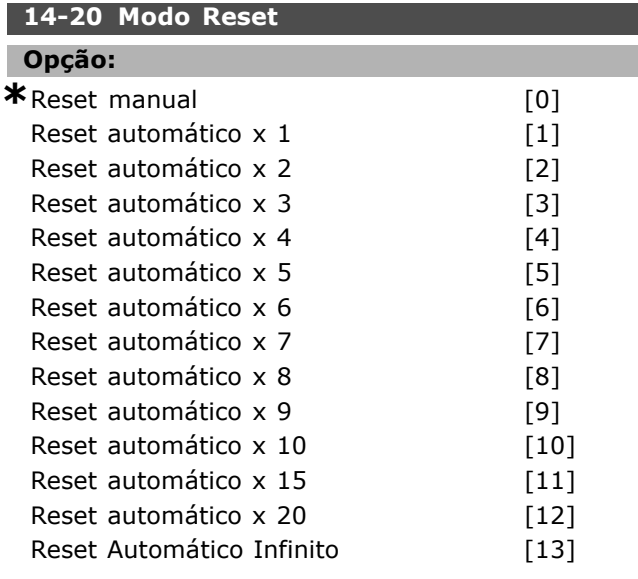

#### **Funcão:**

Seleciona a função de reset, após um desarme. No reset, pode-se reinicializar o conversor de freqüências.

Se selecionar *Reset manual* [0], execute o reset por meio de [RESET] ou pelas entradas digitais. Se desejar que o conversor de frequências execute um reset automático (1-10 vezes), depois de um desarme, selecione *valores de dados* [1]-[10].

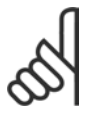

#### **NOTA!:**

Se o número de AUTOMATIC RESET (RESET AUTOMÁTICO) for atingido em 10 minutos, o conversor de freqüências entra

em modo *Reset manual* [0]. Quando um *Reset manual* é executado, a programação de parâmetros é retomada. Se o número de AUTOMATIC RESET não for atingido em 10 minutos, o contador interno de RESET AUTOM£TICO È reinicializado. AlÈm disso, se um *Reset manual* for executado, o contador interno de AUTOMATIC RESET È reinicializado.

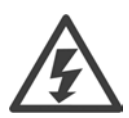

O motor pode partir sem uma advertência.

#### 14-21 Tempo para Nova Partida Automática

# **Intervalo:**

0 - 600 s **\***10 s

# **Funcão:**

Define o tempo desde o desarme até que a função reset automático inicie. Selecione reset automático no par. 14-20 para programar o parâmetro. Defina o tempo desejado.

#### 14-22 Modo Operação

# **Opção:**

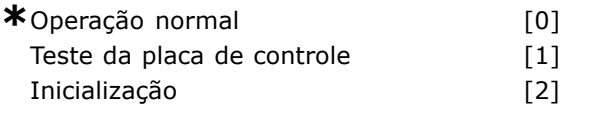

# **Funcão:**

Utilizado para dois testes diferentes, em acréscimo à sua função normal. Pode-se também inicializar todos os parâmetros (exceto os par. 15-03, 15-04 e 15-05). Esta função não está ativa até que a alimentação de rede elétrica do conversor de freqüências seja desligada e, em seguida, ligada novamente.

Selecione *Funcionamento normal* [0], para a operação normal, com o motor na aplicação selecionada. Selecione *Teste da placa de controle* [1], para testar as entradas analógica e digital e as saídas e a tensão de controle +10 V. Este teste requer um conector de teste com ligações internas.

Use o seguinte procedimento para o teste da placa de controle:

- 1. Selecione Teste da placa de controle.
- 2. Corte a alimentação de rede elétrica e aguarde que o indicador no display se apague.
- 3. Defina as chaves S201 (A53) e S202  $($ A54) = "ON" / I.
- 4. Insira o plugue de teste (vide abaixo).
- 5. Conecte à rede elétrica.
- 6. Execute os vários testes.
- 7. O resultado È gravado no PCL e o drive move-se em um loop infinito.
- 8. O par, 14-22 È automaticamente programado para Operação normal.

Execute um ciclo de energização para dar partida em Operação normal, após um teste da placa de controle.

**Se o teste estiver OK:** Leitura do PCL: Placa de Controle OK. Desligue a alimentação de rede elétrica e retire o plugue de teste. O LED verde, na placa de controle, acende.

**Se o teste falhar:** Leitura do PCL: Falha de E/S da Placa de Controle. Substitua a unidade ou a Placa de controle. O LED vermelho na Placa de Controle acende.

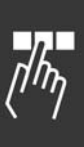

Danfoss

Plugues de teste (conecte os seguintes terminais uns aos outros): 18 - 27 - 32; 19 - 29 - 33; 42 - 53 - 54

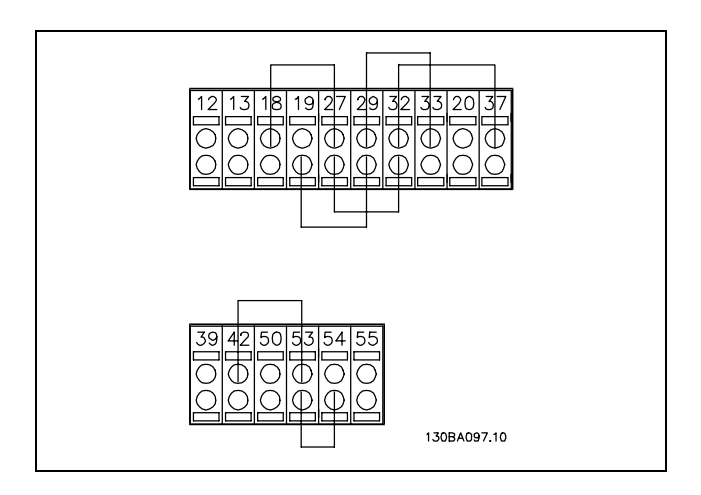

Selecione *Inicialização* [2] para reinicializar todos os valores de parâmetros para a programação padrão (exceto os par. 15-03, 15-04 e 15-05). O drive reinicializa durante a energização seguinte. O parâmetro também reinicializa para a programação padrão Operação normal [0].

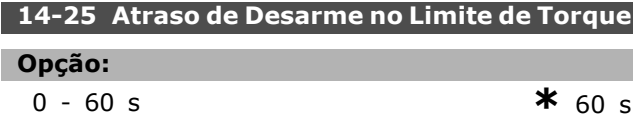

#### **Funcão:**

Quando o conversor de freqüências registrar que o torque de saída atingiu os limites de torque (par. 4-16 e 4-17) é exibida uma advertência. Se esta advertência permanecer continuamente, enquanto especificado neste parâmetro, o conversor de freqüências desarma. O recurso é desativado definindo o parâmetro para 60 s = OFF. Entretanto, o monitoramento térmica do VLT ainda estará ativo.

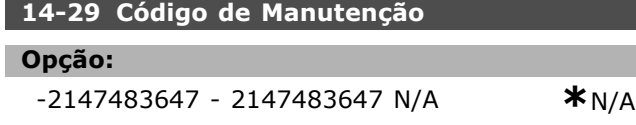

#### **Funcão:**

Uso exclusivo da manutenção

#### □ 14-3\* Ctrl. Limite de Corrente.

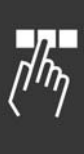

A Série FC 300 apresenta um regulador de limitação de corrente integral, o qual é ativado quando a corrente do motor, e dessa forma o torque, for maior do que os limites de torque, programados nos par. 4-16 e 4-17. Quando o drive estiver no limite de corrente, durante o funcionamento do motor ou durante uma operação regenerativa, o

conversor de freqüências tentará estar abaixo dos limites de torque predefinidos, tão rápido quanto possÌvel, sem perder o controle do motor. Enquanto o regulador de corrente estiver ativo, o conversor de freqüências poderá ser parado somente através de qualquer entrada digital, se programada para *Parada por inÈrcia inversa* [2] ou Parada por inércia e reset inv. [3]. Qualquer sinal, nos terminais 18 a 33, não deverá esta ativo, até que o conversor de frequências não se encontre próximo do limite de corrente. Utilizando uma entrada digital defina *Parada por inÈrcia inversa [2]* ou *Parada por inÈrcia e reset inv.* [3], o motor não utiliza o tempo de desaceleração, uma vez que o drive parou por inércia. Se for necessária uma parada rápida, utilize a função de controle do freio mecânico, juntamente com um freio eletro-mecânico anexo à aplicação.

#### **14-30 Contr. Lim Corrente, Ganho Proporcional**

#### Opção:

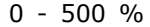

0 - 500 % **\***100 %

#### **Funcão:**

Controla o ganho proporcional do controlador de limite de corrente. Definindo-o para um valor alto faz com que ele reaja mais rapidamente. Uma definição excessivamente alta causa instabilidade no controlador.

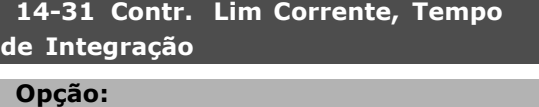

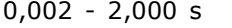

 $*_{0.020 s}$ 

#### **Funcão:**

Controla o tempo de integração do controlador do limite de corrente. Definindo-o para um valor menor faz com que ele reaja mais rapidamente. Uma definição excessivamente baixa causa instabilidade no controlador.

#### " **14-5\* Ambiente**

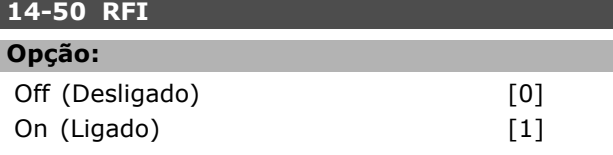

## **Funcão:**

Se o drive for alimentado a partir de uma fonte de rede elétrica isolada ( rede elétrica da IT), selecione Desligado<sup>[0]</sup>. Neste modo, as capacitâncias de RFI internas (capacitores de filtro), entre o

Danfoss

# $\equiv$  Como Programar  $\equiv$

chassi e o circuito intermediário, são cortadas para evitar danos no circuito intermediário e para reduzir as correntes de capacitância de terra (de acordo com a norma IEC 61800-3). Selecione *Ligar* [1], se desejar que o drive esteja em conformidade com as normas de EMC.

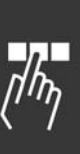

Danfoss

# □ Parâmetros: Informações **do Drive**

# □ 15-0<sup>\*</sup> Dados Operacionais

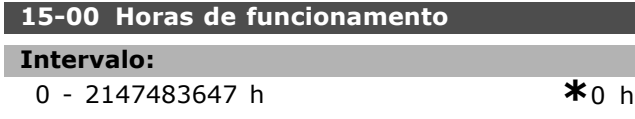

# **Funcão:**

Indica quanto tempo o conversor de frequências funcionou. O valor é salvo quando a unidade é desligada.

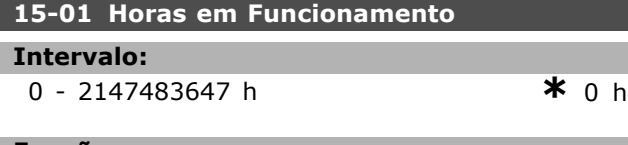

#### **Funcão:**

Indica quantas horas o motor funcionou. Reinicializar o contador no par. 15-07. O valor È salvo quando a unidade È desligada.

# **15-02 Medidor de kWh**

**Intervalo:** 0 - 2147483647 kWh **\*** 0 kWh

# **Funcão:**

Informa o consumo de energia de rede elétrica em kW, como valor médio durante uma hora. Reinicializar o contador: Par. 15-06

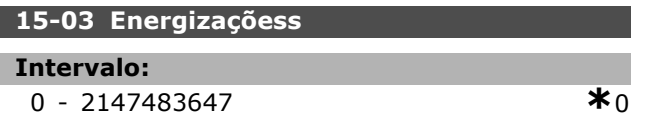

## **Funcão:**

Informa o número de energizações do conversor de freqüências.

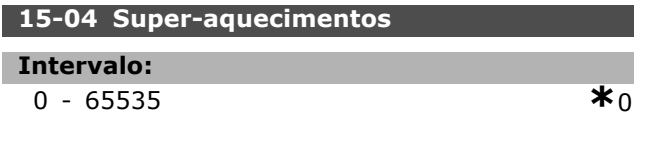

# **Funcão:**

Informa o número de falhas de temperatura no conversor de freqüências.

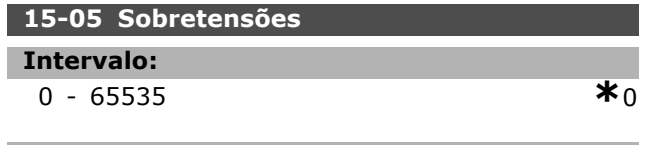

# Funcão:

Informa o número de sobretensões no conversor de freqüências.

# **15-06 Reinicialize o Medidor de kWh** Opção:

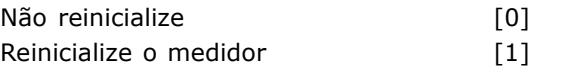

# **Funcão:**

Zerar o medidor de kWh (par. 15-02). Reinicialize o medidor de kWh, selecionando *Reset* [1] e pressionando [OK]. Pode-se selecionar este parâmetro pela porta serial, RS 485.

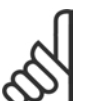

# **NOTA!:**

O reset é executado apertando-se [OK].

# **15-07 Reinicializar o Contador das Horas de Funcionamento**

#### **Opcão:**

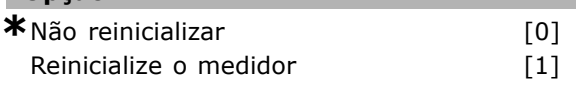

#### **Funcão:**

Reinicializa o contador de hora em funcionamento para zero (par. 15-01).

Reinicialize o contador de horas em funcionamento, selecionando *Reset* [1] e apertando [OK]. Pode-se selecionar este parâmetro pela porta serial, RS 485.

# □ 15-2\* Registro do Histórico

É possível visualizar até 50 registros de dados, por meio destes parâmetros de matriz. O [0] é o último dos registros e [49], o mais antigo. Um registro de dados é feito cada vez que ocorre um evento (não confundir com eventos do SLC). *Eventos,* neste contexto, são definidos como uma alteração em uma das seguintes áreas:

- 1. Entrada digital
- 2. Saídas digitais (não monitoradas neste release de SW)
- 3. Warning word
- 4. Alarm Word
- 5. Status word
- 6. Control word
- 7. Status word estendida

Os eventos são registrados com valor e horário em ms. O intervalo de tempo entre dois eventos depende de quão freqüentemente eventos ocorrem (no máximo uma vez a cada varredura).

O registro de dados é contínuo, porém, se ocorrer um alarme, o registro é salvo e os valores ficam disponíveis no display. Isso é útil, por exemplo,

ao executar serviço depois de um desarme. Pode-se ler estes parâmetros pela porta de comunicação serial ou pelo display.

#### **15-20 Registro do Histórico: Evento**

Matriz [50]

#### **Intervalo:**

 $0 - 255$  **\***0

#### **Funcão:**

Mostra o tipo de evento que ocorreu.

#### **15-21 Regist. Hist.: Valor**

Matriz [50]

#### **Intervalo:**

0 - 2147483647 **\*** <sup>0</sup>

#### **Funcão:**

Mostra o valor do evento registrado. Interprete os valores do evento, de acordo com esta tabela:

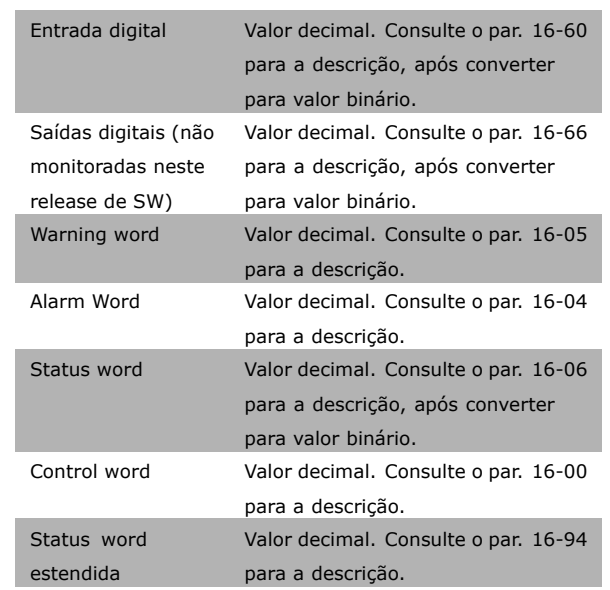

#### 15-22 Regist. Histór.: Tempo

Matriz [50]

#### **Intervalo:**

0 - 2147483647 **\***<sup>0</sup>

# **Funcão:**

Mostra quando o evento registrado ocorreu. O tempo È medido em ms.

#### □ 15-3\* Registro de Falhas

Parâmetros de matriz: Veja até 10 registros de falha, por meio deste parâmetros. O [0] é o último dos registros e [9], o mais antigo. Os códigos de erro, valores e o horário estão disponíveis.

# 15-30 Registro de Falhas: Código de Falha

Array [10]

# **Intervalo:**

0 - 255 **\*** <sup>0</sup>

**Funcão:** 

Localize o significado do código do erro na seção *Solucionando Problemas.* 

#### **15-31 Reg. Falhas:Valor**

Array [10]

#### **Intervalo:**

-32767 - 32767 **\*** <sup>0</sup>

Danfoss

#### **Funcão:**

Descreve o erro e È utilizado, na maioria das vezes, em combinação com alarme 38 "falha interna".

#### **15-32 Registro das Falhas: Tempo**

Array [10]

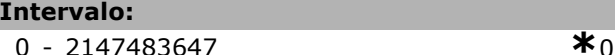

#### **Funcão:**

Mostra quando o evento registrado ocorreu. O tempo È medido em s.

□ 15-4\* Identificação do Drive **15-40 Tipo do FC**

# **Funcão:**

Tipo do FC. A leitura é igual ao campo de potência da Série FC 300 da definição do código do tipo (caracteres 1-6).

#### 15-41 Seção de Potência

#### **Funcão:**

Tipo do FC. A leitura é igual ao campo de potência da Série FC 300 da definição do código do tipo (caracteres 7-10).

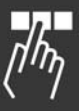

Danfoss

#### **15-42 Tensão**

#### **Funcão:**

Tipo do FC. A leitura é igual ao campo de potência da Série FC 300 da definição do código do tipo (caracteres 11-12).

## 15-43 Versão do SW

# **Funcão:**

Exibe a versão de SW combinada (ou "versão do pacote"), consistindo do SW de potência e do SW de controle.

# **15-44 Seqüência do Código do Tipo Encomendado**

#### **Funcão:**

Mostra a seqüência do código do tipo utilizada para encomendar novamente o drive, em sua configuração original.

#### **15-46 N˙mero para Pedido do Drive**

#### **Funcão:**

Mostra o número para colocação de pedido com 8-dígitos utilizado para encomendar o drive novamente, em sua configuração original.

#### 15-47 N<sup>o</sup>. para pedido da Placa de Potência.

#### **Funcão:**

Mostra o número para pedido da placa de potência.

#### 15-48 Nº. de identificação do PCL

**Funcão:** Mostra o número do ID do PCL.

**15-49 Placa de Controle do ID do SW**

#### **Funcão:**

Mostra o número da versão do software da placa de controle.

#### 15-50 Placa de Potência do ID do SW

#### **Funcão:**

Mostra o número da versão do software da placa de potência.

#### **15-51 N˙mero de SÈrie do Drive.**

#### **Funcão:**

Mostra o número de série do drive.

#### 15-53 Número de Série da Placa de Potência.

#### **Funcão:**

Mostra o número de série da placa de potência.

```
□ 15-6* Ident. Opcional.
15-60 Opcional no Slot A
```
#### **Funcão:**

Mostra a seqüência do código do tipo para o opcional (AX, se não houver opcionais) e a tradução, i.é., "Sem opcionais".

#### **15-61 Versão do SW do Opcional do Slot A**

#### **Funcão:**

Mostra a versão do software do opcional do Slot A.

**15-62 Nº para Pedido do Slot A.**

#### **Funcão:**

Mostra o número para pedido do opcional do Slot A.

**15-63 Nº de SÈrie do Opcional do Slot A.**

#### **Funcão:**

Mostra o nº de série do opcional do slot A.

#### **15-65 Opcional no Slot B**

#### **Funcão:**

Mostra a seqüência do código do tipo para o opcional (BX, se não houver opcionais) e a tradução, i.é., "Sem opcionais".

#### 15-66 Versão do SW do Opcional do Slot B

# **Funcão:**

Mostra a versão do software do opcional no slot B.

#### **15-67 Nº para Pedido do Slot B.**

#### **Funcão:**

Mostra o número de série do opcional do slot B.

#### **15-68 Nº de SÈrie do Opcional do Slot B.**

#### **Funcão:**

Mostra o número de série do opcional do slot B.

#### **15-70 Opcional no slot C**

## **Funcão:**

Mostra a seqüência do código do tipo para o opcional (CXXXX, se não houver opcionais) e a tradução, i.é., "Sem opcionais".

Danfoss

# $\equiv$  Como Programar  $\equiv$

## **15-71 Versão do SW do Opcional do Slot C**

#### **Funcão:**

Mostra a versão do software do opcional no slot C.

#### **15-72 Nº para Pedido do Slot C.**

#### **Funcão:**

Mostra o número para pedido do opcional do slot C.

**15-73 N˙mero de SÈrie do Opcional do Slot C.**

# **Funcão:**

Mostra o número de série do opcional do slot C.

#### **15-75 Opcional no slot D**

#### **Funcão:**

Mostra a seqüência do código do tipo para o opcional (DX, se não houver opcionais) e a tradução, i.é., "Sem opcionais".

## □ 15-9\* Info do Parâmetro

**15-92 Parâmetros Definidos** 

Matriz [1000]

**Intervalo:**

0 - 9999 **\***<sup>0</sup>

#### **Funcão:**

Contêm uma lista de todos os parâmetros definidos no drive. A lista termina com 0.

#### **15-93 Parâmetros Modificados**

Matriz [1000]

#### **Intervalo:**

0 - 9999 **\***<sup>0</sup>

#### **Funcão:**

Contém uma lista dos parâmetros que são alterados em comparação com a programação padrão. A lista termina com 0.A lista é atualizada regularmente, assim uma alteração pode não estar constando, antes de 30 s.

# **15-99 Meta Dados do Parâmetro**

Matriz [23]

**Opção:** 

0 - 9999 **\***<sup>0</sup>

**Funcão:** 

Para uso no MCT10.

# " **Par'metros: Leituras dos Dados**

# " **16-0\* Status Geral**

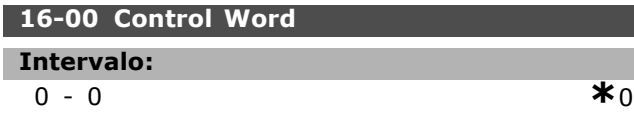

# **Funcão:**

Fornece o valor da referência atual, aplicada em impulso ou com base analógica na unidade, resultante da escolha de configuração no par. 01-00 (Hz, Nm ou rpm).

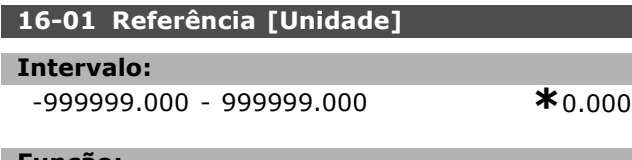

#### Funcão:

Mostra o valor atual da referência aplicado no impulso ou com base analógica, na unidade, como resultado da configuração feita no par. 01-00 (Hz, Nm ou RPM).

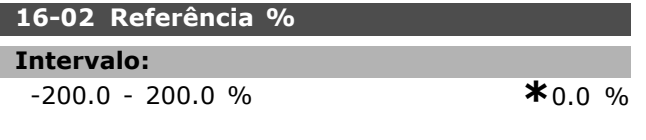

#### **Funcão:**

O valor mostrado corresponde à referência total (soma de digital/analógico/predefinido/barramento/congelar ref./catch-up e desacelerar).

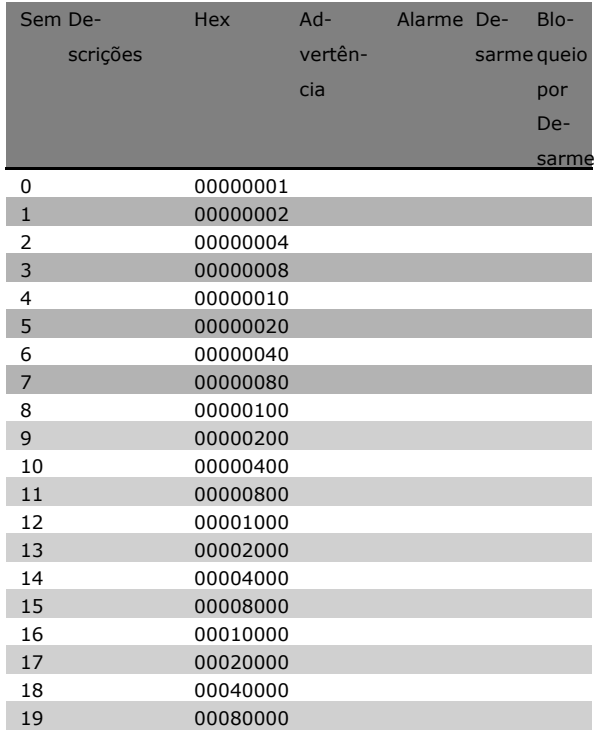

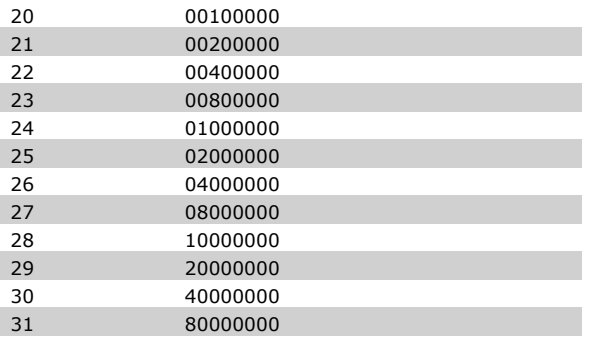

# **16-03 Status Word [Binário]**

# **Intervalo:**

0-0 **\***<sup>0</sup>

# **Funcão:**

Retorna a status word enviada, pela porta de comunicação serial, em código Hex.

# **16-05 Valor real principal [%]**

# **Opcão:**

0 - 0 N/A **\***N/A

Danfoss

# **Funcão:**

Word de dois bytes enviada com a Status word para o barramento Mestre, relatando o valor real principal. Consulte as Instruções Operacionais do Profibus do FC 300 do VLT® AutomationDrive, MG.33.CX.YY, para descrição detalhada.

# □ 16-1<sup>\*</sup> Status do Motor **16-10 Potência [kW]**

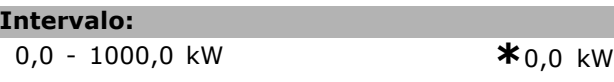

#### **Funcão:**

O valor mostrado é calculado com base na tensão do motor e da corrente do motor reais. O valor È filtrado. Desse modo, aprox. 1,3 s podem transcorrer, desde a alteração de um valor de entrada até a alteração do valor da leitura de dados.

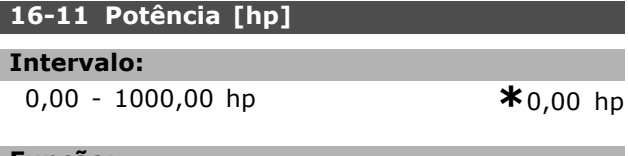

#### **Funcão:**

O valor mostrado é calculado com base na tensão do motor e da corrente do motor reais. O valor È indicado na unidade de Cavalo Vapor. O valor È filtrado. Assim, aprox. 1,3 segundos podem transcorrer, desde a alteração de um valor de entrada até a alteração do valor da leitura de dados.

Danfoss

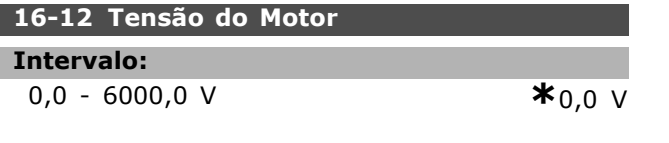

# **Funcão:**

Um valor calculado utilizado para controlar o motor.

# 16-13 Freqüência

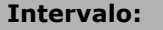

0,0 - 6500,0 Hz **\***0,0 Hz

# **Funcão:**

O valor mostrado corresponde à freqüência real do motor (sem amortecimento de ressonância).

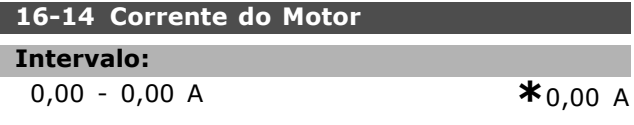

#### **Funcão:**

O valor mostrado corresponde à corrente do motor dada, medida como valor médio IRMS. O valor È filtrado. Desse modo, aprox. 1,3 s podem transcorrer, desde a alteração de um valor de entrada até a alteração do valor da leitura de dados.

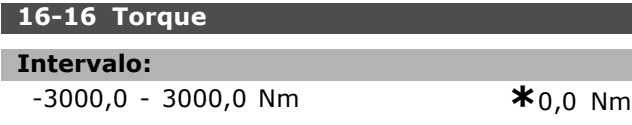

#### **Funcão:**

Mostra o valor do torque, com um sinal, fornecido ao eixo do motor. Não há uma correspondência integral entre 160% da corrente do motor e o torque, em relação ao torque nominal. Alguns motores fornecem mais torque que isso. Consequentemente, os valores mín. e máx. dependerão da corrente máxima do motor e do motor usado. O valor é filtrado. Portanto, aprox. 1,3 segundos podem transcorrer, desde a alteração de um valor de entrada até a alteração do valor da leitura de dados.

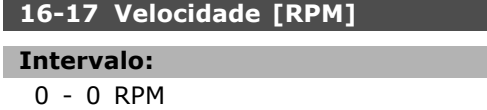

## Funcão:

O valor corresponde à RPM real do motor. A RPM do motor È estimada, no controle de processo de malha fechada ou malha aberta. Ela È medida nos modos de velocidade de malha fechada.

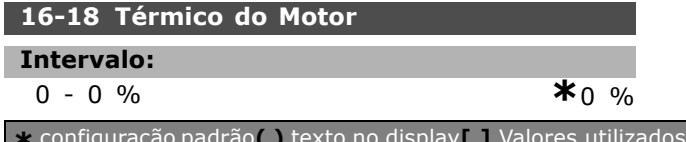

#### **Funcão:**

Informa a carga térmica calculada/estimada no motor. O limite de corte é 100%. A base é a função ETR (definida no par.1-40).

# □ 16-3\* Status do Drive

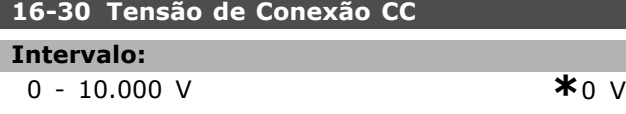

# **Funcão:**

Mostra um valor medido. O valor é filtrado. Desse modo, aprox. 1,3 s podem transcorrer, desde a alteração de um valor de entrada até a alteração do valor da leitura de dados.

# **16-32 Energia de Frenagem /s**

#### **Intervalo:**

0,000 - 0,000 kW **\***0,000 kW

# **Funcão:**

Retorna a potência do freio transmitida para um resistor de freio externo. Estabelecido como um valor instantâneo.

#### **16-33 Energia de Frenagem /2 min**

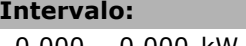

0,000 - 0,000 kW **\***0,000 kW

## **Funcão:**

Retorna a potência do freio transmitida para um resistor de freio externo. A potência média é calculada em valores médios, durante os últimos 120 s.

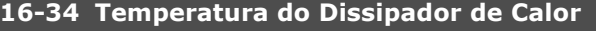

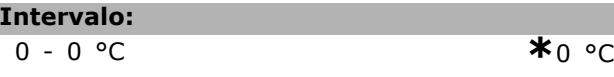

#### **Funcão:**

**Intervalo:**

Informa a temperatura do dissipador de calor do drive. O limite de corte é 90  $\pm$  5°C, enquanto a unidade religa em 60  $\pm$  5°C.

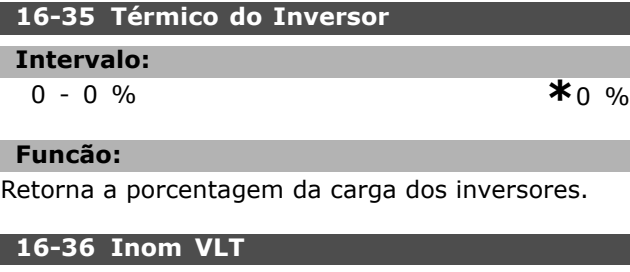

 $0,01 - 100,00$  A **\*** 

 $\overline{\phantom{a}}$  para a comunicação através da porta serial

 $\overline{\textbf{x}_0}$  RPM

Danfoss

#### **Funcão:**

O valor deve ser igual ao que consta nos dados da plaqueta de identificação do motor conectado. Os dados são utilizados para calcular o torque, a proteção do motor, etc. Ao alterar o valor neste parâmetro a programação de outros parâmetros será afetada.

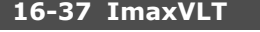

## **Intervalo:**

0,01 - 100,00 A **\***<sup>A</sup>

#### **Funcão:**

O valor deve ser igual ao que consta nos dados da plaqueta de identificação do motor conectado. Os dados são utilizados para calcular o torque, a proteção do motor, etc. Ao alterar o valor neste parâmetro a programação de outros parâmetros será afetada.

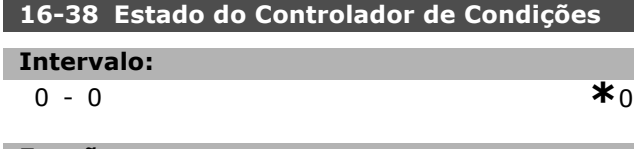

## **Funcão:**

Retorna o estado do evento que o controlador irá executar.

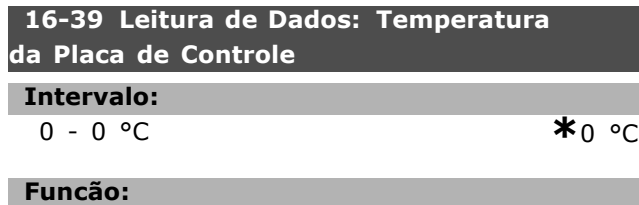

Retorna a temperatura da placa de controle, em °C..

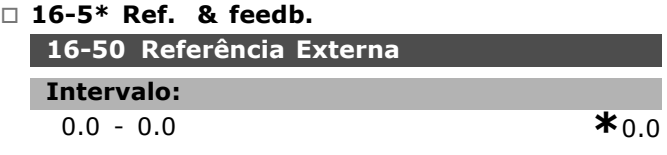

#### **Funcão:**

Retorna a referência total (soma de digital/analógica/predefinida/barramento/congelar ref./catch-up e desacelerar.

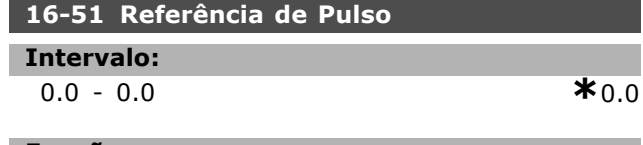

# **Funcão:**

Retorna o valor da referência da(s) entrada(s) digital (is) programada(s). A leitura pode ser também dos impulsos de um codificador incremental.

# " **16-6\* Entradas e SaÌdas**

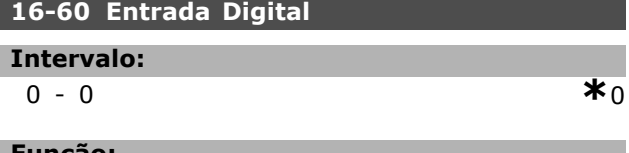

#### **Funcão:**

Retorna os estados de sinal das entradas digitais ativas. A entrada 18 corresponde ao bit no extremo esquerdo. ' $0'$  = sem sinal, '1' = sinal de conectado.

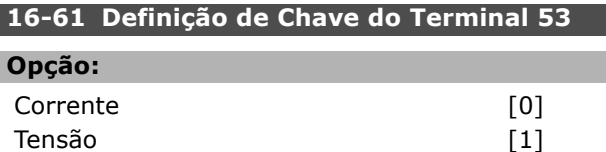

# **Funcão:**

Retorna a definição do terminal de entrada 53. Corrente =  $0$ ; Tensão = 1.

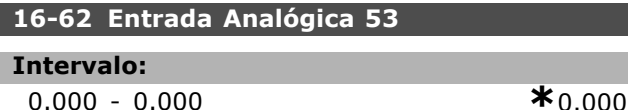

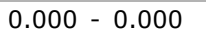

# **Funcão:**

Retorna o valor real na saída 53, ou como referência ou como valor de proteção.

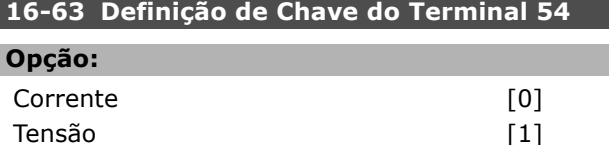

#### **Funcão:**

Retorna a definição do terminal de entrada 54. Corrente =  $0$ ; Tensão = 1.

#### 16-64 Entrada Analógica 54

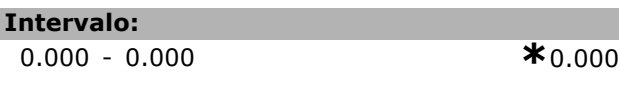

# **Funcão:**

Retorna o valor real na saída 54, ou como referência ou como valor de proteção.

# **16-65 Saída Analógica 42 [mA]**

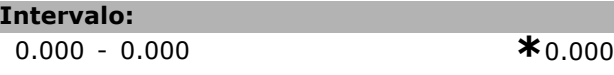

# **Funcão:**

Retorna o valor real em mA, na saída 42. Selecione o valor mostrado no par. 06-50.

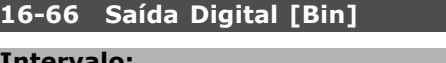

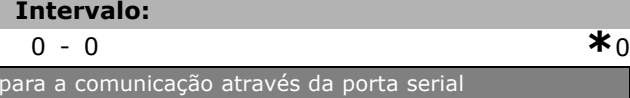

Danfoss

#### **Funcão:**

Retorna o valor binário de todas as saídas digitais.

# 16-67 Entrada de Freqüência #29 [Hz]

#### **Intervalo:**

0-0 **\***<sup>0</sup>

#### **Funcão:**

Retorna a taxa de freqüência real no terminal 29.

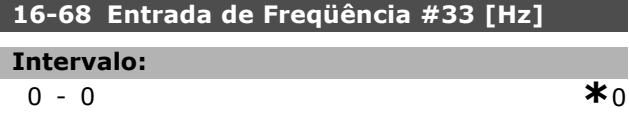

#### **Funcão:**

Retorna o valor real da freqüência aplicada no terminal 29, como uma entrada de impulso.

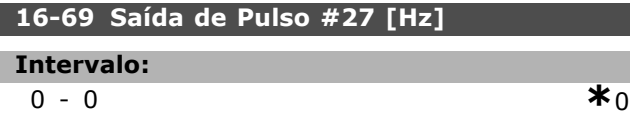

#### **Funcão:**

Retorna o valor real de impulsos aplicados no terminal 27, no modo de saída digital.

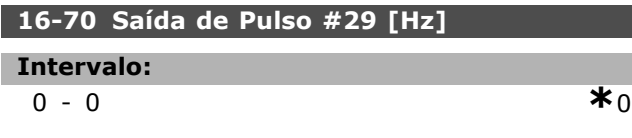

# **Funcão:**

Retorna o valor real de impulsos aplicados no terminal 29, no modo de saída digital.

#### " **16-8\* Fieldbus & Porta do FC**

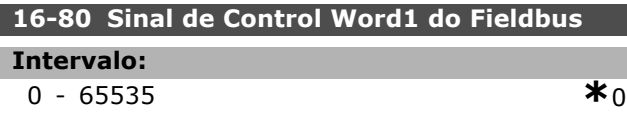

#### **Funcão:**

Control word de dois bytes (CTW) recebida do Barramento Mestre. A interpretação da control word depende do opcional de barramento instalado e do perfil da control word escolhida (par. 8-10). Para maiores informações - consulte o manual do fieldbus específico.

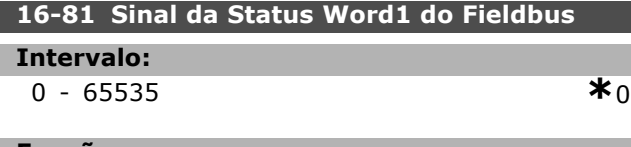

#### **Funcão:**

Status word (STW) de dois byte enviada ao Barramento Mestre. A interpretação da status word depende do opcional de barramento

instalado e do perfil da control word escolhida (par. 8-10). Para maiores informações - consulte o manual do fieldbus específico.

# 16-82 Sinal do Ponto de Definição A **da Velocidade do Fieldbus**

#### **Funcão:**

Word de dois bytes, enviada com a control word, a partir do Barramento Mestre para definir o valor de referência. Para maiores informações consulte o manual do fieldbus específico.

# **16-84 Status Word do Opcional de Comun [Binário]**

# **Intervalo:**

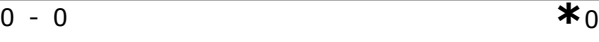

## **Funcão:**

Status word estendida do opcional de comun. [binário]. Para maiores informações - consulte o manual do fieldbus específico.

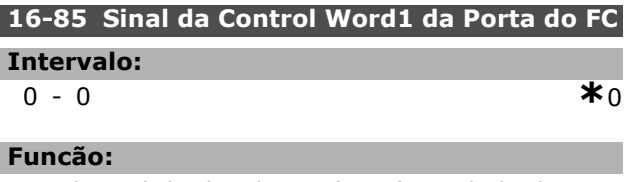

Control word de dois bytes (CTW) recebida do Barramento Mestre. A interpretação da control word depende do opcional de barramento instalado e do perfil da control word escolhida (par. 8-10).

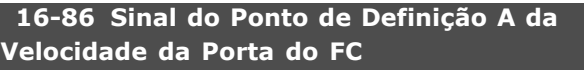

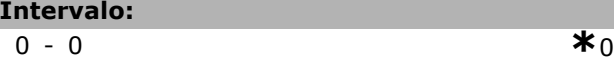

# **Funcão:**

Status word (STW) de dois byte enviada ao Barramento Mestre. A interpretação da status word depende do opcional de barramento instalado e do perfil da control word escolhida (par. 8-10).

## □ 16-9<sup>\*</sup> Leitura do Diagnóstico **16-90 Alarm Word**

**Intervalo:** 0-0 **\***<sup>0</sup>

# **Funcão:**

Retorna a alarm word enviada, pela porta de comunicação serial, em código hex.

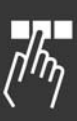

Danfoss

# $\equiv$  Como Programar  $\equiv$

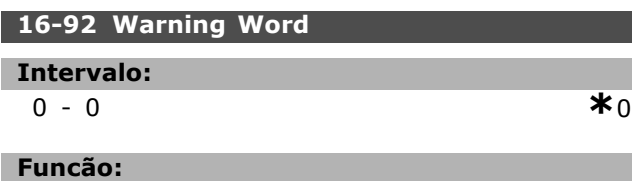

Retorna control word enviada, pela porta de comunicação serial, em código hex.

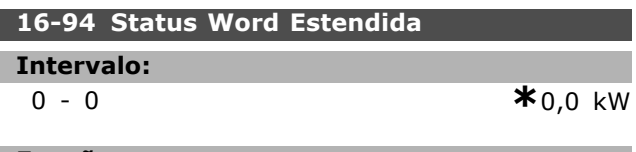

# **Funcão:**

Retorna a status word enviada, pela porta de comunicação serial, em código hex.

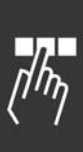

Danfoss

# $\equiv$  Como Programar  $\equiv$

# " **Lista de parmetros**

## Alterações durante a operação

"TRUE" ("VERDADEIRO"), significa que o parâmetro pode ser alterado enquanto o conversor de freqüências estiver em operação e "FALSE" ("FALSO") significa que ele deve ser parado, antes de uma mudança ser feita.

# 4-Set-up (Configuração)

'All set-up' ('Toda configuração'): o parâmetro pode ser definido individualmente, em cada uma das quatro configurações, ou seja, um único parâmetro pode ter quatro diferentes valores de dados. '1 set-up' ('Configuração 1'): o valor do dado será o mesmo em todas as configurações.

#### Índice de conversão

Este número se refere a um valor de conversão utilizado, ao se gravar ou ler, por meio de um conversor de freqüências.

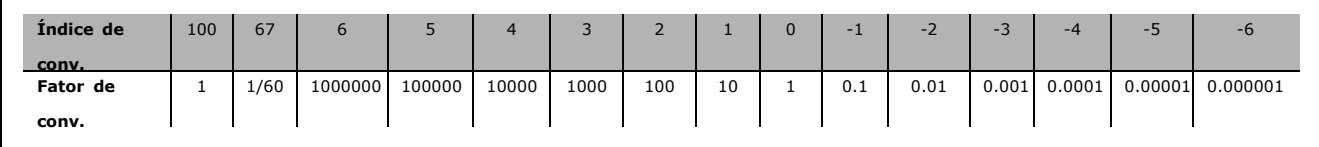

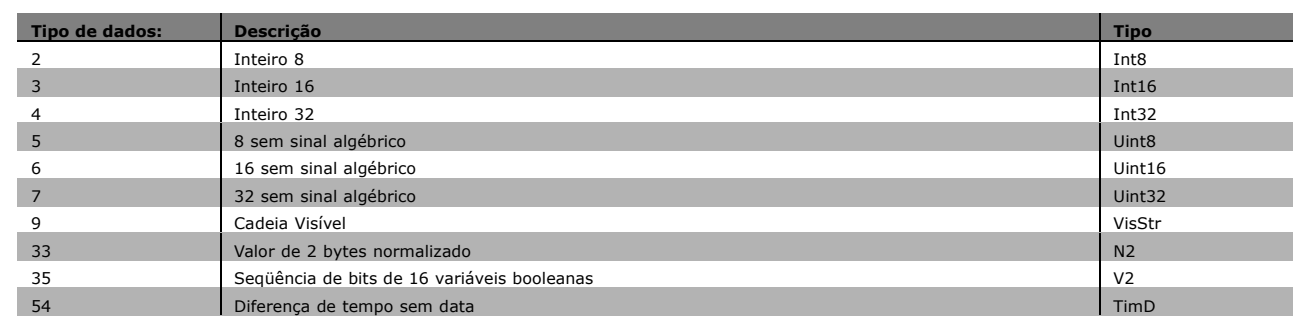

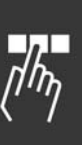

Danfoss

# $\equiv$  Como Programar  $\equiv$

# □ 0-\*\* Operação/Display

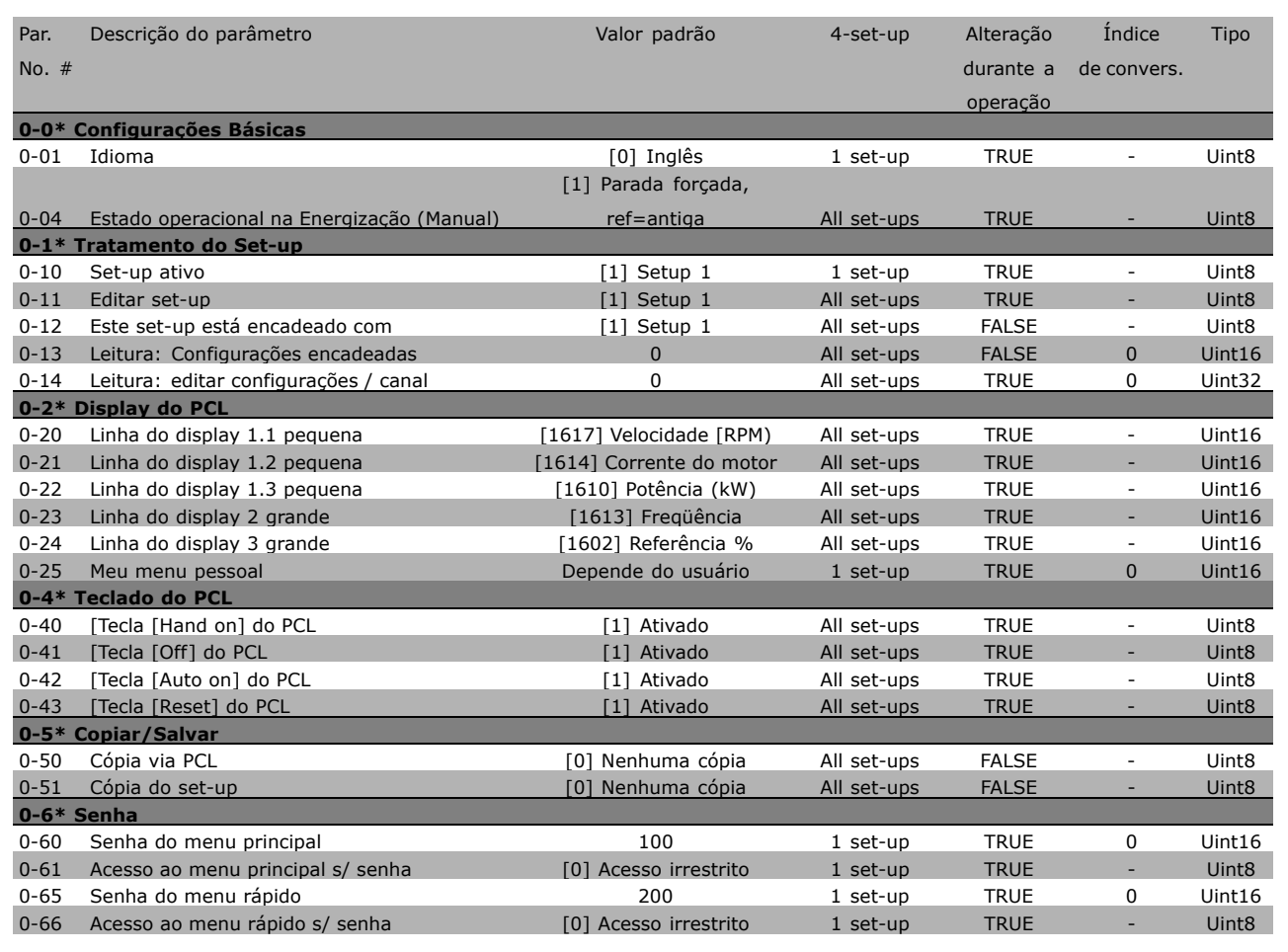

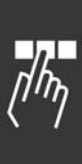

Danfoss

# $\equiv$  Como Programar  $\equiv$

# " **1-\*\* Carga/Motor**

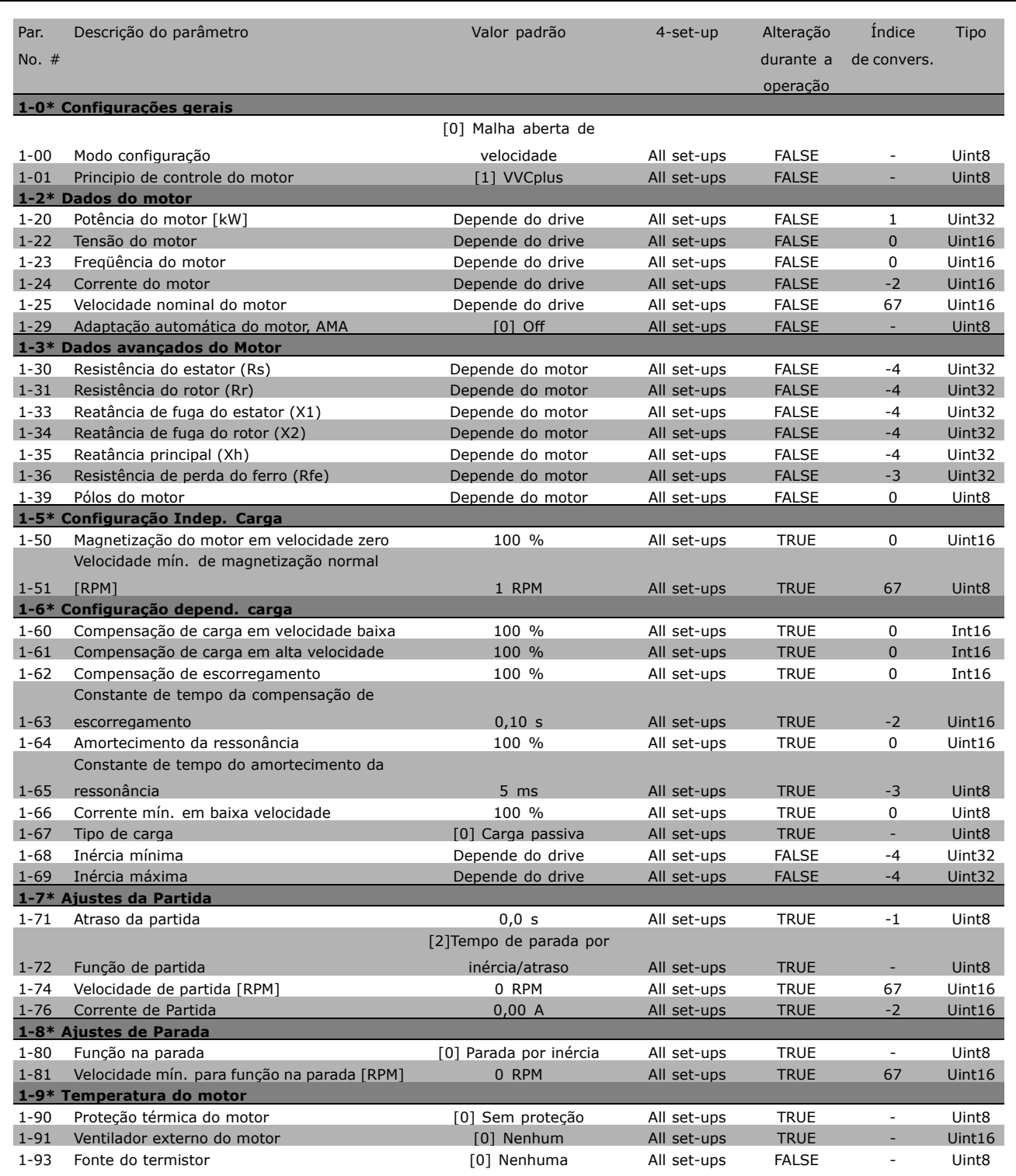

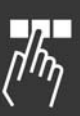

Danfoss

 $\equiv$  Como Programar  $\equiv$ 

#### " **2-\*\* Freios**

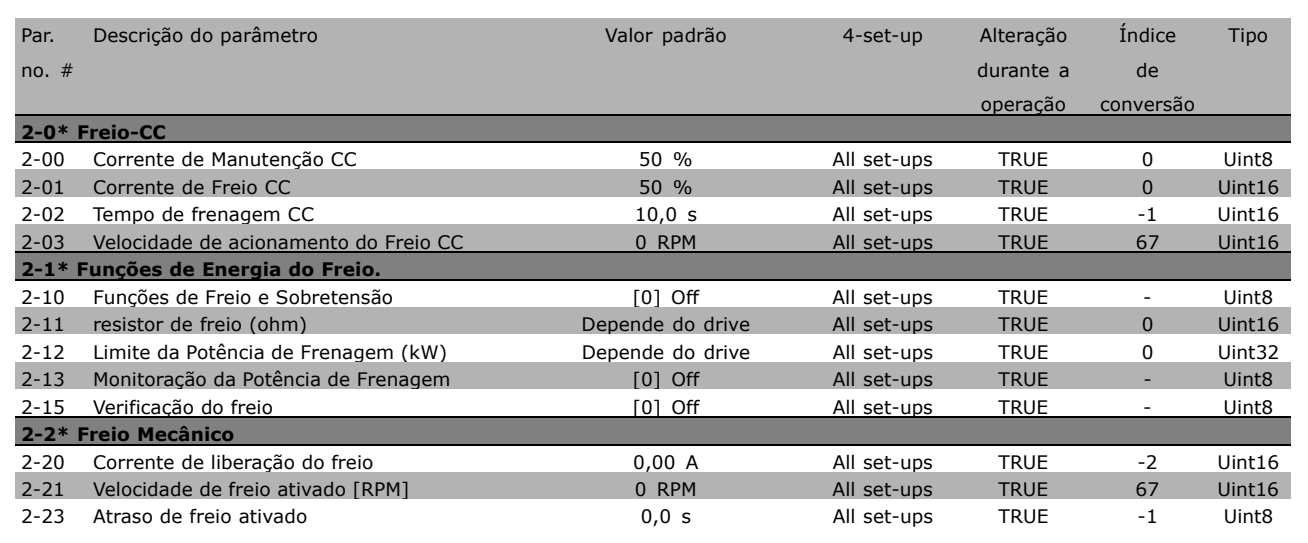

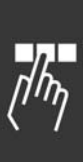

Danfoss

# $\equiv$  Como Programar  $\equiv$

# □ 3-\*\* Referência / Rampas

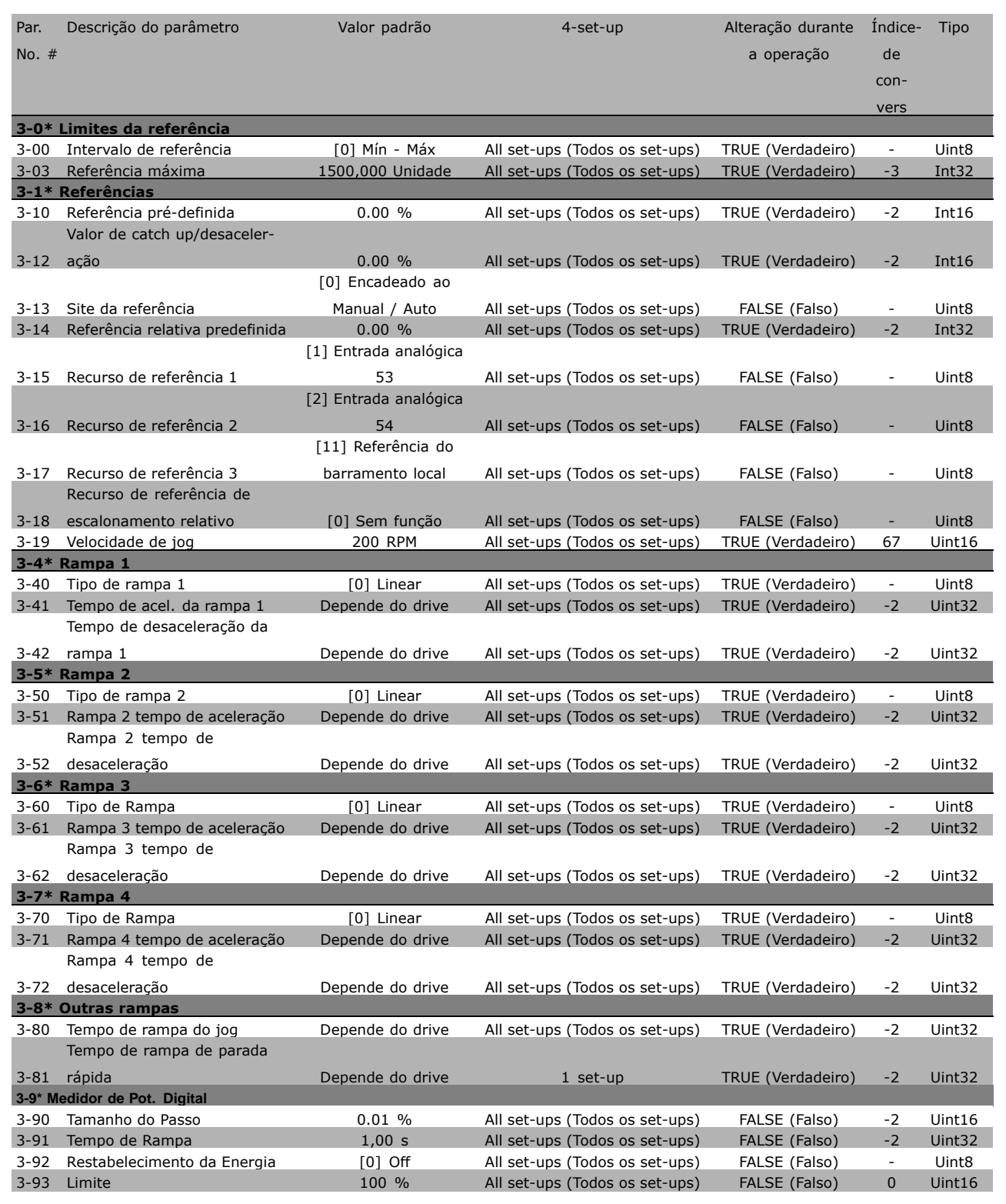

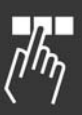

Danfoss

# $\equiv$  Como Programar  $\equiv$

# □ 4-\*\* Limites / Advertências

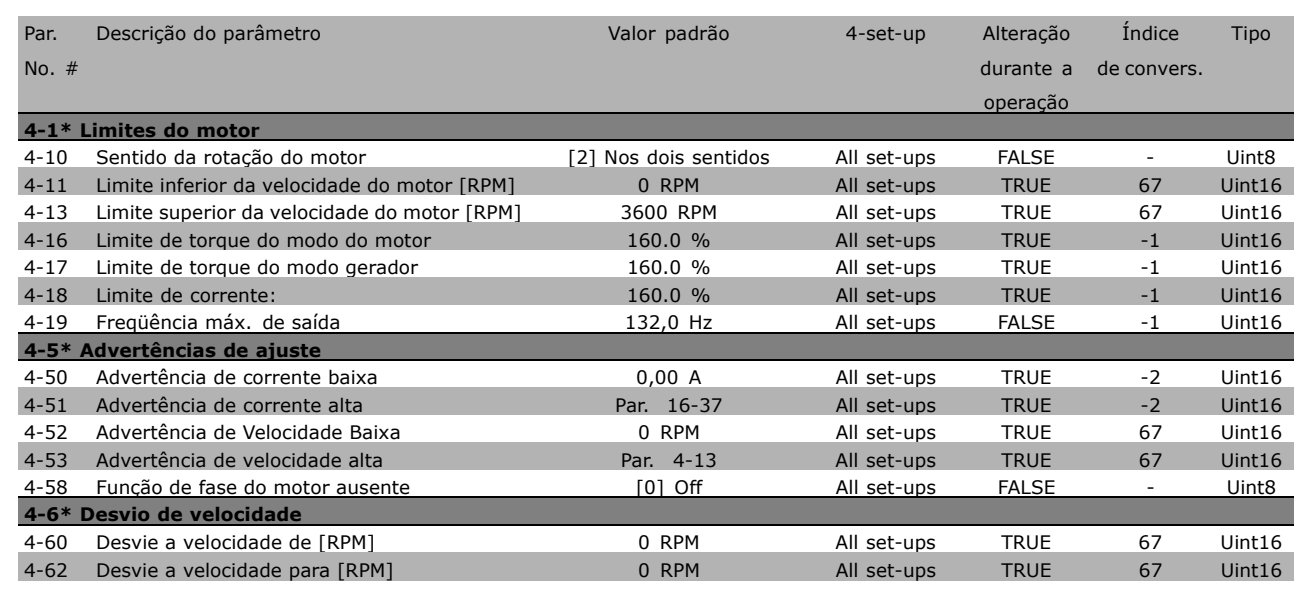

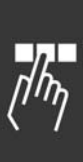
## $\equiv$  Como Programar  $\equiv$

## □ 5-\*\* Entrada/Saída Digital

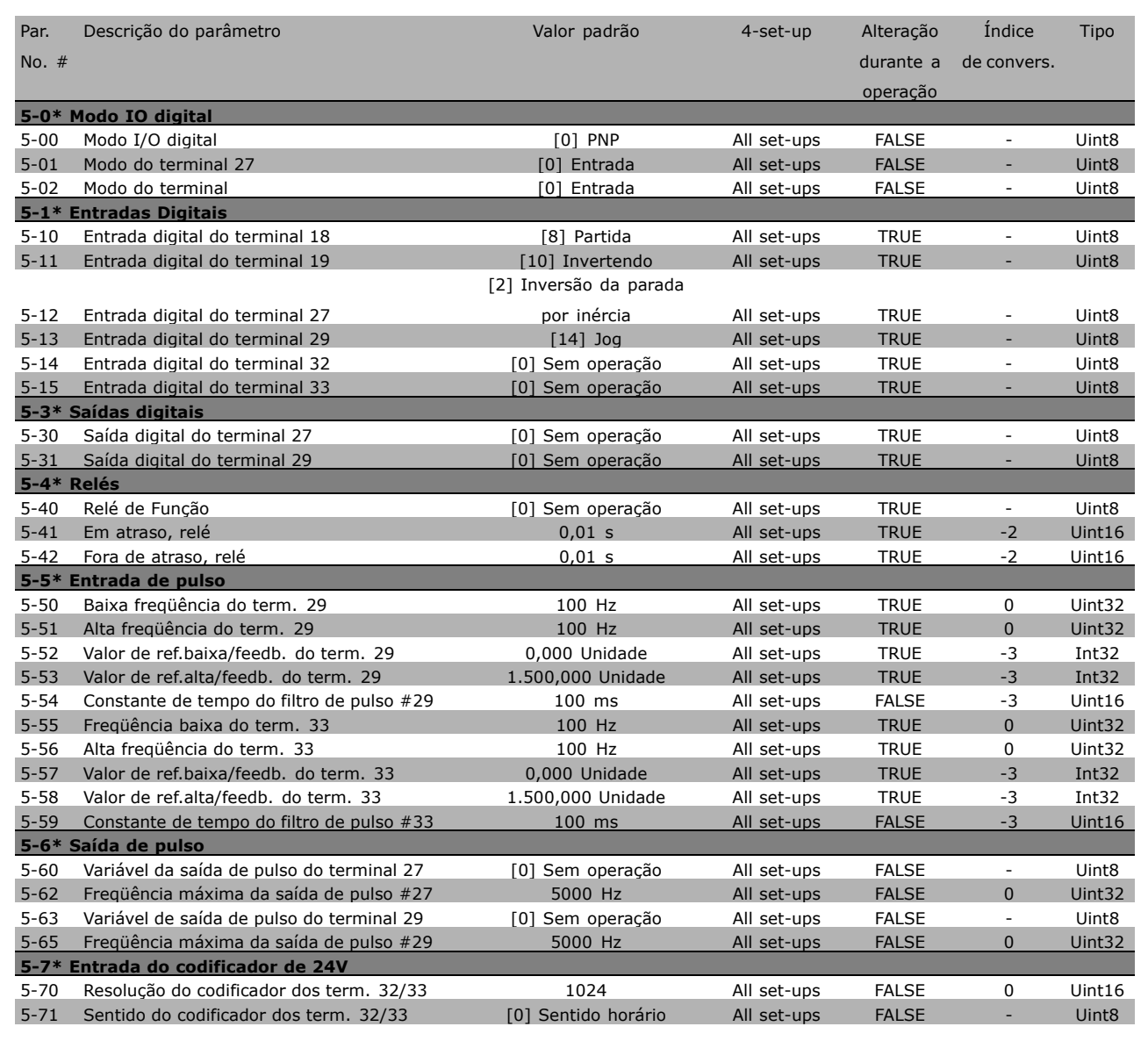

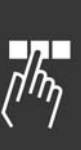

## $\equiv$  Como Programar  $\equiv$

## □ 6-\*\* Entrada/Saída Analógica

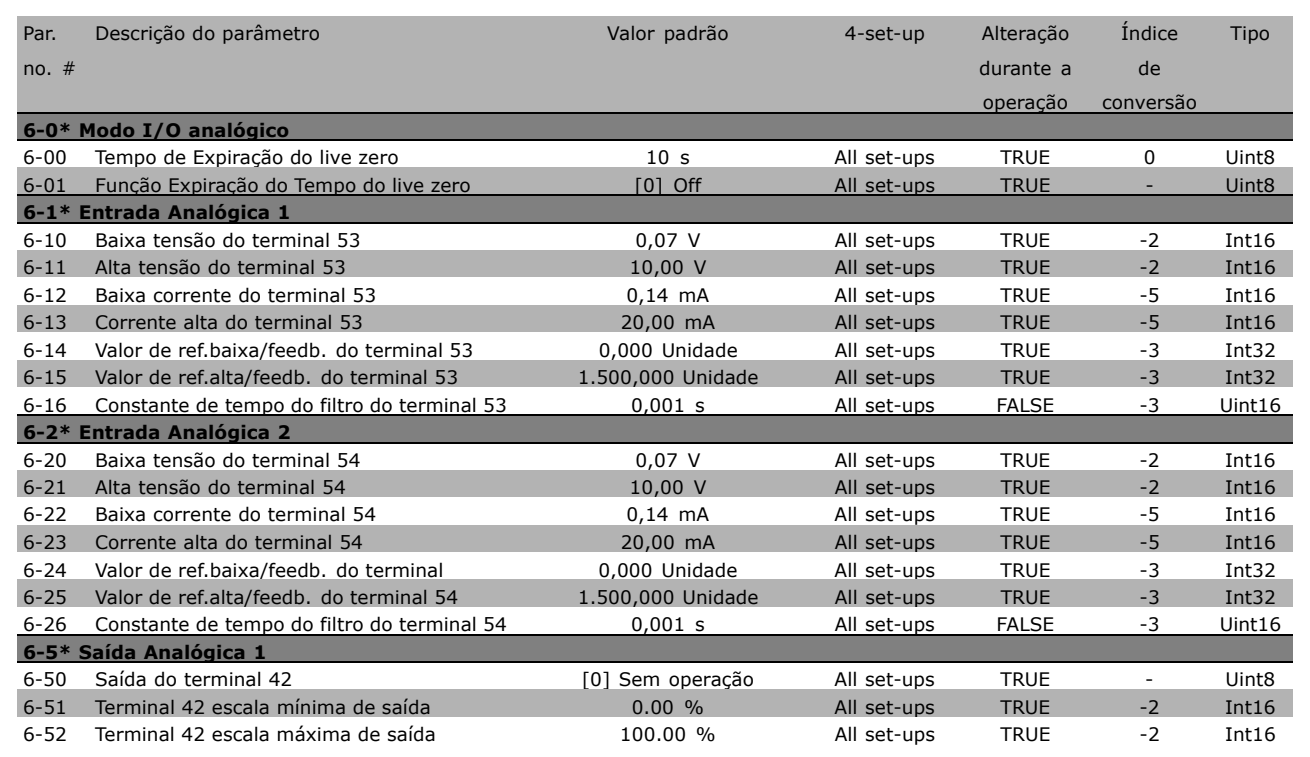

#### " **7-\*\* Controladores**

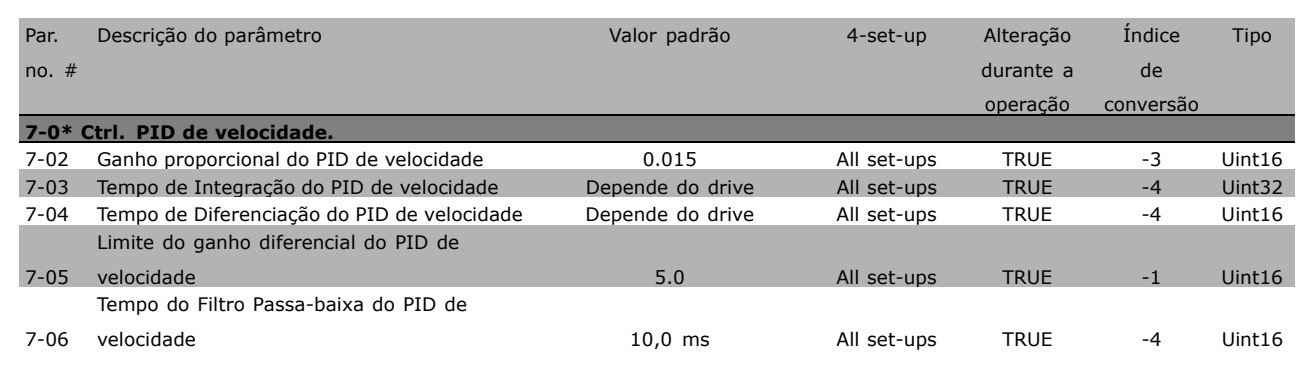

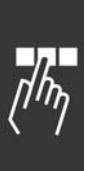

\* configuração padrão ( ) texto no display [ ] Valores utilizados para a comunicação através da porta serial

## $\equiv$  Como Programar  $\equiv$

## $\Box$  8-\*\* Com. e opções

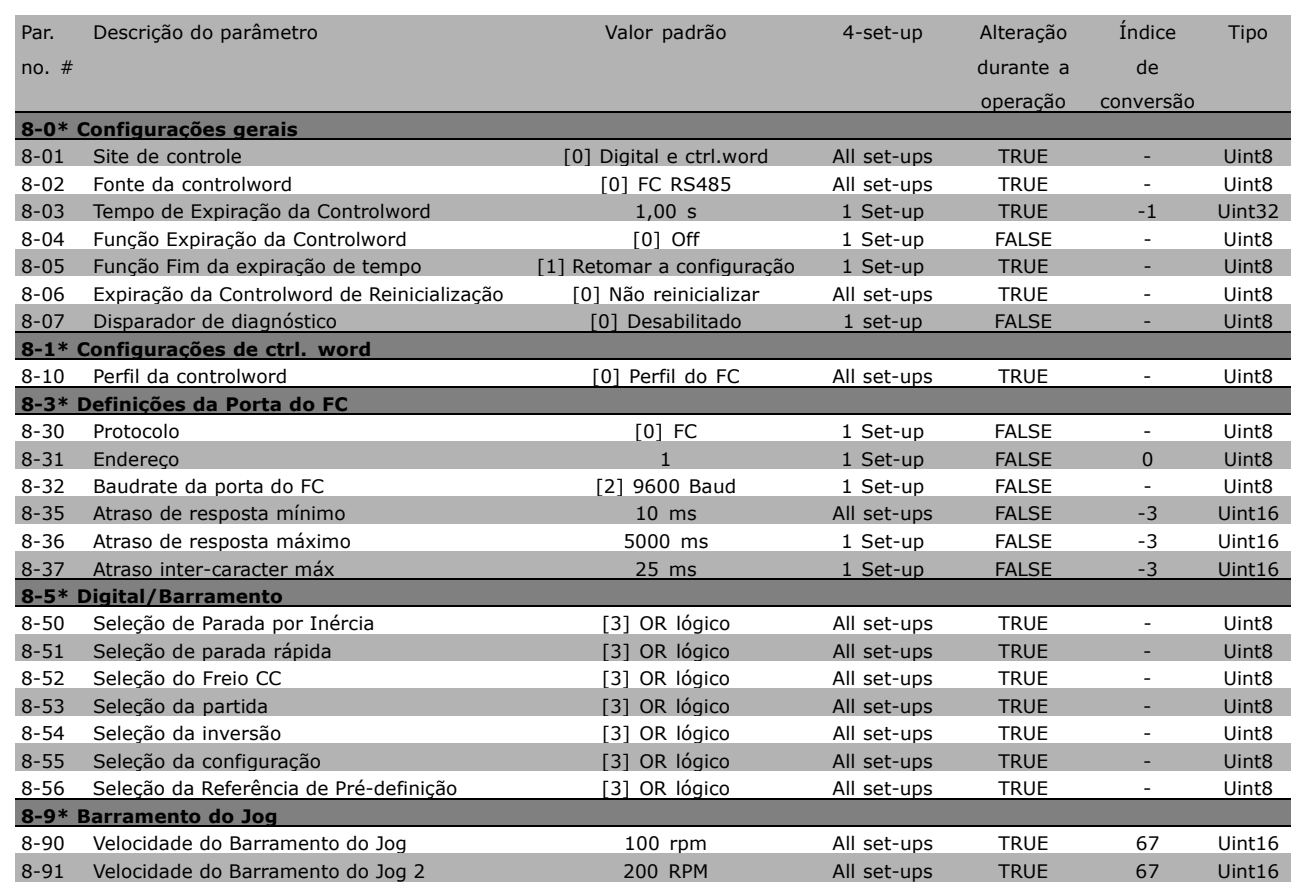

Danfoss

 $\equiv$  Como Programar  $\equiv$ 

#### " **9-\*\* Profibus**

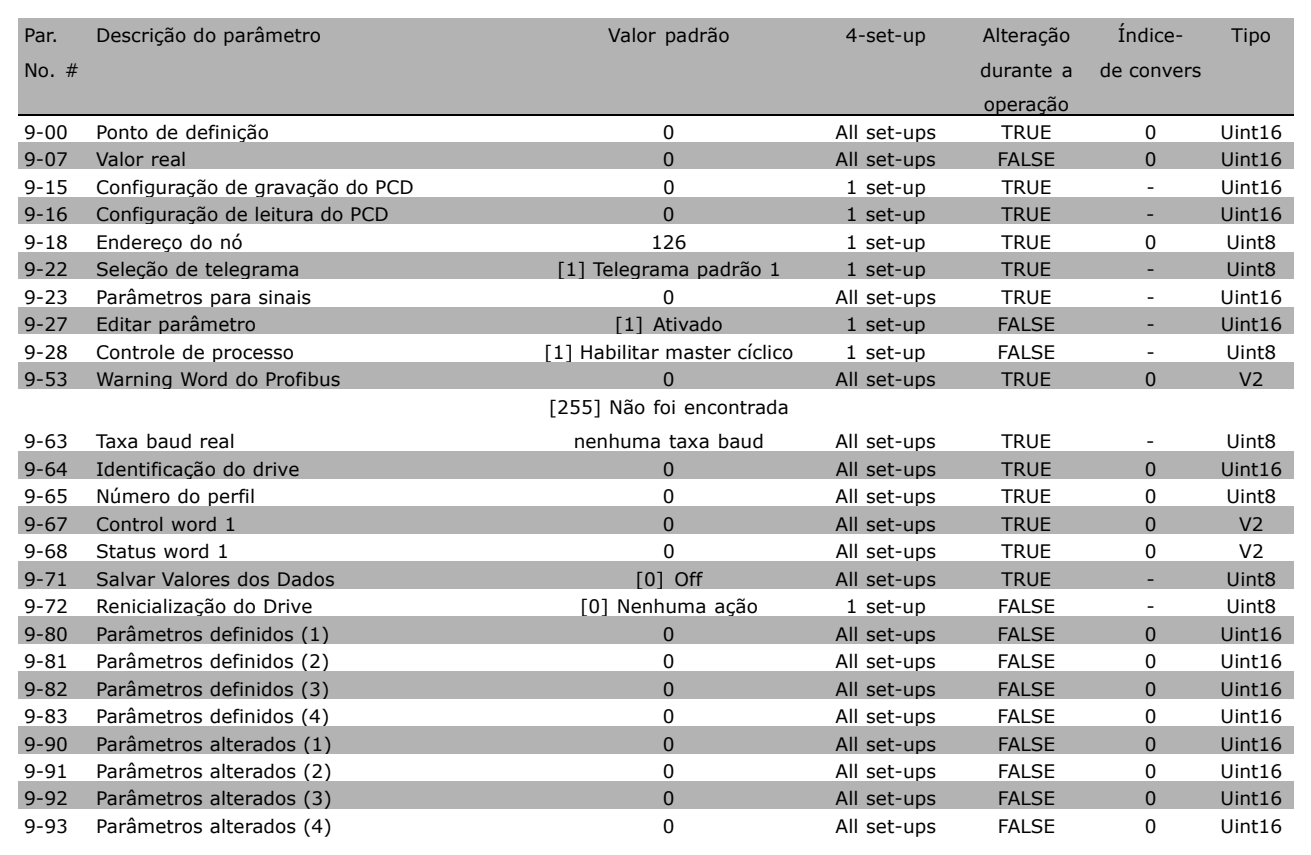

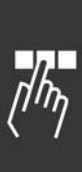

\* configuração padrão ( ) texto no display [ ] Valores utilizados para a comunicação através da porta serial

 $\equiv$  Como Programar  $\equiv$ 

## $\square$  10-\*\* Fieldbus CAN

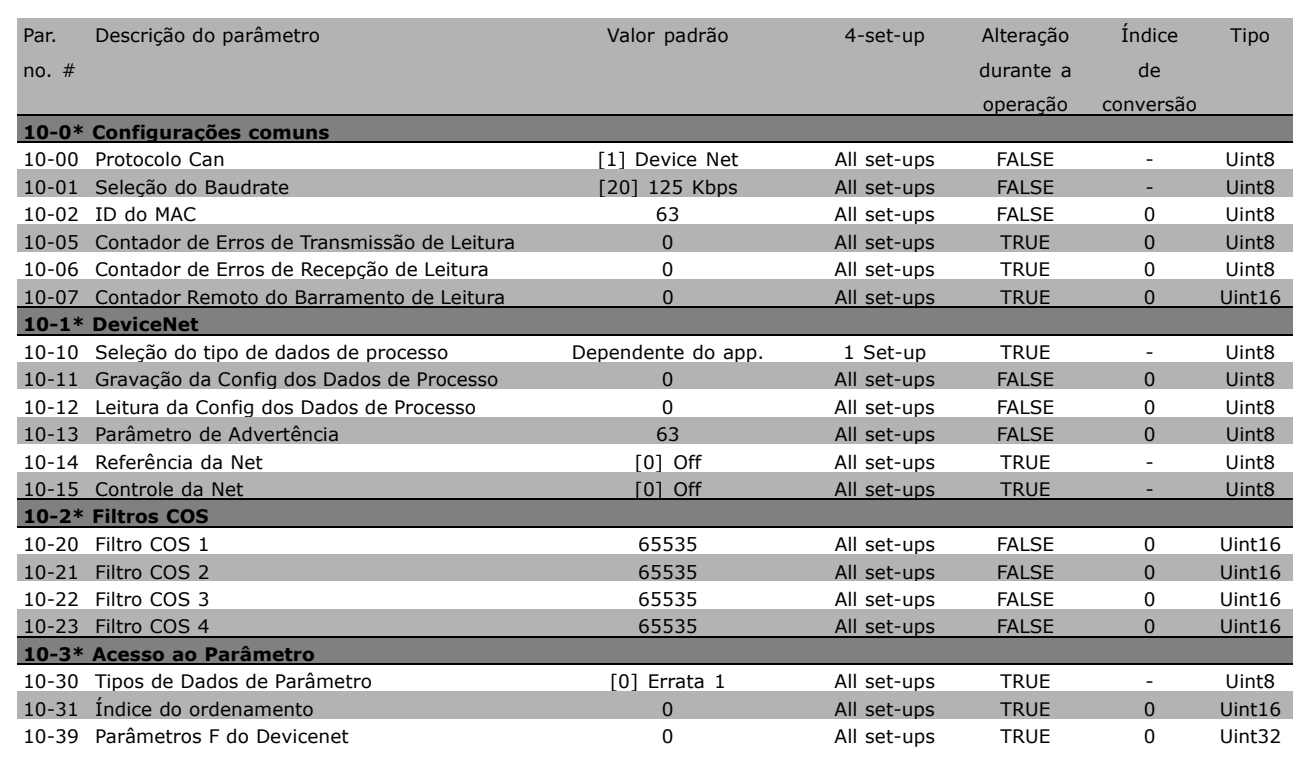

## □ 13-\*\* Controle lógico inteligente

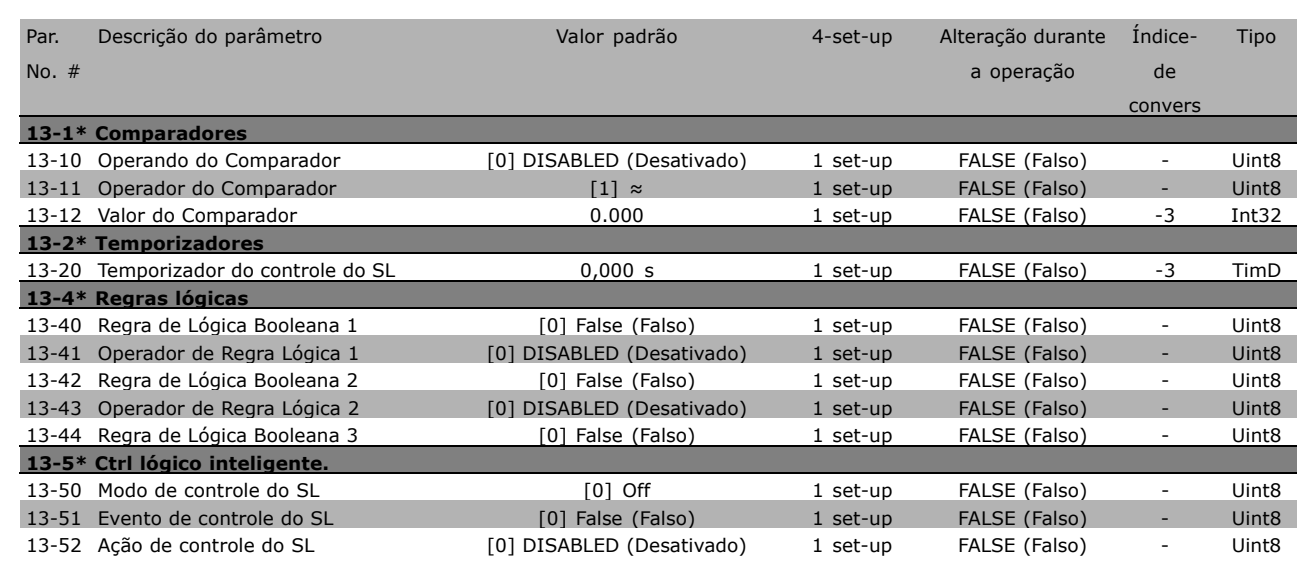

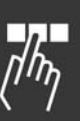

\* configuração padrão ( ) texto no display | Valores utilizados para a comunicação através da porta serial

## - Como Programar -

## □ 14-\*\* Funções Especiais

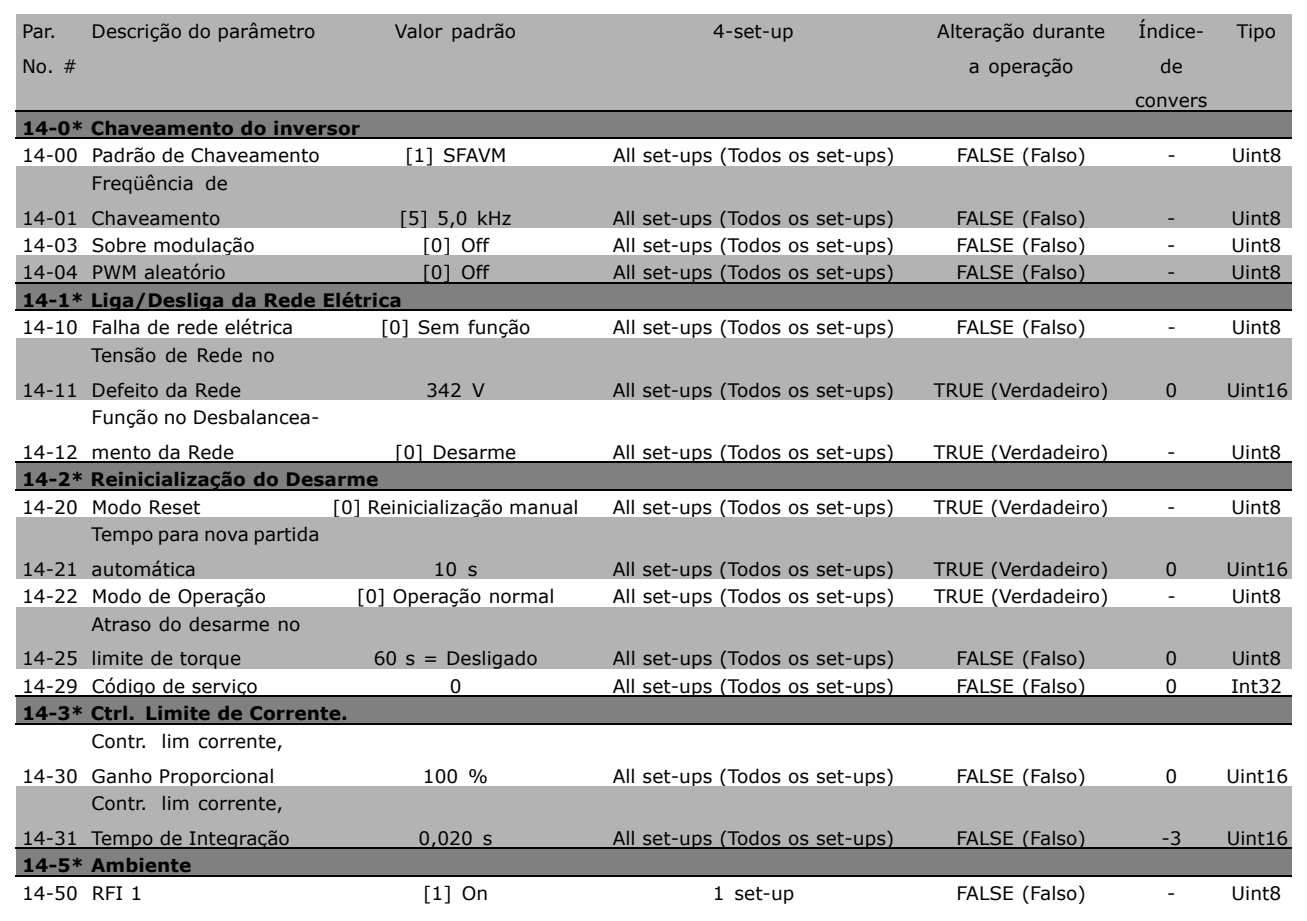

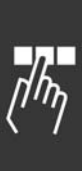

x configuração padrão ( ) texto no display | | Valores utilizados para a comunicação através da porta serial

## $\equiv$  Como Programar  $\equiv$

### □ 15-\*\* informações do drive

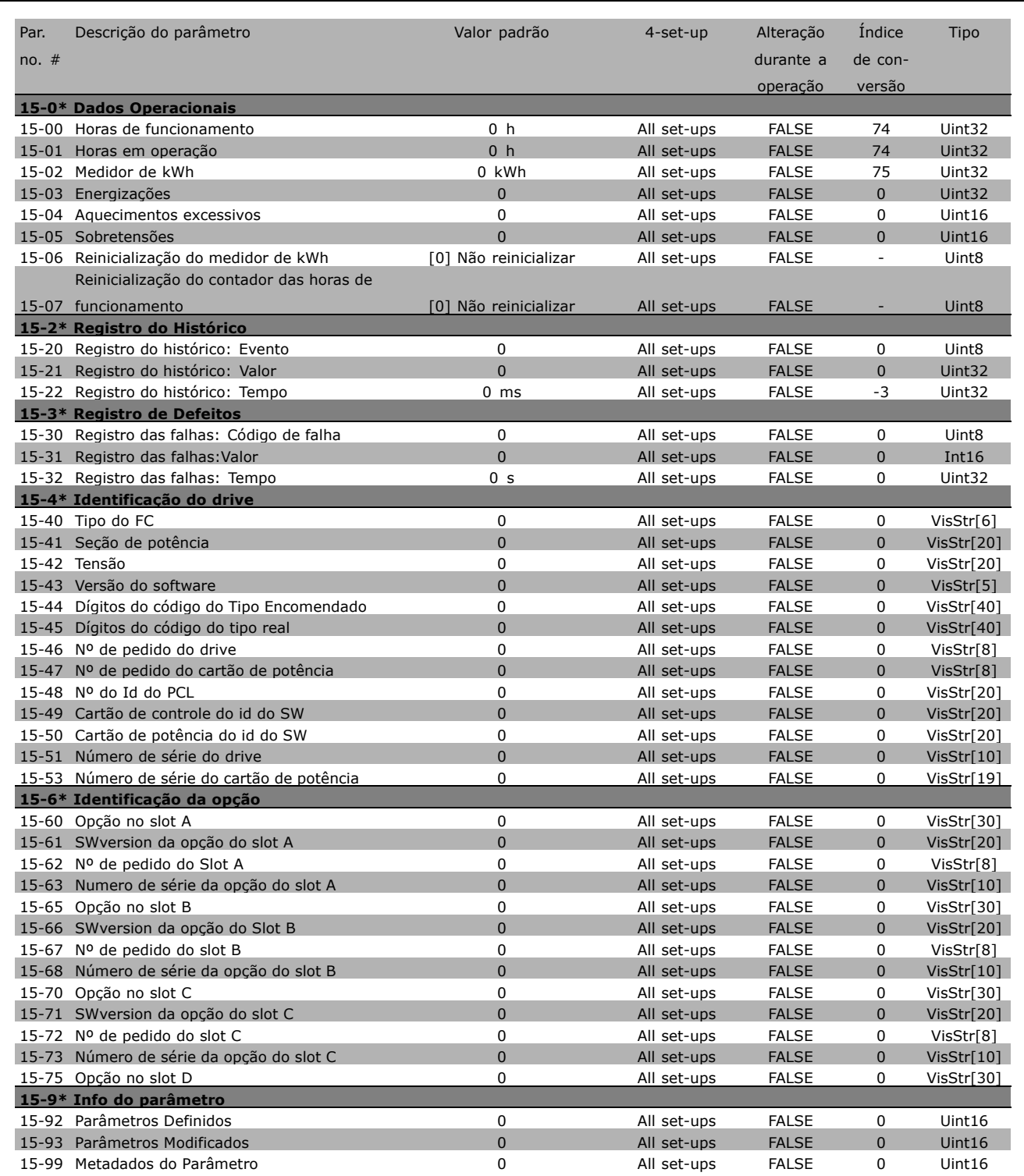

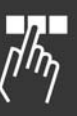

\* configuração padrão ( ) texto no display | Valores utilizados para a comunicação através da porta serial

## $\equiv$  Como Programar  $\equiv$

### " **16-\*\* Leituras dos dados**

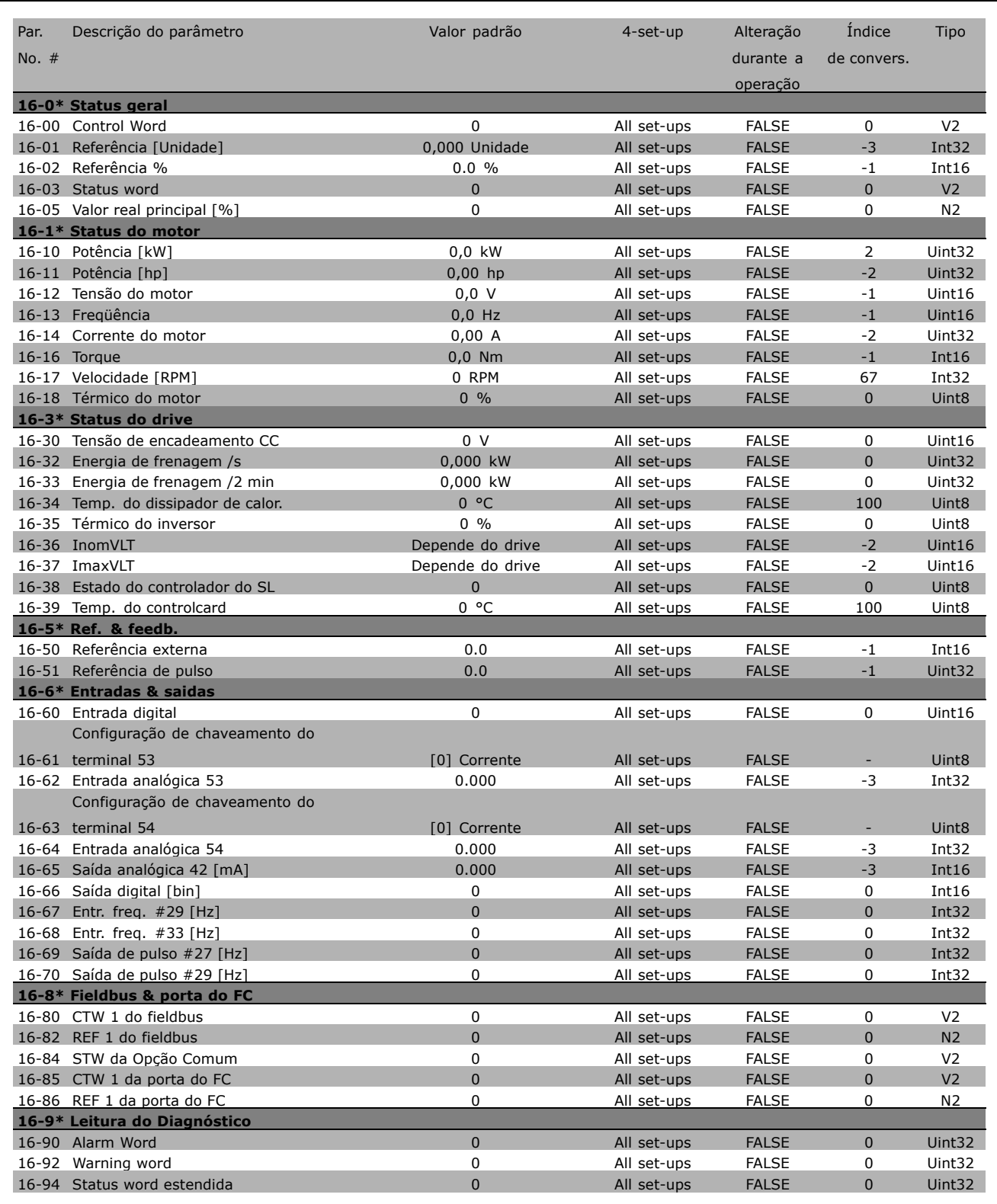

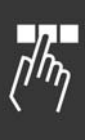

\* configuração padrão ( ) texto no display [ ] Valores utilizados para a comunicação através da porta serial

Danfoss

# $\Box$  Comunicação serial por meio

### □ **Protocolos**

Comunicação mestre-escravo.

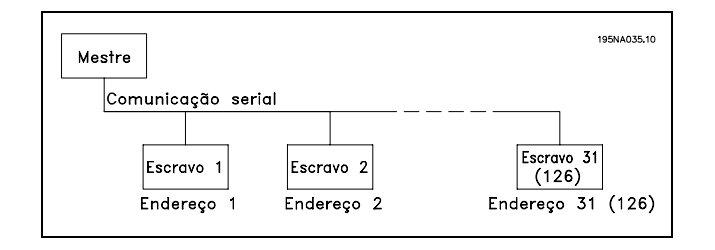

### □ Tráfico de Telegramas

Telegramas de controle e de resposta

O mestre controla o tráfico de telegramas, em um sistema mestre-escravo. Pode-se conectar um máximo de 31 escravos a um mestre, a menos que sejam utilizados repetidores. Desta maneira, pode-se conectar um máximo de 126 escravos a um mestre.

O mestre envia continuamente telegramas aos escravos e aguarda telegramas de resposta deles. O tempo de resposta do escravo é de 50 ms, no máximo.

Um escravo somente pode enviar um telegrama resposta se tiver recebido um telegrama que lhe foi enderecado sem erros.

#### Broadcast

Um mestre pode enviar um telegrama, ao mesmo tempo, a todos os escravos conectados no barramento. Durante esta comunicação em broadcast, o escravo não envia nenhum telegrama resposta de confirmação ao mestre. A comunicação em broadcast é configurada no formato de endereço (ADR), consulte *Estrutura dos telegramas*.

#### Conteúdo de um caractere (byte)

Cada caractere transferido começa com um start bit. Em seguida, são transmitidos 8 bits de dados, que correspondem a um byte. Cada caractere È garantido por meio de um bit de paridade, programado em "1", quando atinge a paridade (ou seja, quando há um número par de 1s nos 8 bits de dados). Um caractere termina com um stop bit e È, portanto, composto de 11 bits no total.

#### " **Estrutura dos Telegramas**

Cada telegrama começa com um caractere de partida (STX) = Hex 02, seguido de um byte que indica o comprimento do telegrama (LGE) e um byte que indica o endereço do conversor de freqüências (ADR). Inúmeros bytes de dados (variável, dependendo do tipo de telegrama) vêm em seguida. O telegrama é completado com um byte de controle de dados (BCC).

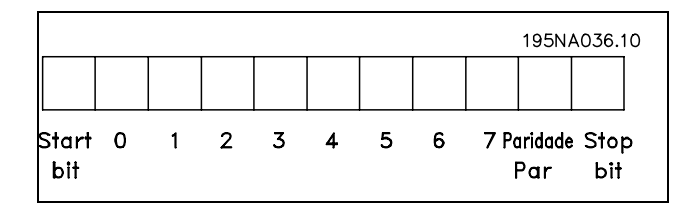

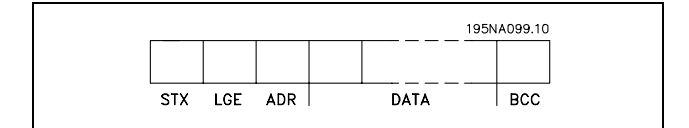

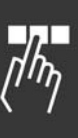

#### Regulação do tempo do telegrama

A velocidade de comunicação entre um mestre e um escravo depende da taxa baud.A taxa baud do conversor de freqüências deve ser a mesma que a taxa baud do mestre (selecionada no par. 8-32 *Taxa Baud da Porta do FC.*

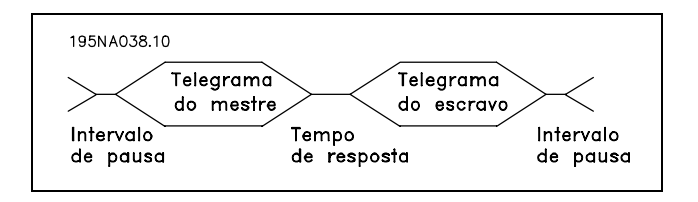

Danfoss

Depois de um telegrama de resposta do escravo, assegure-se de que há uma pausa de pelo menos 2 caracteres (22 bits), antes que o mestre possa enviar um novo telegrama. Com uma taxa baud de 9600 baud, a pausa deve ser de pelo menos 2,3 ms. Quando o mestre houver terminado o telegrama, o tempo de resposta do escravo ao mestre será de, no máximo, 20 ms. Há uma pausa de pelo menos 2 caracteres.

- Tempo de pausa, mín: 2 caracteres
- Tempo de resposta mín: 2 caracteres
- Tempo de resposta, máx: 20 ms

O tempo entre os caracteres individuais de um telegrama não pode ultrapassar 2 caracteres e o telegrama deve estar completo dentro de 1,5 x o tempo nominal do telegrama. Com uma taxa baud de 9600 baud e um comprimento do telegrama de 16 bytes, o telegrama estará completo após 27,5 ms.

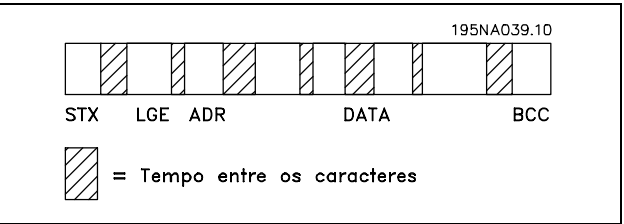

#### Comprimento do telegrama (LGE)

O comprimento do telegrama é o número de bytes de dados, mais o byte de endereço ADR, mais o byte de controle de dados BCC.

Os telegramas com 4 bytes de dados têm um comprimento de: LGE =  $4 + 1 + 1 = 6$  bytes Os telegramas com 12 bytes de dados têm um comprimento de: LGE =  $12 + 1 + 1 = 14$  bytes O comprimento dos telegramas que contêm textos é 10+n bytes. O valor 10 representa os caracteres fixos e 'n' é variável (depende do comprimento do texto).

#### Endereço (ADR) do conversor de freqüências

São utilizados dois diferentes formatos de endereço. A faixa de endereços do conversor de freqüências é 1-31 ou 1-126.

1. Formato de endereço 1-31

O byte para a faixa de endereço 1-31 tem o perfil mostrado abaixo: Bit  $7 = 0$  (formato de endereço 1-31 ativo) Bit 6 não é utilizado Bit  $5 = 1$ : Broadcast, os bits de endereço (0-4) não são utilizados Bit 5 = 0: Sem Broadcast Bit 0-4 = Endereço do conversor de freqüências  $1-31$ 

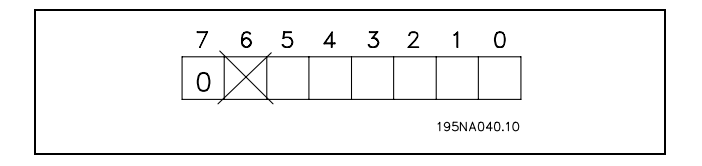

**\*** configuraÁ"o padr"o**( )** texto no display**[ ]** Valores utilizados para a comunicaÁ"o atravÈs da porta serial

Danfoss

2. Formato de endereço 1-126

O byte da faixa de endereço 1 - 126 tem o perfil mostrado: Bit  $7 = 1$  (formato de endereço 1-126 ativo) Bit  $0-6$  = Endereço 1-126 do conversor

de freqüências

Bit  $0-6 = 0$  Broadcast

O escravo envia o byte de endereço de volta, sem alteração, no telegrama de resposta ao mestre.

#### Exemplo:

Gravando no endereço 22 (16H) do conversor de freqüências, com o formato de endereço 1-31:

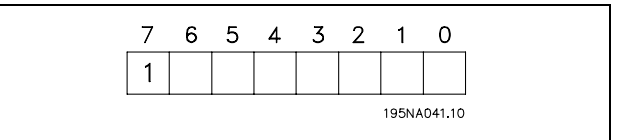

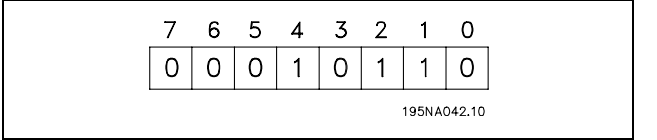

Byte de controle de dados (BCC)

O byte de controle de dados é explicado neste exemplo: Antes que o primeiro byte do telegrama seja recebido, o CheckSum Calculado (BCS) È 0.

Quando o primeiro byte (02H) houver sido recebido:

BCS = BCC EXOR "primeiro byte" (EXOR = ou-exclusivo)

Cada byte subseqüente é filtrado por BCS EXOR e produz um novo BCC, por exemplo.:

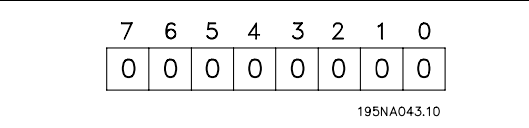

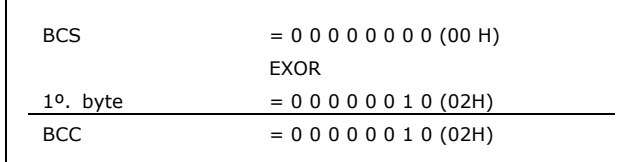

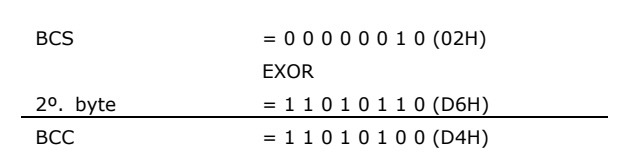

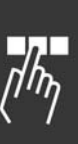

#### □ Caractere de Dados (byte)

A estrutura dos blocos de dados depende do tipo de telegrama. Existem três tipos de telegramas e o tipo aplica-se tanto aos telegramas de controle (mestre=>escravo) quanto aos telegramas de resposta (escravo=>mestre). Os três tipos de telegramas são:

Bloco de parâmetros: Usado para transferir parâmetros entre o mestre e o escravo. O bloco de dados é composto de 12 bytes (6 words) e contém também o bloco de processo.

195NA044.10 **PKE IND**  $PWE_{\text{alto}}$  PWE baixo PCD1 PCD<sub>2</sub> Resistor do freio Bloco de processo

PCD<sub>2</sub>

PCD<sub>1</sub>

Danfoss

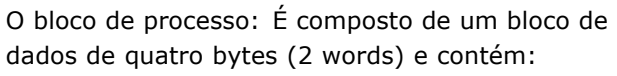

- Control word e o valor de referência (do mestre para escravo)
- A status word e a freqüência de saída atual (do escravo para o mestre)

O bloco de texto é usado para ler ou gravar textos, via bloco de dados.

Comandos e respostas dos parâmetros (AK)

**PKE**  $IND$   $Ch$  1  $Ch$  2  $|Ch|n|PCD1|PCD2$ Bloqueio de texto Bloqueio do processo

Process block

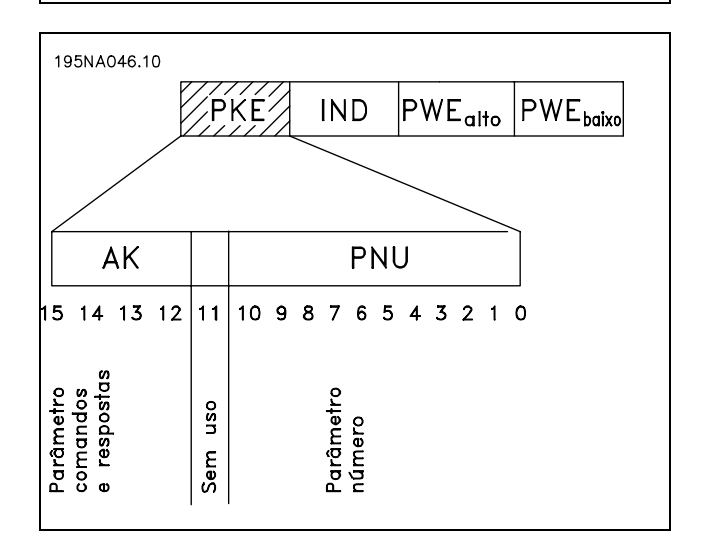

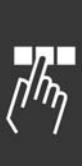

\* configuração padrão () texto no display [ ] Valores utilizados para a comunicação através da porta serial

 $\mathsf{r}$ 

Danfoss

## $\equiv$  Como Programar  $\equiv$

Os bits n. 12-15 são usados para transferir comandos de parâmetro, do mestre para o escravo, e as respostas processadas enviadas do escravo ao mestre.

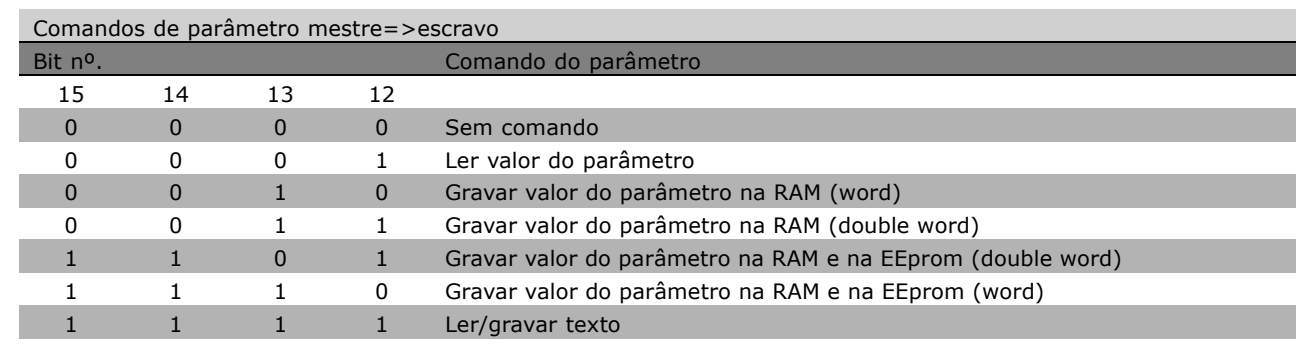

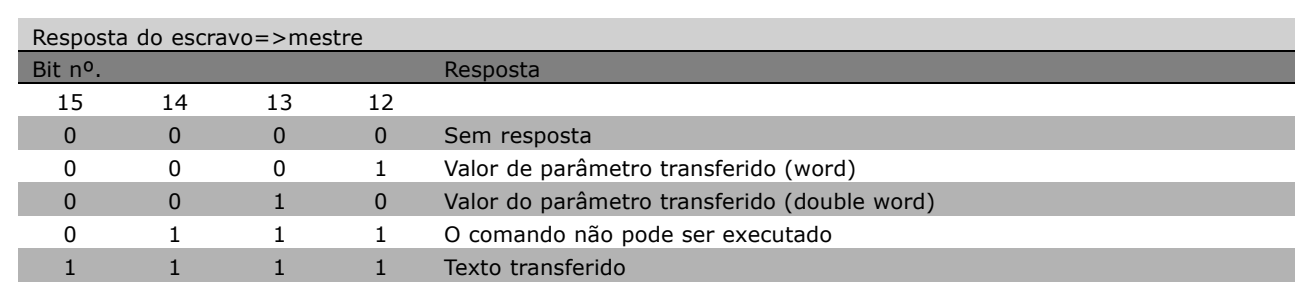

Se o comando não puder ser executado, o escravo envia esta resposta: 0111 *Comando não pode ser executado* e emite o seguinte relatório de falha, no valor do parâmetro (PWE):

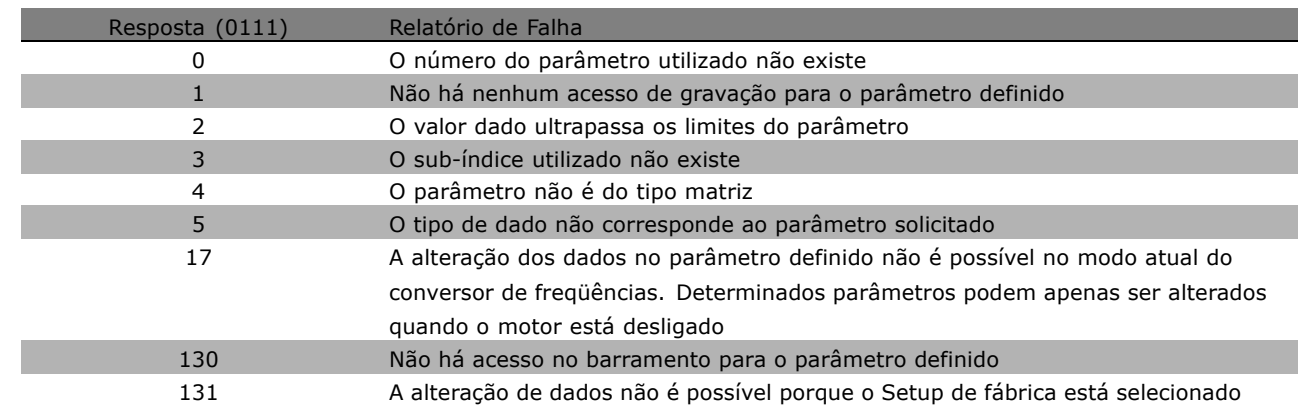

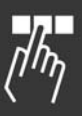

\*\* configuração padrão () texto no display | Valores utilizados para a comunicação através da porta serial

### Número do parâmetro (PNU)

Os bits nº 0-10 são utilizados para transferir números de parâmetro. A função de parâmetro relevante é definida na descrição de parâmetro no capítulo Como Programar.

#### **İndice**

O índice é utilizado, em conjunto com o número do parâmetro, para acesso de leitura/gravação dos parâmetros que tenham um índice, por exemplo, parâmetro 15-30 *Código de erro.* O índice consiste de 2 bytes - um byte alto e um byte baixo. Somente o byte baixo é usado como índice.

### Exemplo - Índice:

O primeiro código de erro (índice[1]), no parâmetro 615 *CÛdigo de erro* deve ser lido. PKE = 15 Hex FA (ler par. 15-30 *Código de erro.*)  $IND = 0001$  Hex - Índice nº. 1. O conversor de freqüências responderá no bloco de valor de parâmetro (PWE), com um valor de código de erro de 1 - 99. Consulte o *Resumo de Advertências e Alarmes* para identificar o código de erro.

#### Valor do parâmetro (PWE)

O bloco de valor de parâmetro consiste em 2 word (4 bytes) e o seu valor depende do comando definido (AK). Se o mestre solicitar um valor de parâmetro, o bloco PWE não contém um valor.

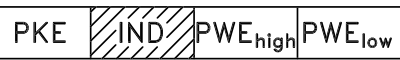

Danfoss

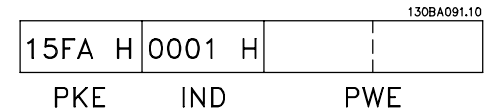

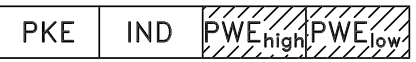

Se você desejar que o mestre altere um valor de parâmetro (gravar), o novo valor é gravado no bloco PWE e enviado ao escravo.

Se o escravo responder a uma solicitação de parâmetro (comando de leitura), o valor do parâmetro atual no bloco PWE é transferido e retornado ao mestre.

Se um parâmetro não contiver um valor numérico, mas várias opções de dados, por exemplo, par. -001 *Idioma*, onde [0] corresponde a *Inglês* e [4] corresponde a *Dinamarquês*, selecione o valor de dados digitando o valor no bloco PWE. Vide *Exemplo - Selecionando um valor para os dados*.

Via comunicação serial, só é possível ler os parâmetros que contenham o tipo de dados 9 (seqüência de texto). Par. 15-40 a 15-33 *Identificação do Drive* é um tipo de dado 9. Por exemplo, pode-se ler o tamanho de unidade e a faixa de tens"o de rede elÈtrica, no par. 15-40 *Tipo de FC.* Quando uma seqüência de texto é transferida (lida), o comprimento do telegrama é variável, porque os textos têm comprimentos diferentes. O comprimento do telegrama é definido no segundo byte do telegrama, conhecido como LGE.

Para ler um texto, via bloco PWE, defina o comando do parâmetro (AK) para 'F' Hex.

O caractere do índice indica se o comando é de leitura ou gravação. Em um comando de leitura, o índice deve ter o formato mostrado abaixo:

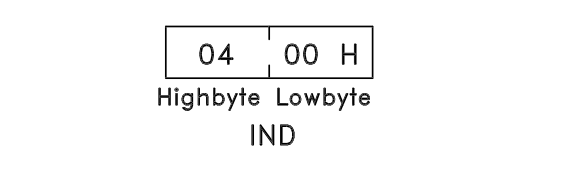

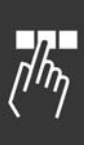

\* configuração padrão () texto no display [ ] Valores utilizados para a comunicação através da porta serial

Danfoss

Alguns conversores de freqüência têm parâmetros nos quais pode ser gravado um texto. Para gravar um texto através do bloco PWE, defina o comando do parâmetro (AK) para 'F' Hex. Em um comando de gravação, o texto deve ter o formato mostrado abaixo:

### Tipos de dados suportados pelo conversor de freqüências:

Sem sinal significa que não há sinal operacional no telegrama.

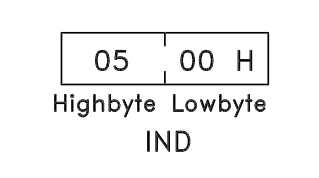

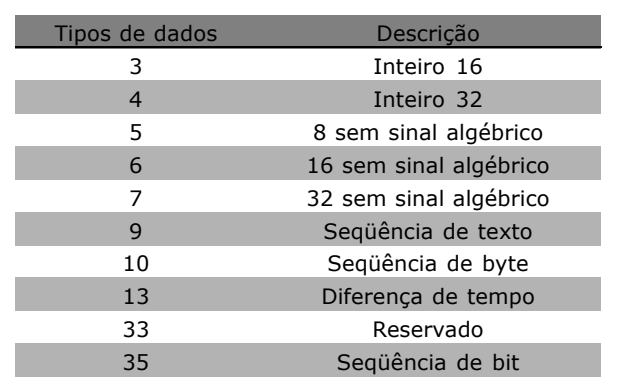

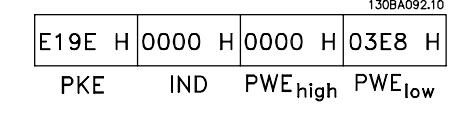

Exemplo - Gravar um valor de parâmetro: Altere o par. 4-14 *Limite Superior da Velocidade* para 100 Hz. Após uma falha de rede elétrica,

recupere o valor para gravá-lo na EEPROM. PKE = E19E Hex - Gravar para par. 4-14 *Limite Superior da Velocidade*  $IND = 0000$  Hex  $PWE<sub>HIGH</sub> = 0000$  Hex

PWELOW = 03E8 Hex - Valor de dados 1000, correspondendo a 100 Hz, consulte a conversão.

A resposta do escravo para o mestre será:

130BA093.10 119Е Н 0000 Н 0000 Н 03Е8 Н **PKE IND** PWE<sub>high</sub> PWE<sub>low</sub>

Exemplo - Lendo um valor de parâmetro: Requer um valor no par. 3-41 Tempo de Aceleração 1. O mestre envia a seguinte solicitação:

 $PKE = 1155$  Hex - ler parâmetro 3-41 **Tempo de Aceleração 1**  $IND = 0000$  Hex  $PWE_{HIGH} = 0000$  Hex  $PWE_{LOW} = 0000$  Hex

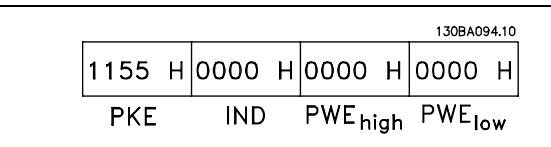

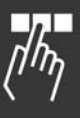

**\*** configuraÁ"o padr"o**( )** texto no display**[ ]** Valores utilizados para a comunicaÁ"o atravÈs da porta serial

Danfoss

Se o valor do par. 3-41 Tempo de Aceleração 1 for 10 s, a resposta do escravo para o mestre será:

#### Conversão:

Na seção intitulada Configurações de Fábrica, são exibidos os diversos atributos de cada parâmetro. Um valor de parâmetro só pode ser transferido como um número inteiro. Portanto, utilize um fator de conversão para transferir números decimais.

### Exemplo:

O par. 4-12 Velocidade do Motor, Limite Inferior tem um fator de conversão de 0,1. Caso prefira, para predefinir a freqüência mínima em 10 Hz, deve-se transferir o valor 100. Um fator de conversão 0,1 significa que o valor transferido é multiplicado por 0,1. O valor 100, portanto, será recebido como 10,0.

### □ Words do Processo

O bloco de palavras de processo é dividido em dois blocos de 16 bits, que sempre ocorrem na seqüência definida.

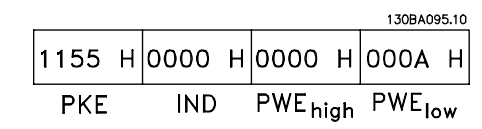

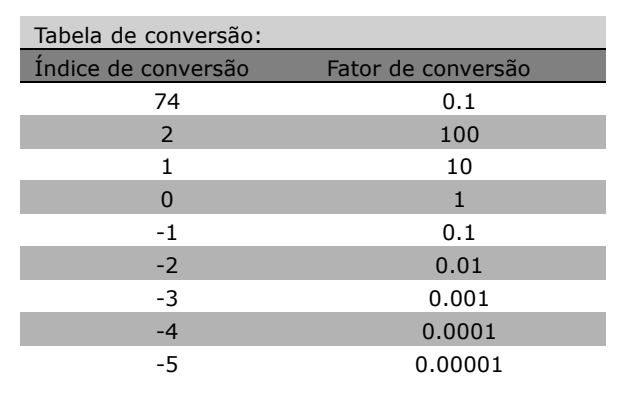

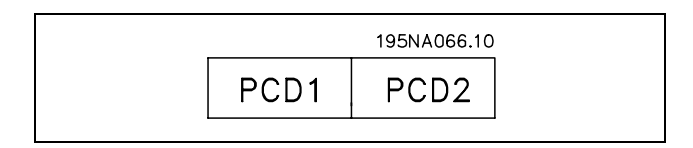

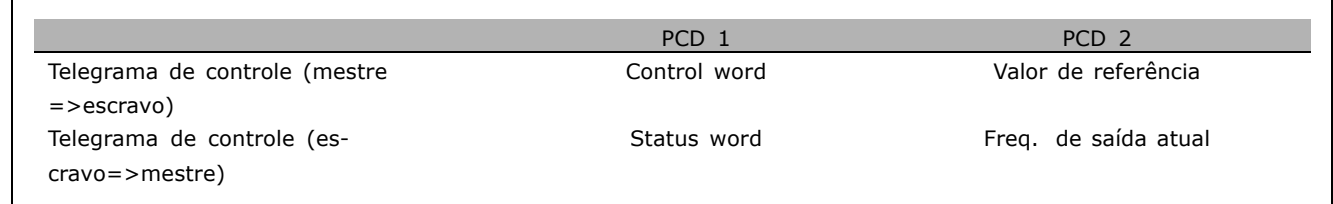

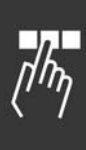

x configuração padrão ( ) texto no display | Valores utilizados para a comunicação através da porta serial

Danfoss

## - Como Programar -

□ Control Word De acordo com o Perfil do FC (CTW)

Para selecionar o protocolo FC, na control word, o parâmetro 8-10 Perfil da control word para o protocolo FC [0]. O controle envia comandos de um mestre (PLC ou PC) para um escravo (conversor de freqüências).

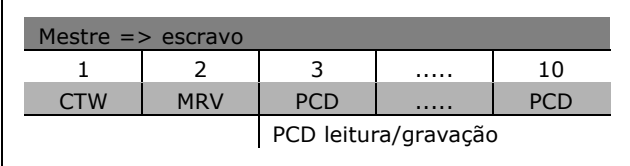

Explicação dos Bits de Controle

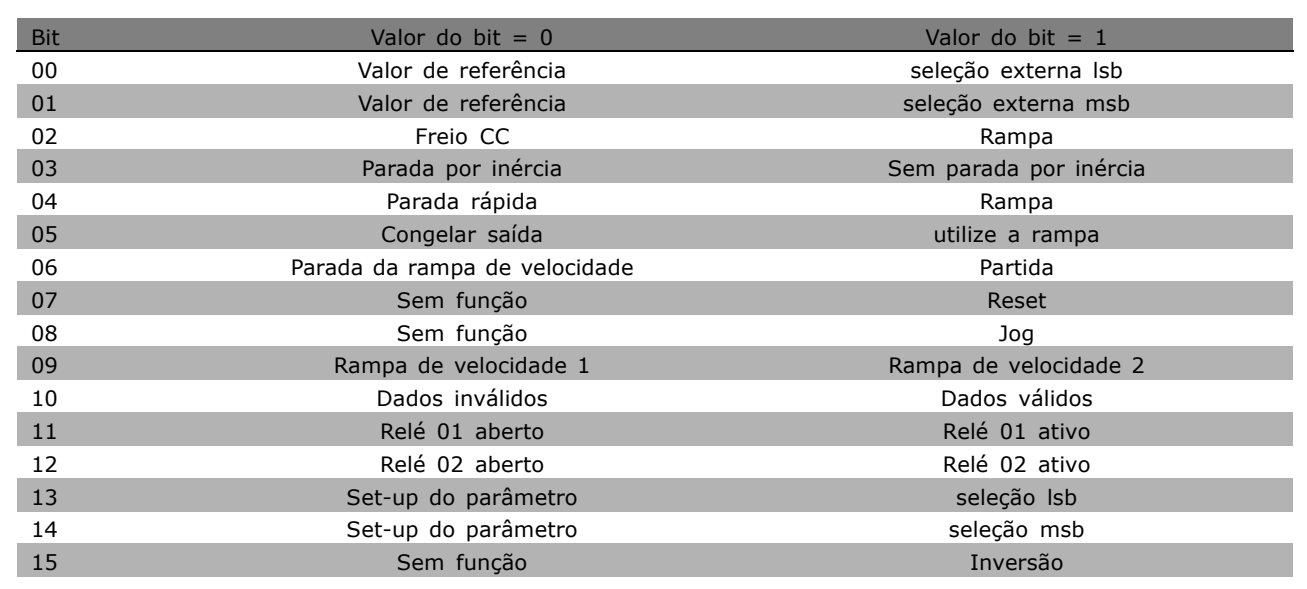

#### Bits 00/01

Utilize os bits 00 e 01 para fazer a seleção entre os valores de referência, que são preprogramados no par. 3-10 Referência predefinida de acordo com a tabela a seguir:

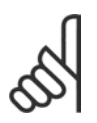

## **NOTA!:**

Faça uma seleção no par.8-56 Seleção da Referência Predefinida para definir como o Bit 00/01 se comunica com a

função correspondente nas entradas digitais.

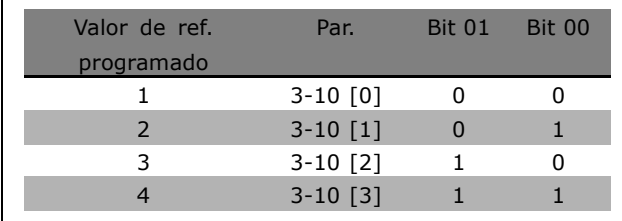

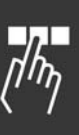

 $\equiv$  Como Programar  $\equiv$ 

## Bit 02, Frenagem CC:

Bit 02 =  $'0'$ : Frenagem e parada CC. Programe a corrente e a duração de frenagem nos parâmetros 2-01 *Corrente de frenagem CC* e 2-02 *Tempo de Frenagem CC*. Bit 02 = '1' conduz à rampa de velocidade.

### Bit 03, Parada por inércia:

Bit 03 = '0': O conversor de freqüências imediatamente "libera" o motor (os transistores de saída são "desligados"), e este pára por inércia. Bit 03 = '1': O conversor de freqüências dá a partida no motor, se as demais condições de partida estiverem preenchidas.

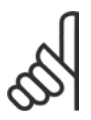

## **NOTA!:**

Faça uma seleção no par. 8-50 Seleção da Parada por Inércia, para definir como o Bit 03 comunica-se com a função correspondente em uma entrada digital.

### Bit 04, Parada rápida:

Bit 04 = '0': Força a desaceleração do motor até parar (definida no par. 3-81 *Tempo* de Rampa de Velocidade para Parada Rápida.

### Bit 05, Congelar saída de frequência:

Bit 05 = '0': A freqüência de saída atual (em Hz) congela. A alteração da freqüência de saída congelada só pode ser feita por intermédio das entradas digitais (par.5-10 a 5-15) programadas para Acelerar e Desacelerar.

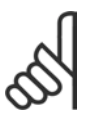

## **NOTA!:**

Se Congelar saída estiver ativo, o conversor de freqüências somente pode ser parado pelo:

- Bit 03 Parada por inércia
- Bit 02 Frenagem CC
- ï Entrada digital (par.5-10 a 5-15) programada para Frenagem CC, Parada por inércia ou Reset e parada por inércia.

## Bit 06, Parada/Partida da rampa de velocidade:

Bit 06 =  $'0'$ : Provoca uma parada e força o motor a desacelerar até este parar, por meio do parâmetro de desaceleração selecionado. Bit  $0.6 = 11$ : Permite ao conversor de freqüências dar partida no motor, se as demais condições de partida forem satisfeitas.

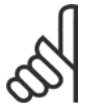

## **NOTA!:**

Faça uma seleção no par. 8-53 Seleção da Partida, para definir como o Bit 06 Parada/partida da rampa de velocidade se comunica com a função correspondente em uma entrada digital.

Bit 07, Reset: Bit 07 = '0': Sem reinicialização. Bit 07 = '1': Reinicializa um desarme. O reset é ativado na borda de ataque do sinal, ou seja, quando estiver mudando do '0' lógico para o '1' lógico.

Bit 08, Jog:

Bit 08 = '1': A freqüência de saída é determinada pelo par. 3-19 *Velocidade de jog*.

Bit 09, Seleção da rampa de velocidade 1/2: Bit 09 = "0": Rampa 1 está ativa (par. 3-40 a 3-47). Bit 09 = "1": Rampa 2 (par. 3-50 a 3-57) está ativa.

## Bit 10, Dados inválidos/Dados válidos:

Informa o conversor de freqüências se a control word deve ser utilizada ou ignorada. Bit  $10 = '0'$ : A control word é ignorada. Bit  $10 = '1'$ : A control word é utilizada. Esta função é importante porque o telegrama sempre contém a control word, qualquer que seja o telegrama. Portanto, pode-se desligar a control word, caso não se deseje utilizá-la na atualização ou leitura de parâmetros.

## Bit 11, Relé 01:

Bit  $11 = "0"$  Relé não ativado. Bit  $11 = "1"$ : Relé 01 ativado, desde que o Bit 11 da control word tenha sido escolhido no par. 5-40.

\* configuração padrão () texto no display [ ] Valores utilizados para a comunicação através da porta serial

Danfoss

## - Como Programar -

#### Bit 12, Relé 02:

Bit  $12 = "0":$  O relé 02 não está ativado. Bit  $12 = "1":$  Relé 02 ativado, uma vez que o Bit 12 da control word foi escolhido no par. 5-40.

Bit 13/14, Seleção de set-up:

Utilize os bits 13 e 14 para selecionar entre ao quatro set-ups de menu, conforme a seguinte tabela. A função só é possível quando Vários Set-ups for selecionado no parâmetro 0-10 Set-up ativo.

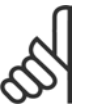

### **NOTA!:**

Faça uma seleção no par. 8-55 Seleção de set-up para definir como os Bits

13/14 se comunicam com a função correspondente nas entradas digitais.

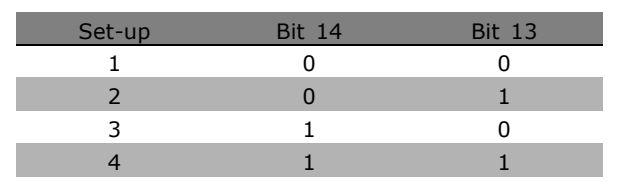

### Bit 15 Inversão:

Bit 15 = '0': Sem inversão. Bit 15 = '1': Inversão. Na programação padrão, a inversão é definida como digital no par, 8-54 Seleção de inversão. O bit 15 só força a inversão quando Comunicação serial, Lógica 'ou' ou Lógica 'e' forem selecionadas.

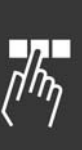

Danfoss

## □ Status Word De acordo com o Perfil do FC (STW)

A status word informa o mestre (um PC, por exemplo) sobre o modo de operação do escravo (conversor de freqüências).

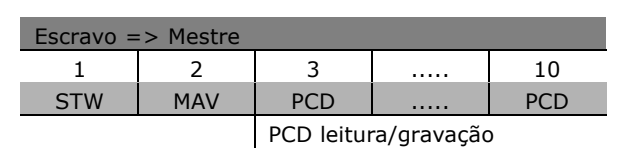

Explicação dos Bits de Status

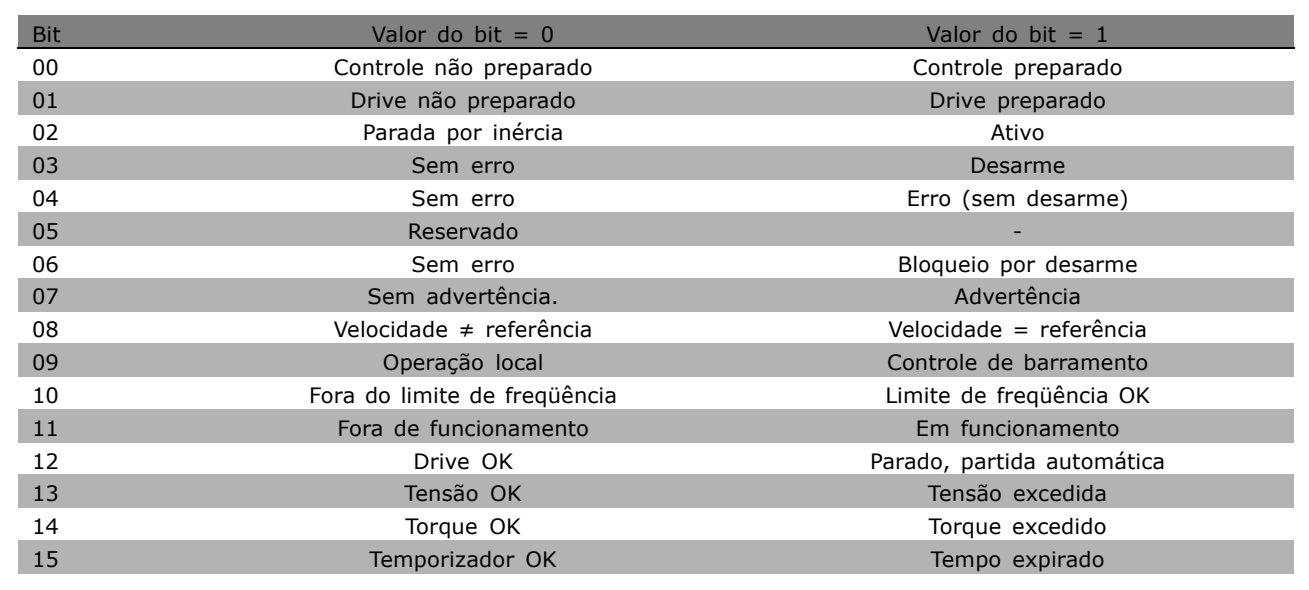

## Bit 00, Controle não preparado/preparado:

Bit 00 = '0': O conversor de frequências desarma. Bit 00 = '1': Os controles do conversor de frequências estão prontos, mas o componente de energia não recebe necessariamente qualquer alimentação de energia (no caso de alimentação de 24 V externa, para os controles).

#### Bit 01, Drive preparado:

Bit 01 = '1': O conversor de freqüências está pronto para funcionar, mas existe um comando de parada por inércia está ativo, por intermédio das entradas digitais ou da comunicação serial.

#### Bit 02, Parada por inércia:

Bit 02 = '0': O conversor de freqüências libera o motor. Bit 02 = '1': O conversor de freqüências dá partida no motor com um comando de partida.

#### Bit 03, Sem erro/desarme:

Bit 03 = '0': O conversor de frequências não está no modo de falha. Bit 03 = '1': O conversor de freqüências desarma. Para restabelecer a operação, aperte [Reset]:

## Bit 04, Sem erro/com erro (sem desarme):

Bit 04 = '0': O conversor de frequências não está no modo de falha. Bit 04 = "1": O conversor de freqüências exibe um erro, porém, não desarma.

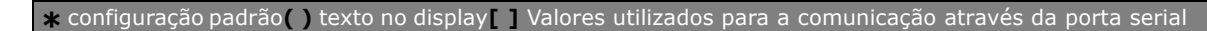

## $\equiv$  Como Programar  $\equiv$

Danfoss

#### Bit 05, Sem uso:

Bit 05 não é usado na status word.

#### Bit 06, Sem erro / bloqueio de desarme:

Bit 06 = '0': O conversor de frequências não está no modo de falha. Bit 06 = "1": O conversor de freqüências está desarmado e bloqueado.

#### Bit 07, Sem advertência/com advertência:

Bit 07 =  $'0'$ : Não há advertências. Bit 07 =  $'1'$ : Ocorreu uma advertência.

#### Bit 08, Velocidade≠ referência/velocidade = referência:

Bit 08 = '0': O motor está funcionando, mas a velocidade atual é diferente da referência de velocidade predefinida. Pode ser o caso, por exemplo, da velocidade quando acelera/desacelera durante a partida/parada. Bit  $08 = '1'$ : A velocidade atual do motor é igual à velocidade de referência predefinida.

#### Bit 09, Controle de operação local/barramento:

Bit 09 = '0': [STOP/RESET] está ativo na unidade de controle ou Controle local quando o par. 3-13 *Site de* referência estiver selecionado. Não é possível controlar o conversor de freqüências via comunicação serial. Bit 09 = '1': É possível controlar o conversor de frequências por meio do fieldbus/ comunicação serial.

#### Bit 10, Fora do limite de freqüência:

Bit 10 = '0': A freqüência de saída atingiu o valor no par. 4-11 *Limite inferior da velocidade do motor* ou par. 4-13 *Limite Superior da velocidade do motor*. Bit 10 = í1í: A freqüência de saída está dentro dos limites definidos.

#### Bit 11, Fora de funcionamento/em funcionamento:

Bit 11 = '0': O motor não está funcionando. Bit 11 = '1': O conversor de freqüências tem um sinal de partida ou que a frequência de saída é maior que 0 Hz.

#### Bit 12, Drive OK/parado, partida automática:

Bit 12 = '0': Não há sobre temperatura temporária no inversor. Bit 12 = '1': O inversor parou devido à sobre temperatura, mas a unidade não desarma e retomará a operação, assim que a sobre temperatura cessar.

#### Bit 13, Tensão OK/limite excedido:

Bit 13 = '0': Não há advertências de tensão. Bit 13 = '1': A tensão CC no circuito intermediário do conversor de freqüências está muito baixa ou muito alta.

#### Bit 14, Torque OK/limite excedido:

Bit 14 = '0': A corrente do motor está abaixo do limite de corrente selecionada no par. 4-18 *Corrente Limite.* Bit 14 = í1í: O limite de torque, no par. 4-18 *Corrente Limite* foi ultrapassada.

## Bit 15, Temporizador OK/limite excedido:

Bit 15 =  $'0'$ : Os temporizadores para a proteção térmica do motor e a proteção térmica do VLT, respectivamente, não ultrapassaram o 100%. Bit 15 = '1': Um dos temporizadores excedeu 100%.

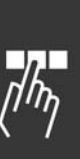

Danfoss

## - Como Programar -

□ Control Word de acordo com o Perfil do PROFIdrive (CTW)

A Control word é utilizada para enviar comandos de um mestre (um PC, por exemplo) para um escravo (conversor de frequências.

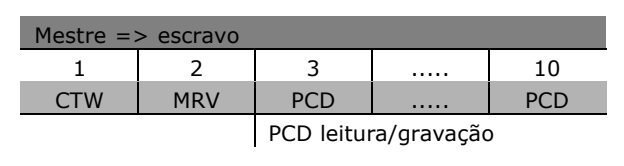

Explicação dos Bits de Controle

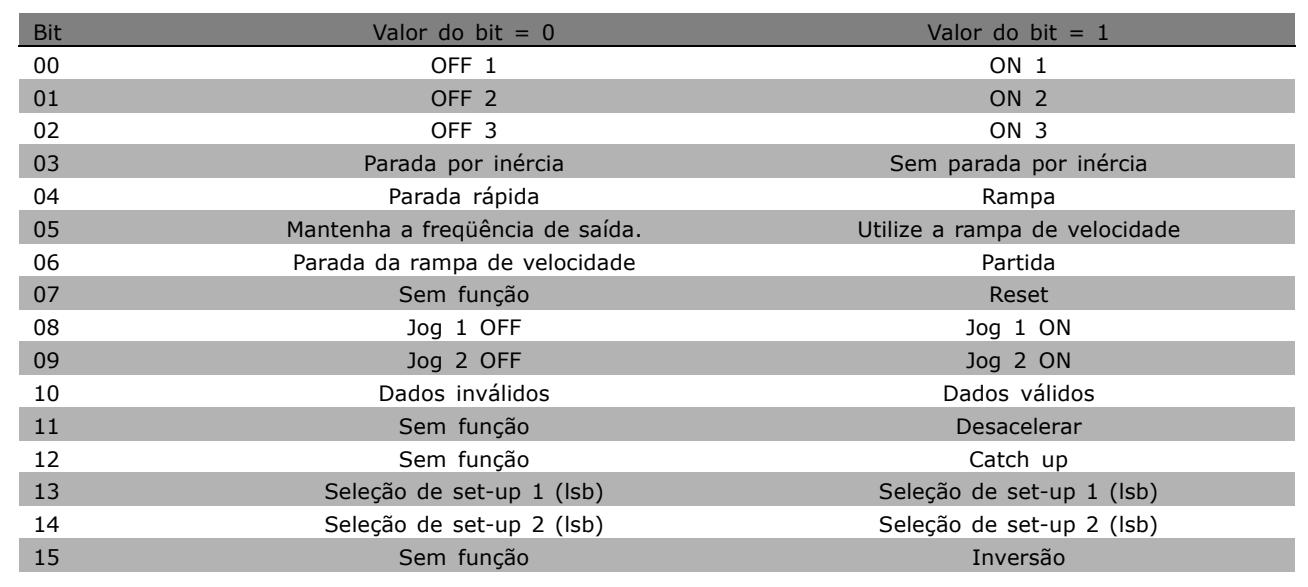

## Bit 00, OFF 1/ON 1:

A parada da rampa de velocidade normal utiliza os tempos de rampa da rampa real selecionada. Bit 00 = "0": Pára e ativa a saída de relé 1 ou 2, se a freqüência de saída for 0 Hz e se o Relé 123 for selecionado no parâmetro. 5-40. Bit 00 = '1': O conversor de frequências dá partida no motor se as outras condições de partida forem satisfeitas.

#### Bit 01, OFF 2/ON 2

Bit 01 = "0": Parada por inércia e a ativação da saída de relé 1 ou 2 ocorrem se a fregüência de saída for 0 Hz e se o Relé 123 for selecionado no par. 5-40. Bit 01= '1': O conversor de freqüências pode dar partida no motor, se as outras condições de partida forem satisfeitas.

#### Bit 02, OFF 3/ON 3

Uma parada rápida utiliza o tempo da rampa de velocidade do par. 2-12. Bit 02 = "0": Uma parada rápida e a ativação doa saída de relé 1 ou 2 ocorre se a freqüência de saída for 0 Hz e se o Relé 123 for selecionado no par. 5-40. Bit 02 = '1': O conversor de frequências pode dar partida no motor, se as outras condições de partida forem satisfeitas.

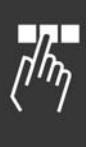

### Bit 03, Parada por inércia/Sem parada por inércia

Bit 03 = "0": Leva a uma parada. Bit 03 = '1': O conversor de frequências dá partida no motor se as outras condições de partida forem satisfeitas.

Como Programar

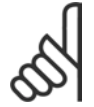

#### **NOTA!:**

A seleção no par. 8-50 Seleção da Parada por inércia determina como o bit 03 se conecta com a função correspondente das entradas digitais.

### Bit 04, Parada rápida/Rampa

A parada rápida utiliza o tempo de rampa do par. 3-81. Bit 04 = "0": Ocorre uma parada rápida. Bit 04 = '1': O conversor de freqüências dá partida no motor, se as outras condições de partida forem satisfeitas.

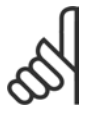

## **NOTA!:**

A seleção no par. 5-51 Seleção de Parada Rápida determina como o bit 04 se conecta com a função correspondente das entradas digitais.

### Bit 05, Manter a freqüência de saída/Utilizar rampa

Bit  $05 = "0"$ : Mantém a freqüência de saída atual, mesmo se o valor de referência for alterado. Bit 05 = "1": O conversor de freqüências executa sua função reguladora novamente. A operação ocorre de acordo com o respectivo valor de referência.

### Bit 06, Parada da rampa/Partida

A parada de rampa normal utiliza os tempos de rampa selecionados da rampa real. AlÈm disso, a ativação da saída de relé 01 ou 04 ocorre se a freqüência de saída for 0 Hz e se Relé 123 for selecionado no par. 5-40. Bit 06 = "0": Leva a uma parada. Bit 06 = '1': O conversor de freqüências dá partida no motor, se as outras condições de partida forem satisfeitas.

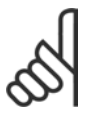

## **NOTA!:**

A seleção no par. 8-53 determina como o bit 06 se conecta com a função correspondente das entradas digitais.

#### Bit 07, Sem função/Reset

Reset após desconectar. Reconhece o evento no buffer de falha. Bit 07 = "0": Nenhum reset. Um reset ocorre após desconectar, quando houver uma alteração de inclinação do bit 07 para "1".

#### Bit 08, Jog 1 OFF/ON

Ativação da velocidade pré-programada no parâmetro 8-90 Velocidade do Barramento do Jog 1. JOG 1 é possível somente se o bit  $04 = "0"$  e os bits  $00 - 03 = "1".$ 

#### Bit 09, Jog 2 OFF/ON

Ativação da velocidade pré-programada no parâmetro 8-91 *Velocidade do Barramento do Jog 2.* JOG 2 é possÌvel somente se o bit 04 = "0" e os bits 00 - 03 = "1". Se JOG 1 e JOG 2 estiverem ambos ativados (Bit 08 e 09 = "1"), JOG 3 È selecionado. Assim, a velocidade (definida no par. 8-92) È utilizada.

#### Bit 10, Dados não válidos/válidos

Informa o conversor de freqüências se o canal de processo de dados (PCD) deve responder, ou não, às modificações feitas pelo mestre (bit  $10 = 1$ ).

#### Bit 11, Sem função/Desacelerar

Reduz o valor de referência da velocidade pela quantidade definida no par. 3-12 Valor de Catch Up/Desaceleração. Bit 11 = "0": O valor de referência não é alterado. Bit 11 = "1": O valor de referência é reduzido.

#### Bit 12, Sem função/Catch up

Aumenta o valor de referência da velocidade pela quantidade fornecida no par. 3-12 Valor de Catch Up/Desaceleração. Bit 12 = "0": O valor de referência não é alterado. Bit 12 = "1": O valor de referência é aumentado. Se desacelerar e acelerar estiverem ativos (bits 11 e 12 = "1"), desacelerar tem a prioridade. Desse modo, o valor de referência da velocidade é reduzido.

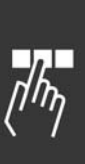

Danfoss

#### Bits 13/14, Seleção de set-up

Escolha entre os quatro set-ups de parâmetros, por meio dos bits 13 e 14, de acordo com a seguinte tabela:

A função é possível somente se Vários Set-ups for selecionado no par. 0-10. A seleção no par. 8-55 Seleção de Set-up determina como os bits 13 e 14 se conectam com a função correspondente das entradas digitais. Quando o motor estiver funcionando, pode-se alterar o set-up somente se este estiver conectado.

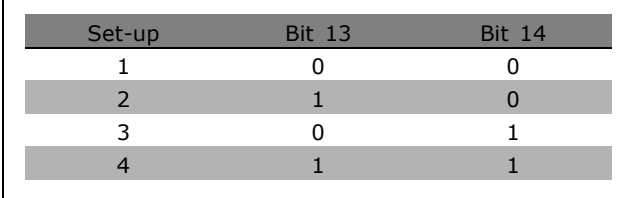

Danfoss

#### Bit 15, Sem função/Inversão

Inversão do sentido de rotação do motor. Bit  $15 = "0"$ : Sem inversão. Bit  $15 = "1"$ : Inversão. A inversão, na programação padrão, no par. 8-54 Seleção da Inversão, é "Lógica OU". O bit 15 causa uma inversão somente se "Barramento", "Lógica OU" ou "Lógica E" for selecionado ("Lógica E" somente em conexão com o terminal 9, no entanto).

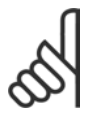

## **NOTA!:**

A menos que haja indicação em contrário, o bit da control word conecta-se com a função de entrada digital correspondente como uma lógica "OU".

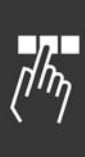

\* configuração padrão ( ) texto no display | | Valores utilizados para a comunicação através da porta serial

Danfoss

## - Como Programar -

□ Status Word De acordo com o Perfil do PROFIdrive (STW)

A Status word é utilizada para informar o mestre (p.ex., um PC) sobre o status do escravo.

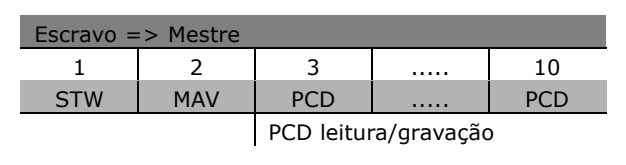

Explicação dos Bits de Status

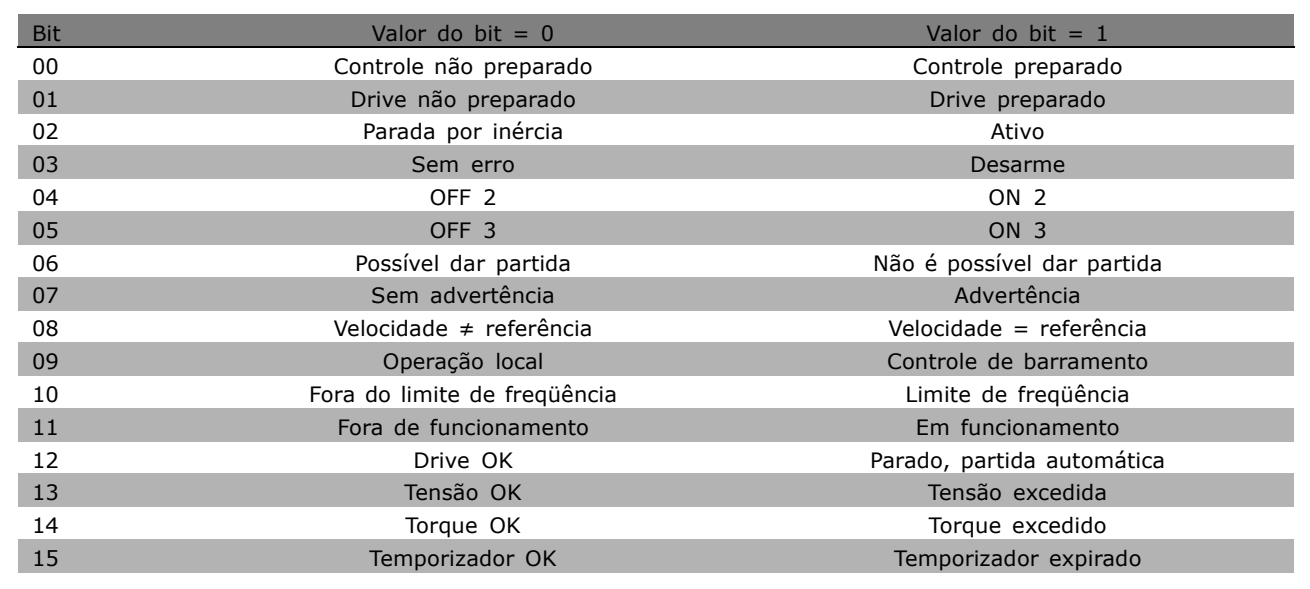

#### Bit 00, Controle não preparado/preparado

Bit 00 = "0": Bit 00, 01, ou 02 da Control word é "0" (OFF 1, OFF 2 ou OFF 3) - ou o conversor de freqüências desconecta (desarma). Bit 00 = "1": O controle do conversor de frequências está preparado, mas não há necessariamente alimentação de energia (no caso de uma alimentação de 24 V externa do sistema de controle).

## Bit 01, VLT não preparado/preparado

Mesmo significado que do bit 00, porém, com alimentação da unidade de energia. O conversor de freqüências está preparado quando recebe os sinais de partida necessários.

#### Bit 02, Parada por inércia/Ativar

Bit 02 = "0": Bit 00, 01 ou 02 da Control word é "0" (OFF 1, OFF 2 ou OFF 3 ou parada por inércia) - ou o conversor de freqüências desconecta (desarma). Bit 02 = "1": Bits 00, 01 ou 02 da Control word é "1" - o conversor de frequências não desarma.

#### Bit 03, Sem erro/Desarme

Bit 03 = "0": Não há erro no conversor de frequências. Bit 03 = "1": O conversor de frequências desarma e requer que se pressione a tecla [Reset] para reinicializar.

Bit 04, ON 2/OFF 2

Bit 04 = "0": Bit 01 da Control word é "0". Bit 04 = "1": Bit 01 da Control word é "1".

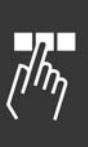

Danfoss

### Bit 05, ON 3/OFF 3

Bit 05 = "0": Bit 02 da Control word é "0". Bit 05 = "1": Bit 02 da Control word é "1".

### Bit 06, Partida possível/Partida impossível

O Bit 06 será sempre "0", se for selecionado Drive FC no par. 8-10. Se PROFIdrive tiver sido selecionado, no parâmetro 8-10, o bit 06 será "1", após o reconhecimento de desconexão, depois da ativação do OFF2 ou OFF3, e depois da conexão da tensão de rede elétrica. Não é possível dar a partida. O conversor de freqüências é reinicializado com o bit 00 da Control word definido como '0' e os bits 01, 02 e 10 definidos como "1".

### Bit 07, Sem advertência/Com advertência

Bit 07 = "0": Nenhuma situação incomum. Bit 07 = "1": Há um status incomum no conversor de frequências. Para informações adicionais sobre advertências - consulte as Instruções Operacionais do Profibus do FC 300.

#### Bit 08, Velocidade  $\neq$  referência / Velocidade = referência:

Bit 08 = "0": A velocidade do motor é diferente do valor da referência de velocidade programada. Isto ocorre, p.ex., quando a velocidade é alterada durante a partida/parada por meio da aceleração/desaceleração. Bit 08 = "1": A velocidade do motor é igual ao valor de referência da velocidade programada.

### Bit 09, Controle de Operação local/Barramento

Bit 09 = "0": Indica que o conversor de freqüências é parado por meio de [Stop] ou que Local está selecionado no par. 0-02. Bit 09 = "1": O conversor de freqüências é controlado por meio da interface serial.

### Bit 10, Fora do limite de fregüência/Limite de fregüência OK

Bit 10 = "0": A frequência de saída está fora dos limites programados no par. 4-11 e no par. 4-13 (Advertências : Limite inferior ou superior da velocidade do motor). Bit 10 = "1": A freqüência de saída está dentro dos limites definidos.

#### Bit 11, Fora de funcionamento/Em funcionamento

Bit 11 = "0": O motor não está funcionando. Bit 11 = "1": Um sinal de partida está ativo ou a fregüência de saída é maior que 0 Hz.

#### Bit 12, Drive OK/Parado, partida automática

Bit  $12 = "0":$  Não há sobrecarga temporária no inversor. Bit  $12 = "1":$  O inversor pára devido à sobrecarga. Entretanto, o conversor de freqüências não é desconectado (desarme) e dará partida novamente assim que a sobrecarga cessar.

#### Bit 13, Tensão OK/Tensão excedida

Bit 13 = "0": Os limites de tensão do conversor de frequências não foram excedidos. Bit 13 = "1": A tensão CC no circuito intermediário do conversor de freqüências está excessivamente baixa ou alta.

#### Bit 14, Torque OK/Torque excedido

Bit 14 = "0": O torque do motor é inferior ao do limite de torque selecionado no par. 4-18. Bit 14 = "1": O limite de torque selecionado no par. 4-18 foi excedido.

#### Bit 15, Temporizador OK/Temporizador excedido

Bit 15 = "0": Os temporizadores para a proteção térmica do motor e proteção térmica do conversor de freqüências não excederam 100%. Bit 15 = "1": Um dos temporizadores excedeu 100%.

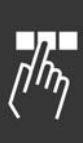

#### □ Referência da Comunicação Serial

A referência de comunicação serial é transferida para o conversor de freqüências como uma word de 16 bits. O valor é transferido em números inteiros de 0 - ±32767 (±200%). 16384 (4000 Hex) corresponde a 100%.

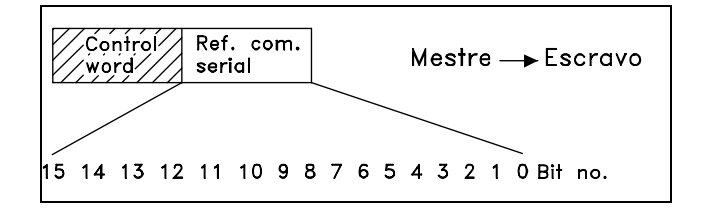

Danfoss

A referência da comunicação serial tem o seguinte formato: 0-16384 (4000 Hex)  $\approx$  0-100% (par. 3-02 *Ref. Mínima* ao par. 3-03 *Ref. Máxima*).

É possível modificar o sentido da rotação através da referência serial. Isto é feito convertendo-se o valor da referência binária para um complemento de 2. Vide exemplo.

Exemplo - Control word e ref. da comunicação serial.:

O conversor de freqüências deve receber um comando de partida e a referência deve ser programada para 50% (2000 Hex) da faixa de referência. Control word = 047F Hex => Comando de partida.

Referência = 2000 Hex =  $>$  50% referência.

O conversor de frequências recebe um comando de partida e a referência deve ser configurada para -50% (-2000 Hex) da faixa de referência. O valor de referência é primeiramente convertido em complemento de 1 e, em seguida, adiciona-se 1, binariamente para obter-se o complemento de 2:

Control word = 047F Hex => Comando de partida.  $Referência = F000$  Hex => -50% referência.

047F H 2000 H  $\overline{\text{Control}}$ Referência word

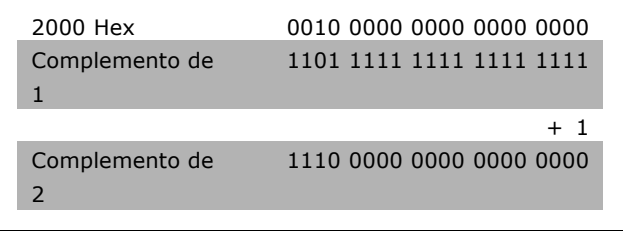

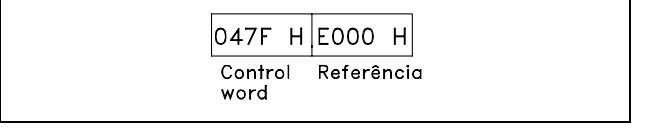

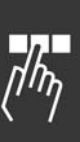

#### □ Freqüência de Saída Atual

O valor da freqüência de saída atual do conversor de freqüências é transmitido como uma word de 16 bits. O valor é transferido como número inteiro de 0 - ±32767 (±200%). 16384 (4000 Hex) corresponde a 100%.

A freqüência de saída tem o seguinte formato: 0-16384 (4000 Hex) ≅ 0-100% (Par. 4-12 *Limite Inferior da Velocidade do Moto*r - par. 4-14 *Limite Superior da Velocidade do Motor*).

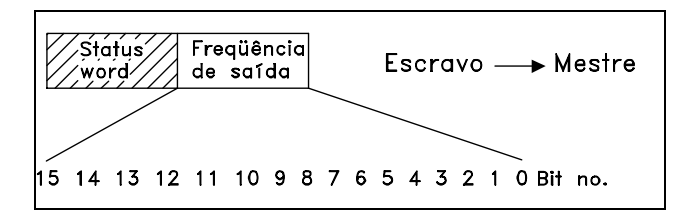

OF03 H 2000 H

Freqüência

de saída

**Status** 

word

Danfoss

Exemplo - Status word e freqüência de saída atual:

O conversor de frequências informa o mestre que a freqüência de saída atual é de 50% da faixa de freqüência de saída. Par. 4-12 *Limite inferior da velocidade do motor* = 0 Hz Par. 4-14 *Limite superior da velocidade do motor* = 50 Hz

Status word =  $0F03$  Hex. Frequência de saída = 2000 Hex => 50% da faixa da freqüência de saída, que corresponde a 25 Hz.

## □ Exemplo 1: Para Controlar os parâmetros **de Drive e de Leitura**

Este telegrama lê o parâmetro 6-14, Corrente do Motor.

Telegrama para o conversor de freqüências:

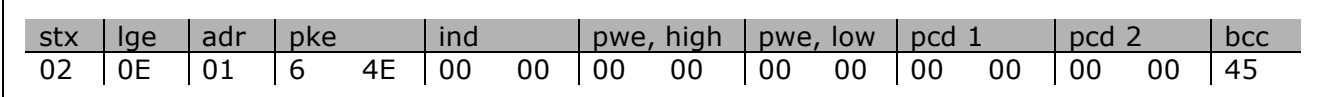

Todos os números estão em formato hexadecimal.

A resposta do conversor de freqüências corresponde ao comando acima, mas *pwe,high* e *pwe,low* contêm o valor real do parâmetro 16-14 multiplicado por 100. A corrente de saída real é 5,24 A, que no conversor de freqüências corresponde ao valor 524.

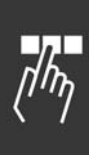

\* configuração padrão () texto no display [ ] Valores utilizados para a comunicação através da porta serial

<u>Danfoss</u>

Resposta do conversor de freqüências:

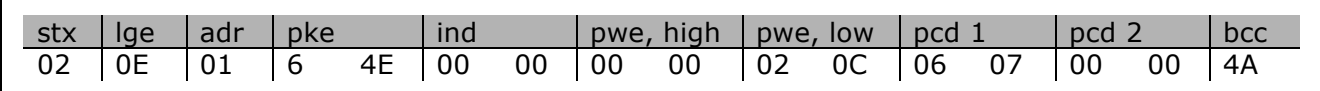

Todos os números estão em formato hexadecimal.

*Pcd 1* e *pcd 2* do exemplo 2 podem ser utilizados e adicionados ao exemplo. Portanto, È possÌvel controlar o drive e ler a corrente simultaneamente.

#### □ Exemplo 2: Apenas para Controlar o Drive

Este telegrama define a control word como 047C Hex (comando Start) com uma referência de velocidade de 2000 Hex (50%).

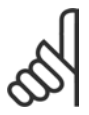

**NOTA!:** O par. 8-10 È definido com Perfil do FC.

Telegrama para o conversor de freqüências: Todos os números estão em formato hexadecimal.

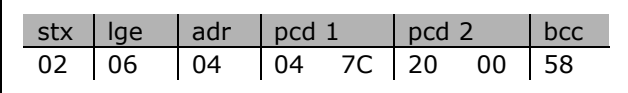

O conversor de freqüências fornece informações sobre o status do drive, após receber o comando. Ao enviar o comando novamente, o pcd1 mudará para um novo estado.

Resposta do conversor de freqüências:

Todos os números estão em formato hexadecimal.

#### □ Ler os Elementos de Descrição do Parâmetro

Ler as características de um parâmetro (p.ex., *Nome, Valor padr"o, convers"o,* etc.) com *Ler os Elementos de Descrição do Parâmetro.* 

A tabela a seguir mostra os elementos de descrição de parâmetros disponíveis:

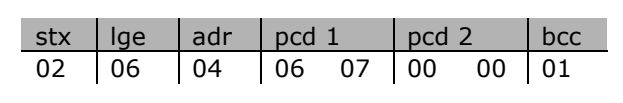

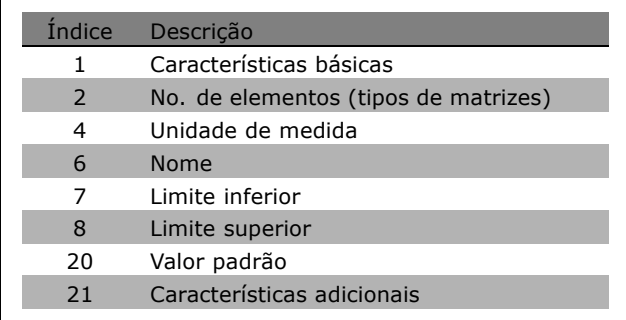

No exemplo a seguir, Ler Elementos de Descrição do Parâmetro foi escolhido no parâmetro 0-01 *Idioma*, e o elemento solicitado é índice 1 *Características básicas*.

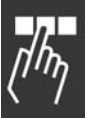

Como Programar

**Características básicas (índice 1):** 

O comando Características básicas é dividido em duas partes, representando o comportamento básico e o tipo de dados. As Características básicas retornam um valor de 16 bits para o mestre em PWELOW. O comportamento básico indica se, por exemplo, o texto está disponível ou se o parâmetro é uma matriz, como informação de bit simples no byte alto de PWELOW.

A parte do tipo de dados indica se um parâmetro é 16 com sinal algébrico, 32 sem

sinal algébrico, no byte baixo de PWELOW.

Comportamento básico do PWE alto:

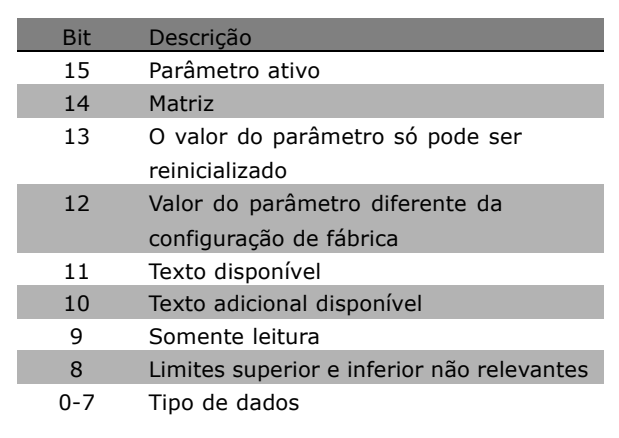

Parâmetro ativo só está ativo quando há comunicação através do Profibus.

*Matriz* significa que o parâmetro é uma matriz.

Se o bit 13 for verdadeiro, o parâmetro só poderá ser reinicializado, não gravado.

Se o bit 12 for verdadeiro, o valor do parâmetro será diferente da configuração de fábrica.

O bit 11 indica que o texto está disponível.

O bit 10 indica que o texto adicional está disponível. Por exemplo, o parâmetro 0-01, *Idioma*, contém texto para o campo de índice 0, *Inglês*, e para o campo de índice 1, Alemão.

Se o bit 9 for verdadeiro, o valor do parâmetro será somente leitura e não poderá ser alterado.

Se o bit 8 for verdadeiro, os limites superior e inferior do valor do parâmetro não serão relevantes.

Tipo de dados do PWELOW

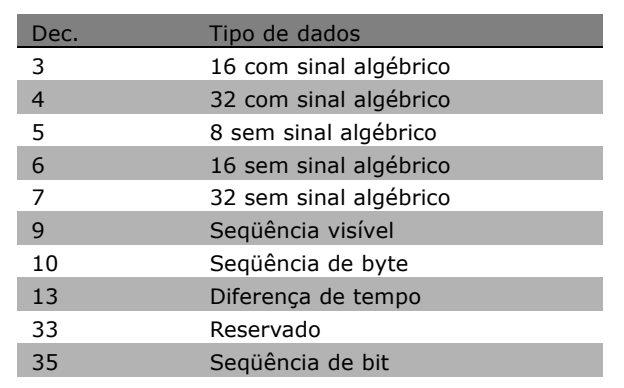

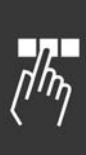

\* configuração padrão ( ) texto no display [ ] Valores utilizados para a comunicação através da porta serial

Danfoss

**Exemplo** 

Neste exemplo, o mestre lê as Características básicas do parâmetro 0-01, Idioma. O telegrama a seguir deve ser enviado para o conversor de freqüências:

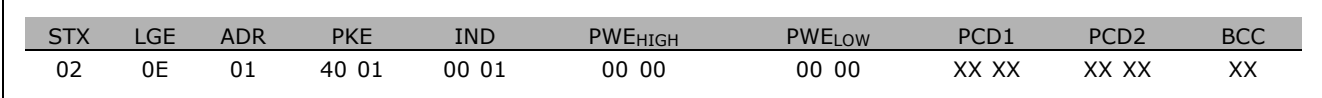

 $STX =$ 02 Byte de partida

 $LGE =$ 0E Tamanho do telegrama restante

Envia o conversor de freqüências no Endereço 1, formato da Danfoss  $ADR =$ 

 $PKE =$ 4001; o 4 no campo PKE indica Ler Descrição do Parâmetro e 01 indica o par. 0-01, Idioma

 $IND =$ 0001; o 1 indica que as Características básicas são necessárias.

A resposta do conversor de frequências é:

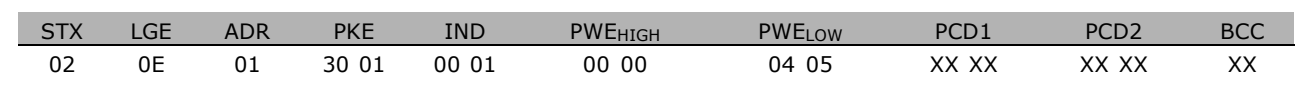

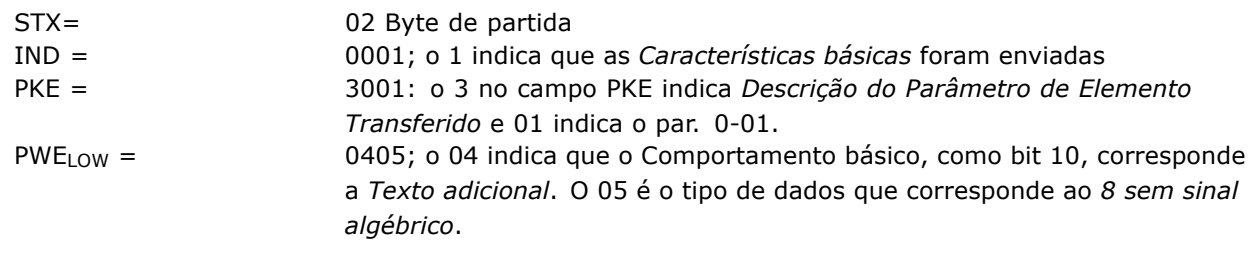

No. de elementos (índice 2):

Esta função indica o Número de elementos (matriz) de um parâmetro. A resposta para o mestre estará no PWELOW.

Conversão e Unidade de medida (índice 4): O comando Conversão e unidade de medida indica a conversão de um parâmetro e sua unidade de medida. A resposta para o mestre está no PWELOW. O índice de conversão estará no byte alto de PWELow e o índice da unidade estará no byte baixo de PWE<sub>LOW</sub>. O índice de conversão é 8 com sinal algébrico e o índice de unidade é 8 sem sinal algébrico, consulte as tabelas a seguir.

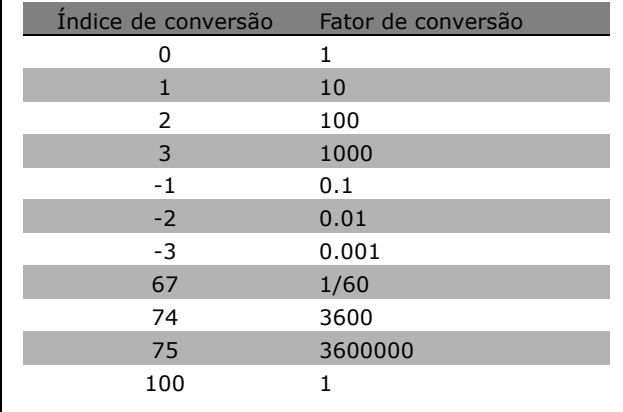

configuração padrão () texto no display | Valores utilizados para a comunicação através da porta serial

Danfoss

O índice da unidade define a "Unidade de medida". O índice de conversão define como o valor deveria ser escalonado, para obter a representação básica da "Unidade de medida". A representação básica é onde o índice de conversão é igual a "0".

#### Exemplo:

Um parâmetro tem um "índice de unidade" 9 e um "índice de conversão 2. O valor bruto (inteiro) lido é 23. Isto significa que temos um parâmetro da unidade "Potência" e o valor bruto deveria ser multiplicado por 10, para a potência 2 e a unidade é W. 23 x  $10^2$  = 2300 W

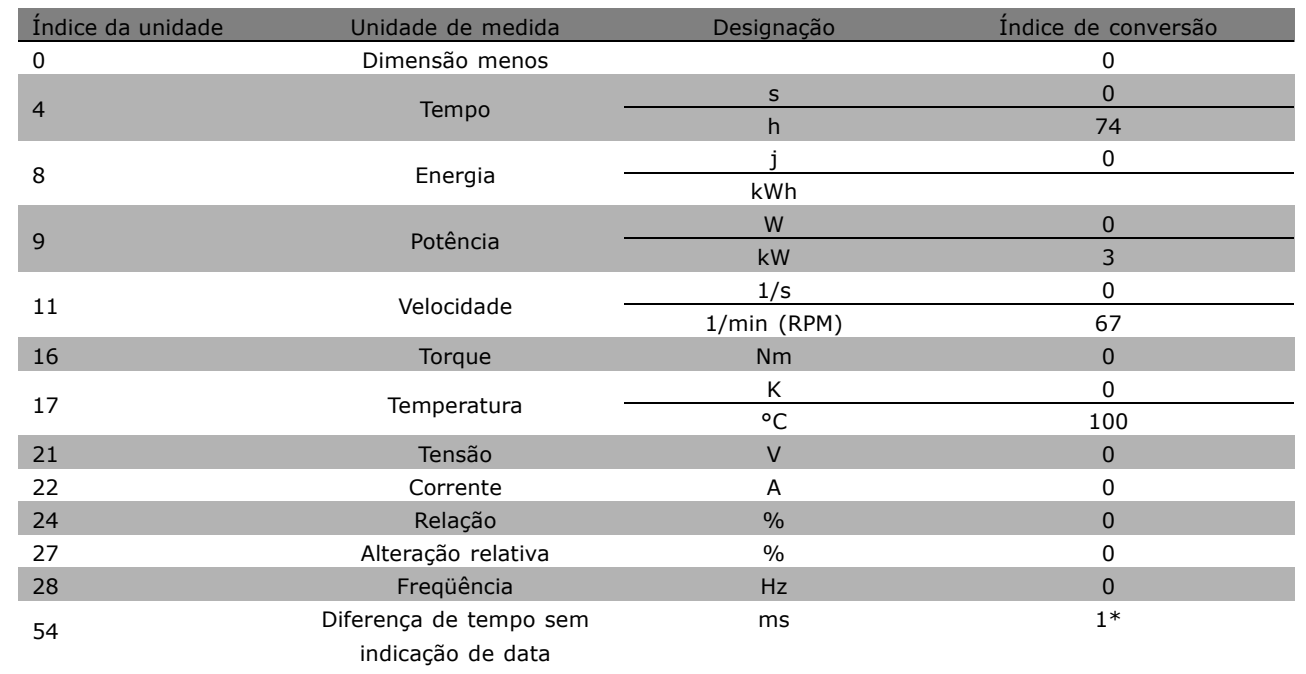

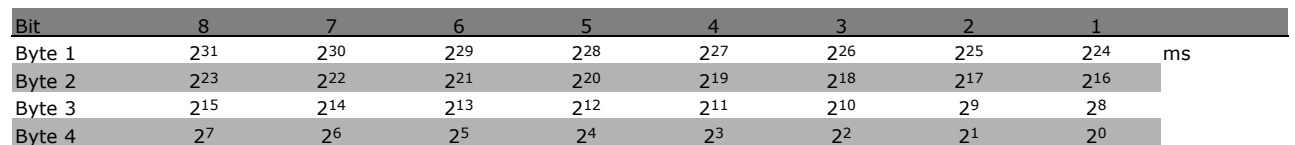

Nome (índice 6):

O Nome retorna um valor de seqüência, no formato ASCII, contendo o nome do parâmetro.

#### **Exemplo:**

Neste exemplo, o mestre lê o nome do parâmetro 0-01, Idioma.

O telegrama a seguir deve ser enviado para o conversor de frequências:

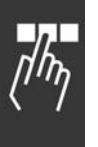

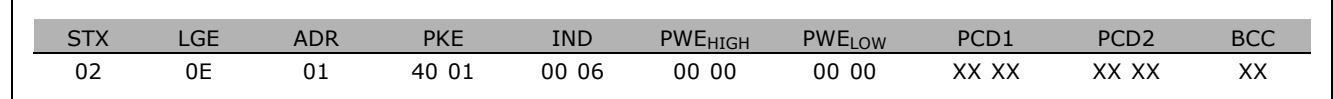

x configuração padrão ( ) texto no display | Valores utilizados para a comunicação através da porta serial

Danfoss

- STX = 02 Byte de partida
- LGE = 0E Tamanho do telegrama restante
- ADR = Envia o conversor de freqüências no Endereço 1, formato da Danfoss
- PKE = 4001; o 4 no campo PKE indica Ler Descrição do Parâmetro e 01 indica o par. 0-01, *Idioma*
- IND = 0006;o 6 indica que *Nomes* é necessários.

A resposta do conversor de freqüências será:

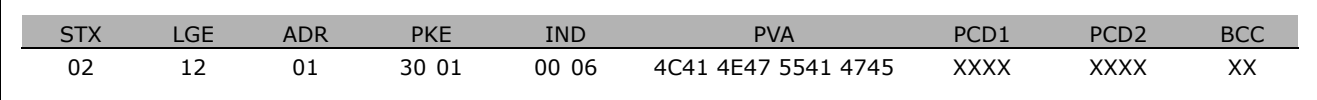

PKE = 3001; o 3 È a resposta para *Nom*e e 01 indica o par.0-01, *Idioma*

IND = 00 06; o 06 indica que *Nome* foi enviado.

PVA = 4C 41 4E 47 55 41 47 45 LANGUAGE

O canal do valor do parâmetro agora está configurado para uma següência visível, que retorna um caractere ASCII, para cada letra no nome do parâmetro.

Limite inferior (índice 7):

O Limite inferior retorna o valor mínimo permitido a um parâmetro. O tipo de dados do Limite inferior é igual ao do próprio parâmetro.

Limite superior (índice 8):

O Limite superior retorna o valor máximo permitido da um parâmetro. O tipo de dados do Limite superior é igual ao do próprio parâmetro.

Valor padrão (índice 20):

O Valor-padrão retorna o valor-padrão de um parâmetro, que é a configuração de fábrica. O tipo de dados do Valor-padrão é igual ao do próprio parâmetro.

**Características adicionais (índice 21):** O comando pode ser utilizado para obter algumas informações adicionais sobre um parâmetro, por exemplo. Sem Acesso a barramento, Dependência da Unidade de Energia, etc.. As Características adicionais retornam uma resposta no PWELOW. Se o bit 1 for '1' lógico, a condição será verdadeira de acordo com a tabela a seguir:

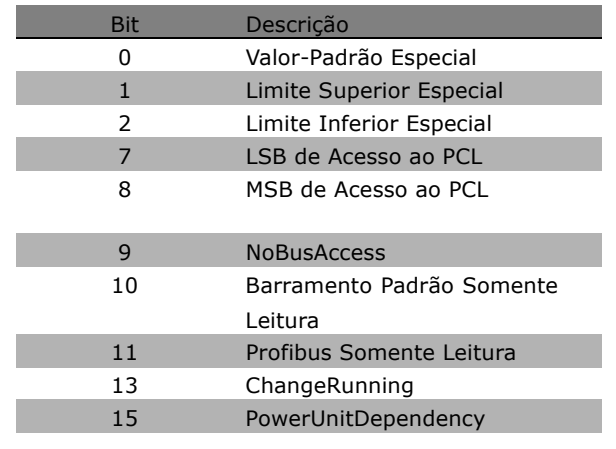

Se um bit entre os bit 0 Valor Padrão Especial, bit 1 *Limite Superior Especial* e bit 2 *Limite Inferior Especial* for verdadeiro, o parâmetro terá valores dependentes da unidade de energia.

Bits 7 e 8 indicam os atributos para o acesso ao PCL, consulte a tabela.

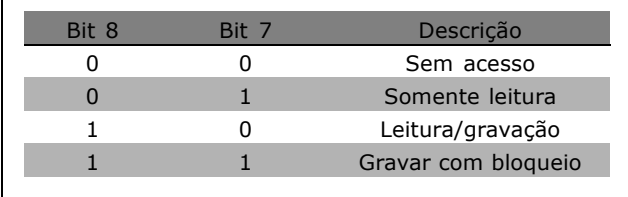

Danfoss

## O bit 9 indica *Sem Acesso ao barramento*

Os bits 10 e 11 indicam que este parâmetro pode apenas ser lido no barramento. Se o bit 13 for verdadeiro, o parâmetro não poderá ser alterado enquanto estiver em funcionamento. Se o bit 15 for verdadeiro, o parâmetro dependerá da unidade de energia.

### □ Texto Adicional

Com este recurso, é possível ler texto adicional se o bit 10, *Texto Adicional DisponÌvel*, for verdadeiro, em Características básicas.

Para ler o texto adicional, o comando de parâmetro (PKE) deve ser definido como F hex, consulte *Bytes de dados.*

O campo de índice é utilizado para apontar para o elemento que deve ser lido. Os índices válidos estão na faixa de 1 a 254. O índice deve ser calculado depois da seguinte equação: Índice = Valor do parâmetro + 1 (consulte a tabela a seguir).

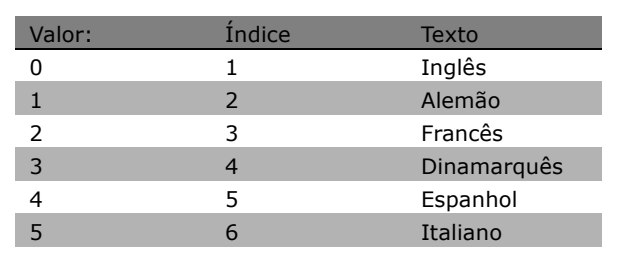

#### **Exemplo:**

Neste exemplo, o Mestre lê o texto adicional no parâmetro 0-01, *Idioma*. O telegrama é configurado para ler o valor dos dados [0] (*Inglês*). O telegrama a seguir deve ser enviado para o conversor de freqüências.

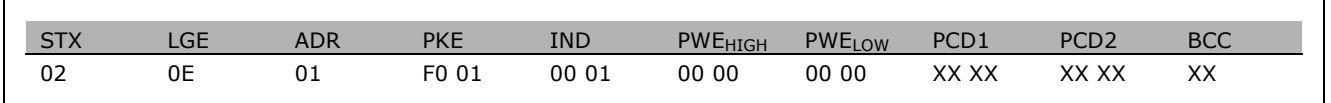

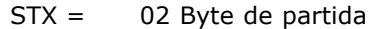

- LGE = 0E Comprimento do telegrama restante
- ADR = Enviar o conversor de freqüências do VLT no Endereço 1, formato da Danfoss
- PKE = F001; o F no campo PKE indica Ler texto e 01 indica o parâmetro número 0-01, Idioma.
- $IND = 0001; o 1$  indica que o texto para o valor do parâmetro  $[0]$  é exigido

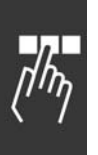

\* configuração padrão () texto no display [ ] Valores utilizados para a comunicação através da porta serial

Danfoss

## $\equiv$  Como Programar  $\equiv$

A resposta do conversor de freqüências é:

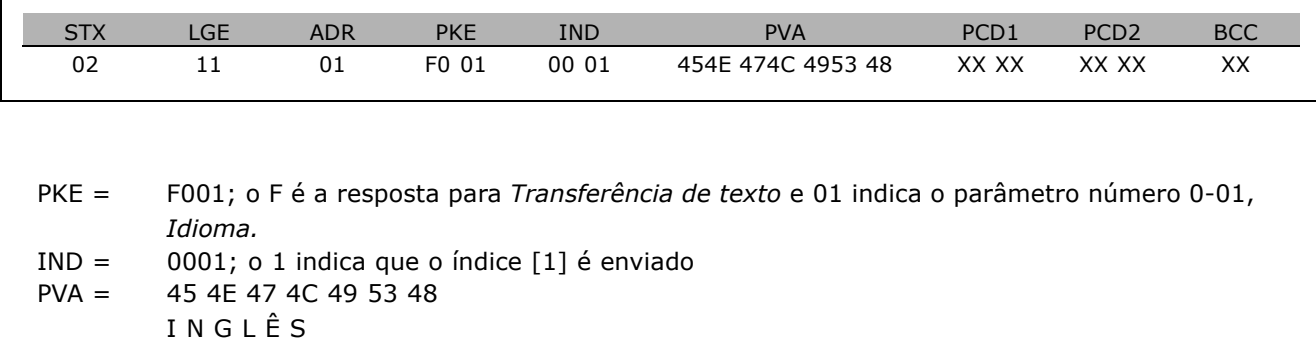

O canal do valor do parâmetro agora está configurado para uma seqüência visível, que retorna um caractere ASCII, para cada letra no nome do índice.

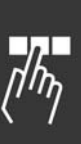

Danfoss

- Como Programar -

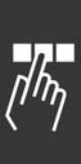

\* configuração padrão ( ) texto no display | | Valores utilizados para a comunicação através da porta serial
Danfoss

<span id="page-216-0"></span>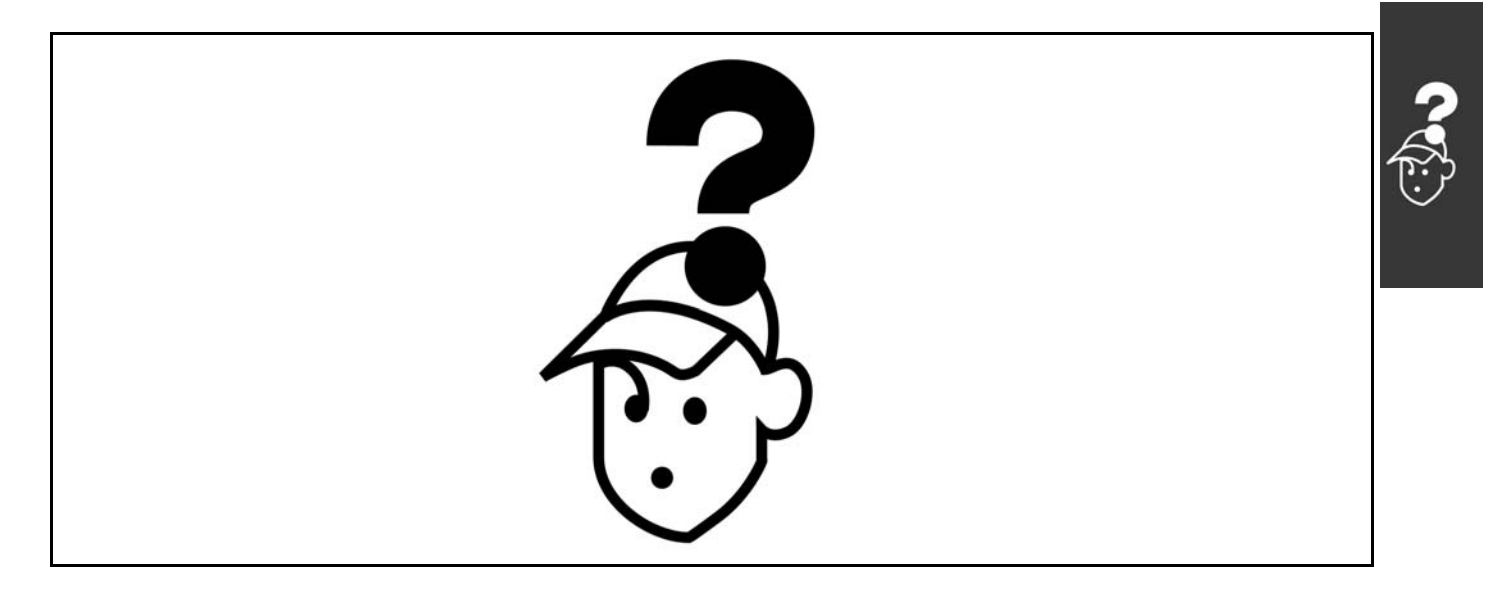

#### □ Advertências/Mensagens de Alarme

Um ícone de advertência ou alarme aparece no display bem como uma frase descrevendo o problema. Uma advertência é exibida no display até que o defeito seja corrigido, enquanto um alarme continuará a piscar no LED até que a tecla [RESET] seja acionada. A tabela exibe as diversas advertências e alarmes e as situações em que o defeito trava o FC 300. Após um *Travado por Alarme/Desarme*, desligue a alimentação de energia e corrija o defeito. Ligue a alimentação de energia novamente. O FC 300 agora é reinicializado. Um Alarme/Desarme pode ser reinicializado manualmente de três maneiras:

- 1. Por meio da tecla de operação [STOP/RESET].
- 2. Por meio de uma entrada digital
- 3. Por meio de uma comunicação serial.

Você pode também selecionar um reset automático, no parâmetro 14-20 Modo reset. Quando uma cruz aparecer ao mesmo tempo na advertência e no alarme, significa que ou uma advertência aconteceu antes de um alarme ou que é possível definir se uma advertência ou um alarme aparece para um determinado defeito. Por exemplo, isto é possível no parâmetro 1-90 Proteção térmica do motor. Após ocorrer um alarme/desarme, o motor parará por inércia e o alarme e a advertência piscarão no FC 300. Se o defeito desaparecer, apenas o alarme continuará piscando.

### $-$  Solucionando Problemas  $-$

Danfoss

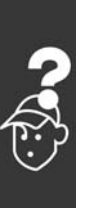

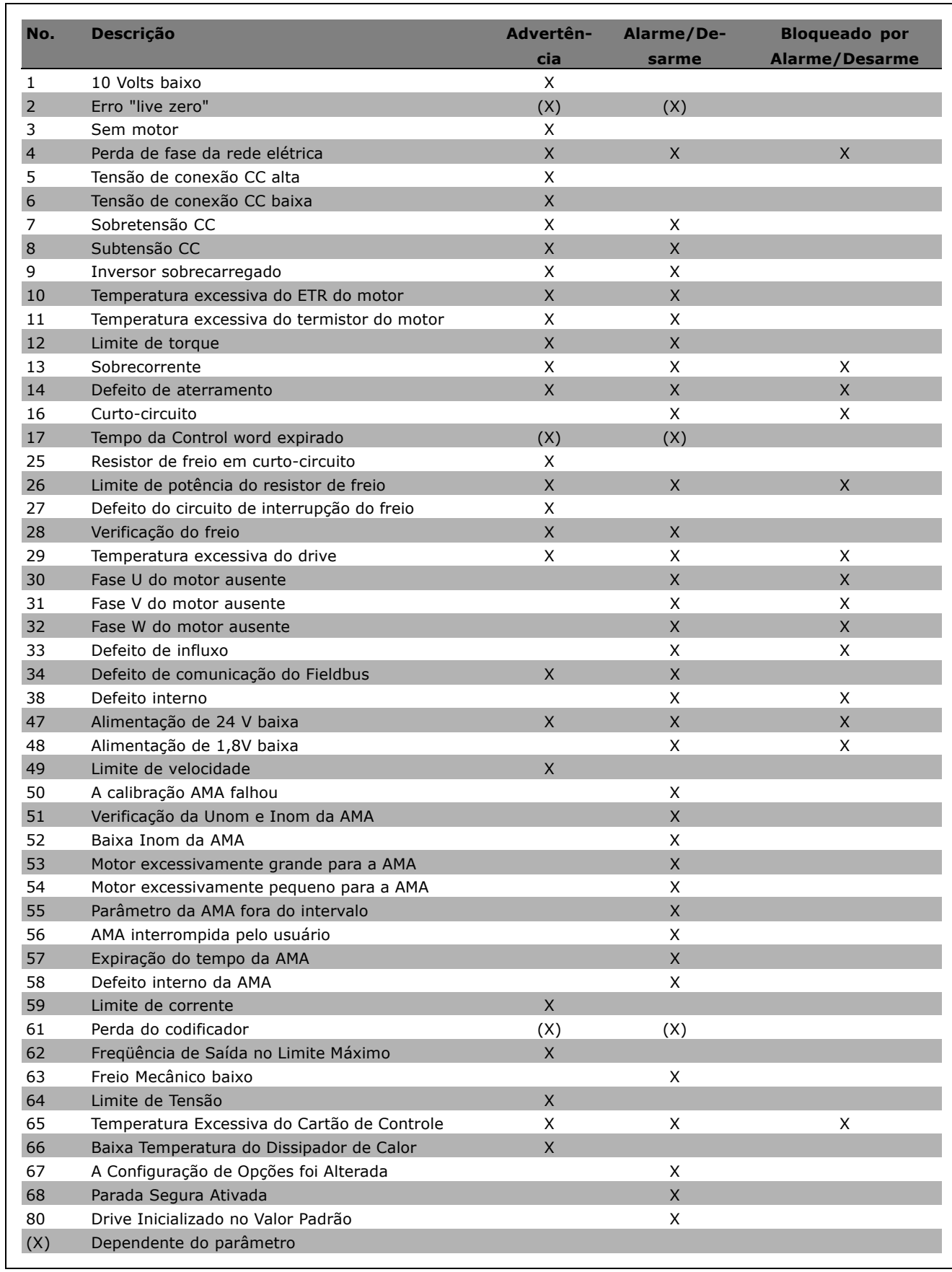

### - Solucionando Problemas -

Danfoss

<span id="page-218-0"></span>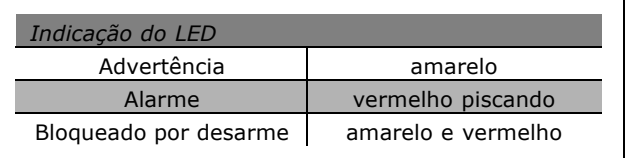

**WARNING 1** 

10 Volts baixo:

A tensão de 10 V do terminal 50, na placa de controle, está abaixo de 10 V.

Diminua a carga do terminal 50, pois a fonte de alimentação de 10 V está sobrecarregada. Máx. 15 mA ou 590 Ω mínimo.

#### **WARNING/ALARM 2**

Erro "live zero:

O sinal no terminal 53 ou 54 está 50% menor que o valor definido nos pars. 6-10, 6-12, 6-20 ou 6-22, respectivamente.

### **WARNING/ALARM 3 (Advertência/Alarme 3)** Sem motor:

Não há nenhum motor conectado na saída do conversor de frequências.

#### **WARNING/ALARM 4**

Perda de fase da rede elétrica: Uma das fases está ausente, no lado da alimentação, ou o desequilíbrio da tensão de rede elétrica está alto demais. Esta mensagem também será exibida no caso de um defeito no retificador de entrada do conversor de freqüências. Verifique a tensão de alimentação e as correntes de alimentação para o conversor de freqüências.

#### **WARNING 5**

Tensão da conexão CC alta: A tensão CC do circuito intermediário é superior ao limite de sobretensão do sistema de controle. O conversor de freqüências ainda está ativo.

#### **WARNING 6:**

Tensão de conexão CC baixa A tensão no circuito intermediário (CC) está abaixo do limite de subtensão do sistema de controle. O conversor de frequências ainda está ativo.

#### **WARNING/ALARM 7**

Sobretensão CC: Se a tensão do circuito intermediário exceder o limite, o conversor de freqüências desarma, após algum tempo. Correções possíveis:

Conectar um resistor de freio Aumentar o tempo de rampa Ativar funções no par. 2-10 Aumentar o par. 14-26

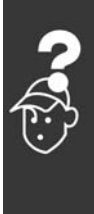

<span id="page-219-0"></span>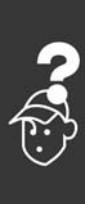

Conectar um resistor de freio. Aumentar o tempo de rampa

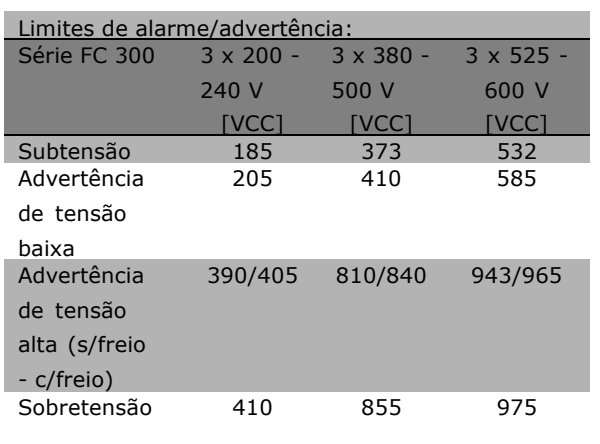

As tensões especificadas são as tensões do circuito intermediário do FC 300, com tolerância de  $\pm$ 5 %. A tensão de alimentação de rede elétrica correspondente é a tensão do circuito intermediário (conexão-CC) dividida por 1,35

#### **WARNING/ALARM 8**

#### Subtensão CC:

Se a tensão (CC) do circuito intermediário cair abaixo do limite de "advertência de tensão baixa" (consulte a tabela acima), o conversor de freqüências verifica se a fonte de alimentação de 24 V está conectada. Se não houver nenhuma fonte de 24 V conectada, o conversor de freqüências desarma, após algum tempo que depende da unidade. Verifique se a tensão da alimentação está de acordo com o conversor de frequências,

consulte *Especificações Gerais.* 

#### **WARNING/ALARM 9**

**Inversor sobrecarregado:**

O conversor de freqüências está prestes a desligar devido a uma sobrecarga (corrente muito alta durante muito tempo). O contador para proteção térmica eletrônica do inversor emite uma advertência em 98% e desarma em 100%. acompanhado de um alarme. O conversor de freqüências não pode ser reinicializado antes do contador estar abaixo de 90%.

A falha significa que o conversor de freqüências está sobrecarregado em mais de 100%, durante um tempo excessivo.

#### **WARNING/ALARM 10**

**Superaquecimento do ETR do motor:** De acordo com a proteção térmica eletrônica (ETR), o motor está quente demais. Pode-se selecionar se o conversor de freqüências deve emitir uma advertência ou um alarme quando o contador atingir 100% no par. 1-90. A razão é que motor está com sobrecarga superior a 100% durante muito tempo. Verifique se o par. 1-24 do motor foi definido corretamente.

Danfoss

#### **WARNING/ALARM 11**

**Superaquecimento do termistor do motor:** O termistor ou a conexão do termistor foi desconectada. Pode-se selecionar se o conversor de freqüências deve emitir uma advertência ou um alarme quando o contador atingir 100% no par. 1-90. Verifique se o termistor foi conectado corretamente, entre o terminal 53 ou 54 (entrada analógica de tensão) e o terminal 50 (alimentação de + 10 Volt) ou entre o terminal 18 ou 19 (somente entrada digital PNP) e o terminal 50. Se for utilizado um sensor KTY, verifique se a conexão entre os terminais 54 e 55 está correta.

#### **WARNING/ALARM 12**

**Limite de torque:**

O torque está maior que o valor no parâmetro 4-16 (na operação do motor) ou maior que o valor no parâmetro 4-17 (em operação de regeneração).

#### **WARNING/ALARM 13 Sobre Corrente:**

O limite da corrente de pico do inversor (aprox. 200% da corrente nominal) foi excedido. A advertência irá durar aprox. 8-12 seg. e, em seguida, o conversor de freqüências desarmará e emitirá um alarme. Deslique o conversor de freqüências e verifique se o eixo do motor pode ser girado e se o tamanho do motor é compatível com o do conversor de freqüências. Se o controle de frenagem mecânica estendida estiver selecionado, o desarme pode ser reinicializado externamente.

#### **ALARM: 14**

**Defeito de aterramento:**

Há uma descarga a partir das fases de saída para o terra, ou no cabo, entre o conversor de freqüências e o motor, ou então no próprio motor. Desligue o conversor de freqüências e remova a falha de aterramento.

220 MG.33.B2.28 - VLT È uma marca registrada da Danfoss

#### <span id="page-220-0"></span>**ALARM: 16**

**Curto-circuito:** Há um curto-circuito no motor ou nos terminais do motor. Desligue o conversor de frequências e desfaça o curto-circuito.

#### **WARNING/ALARM 17**

**Tempo da Control word expirado:** Não há comunicação com o conversor de freqüências. A advertência ficará ativa somente quando o par. 8-04 NÃO estiver definido como *OFF*. Se o par. 8-04 tiver sido definido como *Parar* e *Desarmar*, uma advertência será emitida e o conversor de freqüências desacelerará até desarmar, emitindo, simultaneamente, um alarme. O par. 8-03 Tempo de Expiração da Control word poderia provavelmente ser aumentado.

#### **WARNING 25**

**Resistor de freio em curto-circuito:** O resistor de freio é monitorado durante a operação. Se ele sofrer um curto-circuito, a função de frenagem será desconectada e uma advertência será exibida. O conversor de frequências ainda funciona, mas sem a função de freio. Desligue o conversor de freqüências e substitua o resistor de freio (consulte o par. 2-15 Verificação do Freio).

#### **ALARM/WARNING 26**

Limite de potência do resistor de freio: A energia transmitida ao resistor do freio È calculada como uma porcentagem, um valor médio sobre os últimos 120 seg, com base no valor da resistência do resistor do freio (par. 2-11) e na tensão do circuito intermediário. A advertência estará ativa quando a energia de frenagem dissipada for maior que 90%. Se *Desarme* [2] tiver sido selecionado, no par. 2-13, o conversor de frequências corta e emite um alarme, quando a potência de frenagem dissipada for maior que 100%.

#### **WARNING 27**

Falha no circuito de interrupção do freio: O transistor de freio È monitorado durante a operação e, se houver curto-circuito, a função de freio desconecta e é emitida uma advertência. O conversor de freqüências ainda poderá funcionar, mas, como o transistor de freio está em curto-circuito, uma energia substancial é transmitida ao resistor de freio, mesmo se este estiver inativo. Desligue o conversor de frequências e remova o resistor de freio.

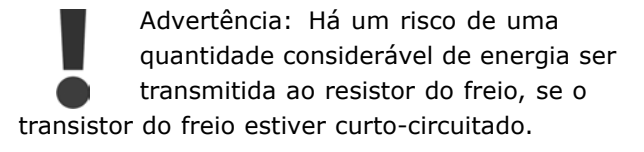

#### **ALARM/WARNING 28**

Falha na verificação do freio: Falha do resistor de freio: o resistor de freio não está conectado/funcionando.

#### **ALARM 29**

**Superaquecimento do drive:** Se o gabinete for o IP 20 ou IP 21/TIPO 1, a temperatura de corte do dissipador de calor será 95 °C ±5 °C. A falha de temperatura não pode ser reinicializada, até que a temperatura do dissipador de calor esteja abaixo de 70 °C. A falha pode ser devida a:

- Temperatura ambiente alta demais
- Cabo do motor muito longo

#### **ALARM 30**

**Fase U do motor ausente:** A fase U do motor, entre o conversor de freqüências e o motor, está ausente. Desligue o conversor de freqüências e verifique a fase U do motor.

#### **ALARM 31**

**Fase V do motor ausente:** A fase V do motor, entre o conversor de freqüências e o motor, está ausente. Desligue o conversor de freqüências e verifique a fase V do motor.

#### **ALARM 32**

**Fase W do motor ausente:** A fase W do motor, entre o conversor de freqüências e o motor, está ausente. Desligue o conversor de freqüências e verifique a fase W do motor.

#### **ALARM: 33**

**Defeito de influxo:**

Ocorreram energizações em demasia durante um período de tempo exíguo. Consulte o capítulo Especificações Gerais, quanto ao número de energizações permitido durante um minuto.

#### **WARNING/ALARM 34**

**Defeito na comunicação do Fieldbus:** O fieldbus, na placa do opcional de comunicação não está funcionando.

Danfoss

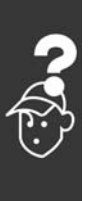

#### **WARNING 35** Fora da faixa de freqüência:

Esta advertência estará ativa se a freqüência de saída atingir a sua Advertência de baixa velocidade (par. 4-52) ou Advertência de alta velocidade (par. 4-53). Se o conversor de frequências estiver em *Controle de processo, malha fechada* (parâmetro 1-00), a advertência estará ativa no display. Se o conversor de freqüências não estiver neste modo, o bit 008000 *Fora do intervalo de freqüência*, na status word estendida, estará ativo, mas não haverá advertência no display.

**ALARM 38 Falha interna:** Entre em contato com o seu fornecedor Danfoss.

#### **WARNING 47**

Alimentação de 24 V baixa: A fonte de alimentação de 24 V CC de backup pode estar sobrecarregada, se este não for o caso entre em contacto com o seu fornecedor Danfoss.

#### **WARNING 48**

Alimentação de 1,8V baixa: Entre em contato com o seu fornecedor Danfoss.

**WARNING 49 Limite de velocidade:** Entre em contato com o seu fornecedor Danfoss.

#### **ALARM 50**

A calibração da AMA falhou: Entre em contato com o seu fornecedor Danfoss.

#### **ALARM 51**

**Falha da Unom e Inom da AMA:** As programações da tensão, corrente e potência do motor provavelmente estão erradas. Verifique-as novamente.

#### **ALARM 52**

**Baixa Inom da AMA:** A corrente do motor está muito baixa. Verifique-as novamente.

#### **ALARM 53**

**Motor excessivamente grande para a AMA:** O motor usado È muito grande para que a AMA seja executada.

#### **ALARM 54**

**Motor excessivamente pequeno para a AMA:** O motor usado È muito grande para que a AMA seja executada.

#### **ALARM 55**

Parâmetro da AMA fora do intervalo: Os valores do par. encontrados a partir do motor estão fora do intervalo aceitável.

Danfoss

#### **ALARM 56**

**AMA interrompida pelo usuário:** A AMA foi interrompida pelo usuário.

#### **ALARM 57**

Expiração do tempo da AMA: Tente reiniciar a AMA algumas vezes, até que ela seja executada. Observe que execuções repetidas da AMA podem aquecer o motor, a um nível em que as resistências Rs e Rr podem aumentar. Na maioria dos casos, no entanto, isso não constitui um problema.

#### **ALARM 58**

**Falha interna da AMA:** Entre em contato com o seu fornecedor Danfoss.

**WARNING 59 Limite de Corrente:** Entre em contato com o seu fornecedor Danfoss.

**WARNING 61 Perda do codificador:** Entre em contato com o seu fornecedor Danfoss.

### **WARNING 62** Freqüência de Saída no Limite Máximo: A frequência de saída está maior que o valor

ajustado no par. 4-19

**ALARM 63** Freio Mecânico baixo: A corrente de motor real não excedeu a corrente de "liberação do freio", dentro do intervalo de tempo do "Atraso da partida".

#### **WARNING 64**

Limite de Tensão: A combinação da carga com a velocidade demanda uma tensão de motor maior que a tensão de conexão CC real.

**WARNING/ALARM/TRIP 65 (Advertência/Alarme/Desarme 65)** Temperatura Excessiva da Placa de Controle: Temperatura excessiva da placa de controle: A temperatura de corte da placa de controle é 80 °C.

**WARNING 66** Baixa Temperatura do Dissipador de Calor:

A temperatura do dissipador de calor é medida como sendo 0 °C. Esta pode ser uma indicação de que o sensor de temperatura está defeituoso e, portanto, que a velocidade do ventilador está no máximo, no caso do setor de potência da placa de controle estar muito quente.

#### **ALARM 67**

A Configuração de Opcionais foi Alterada: Um ou mais opcionais foram acrescentados ou removidos, desde o último ciclo de desenergização.

#### **ALARM 68**

Parada Segura Ativada:

A Parada Segura foi ativada. Para retomar à operação normal, aplique 24 V CC no terminal 37 e, em seguida, envie um sinal de reset (pelo Barramento, E/S Digital ou pressionando a tecla [RESET]).

#### **ALARM 80**

Drive Inicializado no Valor Padrão: As programações de parâmetros são inicializadas com a definição padrão, após um reset manual (três dedos).

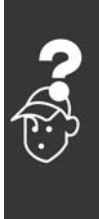

Danfoss

Danfoss

- Solucionando Problemas -

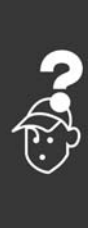

Danfoss

# Índice

### $\geq$

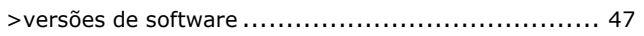

### $\overline{\mathbf{A}}$

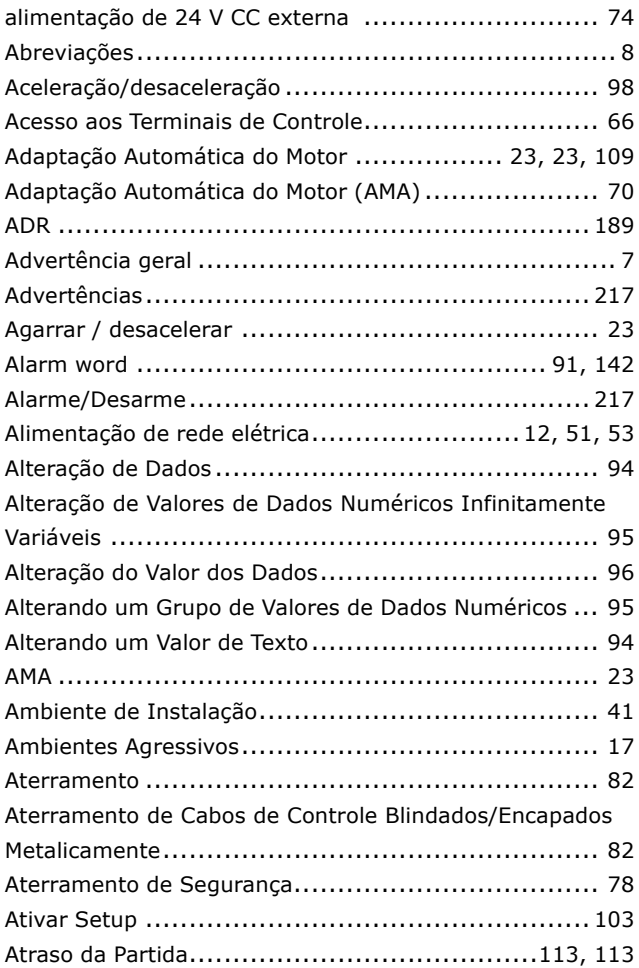

### $\overline{\mathbf{B}}$

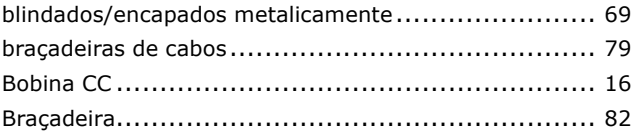

# $\mathbf C$

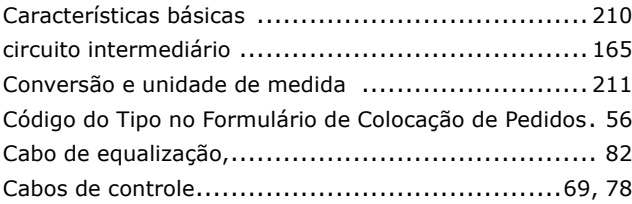

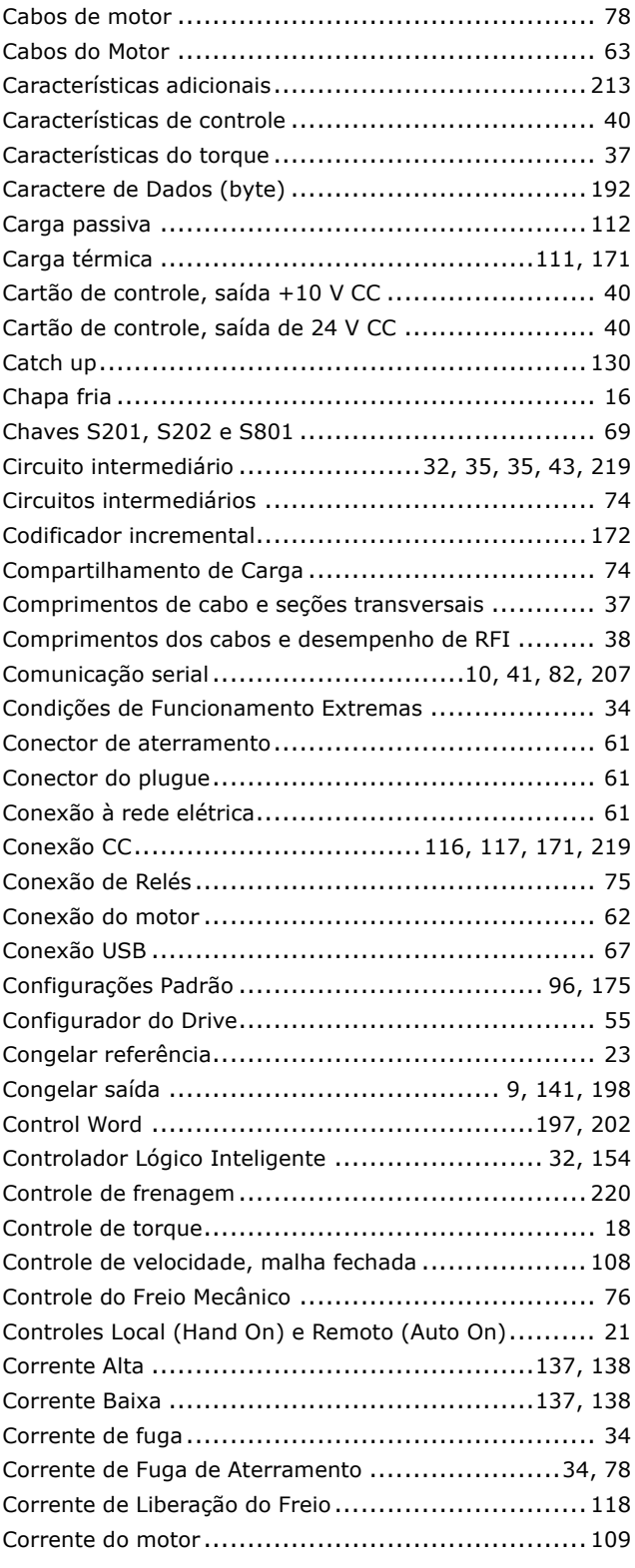

### $\overline{\mathbf{D}}$

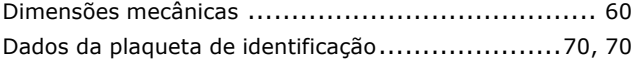

Danfoss

## $-$  Índice  $-$

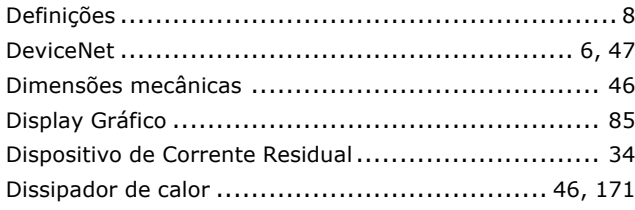

# $\mathbf{E}$

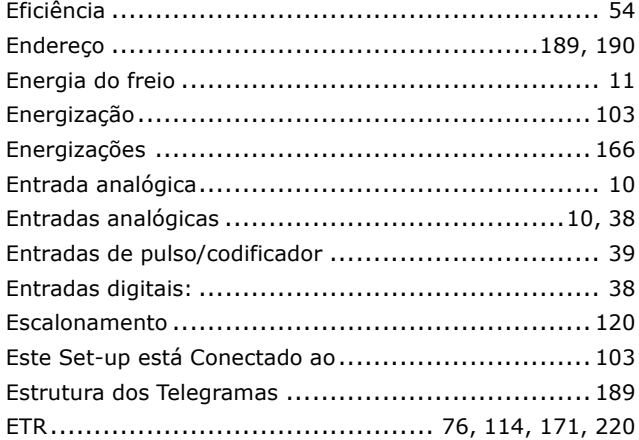

### F

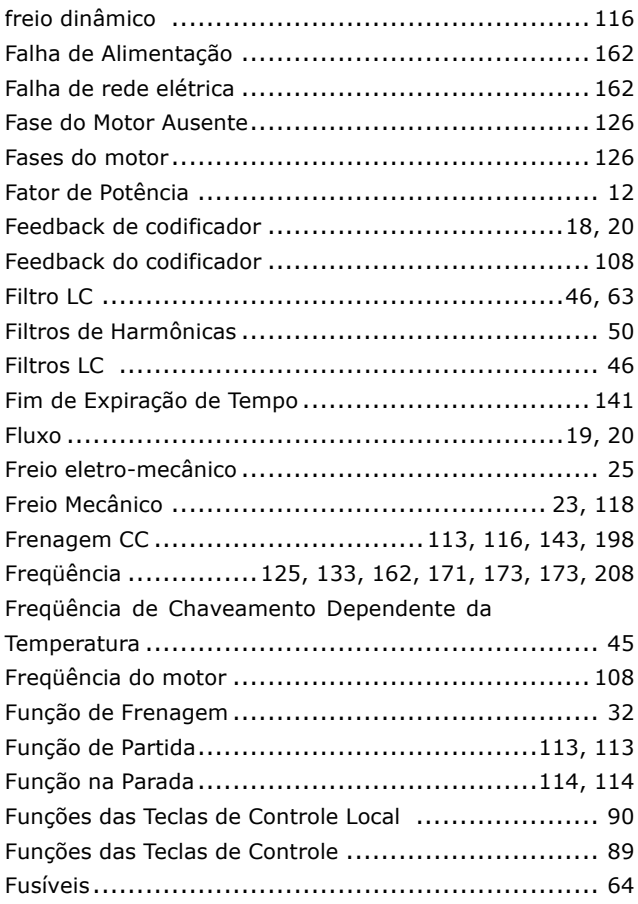

# G

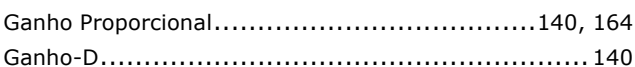

### $\overline{\mathbf{H}}$

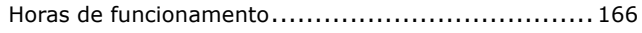

## $\mathbf I$

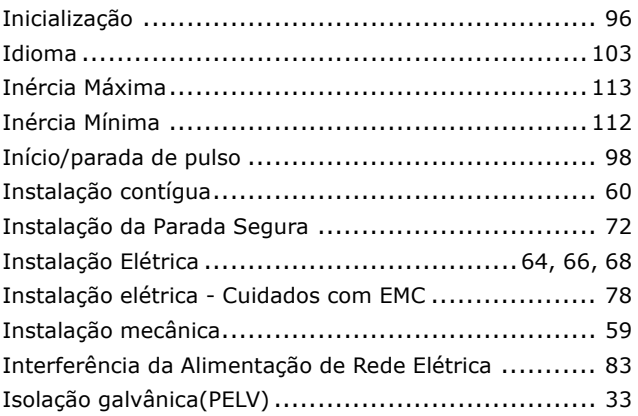

# $\overline{\mathbf{J}}$

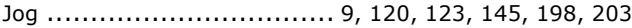

### $\mathbf{L}$

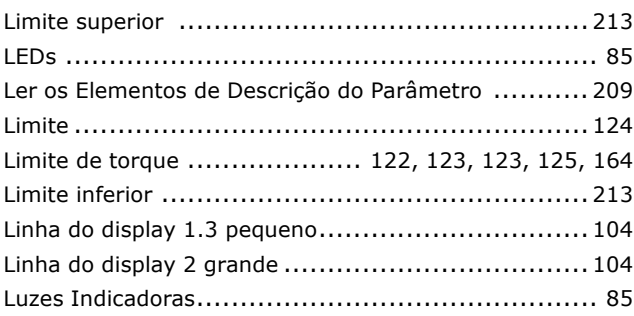

### M

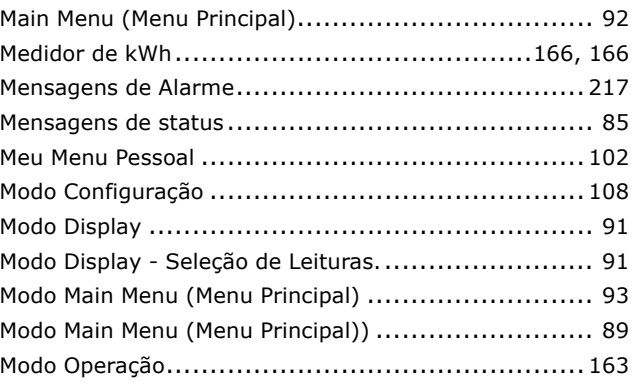

Danfoss

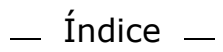

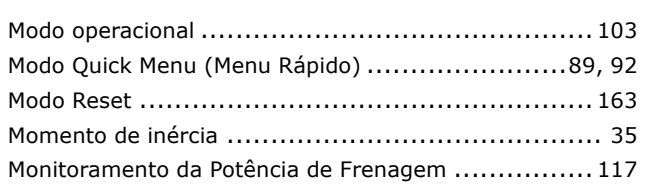

### N

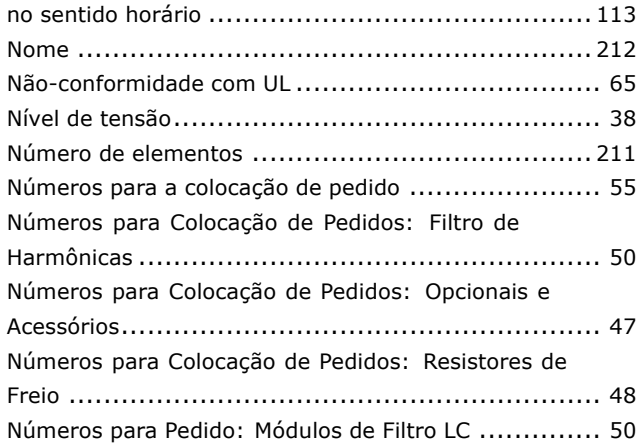

### $\mathbf{o}$

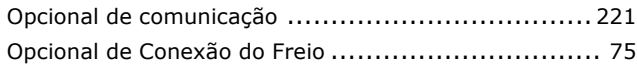

### P

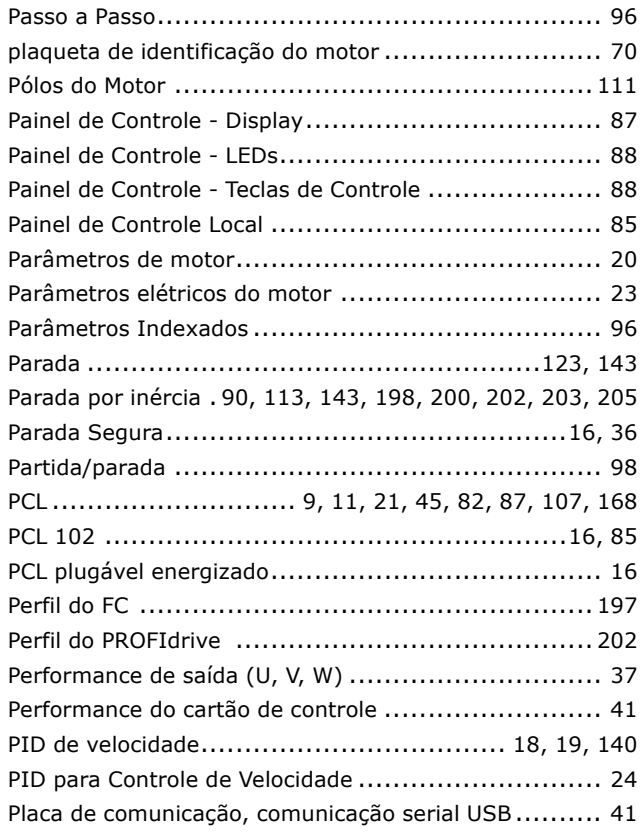

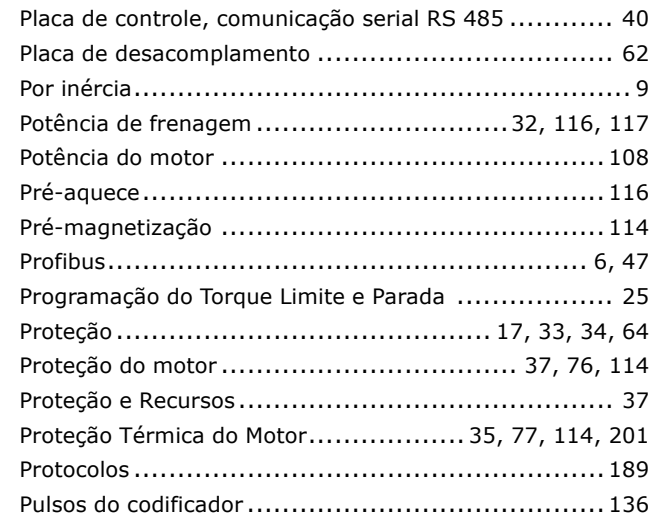

### $\overline{\mathbf{Q}}$

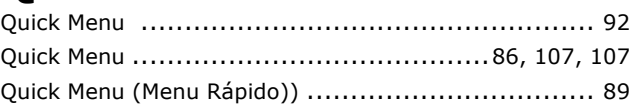

### R

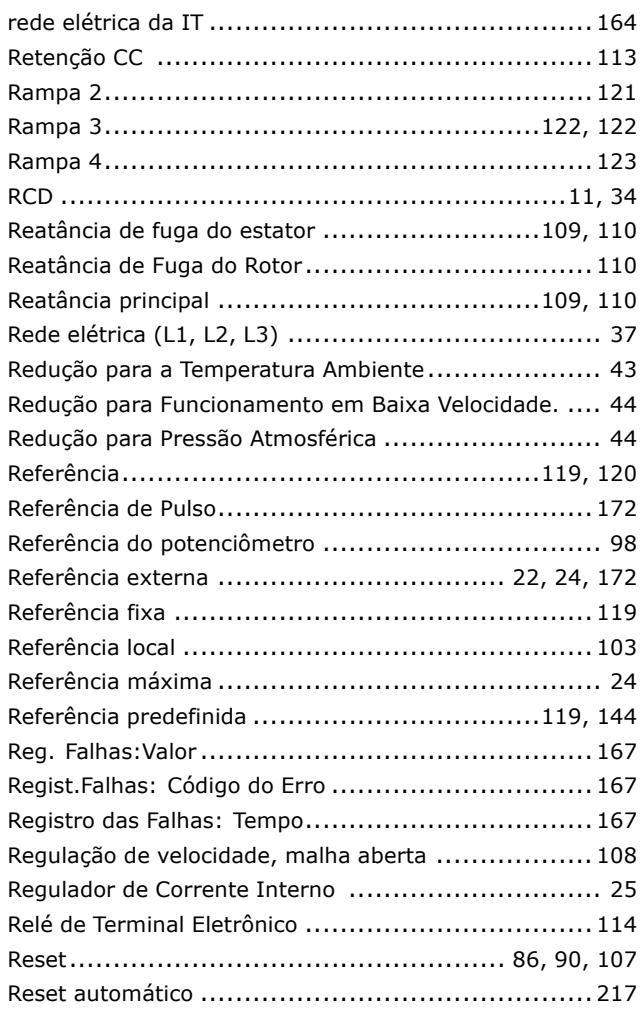

Danfoss

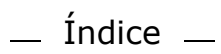

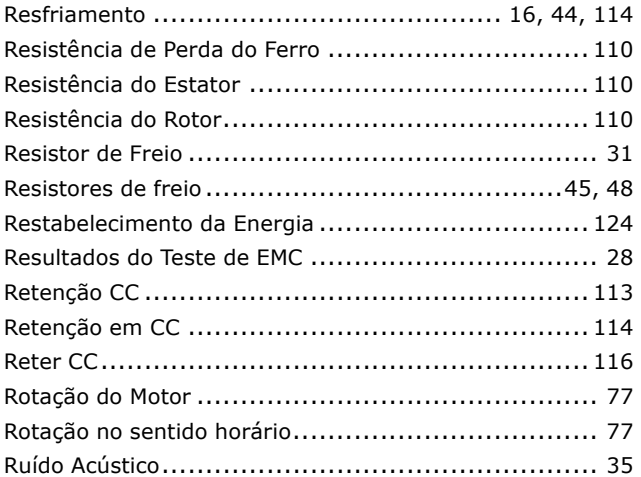

# **S**

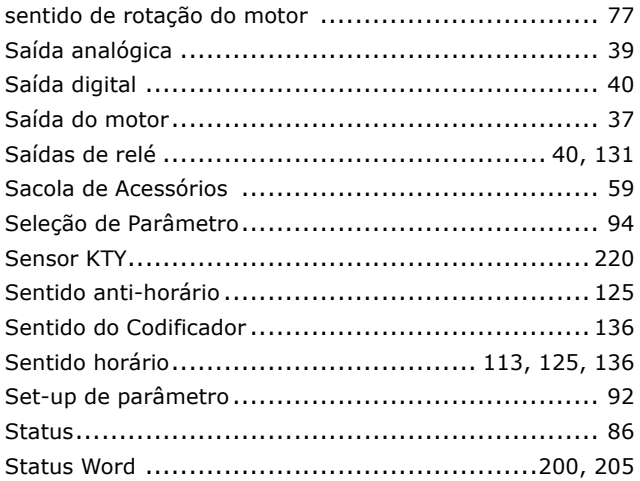

### **T**

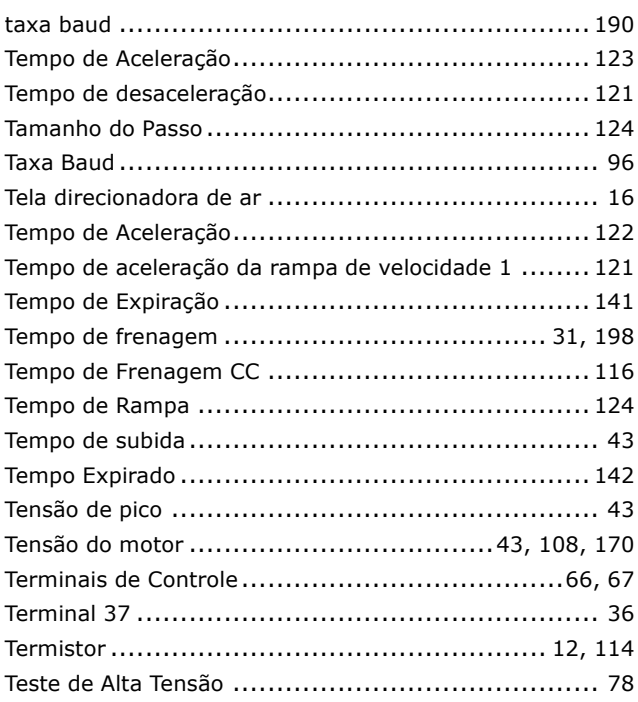

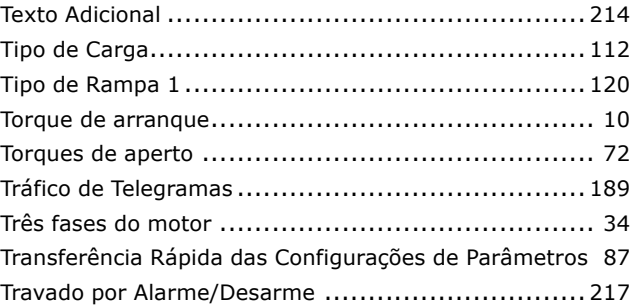

## **U**

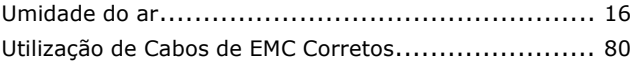

### **V**

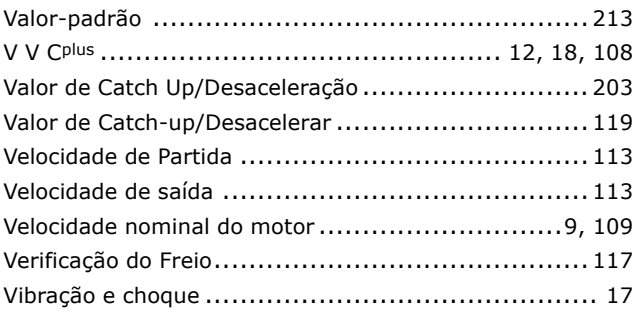

### **W**

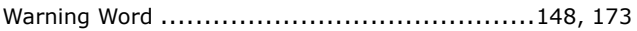